# $\frac{d\ln\ln}{d}$

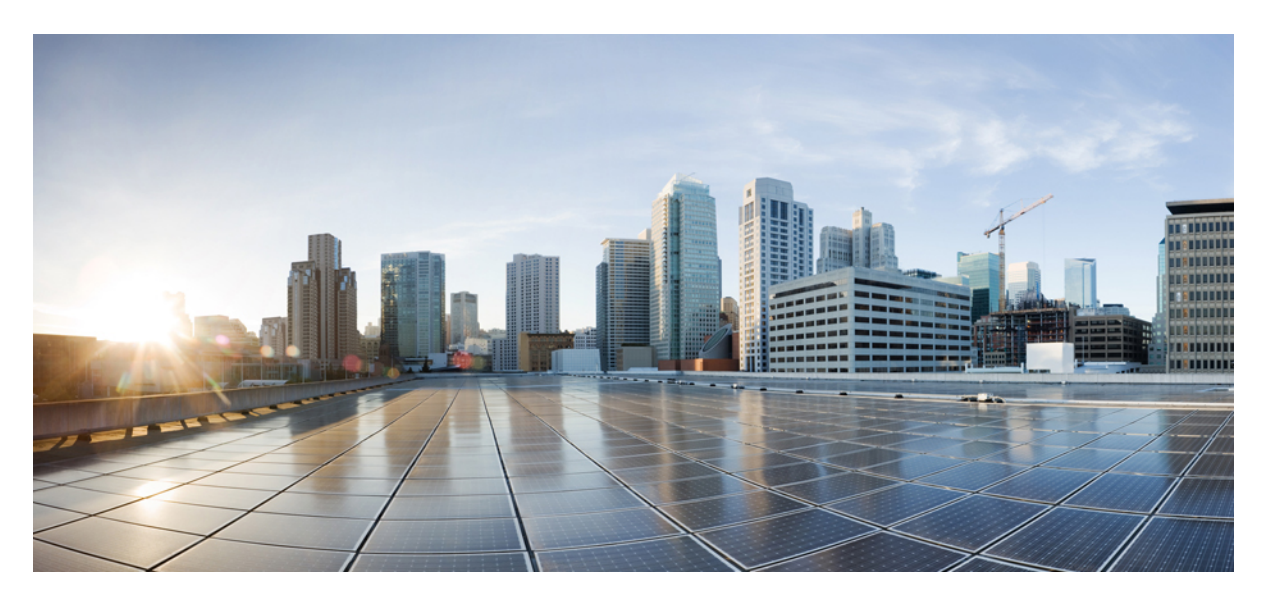

### **CiscoNexus 3600NX-OS Unicast Routing Configuration Guide, Release 10.2(x)**

**First Published:** 2021-08-24

### **Americas Headquarters**

Cisco Systems, Inc. 170 West Tasman Drive San Jose, CA 95134-1706 USA http://www.cisco.com Tel: 408 526-4000 800 553-NETS (6387) Fax: 408 527-0883

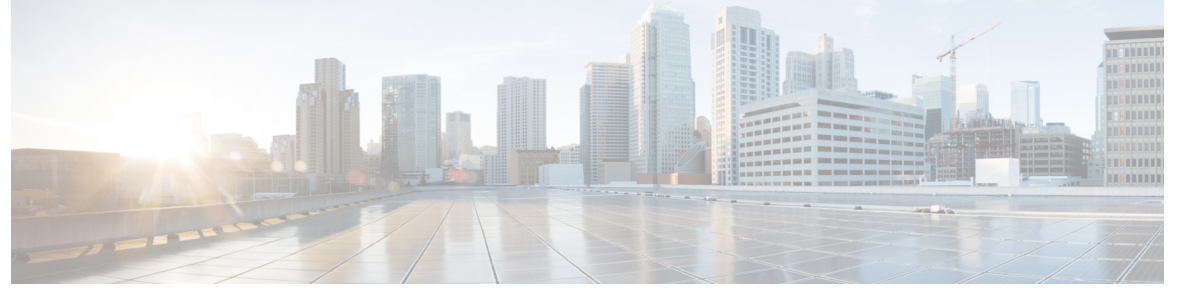

Г

### **CONTENTS**

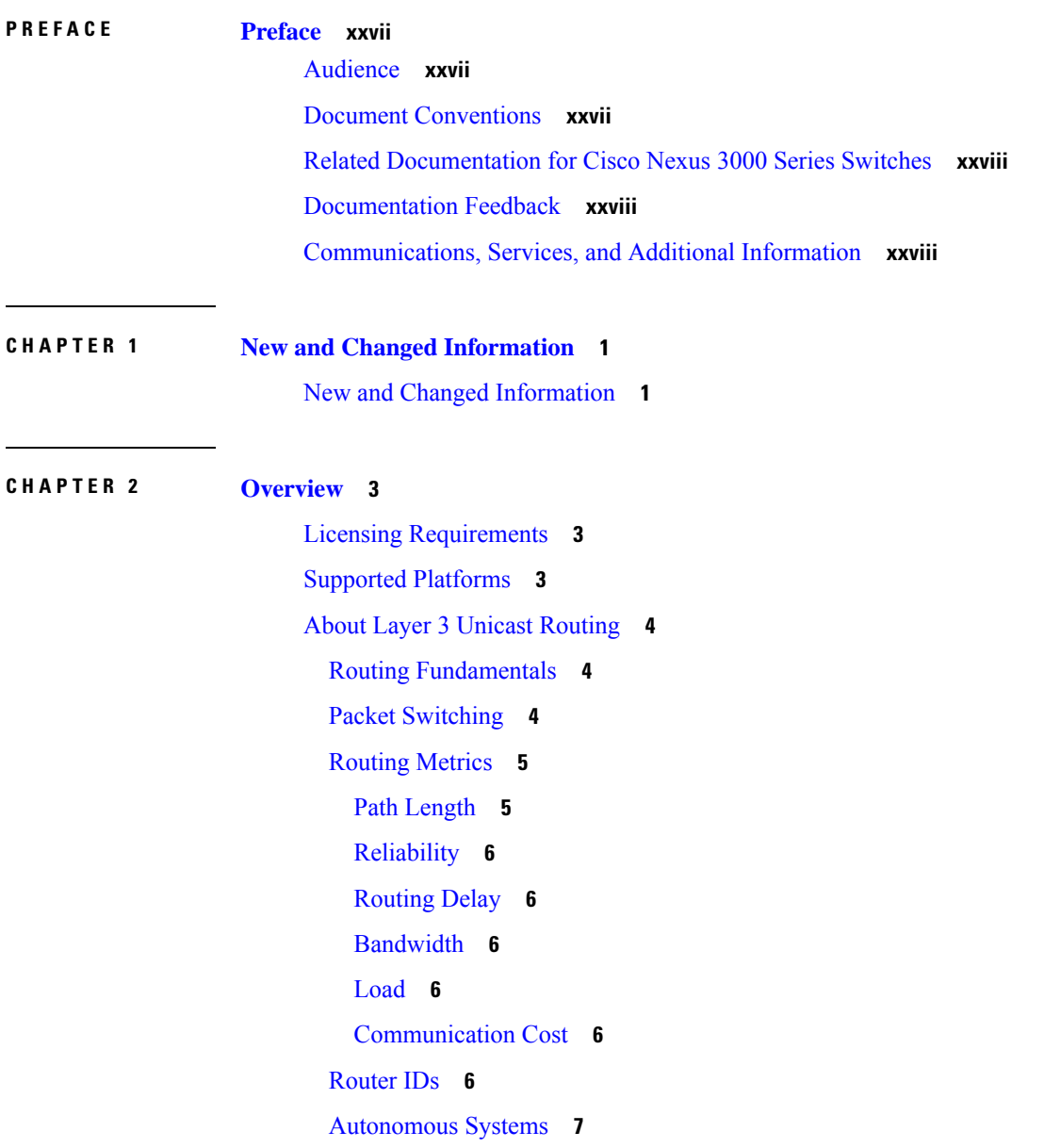

[Convergence](#page-37-0) **8** Load [Balancing](#page-37-1) and Equal Cost Multipath **8** Route [Redistribution](#page-37-2) **8** [Administrative](#page-37-3) Distance **8** Stub [Routing](#page-37-4) **8** Routing [Algorithms](#page-39-0) **10** Static Routes and Dynamic Routing [Protocols](#page-39-1) **10** Interior and Exterior Gateway [Protocols](#page-39-2) **10** [Link-State](#page-39-3) Protocols **10** Layer 3 [Virtualization](#page-40-0) **11** Cisco NX-OS Fowarding [Architecture](#page-40-1) **11** [Unicast](#page-40-2) RIB **11** [Adjacency](#page-41-0) Manager **12** Unicast Forwarding [Distribution](#page-41-1) Module **12** [FIB](#page-42-0) **13** Hardware [Forwarding](#page-42-1) **13** Software [Forwarding](#page-42-2) **13** [Summary](#page-42-3) of Layer 3 Unicast Routing Features **13** [IPv4](#page-43-0) and IPv6 **14** [OSPF](#page-43-1) **14** [EIGRP](#page-43-2) **14** [BGP](#page-43-3) **14** Static [Routing](#page-43-4) **14** Layer 3 [Virtualization](#page-43-5) **14** Route Policy [Manager](#page-44-0) **15** First-Hop [Redundancy](#page-44-1) Protocols **15** Object [Tracking](#page-44-2) **15** [Related](#page-44-3) Topics **15**

### **CHAPTER 3 [Configuring](#page-46-0) IPv4 17**

[About](#page-46-1) IPv4 **17** Multiple IPv4 [Addresses](#page-47-0) **18** Address [Resolution](#page-47-1) Protocol **18** ARP [Caching](#page-48-0) **19**

[Devices](#page-48-1) That Do Not Use ARP **19** [Reverse](#page-48-2) ARP **19** [Proxy](#page-49-0) ARP **20** Local [Proxy](#page-49-1) ARP **20** [Gratuitous](#page-49-2) ARP **20** Glean [Throttling](#page-49-3) **20** [ICMP](#page-50-0) **21** ICMP [Unreachable](#page-50-1) Support to Set Source Interface **21** [Virtualization](#page-50-2) Support **21** IPv4 [Routes](#page-51-0) with ECMP **22** [Prerequisites](#page-51-1) for IPv4 **22** Guidelines and [Limitations](#page-51-2) **22** Default [Settings](#page-51-3) **22** [Configuring](#page-52-0) IPv4 **23** [Configuring](#page-52-1) IPv4 Addressing **23** [Configuring](#page-53-0) Multiple IP Addresses **24** [Configuring](#page-54-0) a Static ARP Entry **25** [Configuring](#page-55-0) Proxy ARP **26** [Configuring](#page-56-0) Local Proxy ARP **27** [Configuring](#page-57-0) Gratuitous ARP **28** [Configuring](#page-58-0) IP Directed Broadcasts **29** [Configuring](#page-59-0) IP Glean Throttling **30** [Configuring](#page-60-0) the Hardware IP Glean Throttle Timeout **31** [Configuring](#page-61-0) the Interface IP Address for the ICMP Source IP Field **32** Verifying the IPv4 [Configuration](#page-61-1) **32** [Configuration](#page-62-0) Examples for IPv4 **33**

**CHAPTER 4 [Configuring](#page-64-0) IPv6 35**

[About](#page-64-1) IPv6 **35** IPv6 [Address](#page-64-2) Formats **35** IPv6 Unicast [Addresses](#page-65-0) **36** [Aggregatable](#page-66-0) Global Addresses **37** [Link-Local](#page-67-0) Addresses **38** [IPv4-Compatible](#page-67-1) IPv6 Addresses **38**

Unique Local [Addresses](#page-68-0) **39** [Site-Local](#page-69-0) Address **40** IPv4 Packet [Header](#page-69-1) **40** [Simplified](#page-69-2) IPv6 Packet Header **40** [DNS](#page-72-0) for IPv6 **43** Path MTU [Discovery](#page-72-1) for IPv6 **43** CDP IPv6 [Address](#page-73-0) Support **44** [ICMP](#page-73-1) for IPv6 **44** IPv6 Neighbor [Discovery](#page-74-0) **45** IPv6 Neighbor [Solicitation](#page-74-1) Message **45** Router [Advertisement](#page-75-0) Message **46** IPv6 [Neighbor](#page-76-0) Redirect Message **47** [Virtualization](#page-77-0) Support **48** IPv6 [Routes](#page-78-0) with ECMP **49** [Prerequisites](#page-78-1) for IPv6 **49** Guidelines and [Limitations](#page-78-2) for IPv6 **49** Default [Settings](#page-78-3) **49** [Configuring](#page-79-0) IPv6 **50** [Configuring](#page-79-1) IPv6 Addressing **50** [Configuring](#page-81-0) IPv6 Neighbor Discovery **52** Optional IPv6 Neighbor [Discovery](#page-83-0) **54** [Configuring](#page-84-0) IPv6 Packet Verification **55** Verifying the IPv6 [Configuration](#page-85-0) **56** [Configuration](#page-85-1) Examples for IPv6 **56**

### **CHAPTER 5 [Configuring](#page-86-0) OSPFv2 57**

[Information](#page-86-1) About OSPFv2 **57** Hello [Packet](#page-87-0) **58** [Neighbors](#page-87-1) **58** [Adjacency](#page-88-0) **59** [Designated](#page-88-1) Routers **59** [Areas](#page-89-0) **60** Link-State [Advertisements](#page-90-0) **61** LSA [Types](#page-90-1) **61**

[Link](#page-91-0) Cost **62** [Flooding](#page-91-1) and LSA Group Pacing **62** [Link-State](#page-91-2) Database **62** [Opaque](#page-91-3) LSAs **62** [OSPFv2](#page-92-0) and the Unicast RIB **63** [Authentication](#page-92-1) **63** Simple Password [Authentication](#page-92-2) **63** Cryptographic [Authentication](#page-92-3) **63** MD5 [Authentication](#page-92-4) **63** [Advanced](#page-93-0) Features **64** Stub [Area](#page-93-1) **64** [Not-So-Stubby](#page-93-2) Area **64** [Virtual](#page-94-0) Links **65** Route [Redistribution](#page-94-1) **65** Route [Summarization](#page-94-2) **65** OSPFv2 Stub Router [Advertisements](#page-95-0) **66** Multiple OSPFv2 [Instances](#page-95-1) **66** SPF [Optimization](#page-95-2) **66** [BFD](#page-96-0) **67** [Virtualization](#page-96-1) Support **67** [Prerequisites](#page-96-2) for OSPFv2 **67** Guidelines and [Limitations](#page-96-3) **67** Default [Settings](#page-96-4) **67** [Configuring](#page-97-0) Basic OSPFv2 **68** [Enabling](#page-97-1) OSPFv2 **68** [Creating](#page-98-0) an OSPFv2 Instance **69** [Configuring](#page-99-0) Optional Parameters on an OSPFv2 Instance **70** [Configuring](#page-100-0) Networks in OSPFv2 **71** Configuring [Authentication](#page-103-0) for an Area **74** Configuring [Authentication](#page-104-0) for an Interface **75** [Configuring](#page-107-0) Advanced OSPFv2 **78** [Configuring](#page-107-1) Filter Lists for Border Routers **78** [Configuring](#page-109-0) Stub Areas **80** [Configuring](#page-110-0) a Totally Stubby Area **81**

[Configuring](#page-110-1) NSSA **81** [Configuring](#page-112-0) Virtual Links **83** Configuring [Redistribution](#page-115-0) **86** Limiting the Number of [Redistributed](#page-117-0) Routes **88** Configuring Route [Summarization](#page-118-0) **89** Configuring Stub Route [Advertisements](#page-120-0) **91** [Modifying](#page-121-0) the Default Timers **92** [Restarting](#page-124-0) an OSPFv2 Instance **95** Configuring OSPFv2 with [Virtualization](#page-124-1) **95** Verifying the OSPFv2 [Configuration](#page-126-0) **97** [Displaying](#page-127-0) OSPFv2 Statistics **98** [Configuration](#page-128-0) Examples for OSPFv2 **99** Additional [References](#page-128-1) **99** Related [Documents](#page-128-2) **99** [MIBs](#page-128-3) **99**

#### **CHAPTER 6 [Configuring](#page-130-0) OSPFv3 101**

[Information](#page-130-1) About OSPFv3 **101** [Comparison](#page-131-0) of OSPFv3 and OSPFv2 **102** Hello [Packet](#page-131-1) **102** [Neighbors](#page-131-2) **102** [Adjacency](#page-132-0) **103** [Designated](#page-132-1) Routers **103** [Areas](#page-133-0) **104** Link-State [Advertisement](#page-134-0) **105** LSA [Types](#page-134-1) **105** [Link](#page-136-0) Cost **107** [Flooding](#page-136-1) and LSA Group Pacing **107** [Link-State](#page-136-2) Database **107** [Multi-Area](#page-137-0) Adjacency **108** [OSPFv3](#page-137-1) and the IPv6 Unicast RIB **108** [Address](#page-137-2) Family Support **108** [Advanced](#page-137-3) Features **108** Stub [Area](#page-138-0) **109**

[Not-So-Stubby](#page-138-1) Area **109** [Virtual](#page-138-2) Links **109** Route [Redistribution](#page-139-0) **110** Route [Summarization](#page-139-1) **110** High [Availability](#page-140-0) and Graceful Restart **111** Multiple OSPFv3 [Instances](#page-141-0) **112** SPF [Optimization](#page-141-1) **112** [BFD](#page-141-2) **112** [Virtualization](#page-141-3) Support **112** [Prerequisites](#page-141-4) for OSPFv3 **112** Guidelines and [Limitations](#page-142-0) for OSPFv3 **113** Default [Settings](#page-142-1) **113** [Configuring](#page-143-0) Basic OSPFv3 **114** [Enabling](#page-143-1) OSPFv3 **114** [Creating](#page-144-0) an OSPFv3 Instance **115** [Configuring](#page-146-0) Networks in OSPFv3 **117** Configuring OSPFv3 IPSec [Authentication](#page-148-0) **119** [Configuring](#page-152-0) Advanced OSPFv3 **123** [Configuring](#page-152-1) Filter Lists for Border Routers **123** [Configuring](#page-153-0) Stub Areas **124** [Configuring](#page-154-0) a Totally Stubby Area **125** [Configuring](#page-155-0) NSSA **126** [Configuring](#page-157-0) Multi-Area Adjacency **128** [Configuring](#page-158-0) Virtual Links **129** Configuring [Redistribution](#page-160-0) **131** Limiting the Number of [Redistributed](#page-162-0) Routes **133** Configuring Route [Summarization](#page-164-0) **135** [Modifying](#page-166-0) the Default Timers **137** [Configuring](#page-168-0) Graceful Restart **139** [Restarting](#page-170-0) an OSPFv3 Instance **141** Configuring OSPFv3 with [Virtualization](#page-170-1) **141** Verifying the OSPFv3 [Configuration](#page-172-0) **143** [Monitoring](#page-173-0) OSPFv3 **144** [Configuration](#page-173-1) Examples for OSPFv3 **144**

[Related](#page-174-0) Topics **145** Additional [References](#page-174-1) **145** [MIBs](#page-174-2) **145**

### **CHAPTER 7 [Configuring](#page-176-0) EIGRP 147**

[Information](#page-176-1) About EIGRP **147** EIGRP [Components](#page-176-2) **147** Reliable [Transport](#page-177-0) Protocol **148** Neighbor [Discovery](#page-177-1) and Recovery **148** Diffusing Update [Algorithm](#page-177-2) **148** EIGRP Route [Updates](#page-178-0) **149** [Internal](#page-178-1) Route Metrics **149** [External](#page-179-0) Route Metrics **150** EIGRP and the [Unicast](#page-179-1) RIB **150** [Advanced](#page-179-2) EIGRP **150** Address [Families](#page-179-3) **150** [Authentication](#page-180-0) **151** Stub [Routers](#page-180-1) **151** Route [Summarization](#page-180-2) **151** Route [Redistribution](#page-181-0) **152** Load [Balancing](#page-181-1) **152** Split [Horizon](#page-181-2) **152** [Virtualization](#page-181-3) Support **152** [Prerequisites](#page-182-0) for EIGRP **153** Guidelines and [Limitations](#page-182-1) **153** Default [Settings](#page-182-2) **153** [Configuring](#page-183-0) Basic EIGRP **154** [Enabling](#page-183-1) the EIGRP Feature **154** [Creating](#page-184-0) an EIGRP Instance **155** [Restarting](#page-187-0) an EIGRP Instance **158** [Shutting](#page-187-1) Down an EIGRP Instance **158** [Configuring](#page-187-2) Advanced EIGRP **158** Configuring [Authentication](#page-187-3) in EIGRP **158** [Configuring](#page-190-0) EIGRP Stub Routing **161**

[Configuring](#page-190-1) a Summary Address for EIGRP **161** [Redistributing](#page-191-0) Routes into EIGRP **162** Limiting the Number of [Redistributed](#page-192-0) Routes **163** [Configuring](#page-194-0) Load Balancing in EIGRP **165** [Adjusting](#page-195-0) the Interval Between Hello Packets and the Hold Time **166** [Disabling](#page-196-0) Split Horizon **167** Tuning [EIGRP](#page-196-1) **167** Configuring [Virtualization](#page-198-0) for EIGRP **169** Verifying the EIGRP [Configuration](#page-200-0) **171** [Displaying](#page-201-0) EIGRP Statistics **172** [Configuration](#page-201-1) Examples for EIGRP **172** [Related](#page-201-2) Topics **172** Additional [References](#page-201-3) **172** [MIBs](#page-202-0) **173**

### **CHAPTER 8 [Configuring](#page-204-0) IS-IS 175**

[About](#page-204-1) IS-IS **175** IS-IS [Overview](#page-204-2) **175** IS-IS [Areas](#page-205-0) **176** NET and [System](#page-205-1) ID **176** Designated [Intermediate](#page-206-0) System **177** IS-IS [Authentication](#page-206-1) **177** Mesh [Groups](#page-206-2) **177** [Overload](#page-206-3) Bit **177** Route [Summarization](#page-207-0) **178** Configuring [Redistribution](#page-207-1) **178** Link Prefix [Suppression](#page-209-0) **180** Load [Balancing](#page-209-1) **180** [BFD](#page-209-2) **180** [Virtualization](#page-209-3) Support **180** High [Availability](#page-209-4) and Graceful Restart **180** Multiple IS-IS [Instances](#page-210-0) **181** [Prerequisites](#page-210-1) for IS-IS **181** Guidelines and [Limitations](#page-210-2) for IS-IS **181**

Default [Settings](#page-210-3) **181** [Configuring](#page-211-0) IS-IS **182** IS-IS [Configuration](#page-211-1) Modes **182** Router [Configuration](#page-211-2) Mode **182** Router Address Family [Configuration](#page-211-3) Mode **182** [Enabling](#page-212-0) the IS-IS Feature **183** [Creating](#page-213-0) an IS-IS Instance **184** [Restarting](#page-215-0) an IS-IS Instance **186** [Shutting](#page-215-1) Down IS-IS **186** Configuring IS-IS [Authentication](#page-216-0) in an Area **187** Configuring IS-IS [Authentication](#page-217-0) on an Interface **188** [Configuring](#page-218-0) a Mesh Group **189** Configuring a Designated [Intermediate](#page-219-0) System **190** [Configuring](#page-219-1) Dynamic Host Exchange **190** Setting the [Overload](#page-219-2) Bit **190** [Configuring](#page-220-0) the Attached Bit **191** [Configuring](#page-220-1) the Transient Mode for Hello Padding **191** [Configuring](#page-221-0) a Summary Address **192** Configuring [Redistribution](#page-222-0) **193** Limiting the Number of [Redistributed](#page-224-0) Routes **195** [Advertising](#page-225-0) Only Passive Interface Prefixes **196** [Suppressing](#page-226-0) Prefixes on an Interface **197** Disabling Strict [Adjacency](#page-227-0) Mode **198** [Configuring](#page-228-0) a Graceful Restart **199** Configuring [Virtualization](#page-230-0) **201** [Tuning](#page-232-0) IS-IS **203** Verifying the IS-IS [Configuration](#page-233-0) **204** [Monitoring](#page-234-0) IS-IS **205** [Configuration](#page-235-0) Examples for IS-IS **206** [Related](#page-236-0) Topics **207**

**CHAPTER 9 [Configuring](#page-238-0) Basic BGP 209**

[About](#page-238-1) Basic BGP **209**

BGP [Autonomous](#page-239-0) Systems **210**

4-Byte AS [Number](#page-239-1) Support **210** [Administrative](#page-239-2) Distance **210** BGP [Peers](#page-239-3) **210** BGP [Sessions](#page-239-4) **210** Dynamic AS [Numbers](#page-240-0) for Prefix Peers **211** BGP Router [Identifier](#page-240-1) **211** BGP Path [Selection](#page-240-2) **211** Step [1—Comparing](#page-241-0) Pairs of Paths **212** Step [2—Determining](#page-243-0) the Order of Comparisons **214** Step [3—Determining](#page-243-1) the Best-Path Change Suppression **214** BGP and the [Unicast](#page-243-2) RIB **214** BGP [Virtualization](#page-244-0) **215** [Prerequisites](#page-244-1) for Basic BGP **215** Guidelines and [Limitations](#page-244-2) for BGP **215** CLI [Configuration](#page-245-0) Modes **216** Global [Configuration](#page-245-1) Mode **216** Address Family [Configuration](#page-245-2) Mode **216** Neighbor [Configuration](#page-245-3) Mode **216** Neighbor Address Family [Configuration](#page-246-0) Mode **217** Default [Settings](#page-246-1) **217** [Configuring](#page-247-0) Basic BGP **218** [Enabling](#page-247-1) the BGP Feature **218** [Creating](#page-248-0) a BGP Instance **219** [Restarting](#page-250-0) a BGP Instance **221** [Shutting](#page-250-1) Down BGP **221** [Configuring](#page-250-2) BGP Peers **221** [Distributing](#page-252-0) the Default Static Route to All BGP VRFs **223** Configuring Update [Announcement](#page-254-0) Delay Timers **225** [Configuring](#page-255-0) BGP Reconnect Interval **226** [Configuring](#page-256-0) Dynamic AS Numbers for Prefix Peers **227** Clearing BGP [Information](#page-257-0) **228** Verifying the Basic BGP [Configuration](#page-259-0) **230** [Displaying](#page-261-0) BGP Statistics **232** [Configuration](#page-261-1) Examples for Basic BGP **232**

[Related](#page-261-2) Topics **232** [Where](#page-262-0) to Go Next **233** Additional [References](#page-262-1) **233** [MIBs](#page-262-2) **233**

#### **CHAPTER 1 0 [Configuring](#page-264-0) Advanced BGP 235**

[Information](#page-264-1) About Advanced BGP **235** Peer [Templates](#page-264-2) **235** [Authentication](#page-265-0) **236** Route Policies and [Resetting](#page-265-1) BGP Sessions **236** [eBGP](#page-266-0) **237** eBGP Next-Hop [Unchanged](#page-266-1) **237** [iBGP](#page-266-2) **237** AS [Confederations](#page-267-0) **238** Route [Reflector](#page-267-1) **238** [Capabilities](#page-268-0) Negotiation **239** Route [Dampening](#page-268-1) **239** Load Sharing and [Multipath](#page-269-0) **240** Route [Aggregation](#page-269-1) **240** BGP Conditional [Advertisement](#page-270-0) **241** BGP [Next-Hop](#page-270-1) Address Tracking **241** Site of [Origin](#page-271-0) **242** Route [Redistribution](#page-271-1) **242** [BFD](#page-271-2) **242** [Tuning](#page-272-0) BGP **243** BGP [Timers](#page-272-1) **243** Tuning the Best-Path [Algorithm](#page-272-2) **243** [Multiprotocol](#page-272-3) BGP **243** RFC [5549](#page-272-4) **243** [Prerequisites](#page-272-5) for Advanced BGP **243** Guidelines and [Limitations](#page-273-0) for Advanced BGP **244** Default [Settings](#page-274-0) for BGP **245** [Configuring](#page-274-1) Advanced BGP **245** [Enabling](#page-274-2) IP Forward on an Interface **245**

[Configuring](#page-275-0) BGP Session Templates **246** [Configuring](#page-278-0) BGP Peer-Policy Templates **249** [Configuring](#page-280-0) BGP Peer Templates **251** [Configuring](#page-283-0) Prefix Peering **254** [Configuring](#page-284-0) BGP Interface Peering via IPv6 Link-Local for IPv4 and IPv6 Address Families **255** Configuring BGP [Authentication](#page-287-0) **258** [Resetting](#page-287-1) a BGP Session **258** [Modifying](#page-288-0) the Next-Hop Address **259** [Configuring](#page-288-1) BGP Next-Hop Address Tracking **259** [Configuring](#page-289-0) Next-Hop Filtering **260** Controlling Reflected Routes Through [Next-Hop-Self](#page-289-1) **260** Shrinking [Next-Hop](#page-290-0) Groups When A Session Goes Down **261** Disabling [Capabilities](#page-290-1) Negotiation **261** [Configuring](#page-290-2) BGP Additional Paths **261** [Advertising](#page-290-3) the Capability of Sending and Receiving Additional Paths **261** [Configuring](#page-291-0) the Sending and Receiving of Additional Paths **262** [Configuring](#page-292-0) Advertised Paths **263** [Configuring](#page-293-0) Additional Path Selection **264** [Configuring](#page-294-0) eBGP **265** [Configuring](#page-294-1) eBGP Next-Hop Unchanged **265** Disabling eBGP [Single-Hop](#page-295-0) Checking **266** [Configuring](#page-295-1) eBGP Multihop **266** Configuring eBGP Routes in the Same [Autonomous](#page-295-2) System **266** [Disabling](#page-296-0) a Fast External Failover **267** Limiting the AS-path [Attribute](#page-297-0) **268** [Configuring](#page-297-1) Local AS Support **268** Configuring AS [Confederations](#page-298-0) **269** [Configuration](#page-299-0) Examples for BFD for BGP **270** [Configuring](#page-299-1) BGP Attribute Filtering and Error Handling **270** Treating as Withdraw Path [Attributes](#page-299-2) from a BGP Update Message **270** [Discarding](#page-300-0) Path Attributes from a BGP Update Message **271** Enabling or Disabling [Enhanced](#page-300-1) Attribute Error Handling **271** [Displaying](#page-301-0) Discarded or Unknown Path Attributes **272** Configuring an Autonomous System Path Containing Your Own [Autonomous](#page-302-0) System **273**

[Configuring](#page-303-0) Route Reflector **274** [Configuring](#page-305-0) Route Dampening **276** [Configuring](#page-305-1) Load Sharing and ECMP **276** [Configuring](#page-305-2) Maximum Prefixes **276** [Configuring](#page-306-0) Dynamic Capability **277** [Configuring](#page-306-1) Aggregate Addresses **277** [Suppressing](#page-307-0) BGP Routes **278** Configuring BGP Conditional [Advertisement](#page-307-1) **278** Configuring Route [Redistribution](#page-309-0) **280** Disabling BGP Dampening with [Redistribution](#page-311-0) **282** Configuring [Multiprotocol](#page-312-0) BGP **283** [Configuring](#page-313-0) BGP Extended Community Site of Origin **284** [Tuning](#page-314-0) BGP **285** Configuring [Virtualization](#page-314-1) **285** BGP Graceful [Shutdown](#page-316-0) **287** About BGP Graceful [Shutdown](#page-316-1) **287** Graceful [Shutdown](#page-316-2) Aware and Activate **287** Graceful [Shutdown](#page-317-0) Contexts **288** Graceful [Shutdown](#page-317-1) with Route Maps **288** Guidelines and [Limitations](#page-318-0) **289** Graceful [Shutdown](#page-319-0) Task Overview **290** [Configuring](#page-319-1) Graceful Shutdown on a Link **290** Filtering BGP Routes and Setting Local Preference Based On [GRACEFUL\\_SHUTDOWN](#page-320-0) [Communities](#page-320-0) **291** [Configuring](#page-322-0) Graceful Shutdown for All BGP Neighbors **293** Controlling the Preference for All Routes with the [GRACEFUL\\_SHUTDOWN](#page-323-0) Community **294** Preventing Sending the [GRACEFUL\\_SHUTDOWN](#page-324-0) Community to a Peer **295** Displaying Graceful Shutdown [Information](#page-325-0) **296** Graceful Shutdown [Configuration](#page-326-0) Examples **297** [Configuring](#page-327-0) a Graceful Restart **298** Verifying the Advanced BGP [Configuration](#page-329-0) **300** [Displaying](#page-331-0) BGP Statistics **302** [Related](#page-331-1) Topics **302** Additional [References](#page-331-2) **302**

#### [MIBs](#page-332-0) **303**

**CHAPTER 1 1 [Configuring](#page-334-0) RIP 305**

- [About](#page-334-1) RIP **305**
	- RIP [Overview](#page-334-2) **305**
	- RIPv2 [Authentication](#page-335-0) **306**
	- Split [Horizon](#page-335-1) **306**
	- Route [Filtering](#page-335-2) **306**
	- Route [Summarization](#page-335-3) **306**
	- Route [Redistribution](#page-336-0) **307**
- Load [Balancing](#page-336-1) **307**
- High [Availability](#page-336-2) for RIP **307**
- [Virtualization](#page-336-3) Support for RIP **307**
- Licensing [Requirements](#page-337-0) for RIP **308**
- [Prerequisites](#page-337-1) for RIP **308**
- Guidelines and [Limitations](#page-337-2) for RIP **308**
- Default Settings for RIP [Parameters](#page-337-3) **308**
- [Configuring](#page-337-4) RIP **308**
- [Enabling](#page-337-5) RIP **308**
- [Creating](#page-338-0) a RIP Instance **309**
- [Restarting](#page-340-0) a RIP Instance **311**
- [Configuring](#page-340-1) RIP on an Interface **311**
- Configuring RIP [Authentication](#page-341-0) **312**
- [Configuring](#page-342-0) a Passive Interface **313**
- [Configuring](#page-343-0) Split Horizon with Poison Reverse **314**
- Configuring Route [Summarization](#page-343-1) **314**
- Configuring Route [Redistribution](#page-344-0) **315**
- Configuring Cisco NX-OS RIP for [Compatibility](#page-345-0) with Cisco IOS RIP **316**
- Configuring [Virtualization](#page-347-0) **318**
- [Tuning](#page-349-0) RIP **320**
- Verifying the RIP [Configuration](#page-350-0) **321**
- [Displaying](#page-351-0) RIP Statistics **322**
- [Configuration](#page-351-1) Examples for RIP **322**
- [Related](#page-352-0) Topics **323**

 $\mathbf I$ 

 $\overline{\phantom{0}}$ 

I

### **CHAPTER 1 2 [Configuring](#page-354-0) Static Routing 325**

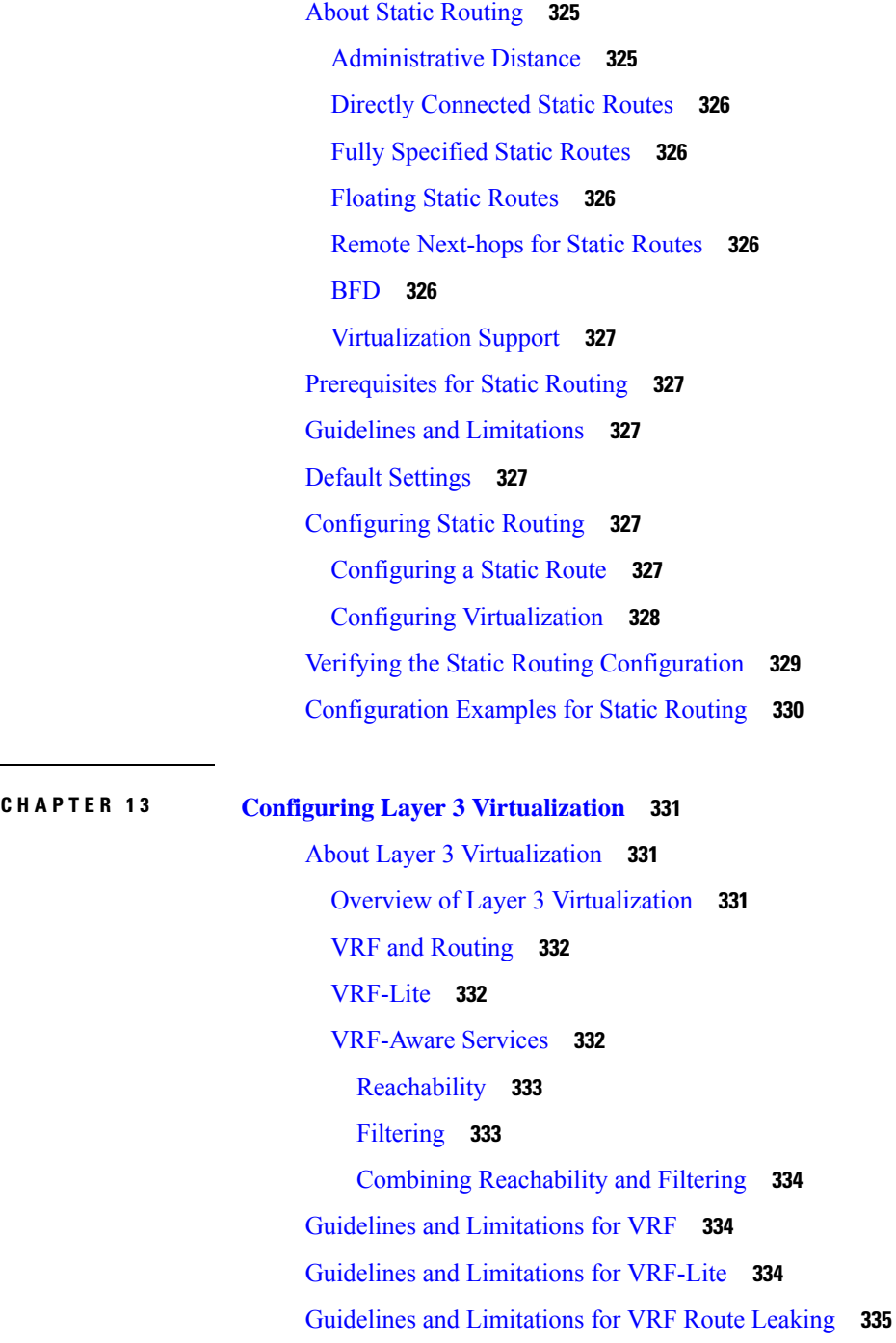

Default [Settings](#page-364-1) **335**

[Configuring](#page-365-0) VRFs **336**

[Creating](#page-365-1) a VRF **336**

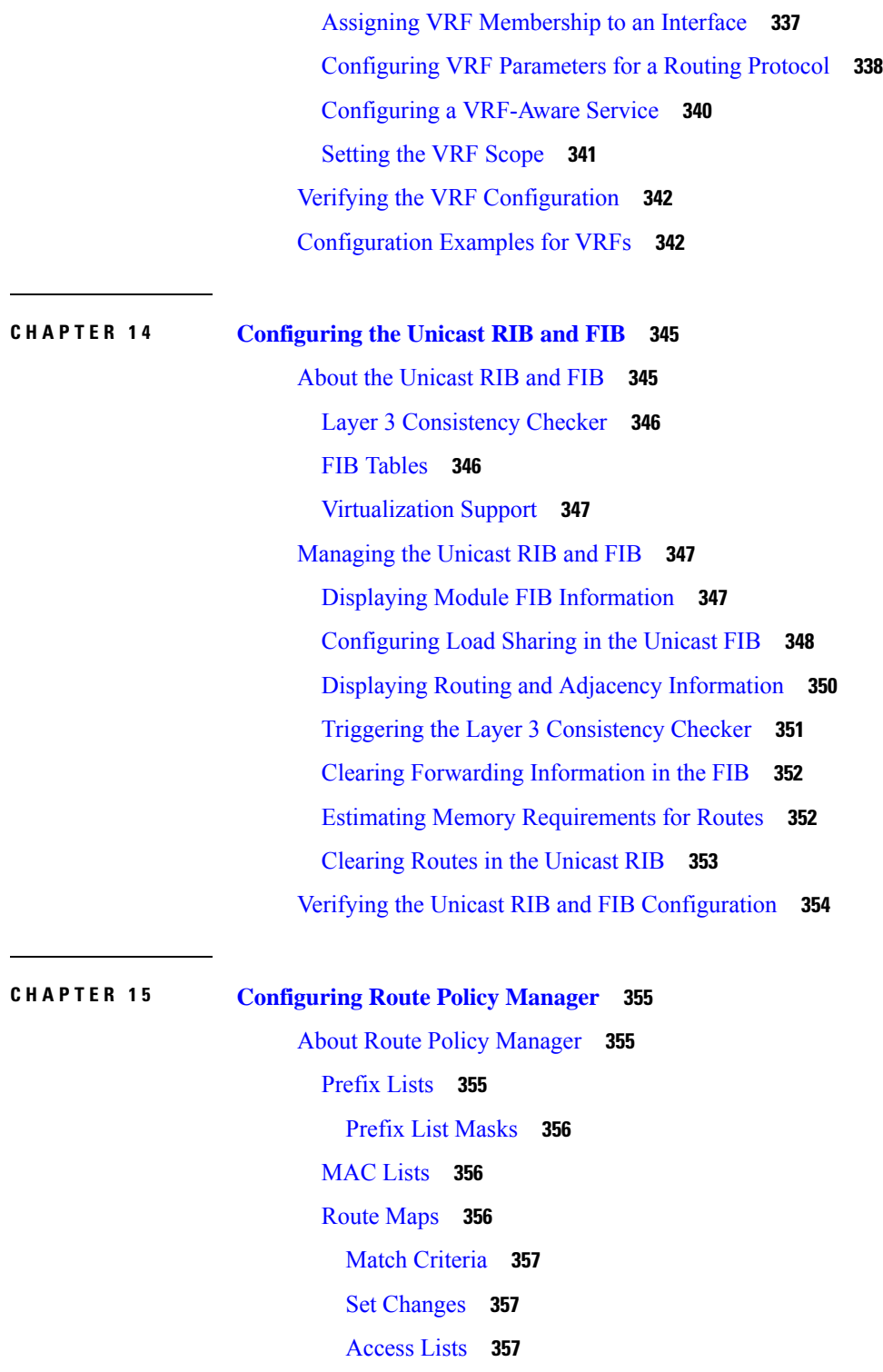

 $\blacksquare$ 

I

AS [Numbers](#page-386-3) for BGP **357**

[AS-Path](#page-387-0) Lists for BGP **358**

[Community](#page-387-1) Lists for BGP **358**

Extended [Community](#page-387-2) Lists for BGP **358** Route [Redistribution](#page-388-0) and Route Maps **359** Guidelines and [Limitations](#page-388-1) for Route Policy Manager **359** Default [Settings](#page-389-0) **360** [Configuring](#page-389-1) Route Policy Manager **360** [Configuring](#page-389-2) IP Prefix Lists **360** [Configuring](#page-391-0) MAC Lists **362** [Configuring](#page-391-1) AS-Path Lists **362** [Replacing](#page-392-0) BGP AS-path Attribute **363** [Replacing](#page-393-0) the Complete AS-path **364** [Replacing](#page-394-0) Selected AS Numbers in the AS-path **365** [Configuring](#page-396-0) Community Lists **367** [Configuring](#page-397-0) Route Maps **368** Verifying the Route Policy Manager [Configuration](#page-403-0) **374** [Related](#page-403-1) Topics **374**

#### **CHAPTER 1 6 Configuring [Bidirectional](#page-404-0) Forwarding Detection 375**

[Information](#page-404-1) About BFD **375** [Asynchronous](#page-404-2) Mode **375** BFD [Detection](#page-405-0) of Failures **376** BFD Echo [Function](#page-405-1) **376** [Security](#page-405-2) **376** [Virtualization](#page-406-0) Support **377** [Prerequisites](#page-406-1) for BFD **377** Guidelines and [Limitations](#page-406-2) **377** Default [Settings](#page-407-0) **378** BFD [Multihop](#page-408-0) **379** BFD [Multihop](#page-408-1) Number of hops **379** Guidelines and [Limitations](#page-408-2) for BFD Multihop **379** [Configuring](#page-408-3) BFD **379** [Configuration](#page-408-4) Hierarchy **379** Task Flow for [Configuring](#page-409-0) BFD **380** [Enabling](#page-409-1) the BFD Feature **380** [Configuring](#page-409-2) Global BFD Parameters **380**

[Configuring](#page-411-0) BFD on an Interface **382** [Configuring](#page-412-0) BFD on a Port Channel **383** [Configuring](#page-413-0) the BFD Echo Function **384** [Configuring](#page-415-0) BFD on BGP **386** [Configuring](#page-416-0) BFD on PIM **387** [Configuring](#page-417-0) BFD on OSPFv2 **388** [Configuring](#page-418-0) BFD for Static Routes **389** [Configuring](#page-419-0) BFD for IPv6 **390** [Configuring](#page-419-1) Global BFD Parameters for IPv6 **390** [Configuring](#page-420-0) Per Interface BFD Parameters for IPv6 **391** [Configuring](#page-421-0) BFD for IPv6 on OSPFv3 **392** [Configuring](#page-422-0) BFD on IPv6 Static Routes **393** [Configuring](#page-423-0) BFD Echo Mode **394** [Configuring](#page-423-1) BFD Session Echo Interval **394** [Configuring](#page-424-0) a BFD Echo Interface **395** [Configuring](#page-425-0) the BFD Slow Timer **396** [Configuring](#page-425-1) TCAM Region Sizes **396** [Configuring](#page-426-0) BFD Multihop Session Global Interval Parameters **397** [Configuring](#page-427-0) Per Multihop Session BFD Parameters **398** Verifying the BFD [Configuration](#page-429-0) **400** [Monitoring](#page-429-1) BFD **400**

#### **CHAPTER 1 7 Configuring [Policy-Based](#page-430-0) Routing 401**

About [Policy-Based](#page-430-1) Routing **401** [Policy](#page-430-2) Route Maps **401** Set Criteria for [Policy-Based](#page-431-0) Routing **402** [Route-Map](#page-431-1) Processing Logic **402** [Policy-Based](#page-432-0) Routing Filtering Options **403** Prerequisites for [Policy-Based](#page-432-1) Routing **403** Guidelines and Limitations for [Policy-Based](#page-432-2) Routing **403** Default [Settings](#page-433-0) **404** Configuring [Policy-Based](#page-433-1) Routing **404** Enabling the [Policy-Based](#page-433-2) Routing Feature **404** Enabling the [Policy-Based](#page-434-0) Routing over ECMP **405**

[Configuring](#page-435-0) a Route Policy **406** Verifying the Policy-Based Routing [Configuration](#page-437-0) **408** Configuration Examples for Policy [Based-Routing](#page-437-1) **408**

#### **CHAPTER 1 8 [Configuring](#page-440-0) HSRP 411**

[Information](#page-440-1) About HSRP **411** HSRP [Overview](#page-440-2) **411** [HSRP](#page-441-0) for IPv4 **412** HSRP [Versions](#page-442-0) **413** HSRP [Subnet](#page-442-1) VIP **413** HSRP [Authentication](#page-443-0) **414** HSRP [Messages](#page-443-1) **414** HSRP Load [Sharing](#page-443-2) **414** Object [Tracking](#page-444-0) and HSRP **415** [Virtualization](#page-444-1) Support **415** [Prerequisites](#page-444-2) for HSRP **415** Guidelines and [Limitations](#page-444-3) for HSRP **415** Default [Settings](#page-445-0) for HSRP **416** [Configuring](#page-446-0) HSRP **417** [Enabling](#page-446-1) the HSRP Feature **417** [Configuring](#page-446-2) the HSRP Version **417** [Configuring](#page-446-3) an HSRP Group for IPv4 **417** [Configuring](#page-448-0) the HSRP Virtual MAC Address **419** [Authenticating](#page-449-0) HSRP **420** [Configuring](#page-451-0) HSRP Object Tracking **422** [Configuring](#page-453-0) the HSRP Priority **424** [Customizing](#page-454-0) HSRP **425** Verifying the HSRP [Configuration](#page-455-0) **426** [Configuration](#page-455-1) Examples for HSRP **426** Additional [References](#page-456-0) **427** Related [Documents](#page-456-1) **427** [MIBs](#page-457-0) **428**

**CHAPTER 1 9 [Configuring](#page-458-0) VRRP 429**

[Information](#page-458-1) About VRRP **429** VRRP [Operation](#page-458-2) **429** VRRP [Benefits](#page-460-0) **431** [Multiple](#page-460-1) VRRP Groups **431** VRRP Router Priority and [Preemption](#page-461-0) **432** VRRP [Advertisements](#page-462-0) **433** VRRP [Authentication](#page-462-1) **433** [VRRPv3](#page-462-2) **433** [Virtualization](#page-462-3) Support **433** Guidelines and [Limitations](#page-462-4) for VRRP **433** Default [Settings](#page-463-0) for VRRP **434** [Configuring](#page-464-0) VRRP **435** [Enabling](#page-464-1) the VRRP Feature **435** [Configuring](#page-464-2) VRRP Groups **435** [Configuring](#page-466-0) VRRP Priority **437** Configuring VRRP [Authentication](#page-467-0) **438** Configuring Time Intervals for [Advertisement](#page-469-0) Packets **440** Disabling [Preemption](#page-470-0) **441** [Configuring](#page-472-0) VRRP Interface State Tracking **443** [Configuring](#page-473-0) VRRPv3 **444** Enabling [VRRPv3](#page-473-1) **444** [Configuring](#page-474-0) VRRPv3 Groups **445** Configuring the Delay Period for FHRP Client [Initialization](#page-476-0) **447** [Configuring](#page-477-0) VRRPv3 Control Groups **448** Verifying the VRRPv2 [Configuration](#page-478-0) **449** Verifying the VRRPv3 [Configuration](#page-478-1) **449** [Displaying](#page-479-0) VRRP Statistics **450** [Configuration](#page-479-1) Examples for VRRPv2 **450** [Configuration](#page-481-0) Example for VRRPv3 **452** Additional [References](#page-481-1) **452** Related [Documents](#page-481-2) **452**

#### **CHAPTER 2 0 [Configuring](#page-482-0) Object Tracking 453**

[Information](#page-482-1) About Object Tracking **453**

Object Tracking [Overview](#page-482-2) **453** [Object](#page-483-0) Track List **454** [Virtualization](#page-483-1) Support **454** Guidelines and [Limitations](#page-483-2) for Object Tracking **454** Default Settings for Object [Tracking](#page-484-0) **455** [Configuring](#page-484-1) Object Tracking **455** [Configuring](#page-484-2) Object Tracking for an Interface **455** Configuring Object Tracking for Route [Reachability](#page-485-0) **456** [Configuring](#page-486-0) an Object Track List with a Boolean Expression **457** [Configuring](#page-487-0) an Object Track List with a Percentage Threshold **458** [Configuring](#page-488-0) an Object Track List with a Weight Threshold **459** [Configuring](#page-490-0) an Object Tracking Delay **461** [Configuring](#page-492-0) Object Tracking for a Nondefault VRF **463** Verifying the Object Tracking [Configuration](#page-493-0) **464** [Configuration](#page-493-1) Examples for Object Tracking **464** [Related](#page-493-2) Topics **464** Additional [References](#page-494-0) **465** Related [Documents](#page-494-1) **465** IETF [RFCs](#page-494-2) **465**

**APPENDIX A IETF [RFCs](#page-496-0) 467** IETF [RFCs](#page-496-1) **467**

#### **Contents**

I

I

THE SPECIFICATIONS AND INFORMATION REGARDING THE PRODUCTS REFERENCED IN THIS DOCUMENTATION ARE SUBJECT TO CHANGE WITHOUT NOTICE. EXCEPT AS MAY OTHERWISE BE AGREED BY CISCO IN WRITING, ALL STATEMENTS, INFORMATION, AND RECOMMENDATIONS IN THIS DOCUMENTATION ARE PRESENTED WITHOUT WARRANTY OF ANY KIND, EXPRESS OR IMPLIED.

The Cisco End User License Agreement and any supplemental license terms govern your use of any Cisco software, including this product documentation, and are located at: <http://www.cisco.com/go/softwareterms>.Cisco product warranty information is available at <http://www.cisco.com/go/warranty>. US Federal Communications Commission Notices are found here <http://www.cisco.com/c/en/us/products/us-fcc-notice.html>.

IN NO EVENT SHALL CISCO OR ITS SUPPLIERS BE LIABLE FOR ANY INDIRECT, SPECIAL, CONSEQUENTIAL, OR INCIDENTAL DAMAGES, INCLUDING, WITHOUT LIMITATION, LOST PROFITS OR LOSS OR DAMAGE TO DATA ARISING OUT OF THE USE OR INABILITY TO USE THIS MANUAL, EVEN IF CISCO OR ITS SUPPLIERS HAVE BEEN ADVISED OF THE POSSIBILITY OF SUCH DAMAGES.

Any products and features described herein as in development or available at a future date remain in varying stages of development and will be offered on a when-and if-available basis. Any such product or feature roadmaps are subject to change at the sole discretion of Cisco and Cisco will have no liability for delay in the delivery or failure to deliver any products or feature roadmap items that may be set forth in this document.

Any Internet Protocol (IP) addresses and phone numbers used in this document are not intended to be actual addresses and phone numbers. Any examples, command display output, network topology diagrams, and other figures included in the document are shown for illustrative purposes only. Any use of actual IP addresses or phone numbers in illustrative content is unintentional and coincidental.

The documentation set for this product strives to use bias-free language. For the purposes of this documentation set, bias-free is defined as language that does not imply discrimination based on age, disability, gender, racial identity, ethnic identity, sexual orientation, socioeconomic status, and intersectionality. Exceptions may be present in the documentation due to language that is hardcoded in the user interfaces of the product software, language used based on RFP documentation, or language that is used by a referenced third-party product.

Cisco and the Cisco logo are trademarks or registered trademarks of Cisco and/or its affiliatesin the U.S. and other countries. To view a list of Cisco trademarks, go to this URL: [www.cisco.com](https://www.cisco.com/c/en/us/about/legal/trademarks.html) go [trademarks.](https://www.cisco.com/c/en/us/about/legal/trademarks.html) Third-party trademarks mentioned are the property of their respective owners. The use of the word partner does not imply a partnership relationship between Cisco and any other company. (1721R)

© Cisco Systems, Inc. All rights reserved.

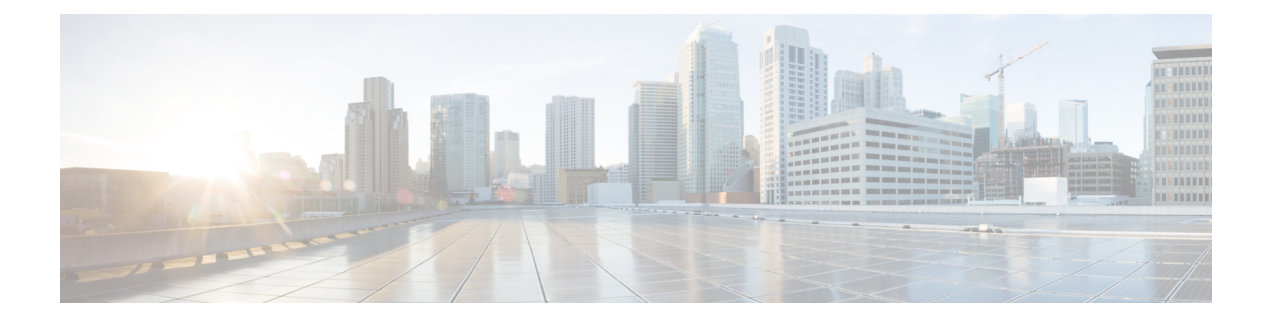

## <span id="page-26-0"></span>**Preface**

This preface includes the following sections:

- [Audience,](#page-26-1) on page xxvii
- Document [Conventions,](#page-26-2) on page xxvii
- Related [Documentation](#page-27-0) for Cisco Nexus 3000 Series Switches, on page xxviii
- [Documentation](#page-27-1) Feedback, on page xxviii
- [Communications,](#page-27-2) Services, and Additional Information, on page xxviii

## <span id="page-26-2"></span><span id="page-26-1"></span>**Audience**

This publication is for network administrators who install, configure, and maintain Cisco Nexus switches.

### **Document Conventions**

Command descriptions use the following conventions:

 $\mathbf{I}$ 

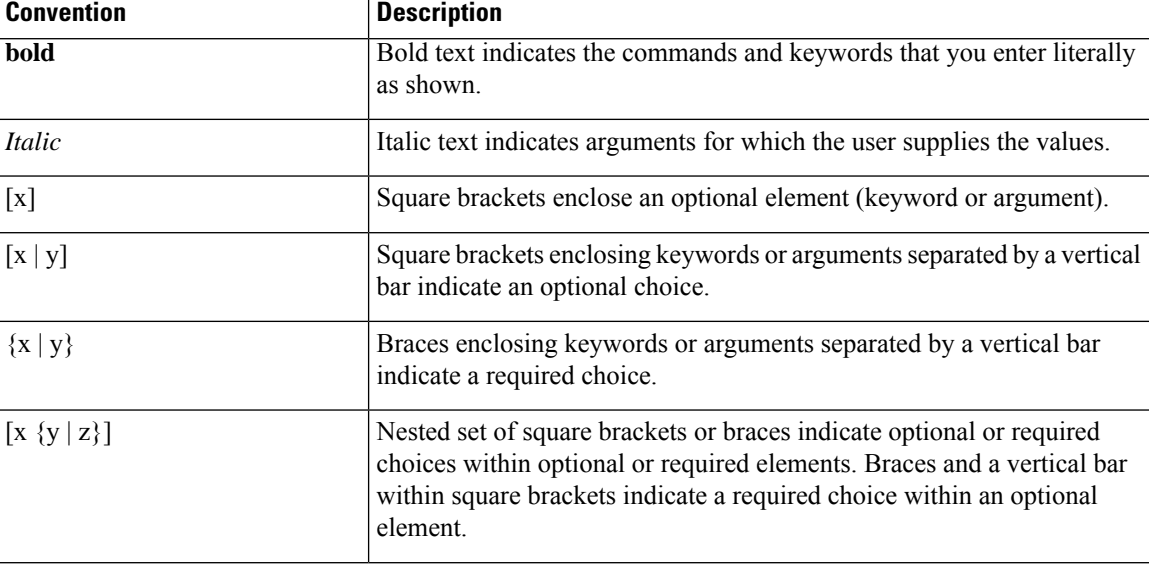

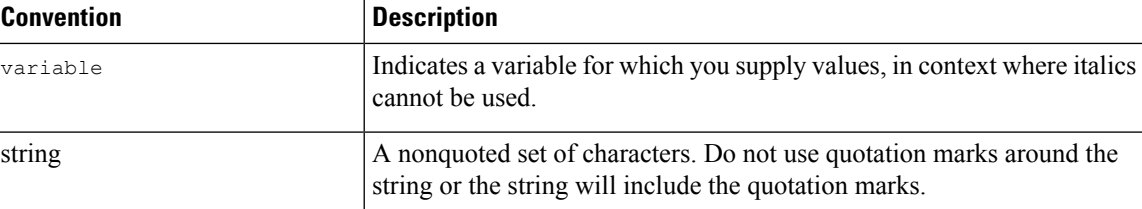

Examples use the following conventions:

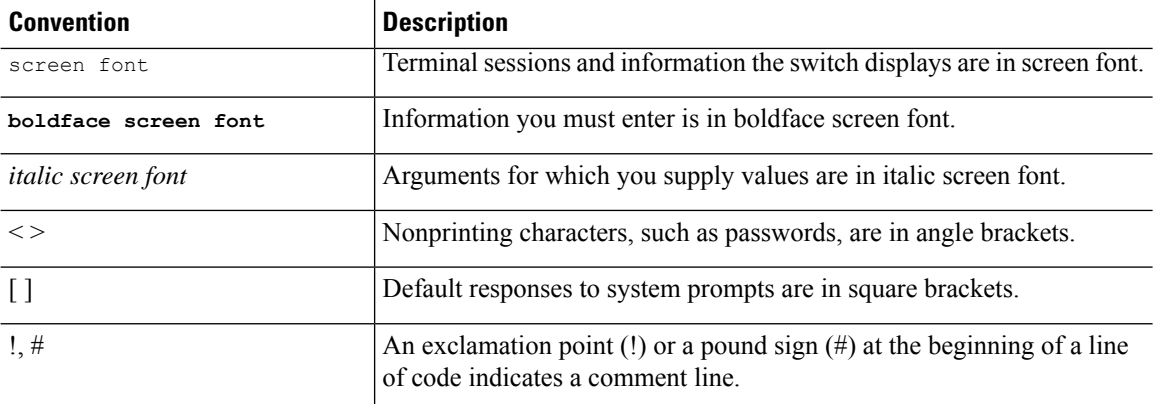

### <span id="page-27-0"></span>**Related Documentation for Cisco Nexus 3000 Series Switches**

The entire Cisco Nexus 3000 Series switch documentation set is available at the following URL:

[https://www.cisco.com/c/en/us/support/switches/nexus-3000-series-switches/](https://www.cisco.com/c/en/us/support/switches/nexus-3000-series-switches/tsd-products-support-series-home.html) [tsd-products-support-series-home.html](https://www.cisco.com/c/en/us/support/switches/nexus-3000-series-switches/tsd-products-support-series-home.html)

### <span id="page-27-2"></span><span id="page-27-1"></span>**Documentation Feedback**

To provide technical feedback on this document, or to report an error or omission, please send your comments to nexus3k-docfeedback@cisco.com. We appreciate your feedback.

### **Communications, Services, and Additional Information**

- To receive timely, relevant information from Cisco, sign up at Cisco Profile [Manager](https://www.cisco.com/offer/subscribe).
- To get the business impact you're looking for with the technologies that matter, visit Cisco [Services.](https://www.cisco.com/go/services)
- To submit a service request, visit Cisco [Support](https://www.cisco.com/c/en/us/support/index.html).
- To discover and browse secure, validated enterprise-class apps, products, solutions and services, visit Cisco [Marketplace.](https://developer.cisco.com/site/marketplace/)
- To obtain general networking, training, and certification titles, visit [Cisco](http://www.ciscopress.com) Press.
- To find warranty information for a specific product or product family, access Cisco [Warranty](http://www.cisco-warrantyfinder.com) Finder.

#### **Cisco Bug Search Tool**

Cisco Bug [Search](https://www.cisco.com/c/en/us/support/web/tools/bst/bsthelp/index.html) Tool (BST) is a web-based tool that acts as a gateway to the Cisco bug tracking system that maintains a comprehensive list of defects and vulnerabilitiesin Cisco products and software. BST provides you with detailed defect information about your products and software.

**Preface**

 $\mathbf I$ 

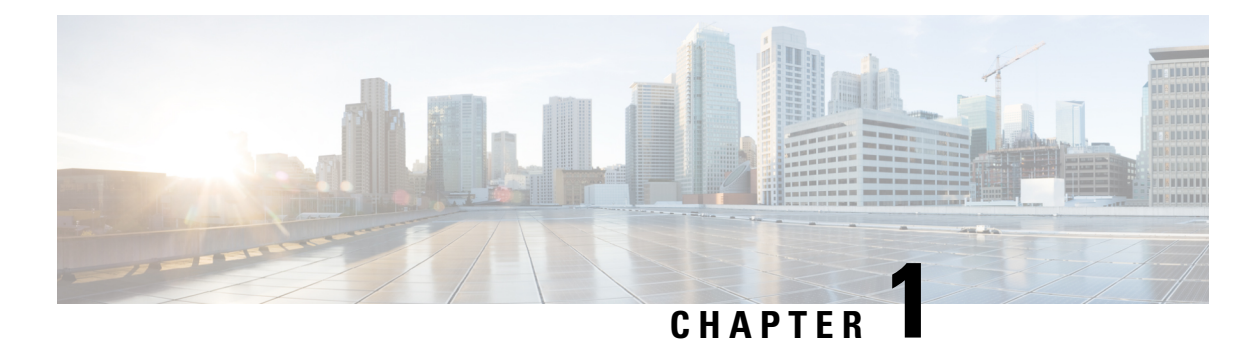

# <span id="page-30-0"></span>**New and Changed Information**

• New and Changed [Information,](#page-30-1) on page 1

## <span id="page-30-1"></span>**New and Changed Information**

This table summarizes the new and changed features for the *Cisco Nexus 3600 Series NX-OS Unicast Routing Configuration Guide, Release 10.2(x)* and where they are documented.

#### **Table 1: New and Changed Features**

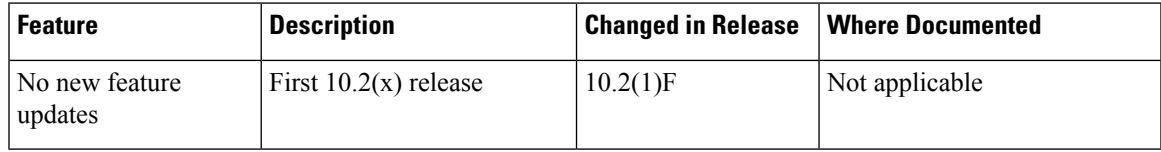

I

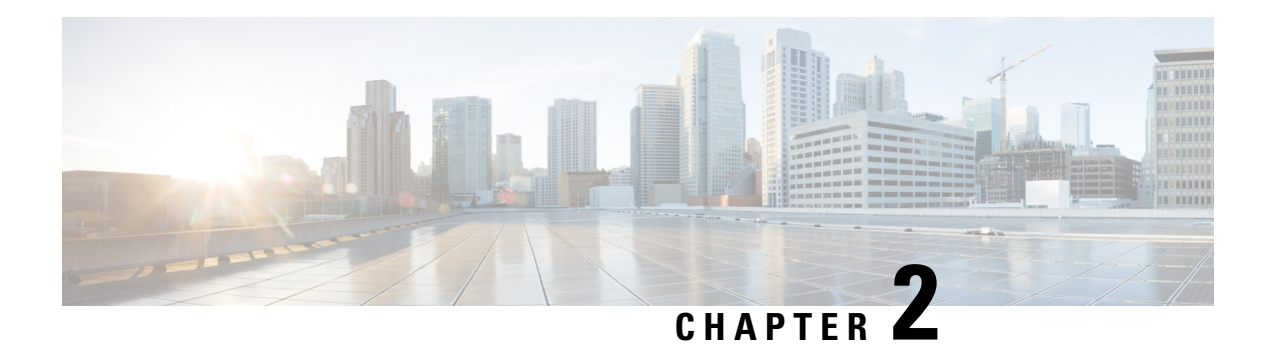

## <span id="page-32-0"></span>**Overview**

This chapter introduces the basic concepts for Layer 3 unicast routing protocols in Cisco Nexus 3600 platform switches.

This chapter includes the following sections:

- Licensing [Requirements,](#page-32-1) on page 3
- Supported [Platforms,](#page-32-2) on page 3
- About Layer 3 Unicast [Routing,](#page-33-0) on page 4
- Routing [Algorithms,](#page-39-0) on page 10
- Layer 3 [Virtualization,](#page-40-0) on page 11
- Cisco NX-OS Fowarding [Architecture,](#page-40-1) on page 11
- [Unicast](#page-40-2) RIB, on page 11
- [Adjacency](#page-41-0) Manager, on page 12
- Unicast Forwarding [Distribution](#page-41-1) Module, on page 12
- FIB, on [page](#page-42-0) 13
- Hardware [Forwarding,](#page-42-1) on page 13
- Software [Forwarding,](#page-42-2) on page 13
- [Summary](#page-42-3) of Layer 3 Unicast Routing Features, on page 13
- First-Hop [Redundancy](#page-44-1) Protocols, on page 15
- Object [Tracking,](#page-44-2) on page 15
- [Related](#page-44-3) Topics, on page 15

### <span id="page-32-2"></span><span id="page-32-1"></span>**Licensing Requirements**

For a complete explanation of Cisco NX-OS licensing recommendations and how to obtain and apply licenses, see the *Cisco NX-OS [Licensing](https://www.cisco.com/c/en/us/td/docs/switches/datacenter/sw/nx-os/licensing/guide/b_Cisco_NX-OS_Licensing_Guide.html) Guide* and the *Cisco NX-OS [Licensing](https://www.cisco.com/c/en/us/td/docs/switches/datacenter/licensing-options/cisco-nexus-licensing-options-guide.html) Options Guide*.

### **Supported Platforms**

Starting with Cisco NX-OS release 7.0(3)I7(1), use the Nexus Switch [Platform](https://www.cisco.com/c/dam/en/us/td/docs/Website/datacenter/platform/platform.html) Support Matrix to know from which Cisco NX-OS releases various Cisco Nexus 9000 and 3000 switches support a selected feature.

### <span id="page-33-0"></span>**About Layer 3 Unicast Routing**

Layer 3 unicast routing involves two basic activities: determining optimal routing paths and packet switching. You can use routing algorithms to calculate the optimal path from the router to a destination. This calculation depends on the algorithm selected, route metrics, and other considerations such as load balancing and alternate path discovery.

### <span id="page-33-1"></span>**Routing Fundamentals**

Routing protocols use a metric to evaluate the best path to the destination. A metric is a standard of measurement, such as a path bandwidth, that routing algorithms use to determine the optimal path to a destination. To aid path determination, routing algorithms initialize and maintain routing tables, that contain route information such as the IP destination address and the address of the next router or next-hop. Destination and next-hop associations tell a router that an IP destination can be reached optimally by sending the packet to a particular router that represents the next-hop on the way to the final destination. When a router receives an incoming packet, it checks the destination address and attempts to associate this address with the next-hop. See the [Unicast](#page-40-2) RIB section for more information about the route table.

Routing tables can contain other information such asthe data about the desirability of a path. Routers compare metrics to determine optimal routes, and these metrics differ depending on the design of the routing algorithm used. See the [Routing](#page-34-0) Metrics section.

Routers communicate with one another and maintain their routing tables by transmitting a variety of messages. The routing update message is one of these messages that consists of all or a portion of a routing table. By analyzing routing updates from all other routers, a router can build a detailed picture of the network topology. A link-state advertisement, which is another example of a message sent between routers, informs other routers of the link state of the sending router. You can also use link information to enable routers to determine optimal routes to network destinations. For more information, see the Routing [Algorithms](#page-39-0) section.

### <span id="page-33-2"></span>**Packet Switching**

In packet switching, a host determines that it must send a packet to another host. Having acquired a router address by some means, the source host sends a packet addressed specifically to the router physical (Media Access Control [MAC]-layer) address but with the IP (network layer) address of the destination host.

The router examines the destination IP address and tries to find the IP address in the routing table. If the router does not know how to forward the packet, it typically drops the packet. If the router knows how to forward the packet, it changes the destination MAC address to the MAC address of the next-hop router and transmits the packet.

The next-hop might be the ultimate destination host or another router that executes the same switching decision process. As the packet moves through the internetwork, its physical address changes, but its protocol address remains constant (see the following figure).

Ш

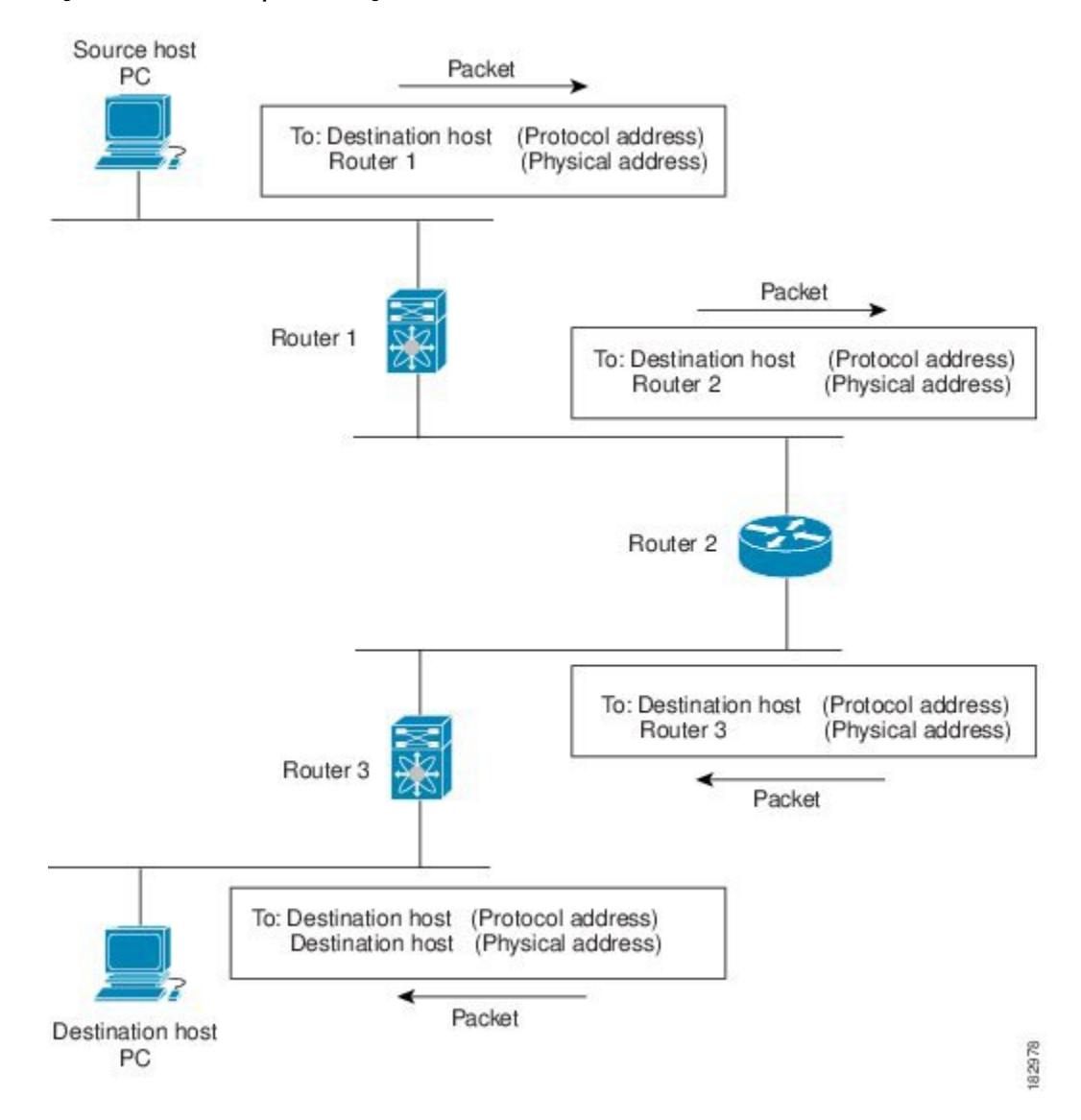

#### **Figure 1: Packet Header Updates Through <sup>a</sup> Network**

### <span id="page-34-1"></span><span id="page-34-0"></span>**Routing Metrics**

Routing algorithms use many different metrics to determine the best route. Sophisticated routing algorithms can base route selection on multiple metrics

### **Path Length**

The path length is the most common routing metric. Some routing protocols allow you to assign arbitrary costs to each network link. In this case, the path length is the sum of the costs associated with each link traversed. Other routing protocols define hop count, a metric that specifies the number of passes through internetworking products, such as routers, that a packet must take from a source to a destination.

### <span id="page-35-0"></span>**Reliability**

The reliability, in the context of routing algorithms, is the dependability (in terms of the bit-error rate) of each network link.Some network links might go down more often than others. After a network fails, certain network links might be repaired more easily or more quickly than other links. The reliability factors that you can take into account when assigning the reliability rating are arbitrary numeric values that you usually assign to network links.

### <span id="page-35-1"></span>**Routing Delay**

The routing delay is the length of time required to move a packet from a source to a destination through the internetwork. The delay depends on many factors, including the bandwidth of intermediate network links, the port queues at each router along the way, the network congestion on all intermediate network links, and the physical distance that the packet needs to travel. Because the routing delay is a combination of several important variables, it is a common and useful metric.

### <span id="page-35-2"></span>**Bandwidth**

The bandwidth is the available traffic capacity of a link. For example, a 10-Gigabit Ethernet link would be preferable to a 1-Gigabit Ethernet link. Although the bandwidth is the maximum attainable throughput on a link, routes through links with greater bandwidth do not necessarily provide better routes than routes through slower links. For example, if a faster link is busier, the actual time required to send a packet to the destination could be greater.

### <span id="page-35-4"></span><span id="page-35-3"></span>**Load**

The load is the degree to which a network resource, such as a router, is busy. You can calculate the load in a variety of ways, including CPU utilization and packets processed per second. Monitoring these parameters on a continual basis can be resource intensive.

### <span id="page-35-5"></span>**Communication Cost**

The communication cost is a measure of the operating cost to route over a link. The communication cost is another important metric, especially if you do not care about performance as much as operating expenditures. For example, the line delay for a private line might be longer than a public line, but you can send packets over your private line rather than through the public lines that cost money for usage time.

### **Router IDs**

Each routing process has an associated router ID. You can configure the router ID to any interface in the system. If you do not configure the router ID, Cisco NX-OS selects the router ID based on the following criteria:

- Cisco NX-OS prefers loopback0 over any other interface. If loopback0 does not exist, Cisco NX-OS prefers the first loopback interface over any other interface type.
- If you have not configured any loopback interfaces, Cisco NX-OS uses the first interface in the configuration file as the router ID. If you configure any loopback interface after Cisco NX-OS selects the router ID, the loopback interface becomes the router ID. If the loopback interface is not loopback0 and you configure loopback0 later with an IP address, the router ID changes to the IP address of loopback0.
- If the interface that the router ID is based on changes, that new IP address becomes the router ID. If any other interface changes its IP address, there is no router ID change.
## **Autonomous Systems**

An autonomous system (AS) is a network controlled by a single technical administration entity. Autonomous systems divide global external networks into individual routing domains, where local routing policies are applied. This organization simplifies routing domain administration and simplifies consistent policy configuration.

Each autonomous system can support multiple interior routing protocols that dynamically exchange routing information through route redistribution. The Regional Internet Registries assign a unique number to each public autonomous system that directly connects to the Internet. This autonomous system number (AS number) identifies both the routing process and the autonomous system.

Cisco NX-OS supports 4-byte AS numbers. The following table lists the AS number ranges.

| <b>2-Byte Numbers</b> | 4-Byte Numbers in AS.dot   4-Byte Numbers in<br><b>Notation</b> | plaintext Notation  | <b>Purpose</b>                                               |
|-----------------------|-----------------------------------------------------------------|---------------------|--------------------------------------------------------------|
| 1 to 64511            | $0.1$ to $0.64511$                                              | 1 to 64511          | Public AS (assigned by<br>RIR)                               |
|                       |                                                                 |                     | <b>Note</b><br>$RIR =$<br>Regional<br>Internet<br>Registries |
| 64512 to 65534        | 0.64512 to 0.65534                                              | 64512 to 65534      | Private AS (assigned by<br>local administrator)              |
| 65535                 | 0.65535                                                         | 65535               | Reserved                                                     |
| N/A                   | 1.0 to 65535.65535                                              | 65536 to 4294967295 | Public AS (assigned by<br>RIR)                               |
|                       |                                                                 |                     | $RIR =$<br><b>Note</b><br>Regional<br>Internet<br>Registries |

**Table 2: Table 1-1 AS Numbers**

Private autonomoussystem numbers are used for internal routing domains but must be translated by the router for traffic that is routed out to the Internet. You should not configure routing protocols to advertise private autonomous system numbers to external networks. By default, Cisco NX-OS does not remove private autonomous system numbers from routing updates.

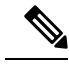

The autonomous system number assignment for public and private networks is governed by the Internet Assigned Number Authority (IANA). For information about autonomous system numbers, including the reserved number assignment, or to apply to register an autonomous system number, refer to the following URL: **Note**

<http://www.iana.org/>

### **Convergence**

A key aspect to measure for any routing algorithm is how much time a router takes to react to network topology changes. When a part of the network changes for any reason, such as a link failure, the routing information in different routers might not match. Some routers will have updated information about the changed topology, other routers will still have the old information. The convergence is the amount of time before all routers in the network have updated, matching routing information. The convergence time varies depending on the routing algorithm. Fast convergence minimizes the chance of lost packets caused by inaccurate routing information.

## **Load Balancing and Equal Cost Multipath**

Routing protocols can use load balancing or equal cost multipath (ECMP) to share traffic across multiple paths.When a router learns multiple routes to a specific network, it installs the route with the lowest administrative distance in the routing table. If the router receives and installs multiple paths with the same administrative distance and cost to a destination, load balancing can occur. Load balancing distributes the traffic across all the paths, sharing the load. The number of paths used is limited by the number of entries that the routing protocol puts in the routing table. Cisco NX-OS supports up to 16 paths to a destination.

The Enhanced Interior Gateway Routing Protocol (EIGRP) also supports unequal cost load balancing. For more information, see [Configuring](#page-176-0) EIGRP, on page 147.

## **Route Redistribution**

If you have multiple routing protocols configured in your network, you can configure these protocols to share routing information by configuring route redistribution in each protocol. For example, you can configure Open Shortest Path First (OSPF) to advertise routes learned from the Border Gateway Protocol (BGP). You can also redistribute static routes into any dynamic routing protocol. The router that is redistributing routes from another protocol sets a fixed route metric for those redistributed routes and avoids the problem of incompatible route metrics between the different routing protocols. For example, routes redistributed from EIGRP into OSPF are assigned a fixed link cost metric that OSPF understands.

Route redistribution also uses an administrative distance (see the [Administrative](#page-37-0) Distance section) to distinguish between routes learned from two different routing protocols. The preferred routing protocol is given a lower administrative distance so that its routes are chosen over routes from another protocol with a higher administrative distance assigned.

## <span id="page-37-0"></span>**Administrative Distance**

An administrative distance is a rating of the trustworthiness of a routing information source. A higher value means a lower trust rating. Typically, a route can be learned through more than one protocol. Administrative distance is used to discriminate between routeslearned from more than one protocol. The route with the lowest administrative distance is installed in the IP routing table.

## **Stub Routing**

You can use stub routing in a hub-and-spoke network topology, where one or more end (stub) networks are connected to a remote router (the spoke) that is connected to one or more distribution routers (the hub). The remote router is adjacent only to one or more distribution routers. The only route for IP traffic to follow into the remote router is through a distribution router. This type of configuration is commonly used in WAN

topologies in which the distribution router is directly connected to a WAN. The distribution router can be connected to many more remote routers. Often, the distribution router is connected to 100 or more remote routers. In a hub-and-spoke topology, the remote router must forward all nonlocal traffic to a distribution router, so it becomes unnecessary for the remote router to hold a complete routing table. Generally, the distribution router sends only a default route to the remote router.

Only specified routes are propagated from the remote (stub) router. The stub router responds to all queries for summaries, connected routes, redistributed static routes, external routes, and internal routes with the message "inaccessible." A router that is configured as a stub sends a special peer information packet to all neighboring routers to report its status as a stub router.

Any neighbor that receives a packet informing it of the stub status does not query the stub router for any routes, and a router that has a stub peer does not query that peer. The stub router depends on the distribution router to send the proper updates to all peers.

The following figure shows a simple hub-and-spoke configuration.

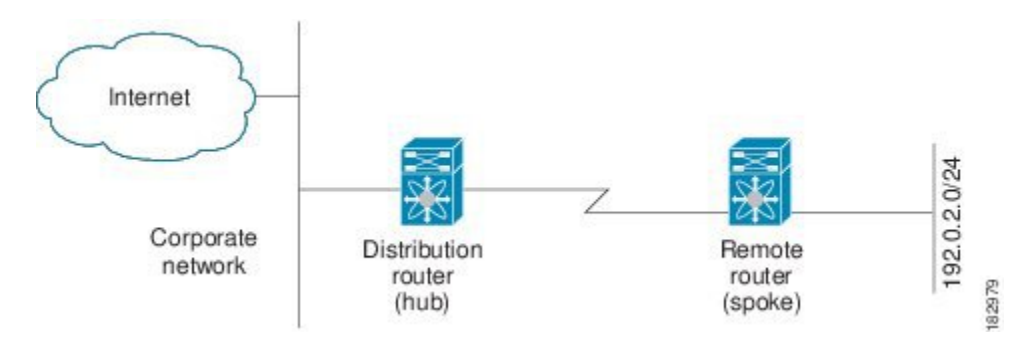

**Figure 2: Simple Hub-and-Spoke Network**

Stub routing does not prevent routesfrom being advertised to the remote router.Figure**Simple Hub-and-Spoke Network**showsthat the remote router can accessthe corporate network and the Internet through the distribution router only. A full route table on the remote router, in this example, serves no functional purpose because the path to the corporate network and the Internet would always be through the distribution router. A larger route table would reduce only the amount of memory required by the remote router. The bandwidth and memory used can be lessened by summarizing and filtering routes in the distribution router. In this network topology, the remote router does not need to receive routes that have been learned from other networks because the remote router mustsend all nonlocal traffic, regardless of its destination, to the distribution router. To configure a true stub network, you should configure the distribution router to send only a default route to the remote router.

OSPF supports stub areas and EIGRP supports stub routers.

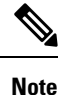

The EIGRP stub routing feature should be used only on stub devices. A stub device is defined as a device connected to the network core or distribution layer through which core transit traffic should not flow. The only route for IP traffic to follow into the remote router is through a distribution router. A stub device should not have any EIGRP neighbors other than distribution devices. Ignoring this restriction will cause undesirable behavior.

## **Routing Algorithms**

Routing algorithms determine how a router gathers and reports reachability information, how it deals with topology changes, and how it determines the optimal route to a destination. Various types of routing algorithms exist, and each algorithm has a different impact on network and router resources. Routing algorithms use a variety of metrics that affect calculation of optimal routes. You can classify routing algorithms by type, such as static or dynamic, and interior or exterior.

## **Static Routes and Dynamic Routing Protocols**

Static routes are route table entries that you manually configure. These static routes do not change unless you reconfigure them. Static routes are simple to design and work well in environments where network traffic is relatively predictable and where network design is relatively simple.

Because static routing systems cannot react to network changes, you should not use them for today's large, constantly changing networks. Most routing protocols today use dynamic routing algorithms, which adjust to changing network circumstances by analyzing incoming routing update messages. If the message indicates that a network change has occurred, the routing software recalculates routes and sends out new routing update messages. These messages permeate the network, triggering routers to rerun their algorithms and change their routing tables accordingly.

You can supplement dynamic routing algorithms with static routes where appropriate. For example, you should configure each subnetwork with a static route to the IP default gateway or router of last resort (a router to which all unrouteable packets are sent).

## **Interior and Exterior Gateway Protocols**

You can separate networks into unique routing domains or autonomous systems. An autonomous system is a portion of an internetwork under common administrative authority that is regulated by a particular set of administrative guidelines. Routing protocols that route between autonomous systems are called exterior gateway protocols or interdomain protocols. BGP is an example of an exterior gateway protocol. Routing protocols used within an autonomous system are called interior gateway protocols or intradomain protocols. EIGRP and OSPF are examples of interior gateway protocols.

## **Link-State Protocols**

The link-state protocols, also known as shortest path first (SPF), share information with neighboring routers. Each router builds a link-state advertisement (LSA), which contains information about each link and directly connected neighbor router.

Each LSA has a sequence number. When a router receives an LSA and updates its link-state database, the LSA is flooded to all adjacent neighbors. If a router receives two LSAs with the same sequence number (from the same router), the router does not flood the last LSA received to its neighbors to prevent an LSA update loop. Because the router floods the LSAs immediately after they receive them, convergence time for link-state protocols is minimized.

Discovering neighbors and establishing adjacency is an important part of a link state protocol. Neighbors are discovered using special Hello packets that also serve as keepalive notifications to each neighbor router. Adjacency is the establishment of a common set of operating parameters for the link-state protocol between neighbor routers.

The LSAs received by a router are added to its link-state database. Each entry consists of the following parameters:

- Router ID (for the router that originated the LSA)
- Neighbor ID
- Link cost
- Sequence number of the LSA
- Age of the LSA entry

The router runs the SPF algorithm on the link-state database, building the shortest path tree for that router. This SPF tree is used to populate the routing table.

In link-state algorithms, each router builds a picture of the entire network in its routing tables. The link-state algorithms send small updates everywhere, while distance vector algorithms send larger updates only to neighboring routers.

Because they converge more quickly, link-state algorithms are somewhat less prone to routing loops than distance vector algorithms. However, link-state algorithms require more CPU power and memory than distance vector algorithms. Link-state algorithms can be more expensive to implement and support. Link-state protocols are generally more scalable than distance vector protocols.

OSPF is an example of a link-state protocol.

## **Layer 3 Virtualization**

Cisco NX-OS supports multiple Virtual Routing and Forwarding (VRF) instances and multiple routing information bases (RIBs) to support multiple address domains. Each VRF is associated with a RIB and this information is collected by the forwarding information base (FIB). A VRF represents a Layer 3 addressing domain. Each Layer 3 interface (logical or physical) belongs to one VRF. For more information, see [Configuring](#page-360-0) Layer 3 [Virtualization](#page-360-0).

## **Cisco NX-OS Fowarding Architecture**

The Cisco NX-OS forwarding architecture is responsible for processing all routing updates and populating the forwarding information on the switch.

## **Unicast RIB**

The Cisco NX-OS forwarding architecture consists of multiple components, as shown in the following figure.

#### **Figure 3: Cisco NX-OS Forwarding Architecture**

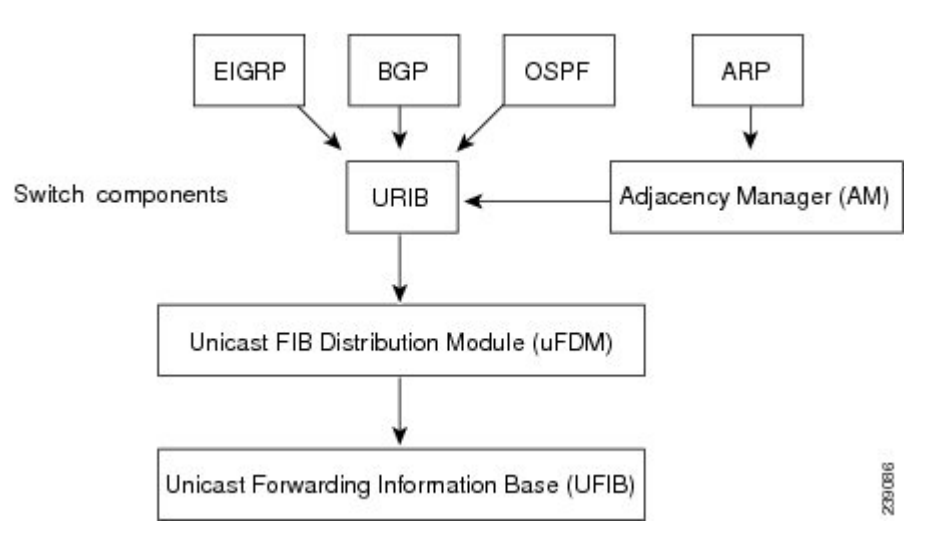

The unicast RIB maintains the routing table with directly connected routes, static routes, and routes learned from dynamic unicast routing protocols. The unicast RIB also collects adjacency information from sources such as the Address Resolution Protocol (ARP). The unicast RIB determines the best next-hop for a given route and populates the unicast forwarding information base (FIB) by using the services of the unicast FIB distribution module (FDM).

Each dynamic routing protocol must update the unicast RIB for any route that has timed out. The unicast RIB then deletes that route and recalculates the best next-hop for that route (if an alternate path is available).

## **Adjacency Manager**

The adjacency manager maintains adjacency information for different protocols including ARP, Neighbor Discovery Protocol (NDP), and static configurations. The most basic adjacency information is the Layer 3 to Layer 2 address mapping discovered by these protocols. Outgoing Layer 2 packets use the adjacency information to complete the Layer 2 header.

The ARP process triggers ARP requests to find a particular Layer 3 to Layer 2 mapping. The new mapping becomes available in the adjacency manager when the corresponding ARP reply is received and processed.

## **Unicast Forwarding Distribution Module**

The unicast forwarding distribution module distributes the forwarding path information from the unicast RIB and other sources. The unicast RIB generates forwarding information which the unicast FIB programs into the hardware forwarding tables. The unicast forwarding distribution module also downloadstheFIB information to newly inserted modules.

The unicast forwarding distribution module gathers adjacency information, rewrite information, and other platform-dependent information when updating routesin the unicastFIB. The adjacency and rewrite information consists of interface, next-hop, and Layer 3 to Layer 2 mapping information. The interface and next-hop information is received in route updates from the unicast RIB. The Layer 3 to Layer 2 mapping is received from the adjacency manager.

The unicast FIB builds the information used for the hardware forwarding engine. The unicast FIB receives route updates from the unicast forwarding distribution module and sends the information along to be programmed in the hardware forwarding engine. The unicast FIB controls the addition, deletion, and modification of routes, paths, and adjacencies.

The unicast FIBs are maintained on a per-VRF and per-address-family basis. Based on route update messages, the unicast FIB maintains a per-VRF prefix and next-hop adjacency information database. The next-hop adjacency data structure contains the next-hop IP address and the Layer 2 rewrite information. Multiple prefixes could share a next-hop adjacency information structure.

The unicast FIB also enables and disables unicast reverse path forwarding (RPF) checks per interface. The Cisco Nexus 3600 platform switches support the following two RPF modes that can be configured on each ingress interface:

- RPF Strict Check—Packets that do not have a verifiable source address in the routers forwarding table or do not arrive on any of the return paths to the source are dropped.
- RPF Loose Check—Packets have a verifiable source address in the routers forwarding table and the source is reachable through a physical interface. The ingress interface that receives the packet does not need to match any of the interfaces in the FIB.

## **Hardware Forwarding**

Cisco NX-OS supports distributed packet forwarding. The ingress port takes relevant information from the packet header and passes the information to the local switching engine. The local switching engine does the Layer 3 lookup and uses this information to rewrite the packet header. The ingress module forwards the packet to the egress port. If the egress port is on a different module, the packet is forwarded using the switch fabric to the egress module. The egress module does not participate in the Layer 3 forwarding decision.

# **Software Forwarding**

The software forwarding path in Cisco NX-OS is used mainly to handle features that are not supported in the hardware or to handle errors encountered during the hardware processing. Typically, packets with IP options or packets that need fragmentation are passed to the CPU. The unicast RIB and the adjacency manager make the forwarding decisions based on the packets that should be switched in software or terminated.

Software forwarding is controlled by control plane policies and rate limiters.

## **Summary of Layer 3 Unicast Routing Features**

This section provides a brief introduction to the Layer 3 unicast features and protocols supported in Cisco NX-OS.

Layer 3 uses the IPv4 protocol. For more information, see [Configuring](#page-46-0) IPv4.

**FIB**

### **IPv4 and IPv6**

Layer 3 uses either the IPv4 or IPv6 protocol. IPv6 increases the number of network address bits from 32 bits (in IPv4) to 128 bits. For more information, see [Configuring](#page-46-0) IPv4, on page 17 or [Configuring](#page-64-0) IPv6, on page [35.](#page-64-0)

## **OSPF**

The OSPF protocol is a link-state routing protocol used to exchange network reachability information within an autonomous system. Each OSPF router advertises information about its active links to its neighbor routers. Link information consists of the link type, the link metric, and the neighbor router connected to the link. The advertisements that contain this link information are called link-state advertisements. For more information, see [Configuring](#page-86-0) OSPFv2, on page 57 or [Configuring](#page-130-0) OSPFv3, on page 101.

## **EIGRP**

The EIGRP protocol is a unicast routing protocol that has the characteristics of both distance vector and link-state routing protocols. It is an improved version of IGRP, which is a Cisco proprietary routing protocol. EIGRP relies on its neighbors to provide the routes, typical to a distance vector routing protocol. It constructs the network topology from the routes advertised by its neighbors, similar to a link-state protocol, and uses this information to select loop-free paths to destinations. For more information, see [Configuring](#page-176-0) EIGRP, on [page](#page-176-0) 147.

## **BGP**

The Border Gateway Protocol (BGP) is an inter-autonomous system routing protocol. A BGP router advertises network reachability information to other BGP routers using the Transmission Control Protocol (TCP) as its reliable transport mechanism. The network reachability information includes the destination network prefix, a list of autonomous systems that needs to be traversed to reach the destination, and the next-hop router. Reachability information contains additional path attributes such as the preference to a route, origin of the route, community and others. For more information, see [Configuring](#page-264-0) Basic BGP, on page 209 and Configuring [Advanced](#page-264-0) BGP, on page 235.

## **Static Routing**

Static routing allows you to enter a fixed route to a destination. This feature is useful for small networks where the topology is simple. Static routing is also used with other routing protocols to control default routes and route distribution. For more information, see [Configuring](#page-354-0) Static Routing.

### **Layer 3 Virtualization**

Virtualization allows you to share physical resources across separate management domains.

Cisco NX-OS supports Layer 3 virtualization with VPN Routing and Forwarding (VRF). A VRF provides a separate address domain for configuring Layer 3 routing protocols. For more information, see [Configuring](#page-360-0) Layer 3 [Virtualization.](#page-360-0)

Ш

## **Route Policy Manager**

The Route Policy Manager provides a route filtering capability in Cisco NX-OS. It uses route maps to filter routes distributed across various routing protocols and between different entities within a given routing protocol. Filtering is based on specific match criteria, which is similar to packet filtering by access control lists. For more information, see [Configuring](#page-384-0) Route Policy Manager, on page 355.

## **First-Hop Redundancy Protocols**

A first-hop redundancy protocol (FHRP) allows you to provide redundant connections to your hosts. If an active first-hop router fails, the FHRP automatically selects a standby router to take over. You do not need to update the hosts with new IP addresses because the address is virtual and shared between each router in the FHRP group. For more information on the Hot Standby Router Protocol (HSRP), see [Configuring](#page-440-0) HSRP For more information on the Virtual Router Redundancy Protocol (VRRP), see [Configuring](#page-458-0) VRRP.

## **Object Tracking**

Object tracking allows you to track specific objects on the network, such as the interface line protocol state, IP routing, and route reachability, and take action when the tracked object's state changes. This feature allows you to increase the availability of the network and shorten recovery time if an object state goes down. For more information, see [Configuring](#page-482-0) Object Tracking.

## **Related Topics**

The following Cisco documents are related to the Layer 3 features:

• Exploring [Autonomous](http://www.cisco.com/web/about/ac123/ac147/archived_issues/ipj_9-1/autonomous_system_numbers.html) System Numbers

 $\mathbf I$ 

<span id="page-46-0"></span>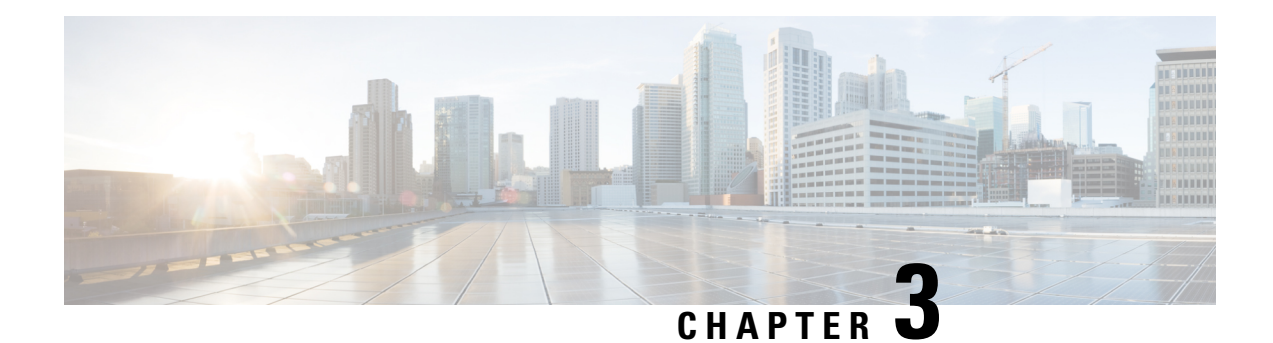

# **Configuring IPv4**

This chapter describes how to configure Internet Protocol version 4 (IPv4), which includes addressing, Address Resolution Protocol (ARP), and Internet Control Message Protocol (ICMP), on the Cisco NX-OS switch.

This chapter includes the following sections:

- [About](#page-46-1) IPv4, on page 17
- [Prerequisites](#page-51-0) for IPv4, on page 22
- Guidelines and [Limitations,](#page-51-1) on page 22
- Default [Settings,](#page-51-2) on page 22
- [Configuring](#page-52-0) IPv4, on page 23
- Verifying the IPv4 [Configuration,](#page-61-0) on page 32
- [Configuration](#page-62-0) Examples for IPv4, on page 33

## <span id="page-46-1"></span>**About IPv4**

You can configure IP on the switch to assign IP addresses to network interfaces. When you assign IP addresses, you enable the interfaces and allow communication with the hosts on those interfaces.

You can configure an IP address as primary or secondary on a switch. An interface can have one primary IP address and multiple secondary addresses. All networking switches on an interface should share the same primary IP address because the packets that are generated by the switch always use the primary IPv4 address. Each IPv4 packet is based on the information from a source or destination IP address. See the [Multiple](#page-47-0) IPv4 [Addresses](#page-47-0) section.

You can use a subnet to mask the IP addresses. A mask is used to determine what subnet an IP address belongs to. An IP address contains the network address and the host address. A mask identifies the bits that denote the network number in an IP address. When you use the mask to subnet a network, the mask is then referred to as a subnet mask. Subnet masks are 32-bit values that allow the recipient of IP packets to distinguish the network ID portion of the IP address from the host ID portion of the IP address.

The IP feature in the Cisco NX-OS system is responsible for handling IPv4 packets, as well as the forwarding of IPv4 packets, which includes IPv4 unicast and multicast route lookup, reverse path forwarding (RPF) checks, and software access control list (ACL) forwarding. The IP feature also manages the network interface IP address configuration, duplicate address checks, static routes, and packet send and receive interface for IP clients.

### <span id="page-47-0"></span>**Multiple IPv4 Addresses**

The Cisco NX-OS system supports multiple IP addresses per interface. You can specify an unlimited number of secondary addresses for a variety of situations. The most common situations are as follows:

- When there are not enough host IP addresses for a particular network interface. For example, if your subnet allows up to 254 hosts per logical subnet, but on one physical subnet you must have 300 host addresses, then you can use secondary IP addresses on the routers or access servers to allow you to have two logical subnets using one physical subnet.
- Two subnets of a single network might otherwise be separated by another network. You can create a single network from subnets that are physically separated by another network by using a secondary address. In these instances, the first network is extended, or layered on top of the second network. A subnet cannot appear on more than one active interface of the router at a time.

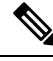

**Note**

If any switch on a network segment uses a secondary IPv4 address, all other switches on that same network interface must also use a secondary address from the same network or subnet. The inconsistent use of secondary addresses on a network segment can quickly cause routing loops.

## **Address Resolution Protocol**

Networking switches and Layer 3 switches use Address ResolutionProtocol (ARP) to map IP(network layer) addresses to (Media Access Control [MAC]-layer) addresses to enable IP packets to be sent across networks. Before a switch sends a packet to another switch, it looks in its own ARP cache to see if there is a MAC address and corresponding IP address for the destination switch. If there is no entry, the source switch sends a broadcast message to every switch on the network.

Each switch compares the IP address to its own. Only the switch with the matching IP address replies to the switch that sends the data with a packet that contains the MAC address for the switch. The source switch adds the destination switch MAC address to its ARP table for future reference, creates a data-link header and trailer that encapsulates the packet, and proceeds to transfer the data. The following figure shows the ARP broadcast and response process.

#### **Figure 4: ARP Process**

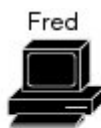

I need the address of 10.1.1.2.

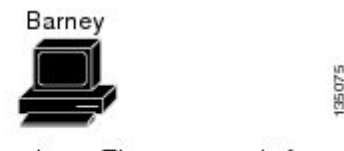

I heard that broadcast. The message is for me. Here is my MAC address: 00:1D:7E:1D:00:01.

When the destination switch lies on a remote network which is beyond another router, the process is the same except that the switch that sends the data sends an ARP request for the MAC address of the default gateway. After the address is resolved and the default gateway receives the data packet, the default gateway broadcasts the destination IP address over the networks connected to it. The switch on the destination switch network uses ARP to obtain the MAC address of the destination switch and delivers the packet. ARP is enabled by default.

The default system-defined CoPP policy rate-limits ARP broadcast packets. The default system-defined CoPP policy prevents an ARP broadcast storm from affecting the control plane traffic but does not affect bridged packets.

## **ARP Caching**

ARP caching minimizes broadcasts and limits wasteful use of network resources. The mapping of IP addresses to MAC addresses occurs at each hop (switch) on the network for every packet sent over an internetwork, which may affect network performance.

ARP caching stores network addresses and the associated data-link addresses in memory for a period of time, which minimizes the use of valuable network resources to broadcast for the same address each time a packet is sent. You must maintain the cache entries since the cache entries are set to expire periodically because the information might become outdated. Every switch on a network updates its tables as addresses are broadcast.

## **Devices That Do Not Use ARP**

When a network is divided into two segments, a bridge joins the segments and filters traffic to each segment based on MAC addresses. The bridge builds its own address table that uses MAC addresses only, as opposed to a switch, which has an ARP cache that contains both IP addresses and the corresponding MAC addresses.

Passive hubs are central-connection switches that physically connect other switches in a network. They send messages out on all their ports to the switches and operate at Layer 1 but do not maintain an address table.

Layer 2 switches determine which port is connected to a device to which the message is addressed and send only to that port, unlike a hub, which sends the message out all of its ports. However, Layer 3 switches are switches that build an ARP cache (table).

## **Reverse ARP**

Reverse ARP (RARP) as defined by RFC 903 works the same way as ARP, except that the RARP request packet requests an IP address instead of a MAC address. RARP often is used by diskless workstations because this type of device has no way to store IP addresses to use when they boot. The only address that is known is the MAC address because it is burned into the hardware.

Use of RARP requires an RARP server on the same network segment as the router interface. The following figure illustrates how RARP works.

#### **Figure 5: Reverse ARP**

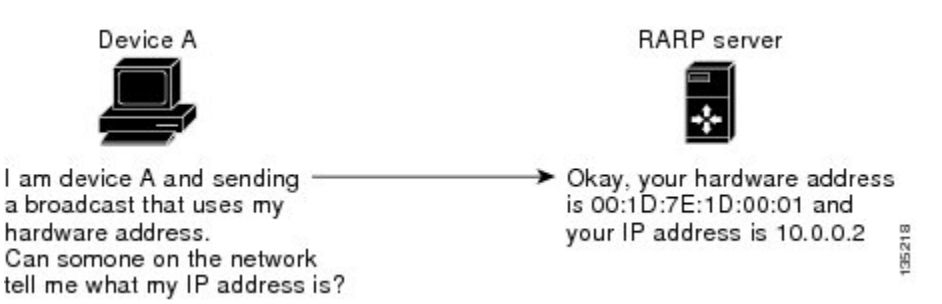

There are several limitations of RARP. Because of these limitations, most businesses use DHCP to assign IP addresses dynamically. DHCP is cost effective and requires less maintenance than RARP. The following are the most important limitations:

- Because RARP uses hardware addresses, if the internetwork is large with many physical networks, a RARP server must be on every segment with an additional server for redundancy. Maintaining two servers for every segment is costly.
- Each server must be configured with a table of static mappings between the hardware addresses and IP addresses. Maintenance of the IP addresses is difficult.
- RARP only provides IP addresses of the hosts and not subnet masks or default gateways.

## **Proxy ARP**

Proxy ARPenables a switch that is physically located on one network appear to be logically part of a different physical network connected to the same switch or firewall. Proxy ARP allows you to hide a switch with a public IP address on a private network behind a router and still have the switch appear to be on the public network in front of the router. By hiding its identity, the router accepts responsibility for routing packets to the real destination. Proxy ARP can help switches on a subnet reach remote subnets without configuring routing or a default gateway.

When switches are not in the same data link layer network but in the same IP network, they try to transmit data to each other as if they are on the local network. However, the router that separates the switches does not send a broadcast message because routers do not pass hardware-layer broadcasts and the addresses cannot be resolved.

When you enable Proxy ARP on the switch and it receives an ARP request, it identifies the request as a request for a system that is not on the local LAN. The switch responds as if it is the remote destination for which the broadcast is addressed, with an ARP response that associates the MAC address of the switch with the IP address of the remote destination. The local switch believes that it is directly connected to the destination, while in reality its packets are being forwarded from the local subnetwork toward the destination subnetwork by their local switch. By default, Proxy ARP is disabled.

### **Local Proxy ARP**

You can use local Proxy ARP to enable a switch to respond to ARP requests for IP addresses within a subnet where normally no routing is required. When you enable local Proxy ARP, ARP responds to all ARP requests for IP addresses within the subnet and forwards all traffic between hosts in the subnet. Use this feature only on subnets where hosts are intentionally prevented from communicating directly by the configuration on the switch to which they are connected.

### **Gratuitous ARP**

Gratuitous ARP sends a request with identical source IP address and destination IP address to detect duplicate IP addresses. Cisco NX-OS supports enabling or disabling gratuitous ARP requests or ARP cache updates.

### **Glean Throttling**

When forwarding an incoming IP packet, if the Address Resolution Protocol (ARP) request for the next-hop is not resolved, packets are punted to the central processing unit (CPU) for ARP resolution. The CPU resolves the MAC address for the next-hop and programs the hardware.

The device hardware has glean rate limiters to protect the supervisor from the glean traffic. If the maximum number of entries is exceeded, the packets for which the ARP request is not resolved continues to be processed in the software instead of getting dropped in the hardware.

When an ARP request is sent, the software adds a /32 drop adjacency in the hardware to prevent the packets to the same next-hop IP address to be forwarded to the supervisor. When the ARP is resolved, the hardware entry is updated with the correct MAC address. If the ARP entry is not resolved before a timeout period, the entry is removed from the hardware.

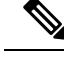

**Note** Glean throttling is supported for IPv4 and IPv6, but IPv6 link-local addresses are not supported.

## **ICMP**

You can use ICMP to provide message packets that report errors and other information that is relevant to IP processing. ICMP generates error messages, such as ICMP destination unreachable messages, ICMP Echo Requests (which send a packet on a round trip between two hosts) and Echo Reply messages. ICMP also provides many diagnostic functions and can send and redirect error packets to the host. By default, ICMP is enabled.

Some of the ICMP message types are as follows:

- Network error messages
- Network congestion messages
- Troubleshooting information
- Timeout announcements

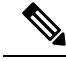

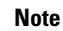

**Note** ICMP redirects are disabled on interfaces where the local proxy ARP feature is enabled.

### **ICMP Unreachable Support to Set Source Interface**

You can configure an interface IP address for the ICMP source IP field to handle ICMP error messages. When ICMP packets are constructed in a network stack, the packets use the configured interface IP address. You can select Ethernet, loopback, or port channel interfaces to configure the IP address.

### **Virtualization Support**

IPv4 supports Virtual Routing and Forwarding instances (VRFs). By default, Cisco NX-OS places you in the default VRF unless you specifically configure another VRF. For more information, see [Configuring](#page-360-0) Layer 3 [Virtualization.](#page-360-0)

## **IPv4 Routes with ECMP**

If all next-hops for a route are glean, drop, or punt, all next-hops are programmed as-is in the Multipath hardware table.

If some next-hops for a route are glean, drop, or punt, and the remaining next-hops are not, then only non glean, drop, or punt next-hops are programmed in the Multipath hardware table.

When a specific next-hop for ECMP route is resolved (ARP ND resolved), then the Multipath hardware table is updated accordingly.

# <span id="page-51-0"></span>**Prerequisites for IPv4**

IPv4 has the following prerequisites:

• IPv4 can only be configured on Layer 3 interfaces.

## <span id="page-51-1"></span>**Guidelines and Limitations**

IPv4 has the following configuration guidelines and limitations:

- You can configure a secondary IP address only after you configure the primary IP address.
- If the switch is used as a Layer 2 or Layer 3 termination switch, Cisco recommends that you set the **mac-address-table-aging-time** to 1800 (higher than the default ARP aging time of 1500 seconds) on all VLANs.
- The switch does not support per-VLAN cam aging timers.

## <span id="page-51-2"></span>**Default Settings**

The following table lists the default settings for IP parameters.

#### **Table 3: Default IP Parameters**

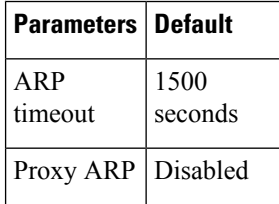

# <span id="page-52-0"></span>**Configuring IPv4**

## **Configuring IPv4 Addressing**

You can assign a primary IP address for a network interface.

#### **SUMMARY STEPS**

- **1. configure terminal**
- **2. interface ethernet number**
- **3. no switchport**
- **4. ip address** *ip-address* / *length* [ **secondary** ]
- **5.** (Optional) **show ip interface**
- **6.** (Optional) **copy running-config startup-config**

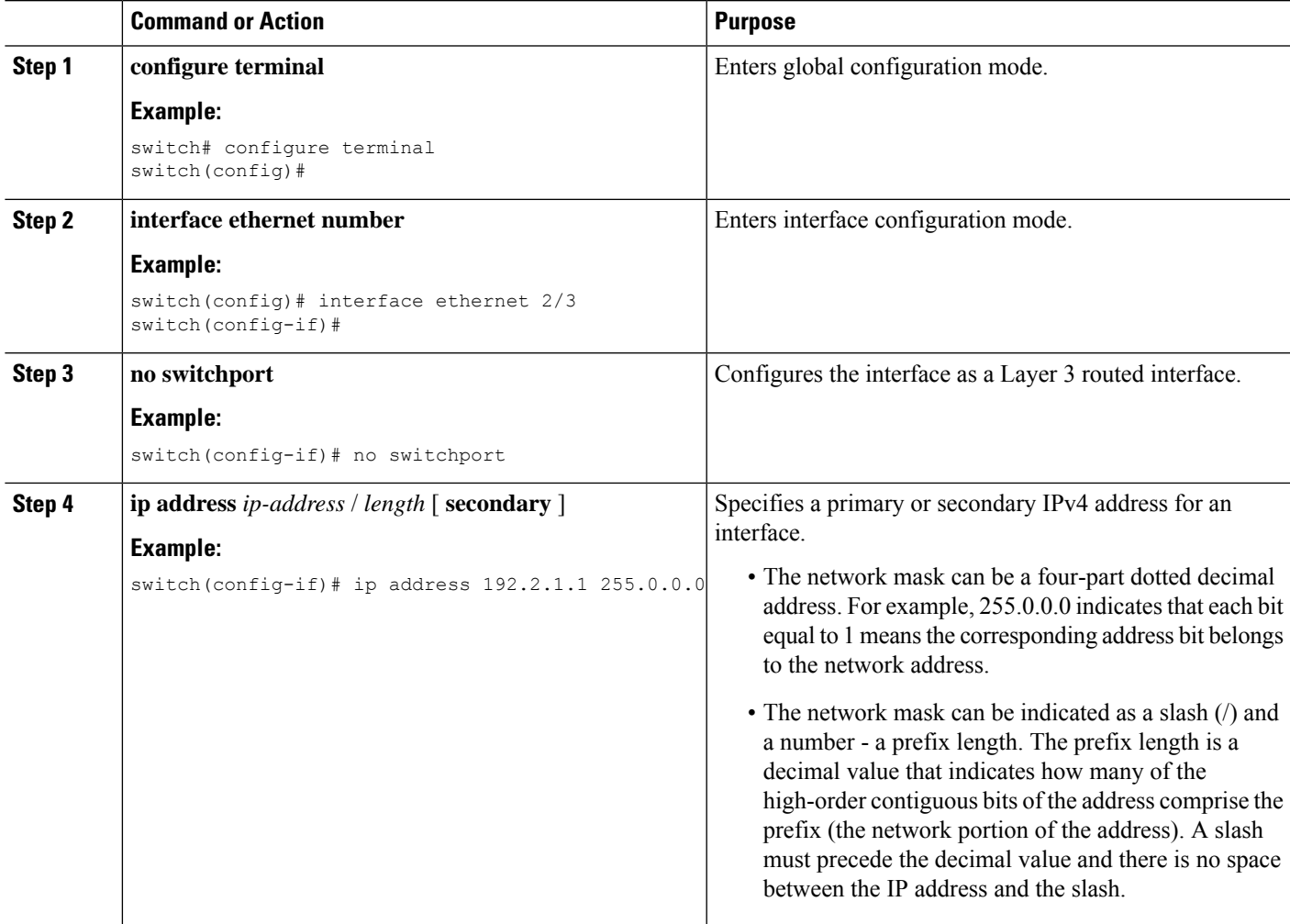

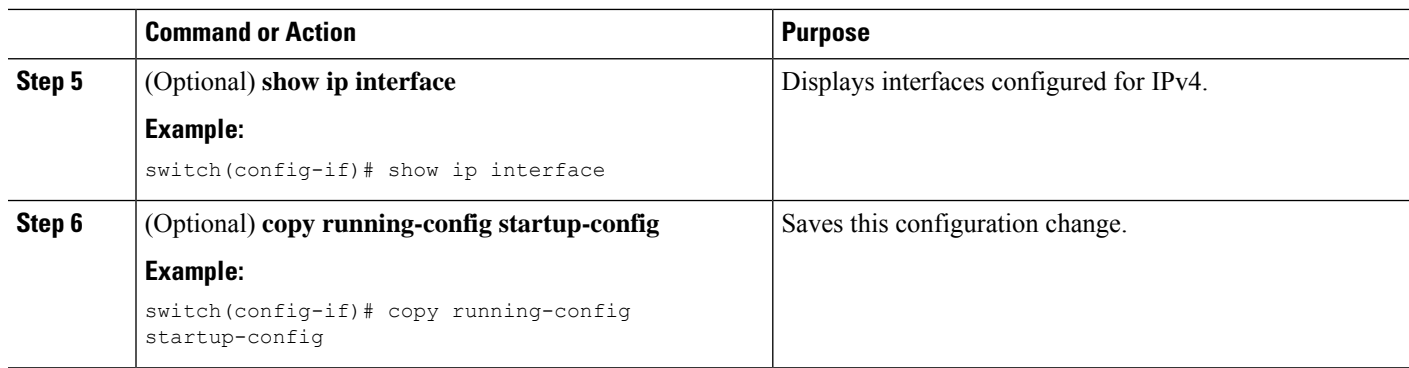

This example shows how to assign an IPv4 address:

```
switch# configure terminal
switch(config)# interface ethernet 2/3
switch(config-if)# no switchport
switch(config-if)# ip address 192.2.1.1 255.0.0.0
switch(config-if)# copy running-config startup-config
```
## **Configuring Multiple IP Addresses**

You can only add secondary IP addresses after you configure primary IP addresses.

#### **SUMMARY STEPS**

- **1. configure terminal**
- **2. interface ethernet number**
- **3. no switchport**
- **4. ip address** *ip-address / length* [**secondary** ]
- **5.** (Optional) **show ip interface**
- **6.** (Optional) **copy running-config startup-config**

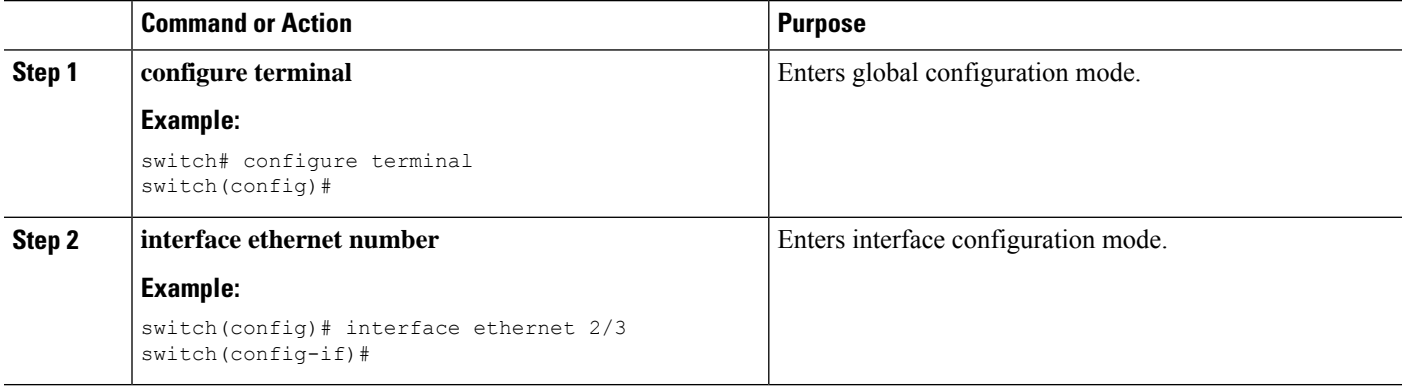

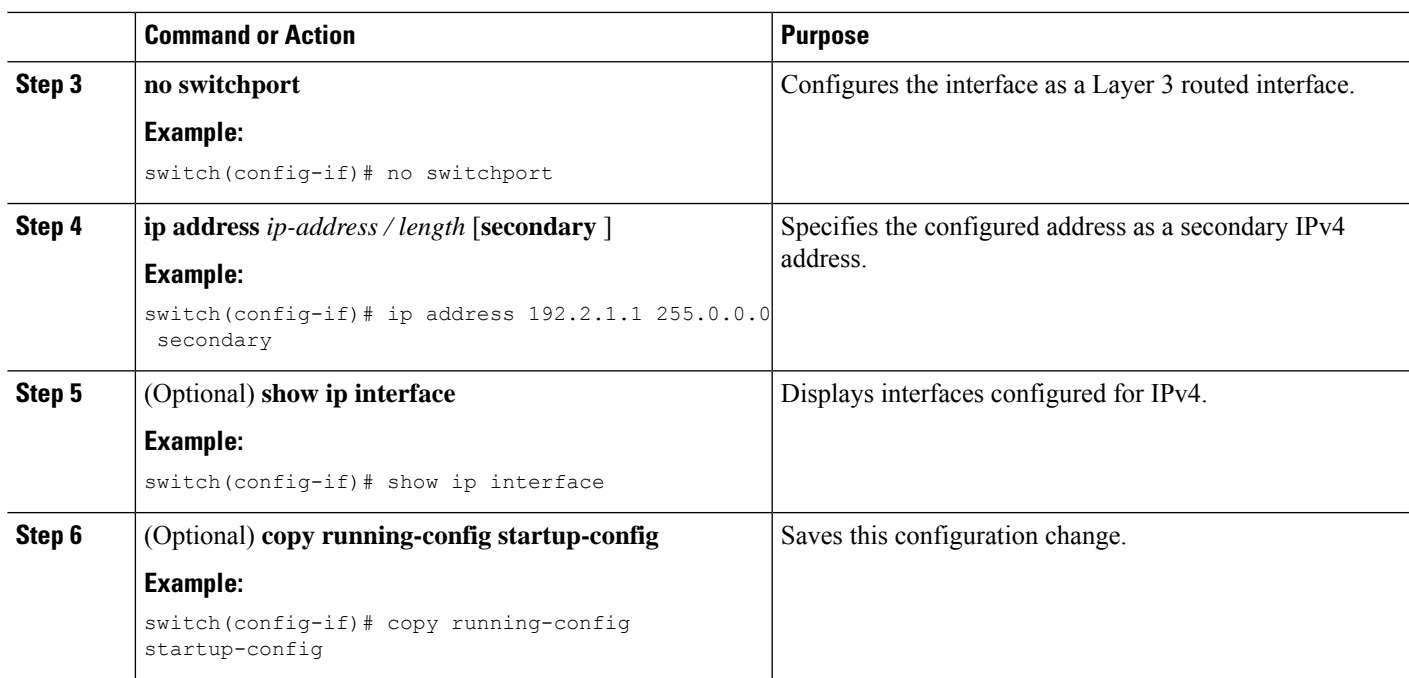

## **Configuring a Static ARP Entry**

You can configure a static ARP entry on the switch to map IP addresses to MAC hardware addresses, including static multicast MAC addresses.

#### **SUMMARY STEPS**

- **1. configure terminal**
- **2. interface ethernet number**
- **3. no switchport**
- **4. ip arp ipaddr mac\_addr**
- **5. copy running-config startup-config**

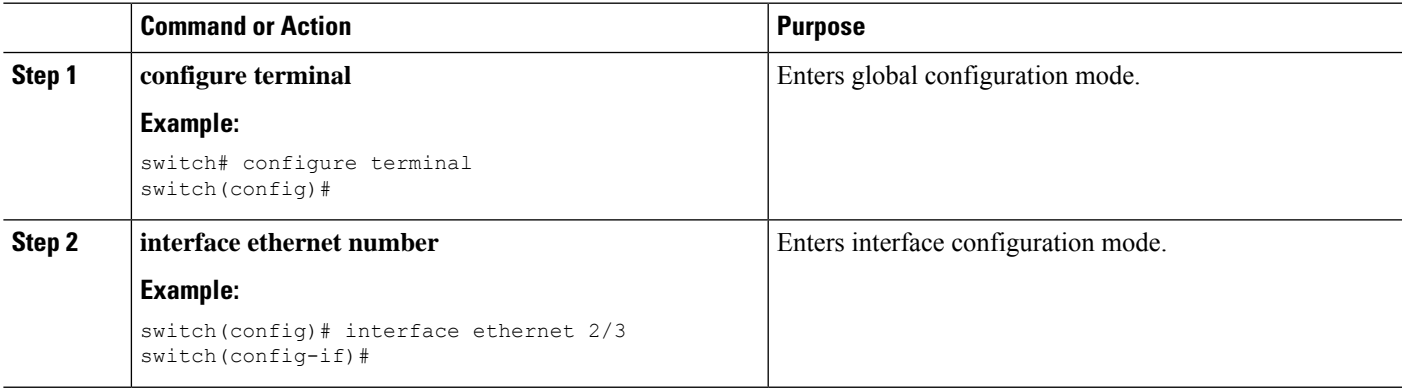

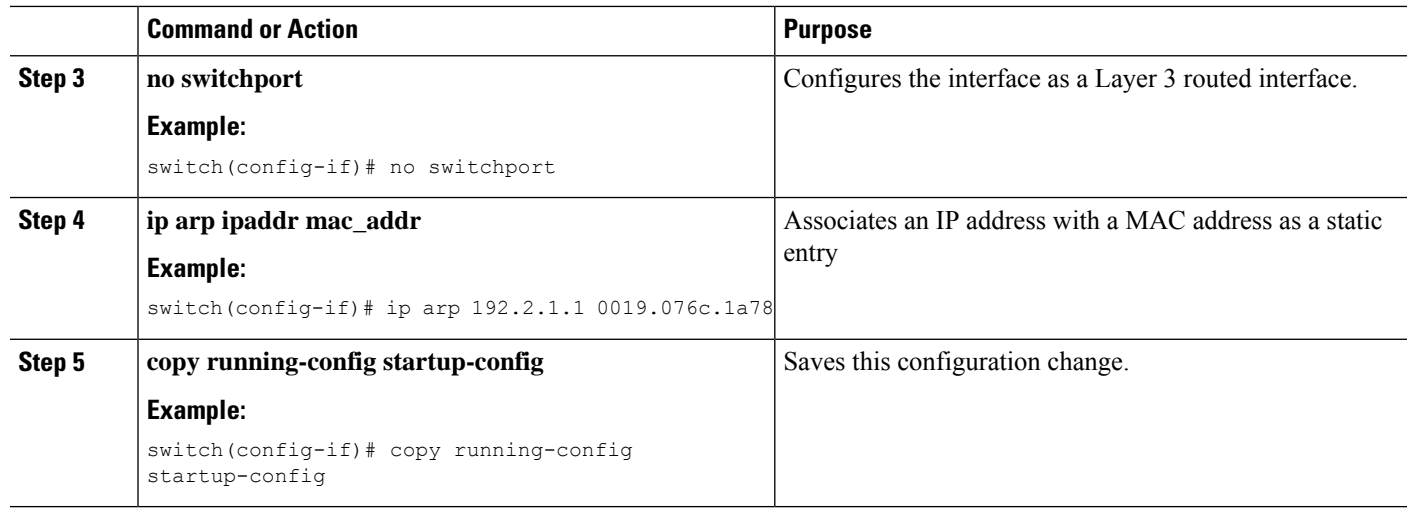

This example shows how to configure a static ARP entry:

```
switch# configure terminal
switch(config)# interface ethernet 2/3
switch(config-if)# no switchport
switch(config-if)# ip arp 1 92.2.1.1 0019.076c.1a78
switch(config-if)# copy running-config startup-config
```
## **Configuring Proxy ARP**

You can configure Proxy ARP on the switch to determine the media addresses of hosts on other networks or subnets.

#### **SUMMARY STEPS**

- **1. configure terminal**
- **2. interface ethernet number**
- **3. no switchport**
- **4. ip proxy-arp**
- **5.** (Optional) **copy running-config startup-config**

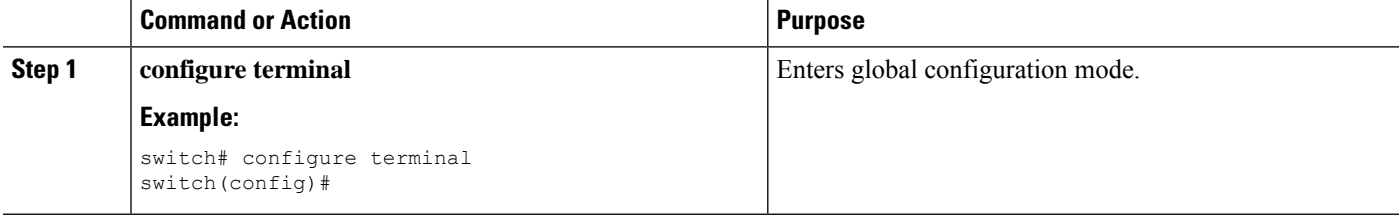

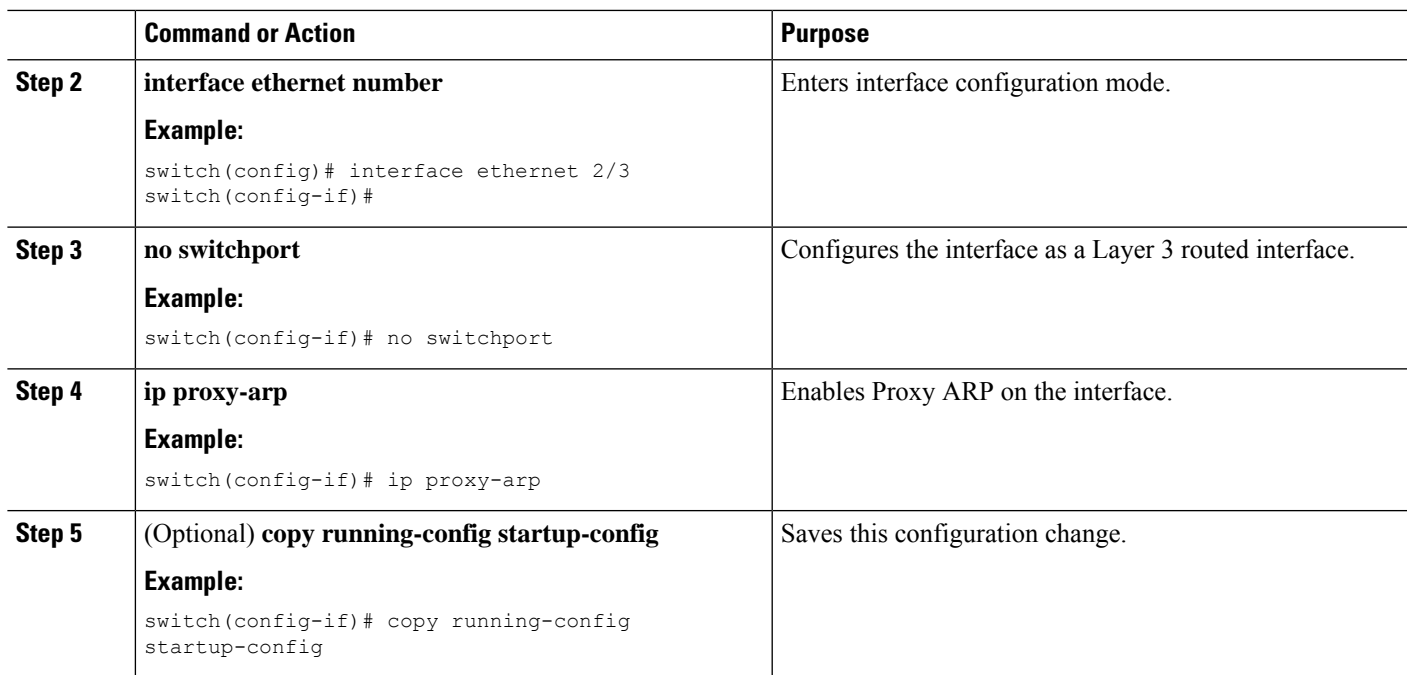

This example shows how to configure Proxy ARP:

```
switch# configure terminal
switch(config)# interface ethernet 2/3
switch(config-if)# no switchport
switch(config-if)# ip proxy-arp
switch(config-if)# copy running-config startup-config
```
## **Configuring Local Proxy ARP**

You can configure Local Proxy ARP on the switch.

#### **SUMMARY STEPS**

- **1. configure terminal**
- **2. interface ethernet number**
- **3. no switchport**
- **4. ip local-proxy-arp**
- **5.** (Optional) **copy running-config startup-config**

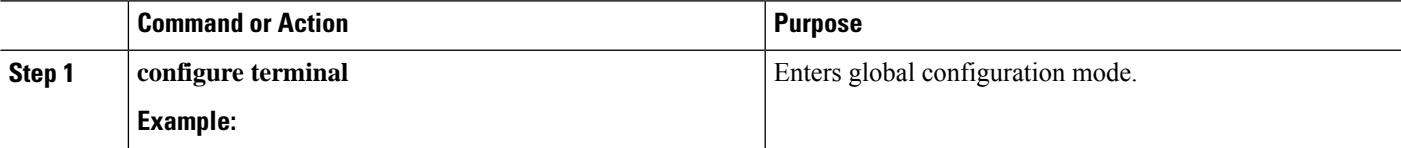

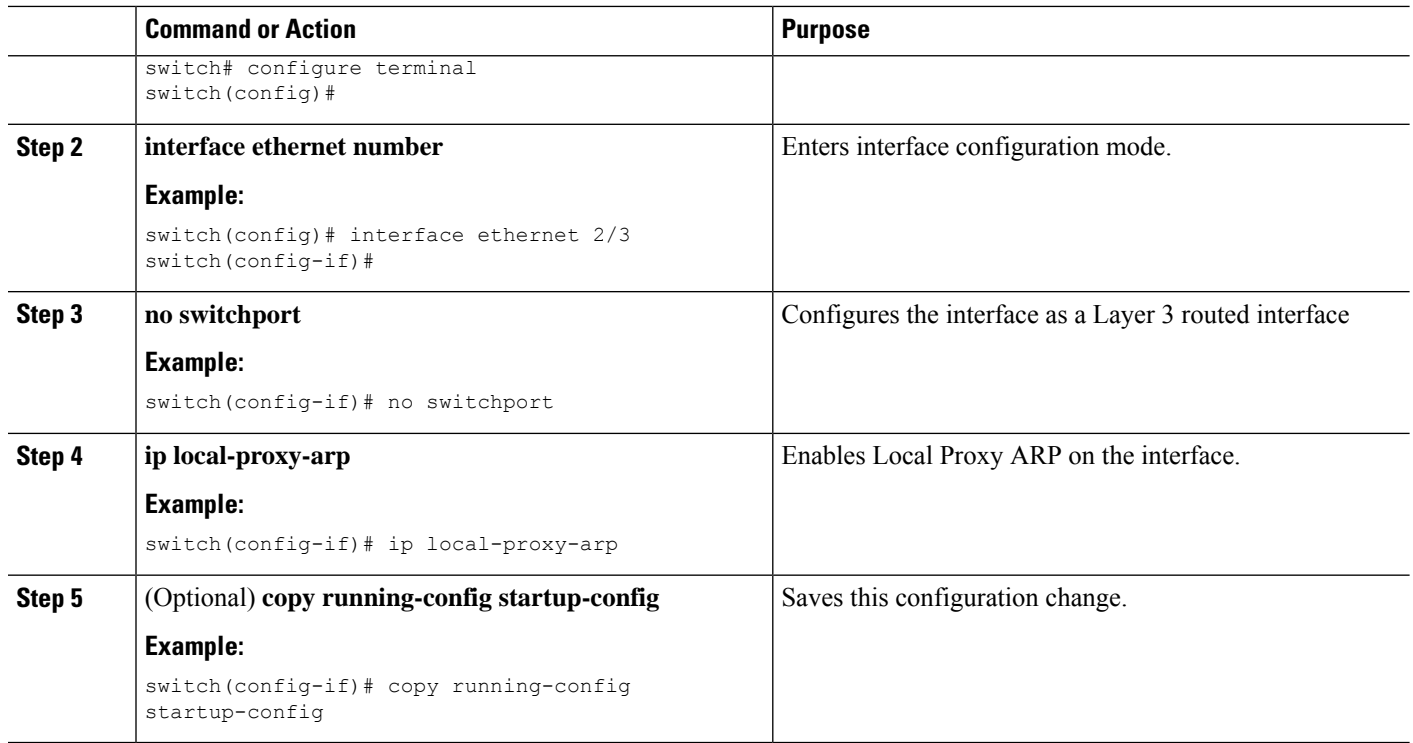

This example shows how to configure Local Proxy ARP:

```
switch# configure terminal
switch(config)# interface ethernet 2/3
switch(config-if)# no switchport
switch(config-if)# ip local-proxy-arp
switch(config-if)# copy running-config startup-config
```
## **Configuring Gratuitous ARP**

You can configure gratuitous ARP on an interface.

#### **SUMMARY STEPS**

- **1. configure terminal**
- **2. interface ethernet number**
- **3. no switchport**
- **4. ip arp gratuitous** { **request** | **update** }
- **5. copy running-config startup-config**

Ш

#### **DETAILED STEPS**

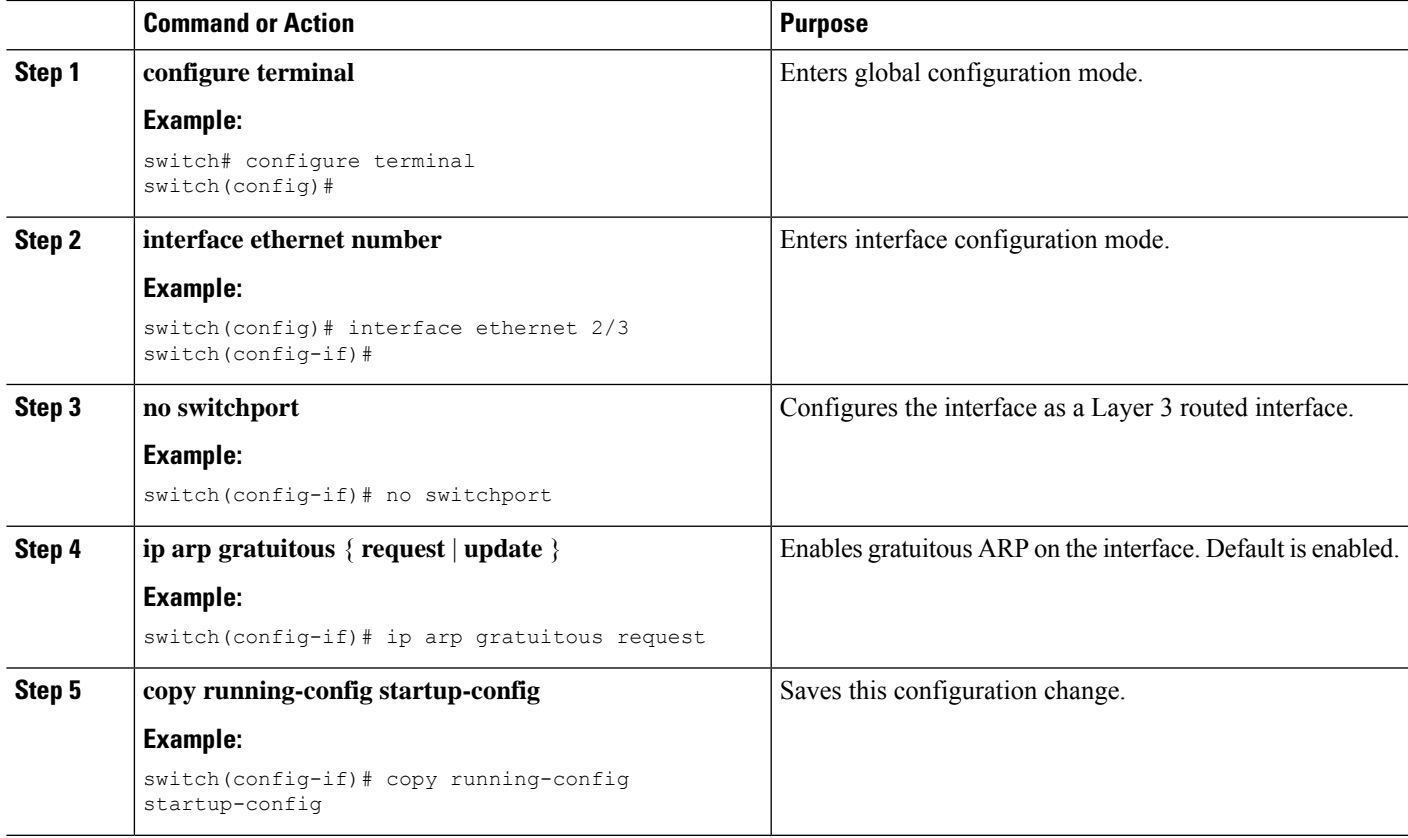

#### **Example**

This example shows how to enable IP glean throttling:

```
switch# configure terminal
switch(config)# hardware ip glean throttle
switch(config-if)# copy running-config startup-config
```
## **Configuring IP Directed Broadcasts**

An IP directed broadcast is an IP packet whose destination address is a valid broadcast address for some IP subnet, but which originates from a node that is not itself part of that destination subnet.

A switch that is not directly connected to its destination subnet forwards an IP directed broadcast in the same way it would forward unicast IP packets destined to a host on that subnet. When a directed broadcast packet reaches a switch that is directly connected to its destination subnet, that packet is "exploded" as a broadcast on the destination subnet. The destination address in the IP header of the packet is rewritten to the configured IP broadcast address for the subnet, and the packet is sent as a link-layer broadcast.

If directed broadcast is enabled for an interface, incoming IPpackets whose addressesidentify them as directed broadcasts intended for the subnet to which that interface is attached will be exploded as broadcasts on that subnet.

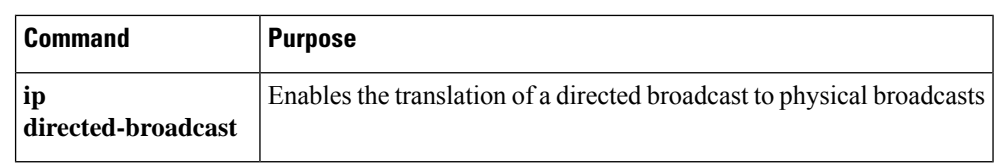

To enable IP directed broadcasts, use the following command in interface configuration mode:

## **Configuring IP Glean Throttling**

Cisco NX-OS software supports glean throttling rate limiters to protect the supervisor from the glean traffic.

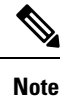

We recommend that you configure the IP glean throttle feature by using the hardware ip glean throttle command to filter the unnecessary glean packets that are sent to the supervisor for ARP resolution for the next-hops that are not reachable or do not exist. IP glean throttling boosts software performance and helps to manage traffic more efficiently.

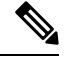

**Note** Glean throttling is supported for IPv4 and IPv6, but IPv6 link-local addresses are not supported.

#### **SUMMARY STEPS**

- **1. configure terminal**
- **2. hardware ip glean throttle**
- **3. no hardware ip glean throttle**
- **4.** (Optional) **copy running-config startup-config**

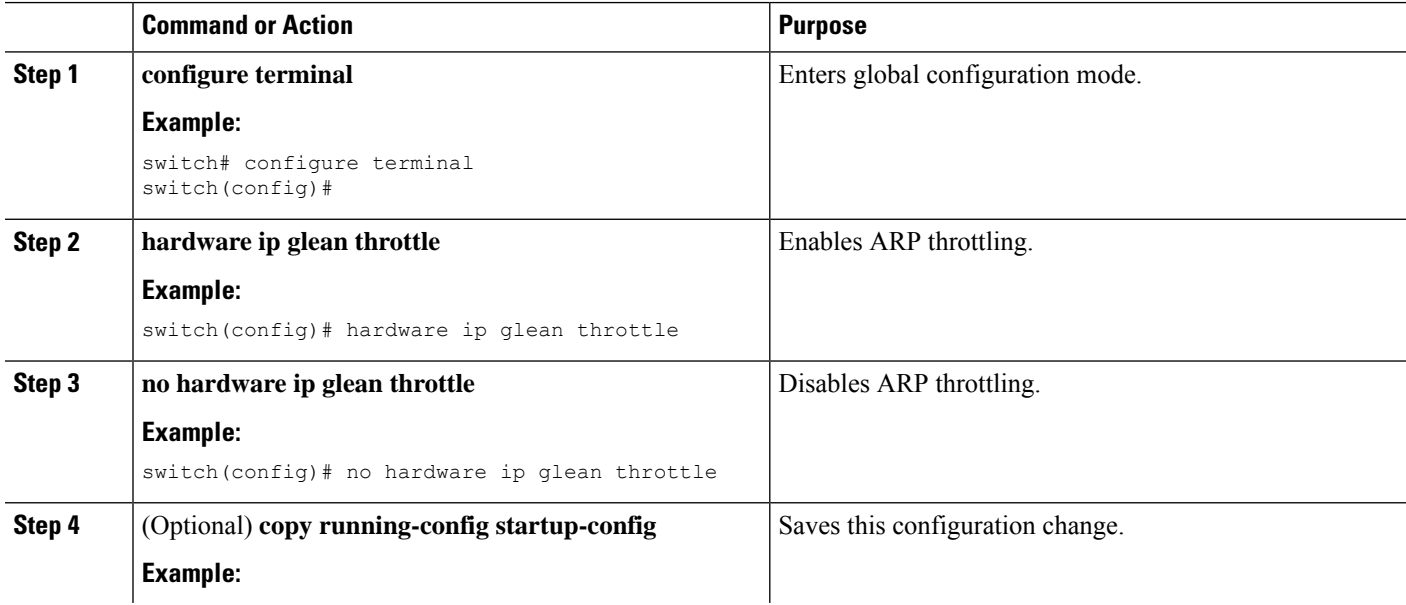

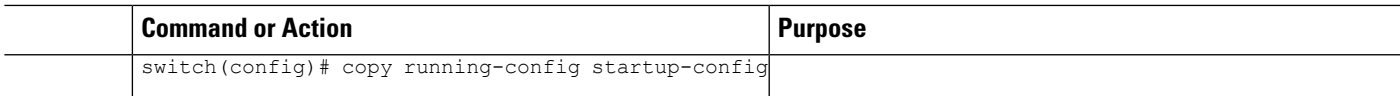

This example shows how to enable IP glean throttling:

```
switch# configure terminal
switch(config)# hardware ip glean throttle
switch(config-if)# copy running-config startup-config
```
## **Configuring the Hardware IP Glean Throttle Timeout**

You can configure a timeout for the installed drop adjacencies to remain in the FIB.

#### **SUMMARY STEPS**

- **1. configure terminal**
- **2. hardware ip glean throttle maximum timeout** *timeout-in-seconds*
- **3.** [**no**] **hardware ip glean throttle maximum timeout** *timeout-in-seconds*
- **4.** (Optional) **copy running-config startup-config**

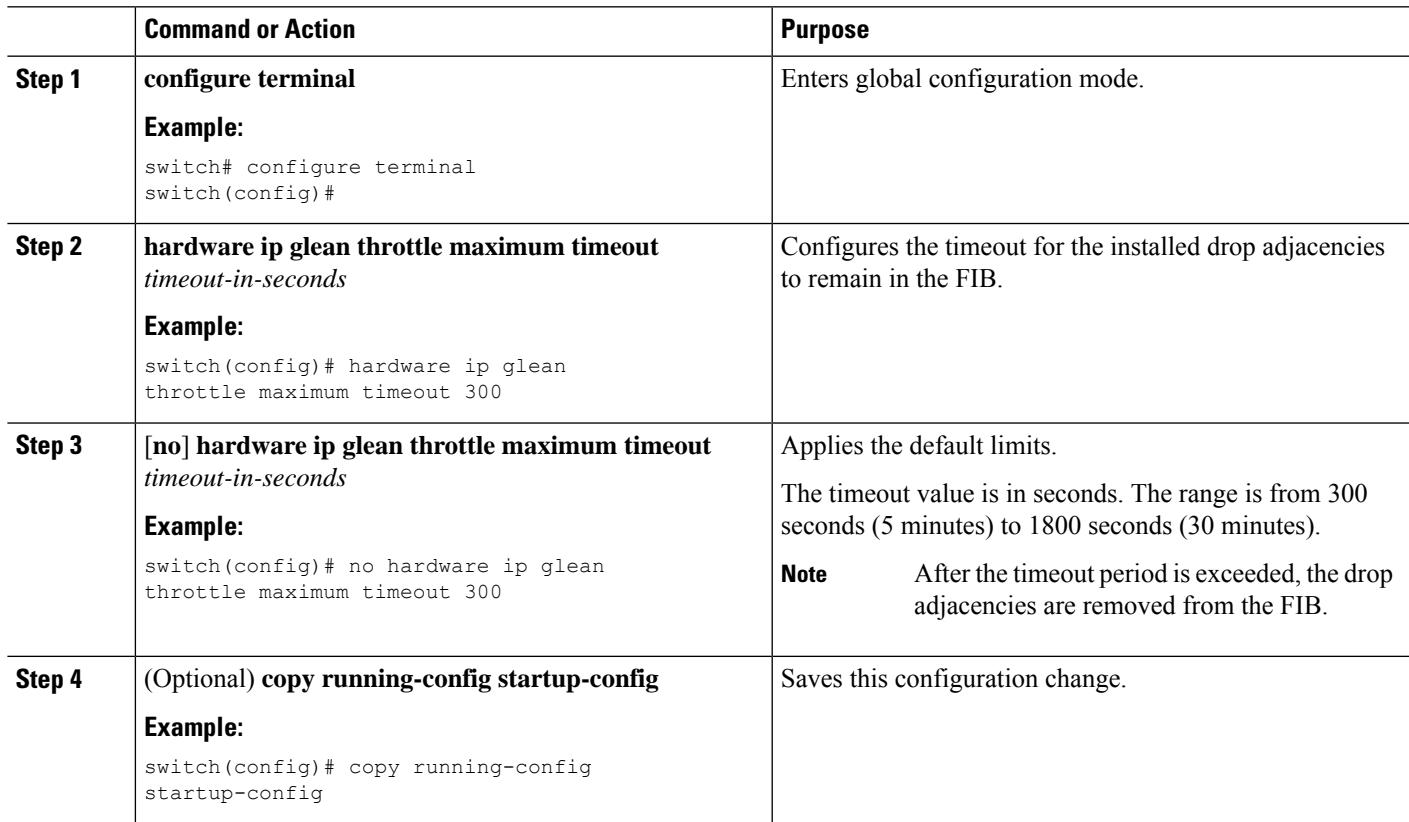

This example shows how to disable gratuitous ARP requests:

```
switch# configure terminal
switch(config)# hardware ip glean throttle maximum timeout 300
switch(config-if)# copy running-config startup-config
```
### **Configuring the Interface IP Address for the ICMP Source IP Field**

You can configure an interface IP address for the ICMP source IP field to handle ICMP error messages.

#### **SUMMARY STEPS**

- **1. configure terminal**
- **2.** [**no**] **ip source** {**ethernet** *slot/port* | **loopback** *number* | **port-channel** *number*} {**icmp-errors**}

#### **DETAILED STEPS**

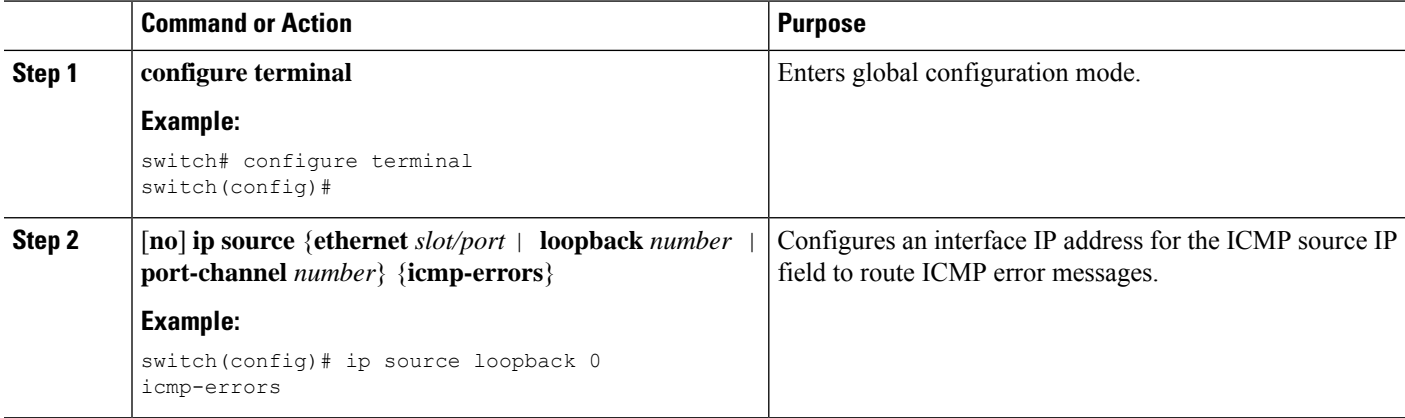

#### **Example**

This example shows how to configure an interface IP address for the ICMP source IP field:

```
switch# configure terminal
switch(config)# ip source ethernet 1/1 icmp-errors
```
This example shows how to configure an interface IP address for the ICMP source IP field:

```
switch# configure terminal
switch(config)# no ip source ethernet 1/1 icmp-errors
```
## <span id="page-61-0"></span>**Verifying the IPv4 Configuration**

To display the IPv4 configuration information, perform one of the following tasks:

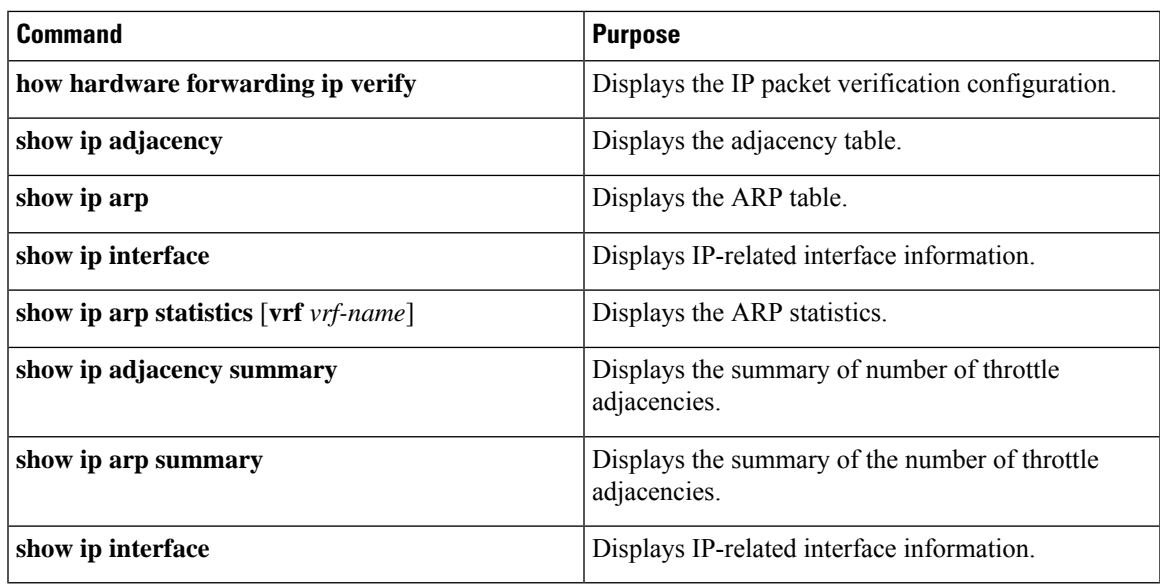

# <span id="page-62-0"></span>**Configuration Examples for IPv4**

This example shows how to configure an IPv4 address:

```
switch# configure terminal
switch(config)# interface ethernet 1/2
switch(config)# no switchport
switch(config-if)#ip address 192.2.1.1/1
```
 $\mathbf I$ 

ı

<span id="page-64-0"></span>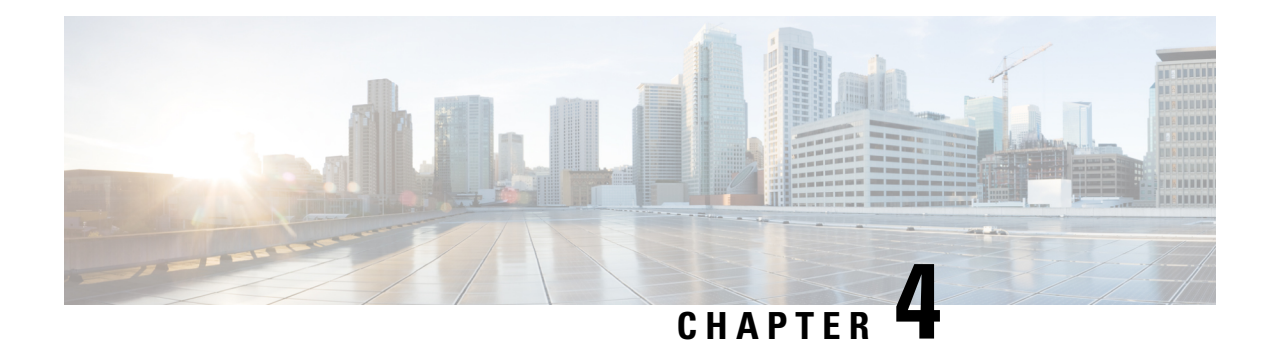

# **Configuring IPv6**

This chapter describes how to configure Internet Protocol version 6 (IPv6), which includes addressing, Neighbor Discovery Protocol (ND), and Internet Control Message Protocol version 6 (ICMPv6), on the Cisco NX-OS device.

This chapter includes the following sections:

- [About](#page-64-1) IPv6, on page 35
- [Prerequisites](#page-78-0) for IPv6, on page 49
- Guidelines and [Limitations](#page-78-1) for IPv6, on page 49
- Default [Settings,](#page-78-2) on page 49
- [Configuring](#page-79-0) IPv6, on page 50
- Verifying the IPv6 [Configuration,](#page-85-0) on page 56
- [Configuration](#page-85-1) Examples for IPv6, on page 56

## <span id="page-64-1"></span>**About IPv6**

IPv6, which is designed to replace IPv4, increases the number of network address bits from 32 bits (in IPv4) to 128 bits. IPv6 is based on IPv4 but it includes a much larger address space and other improvements such as a simplified main header and extension headers.

The larger IPv6 address space allows networks to scale and provide global reachability. The simplified IPv6 packet header format handles packets more efficiently. The flexibility of the IPv6 address space reduces the need for private addresses and the use of Network Address Translation (NAT), which translates private (not globally unique) addresses into a limited number of public addresses. IPv6 enables new application protocols that do not require special processing by border routers at the edge of networks.

IPv6 functionality, such as prefix aggregation, simplified network renumbering, and IPv6 site multihoming capabilities, enable more efficient routing. IPv6 supports Open Shortest Path First (OSPF) for IPv6 and multiprotocol Border Gateway Protocol (BGP).

### **IPv6 Address Formats**

An IPv6 address has 128 bits or 16 bytes. The address is divided into eight, 16-bit hexadecimal blocks separated by colons (:) in the format: x:x:x:x:x:x:x:x. Two examples of IPv6 addresses are as follows:

2001:0DB8:7654:3210:FEDC:BA98:7654:32102001:0DB8:0:0:8:800:200C:417A

IPv6 addresses contain consecutive zeros within the address. You can use two colons (::) at the beginning, middle, or end of an IPv6 address to replace the consecutive zeros. The following table shows a list of compressed IPv6 address formats.

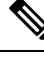

You can use two colons (::) only once in an IPv6 address to replace the longest string of consecutive zeros within the address. **Note**

You can use a double colon as part of the IPv6 address when consecutive 16-bit values are denoted as zero. You can configure multiple IPv6 addresses per interface but only one link-local address.

The hexadecimal letters in IPv6 addresses are not case sensitive.

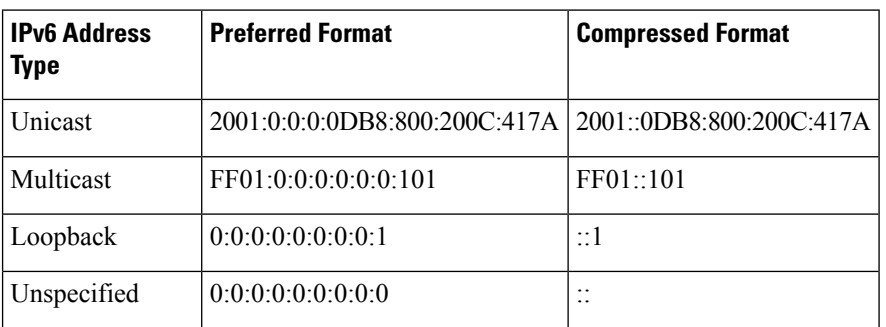

#### **Table 4: Compressed IPv6 Address Formats**

A node may use the loopback address listed in the table **CompressedIPv6 Address Formats** to send an IPv6 packet to itself. The loopback address in IPv6 is the same as the loopback address in IPv4. For more information, see [Overview,](#page-32-0) on page 3.

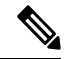

**Note**

You cannot assign the IPv6 loopback address to a physical interface. A packet that contains the IPv6 loopback address as its source or destination address must remain within the node that created the packet. IPv6 routers do not forward packets that have the IPv6 loopback address as their source or destination address.

**Note**

You cannot assign an IPv6 unspecified address to an interface. You should not use the unspecified IPv6 addresses as destination addresses in IPv6 packets or the IPv6 routing header.

The IPv6-prefix is in the form documented in RFC 2373 where the IPv6 address is specified in hexadecimal using 16-bit values between colons. The prefix length is a decimal value that indicates how many of the high-order contiguous bits of the address comprise the prefix (the network portion of the address). For example, 2001:0DB8:8086:6502::/32 is a valid IPv6 prefix.

### **IPv6 Unicast Addresses**

An IPv6 unicast address is an identifier for a single interface on a single node. A packet that is sent to a unicast address is delivered to the interface identified by that address.

#### **Aggregatable Global Addresses**

An aggregatable global address is an IPv6 address from the aggregatable global unicast prefix. The structure of aggregatable global unicast addresses enables strict aggregation of routing prefixes that limits the number of routing table entries in the global routing table. Aggregatable global addresses are used on links that are aggregated upward through organizations and eventually to the Internet service providers (ISPs).

Aggregatable global IPv6 addresses are defined by a global routing prefix, a subnet ID, and an interface ID. Except for addresses that start with binary 000, all global unicast addresses have a 64-bit interface ID. The IPv6 global unicast address allocation uses the range of addresses that start with binary value 001 (2000::/3). The following figure shows the structure of an aggregatable global address.

#### **Figure 6: Aggregatable Global Address Format**

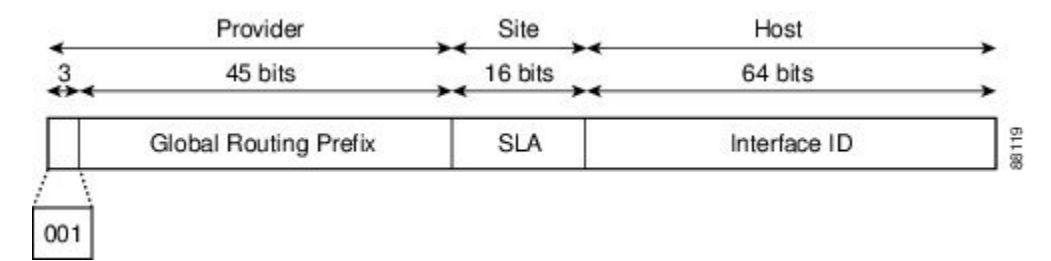

Addresses with a prefix of 2000::/3 (001) through E000::/3 (111) are required to have 64-bit interface identifiers in the extended universal identifier (EUI)-64 format. The Internet Assigned Numbers Authority (IANA) allocates the IPv6 address space in the range of 2000::/16 to regional registries.

The aggregatable global address consists of a 48-bit global routing prefix and a 16-bit subnet ID or Site-Level Aggregator (SLA). In the IPv6 aggregatable global unicast address format document (RFC 2374), the global routing prefix included two other hierarchically structured fields called Top-Level Aggregator (TLA) and Next-Level Aggregator (NLA). The IETF decided to remove the TLS and NLA fields from the RFCs because these fields are policy based. Some existing IPv6 networks deployed before the change might still use networks that are on the older architecture.

A subnet ID, which is a 16-bit subnet field, can be used by individual organizations to create a local addressing hierarchy and to identify subnets. A subnet ID is similar to a subnet in IPv4, except that an organization with an IPv6 subnet ID can support up to 65,535 individual subnets.

An interface ID identifies interfaces on a link. The interface ID is unique to the link. In many cases, an interface ID is the same as or based on the link-layer address of an interface. Interface IDs used in aggregatable global unicast and other IPv6 address types have 64 bits and are in the modified EUI-64 format.

Interface IDs are in the modified EUI-64 format in one of the following ways:

- For all IEEE 802 interface types (for example, Ethernet, and Fiber Distributed Data interfaces), the first three octets (24 bits) are the Organizationally Unique Identifier (OUI) of the 48-bit link-layer address (MAC address) of the interface, the fourth and fifth octets (16 bits) are a fixed hexadecimal value of FFFE, and the last three octets(24 bits) are the last three octets of the MAC address. The Universal/Local (U/L) bit, which is the seventh bit of the first octet, has a value of 0 or 1. Zero indicates a locally administered identifier; 1 indicates a globally unique IPv6 interface identifier.
- For all other interface types (for example, serial, loopback, ATM, Frame Relay, and tunnel interface types—except tunnel interfaces used with IPv6 overlay tunnels), the interface ID issimilar to the interface ID for IEEE 802 interface types; however, the first MAC address from the pool of MAC addresses in the router is used as the identifier (because the interface does not have a MAC address).

• For tunnel interface types that are used with IPv6 overlay tunnels, the interface ID is the IPv4 address assigned to the tunnel interface with all zeros in the high-order 32 bits of the identifier.

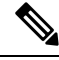

For interfaces that use the Point-to-Point Protocol (PPP), where the interfaces at both ends of the connection might have the same MAC address, the interface identifiers at both ends of the connection are negotiated (picked randomly and, if necessary, reconstructed) until both identifiers are unique. The first MAC address in the router is used as the identifier for interfaces using PPP. **Note**

If no IEEE 802 interface types are in the router, link-local IPv6 addresses are generated on the interfaces in the router in the following sequence:

- **1.** The router is queried for MAC addresses (from the pool of MAC addresses in the router).
- **2.** If no MAC addresses are available in the router, the serial number of the router is used to form the link-local addresses.
- **3.** If the serial number of the router cannot be used to form the link-local addresses, the router uses a Message Digest 5 (MD5) hash to determine the MAC address of the router from the hostname of the router.

#### **Link-Local Addresses**

A link-local address is an IPv6 unicast address that can be automatically configured on any interface using the link-local prefix FE80::/10 (1111 1110 10) and the interface identifier in the modified EUI-64 format. Link-local addresses are used in the Neighbor Discovery Protocol (NDP). Nodes on a local link can use link-local addresses to communicate; the nodes do not need globally unique addresses to communicate. The following figure shows the structure of a link-local address.

IPv6 routers cannot forward packets that have link-local source or destination addresses to other links.

#### **Figure 7: Link-Local Address Format**

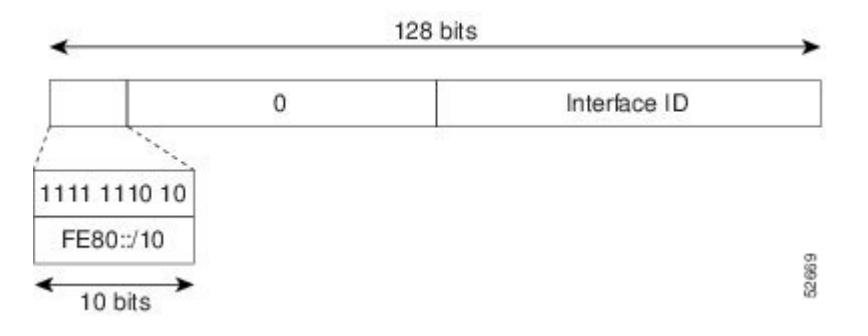

#### **IPv4-Compatible IPv6 Addresses**

An IPv4-compatible IPv6 address is an IPv6 unicast address that has zeros in the high-order 96 bits of the address and an IPv4 address in the low-order 32 bits of the address. The format of an IPv4-compatible IPv6 address is 0:0:0:0:0:0:A.B.C.D or ::A.B.C.D. The entire 128-bit IPv4-compatible IPv6 address is used as the IPv6 address of a node and the IPv4 address embedded in the low-order 32 bits is used as the IPv4 address of the node. IPv4-compatible IPv6 addresses are assigned to nodesthatsupport both the IPv4 and IPv6 protocol stacks and are used in automatic tunnels. The following figure shows the structure of an IPv4-compatible IPv6 address and a few acceptable formats for the address.

#### **Figure 8: IPv4-Compatible IPv6 Address Format**

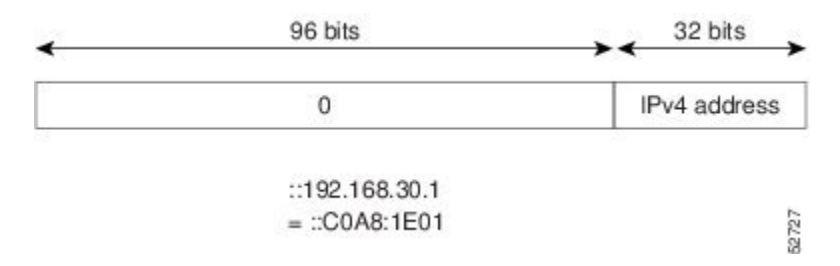

#### **Unique Local Addresses**

A unique local address is an IPv6 unicast address that is globally unique and is intended for local communications. It is not expected to be routable on the global Internet and is routable inside of a limited area, such as a site, and it may be routed between a limited set of sites. Applications may treat unique local addresses like global scoped addresses.

A unique local address has the following characteristics:

- It has a globally unique prefix (it has a high probability of uniqueness).
- It has a well-known prefix to allow for easy filtering at site boundaries.
- It allows sites to be combined or privately interconnected without creating any address conflicts or requiring renumbering of interfaces that use these prefixes.
- It is ISP-independent and can be used for communications inside of a site without having any permanent or intermittent Internet connectivity.
- If it is accidentally leaked outside of a site through routing or the Domain Name Server (DNS), there is no conflict with any other addresses.

The following figure shows the structure of a unique local address.

#### **Figure 9: Unique Local Address Structure**

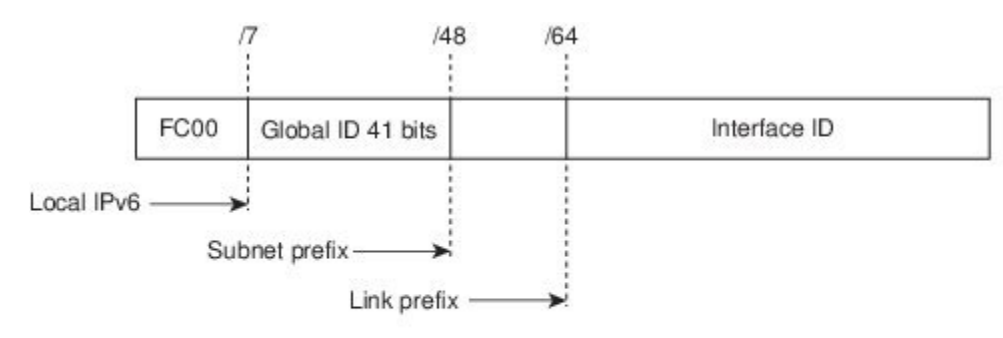

- · Prefix FC00::/7 prefix to identify local IPv6 unicast addresses.
- Global ID 41-bit global identifier used to create a globally unique prefix.
- Subnet ID 16-bit subnet ID is an identifier of a subnet within the site.
- $\cdot$  Interface ID  $-$  64-bit ID

232389

#### **Site-Local Address**

Because RFC 3879 deprecates the use of site-local addresses, you should follow the recommendations of unique local addressing (ULA) in RFC 4193 when you configure private IPv6 addresses.

## **IPv4 Packet Header**

The base IPv4 packet header has 12 fields with a total size of 20 octets (160 bits) (see the following figure). The 12 fields may be followed by an Options field, which is followed by a data portion that is usually the transport-layer packet. The variable length of the Options field adds to the total size of the IPv4 packet header. The shaded fields of the IPv4 packet header are not included in the IPv6 packet header.

**Figure 10: IPv4 Packet Header Format**

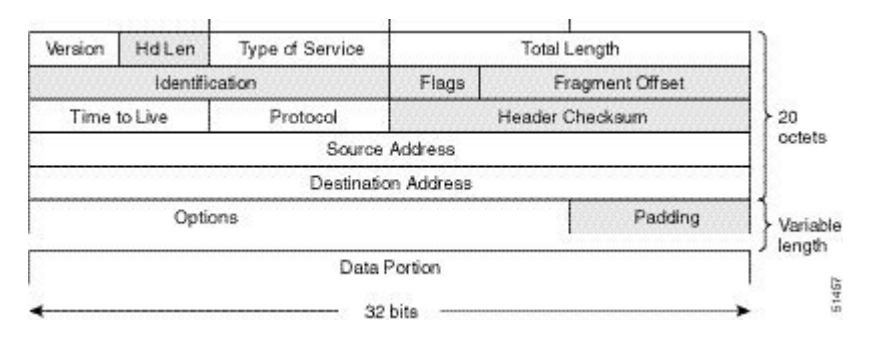

### **Simplified IPv6 Packet Header**

The base IPv6 packet header has 8 fields with a total size of 40 octets (320 bits) (see the following figure). Fragmentation is handled by the source of a packet and checksums at the data link layer and transport layer are used. The User Datagram Protocol (UDP) checksum checks the integrity of the inner packet and the base IPv6 packet header and Optionsfield are aligned to 64 bits, which can facilitate the processing of IPv6 packets.

The following table lists the fields in the base IPv6 packet header.

**Table 5: Table 3-2 Base IPv6 Packet Header Fields**

| <b>Field</b>         | <b>Description</b>                                                                                                    |  |
|----------------------|----------------------------------------------------------------------------------------------------|--|
| Version              | Similar to the Version field in the IPv4 packet header, except that the field lists number<br>6 for IPv6 instead of number 4 for IPv4.                                |  |
| <b>Traffic Class</b> | Similar to the Type of Service field in the IPv4 packet header. The Traffic Class field<br>tags packets with a traffic class that is used in differentiated services. |  |
| Flow Label           | New field in the IPv6 packet header. The Flow Label field tags packets with a specific<br>flow that differentiates the packets at the network layer.                  |  |
| Payload Length       | Similar to the Total Length field in the IPv4 packet header. The Payload Length field<br>indicates the total length of the data portion of the packet.                |  |

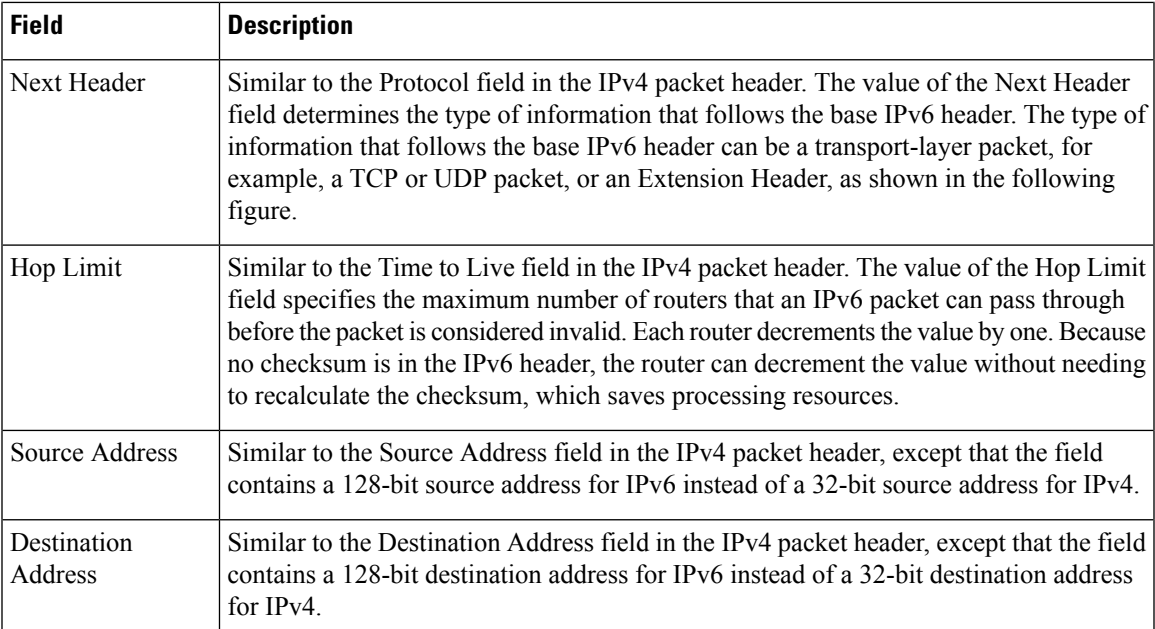

**Figure 11: IPv6 Packet Header Format**

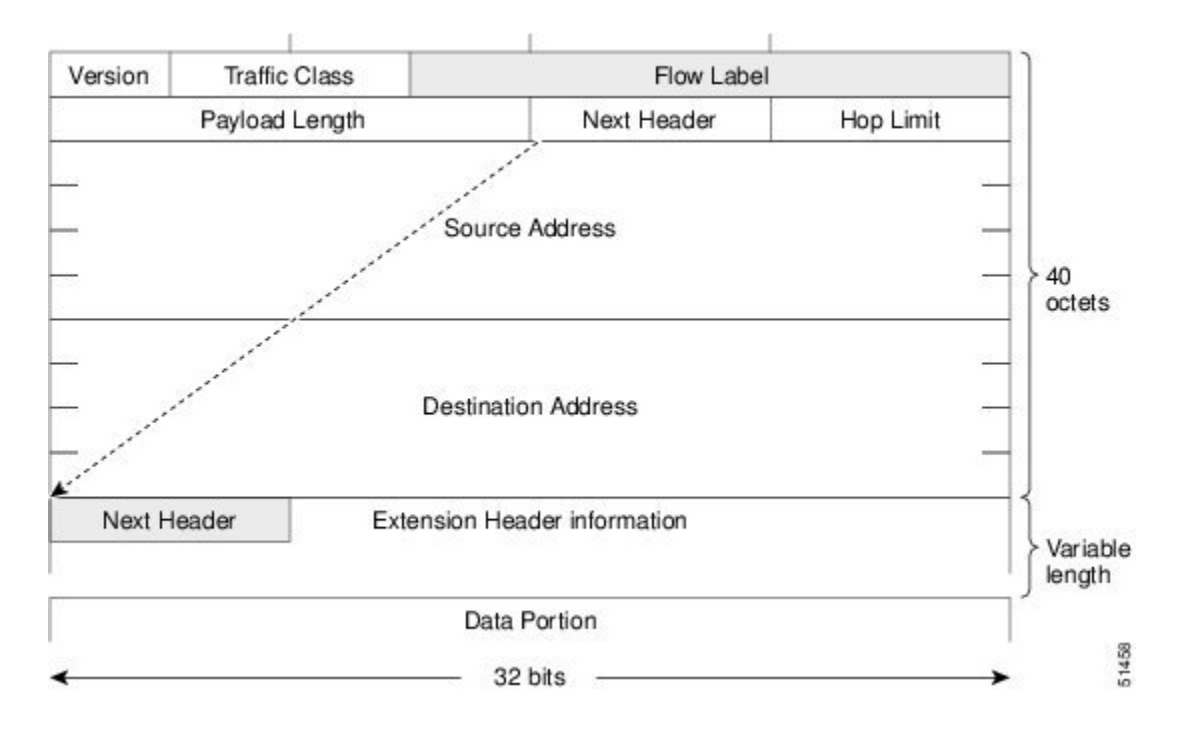

#### **IPv6 Extension Headers**

Optional extension headers and the data portion of the packet are after the eight fields of the base IPv6 packet header. If present, each extension header is aligned to 64 bits. There is no fixed number of extension headers in an IPv6 packet. Each extension header is identified by the Next Header field of the previous header. Typically, the final extension header has a Next Header field of a transport-layer protocol, such as TCP or UDP. The following figure shows the IPv6 extension header format.

#### **Figure 12: IPv6 Extension Header Format**

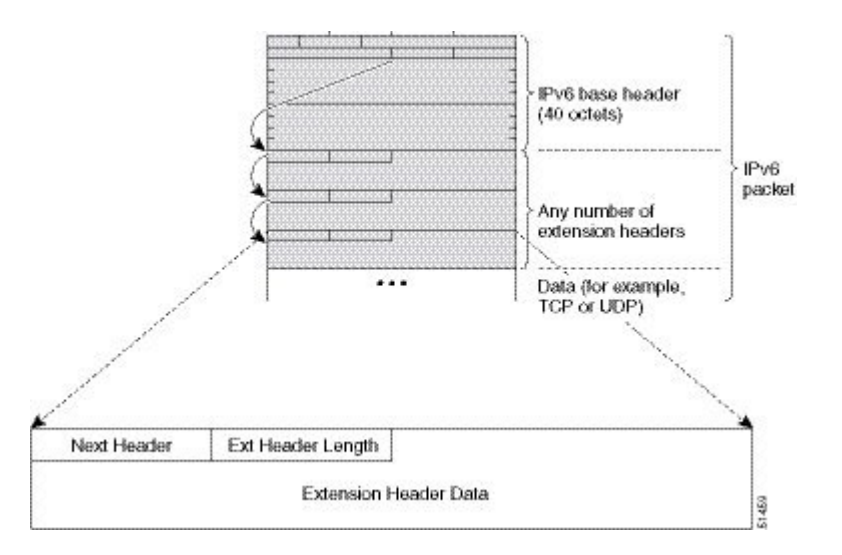

The following table lists the extension header types and their Next Header field values.

#### **Table 6: IPv6 Extension Header Types**

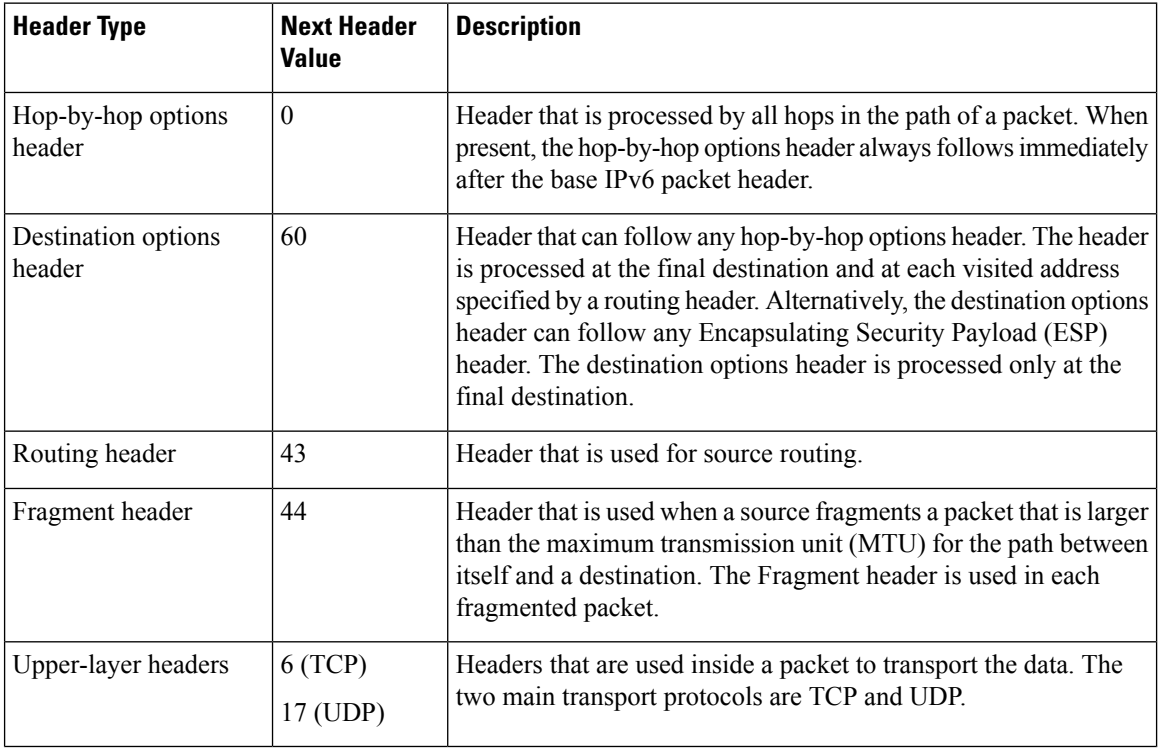
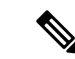

Some switch models support only a subset of IPv6 extension header types. The following list shows the extension header types that are supported by Cisco Nexus 3600 Platform Switches (N3K-C36180YC-R and N3K-C3636C-R) and by Cisco Nexus 9504 and 9508 modular chassis with these line cards: N9K-X9636C-R, N9K-X9636Q-R, N9K-X9636C-RX, and N9K-X96136YC-R. **Note**

Supported: Destination options (60), Routing (43), Fragment (44), Mobility (135), Host Identity Protocol (HIP) (139), Shim6 (140).

Not supported: Hop-by-hop options (0), Encapsulation Security Payload (50), Authentication Header (51), and experimental (253 and 254).

### **DNS for IPv6**

IPv6 supports DNS record types that are supported in the DNS name-to-address and address-to-name lookup processes. The DNS record types support IPv6 addresses (see the following table).

**Note** IPv6 also supports the reverse mapping of IPv6 addresses to DNS names.

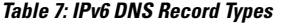

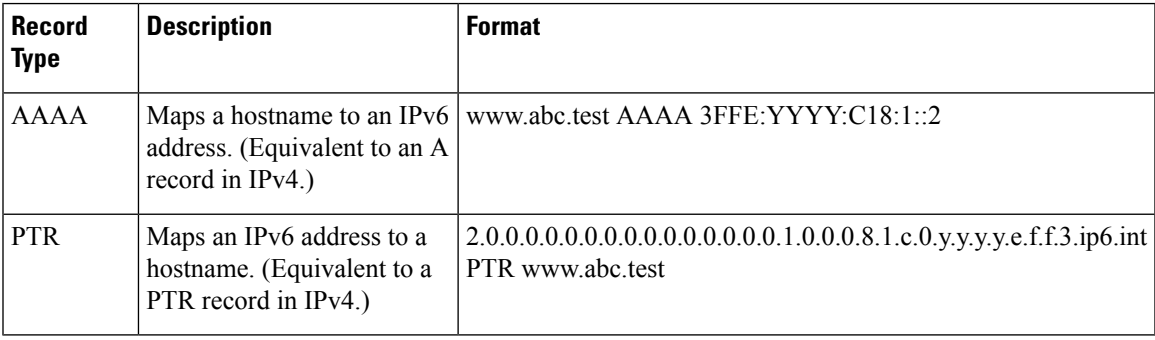

### **Path MTU Discovery for IPv6**

As in IPv4, you can use path MTU discovery in IPv6 to allow a host to dynamically discover and adjust to differences in the MTU size of every link along a data path. In IPv6, however, fragmentation is handled by the source of a packet when the path MTU of one link along a given data path is not large enough to accommodate the size of the packets. Having IPv6 hosts handle packet fragmentation saves IPv6 router processing resources and helps IPv6 networks run more efficiently. Once the path MTU is reduced by the arrival of an ICMP Too Big message, Cisco NX-OS retains the lower value. The connection does not increase the segment size to gauge the throughput.

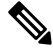

In IPv6, the minimum link MTU is 1280 octets. We recommend that you use an MTU value of 1500 octets for IPv6 links. **Note**

### **CDP IPv6 Address Support**

You can use the Cisco Discovery Protocol (CDP) IPv6 address support for the neighbor information feature to transfer IPv6 addressing information between two Cisco devices. Cisco Discovery Protocol support for IPv6 addresses provides IPv6 information to network management products and troubleshooting tools.

### **ICMP for IPv6**

You can use ICMP in IPv6 to provide information about the health of the network. ICMPv6, the version that works with IPv6, reports errors if packets cannot be processed correctly and sends informational messages about the status of the network. For example, if a router cannot forward a packet because it is too large to be sent out on another network, the router sends out an ICMPv6 message to the originating host. Additionally, ICMPpacketsin IPv6 are used in IPv6 neighbor discovery and path MTU discovery. The path MTU discovery process ensures that a packet is sent using the largest possible size that is supported on a specific route.

A value of 58 in the Next Header field of the base IPv6 packet header identifies an IPv6 ICMP packet. The ICMP packet follows all the extension headers and is the last piece of information in the IPv6 packet.Within the IPv6 ICMP packets, the ICMPv6 Type and ICMPv6 Code fields identify IPv6 ICMP packet specifics, such as the ICMP message type. The value in the Checksum field is computed by the sender and checked by the receiver from the fields in the IPv6 ICMP packet and the IPv6 pseudo header.

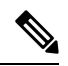

The IPv6 header does not have a checksum. But a checksum on the transport layer can determine if packets have not been delivered correctly. All checksum calculations that include the IP address in the calculation must be modified for IPv6 to accommodate the new 128-bit address. A checksum is generated using a pseudo header. **Note**

The ICMPv6 Payload field contains error or diagnostic information that relates to IP packet processing. The following figure shows the IPv6 ICMP packet header format.

#### **Figure 13: IPv6 ICMP Packet Header Format**

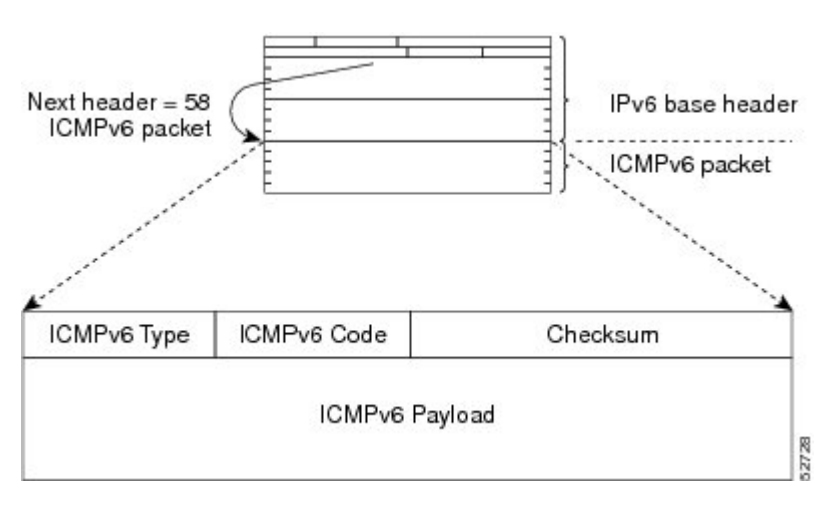

### **IPv6 Neighbor Discovery**

You can use the IPv6 Neighbor Discovery Protocol (NDP) to determine whether a neighboring router is reachable. IPv6 nodes use neighbor discovery to determine the addresses of nodes on the same network (local link), to find neighboring routers that can forward their packets, to verify whether neighboring routers are reachable or not, and to detect changes to link-layer addresses. NDP uses ICMP messages to detect whether packets are sent to neighboring routers that are unreachable.

### **IPv6 Neighbor Solicitation Message**

A node sends a neighbor solicitation message, which has a value of 135 in the Type field of the ICMP packet header, on the local link when it wants to determine the link-layer address of another node on the same local link (see the following figure). The source address is the IPv6 address of the node that sends the neighbor solicitation message. The destination address is the solicited-node multicast address that corresponds to the IPv6 address of the destination node. The neighbor solicitation message also includes the link-layer address of the source node.

**Figure 14: IPv6 Neighbor Discovery—Neighbor Solicitation Message**

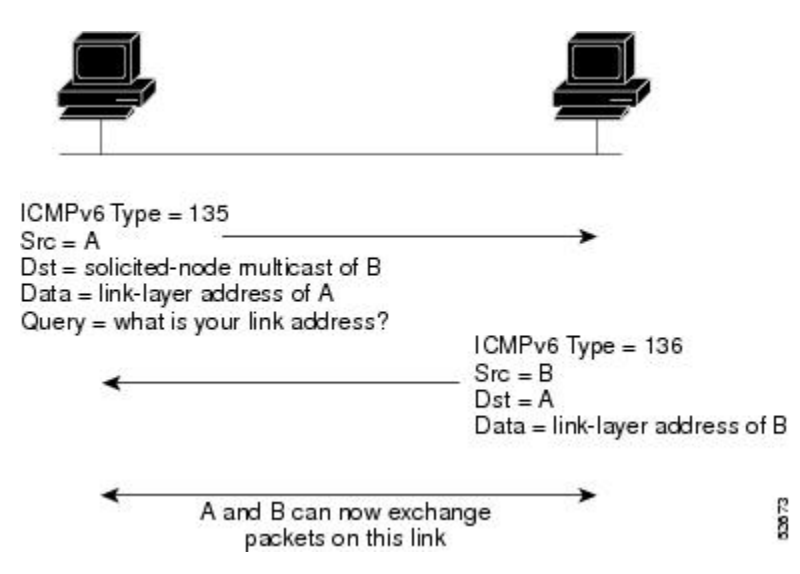

After receiving the neighbor solicitation message, the destination node replies by sending a neighbor advertisement message, which has a value of 136 in the Type field of the ICMP packet header, on the local link. The source address is the IPv6 address of the node (the IPv6 address of the node interface that sends the neighbor advertisement message). The destination address is the IPv6 address of the node that sends the neighbor solicitation message. The data portion includes the link-layer address of the node that sends the neighbor advertisement message.

After the source node receives the neighbor advertisement, the source node and destination node can communicate.

Neighbor solicitation messages can verify the reachability of a neighbor after a node identifies the link-layer address of a neighbor. When a node wants to verify the reachability of a neighbor, it uses the destination address in a neighbor solicitation message as the unicast address of the neighbor.

Neighbor advertisement messages are also sent when there is a change in the link-layer address of a node on a local link. When there is a change, the destination address for the neighbor advertisement is the all-nodes multicast address.

Neighbor unreachability detection identifies the failure of a neighbor or the failure of the forward path to the neighbor and is used for all paths between hosts and neighboring nodes (hosts or routers). Neighbor unreachability detection is performed for neighbors to which only unicast packets are being sent and is not performed for neighbors to which multicast packets are being sent.

A neighbor is considered reachable when a positive acknowledgment isreturned from the neighbor (indicating that packets previously sent to the neighbor have been received and processed). A positive acknowledgment—from an upper-layer protocol (such as TCP)—indicatesthat a connection is making forward progress(reaching its destination). If packets are reaching the peer, they are also reaching the next-hop neighbor of the source. Forward progress is also a confirmation that the next-hop neighbor is reachable.

For destinations that are not on the local link, forward progress implies that the first-hop router is reachable. When acknowledgments from an upper-layer protocol are not available, a node probes the neighbor using unicast neighbor solicitation messages to verify that the forward path is still working. The return of a solicited neighbor advertisement message from the neighbor is a positive acknowledgment that the forward path is still working (neighbor advertisement messages that have the solicited flag set to a value of 1 are sent only in response to a neighbor solicitation message). Unsolicited messages confirm only the one-way path from the source to the destination node; solicited neighbor advertisement messages indicate that a path is working in both directions.

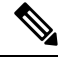

#### **Note**

A neighbor advertisement message that has the solicited flag set to a value of 0 is not considered as a positive acknowledgment that the forward path is still working.

### **Router Advertisement Message**

Router advertisement (RA) messages, which have a value of 134 in the Type field of the ICMP packet header, are periodically sent out to each configured interface of an IPv6 router.

The RA messages are sent to the all-nodes multicast address (see the following figure).

```
Figure 15: IPv6 Neighbor Discovery—RA Message
```
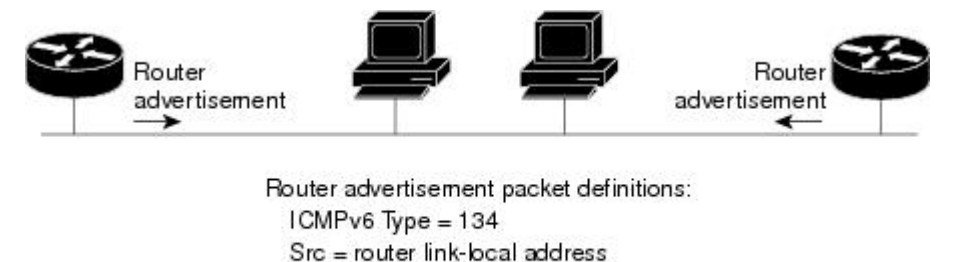

 $Dist = all-nodes$  multicast address

Data = options, prefix, lifetime, autoconfig flag

RA messages typically include the following information:

• One or more onlink IPv6 prefixes that nodes on the local link can use to automatically configure their IPv6 addresses

52874

- Life-time information for each prefix included in the advertisement
- Default router information (whether the router sending the advertisement should be used as a default router and, if so, the amount of time in seconds that the router should be used as a default router)

• Additional information for hosts, such as the hop limit and MTU that a host should use in packets that it originates

RAs are also sent in response to router solicitation messages. Router solicitation messages, which have a value of 133 in the Type field of the ICMP packet header, are sent by hosts at system startup so that the host can immediately autoconfigure without needing to wait for the next scheduled RA message. The source address is usually the unspecified IPv6 address (0:0:0:0:0:0:0:0). If the host has a configured unicast address, the unicast address of the interface that sends the router solicitation message is used as the source address in the message. The destination address is the all-routers multicast address with a scope of the link. When an RA is sent in response to a router solicitation, the destination address in the RA message is the unicast address of the source of the router solicitation message.

You can configure the following RA message parameters:

- The time interval between periodic RA messages
- The router life-time value, which indicates the usefulness of a router as the default router (for use by all nodes on a given link)
- The network prefixes in use on a given link
- The time interval between neighbor solicitation message retransmissions (on a given link)
- The amount of time that a node considers a neighbor reachable (for use by all nodes on a given link)

The configured parameters are specific to an interface. The sending of RA messages (with default values) is automatically enabled on Ethernet interfaces. For other interface types, you must enter the **no ipv6 nd suppress-ra** command to send RA messages. You can disable the RA message feature on individual interfaces by entering the **ipv6 nd suppress-ra** command.

### **IPv6 Neighbor Redirect Message**

Routers send neighbor redirect messages to inform hosts of better first-hop nodes on the path to a destination (see the following figure). A value of 137 in the Type field of the ICMP packet header identifies an IPv6 neighbor redirect message.

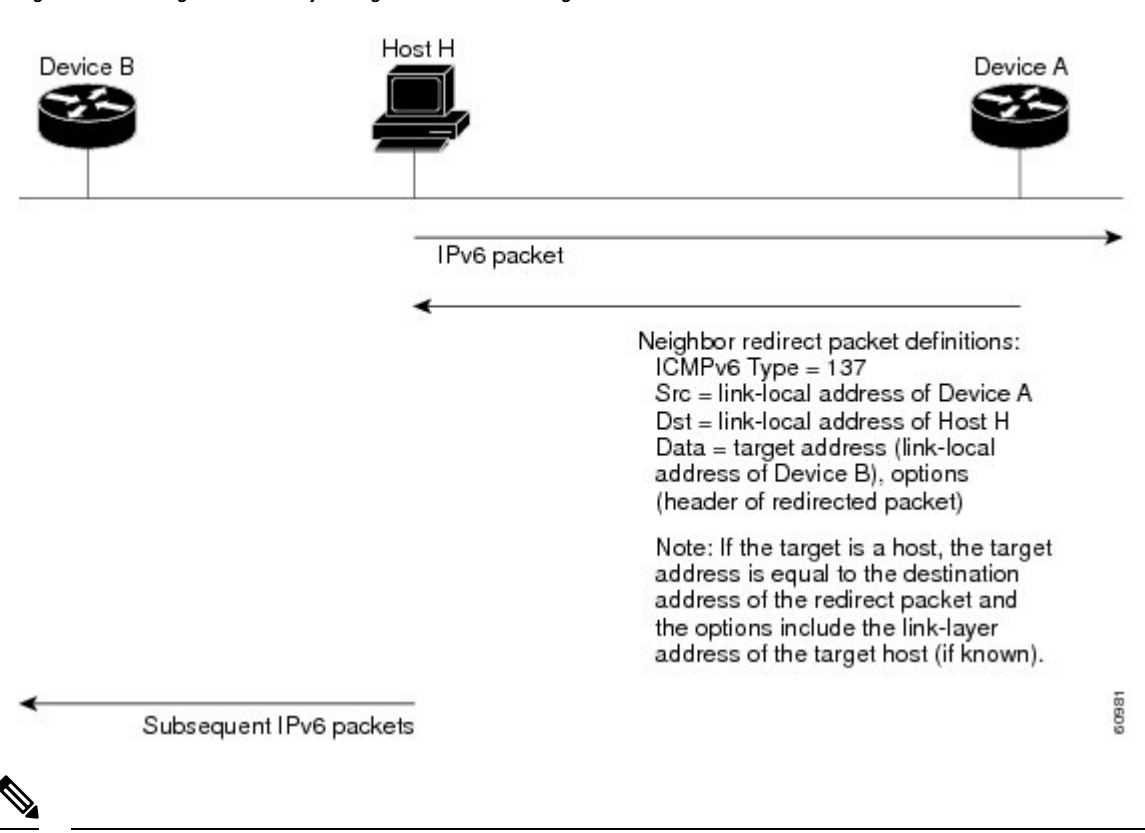

#### **Figure 16: IPv6 Neighbor Discovery—Neighbor Redirect Message**

A router must be able to determine the link-local address for each of its neighboring routers in order to ensure that the target address(the final destination) in a redirect message identifiesthe neighbor router by itslink-local address. For static routing, you should specify the address of the next-hop router using the link-local address of the router. For dynamic routing, you must configure all IPv6 routing protocols to exchange the link-local addresses of neighboring routers. **Note**

After forwarding a packet, a router sends a redirect message to the source of the packet under the following circumstances:

- The destination address of the packet is not a multicast address.
- The packet was not addressed to the router.
- The packet is about to be sent out the interface on which it was received.
- The router determines that a better first-hop node for the packet resides on the same link as the source of the packet.
- The source address of the packet is a global IPv6 address of a neighbor on the same link or a link-local address.

### **Virtualization Support**

IPv6 supports virtual routing and forwarding (VRF) instances.

Ш

### **IPv6 Routes with ECMP**

If all next-hops for a route are glean, drop, or punt, all next-hops are programmed as-is in the Multipath hardware table.

If some next-hops for a route are glean, drop, or punt, and the remaining next-hops are not, then only non glean, drop, or punt next-hops are programmed in the Multipath hardware table.

When a specific next-hop for ECMP route is resolved (ARP/IPV6 ND resolved), then the Multipath hardware table is updated accordingly.

# **Prerequisites for IPv6**

IPv6 has the following prerequisites:

- You must be familiar with IPv6 basics such as IPv6 addressing, IPv6 header information, ICMPv6, and the IPv6 Neighbor Discovery (ND) Protocol.
- Ensure that you follow the memory/processing guidelines when you make a device a dual-stack device (IPv4/IPv6).

# **Guidelines and Limitations for IPv6**

IPv6 has the following configuration guidelines and limitations:

- IPv6 packets are transparent to Layer 2 LAN switches because the switches do not examine Layer 3 packet information before forwarding IPv6 frames. IPv6 hosts can be directly attached to Layer 2 LAN switches.
- You can configure multiple IPv6 global addresses within the same prefix on an interface. However, multiple IPv6 link-local addresses on an interface are not supported.
- Because RFC 3879 deprecates the use of site-local addresses, you should configure private IPv6 addresses according to the recommendations of unique local addressing (ULA) in RFC 4193.

# **Default Settings**

The following table lists the default settings for IPv6 parameters.

**Table 8: Default IPv6 Parameters**

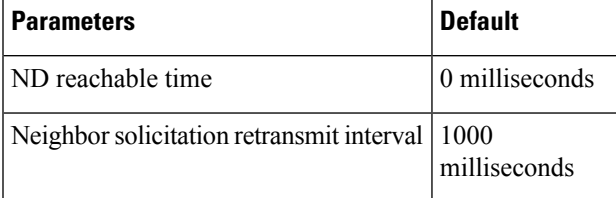

# **Configuring IPv6**

## **Configuring IPv6 Addressing**

You must configure an IPv6 address on an interface so that the interface can forward IPv6 traffic. When you configure a global IPv6 address on an interface, it automatically configures a link-local address and activates IPv6 for that interface.

#### **SUMMARY STEPS**

- **1. configure terminal**
- **2. interface ethernet number**
- **3.**
- **4.** (Optional) **show ipv6 interface**
- **5.** (Optional) **copy running-config startup-config**

#### **DETAILED STEPS**

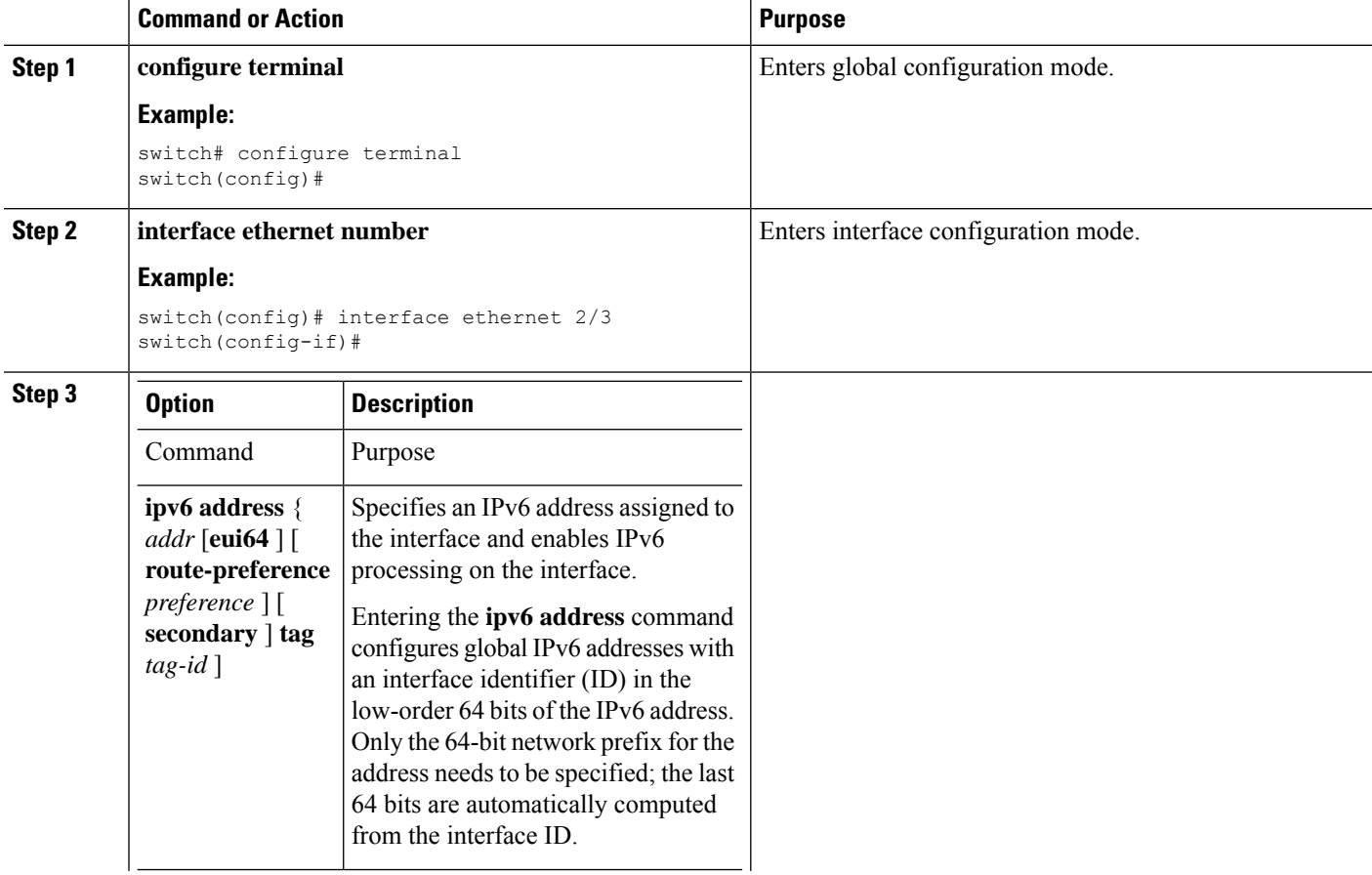

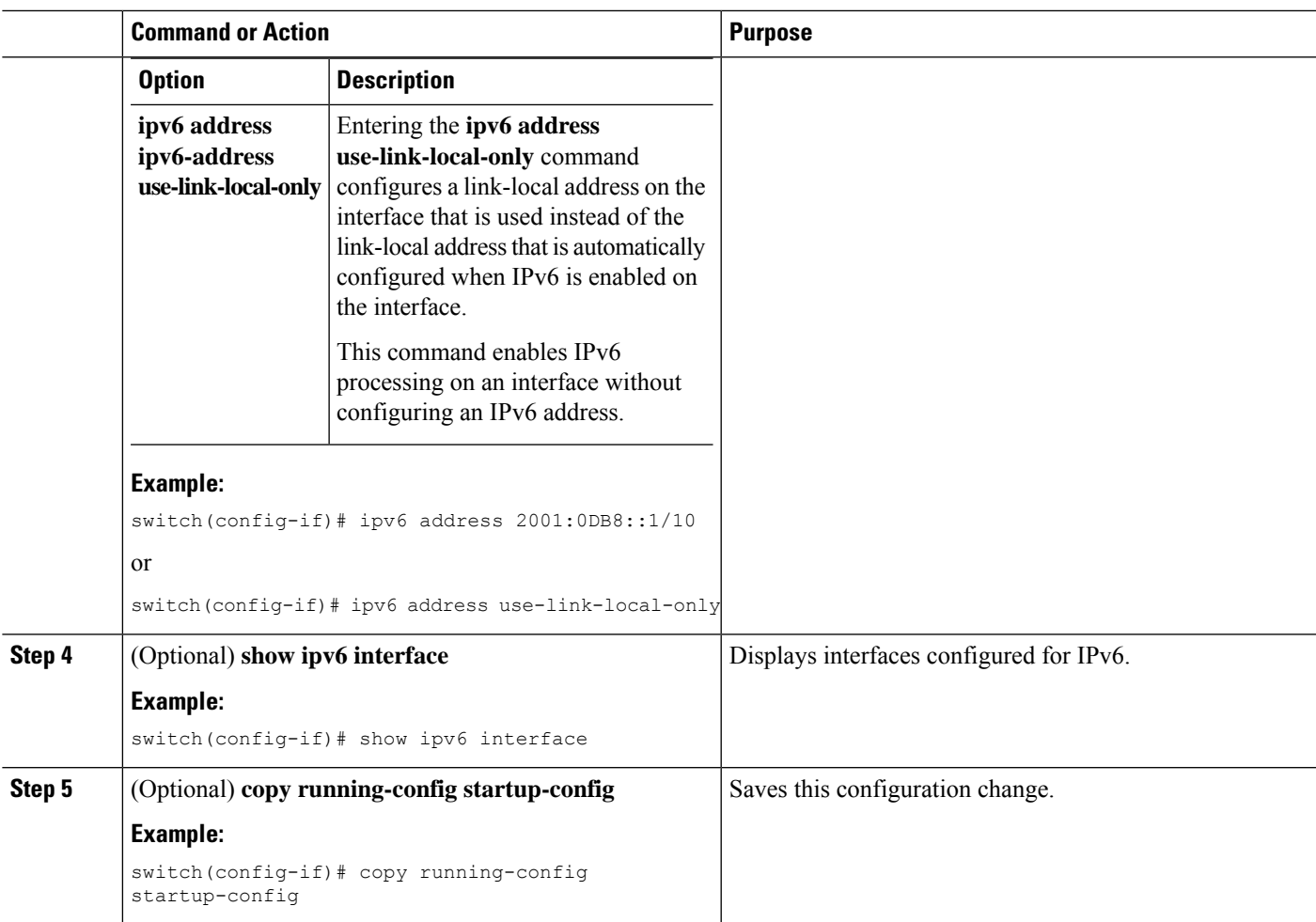

#### **Example**

This example shows how to configure an IPv6 address:

```
switch# configure terminal
switch(config)# interface ethernet 3/1
switch(config-if)# ipv6 address ?
A:B::C:D/LEN IPv6 prefix format: xxxx:xxxx/ml, xxxx:xxxx::/ml,
xxxx::xx/128
use-link-local-only Enable IPv6 on interface using only a single link-local
address
switch(config-if)# ipv6 address 2001:db8::/64 eui64
```
This example shows how to display an IPv6 interface:

```
switch(config-if)# show ipv6 interface ethernet 3/1
Ethernet3/1, Interface status: protocol-down/link-down/admin-down, iod: 36
IPv6 address: 0dc3:0dc3:0000:0000:0218:baff:fed8:239d
IPv6 subnet: 0dc3:0dc3:0000:0000:0000:0000:0000:0000/64
IPv6 link-local address: fe80::0218:baff:fed8:239d (default)
IPv6 multicast routing: disabled
IPv6 multicast groups locally joined:
ff02::0001:ffd8:239d ff02::0002 ff02::0001 ff02::0001:ffd8:239d
IPv6 multicast (S,G) entries joined: none
```

```
IPv6 MTU: 1500 (using link MTU)
IPv6 RP inbound packet-filtering policy: none
IPv6 RP outbound packet-filtering policy: none
IPv6 inbound packet-filtering policy: none
IPv6 outbound packet-filtering policy: none
IPv6 interface statistics last reset: never
IPv6 interface RP-traffic statistics: (forwarded/originated/consumed)
Unicast packets: 0/0/0
Unicast bytes: 0/0/0
Multicast packets: 0/0/0
Multicast bytes: 0/0/0
```
### **Configuring IPv6 Neighbor Discovery**

You can configure IPv6 neighbor discovery on the router. NDP enables IPv6 nodes and routers to determine the link-layer address of a neighbor on the same link, find neighboring routers, and keep track of neighbors.

#### **Before you begin**

You must first enable IPv6 on the interface.

#### **SUMMARY STEPS**

- **1. configure terminal**
- **2. interface ethernet number**
- **3. ipv6 nd** [ **hop-limit** *hop-limit* | **managed-config-flag** | **mtu** *mtu* | **ns-interval** *interval* | **other-config-flag** | **prefix** | **ra-interval** *interval* | **ra-lifetime** *lifetime* | **reachable-time** *time* | **redirects** | **retrans-timer** *time* | **suppress-ra** ]
- **4.** (Optional) **show ipv6 nd interface**
- **5.** (Optional) **copy running-config startup-config**

#### **DETAILED STEPS**

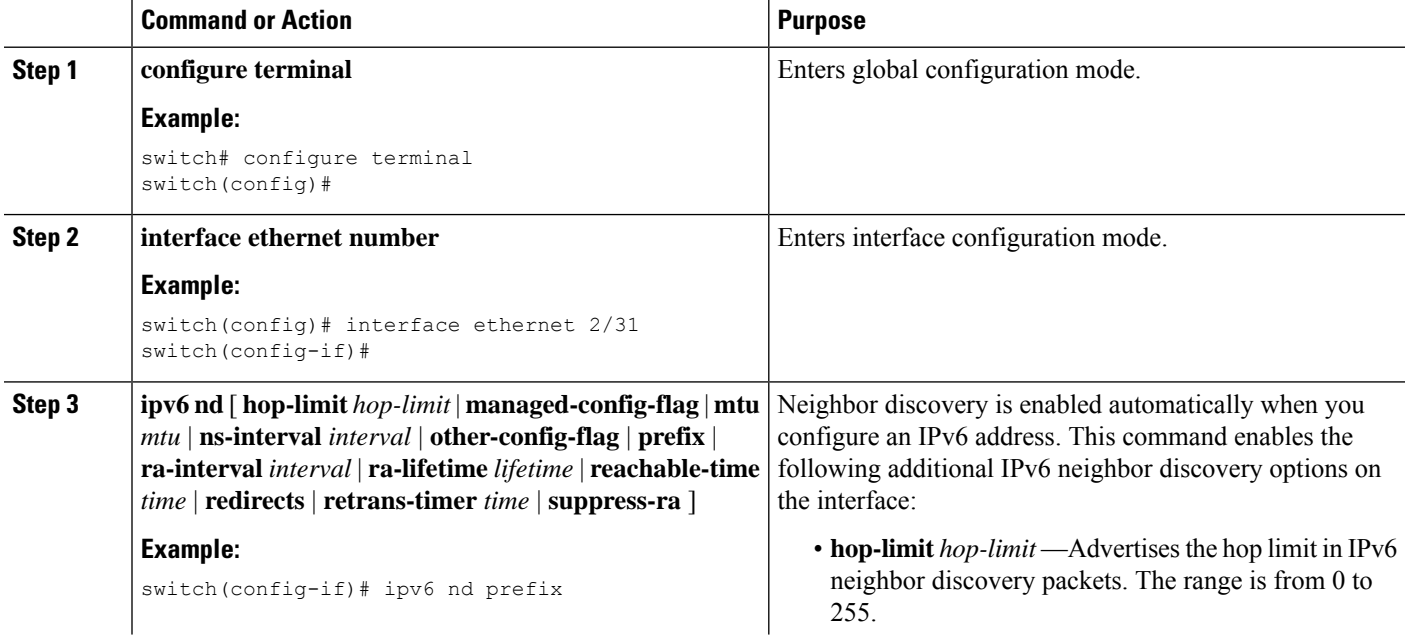

 $\mathbf{l}$ 

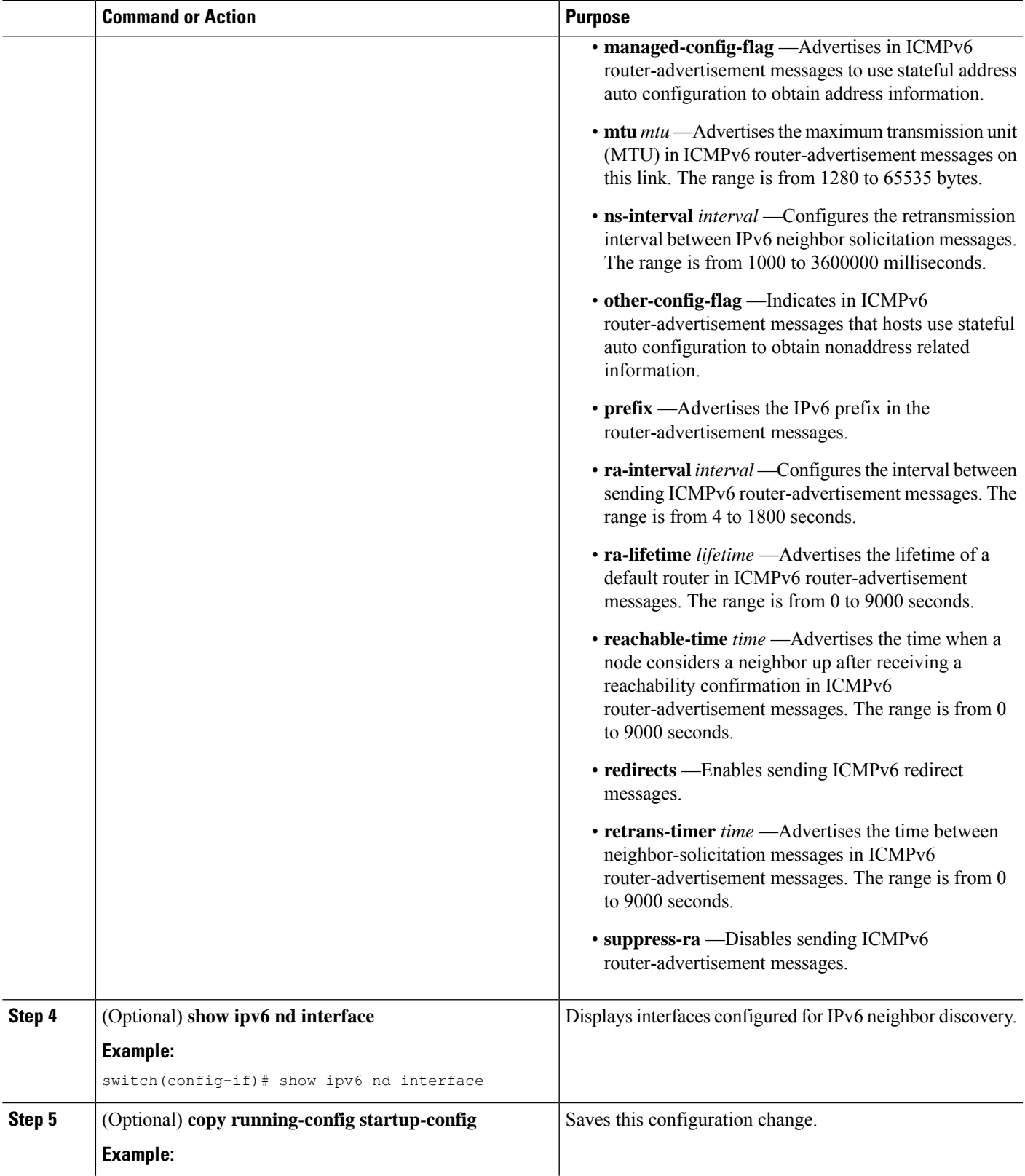

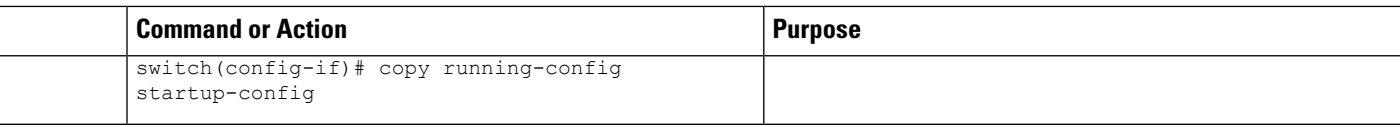

#### **Example**

This example shows how to configure IPv6 neighbor discovery reachable time:

switch# configure terminal switch(config)# interface ethernet 3/1 switch(config-if)# ipv6 nd reachable-time 10

This example shows how to display an IPv6 neighbor discovery interface:

```
switch(config-if)# show ipv6 nd interface ethernet 3/1
ICMPv6 ND Interfaces for VRF "default"
Ethernet3/1, Interface status: protocol-down/link-down/admin-down
IPv6 address: 0dc3:0dc3:0000:0000:0218:baff:fed8:239d
ICMPv6 active timers:
Last Neighbor-Solicitation sent: never
Last Neighbor-Advertisement sent: never
Last Router-Advertisement sent:never
Next Router-Advertisement sent in: 0.000000
Router-Advertisement parameters:
Periodic interval: 200 to 600 seconds
Send "Managed Address Configuration" flag: false
Send "Other Stateful Configuration" flag: false
Send "Current Hop Limit" field: 64
Send "MTU" option value: 1500
Send "Router Lifetime" field: 1800 secs
Send "Reachable Time" field: 10 ms
Send "Retrans Timer" field: 0 ms
Neighbor-Solicitation parameters:
NS retransmit interval: 1000 ms
ICMPv6 error message parameters:
Send redirects: false
Send unreachables: false
```
### **Optional IPv6 Neighbor Discovery**

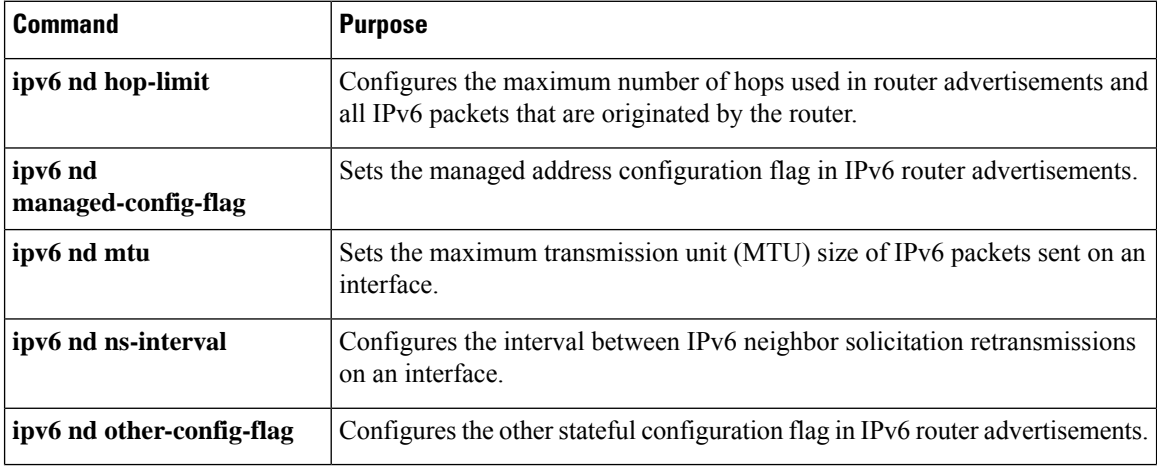

You can use the following optional IPv6 Neighbor Discovery commands:

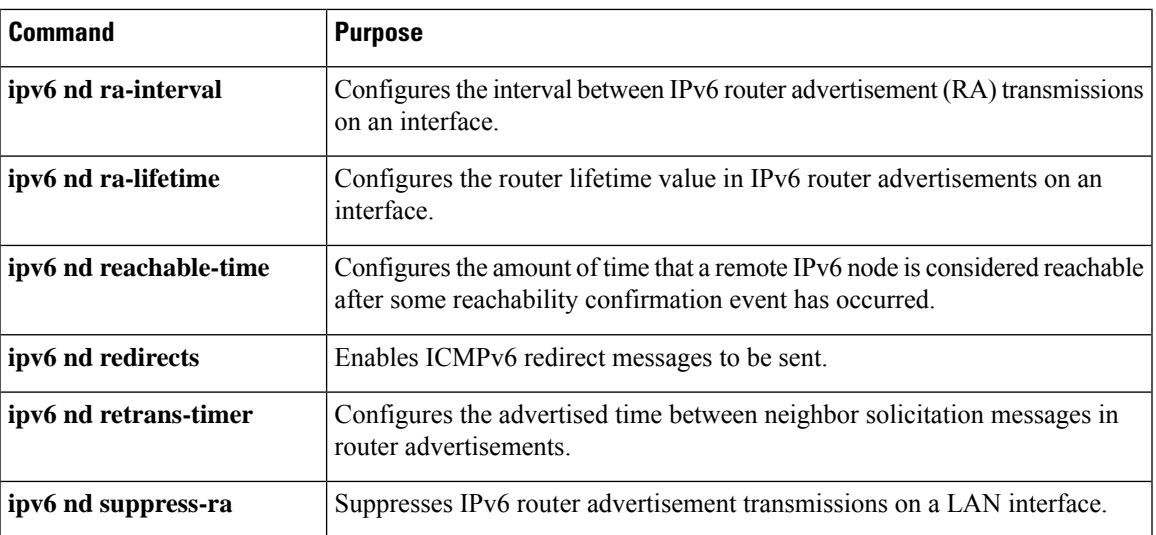

# **Configuring IPv6 Packet Verification**

Cisco NX-OS supports an Intrusion Detection System (IDS) that checks for IPv6 packet verification. You can enable or disable these IDS checks.

# $\label{eq:1} \bigotimes_{\mathbb{Z}}\mathbb{Z}_{\mathbb{Z}}$

Note Cisco Nexus 3600 platform switches do not filter out packets with a source IP address of 0.0.0.0.

To enable IDS checks, use the following commands in global configuration mode:

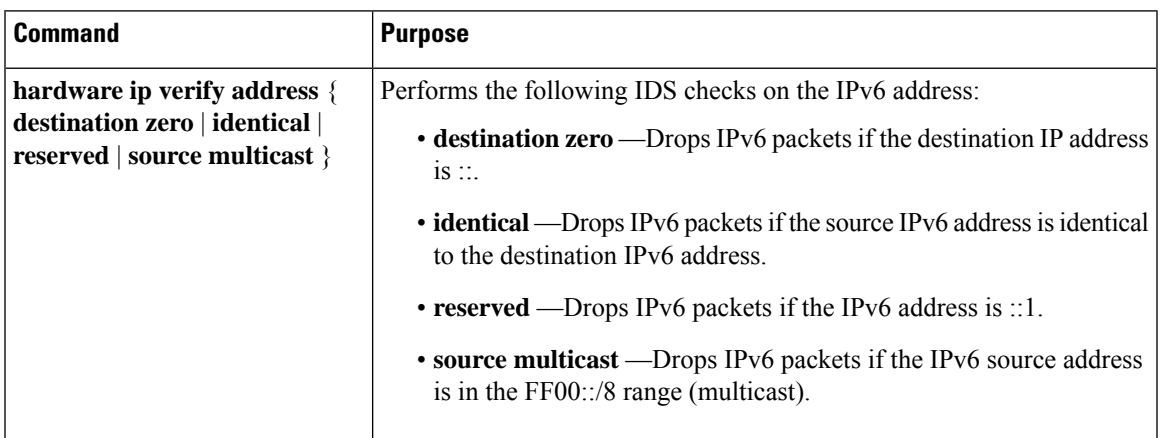

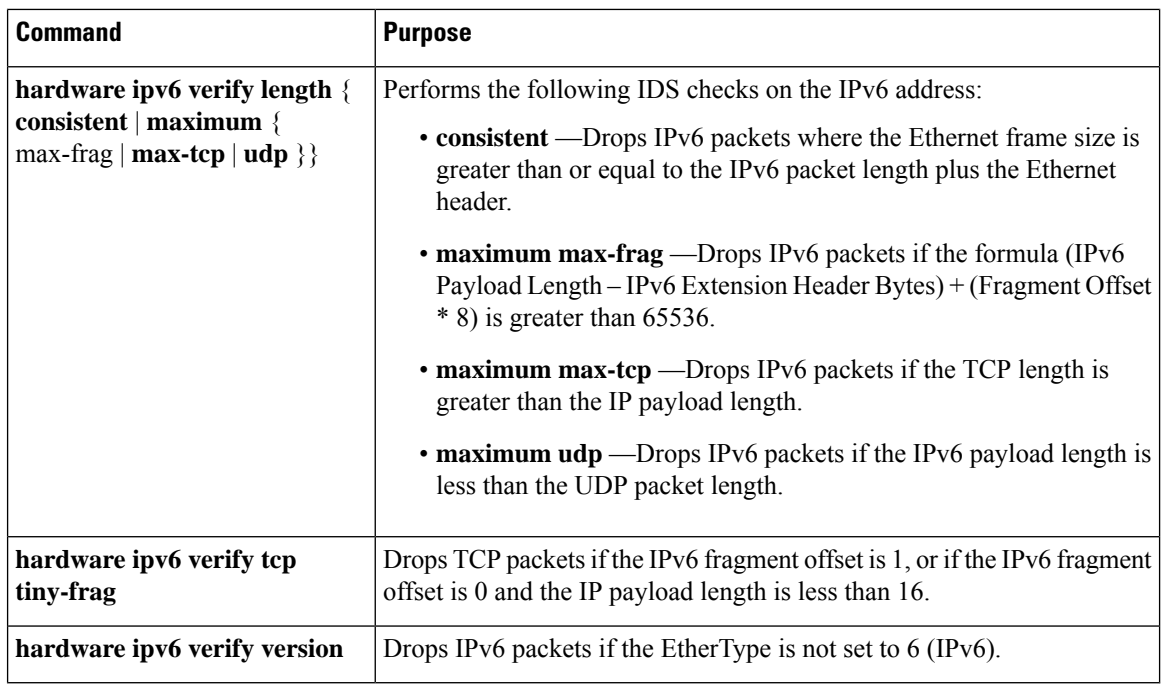

Use the **show hardware forwarding ipverify** command to display the IPv6 packet verification configuration.

# **Verifying the IPv6 Configuration**

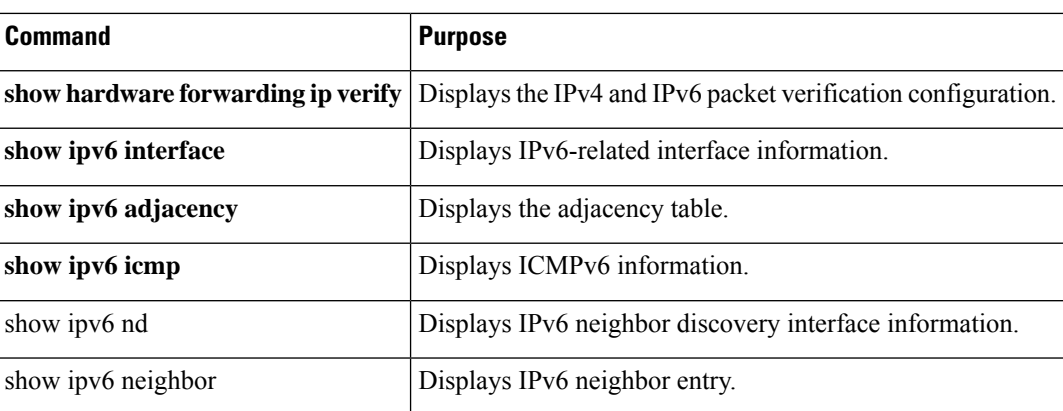

To display the IPv6 configuration, perform one of the following tasks:

# **Configuration Examples for IPv6**

This example shows how to configure IPv6:

```
configure terminal
interface ethernet 3/1
ipv6 address 2001:db8::/64 eui64
ipv6 nd reachable-time 10
```
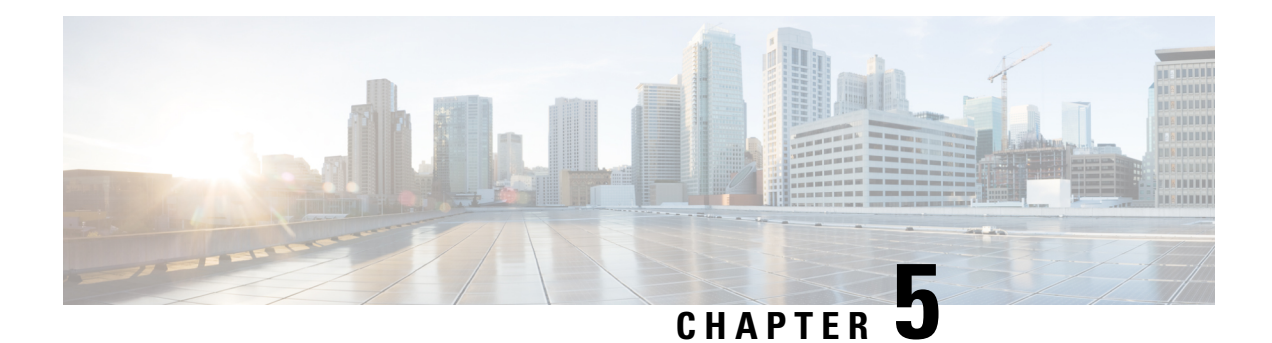

# **Configuring OSPFv2**

This chapter describes how to configure Open Shortest Path First version 2 (OSPFv2) for IPv4 networks on Cisco NX-OS switches.

This chapter includes the following sections:

- [Information](#page-86-0) About OSPFv2, on page 57
- [Prerequisites](#page-96-0) for OSPFv2, on page 67
- Guidelines and [Limitations,](#page-96-1) on page 67
- Default [Settings,](#page-96-2) on page 67
- [Configuring](#page-97-0) Basic OSPFv2, on page 68
- [Configuring](#page-107-0) Advanced OSPFv2, on page 78
- Verifying the OSPFv2 [Configuration,](#page-126-0) on page 97
- [Displaying](#page-127-0) OSPFv2 Statistics, on page 98
- [Configuration](#page-128-0) Examples for OSPFv2, on page 99
- Additional [References,](#page-128-1) on page 99

# <span id="page-86-0"></span>**Information About OSPFv2**

OSPFv2 is an IETF link-state protocol (see the [Link-State](#page-39-0) Protocols section) for IPv4 networks. An OSPFv2 router sends a special message, called a hello packet, out each OSPF-enabled interface to discover other OSPFv2 neighbor routers. Once a neighbor is discovered, the two routers compare information in the hello packet to determine if the routers have compatible configurations. The neighbor routers attempt to establish adjacency, which means that the routers synchronize their link-state databases to ensure that they have identical OSPFv2 routing information. Adjacent routersshare link-state advertisements(LSAs) that include information about the operational state of each link, the cost of the link, and any other neighbor information. The routers then flood these received LSAs out every OSPF-enabled interface so that all OSPFv2 routers eventually have identical link-state databases. When all OSPFv2 routers have identical link-state databases, the network is converged (see the [Convergence](#page-37-0) section). Each router then uses Dijkstra's Shortest Path First (SPF) algorithm to build its route table.

You can divide OSPFv2 networks into areas. Routers send most LSAs only within one area, which reduces the CPU and memory requirements for an OSPF-enabled router.

OSPFv2 supports IPv4.

### **Hello Packet**

OSPFv2 routers periodically send hello packets on every OSPF-enabled interface. The hello interval determines how frequently the router sends these hello packets and is configured per interface. OSPFv2 uses hello packets for the following tasks:

- Neighbor discovery
- Keepalives
- Designated router election (see the [Designated](#page-88-0) Routers section)

The hello packet contains information about the originating OSPFv2 interface and router, including the assigned OSPFv2 cost of the link, the hello interval, and optional capabilities of the originating router. An OSPFv2 interface that receives these hello packets determines if the settings are compatible with the receiving interface settings. Compatible interfaces are considered neighbors and are added to the neighbor table (see the [Neighbors](#page-87-0) section).

Hello packets also include a list of router IDs for the routers that the originating interface has communicated with. If the receiving interface sees its own router ID in this list, then bidirectional communication has been established between the two interfaces.

OSPFv2 uses hello packets as a keepalive message to determine if a neighbor is still communicating. If a router does not receive a hello packet by the configured dead interval (usually a multiple of the hello interval), then the neighbor is removed from the local neighbor table.

### <span id="page-87-0"></span>**Neighbors**

An OSPFv2 interface must have a compatible configuration with a remote interface before the two can be considered neighbors. The two OSPFv2 interfaces must match the following criteria:

- Hello interval
- Dead interval
- Area ID (see the [Areas](#page-89-0) section)
- Authentication
- Optional capabilities

If there is a match, the following information is entered into the neighbor table:

- Neighbor ID—The router ID of the neighbor.
- Priority—Priority of the neighbor. The priority is used for designated router election (see the [Designated](#page-88-0) [Routers](#page-88-0) section).
- State—Indication of whether the neighbor has just been heard from, is in the process of setting up bidirectional communications, is sharing the link-state information, or has achieved full adjacency.
- Dead time—Indication of the time since the last Hello packet was received from this neighbor.
- IP Address—The IP address of the neighbor.
- Designated Router—Indication of whether the neighbor has been declared as the designated router or as the backup designated router (see the [Designated](#page-88-0) Routers section).

• Local interface—The local interface that received the hello packet for this neighbor.

### **Adjacency**

Not all neighbors establish adjacency. Depending on the network type and designated router establishment, some neighbors become fully adjacent and share LSAs with all their neighbors, while other neighbors do not. For more information, see the [Designated](#page-88-0) Routers section.

Adjacency is established using Database Description packets, Link State Request packets, and Link State Update packets in OSPF. The Database Description packet includes only the LSA headers from the link-state database of the neighbor (see th[eLink-State](#page-91-0) Database section). The local router compares these headers with its own link-state database and determines which LSAs are new or updated. The local router sends a Link State Request packet for each LSA that it needs new or updated information on. The neighbor responds with a Link State Update packet. This exchange continues until both routers have the same link-state information.

### <span id="page-88-0"></span>**Designated Routers**

Networks with multiple routers present a unique situation for OSPF. If every router floods the network with LSAs, the same link-state information will be sent from multiple sources. Depending on the type of network, OSPFv2 might use a single router, the designated router ( DR), to control the LSA floods and represent the network to the rest of the OSPFv2 area (see the [Areas](#page-89-0) section). If the DR fails, OSPFv2 selects a backup designated router (BDR). If the DR fails, OSPFv2 uses the BDR.

Network types are as follows:

- Point-to-point—A network that exists only between two routers. All neighbors on a point-to-point network establish adjacency and there is no DR.
- Broadcast—A network with multiple routers that can communicate over a shared medium that allows broadcast traffic, such as Ethernet. OSPFv2 routers establish a DR and BDR that controls LSA flooding on the network. OSPFv2 uses the well-known IPv4 multicast addresses 224.0.0.5 and a MAC address of 0100.5300.0005 to communicate with neighbors.

The DR and BDR are selected based on the information in the Hello packet. When an interface sends a Hello packet, it sets the priority field and the DR and BDR field if it knows who the DR and BDR are. The routers follow an election procedure based on which routers declare themselves in the DR and BDR fields and the priority field in the Hello packet. As a final tie breaker, OSPFv2 chooses the highest router IDs as the DR and BDR.

All other routers establish adjacency with the DR and the BDR and use the IPv4 multicast address 224.0.0.6 to send LSA updates to the DR and BDR. Following figure shows this adjacency relationship between all routers and the DR.

DRs are based on a router interface. A router might be the DR for one network and not for another network on a different interface.

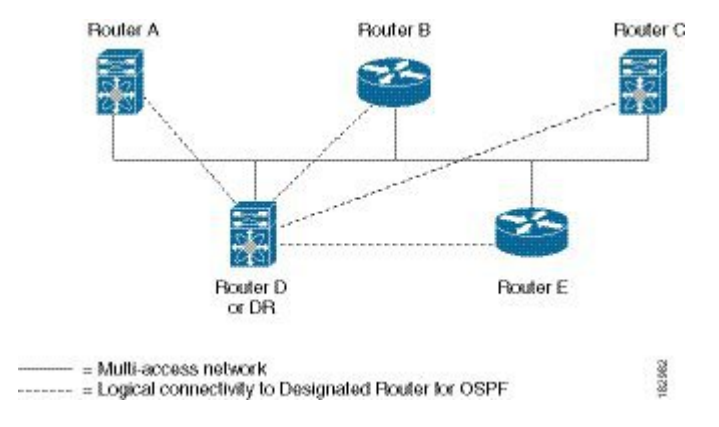

#### **Figure 17: DR in Multi-Access Network**

### <span id="page-89-0"></span>**Areas**

You can limit the CPU and memory requirements that OSPFv2 puts on the routers by dividing an OSPFv2 network into areas. An area is a logical division of routers and links within an OSPFv2 domain that creates separate subdomains. LSA flooding is contained within an area, and the link-state database is limited to links within the area. You can assign an area ID to the interfaces within the defined area. The Area ID is a 32-bit value that you can enter as a number or in dotted decimal notation, such as 10.2.3.1.Cisco NX-OS always displays the area in dotted decimal notation.If you define more than one area in an OSPFv2 network, you must also define the backbone area, which has the reserved area ID of 0. If you have more than one area, then one or more routers become area border routers (ABRs). An ABR connects to both the backbone area and at least one other defined area (see the following figure).

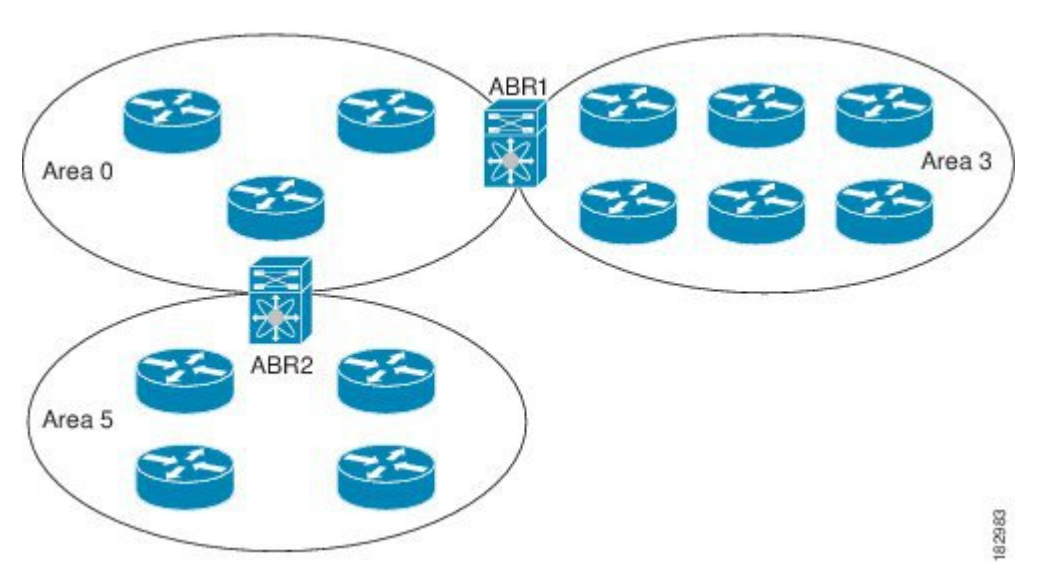

The ABR has a separate link-state database for each area to which it connects. The ABR sends Network Summary (type 3) LSAs (see the Route [Summarization](#page-94-0) section) from one connected area to the backbone area. The backbone area sends summarized information about one area to another area. In Figure **OSPFv2 Areas**, Area 0 sends summarized information about Area 5 to Area 3.

#### **Figure 18: OSPFv2 Areas**

OSPFv2 defines one other router type: the autonomous system boundary router (ASBR). This router connects an OSPFv2 area to another autonomous system. An autonomous system is a network controlled by a single technical administration entity. OSPFv2 can redistribute its routing information into another autonomous system or receive redistributed routes from another autonomous system. For more information, see [Advanced](#page-93-0) [Features](#page-93-0) section).

### <span id="page-90-0"></span>**Link-State Advertisements**

OSPFv2 uses link-state advertisements (LSAs) to build its routing table.

### **LSA Types**

The following table shows the LSA types supported by Cisco NX-OS.

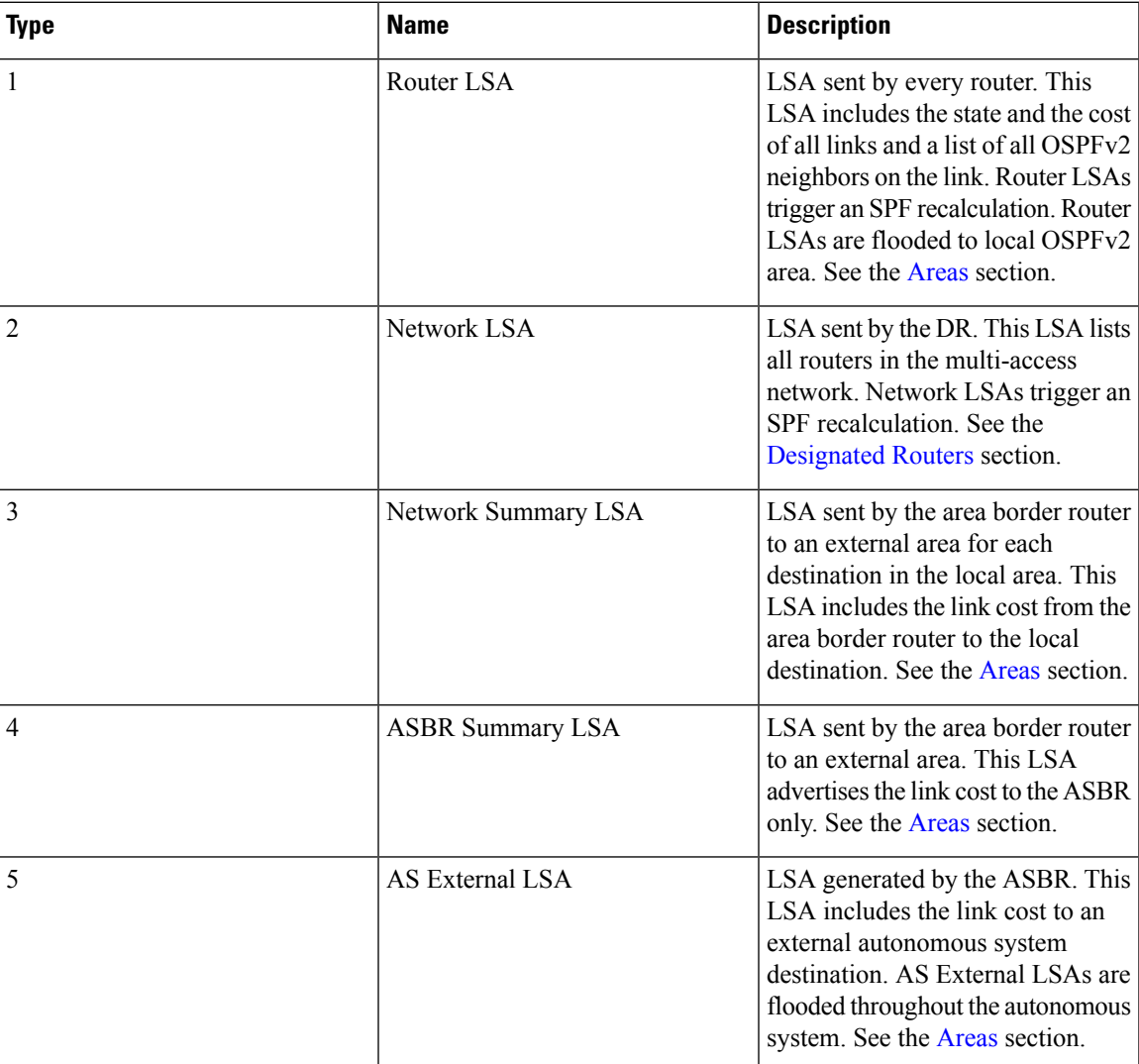

#### **Table 9: LSA types**

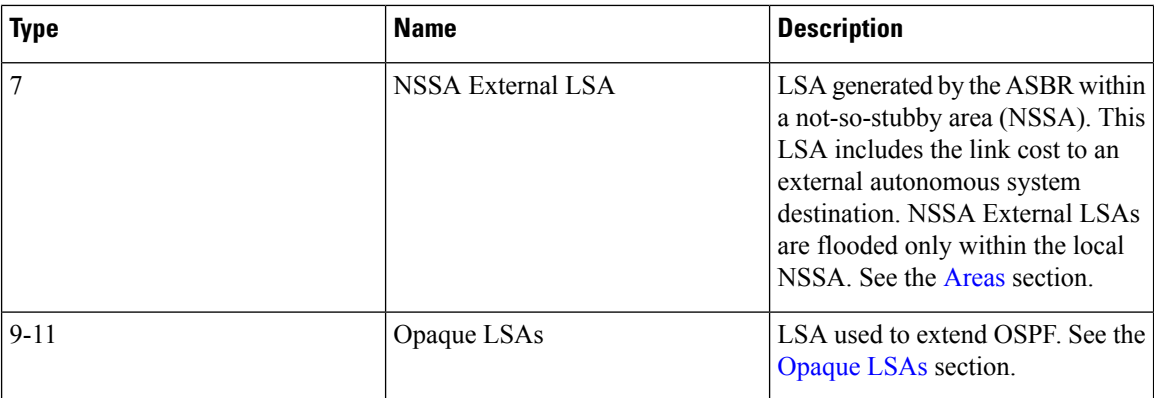

#### **Link Cost**

Each OSPFv2 interface is assigned a link cost. The cost is an arbitrary number. By default, Cisco NX-OS assigns a cost that is the configured reference bandwidth divided by the interface bandwidth. By default, the reference bandwidth is 40 Gb/s. The link cost is carried in the LSA updates for each link.

#### <span id="page-91-2"></span>**Flooding and LSA Group Pacing**

When an OSPFv2 router receives an LSA, it forwards that LSA out every OSPF-enabled interface, flooding the OSPFv2 area with this information. This LSA flooding guarantees that all routers in the network have identical routing information. LSA flooding depends on the OSPFv2 area configuration (see the [Areas](#page-89-0)section). The LSAs are flooded based on the link-state refresh time (every 30 minutes by default). Each LSA has its own link-state refresh time.

You can control the flooding rate of LSA updates in your network by using the LSA group pacing feature. LSA group pacing can reduce high CPU or buffer utilization. This feature groups LSAs with similar link-state refresh times to allow OSPFv2 to pack multiple LSAs into an OSPFv2 Update message.

By default, LSAs with link-state refresh times within four minutes of each other are grouped together. You should lower this value for large link-state databases or raise it for smaller databases to optimize the OSPFv2 load on your network.

#### <span id="page-91-1"></span><span id="page-91-0"></span>**Link-State Database**

Each router maintains a link-state database for the OSPFv2 network. This database contains all the collected LSAs, and includes information on all the routes through the network. OSPFv2 uses this information to calculate the bast path to each destination and populates the routing table with these best paths.

LSAs are removed from the link-state database if no LSA update has been received within a set interval, called the MaxAge. Routers flood a repeat of the LSA every 30 minutes to prevent accurate link-state information from being aged out. Cisco NX-OS supports the LSA grouping feature to prevent all LSAs from refreshing at the same time. For more information, see the [Flooding](#page-91-2) and LSA Group Pacing section.

#### **Opaque LSAs**

Opaque LSAs allow you to extend OSPF functionality. Opaque LSAs consist of a standard LSA header followed by application-specific information. This information might be used by OSPFv2 or by other applications. Three Opaque LSA types are defined as follows:

• LSA type 9—Flooded to the local network.

- LSA type 10—Flooded to the local area.
- LSA type 11—Flooded to the local autonomous system.

### **OSPFv2 and the Unicast RIB**

OSPFv2 runs the Dijkstra shortest path first algorithm on the link-state database. This algorithm selects the best path to each destination based on the sum of all the link costs for each link in the path. The resultant shortest path for each destination isthen put in the OSPFv2 route table. When the OSPFv2 network is converged, this route table feeds into the unicast RIB. OSPFv2 communicates with the unicast RIB to do the following:

- Add or remove routes
- Handle route redistribution from other protocols
- Provide convergence updates to remove stale OSPFv2 routes and for stub router advertisements (see the OSPFv2 Stub Router [Advertisements](#page-95-0) section.)

OSPFv2 also runs a modified Dijkstra algorithm for fast recalculation for summary and external (type 3, 4, 5, and 7) LSA changes.

### **Authentication**

You can configure authentication on OSPFv2 messages to prevent unauthorized or invalid routing updates in your network. Cisco NX-OS supports two authentication methods:

- Simple password authentication
- MD5 authentication digest

You can configure the OSPFv2 authentication for an OSPFv2 area or per interface.

#### **Simple Password Authentication**

Simple password authentication uses a simple cleartext password that is sent as part of the OSPFv2 message. The receiving OSPFv2 router must be configured with the same cleartext password to accept the OSPFv2 message as a valid route update. Because the password is in cleartext, anyone who can watch traffic on the network can learn the password.

#### **Cryptographic Authentication**

Cryptographic authentication uses an encrypted password for OSPFv2 authentication. The transmitter computes a code using the packet to be transmitted and the key string, inserts the code and the key ID in the packet, and transmits the packet. The receiver validates the code in the packet by computing the code locally using the received packet and the key string (corresponding to the key ID in the packet) configured locally.

Both message digest 5 (MD5) and hash-based message authentication code secure hash algorithm (HMAC-SHA) cryptographic authentication are supported.

#### **MD5 Authentication**

You should use MD5 authentication to authenticate OSPFv2 messages. You configure a password that is shared at the local router and all remote OSPFv2 neighbors. For each OSPFv2 message, Cisco NX-OS creates an MD5 one-way message digest based on the message itself and the encrypted password. The interface sends this digest with the OSPFv2 message. The receiving OSPFv2 neighbor validates the digest using the same encrypted password. If the message has not changed, the digest calculation is identical and the OSPFv2 message is considered valid.

MD5 authentication includes a sequence number with each OSPFv2 message to ensure that no message is replayed in the network.

### <span id="page-93-0"></span>**Advanced Features**

Cisco NX-OS supports a number of advanced OSPFv2 features that enhance the usability and scalability of OSPFv2 in the network.

#### <span id="page-93-1"></span>**Stub Area**

You can limit the amount of external routing information that floods an area by making it a stub area. A stub area is an area that does not allow AS External (type 5) LSAs (see the Link-State [Advertisements](#page-90-0) section). These LSAs are usually flooded throughout the local autonomous system to propagate external route information. Stub areas have the following requirements:

- All routers in the stub area are stub routers. See the Stub [Area](#page-93-1) section.
- No ASBR routers exist in the stub area.
- You cannot configure virtual links in the stub area.

The following figure shows an example of an OSPFv2 autonomous system where all routers in area 0.0.0.10 have to go through the ABR to reach external autonomous systems. area 0.0.0.10 can be configured as a stub area.

#### **Figure 19: Stub Area**

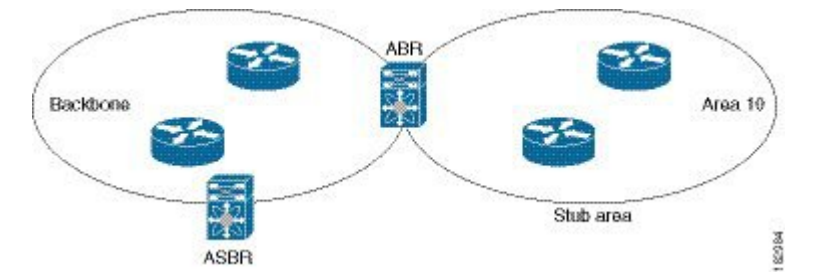

Stub areas use a default route for all traffic that needs to go through the backbone area to the external autonomous system. The default route is 0.0.0.0 for IPv4.

#### **Not-So-Stubby Area**

A Not-so-Stubby Area (NSSA) issimilar to a stub area, except that an NSSA allows you to import autonomous system external routes within an NSSA using redistribution. The NSSA ASBR redistributes these routes and generates NSSA External (type 7) LSAs that it floods throughout the NSSA. You can optionally configure the ABR that connects the NSSA to other areas to translate this NSSA External LSA to AS External (type 5) LSAs. The area border router (ABR) then floods these AS External LSAs throughout the OSPFv2 autonomous system. Summarization and filtering are supported during the translation. See the Link-State [Advertisements](#page-90-0) section for details on NSSA External LSAs.

You can, for example, use NSSA to simplify administration if you are connecting a central site using OSPFv2 to a remote site that is using a different routing protocol. Before NSSA, the connection between the corporate site border router and a remote router could not be run as an OSPFv2 stub area because routes for the remote site could not be redistributed into a stub area. With NSSA, you can extend OSPFv2 to cover the remote connection by defining the area between the corporate router and remote router as an NSSA (see the [Configuring](#page-110-0) [NSSA](#page-110-0) section).

The backbone Area 0 cannot be an NSSA.

#### **Virtual Links**

Virtual links allow you to connect an OSPFv2 area ABR to a backbone area ABR when a direct physical connection is not available. The following figure shows a virtual link that connects Area 3 to the backbone area through Area 5.

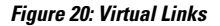

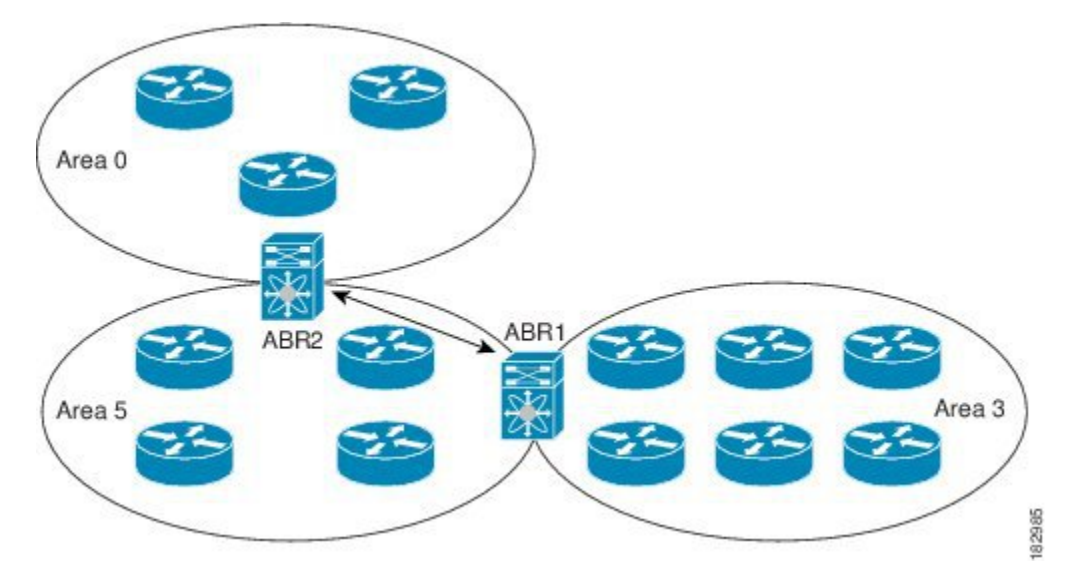

You can also use virtual links to temporarily recover from a partitioned area, which occurs when a link within the area fails, isolating part of the area from reaching the designated ABR to the backbone area.

#### <span id="page-94-0"></span>**Route Redistribution**

OSPFv2 can learn routes from other routing protocols by using route redistribution. See the [Route](#page-37-1) [Redistribution,](#page-37-1) on page 8 section. You configure OSPFv2 to assign a link cost for these redistributed routes or a default link cost for all redistributed routes.

Route redistribution uses route maps to control which external routes are redistributed. See [Configuring](#page-384-0) Route Policy [Manager,](#page-384-0) on page 355, for details on configuring route maps. You can use route maps to modify parameters in the AS External (type 5) and NSSA External (type 7) LSAs before these external routes are advertised in the local OSPFv2 autonomous system.

#### **Route Summarization**

Because OSPFv2 shares all learned routes with every OSPF-enabled router, you might want to use route summarization to reduce the number of unique routes that are flooded to every OSPF-enabled router. Route summarization simplifies route tables by replacing more-specific addresses with an address that represents

all the specific addresses. For example, you can replace 10.1.1.0/24, 10.1.2.0/24, and 10.1.3.0/24 with one summary address, 10.1.0.0/16.

Typically, you would summarize at the boundaries of area border routers(ABRs). Although you could configure summarization between any two areas, it is better to summarize in the direction of the backbone so that the backbone receives all the aggregate addresses and injects them, already summarized, into other areas. The two types of summarization are as follows:

- Inter-area route summarization
- External route summarization

You configure inter-area route summarization on ABRs, summarizing routes between areas in the autonomous system. To take advantage of summarization, you should assign network numbers in areas in a contiguous way to be able to lump these addresses into one range.

External route summarization is specific to external routes that are injected into OSPFv2 using route redistribution. You should make sure that external ranges that are being summarized are contiguous. Summarizing overlapping ranges from two different routers could cause packets to be sent to the wrong destination. Configure external route summarization on ASBRs that are redistributing routes into OSPF.

When you configure a summary address, Cisco NX-OS automatically configures a discard route for the summary address to prevent routing black holes and route loops.

#### <span id="page-95-0"></span>**OSPFv2 Stub Router Advertisements**

You can configure an OSPFv2 interface to act as a stub router using the OSPFv2 stub router advertisements feature. Use this feature when you want to limit the OSPFv2 traffic through this router, such as when you want to introduce a new router to the network in a controlled manner or limit the load on a router that is already overloaded. You might also want to use this feature for various administrative or traffic engineering reasons.

OSPFv2 stub router advertisements do not remove the OSPFv2 router from the network topology, but they do prevent other OSPFv2 routers from using this router to route traffic to other parts of the network. Only the traffic that is destined for this router or directly connected to this router is sent.

OSPFv2 stub router advertisements mark all stub links (directly connected to the local router) to the cost of the local OSPFv2 interface. All remote links are marked with the maximum cost (0xFFFF).

#### **Multiple OSPFv2 Instances**

Cisco NX-OS supports multiple instances of the OSPFv2 protocol that run on the same node. You cannot configure multiple instances over the same interface. By default, every instance uses the same system router ID. You must manually configure the router ID for each instance if the instances are in the same OSPFv2 autonomous system.

#### **SPF Optimization**

Cisco NX-OS optimizes the SPF algorithm in the following ways:

- Partial SPF for Network (type 2) LSAs, Network Summary (type 3) LSAs, and AS External (type 5) LSAs—When there is a change on any of these LSAs, Cisco NX-OS performs a faster partial calculation rather than running the whole SPF calculation.
- SPF timers—You can configure different timers for controlling SPF calculations. These timers include exponential backoff for subsequent SPF calculations. The exponential backoff limits the CPU load of multiple SPF calculations.

#### **BFD**

This feature supports bidirectional forwarding detection (BFD). BFD is a detection protocol that provides fast forwarding-path failure detection times. BFD provides subsecond failure detection between two adjacent devices and can be less CPU-intensive than protocol hello messages because some of the BFD load can be distributed onto the data plane on supported modules.

#### **Virtualization Support**

OSPFv2 supports Virtual Routing and Forwarding (VRF) instances. By default, Cisco NX-OS places you in the default VRF unless you specifically configure another VRF. Each OSPFv2 instance can support multiple VRFs, up to the system limit. For more information, see Configuring Layer 3 [Virtualization](#page-360-0).

# <span id="page-96-0"></span>**Prerequisites for OSPFv2**

OSPFv2 has the following prerequisites:

- You must be familiar with routing fundamentals to configure OSPF.
- You are logged on to the switch.
- You have configured at least one interface for IPv4 that is capable of communicating with a remote OSPFv2 neighbor.
- You have installed the LAN Base Services license.
- You have completed the OSPFv2 network strategy and planning for your network. For example, you must decide whether multiple areas are required.
- You have enabled the OSPF feature (see the [Enabling](#page-97-1) OSPFv2 section).

# <span id="page-96-2"></span><span id="page-96-1"></span>**Guidelines and Limitations**

OSPFv2 has the following configuration guidelines and limitations:

• Cisco NX-OS displays areas in dotted decimal notation regardless of whether you enter the area in decimal or dotted decimal notation.

## **Default Settings**

The following table lists the default settings for OSPFv2 parameters.

#### **Table 10: Default OSPFv2 Parameters**

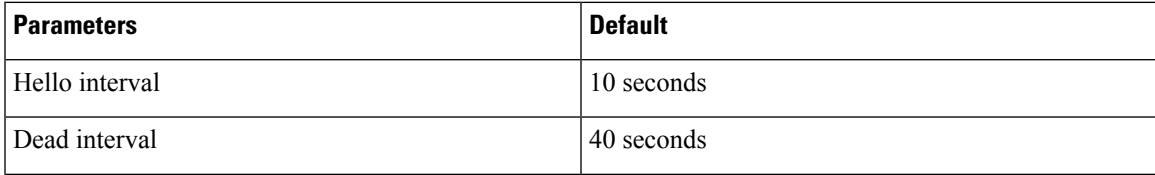

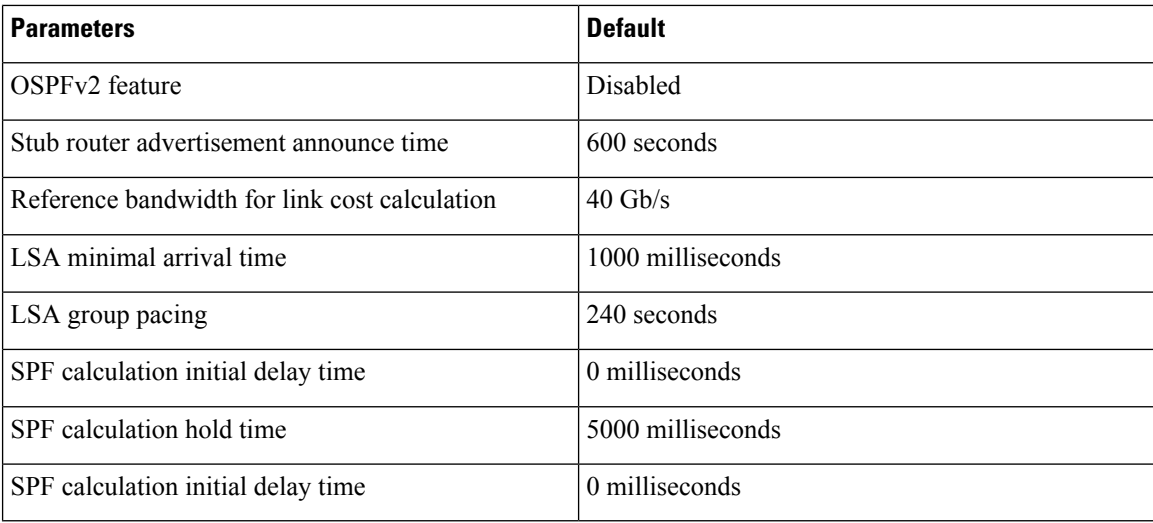

# <span id="page-97-1"></span><span id="page-97-0"></span>**Configuring Basic OSPFv2**

Configure OSPFv2 after you have designed your OSPFv2 network.

### **Enabling OSPFv2**

You must enable the OSPFv2 feature before you can configure OSPFv2.

#### **SUMMARY STEPS**

- **1. configure terminal**
- **2. feature ospf**
- **3.** (Optional) **show feature**
- **4.** (Optional) **copy running-config startup-config**

#### **DETAILED STEPS**

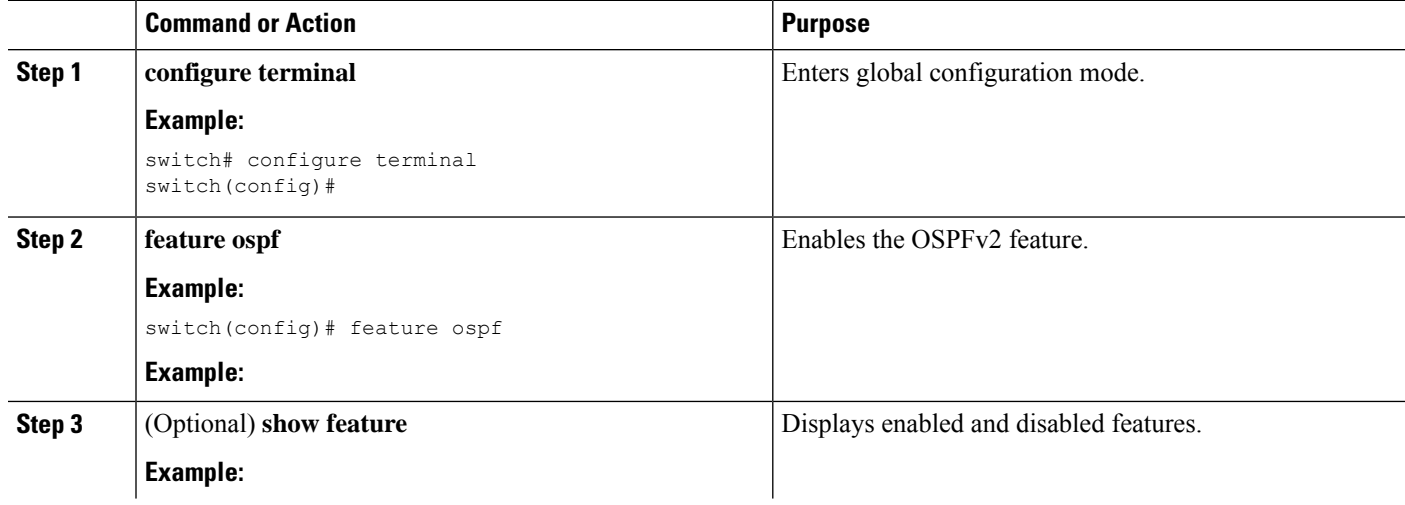

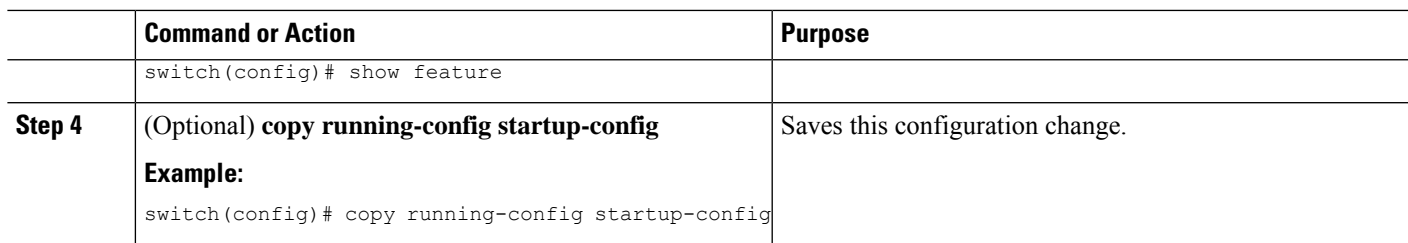

#### **Example**

Use the **no feature ospf** command to disable the OSPFv2 feature and remove all associated configurations.

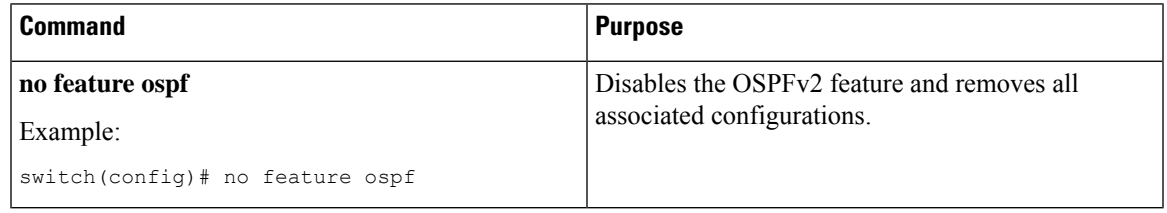

### **Creating an OSPFv2 Instance**

The first step in configuring OSPFv2 is to create an OSPFv2 instance. You assign a unique instance tag for this OSPFv2 instance. The instance tag can be any string.

For more information about OSPFv2 instance parameters, see the [Configuring](#page-107-0) Advanced OSPFv2 section.

#### **Before you begin**

Ensure that you have enabled the OSPF feature (see the [Enabling](#page-97-1) OSPFv2 section).

Use the **show ip ospf** *instance-tag* command to verify that the instance tag is not in use.

OSPFv2 must be able to obtain a router identifier (for example, a configured loopback address) or you must configure the router ID option.

#### **SUMMARY STEPS**

- **1. configure terminal**
- **2. router ospf** *instance-tag*
- **3.** (Optional) **router-id** *ip-address*
- **4.** (Optional) **show ip ospf** *instance-tag*
- **5. copy running-config startup-config**

#### **DETAILED STEPS**

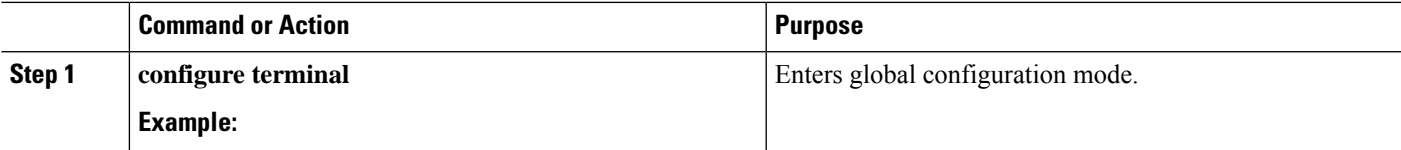

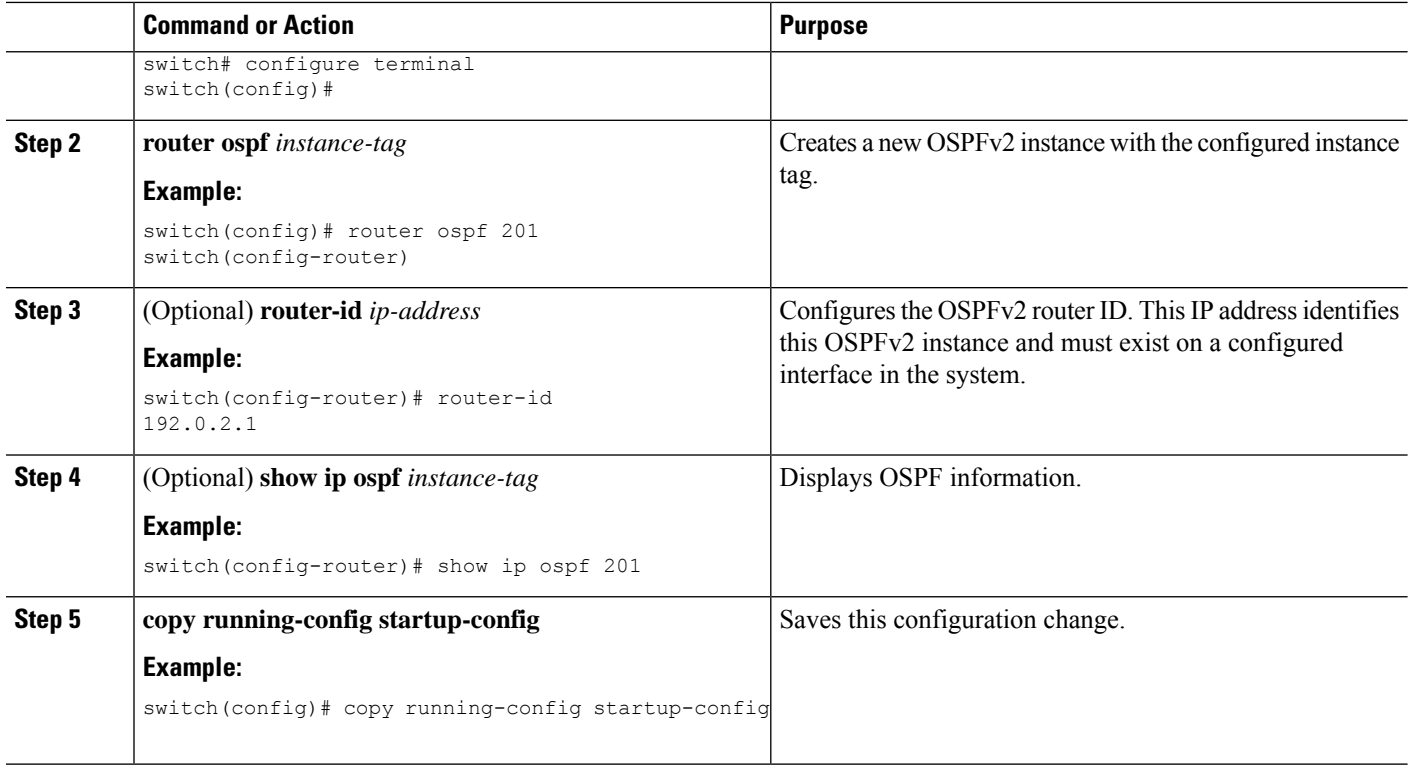

#### **Example**

Use the **no router ospf** command to remove the OSPFv2 instance and all associated configurations.

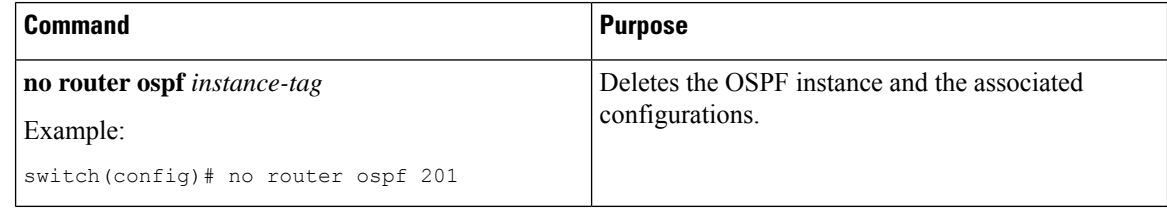

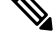

This command does not remove OSPF configuration in interface mode. You must manually remove any OSPFv2 commands configured in interface mode. **Note**

### **Configuring Optional Parameters on an OSPFv2 Instance**

You can configure optional parameters for OSPF.

For more information about OSPFv2 instance parameters, see the [Configuring](#page-107-0) Advanced OSPFv2 section.

#### **Before you begin**

Ensure that you have enabled the OSPF feature (see the [Enabling](#page-97-1) OSPFv2 section).

Ш

OSPFv2 must be able to obtain a router identifier (for example, a configured loopback address) or you must configure the router ID option.

#### **SUMMARY STEPS**

- **1. distance** *number*
- **2. log-adjacency-changes** [ **detail** ]
- **3. maximum-paths** *path-number*

#### **DETAILED STEPS**

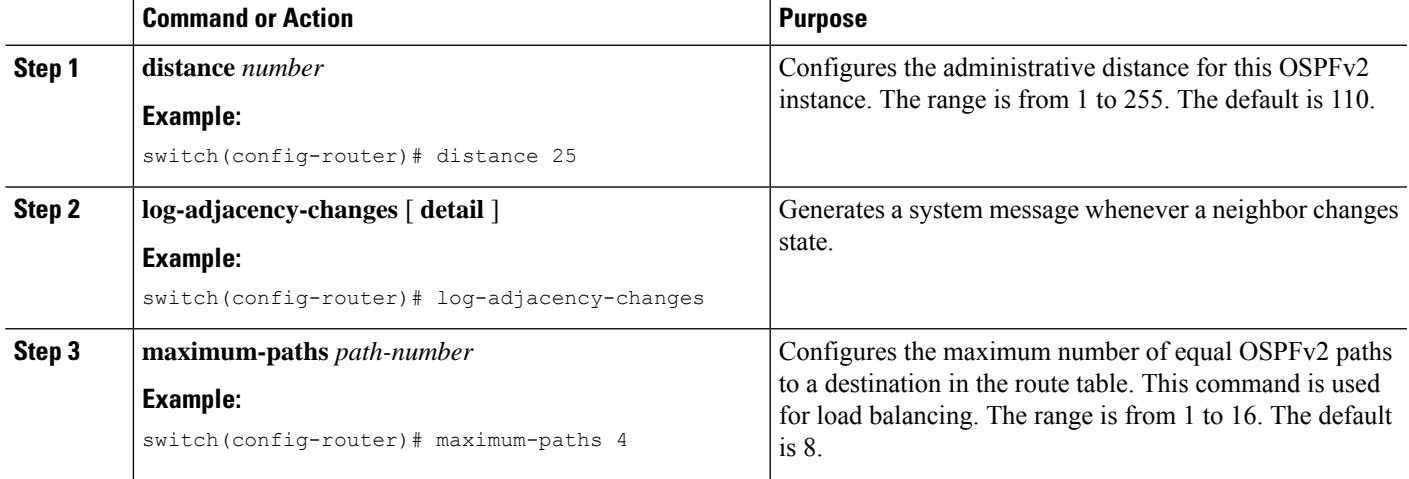

#### **Example**

This example shows how to create an OSPFv2 instance:

```
switch# configure terminal
switch(config)# router ospf 201
switch(config-router)# copy running-config startup-config
```
## **Configuring Networks in OSPFv2**

You can configure a network to OSPFv2 by associating it through the interface that the router uses to connect to that network (see the [Neighbors](#page-87-0) section). You can add all networks to the default backbone area (Area 0), or you can create new areas using any decimal number or an IP address.

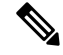

**Note** All areas must connect to the backbone area either directly or through a virtual link.

 $\mathscr{O}$ 

**Note** OSPF is not enabled on an interface until you configure a valid IP address for that interface.

#### **Before you begin**

Ensure that you have enabled the OSPF feature (see the [Enabling](#page-97-1) OSPFv2 section).

#### **SUMMARY STEPS**

- **1. configure terminal**
- **2. interface** *interface-type slot/port*
- **3. no switchport**
- **4. ip address** *ip-prefix/length*
- **5. ip router ospf** *instance-tag* **area** *area-id* [**secondaries none**]
- **6.** (Optional) **show ip ospf** *instance-tag* **interface** *interface-type slot/port*
- **7.** (Optional) **copy running-config startup-config**

#### **DETAILED STEPS**

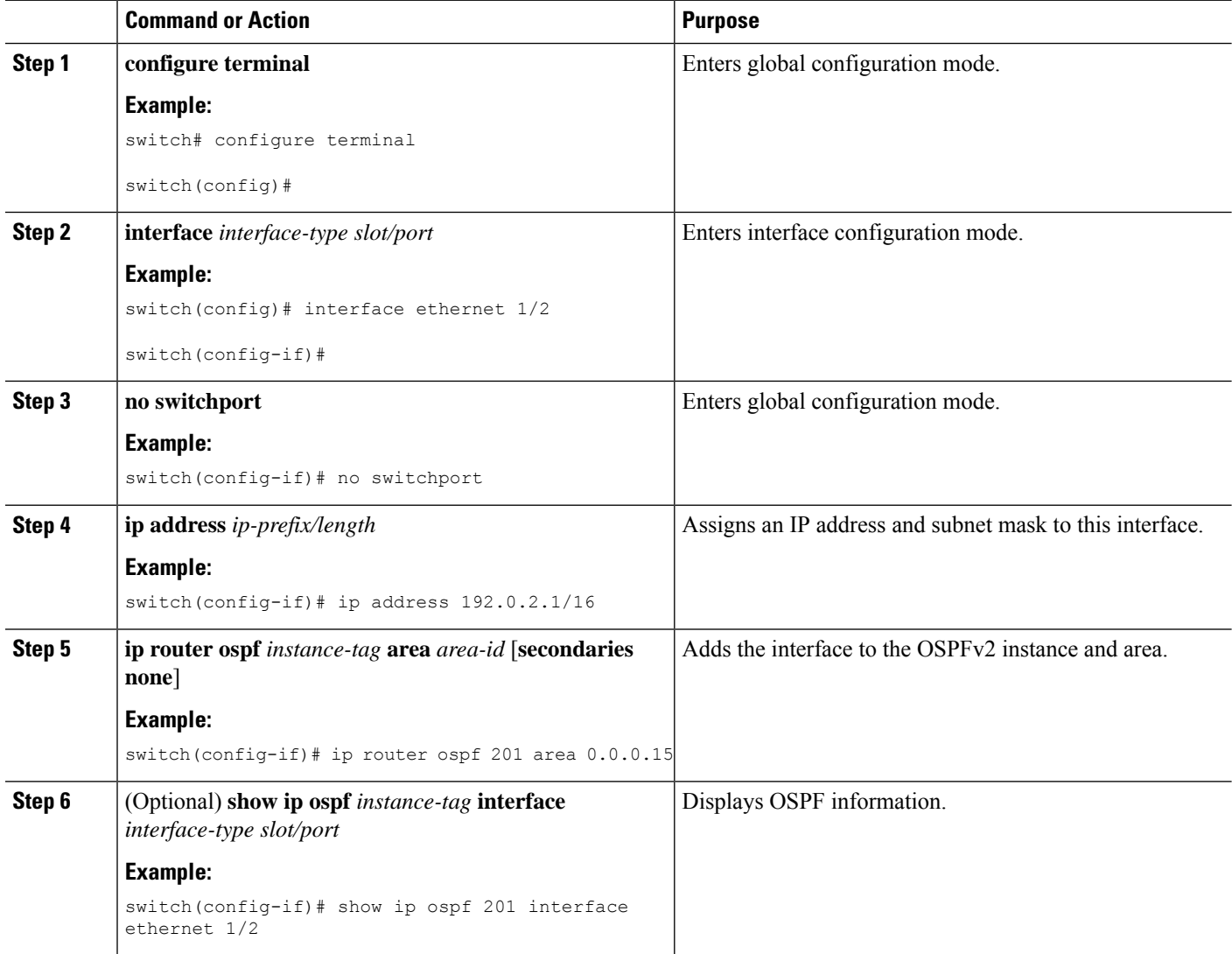

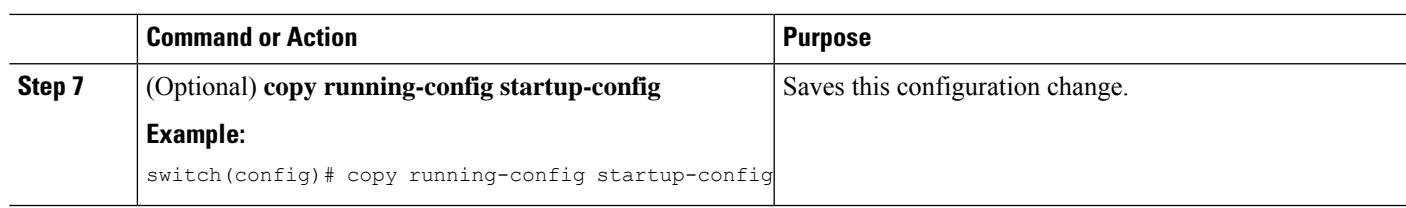

#### **Example**

You can configure the following optional parameters for OSPFv2 in interface configuration mode:

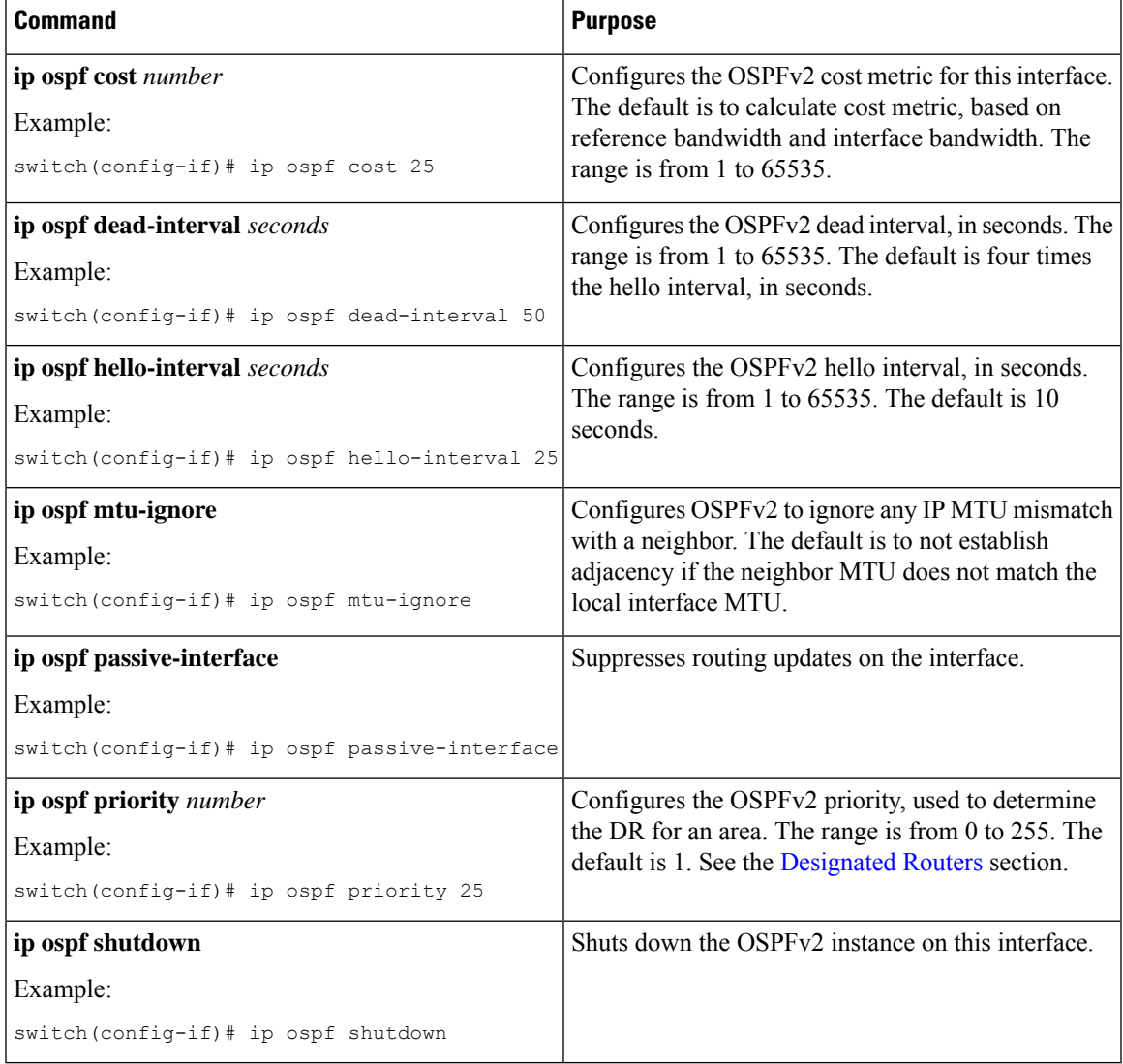

This example shows how to add a network area 0.0.0.10 in OSPFv2 instance 201:

```
switch# configure terminal
switch(config)# interface ethernet 1/2
switch(config-if)# no switchport
switch(config-if)# ip address 192.0.2.1/16
```
switch(config-if)# ip router ospf 201 area 0.0.0.10 switch(config-if)# copy running-config startup-config

Use the **show ipospf interface** command to verify the interface configuration. Use the **show ipospf neighbor** command to see the neighbors for this interface.

## **Configuring Authentication for an Area**

You can configure authentication for all networks in an area or for individual interfaces in the area. Interface authentication configuration overrides area authentication.

#### **Before you begin**

Ensure that you have enabled the OSPF feature (see the [Enabling](#page-97-1) OSPFv2 section).

Ensure that all neighbors on an interface share the same authentication configuration, including the shared authentication key.

Create the keychain for this authentication configuration.

#### **SUMMARY STEPS**

- **1. configure terminal**
- **2. router ospf** *instance-tag*
- **3. area** *area-id* **authentication** [ **message-digest** ]
- **4. interface** *interface-type slot/port*
- **5. no switchport**
- **6.** (Optional) **ip ospf authentication-key** [ **0** | **3** ] *key*
- **7.** (Optional) **ip ospf message-digest-key** *key-id* **md5** [ **0** | **3** ] *key*
- **8.** (Optional) **show ip ospf** *instance-tag* **interface** *interface-type slot/port*
- **9.** (Optional) **copy running-config startup-config**

#### **DETAILED STEPS**

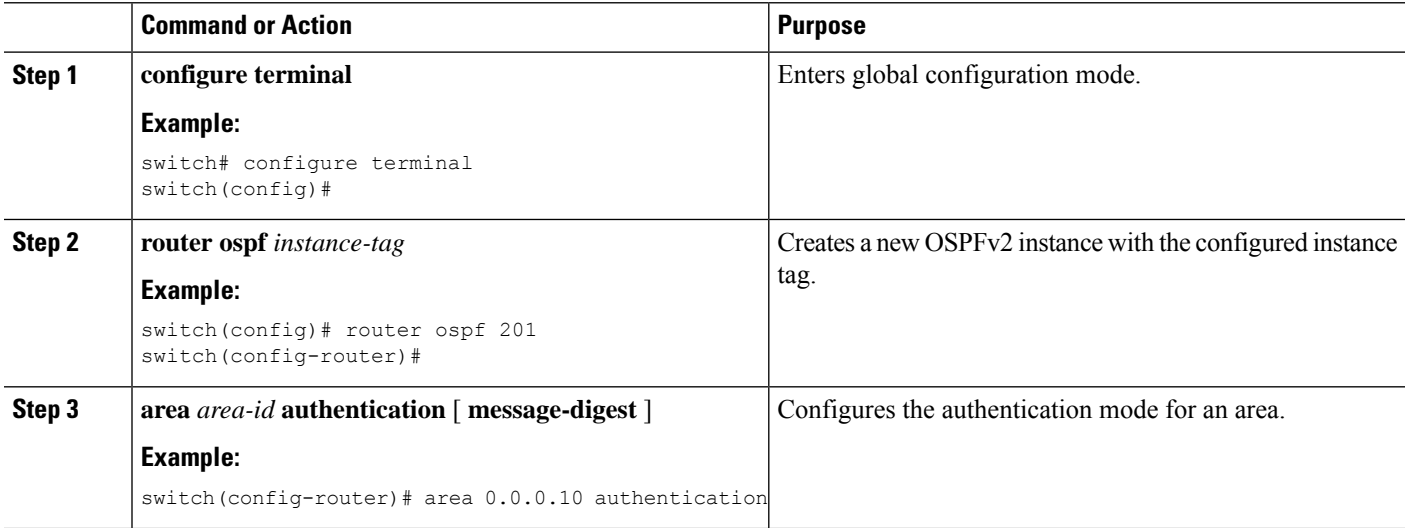

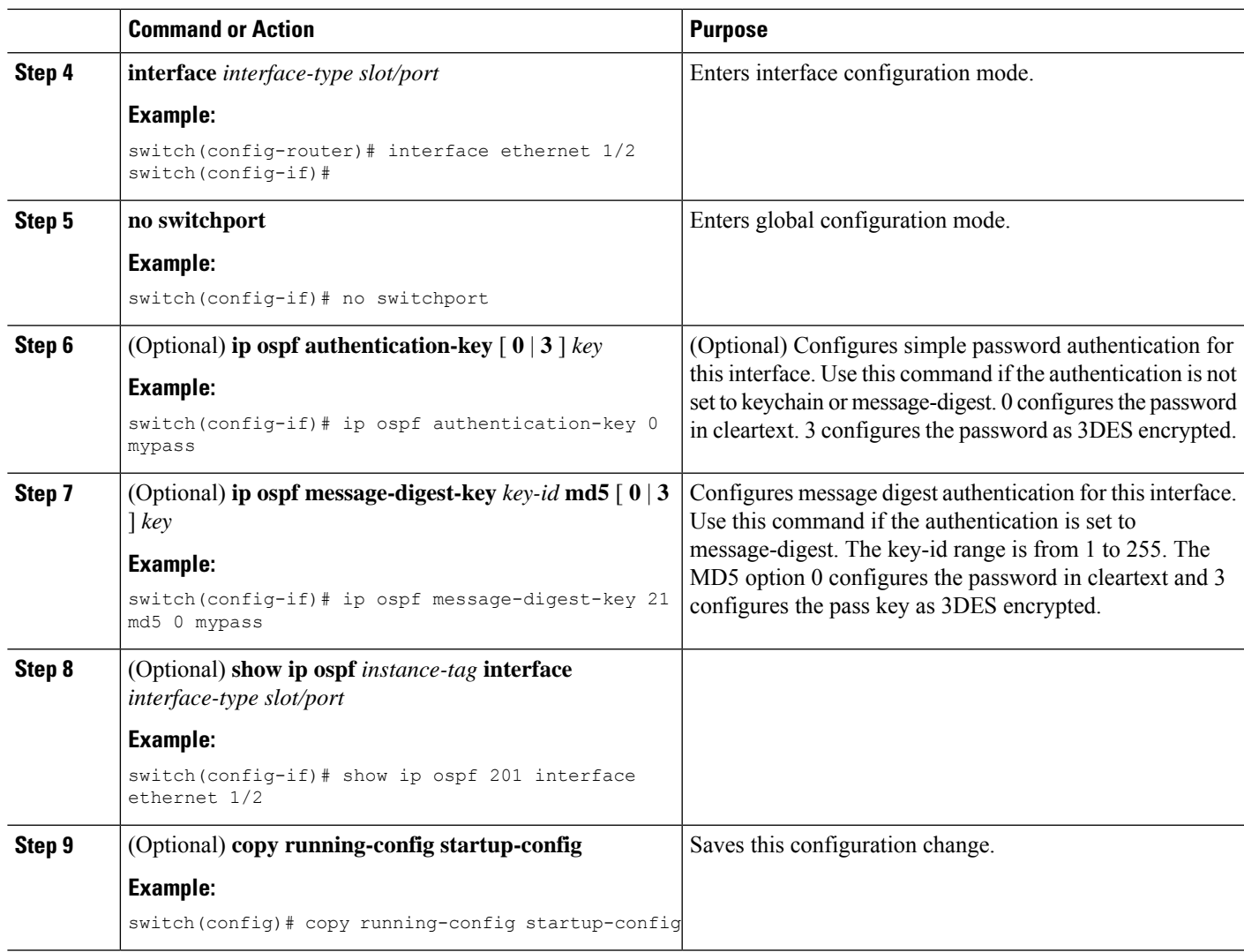

### **Configuring Authentication for an Interface**

You can configure authentication for individual interfaces in the area. Interface authentication configuration overrides area authentication.

#### **Before you begin**

Ensure that you have enabled the OSPF feature (see the [Enabling](#page-97-1) OSPFv2 section).

Ensure that all neighbors on an interface share the same authentication configuration, including the shared authentication key.

Create the keychain for this authentication configuration.

To configure OSPFv2 HMAC-SHA authentication, you must specify the HMAC-SHA algorithm to be used for the key. OSPFv2 will use the MD5 cryptographic algorithm if cryptographic authentication using keychain is configured without selecting a cryptographic-algorithm.

#### **SUMMARY STEPS**

- **1. configure terminal**
- **2. interface** *interface-type slot/port*
- **3. no switchport**
- **4. ip ospf authentication** [ **message-digest** ]
- **5. ip ospf authentication keychain** *key-name*
- **6. ip ospf authentication-key** [ **0** | **3** | **7** ] *key*
- **7. ip ospf message-digest-key** *key-id* **md5** [ **0** | **3** | **7** ] *key*
- **8. show ip ospf** *instance-tag* **interface** *interface-type slot/port*
- **9. copy running-config startup-config**

#### **DETAILED STEPS**

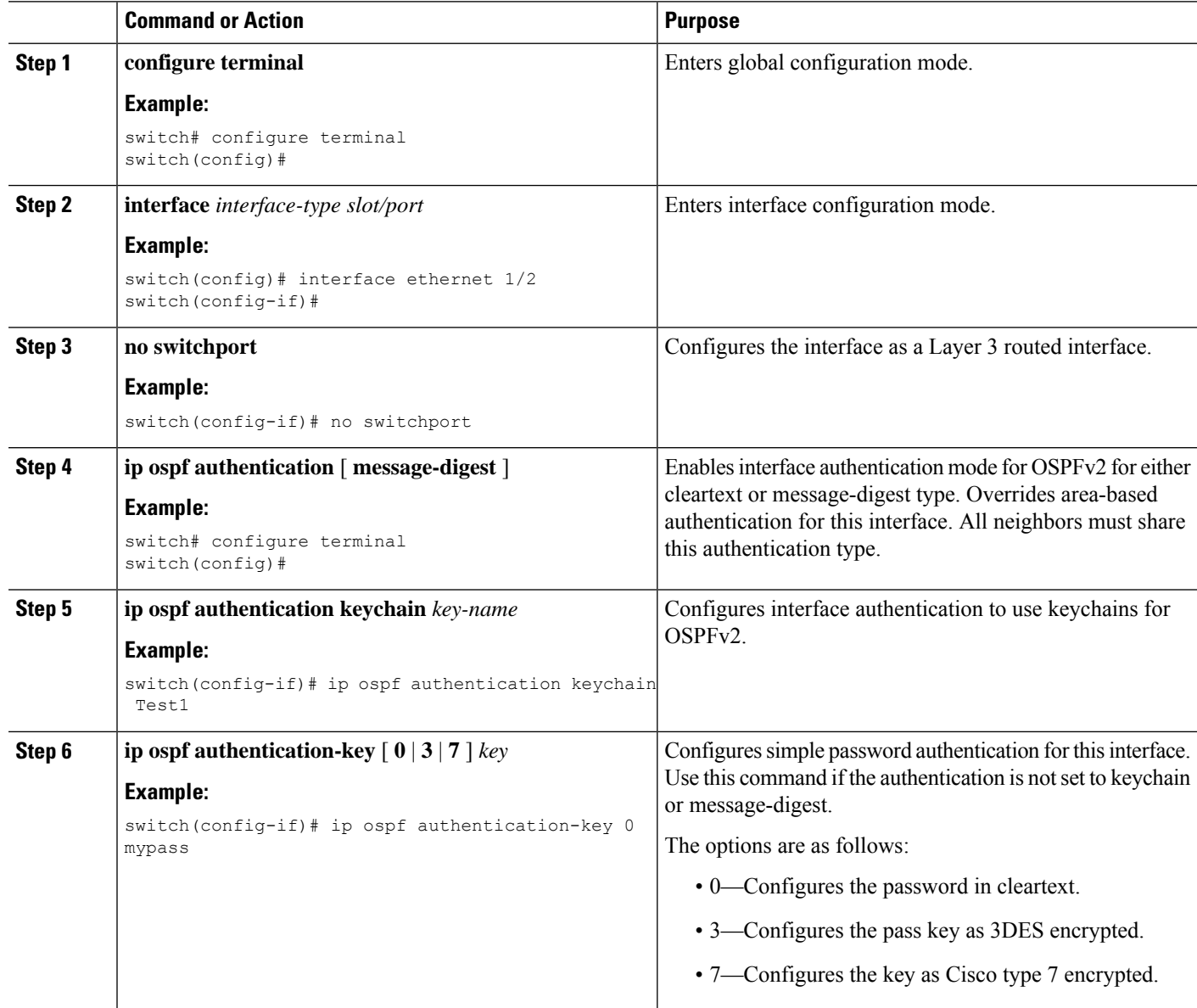

П

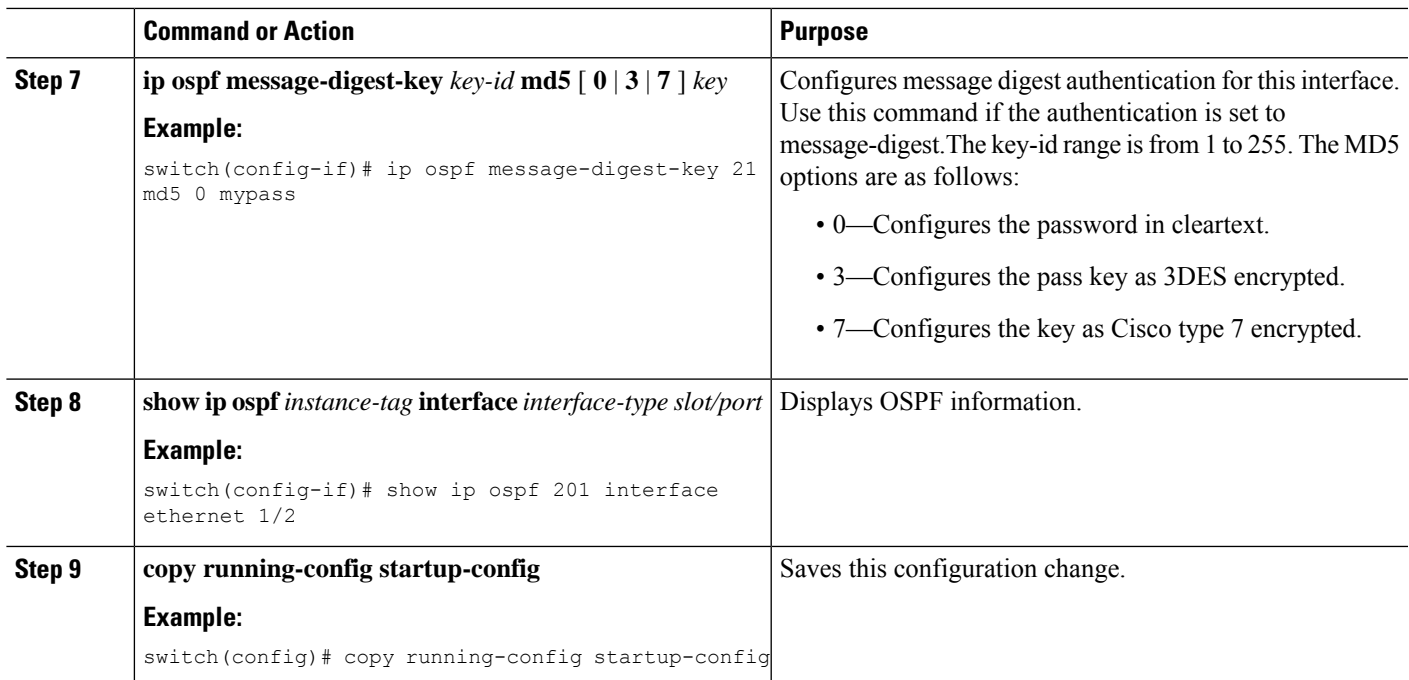

#### **Example**

This example shows how to set an interface for simple, unencrypted passwords and set the password for Ethernet interface 1/2:

```
switch# configure terminal
switch(config)# router ospf 201
switch(config-router)# exit
switch(config)# interface ethernet 1/2
switch(config-if)# no switchport
switch(config-if)# ip router ospf 201 area 0.0.0.10
switch(config-if)# ip ospf authentication
switch(config-if)# ip ospf authentication-key 0 mypass
switch(config-if)# copy running-config startup-config
```
This example shows how to configure OSPFv2 HMAC-SHA-1 and MD5 cryptographic authentication:

```
switch# configure terminal
switch(config)# key chain chain1
switch(config-keychain)# key 1
switch(config-keychain-key)# key-string 7 070724404206
switch(config-keychain-key)# accept-lifetime 01:01:01 Jan 01 2015 infinite
switch(config-keychain-key)# send-lifetime 01:01:01 Jan 01 2015 infinite
switch(config-keychain-key)# cryptographic-algorithm HMAC-SHA-1 switch(config-keychain-key)#
exit
switch(config-keychain)# key 2
switch(config-keychain-key)# key-string 7 070e234f1f5b4a
switch(config-keychain-key)# accept-lifetime 10:51:01 Jul 24 2015 infinite
switch(config-keychain-key)# send-lifetime 10:51:01 Jul 24 2015 infinite
switch(config-keychain-key)# cryptographic-algorithm MD5
switch(config-keychain-key)# exit
switch(config-keychain)# exit
switch(config)# interface ethernet 1/1
switch(config-if)# ip router ospf 1 area 0.0.0.0
```

```
switch(config-if)# ip ospf authentication message-digest
switch(config-if)# ip ospf authentication key-chain chain1
switch(config-if)# show key chain chain1
Key-Chain chain1
Key 1 -- text 7 "070724404206"
cryptographic-algorithm HMAC-SHA-1
accept lifetime UTC (01:01:01 Jan 01 2015) - (always valid) [active]
send lifetime UTC (01:01:01 Jan 01 2015)-(always valid) [active]
Key 2 -- text 7 "070e234f1f5b4a"
cryptographic-algorithm MD5
accept lifetime UTC (10:51:00 Jul 24 2015)-(always valid) [active]
send lifetime UTC (10:51:00 Jul 24 2015)-(always valid) [active]
switch(config-if)# show ip ospf interface ethernet 1/1
Ethernet1/1 is up, line protocol is up
IP address 11.11.11.1/24
Process ID 1 VRF default, area 0.0.0.3
Enabled by interface configuration
State BDR, Network type BROADCAST, cost 40
Index 6, Transmit delay 1 sec, Router Priority 1
Designated Router ID: 33.33.33.33, address: 11.11.11.3
Backup Designated Router ID: 1.1.1.1, address: 11.11.11.1
2 Neighbors, flooding to 2, adjacent with 2
Timer intervals: Hello 10, Dead 40, Wait 40, Retransmit 5
Hello timer due in 00:00:08
Message-digest authentication, using keychain key1 (ready)
Sending SA: Key id 2, Algorithm MD5
Number of opaque link LSAs: 0, checksum sum 0
```
## <span id="page-107-0"></span>**Configuring Advanced OSPFv2**

Configure OSPFv2 after you have designed your OSPFv2 network.

### **Configuring Filter Lists for Border Routers**

You can separate your OSPFv2 domain into a series of areas that contain related networks. All areas must connect to the backbone area through an area border router (ABR). OSPFv2 domains can connect to external domains through an autonomous system border router (ASBR). See the [Areas](#page-89-0) section.

ABRs have the following optional configuration parameters:

- Area range—Configures route summarization between areas.
- Filter list—Filters the Network Summary (type 3) LSAs on an ABR that are allowed in from an external area.

ASBRs also support filter lists.

#### **Before you begin**

Ensure that you have enabled the OSPF feature (see the [Enabling](#page-97-1) OSPFv2 section).

Create the route map that the filter list uses to filter IP prefixes in incoming or outgoing Network Summary (type 3) LSAs. See [Configuring](#page-384-0) Route Policy Manager, on page 355.
### **SUMMARY STEPS**

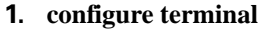

- **2. router ospf** *instance-tag*
- **3. area** *area-id* **filter-list route-map** *map-name* {**in | out**}
- **4.** (Optional) **show ip ospf policy statistics area** *id* **filter-list** {**in | out**}
- **5.** (Optional) **copy running-config startup-config**

### **DETAILED STEPS**

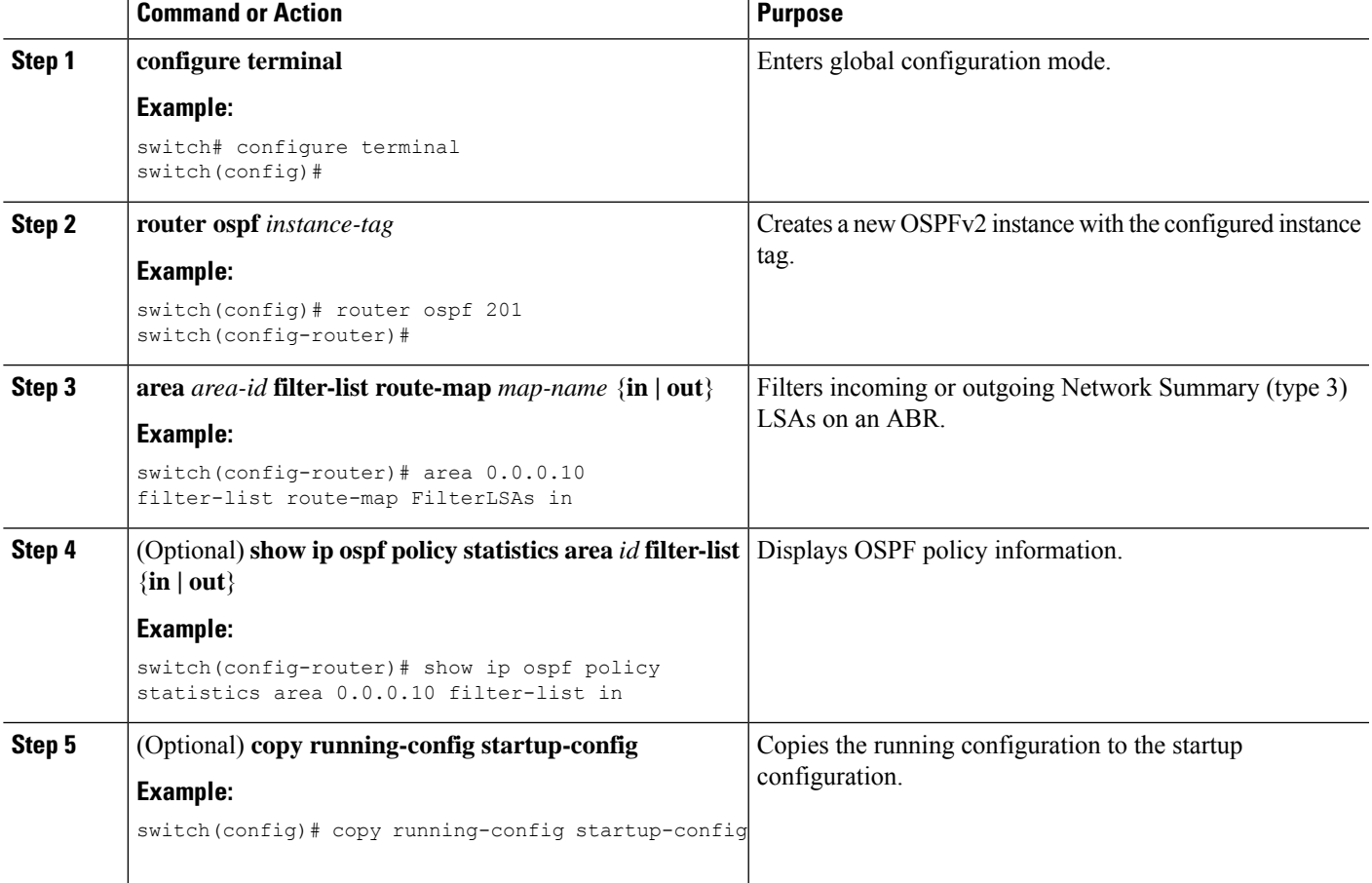

### **Example**

This example shows how to configure a filter list in area 0.0.0.10:

```
switch# configure terminal
switch(config)# router ospf 201
switch(config-router)# area 0.0.0.10 filter-list route-map FilterLSAs in
switch(config-router)# copy running-config startup-config
```
## **Configuring Stub Areas**

You can configure a stub area for part of an OSPFv2 domain where external traffic is not necessary. Stub areas block AS External (type 5) LSAs and limit unnecessary routing to and from selected networks. See the Stub [Area](#page-93-0) section. You can optionally block all summary routes from going into the stub area.

### **Before you begin**

Ensure that you have enabled the OSPF feature (see the [Enabling](#page-97-0) OSPFv2 section).

Ensure that there are no virtual links or ASBRs in the proposed stub area.

### **SUMMARY STEPS**

- **1. configure terminal**
- **2. router ospf** *instance-tag*
- **3. area** *area-id* **stub**
- **4.** (Optional) **area** *area-id* **default-cost** *cost*
- **5.** (Optional) **show ip ospf** *instance-tag*
- **6.** (Optional) **copy running-config startup-config**

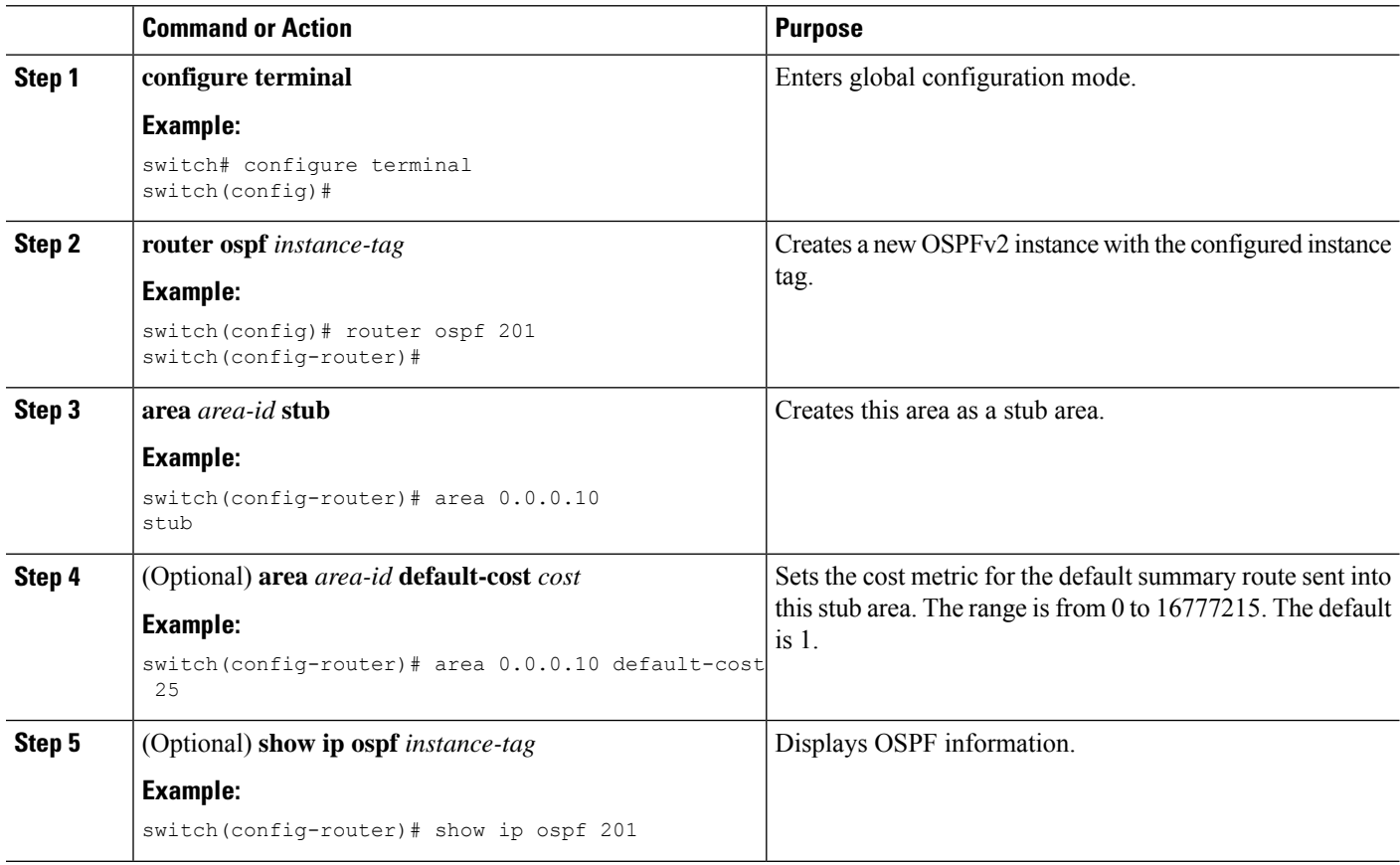

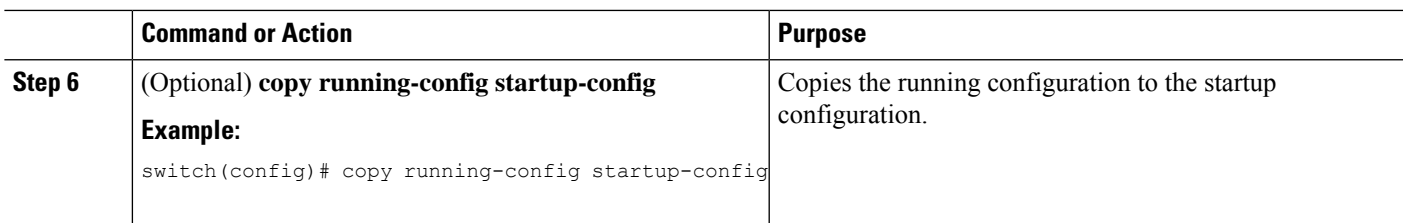

### **Example**

This example shows how to create a stub area:

```
switch# configure terminal
switch(config)# router ospf 201
switch(config-router)# area 0.0.0.10 stub
switch(config-router)# copy running-config startup-config
```
## **Configuring a Totally Stubby Area**

You can create a totally stubby area and prevent all summary route updates from going into the stub area.

To create a totally stubby area, use the following command in router configuration mode:

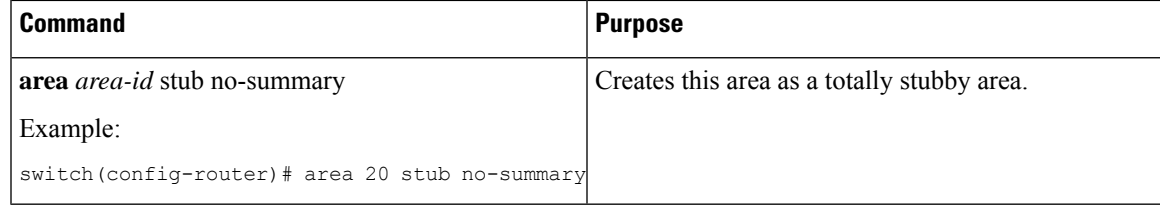

## **Configuring NSSA**

You can configure an NSSA for part of an OSPFv2 domain where limited external traffic is required. See the [Not-So-Stubby](#page-93-1) Area section. You can optionally translate this external traffic to an AS External (type 5) LSA and flood the OSPFv2 domain with this routing information. An NSSA can be configured with the following optional parameters:

- No redistribution— Redistributed routes bypass the NSSA and are redistributed to other areas in the OSPFv2 autonomous system. Use this option when the NSSA ASBR is also an ABR.
- Default information originate—Generates an NSSA External (type 7) LSA for a default route to the external autonomous system. Use this option on an NSSA ASBR if the ASBR contains the default route in the routing table. This option can be used on an NSSA ABR whether or not the ABR contains the default route in the routing table.
- Route map—Filters the external routes so that only those routes that you want are flooded throughout the NSSA and other areas.
- Translate—Translates NSSA External LSAs to AS External LSAs for areas outside the NSSA. Use this command on an NSSA ABR to flood the redistributed routes throughout the OSPFv2 autonomous system. You can optionally suppressthe forwarding addressin these AS External LSAs. If you choose this option, the forwarding address is set to 0.0.0.0.

• No summary—Blocks all summary routes from flooding the NSSA. Use this option on the NSSA ABR.

### **Before you begin**

Ensure that you have enabled the OSPF feature (see the [Enabling](#page-97-0) OSPFv2 section).

Ensure that there are no virtual links in the proposed NSSA and that it is not the backbone area.

### **SUMMARY STEPS**

- **1. configure terminal**
- **2. router ospf** *instance-tag*
- **3. area** *area-id***nssa [no-redistribution] [default-information-originate]originate** [**route-map** *map-name*]] [**no-summary**] [**translate type7** {**always | never**} [**suppress-fa**]]
- **4.** (Optional) **area** *area-id* **default-cost** *cost*
- **5.** (Optional) **show ip ospf** *instance-tag*
- **6.** (Optional) **copy running-config startup-config**

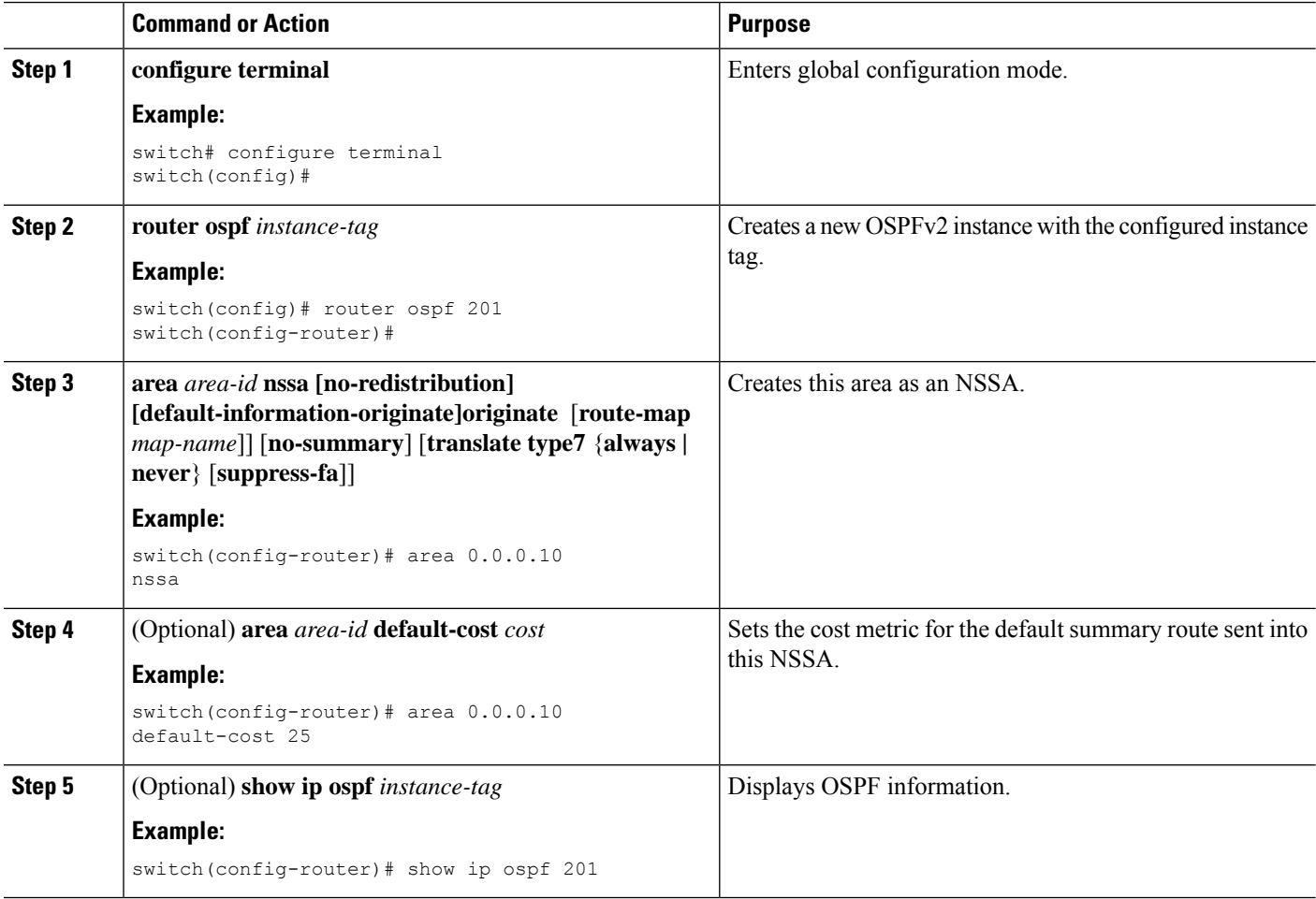

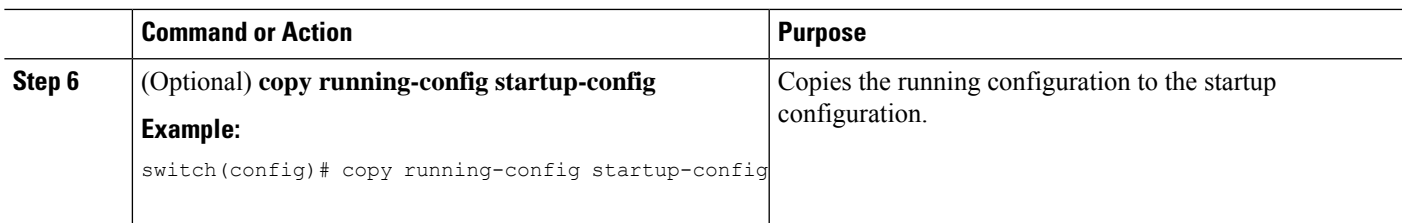

### **Example**

This example shows how to create an NSSA that blocks all summary route updates:

```
switch# configure terminal
switch(config)# router ospf 201
switch(config-router)# area 0.0.0.10 nssa no-summary
switch(config-router)# copy running-config startup-config
```
This example shows how to create an NSSA that generates a default route:

```
switch# configure terminal
switch(config)# router ospf 201
switch(config-router)# area 0.0.0.10 nssa default-info-originate
switch(config-router)# copy running-config startup-config
```
This example shows how to create an NSSA that filters external routes and blocks all summary route updates:

```
switch# configure terminal
switch(config)# router ospf 201
switch(config-router)# area 0.0.0.10 nssa route-map ExternalFilter no-summary
switch(config-router)# copy running-config startup-config
```
This example shows how to create an NSSA that always translates NSSA External (type 5) LSAs to AS External (type 7) LSAs:

```
switch# configure terminal
switch(config)# router ospf 201
switch(config-router)# area 0.0.0.10 nssa translate type 7 always
switch(config-router)# copy running-config startup-config
```
## **Configuring Virtual Links**

A virtual link connects an isolated area to the backbone area through an intermediate area. See the [Virtual](#page-94-0) [Links](#page-94-0) section. You can configure the following optional parameters for a virtual link:

- Authentication—Sets a simple password or MD5 message digest authentication and associated keys.
- Dead interval—Sets the time that a neighbor waits for a Hello packet before declaring the local router as dead and tearing down adjacencies.
- Hello interval—Sets the time between successive Hello packets.
- Retransmit interval—Sets the estimated time between successive LSAs.
- Transmit delay—Sets the estimated time to transmit an LSA to a neighbor.

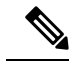

**Note** You must configure the virtual link on both routers involved before the link becomes active.

You cannot add a virtual link to a stub area.

### **Before you begin**

Ensure that you have enabled the OSPF feature (see the [Enabling](#page-97-0) OSPFv2 section).

### **SUMMARY STEPS**

- **1. configure terminal**
- **2. router ospf** *instance-tag*
- **3. area** *area-id* **virtual link** *router-id*
- **4.** (Optional) **show ip ospf virtual-link** [**brief**]
- **5.** (Optional) **copy running-config startup-config**
- **6.** (Optional) **authentication** [**key-chain** *key-id* **message-digest** | **null**]
- **7.** (Optional) **authentication-key** [**0** | **3**] *key*
- **8.** (Optional) **dead-interval** *seconds*
- **9.** (Optional) **hello-interval** *seconds*
- **10.** (Optional) **message-digest-key** *key-id* **md5** [**0** | **3**] *key*
- **11.** (Optional) **retransmit-interval** *seconds*
- **12.** (Optional) **transmit-delay** *seconds*

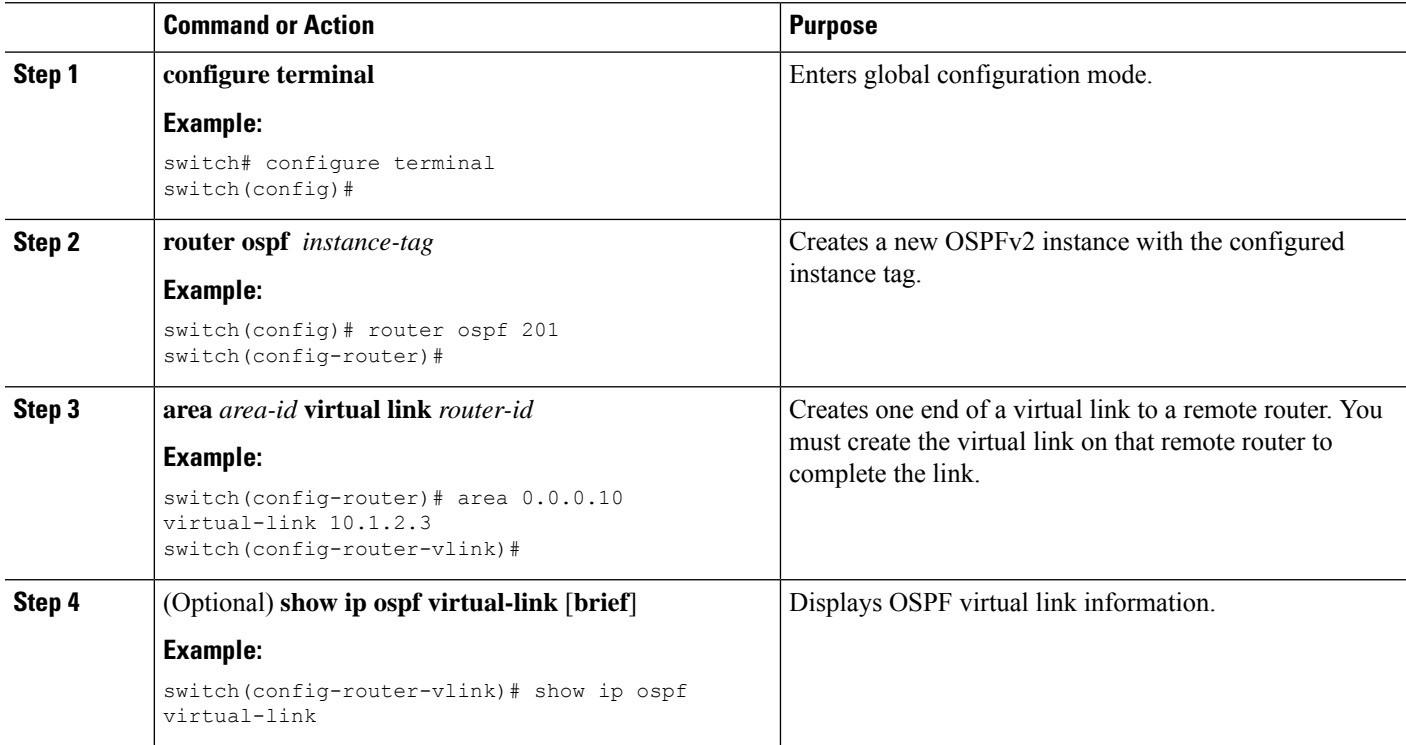

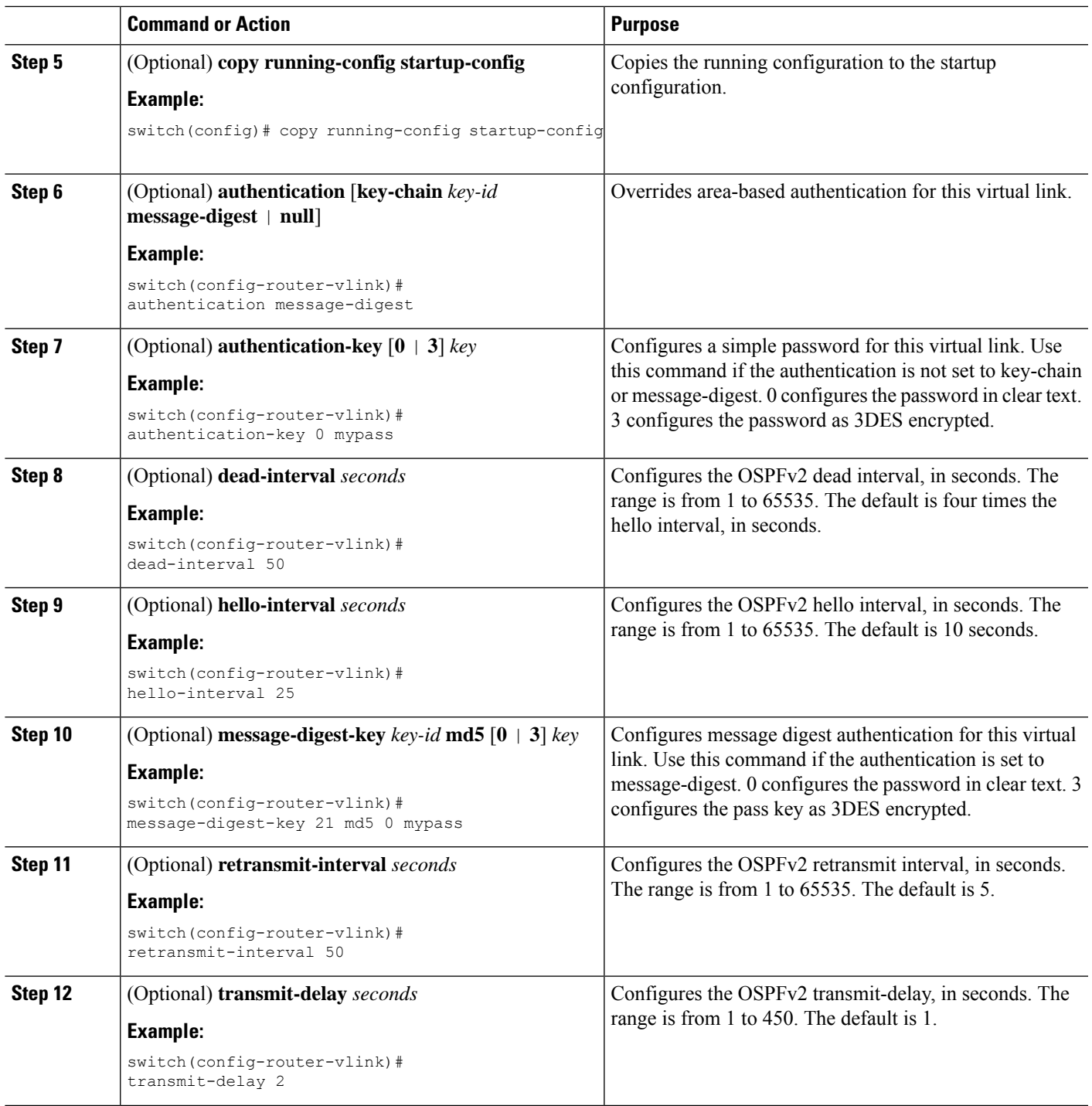

### **Example**

 $\overline{\phantom{a}}$ 

This example shows how to create a simple virtual link between two ABRs.

The configuration for ABR 1 (router ID 27.0.0.55) is as follows:

```
switch# configure terminal
switch(config)# router ospf 201
switch(config-router)# area 0.0.0.10 virtual-link 10.1.2.3
switch(config-router-vlink)# copy running-config startup-config
The configuration for ABR 2 (Router ID 10.1.2.3) is as follows:
```

```
switch# configure terminal
switch(config)# router ospf 101
switch(config-router)# area 0.0.0.10 virtual-link 27.0.0.55
switch(config-router-vlink)# copy running-config startup-config
```
## **Configuring Redistribution**

You can redistribute routes learned from other routing protocols into an OSPFv2 autonomous system through the ASBR.

You can configure the following optional parameters for route redistribution in OSPF:

• Default information originate—Generates an AS External (type 5) LSA for a default route to the external autonomous system.

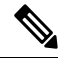

Default information originate ignores **match** statements in the optional route map. **Note**

• Default metric—Sets all redistributed routes to the same cost metric.

If you redistribute static routes, Cisco NX-OS requires the **default-information originate** command to successfully redistribute the default static route. **Note**

### **Before you begin**

Ensure that you have enabled the OSPF feature (see the [Enabling](#page-97-0) OSPFv2 section).

Create the necessary route maps used for redistribution.

### **SUMMARY STEPS**

- **1. configure terminal**
- **2. router ospf** *instance-tag*
- **3. redistribute** {**bgp** *id* | **direct** | **eigrp** *id* | **isis** *id* | **ospf** *id* | **rip** *id* | **static**} **route-map** *map-name*
- **4. default-information originate** [**always**] [**route-map** *map-name*]
- **5. default-metric** [*cost*]
- **6.** (Optional) **copy running-config startup-config**

### **DETAILED STEPS**

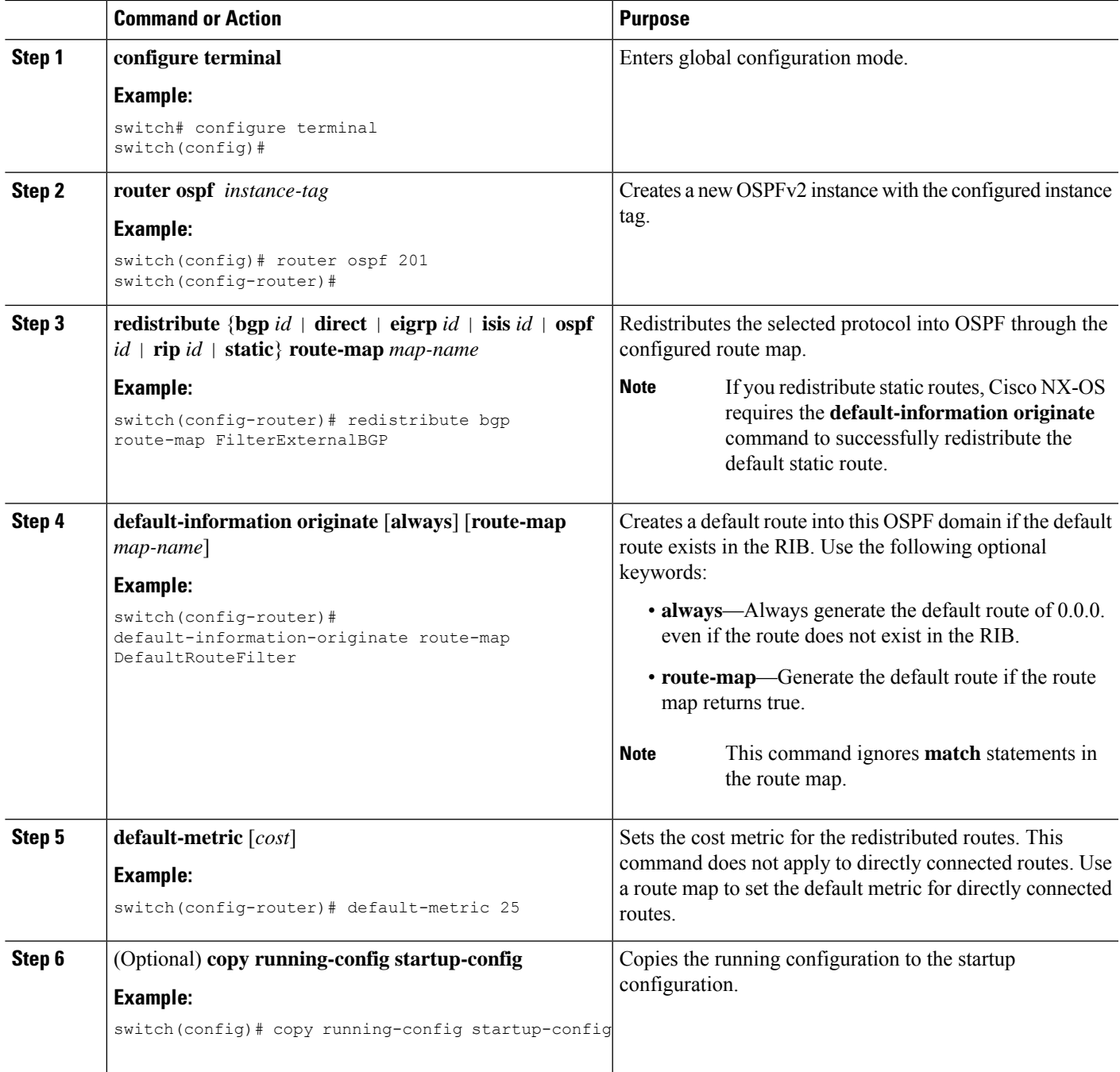

### **Example**

This example shows how to redistribute the Border Gateway Protocol (BGP) into OSPF:

```
switch# configure terminal
switch(config)# router ospf 201
```
switch(config-router)# **redistribute bgp route-map FilterExternalBGP** switch(config-router)# **copy running-config startup-config**

## **Limiting the Number of Redistributed Routes**

Route redistribution can add many routes to the OSPFv2 route table. You can configure a maximum limit to the number of routes accepted from external protocols. OSPFv2 provides the following options to configure redistributed route limits:

- Fixed limit—Logs a message when OSPFv2 reaches the configured maximum. OSPFv2 does not accept any more redistributed routes. You can optionally configure a threshold percentage of the maximum where OSPFv2 logs a warning when that threshold is passed.
- Warning only—Logs a warning only when OSPFv2 reaches the maximum. OSPFv2 continues to accept redistributed routes.
- Withdraw—Starts the timeout period when OSPFv2 reaches the maximum. After the timeout period, OSPFv2 requests all redistributed routes if the current number of redistributed routes is less than the maximum limit. If the current number of redistributed routesis at the maximum limit, OSPFv2 withdraws all redistributed routes. You must clear this condition before OSPFv2 accepts more redistributed routes.
- You can optionally configure the timeout period.

### **Before you begin**

Ensure that you have enabled the OSPF feature (see the [Enabling](#page-97-0) OSPFv2 section).

### **SUMMARY STEPS**

- **1. configure terminal**
- **2. router ospf** *instance-tag*
- **3. redistribute** {**bgp** *id* | **direct** | **eigrp** *id* | **isis** *id* | **ospf** *id* | **rip** *id* | **static**} **route-map** *map-name*
- **4. redistribute maximum-prefix** *max* [*threshold*] [**warning-only | withdraw** [*num-retries timeout*]]
- **5.** (Optional) **show running-config ospf**
- **6.** (Optional) **copy running-config startup-config**

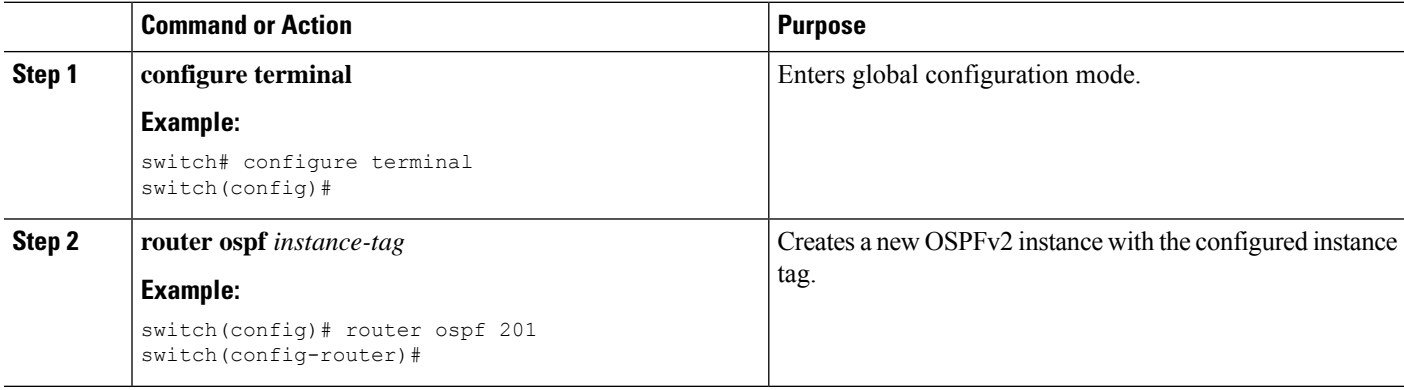

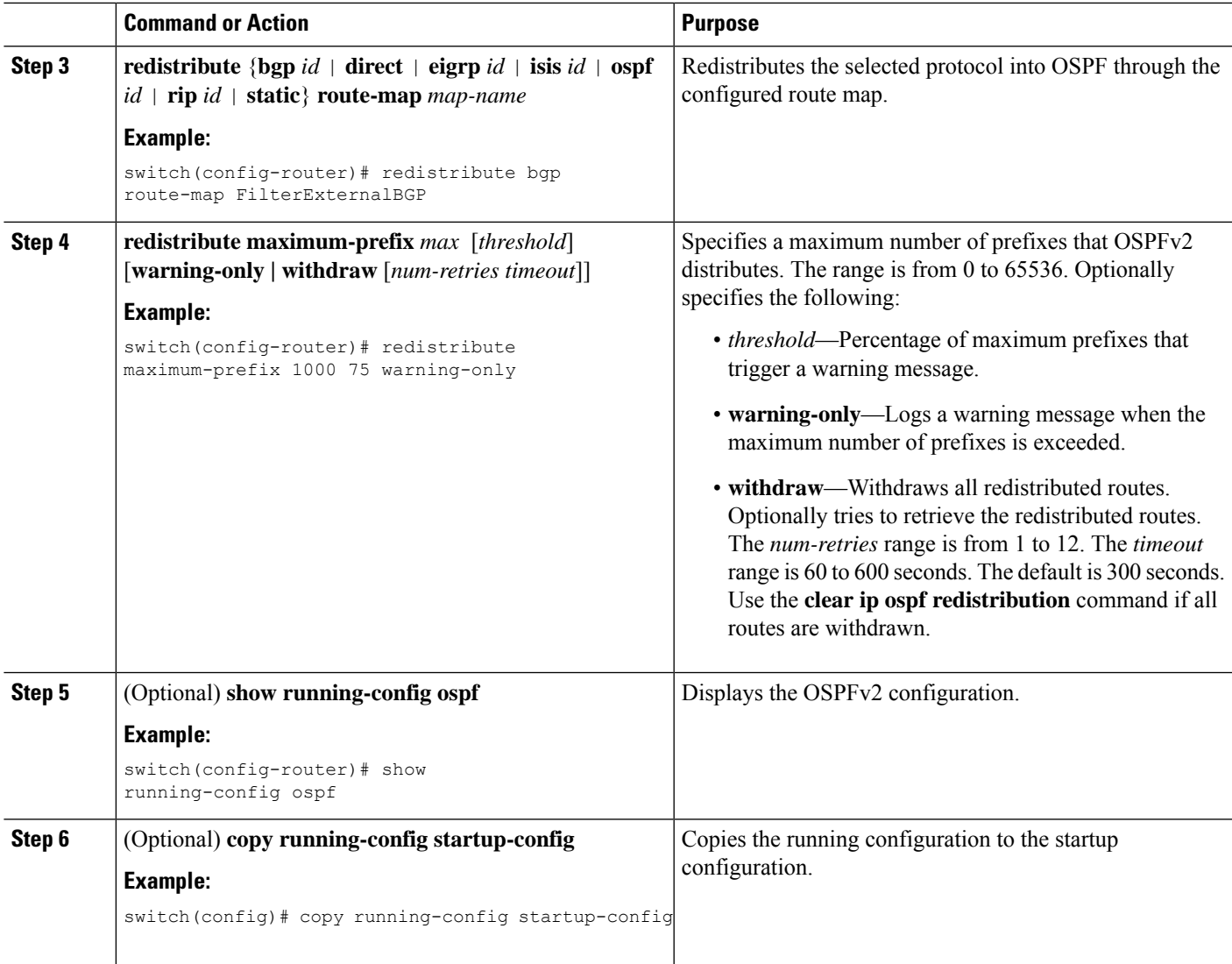

### **Example**

This example shows how to limit the number of redistributed routes into OSPF:

```
switch# configure terminal
switch(config)# router ospf 201
switch(config-router)# redistribute bgp route-map FilterExternalBGP
switch(config-router)# redistribute maximum-prefix 1000 75
```
## **Configuring Route Summarization**

You can configure route summarization for inter-area routes by configuring an address range that is summarized. You can also configure route summarization for external, redistributed routes by configuring a summary address for those routes on an ASBR. See the Route [Summarization](#page-94-1) section.

### **Before you begin**

Ensure that you have enabled the OSPF feature (see the [Enabling](#page-97-0) OSPFv2 section).

### **SUMMARY STEPS**

- **1. configure terminal**
- **2. router ospf** *instance-tag*
- **3. area** *area-id* **range** *ip-prefix/length* [**no-advertise**] [**cost** *cost*]
- **4. summary-address** *ip-prefix/length* [**no-advertise | tag** *tag*]
- **5.** (Optional) **show ip ospf summary-address**
- **6.** (Optional) **copy running-config startup-config**

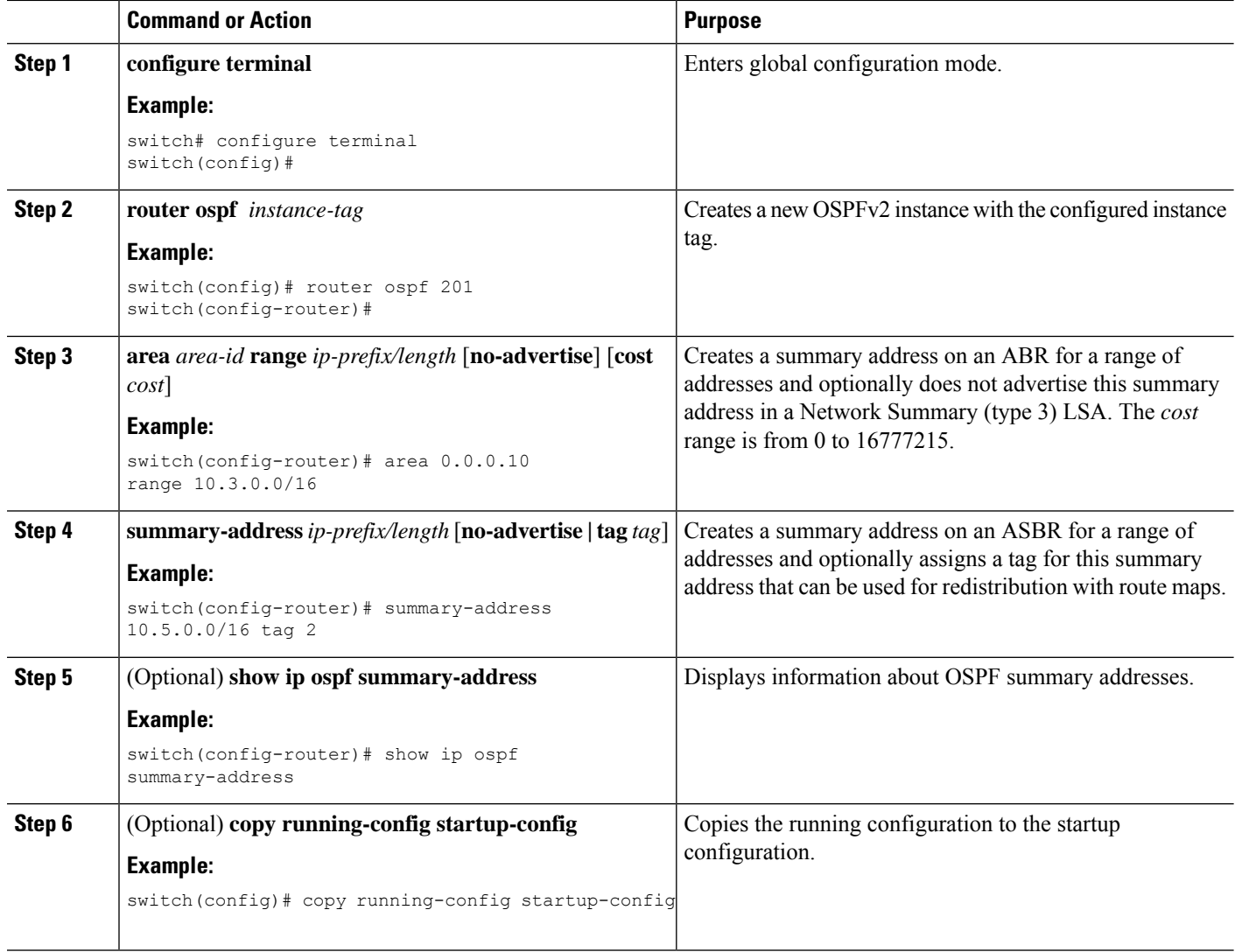

#### **Example**

This example shows how to create summary addresses between areas on an ABR:

```
switch# configure terminal
switch(config)# router ospf 201
switch(config-router)# area 0.0.0.10 range 10.3.0.0/16
switch(config-router)# copy running-config startup-config
```
This example shows how to create summary addresses on an ASBR:

```
switch# configure terminal
switch(config)# router ospf 201
switch(config-router)# summary-address 10.5.0.0/16
switch(config-router)# copy running-config startup-config
```
## **Configuring Stub Route Advertisements**

Use stub route advertisements when you want to limit the OSPFv2 traffic through this router for a short time. See theOSPFv2 Stub Router [Advertisements](#page-95-0) section.

Stub route advertisements can be configured with the following optional parameters:

- On startup—Sends stub route advertisements for the specified announce time.
- Wait for BGP—Sends stub router advertisements until BGP converges.

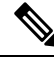

You should not save the running configuration of a router when it is configured for a graceful shutdown because the router continues to advertise a maximum metric after it is reloaded. **Note**

### **Before you begin**

Ensure that you have enabled the OSPF feature (see the [Enabling](#page-97-0) OSPFv2 section).

### **SUMMARY STEPS**

- **1. configure terminal**
- **2. router ospf** *instance-tag*
- **3. max-metric router-lsa** [**external-lsa** [*max-metric-value*]] [**include-stub**] [**on-startup**{*seconds***| wait-for bgp** *tag*}] [**summary-lsa** [*max-metric-value*}]
- **4.** (Optional) **copy running-config startup-config**

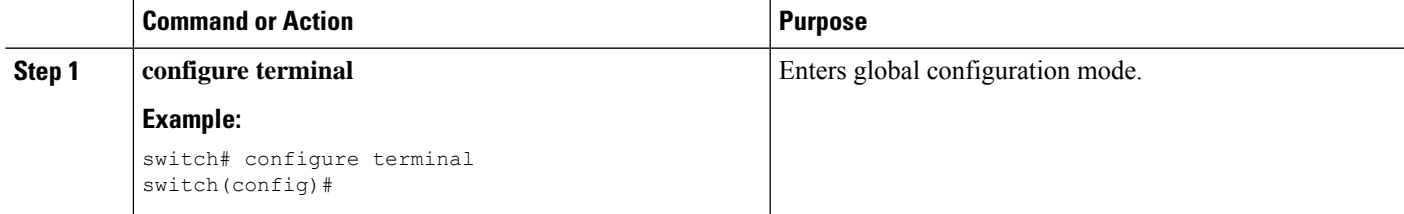

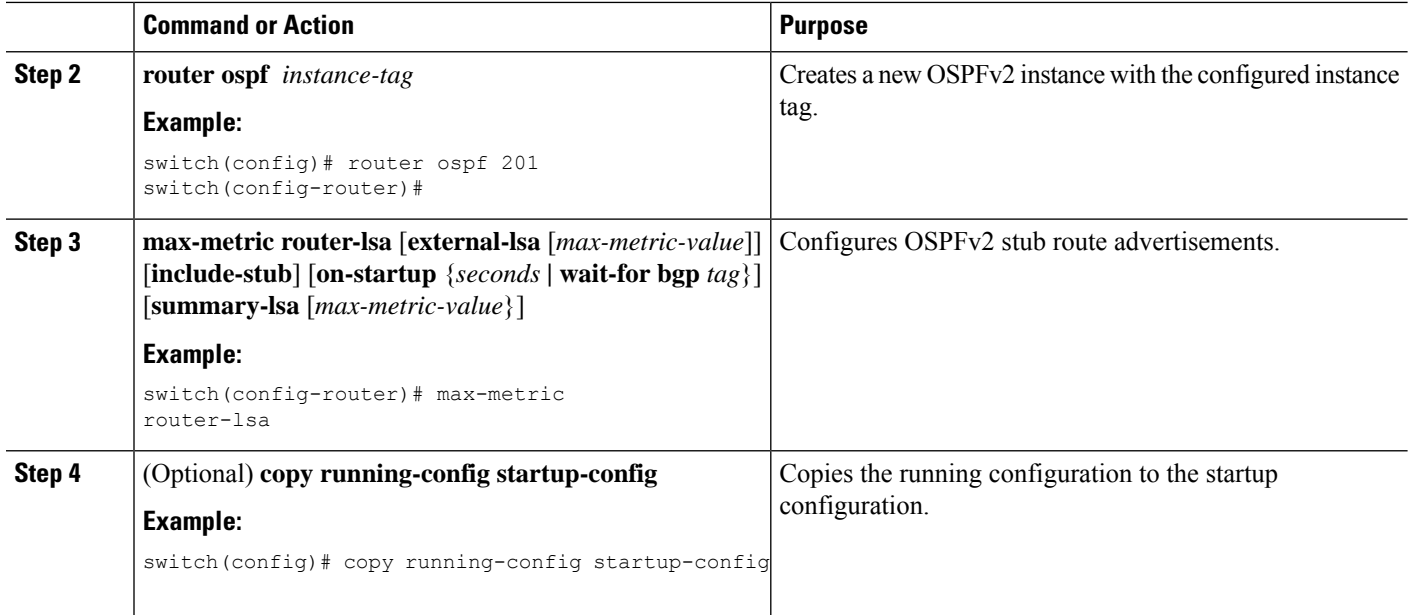

### **Example**

This example shows how to enable the stub router advertisements on startup for the default 600 seconds:

```
switch# configure terminal
switch(config)# router ospf 201
switch(config-router)# max-metric router-lsa on-startup
switch(config-router)# copy running-config startup-config
```
## **Modifying the Default Timers**

OSPFv2 includes a number of timers that control the behavior of protocol messages and shortest path first (SPF) calculations. OSPFv2 includes the following optional timer parameters:

- LSA arrival time—Sets the minimum interval allowed between LSAs that arrive from a neighbor. LSAs that arrive faster than this time are dropped.
- Pacing LSAs—Sets the interval at which LSAs are collected into a group and refreshed, checksummed, or aged. This timer controls how frequently LSA updates occur and optimizes how many are sent in an LSA update message (see th[eFlooding](#page-91-0) and LSA Group Pacing section).
- Throttle LSAs—Sets the rate limits for generating LSAs. This timer controls how frequently LSAs are generated after a topology change occurs.
- Throttle SPF calculation—Controls how frequently the SPF calculation is run.

At the interface level, you can also control the following timers:

- Retransmit interval—Sets the estimated time between successive LSAs
- Transmit delay—Sets the estimated time to transmit an LSA to a neighbor.

See the [Configuring](#page-100-0) Networks in OSPFv2 section for information about the hello interval and dead timer.

### **Before you begin**

Ensure that you have enabled the OSPF feature (see the [Enabling](#page-97-0) OSPFv2 section).

### **SUMMARY STEPS**

- **1. configure terminal**
- **2. router ospf** *instance-tag*
- **3. timers lsa-arrival** *msec*
- **4. timers lsa-group-pacing** *seconds*
- **5. timers throttle lsa** *start-time hold-interval max-time*
- **6. timers throttle spf** *delay-time hold-time max-wait*
- **7. interface** *type slot/port*
- **8. no switchport**
- **9. ip ospf hello-interval** *seconds*
- **10. ip ospf dead-interval** *seconds*
- **11. ip ospf retransmit-interval** *seconds*
- **12. ip ospf transmit-delay** *seconds*
- **13.** (Optional) **show ip ospf**
- **14.** (Optional) **copy running-config startup-config**

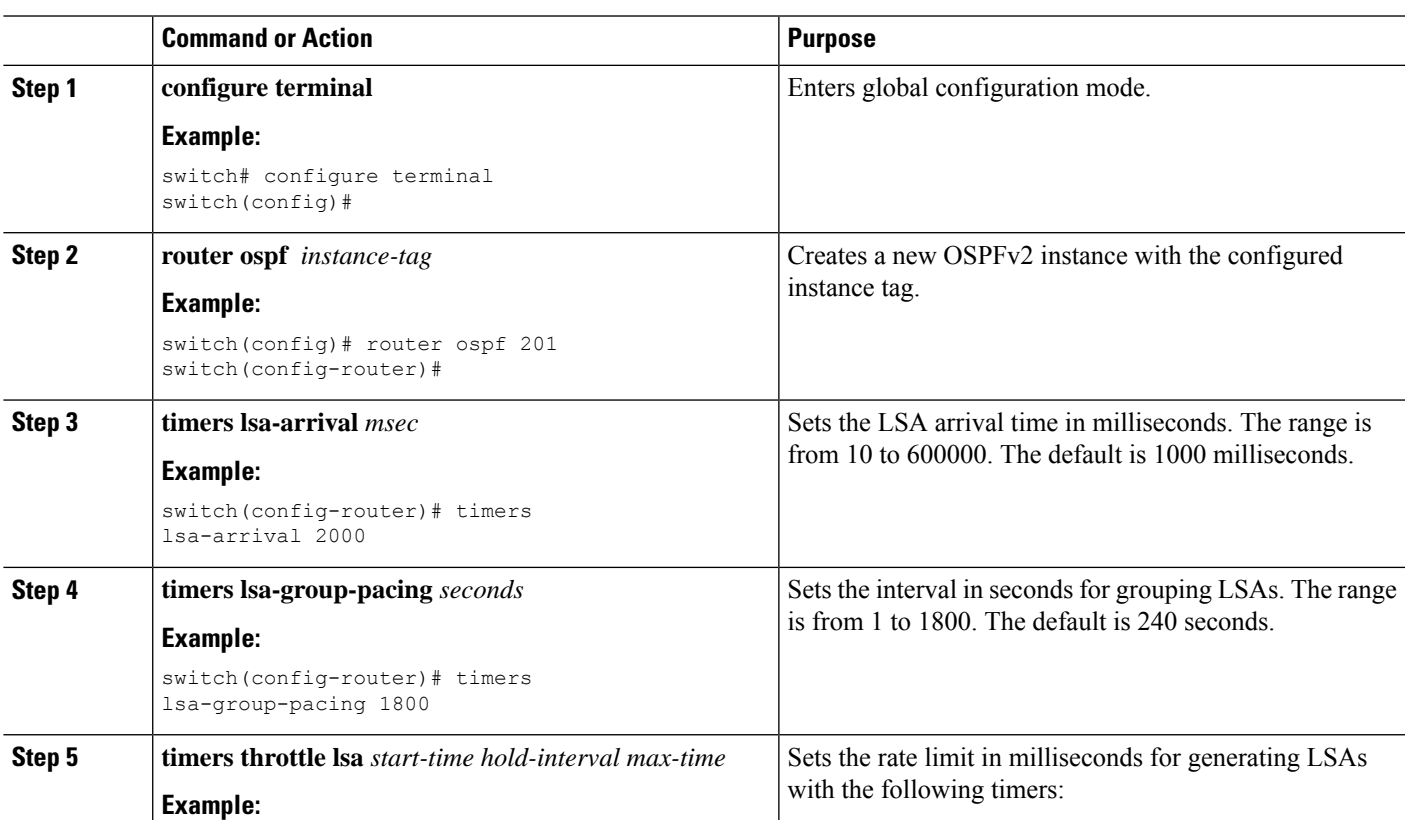

 $\mathbf I$ 

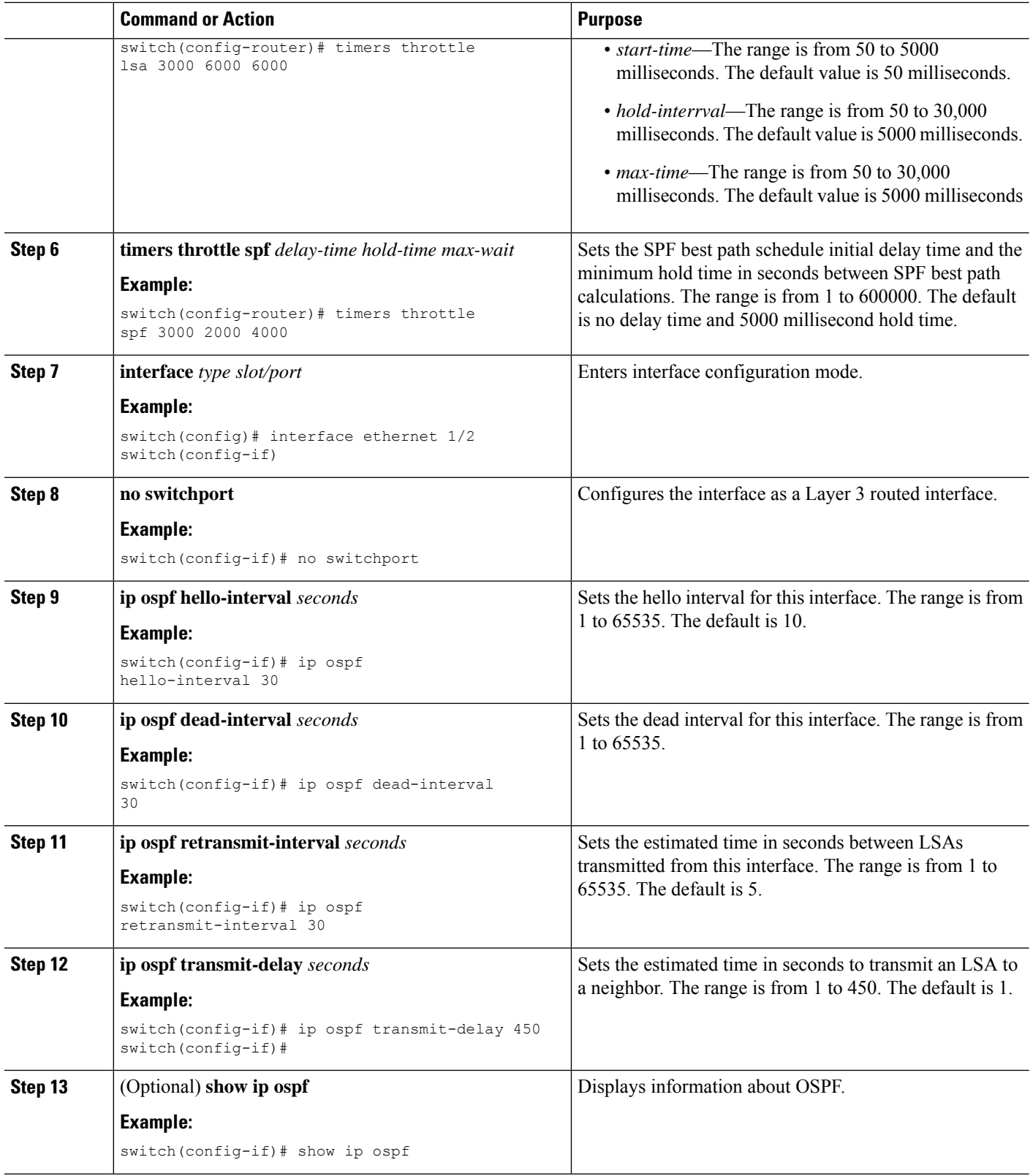

ı

Ш

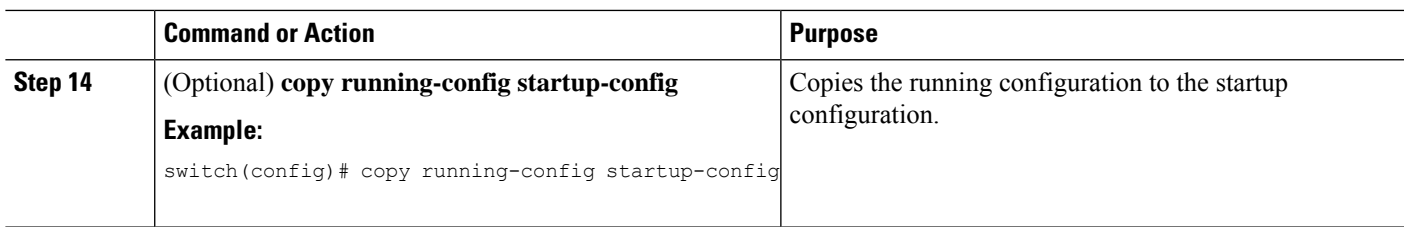

### **Example**

This example shows how to control LSA flooding with the lsa-group-pacing option:

```
switch# configure terminal
switch(config)# router ospf 201
switch(config-router)# timers lsa-group-pacing 300
switch(config-router)# copy running-config startup-config
```
## **Restarting an OSPFv2 Instance**

You can restart an OSPv2 instance. This action clears all neighbors for the instance.

To restart an OSPFv2 instance and remove all associated neighbors, use the following command:

### **SUMMARY STEPS**

**1. restart ospf** *instance-tag*

### **DETAILED STEPS**

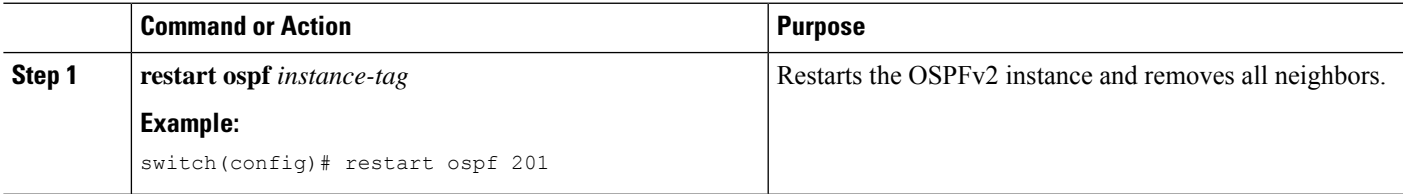

## **Configuring OSPFv2 with Virtualization**

You can create multiple OSPFv2 instances. You can also create multiple VRFs and use the same or multiple OSPFv2 instances in each VRF. You can assign an OSPFv2 interface to a VRF.

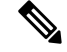

Configure all other parameters for an interface after you configure the VRF for an interface. Configuring a VRF for an interface deletes all the configuration for that interface. **Note**

### **Before you begin**

Ensure that you have enabled the OSPF feature (see the [Enabling](#page-97-0) OSPFv2 section).

### **SUMMARY STEPS**

- **1. configure terminal**
- **2. vrf context** *vrf-name*
- **3. router ospf** *instance-tag*
- **4. vrf** *vrf-name*
- **5.** (Optional) **maximum-paths** *path*
- **6. interface** *interface-type slot/port*
- **7. no switchport**
- **8. vrf member** *vrf-name*
- **9. ip address** *ip-prefix/length*
- **10. ip router ospf** *instance-tag* **area** *area-id*
- **11.** (Optional) **copy running-config startup-config**

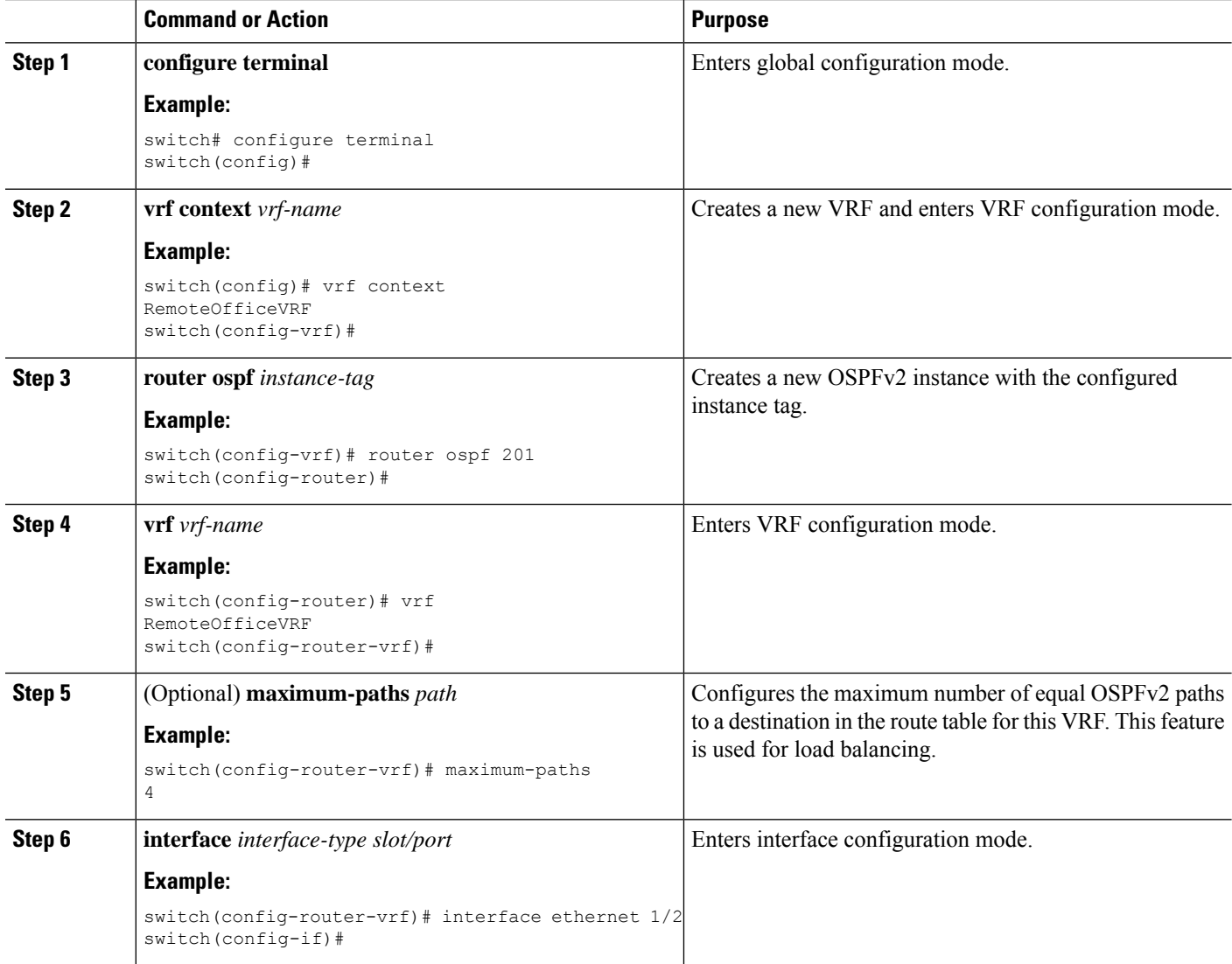

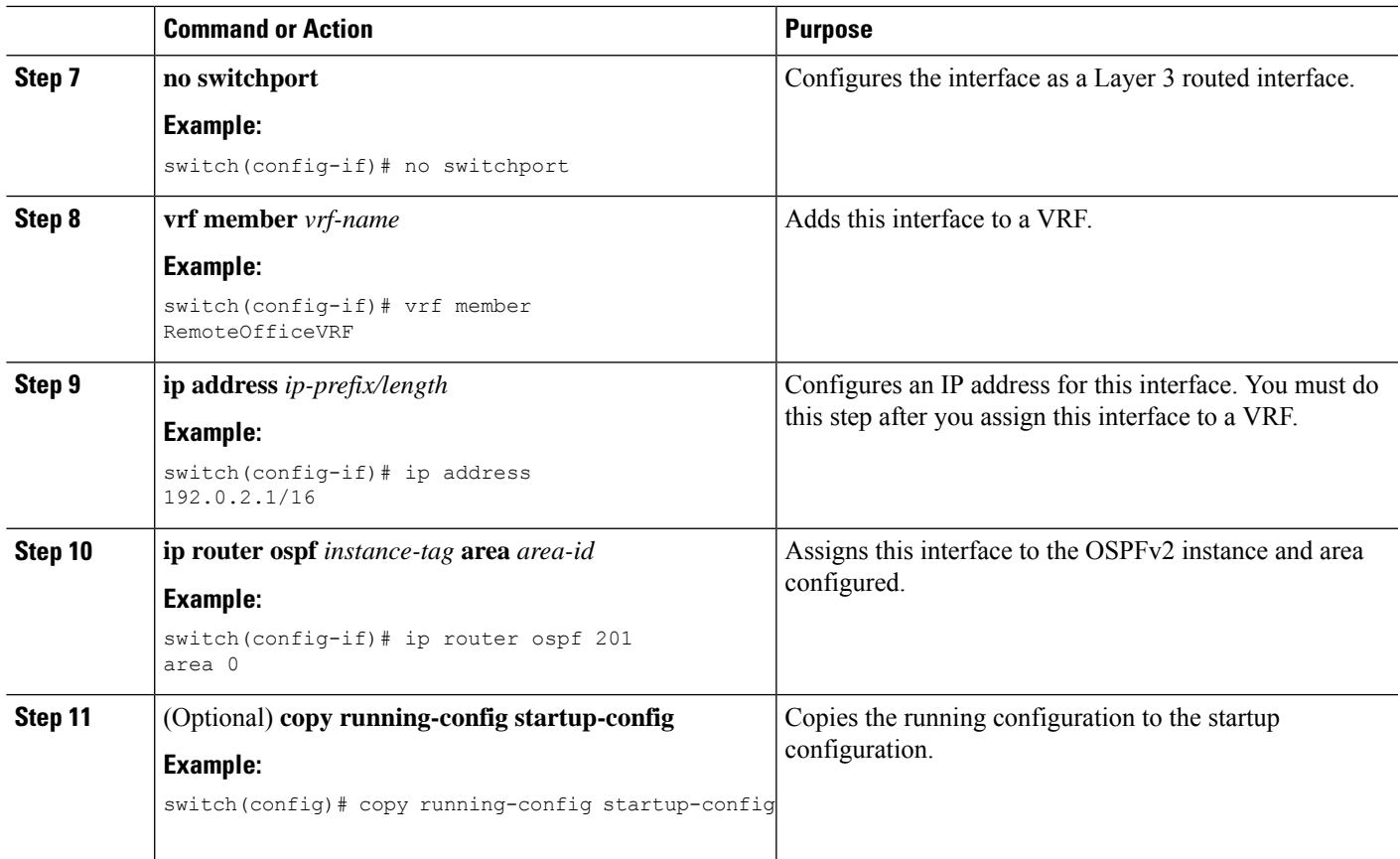

### **Example**

This example shows how to create a VRF and add an interface to the VRF:

```
switch# configure terminal
switch(config)# vrf context NewVRF
switch(config)# router ospf 201
switch(config)# interface ethernet 1/2
switch(config-if)# vrf member NewVRF
switch(config-if)# ip address 192.0.2.1/16
switch(config-if)# ip router ospf 201 area 0
switch(config-if)# copy running-config startup-config
```
# **Verifying the OSPFv2 Configuration**

To display the OSPFv2 configuration, perform one of the following tasks:

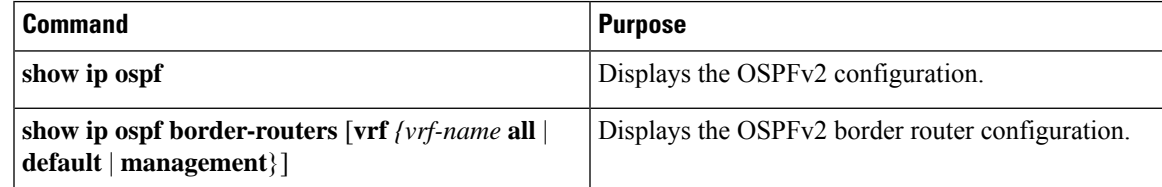

I

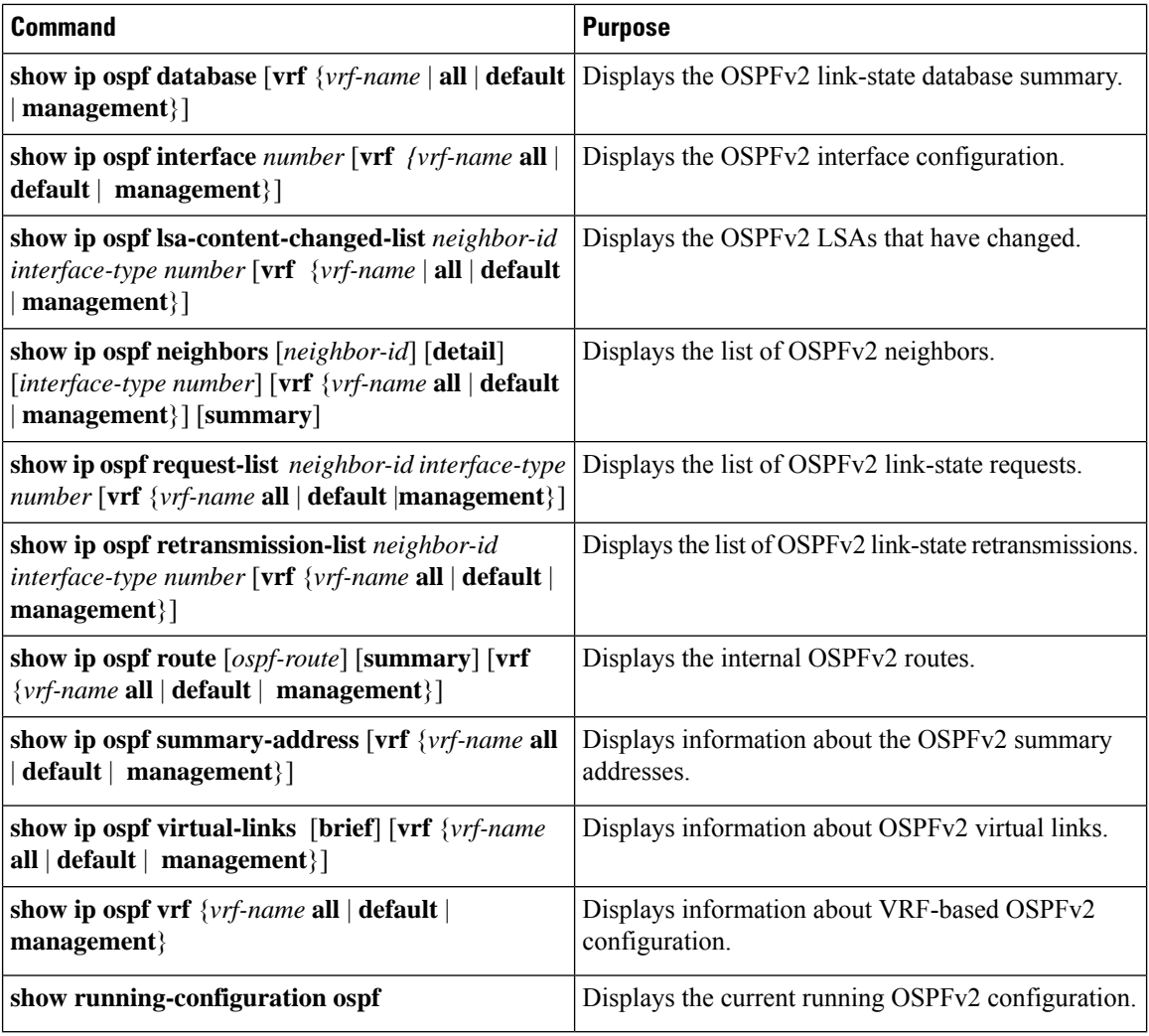

# **Displaying OSPFv2 Statistics**

To display OSPFv2 statistics, use the following commands:

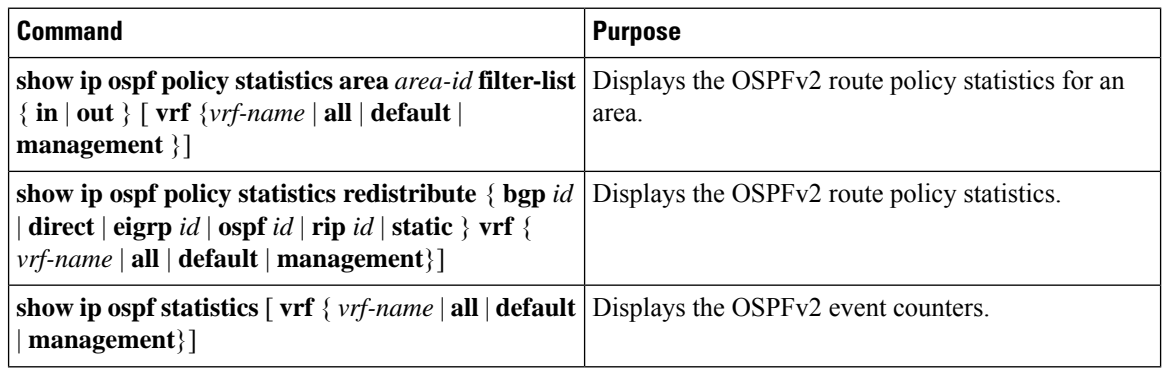

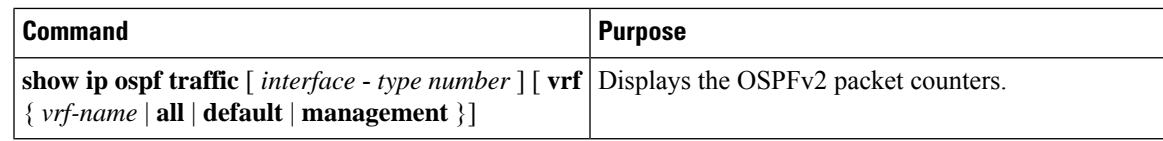

# **Configuration Examples for OSPFv2**

This example shows how to configure OSPFv2:

```
feature ospf
router ospf 201
router-id 290.0.2.1
interface ethernet 1/2
no switchport
ip router ospf 201 area 0.0.0.10
ip ospf authentication
ip ospf authentication-key 0 mypass
```
# **Additional References**

For additional information related to implementing OSPF, see the following sections:

## **Related Documents**

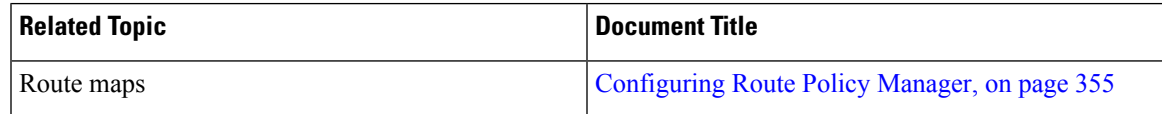

## **MIBs**

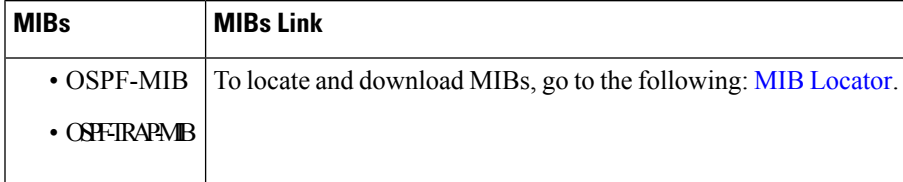

**MIBs**

 $\mathbf I$ 

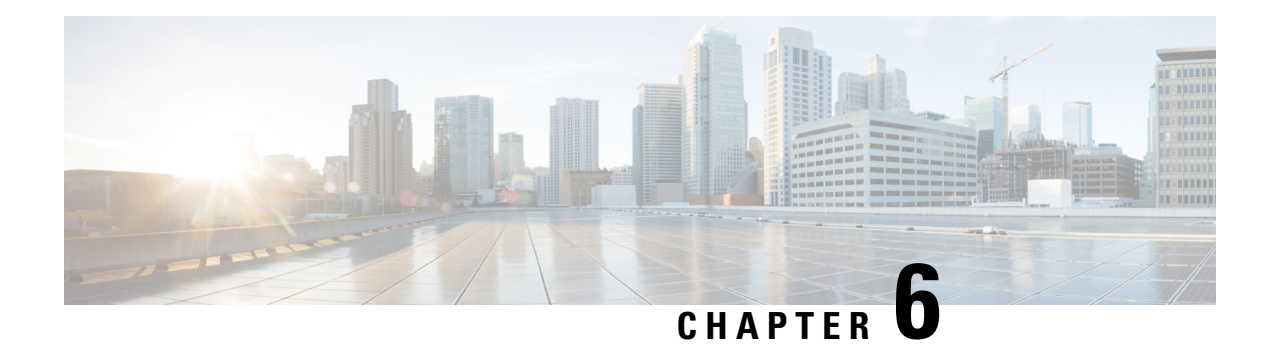

# **Configuring OSPFv3**

This chapter describes how to configure Open Shortest Path First version 3 (OSPFv3) for IPv6 networks on the Cisco NX-OS device.

This chapter includes the following sections:

- [Information](#page-130-0) About OSPFv3, on page 101
- [Prerequisites](#page-141-0) for OSPFv3, on page 112
- Guidelines and [Limitations](#page-142-0) for OSPFv3, on page 113
- Default [Settings,](#page-142-1) on page 113
- [Configuring](#page-143-0) Basic OSPFv3, on page 114
- [Configuring](#page-152-0) Advanced OSPFv3, on page 123
- Verifying the OSPFv3 [Configuration,](#page-172-0) on page 143
- [Monitoring](#page-173-0) OSPFv3, on page 144
- [Configuration](#page-173-1) Examples for OSPFv3, on page 144
- [Related](#page-174-0) Topics, on page 145
- Additional [References,](#page-174-1) on page 145

## <span id="page-130-0"></span>**Information About OSPFv3**

OSPFv3 is an IETFlink-state protocol (see [Overview,](#page-32-0) on page 3). An OSPFv3 routersends a special message, called a hello packet, out each OSPF-enabled interface to discover other OSPFv3 neighbor routers. Once a neighbor is discovered, the two routers compare information in the Hello packet to determine if the routers have compatible configurations. The neighbor routers attempt to establish adjacency, which means that the routers synchronize their link-state databases to ensure that they have identical OSPFv3 routing information. Adjacent routers share link-state advertisements (LSAs) that include information about the operational state of each link, the cost of the link, and any other neighbor information. The routers then flood these received LSAs out every OSPF-enabled interface so that all OSPFv3 routers eventually have identical link-state databases. When all OSPFv3 routers have identical link-state databases, the network is converged (see the [Convergence](#page-37-0) section). Each router then uses Dijkstra's Shortest Path First (SPF) algorithm to build its route table.

You can divide OSPFv3 networks into areas. Routers send most LSAs only within one area, which reduces the CPU and memory requirements for an OSPF-enabled router.

OSPFv3 supports IPv6. For information about OSPF for IPv4, see [Configuring](#page-86-0) OSPFv2, on page 57.

## **Comparison of OSPFv3 and OSPFv2**

Much of the OSPFv3 protocol is the same as in OSPFv2. OSPFv3 is described in RFC 2740.

The key differences between the OSPFv3 and OSPFv2 protocols are as follows:

- OSPFv3 expands on OSPFv2 to provide support for IPv6 routing prefixes and the larger size of IPv6 addresses.
- LSAs in OSPFv3 are expressed as prefix and prefix length instead of address and mask.
- The router ID and area ID are 32-bit numbers with no relationship to IPv6 addresses.
- OSPFv3 uses link-local IPv6 addresses for neighbor discovery and other features.
- OSPFv3 can use the IPv6 authentication trailer (RFC 6506) or IPSec (RFC 4552) for authentication. However, Cisco NX-OS does not support RFC 6506 and provides only partial support for RFC 4552, beginning with Cisco NX-OS release 7.0(3)I3(1).
- OSPFv3 redefines LSA types.

## **Hello Packet**

OSPFv3 routers periodically send Hello packets on every OSPF-enabled interface. The hello interval determines how frequently the router sends these Hello packets and is configured per interface. OSPFv3 uses Hello packets for the following tasks:

- Neighbor discovery
- Keepalives
- Bidirectional communications
- [Designated](#page-88-0) router election (see the Designated Routers section)

The Hello packet contains information about the originating OSPFv3 interface and router, including the assigned OSPFv3 cost of the link, the hello interval, and optional capabilities of the originating router. An OSPFv3 interface that receivesthese Hello packets determinesif the settings are compatible with the receiving interface settings. Compatible interfaces are considered neighbors and are added to the neighbor table (see the [Neighbors](#page-87-0) section).

Hello packets also include a list of router IDs for the routers that the originating interface has communicated with. If the receiving interface sees its own router ID in this list, then bidirectional communication has been established between the two interfaces.

OSPFv3 uses Hello packets as a keepalive message to determine if a neighbor is still communicating. If a router does not receive a Hello packet by the configured dead interval (usually a multiple of the hello interval), then the neighbor is removed from the local neighbor table.

## **Neighbors**

An OSPFv3 interface must have a compatible configuration with a remote interface before the two can be considered neighbors. The two OSPFv3 interfaces must match the following criteria:

• Hello interval

- Dead interval
- Area ID (see the [Areas](#page-89-0) section)
- Authentication
- Optional capabilities

If there is a match, the information is entered into the neighbor table:

- Neighbor ID—The router ID of the neighbor router.
- Priority—Priority of the neighbor router. The priority is used for designated router election (see the [Designated](#page-88-0) Routers section).
- State—Indication of whether the neighbor has just been heard from, is in the process of setting up bidirectional communications, is sharing the link-state information, or has achieved full adjacency.
- Dead time—Indication of how long since the last Hello packet was received from this neighbor.
- Link-local IPv6 Address—The link-local IPv6 address of the neighbor.
- Designated Router—Indication of whether the neighbor has been declared the designated router or backup designated router (see the [Designated](#page-88-0) Routers section).
- Local interface—The local interface that received the Hello packet for this neighbor.

When the first Hello packet is received from a new neighbor, the neighbor is entered into the neighbor table in the initialization state. Once bidirectional communication is established, the neighborstate becomestwo-way. ExStart and exchange states come next, as the two interfaces exchange their link-state database. Once this is all complete, the neighbor moves into the full state, which signifies full adjacency. If the neighbor fails to send any Hello packets in the dead interval, then the neighbor is moved to the down state and is no longer considered adjacent.

## **Adjacency**

Not all neighbors establish adjacency. Depending on the network type and designated router establishment, some neighbors become fully adjacent and share LSAs with all their neighbors, while other neighbors do not. For more information, see the [Designated](#page-88-0) Routers section.

Adjacency is established using Database Description packets, Link State Request packets, and Link State Update packets in OSPFv3. The Database Description packet includes the LSA headers from the link-state database of the neighbor (see the [Link-State](#page-91-1) Database section). The local router compares these headers with its own link-state database and determines which LSAs are new or updated. The local router sends a Link State Request packet for each LSA that it needs new or updated information on. The neighbor responds with a Link State Update packet. This exchange continues until both routers have the same link-state information.

## **Designated Routers**

Networks with multiple routers present a unique situation for OSPFv3. If every router floods the network with LSAs, the same link-state information is sent from multiple sources. Depending on the type of network, OSPFv3 might use a single router, the designated router ( DR), to control the LSA floods and represent the network to the rest of the OSPFv3 area (see the [Areas](#page-133-0) section). If the DR fails, OSPFv3 selects a backup designated router (BDR). If the DR fails, OSPFv3 uses the BDR.

Network types are as follows:

- Point-to-point—A network that exists only between two routers. All neighbors on a point-to-point network establish adjacency and there is no DR.
- Broadcast—A network with multiple routers that can communicate over a shared medium that allows broadcast traffic, such as Ethernet. OSPFv3 routers establish a DR and BDR that controls LSA flooding on the network. OSPFv3 uses the well-known IPv6 multicast addresses, FF02::5, and a MAC address of 0100.5300.0005 to communicate with neighbors.

The DR and BDR are selected based on the information in the Hello packet. When an interface sends a Hello packet, it sets the priority field and the DR and BDR field if it knows who the DR and BDR are. The routers follow an election procedure based on which routers declare themselves in the DR and BDR fields and the priority field in the Hello packet. As a final determinant, OSPFv3 chooses the highest router IDs as the DR and BDR.

All other routers establish adjacency with the DR and the BDR and use the IPv6 multicast address FF02::6 to send LSA updates to the DR and BDR. The following figure shows this adjacency relationship between all routers and the DR.

DRs are based on a router interface. A router might be the DR for one network and not for another network on a different interface

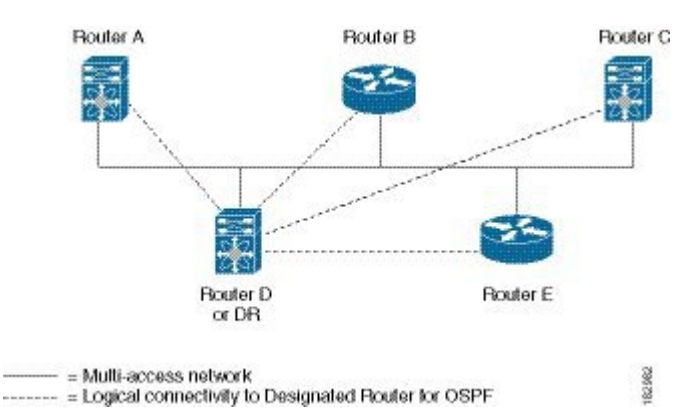

### **Figure 21: DR in Multi-Access Network**

### <span id="page-133-0"></span>**Areas**

You can limit the CPU and memory requirements that OSPFv3 puts on the routers by dividing an OSPFv3 network into areas. An area is a logical division of routers and links within an OSPFv3 domain that creates separate subdomains. LSA flooding is contained within an area, and the link-state database is limited to links within the area. You can assign an area ID to the interfaces within the defined area. The Area ID is a 32-bit value that can be expressed as a number or in dotted decimal notation, such as 10.2.3.1.

Cisco NX-OS always displays the area in dotted decimal notation.

If you define more than one area in an OSPFv3 network, you must also define the backbone area, which has the reserved area ID of 0. If you have more than one area, then one or more routers become area border routers (ABRs). An ABR connects to both the backbone area and at least one other defined area (see the following figure).

Ш

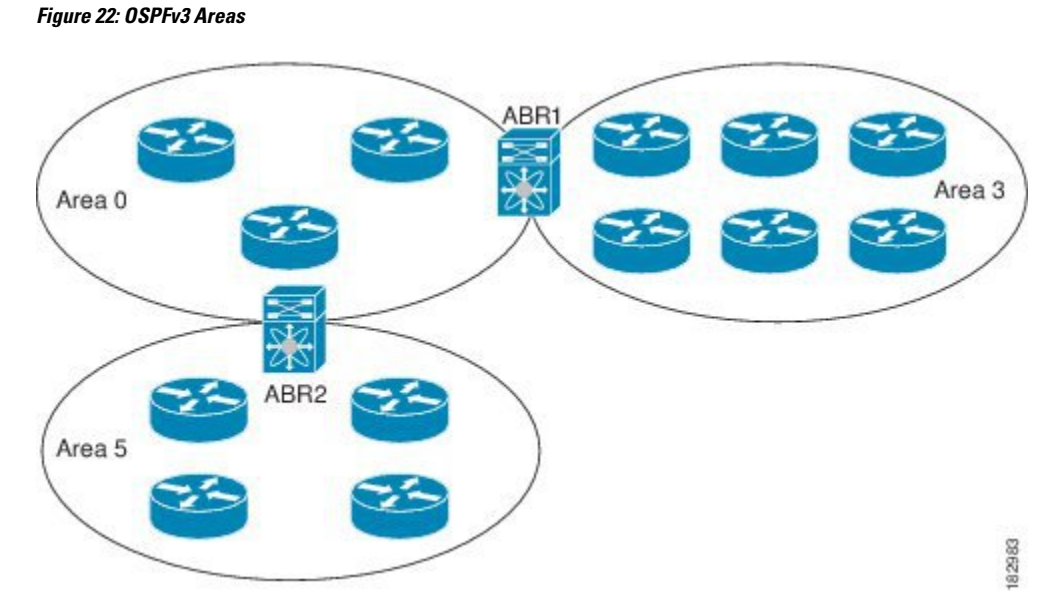

The ABR has a separate link-state database for each area which it connects to. The ABR sends Inter-Area Prefix (type 3) LSAs (see the Route [Summarization](#page-94-1) section) from one connected area to the backbone area. The backbone area sends summarized information about one area to another area. In Figure **OSPFv3 Areas**, Area 0 sends summarized information about Area 5 to Area 3.

OSPFv3 defines one other router type: the autonomous system boundary router (ASBR). This router connects an OSPFv3 area to another autonomous system. An autonomous system is a network controlled by a single technical administration entity. OSPFv3 can redistribute its routing information into another autonomous system or receive redistributed routes from another autonomous system. For more information, see the [Advanced](#page-137-0) Features section.

## <span id="page-134-0"></span>**Link-State Advertisement**

OSPFv3 uses link-state advertisements (LSAs) to build its routing table.

### **LSA Types**

Following table shows the LSA types supported by Cisco NX-OS.

### **Table 11: LSA Types**

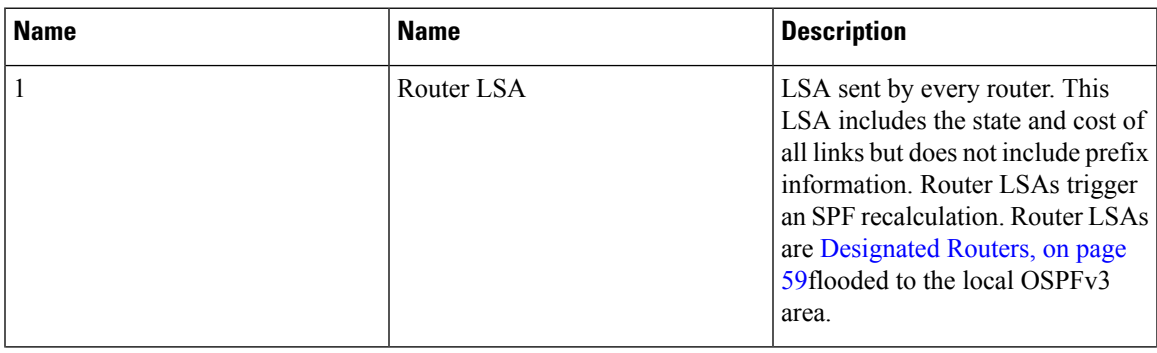

#### **Cisco Nexus 3600 NX-OS Unicast Routing Configuration Guide, Release 10.2(x)**

Ш

I

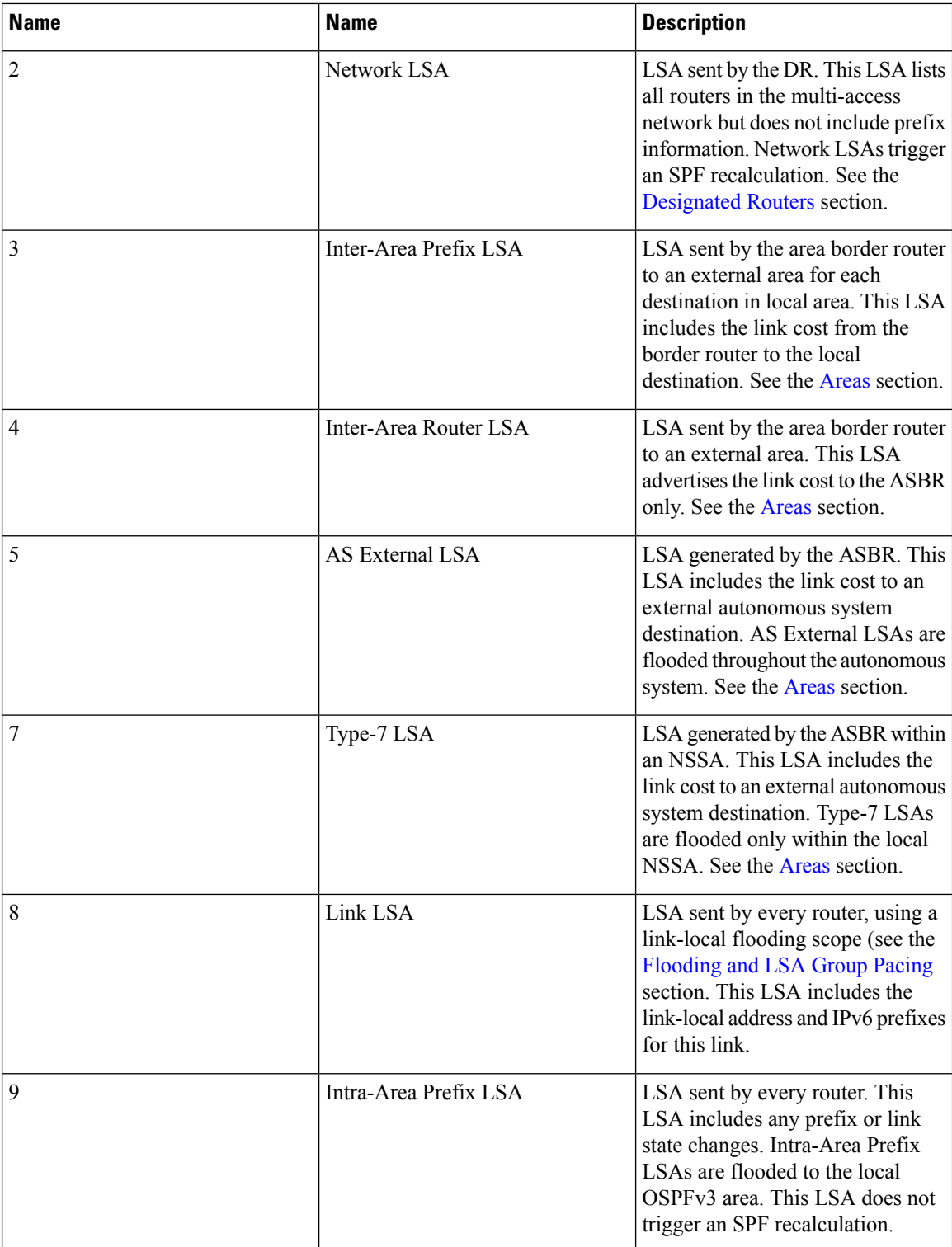

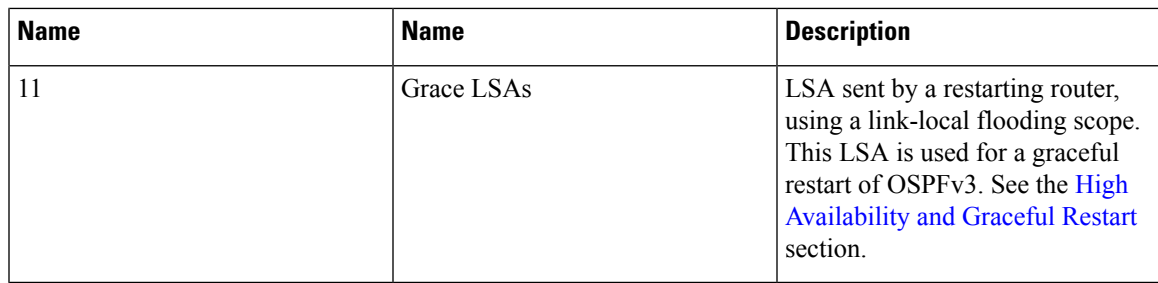

### **Link Cost**

Each OSPFv3 interface is assigned a link cost. The cost is an arbitrary number. By default, Cisco NX-OS assigns a cost that is the configured reference bandwidth divided by the interface bandwidth. By default, the reference bandwidth is 40 Gb/s. The link cost is carried in the LSA updates for each link.

### <span id="page-136-0"></span>**Flooding and LSA Group Pacing**

OSPFv3 floods LSA updates to different sections of the network, depending on the LSA type. OSPFv3 uses the following flooding scopes:

- Link-local—LSA is flooded only on the local link. Used for Link LSAs and Grace LSAs.
- Area-local—LSA is flooded throughout a single OSPF area only. Used for Router LSAs, Network LSAs, Inter-Area-Prefix LSAs, Inter-Area-Router LSAs, and Intra-Area-Prefix LSAs.
- AS scope—LSA is flooded throughout the routing domain. An AS scope is used for AS External LSAs.

LSA flooding guarantees that all routers in the network have identical routing information. LSA flooding depends on the OSPFv3 area configuration (see the [Areas](#page-133-0) section). The LSAs are flooded based on the link-state refresh time (every 30 minutes by default). Each LSA has its own link-state refresh time.

You can control the flooding rate of LSA updates in your network by using the LSA group pacing feature. LSA group pacing can reduce high CPU or buffer utilization. This feature groups LSAs with similar link-state refresh times to allow OSPFv3 to pack multiple LSAs into an OSPFv3 Update message.

By default, LSAs with link-state refresh times within 10 seconds of each other are grouped together. You should lower this value for large link-state databases or raise it for smaller databases to optimize the OSPFv3 load on your network.

### **Link-State Database**

Each router maintains a link-state database for the OSPFv3 network. This database contains all the collected LSAs and includes information on all the routes through the network. OSPFv3 uses this information to calculate the bast path to each destination and populates the routing table with these best paths.

LSAs are removed from the link-state database if no LSA update has been received within a set interval, called the MaxAge. Routers flood a repeat of the LSA every 30 minutes to prevent accurate link-state information from being aged out. Cisco NX-OS supports the LSA grouping feature to prevent all LSAs from refreshing at the same time. For more information, see the [Flooding](#page-136-0) and LSA Group Pacingsection.

## **Multi-Area Adjacency**

OSPFv3 multi-area adjacency allows you to configure a link on the primary interface that is in more than one area. This link becomes the preferred intra-area link in those areas. Multi-area adjacency establishes a point-to-point unnumbered link in an OSPFv3 area that provides a topological path for that area. The primary adjacency usesthe link to advertise an unnumbered point-to-point link in the Router LSA for the corresponding area when the neighbor state is full.

The multi-area interface exists as a logical construct over an existing primary interface for OSPF; however, the neighbor state on the primary interface is independent of the multi-area interface. The multi-area interface establishes a neighbor relationship with the corresponding multi-area interface on the neighboring router. See the [Configuring](#page-157-0) Multi-Area Adjacency, on page 128 section for more information.

## **OSPFv3 and the IPv6 Unicast RIB**

OSPFv3 runs the Dijkstra shortest path first algorithm on the link-state database. This algorithm selects the best path to each destination based on the sum of all the link costs for each link in the path. The shortest path for each destination is then put in the OSPFv3 route table. When the OSPFv3 network is converged, this route table feeds into the IPv6 unicast RIB. OSPFv3 communicates with the IPv6 unicast RIB to do the following:

- Add or remove routes
- Handle route redistribution from other protocols
- Provide convergence updates to remove stale OSPFv3 routes and for stub router advertisements (see the Multiple OSPFv3 [Instances](#page-141-1) section.)

OSPFv3 also runs a modified Dijkstra algorithm for fast recalculation for Inter-AreaPrefix, Inter-Area Router, AS-External, type-7, and Intra-Area Prefix (type 3, 4, 5, 7, 8) LSA changes

## **Address Family Support**

Cisco NX-OS supports multiple address families, such as unicast IPv6 and multicast IPv6. OSPFv3 features that are specific to an address family are as follows:

- Default routes
- Route summarization
- Route redistribution
- Filter lists for border routers
- SPF optimization

Use the **address-family ipv6 unicast** command to enter the IPv6 unicast address family configuration mode when configuring these features.

## <span id="page-137-0"></span>**Advanced Features**

Cisco NX-OS supports advanced OSPFv3 features that enhance the usability and scalability of OSPFv3 in the network.

### **Stub Area**

You can limit the amount of external routing information that floods an area by making it a stub area. A stub area is an area that does not allow AS External (type 5) LSAs (see the Link-State [Advertisement](#page-134-0) section). These LSAs are usually flooded throughout the local autonomous system to propagate external route information. Stub areas have the following requirements:

- All routers in the stub area are stub routers. See the Stub [Routing](#page-37-1) section.
- No ASBR routers exist in the stub area.
- You cannot configure virtual links in the stub area.

Following figure shows an example an OSPFv3 autonomous system where all routers in area 0.0.0.10 have to go through the ABR to reach external autonomous systems. Area 0.0.0.10 can be configured as a stub area.

#### **Figure 23: Stub Area**

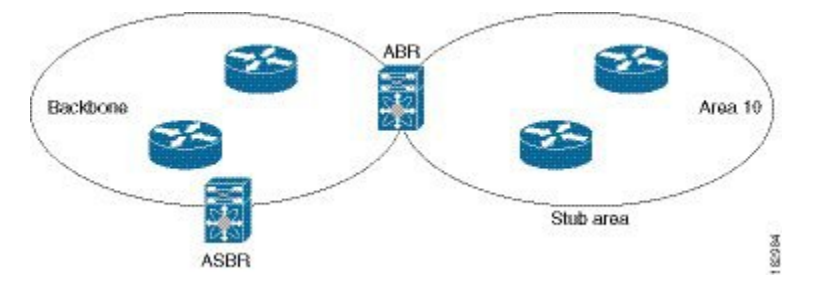

Stub areas use a default route for all traffic that needs to go through the backbone area to the external autonomous system. The default route is an Inter-Area-Prefix LSA with the prefix length set to 0 for IPv6.

### **Not-So-Stubby Area**

A Not-So-Stubby Area ( NSSA) is similar to the stub area, except that an NSSA allows you to import autonomous system external routes within an NSSA using redistribution. The NSSA ASBR redistributes these routes and generates type-7 LSAs that it floods throughout the NSSA. You can optionally configure the ABR that connects the NSSA to other areas to translate this type-7 LSA to AS External (type 5) LSAs. The ABR then floods these AS External LSAs throughout the OSPFv3 autonomous system. Summarization and filtering are supported during the translation. See the Link-State [Advertisement](#page-134-0) section for details on type-7 LSAs.

You can, for example, use NSSA to simplify administration if you are connecting a central site using OSPFv3 to a remote site that is using a different routing protocol. Before NSSA, the connection between the corporate site border router and a remote router could not be run as an OSPFv3 stub area because routes for the remote site could not be redistributed into a stub area. With NSSA, you can extend OSPFv3 to cover the remote connection by defining the area between the corporate router and remote router as an NSSA (see the [Configuring](#page-155-0) [NSSA,](#page-155-0) on page 126 section).

The backbone Area 0 cannot be an NSSA.

### **Virtual Links**

Virtual links allow you to connect an OSPFv3 area ABR to a backbone area ABR when a direct physical connection is not available. Following figure shows a virtual link that connects Area 3 to the backbone area through Area 5.

**Figure 24: Virtual Links**

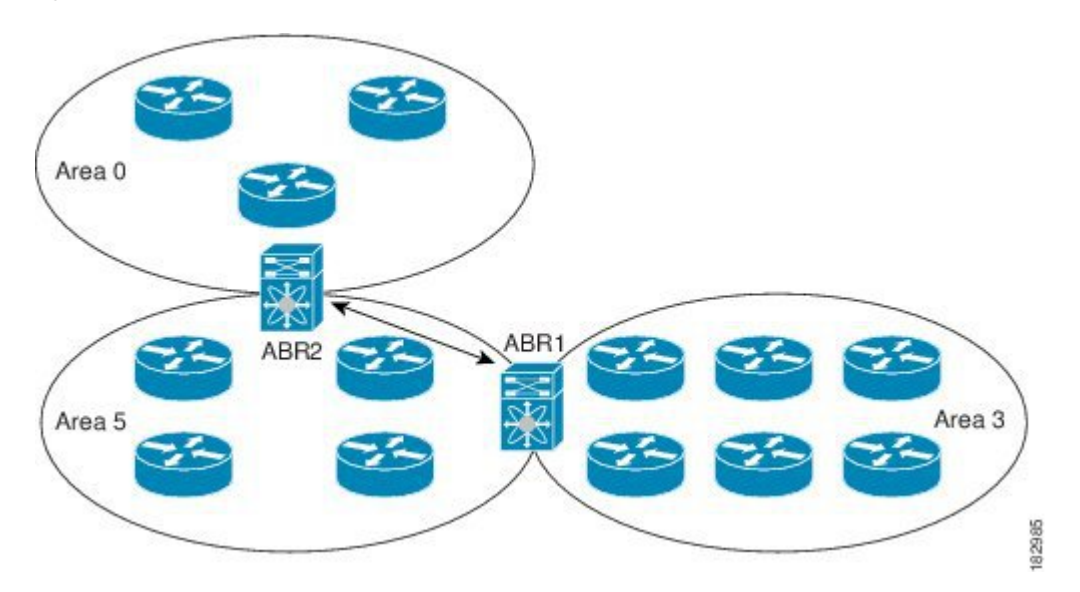

You can also use virtual links to temporarily recover from a partitioned area, which occurs when a link within the area fails, isolating part of the area from reaching the designated ABR to the backbone area.

### **Route Redistribution**

OSPFv3 can learn routes from other routing protocols by using route redistribution. See the Route [Redistribution](#page-37-2) section. You configure OSPFv3 to assign a link cost for these redistributed routes or a default link cost for all redistributed routes.

Route redistribution uses route maps to control which external routes are redistributed. You must configure a route map with the redistribution to control which routes are passed into OSPFv2. A route map allows you to filter routes based on attributes such as the destination, origination protocol, route type, route tag, and so on. You can use route maps to modify parameters in the AS External (type 5) and NSSA External (type 7) LSAs before these external routes are advertised in the local OSPFv3 autonomous system. For more information, see [Configuring](#page-384-0) Route Policy Manager, on page 355.

### **Route Summarization**

Because OSPFv3 shares all learned routes with every OSPF-enabled router, you might want to use route summarization to reduce the number of unique routes that are flooded to every OSPF-enabled router. Route summarization simplifies route tables by replacing more-specific addresses with an address that represents all the specific addresses. For example, you can replace 2010:11:22:0:1000::1 and 2010:11:22:0:2000:679:1 with one summary address, 2010:11:22::/32.

Typically, you would summarize at the boundaries of area border routers(ABRs). Although you could configure summarization between any two areas, it is better to summarize in the direction of the backbone so that the backbone receives all the aggregate addresses and injects them, already summarized, into other areas. The two types of summarization are as follows:

- Inter-area route summarization
- External route summarization

You configure inter-area route summarization on ABRs, summarizing routes between areas in the autonomous system. To take advantage of summarization, assign network numbers in areas in a contiguous way to be able to lump these addresses into one range.

External route summarization is specific to external routes that are injected into OSPFv3 using route redistribution. You should make sure that external ranges that are being summarized are contiguous. Summarizing overlapping ranges from two different routers could cause packets to be sent to the wrong destination. Configure external route summarization on ASBRs that are redistributing routes into OSPF.

When you configure a summary address, Cisco NX-OS automatically configures a discard route for the summary address to prevent routing black holes and route loops.

### <span id="page-140-0"></span>**High Availability and Graceful Restart**

Cisco NX-OS supports high-availability. If a Cisco NX-OS system experiences a cold reboot, the network stops forwarding traffic to the system and removes the system from the network topology. In this scenario, OSPFv3 experiences a stateless restart, and removes all neighbor adjacencies on the local system. Cisco NX-OS applies the startup configuration and OSPFv3 rediscovers the neighbors and establishes the adjacencies again.

OSPFv3 automatically restarts if the process experiences problems. After the restart, OSPFv3 initiates a graceful restart so that the platform is not taken out of the network topology. If you manually restart OSPF, it performs a graceful restart, which is similar to a stateful switchover. The running configuration is applied in both cases.

A graceful restart, or nonstop forwarding (NSF), allows OSPFv3 to remain in the data forwarding path through a process restart. When OSPFv3 needs to restart, it first sends a link-local Grace (type 11) LSA. This restarting OSPFv3 platform is called NSF capable.

The Grace LSA includes a grace period, which is a specified time that the neighbor OSPFv3 interfaces hold onto the LSAs from the restarting OSPFv3 interface. (Typically, OSPFv3 tears down the adjacency and discards all LSAs from a down or restarting OSPFv3 interface.) The participating neighbors, which are called NSF helpers, keep all LSAs that originate from the restarting OSPFv3 interface as if the interface were still adjacent.

When the restarting OSPFv3 interface is operational again, it rediscovers its neighbors, establishes adjacency, and starts sending its LSA updates again. At this point, the NSF helpers recognize that graceful restart has finished.

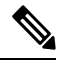

**Note**

If the restarting OSPFv3 interface does not come back up before the end of the grace period, or if the network experiences a topology change, the OSPFv3 neighbors tear down adjacency with the restarting OSPFv3 and treat it as a normal OSPFv3 restart.

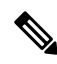

**Note**

You must enable graceful restart to support an in-service software upgrade (ISSU) for OSPFv3. If you disable graceful restart, Cisco NX-OS issues a warning that ISSU cannot be supported with this configuration.

### <span id="page-141-1"></span>**Multiple OSPFv3 Instances**

Cisco NX-OS supports multiple instances of the OSPFv3 protocol. By default, every instance uses the same system router ID. You must manually configure the router ID for each instance if the instances are in the same OSPFv3 autonomous system.

The OSPFv3 header includes an instance ID field to identify that OSPFv3 packet for a particular OSPFv3 instance. You can assign the OSPFv3 instance. The interface drops all OSPFv3 packets that do not have a matching OSPFv3 instance ID in the packet header.

Cisco NX-OS allows only one OSPFv3 instance on an interface.

### **SPF Optimization**

Cisco NX-OS optimizes the SPF algorithm in the following ways:

- Partial SPF for Network (type 2) LSAs, Inter-Area Prefix (type 3) LSAs, and AS External (type 5) LSAs—When there is a change on any of these LSAs, Cisco NX-OS performs a faster partial calculation rather than running the whole SPF calculation.
- SPF timers—You can configure different timers for controlling SPF calculations. These timers include exponential backoff for subsequent SPF calculations. The exponential backoff limits the CPU load of multiple SPF calculations.

### **BFD**

This feature supports bidirectional forwarding detection (BFD). BFD is a detection protocol designed to provide fast forwarding-path failure detection times. BFD provides subsecond failure detection between two adjacent devices and can be less CPU-intensive than protocol hello messages because some of the BFD load can be distributed onto the data plane on supported modules.

### <span id="page-141-0"></span>**Virtualization Support**

OSPFv3 supports virtual routing and forwarding (VRF) instances.

## **Prerequisites for OSPFv3**

OSPFv3 has the following prerequisites:

- You must be familiar with routing fundamentals to configure OSPFv3.
- You must be logged on to the switch.
- You have configured at least one interface for IPv6 that is capable of communicating with a remote OSPFv3 neighbor.
- You have installed the Enterprise Services license.
- You have completed the OSPFv3 network strategy and planning for your network. For example, you must decide whether multiple areas are required.
- You have enabled OSPF (see the Enabling [OSPFv3,](#page-143-1) on page 114 section).
- You have installed the Advanced Services license.

Ш

• You are familiar with IPv6 addressing and basic configuration. See [Configuring](#page-64-0) IPv6, on page 35 for information on IPv6 routing and addressing.

# <span id="page-142-0"></span>**Guidelines and Limitations for OSPFv3**

OSPFv3 has the following configuration guidelines and limitations:

- Cisco NX-OS displays areas in dotted decimal notation regardless of whether you enter the area in decimal or dotted decimal notation.
- If you configure OSPFv3 in a virtual port channel (vPC) environment, use the following timer commands in router configuration mode on the core switch to ensure fast OSPF convergence when a vPC peer link is shut down:

```
switch (config-router)# timers throttle spf 1 50 50
switch (config-router)# timers lsa-arrival 10
```
# <span id="page-142-1"></span>**Default Settings**

Following table lists the default settings for OSPFv3 parameters:

**Table 12: Default OSPFv3 Parameters**

| <b>Default</b>    |
|-------------------|
| 10 seconds        |
| 40 seconds        |
| 60 seconds        |
| 15 seconds        |
| Disabled          |
| 600 seconds       |
| $40$ Gb/s         |
| 1000 milliseconds |
| 10 seconds        |
| 0 milliseconds    |
| 5000 milliseconds |
| 0 milliseconds    |
|                   |

# <span id="page-143-0"></span>**Configuring Basic OSPFv3**

Configure OSPFv3 after you have designed your OSPFv3 network.

## <span id="page-143-1"></span>**Enabling OSPFv3**

You must enable OSPFv3 before you can configure OSPFv3.

### **SUMMARY STEPS**

- **1. configure terminal**
- **2. feature ospfv3**
- **3.** (Optional) **show feature**
- **4.** (Optional) **copy running-config startup-config**

### **DETAILED STEPS**

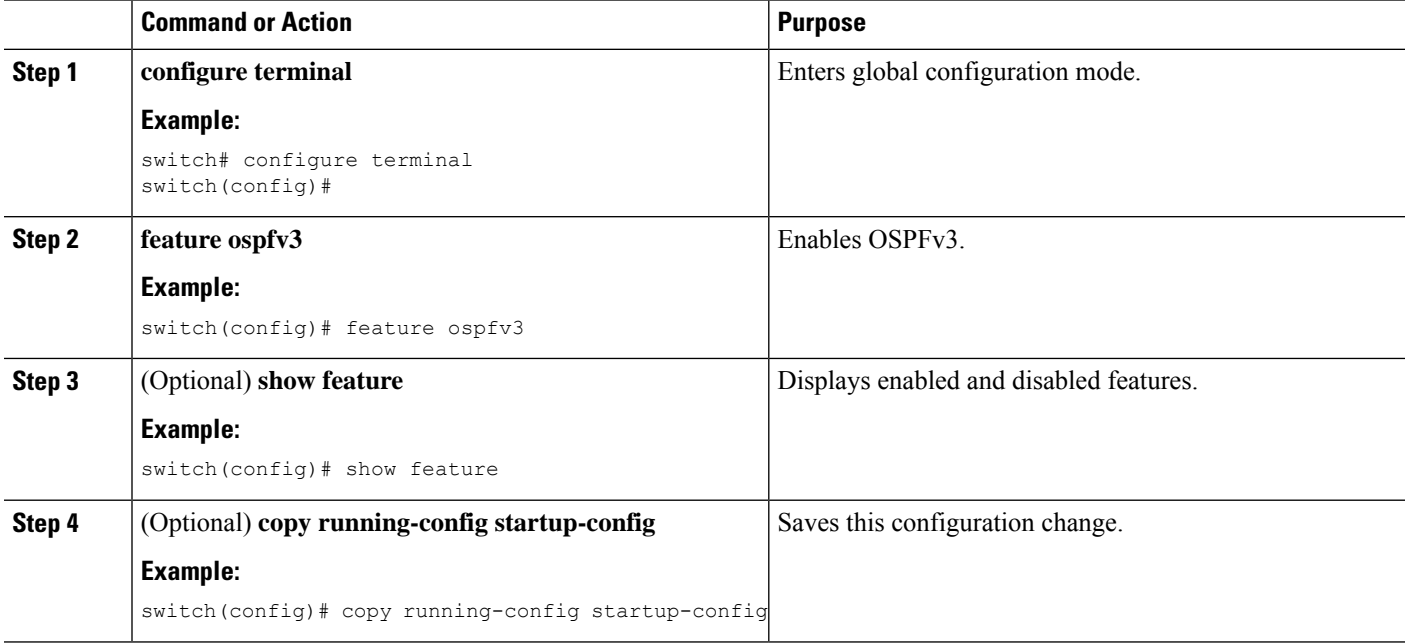

### **Example**

To disable the OSPFv3 feature and remove all associated configuration, use the following command in configuration mode.

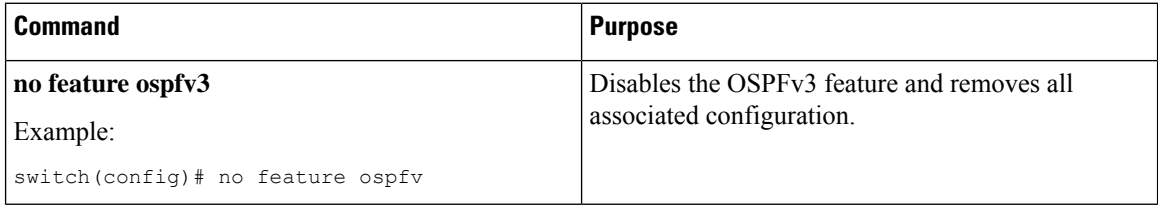
# **Creating an OSPFv3 Instance**

The first step in configuring OSPFv3 is to create an instance or OSPFv3 instance. You assign a unique instance tag for this OSPFv3 instance. The instance tag can be any string. For each OSPFv3 instance, you can also configure the following optional parameters:

- Router ID—Configures the router ID for this OSPFv3 instance. If you do not use this parameter, the router ID selection algorithm is used. For more information, see the [Router](#page-35-0) IDs section.
- Administrative distance—Rates the trustworthiness of a routing information source. For more information, see the [Administrative](#page-37-0) Distance section.
- Log adjacency changes—Creates a system message whenever an OSPFv3 neighbor changes its state.
- Maximum paths—Sets the maximum number of equal paths that OSPFv3 installs in the route table for a particular destination. Use this parameter for load balancing between multiple paths.
- Reference bandwidth—Controls the calculated OSPFv3 cost metric for a network. The calculated cost is the reference bandwidth divided by the interface bandwidth. You can override the calculated cost by assigning a link cost when a network is added to the OSPFv3 instance. For more information, see the [Configuring](#page-146-0) Networks in OSPFv3, on page 117 section.

For more information about OSPFv3 instance parameters, see the [Configuring](#page-152-0) Advanced OSPFv3 section.

#### **Before you begin**

You must enable OSPFv3 (see the Enabling [OSPFv3,](#page-143-0) on page 114 section).

Ensure that the OSPFv3 instance tag that you plan on using is not already in use on this router.

Use the show **ospfv3** *instance-tag* command to verify that the instance tag is not in use.

OSPFv3 must be able to obtain a router identifier (for example, a configured loopback address) or you must configure the router ID option.

### **SUMMARY STEPS**

- **1. configure terminal**
- **2. router ospfv3** *instance-tag*
- **3.** (Optional) **router-id** *ip-address*
- **4.** (Optional) **show ipv6 ospfv3** *instance-tag*
- **5.** (Optional) **copy running-config startup-config**

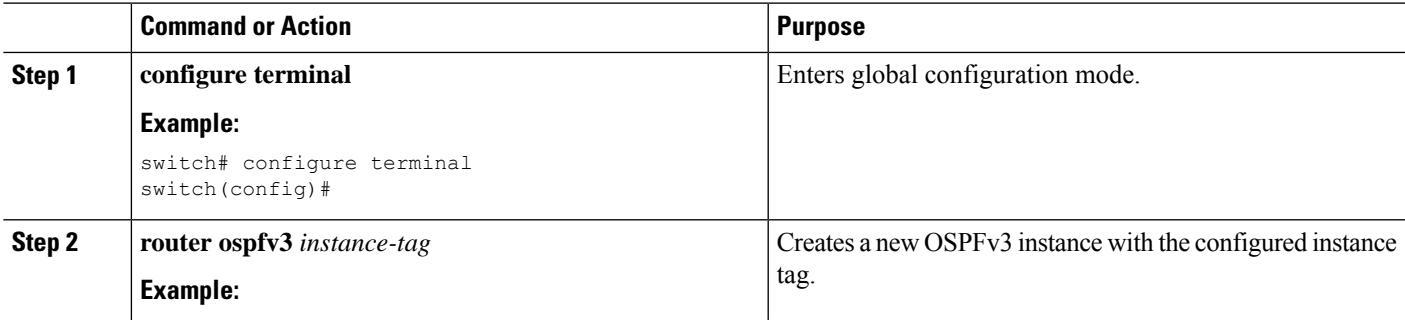

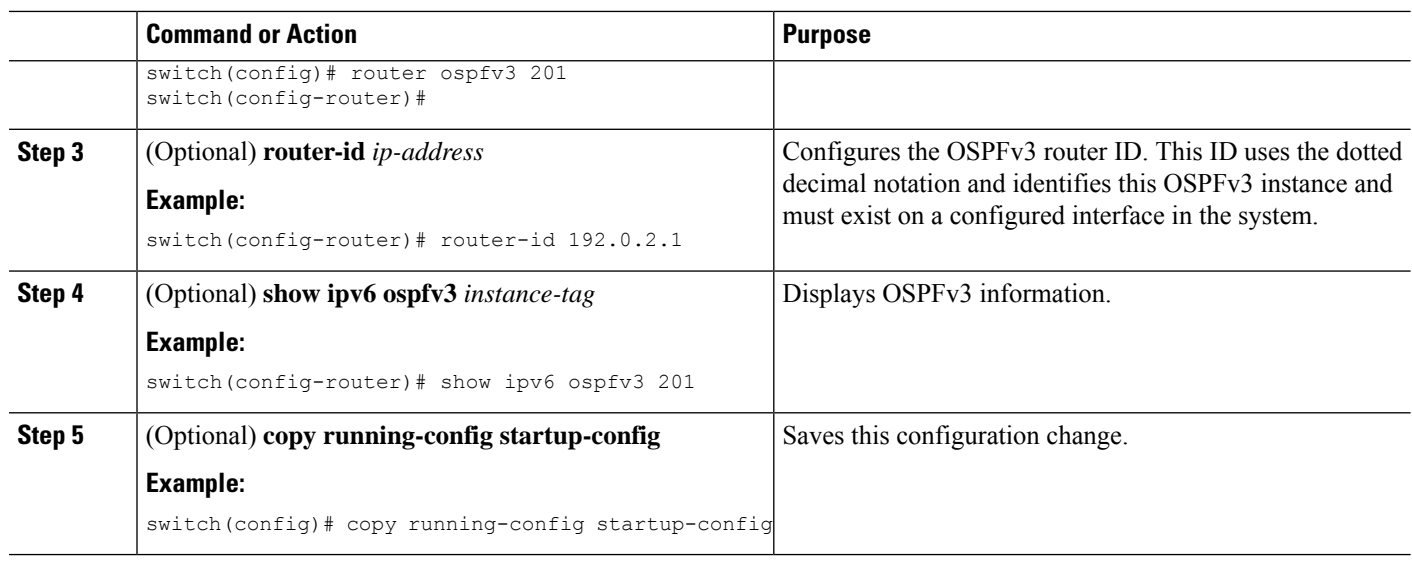

#### **Example**

To remove the OSPFv3 instance and all associated configuration, use the following command in configuration mode:

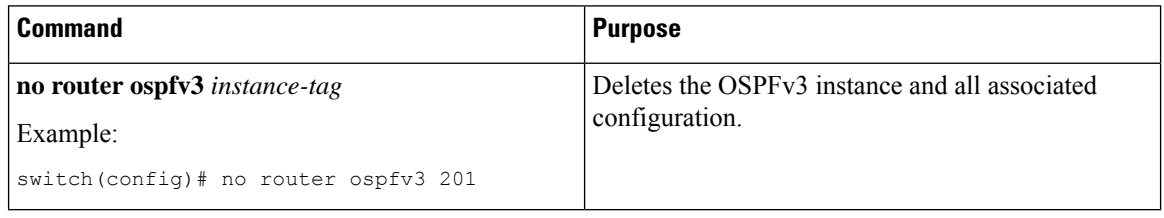

$$
\mathscr{O}
$$

This command does not remove OSPF configuration in interface mode. You must manually remove any OSPFv3 commands configured in interface mode. **Note**

You can configure the following optional parameters for OSPFv3 in router configuration mode:

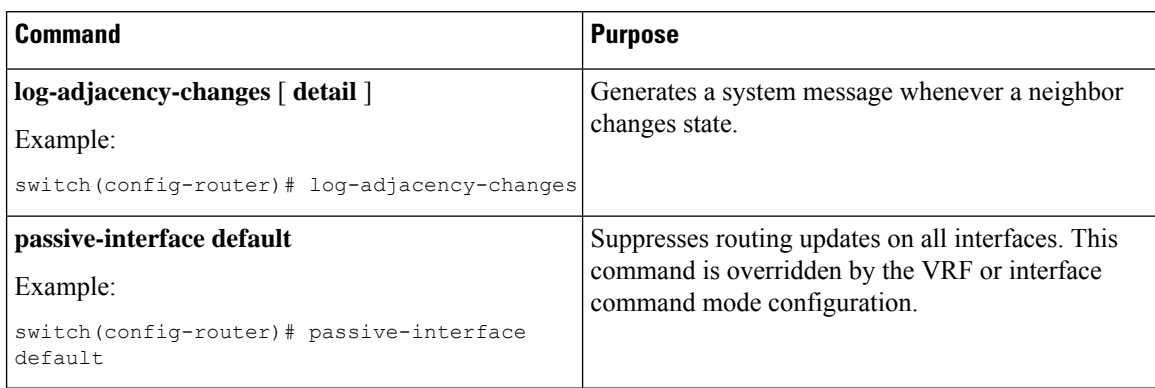

You can configure the following optional parameters for OSPFv3 in address family configuration mode:

Ш

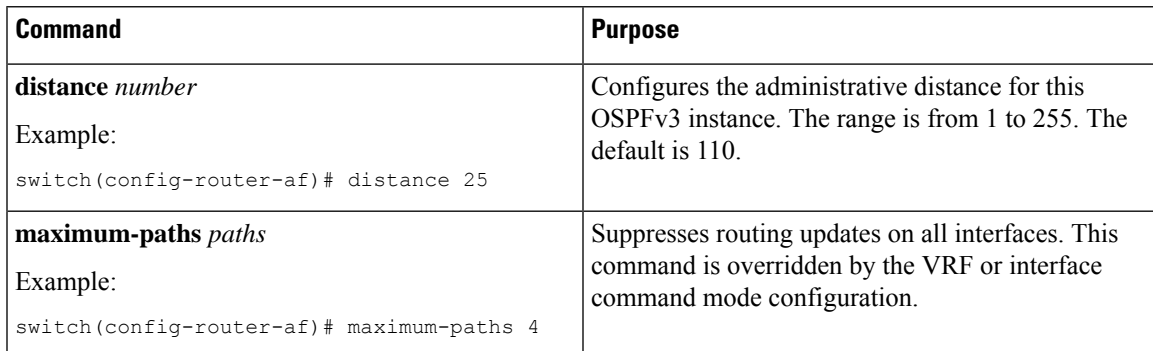

This example shows how to create an OSPFv3 instance:

```
switch# configure terminal
switch(config)# router ospfv3 201
switch(config-router)# copy running-config startup-config
```
# <span id="page-146-0"></span>**Configuring Networks in OSPFv3**

You can configure a network to OSPFv3 by associating it through the interface that the router uses to connect to that network (see the [Neighbors](#page-131-0) section). You can add all networks to the default backbone area (Area 0), or you can create new areas using any decimal number or an IP address.

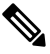

**Note** All areas must connect to the backbone area either directly or through a virtual link.

**Note** OSPFv3 is not enabled on an interface until you configure a valid IPv6 address for that interface.

#### **Before you begin**

You must enable OSPFv3 (see the Enabling [OSPFv3,](#page-143-0) on page 114 section).

## **SUMMARY STEPS**

- **1. configure terminal**
- **2. interface** *interface-type slot/port*
- **3. ipv6 address** *ipv6-prefix/length*
- **4. ipv6 router ospfv3** *instance-tag* **area** *area-id* [ **secondaries none** ]
- **5.** (Optional) **show ipv6 ospfv3** *instance-tag* interface *interface-type slot/port*
- **6.** (Optional) **copy running-config startup-config**

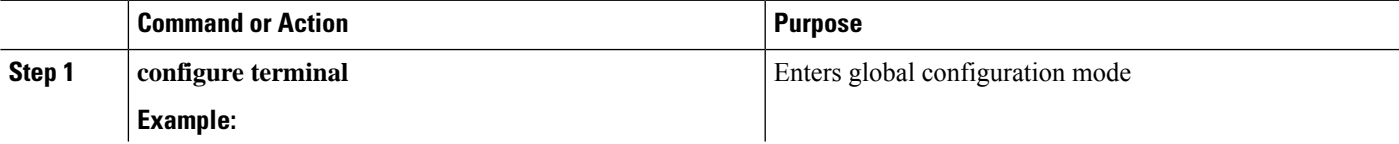

 $\mathbf I$ 

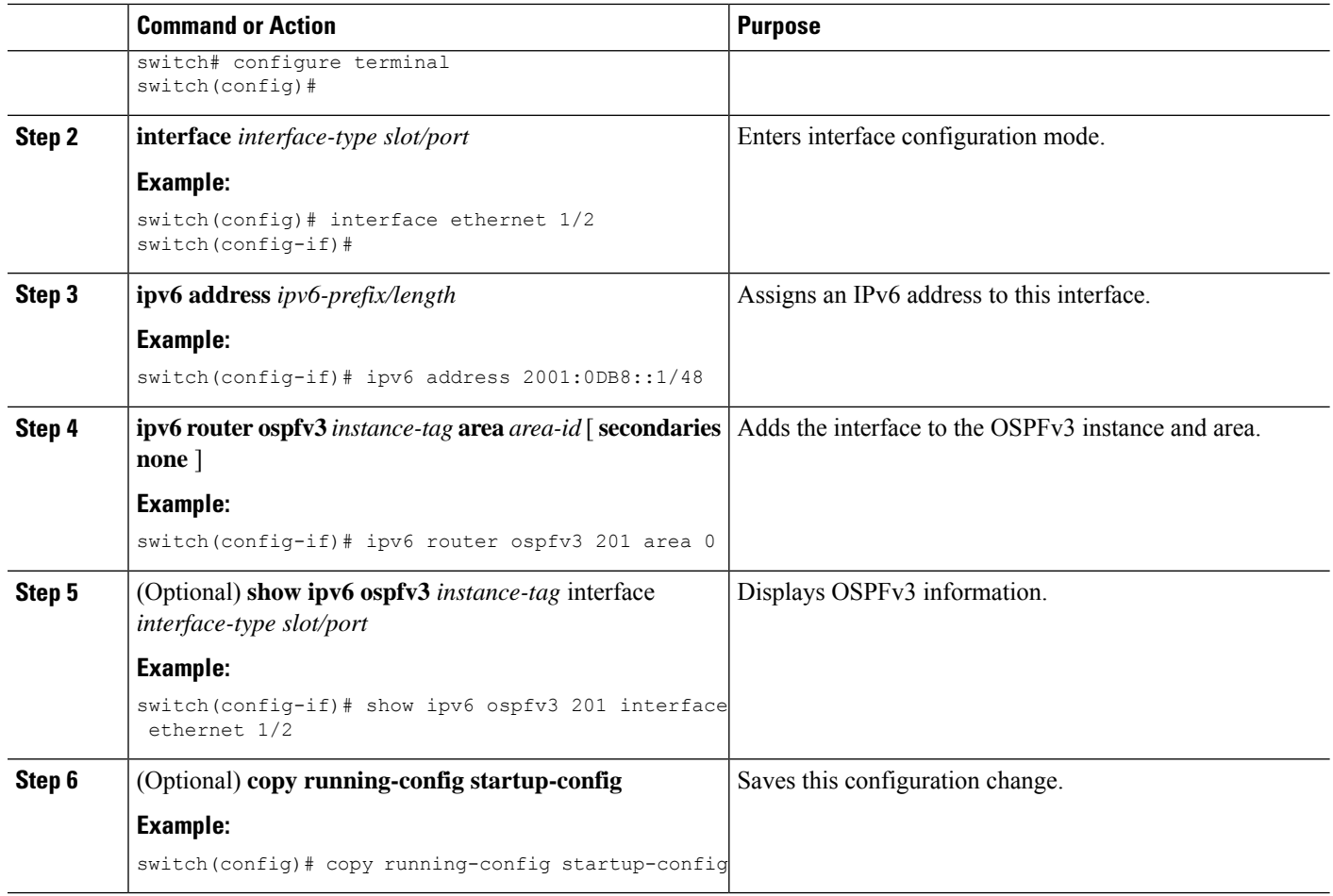

## **Example**

You can configure the following optional parameters for OSPFv3 in interface configuration mode:

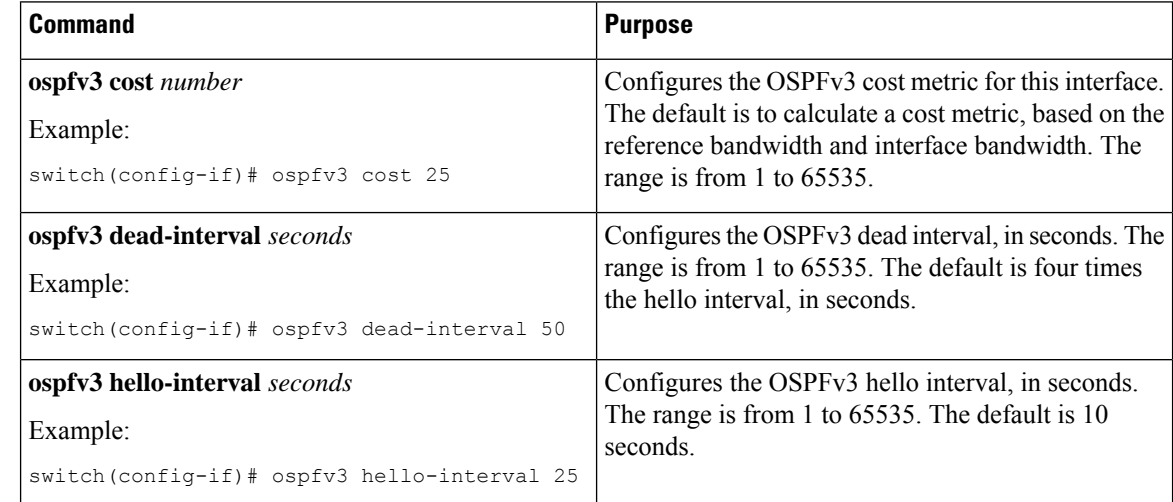

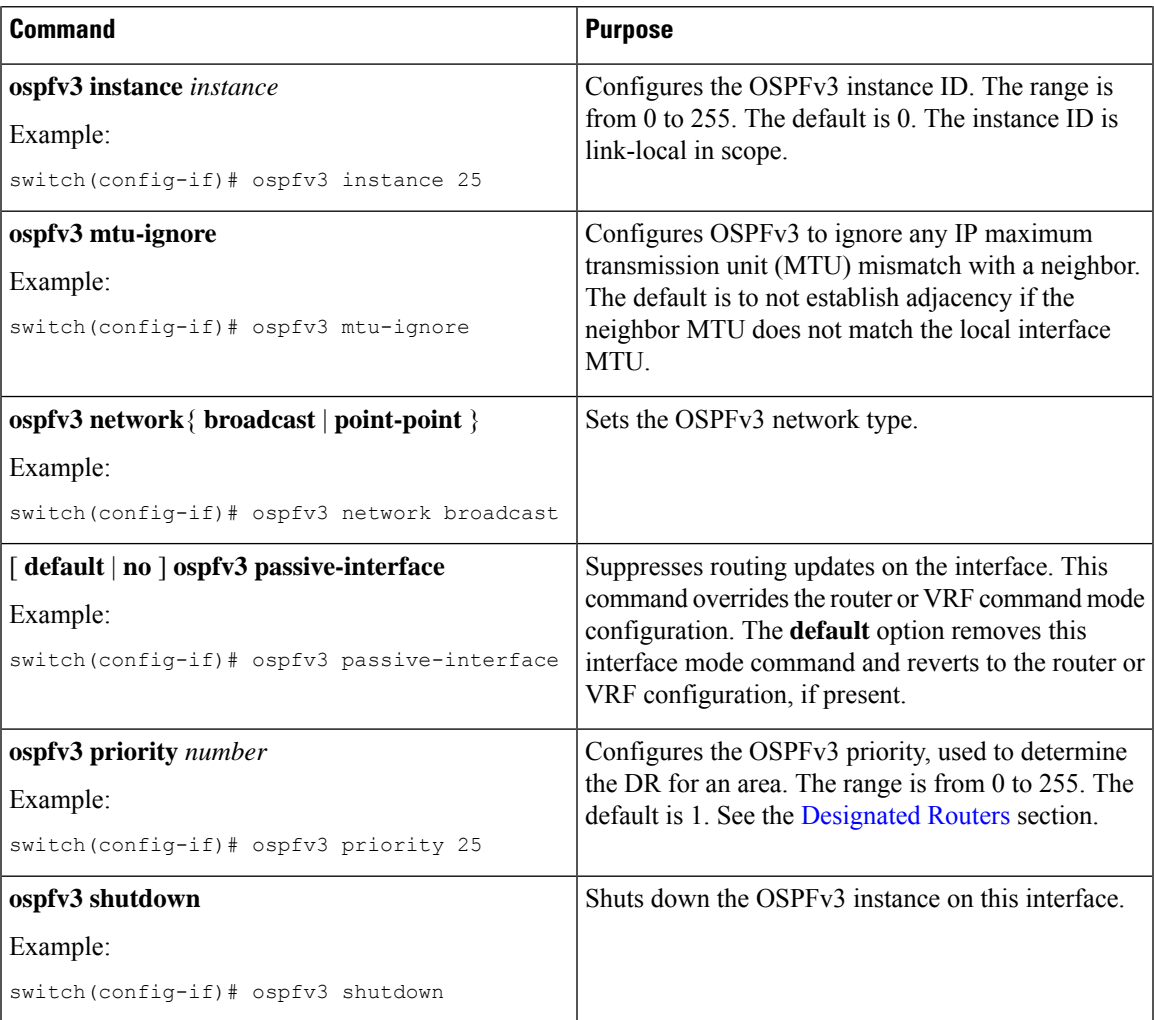

This example shows how to add a network area 0.0.0.10 in OSPFv3 instance 201:

```
switch# configure terminal
switch(config)# interface ethernet 1/2
switch(config-if)# ipv6 address 2001:0DB8::1/48
switch(config-if)# ipv6 ospfv3 201 area 0.0.0.10
switch(config-if)# copy running-config startup-config
```
# **Configuring OSPFv3 IPSec Authentication**

You can configure OSPFv3 IP security (IPSec) authentication for a process, an area, and/or an interface.

The authentication configuration is inherited from process to area to interface level. If authentication is configured at all three levels, the interface configuration takes precedence over the process and area configurations.

#### **Before you begin**

Ensure that you have enabled OSPFv3 (see the Enabling [OSPFv3,](#page-143-0) on page 114 section).

## **SUMMARY STEPS**

- **1. configure terminal**
- **2.** [**no**] **feature imp**
- **3. router ospfv3 instance-tag**
- **4. exit**
- **5. authentication ipsec spi spi auth** [**0** | **3** | **7**] **key**
- **6.**
- **7.** (Optional) **show ospfv3 process**
- **8.** (Optional) **show ospfv3 interface** *interface-type slot/port*
- **9.** (Optional) **copy running-config startup-config**

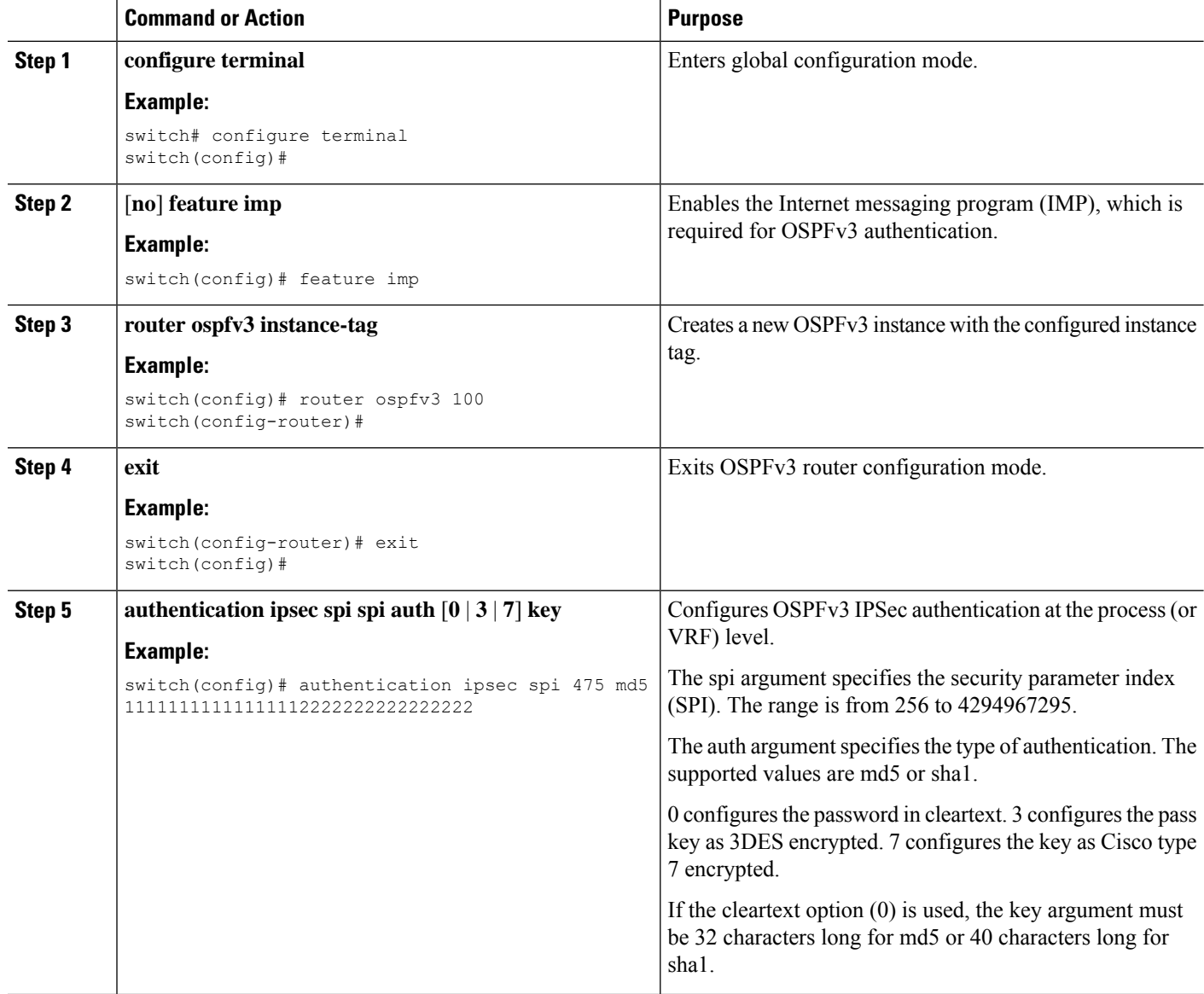

 $\mathbf{l}$ 

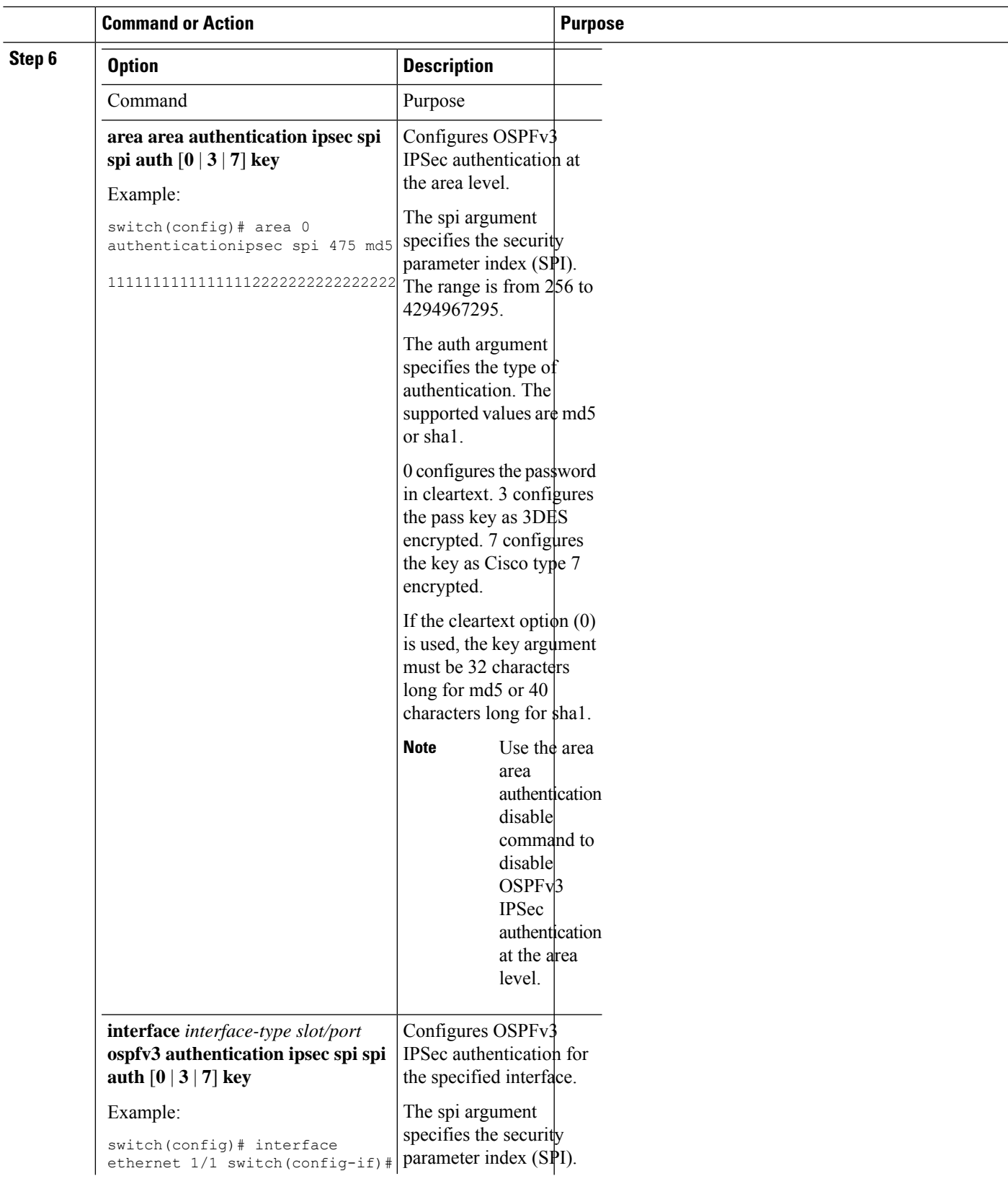

I

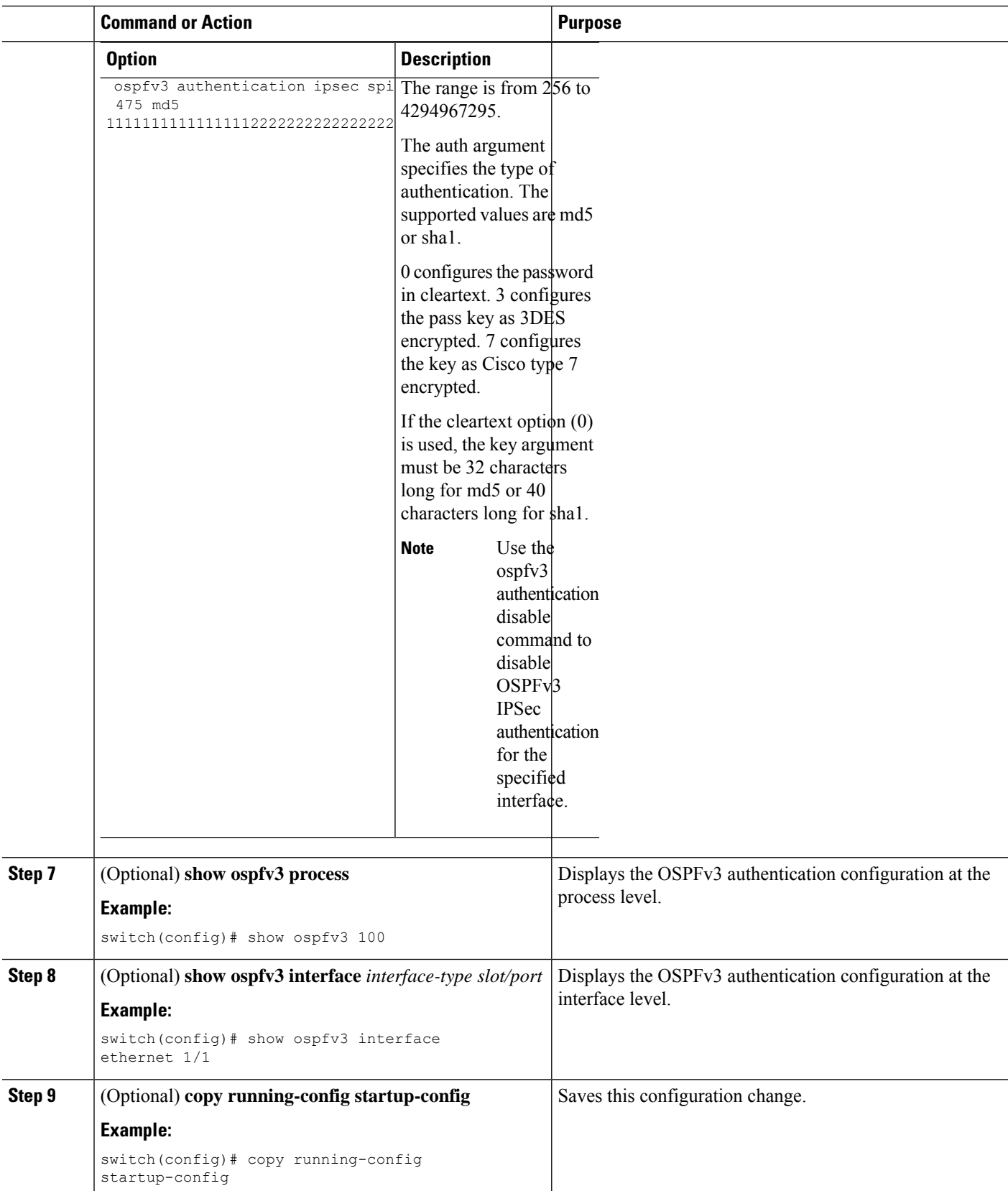

Ш

# <span id="page-152-0"></span>**Configuring Advanced OSPFv3**

Configure OSPFv3 after you have designed your OSPFv3 network.

# **Configuring Filter Lists for Border Routers**

You can separate your OSPFv3 domain into a series of areas that contain related networks. All areas must connect to the backbone area through an area border router (ABR). OSPFv3 domains can connect to external domains as well through an autonomous system border router (ASBR). See the [Areas](#page-133-0) section.

ABRs have the following optional configuration parameters:

- Area range—Configures route summarization between areas. For more information, see the [Configuring](#page-164-0) Route [Summarization,](#page-164-0) on page 135 section.
- Filter list—Filters the Inter-Area Prefix (type 3) LSAs on an ABR that are allowed in from an external area.

ASBRs also support filter lists.

## **Before you begin**

Create the route map that the filter list uses to filter IP prefixes in incoming or outgoing Inter-Area Prefix (type 3) LSAs. See [Configuring](#page-384-0) Route Policy Manager, on page 355.

You must enable OSPFv3 (see the Enabling [OSPFv3,](#page-143-0) on page 114 section).

## **SUMMARY STEPS**

- **1. configure terminal**
- **2. router ospfv3** *instance-tag*
- **3. address-family ipv6 unicast**
- **4. area** *area-id* **filter-list route-map** *map-name* { **in** | **out** }
- **5.** (Optional) **show ipv6 ospfv3 policy statistics area** *id* **filter-list** { **in** | **out** }
- **6.** (Optional) **copy running-config startup-config**

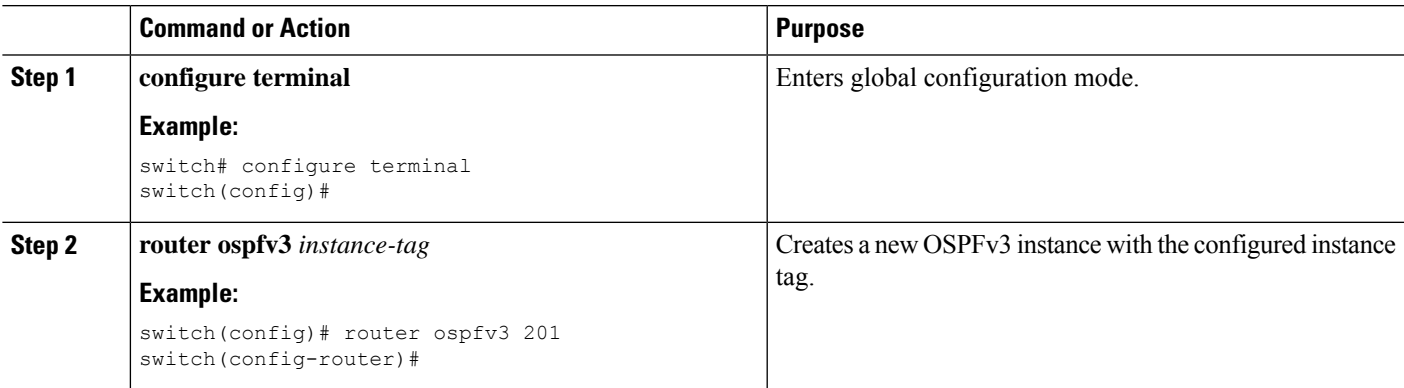

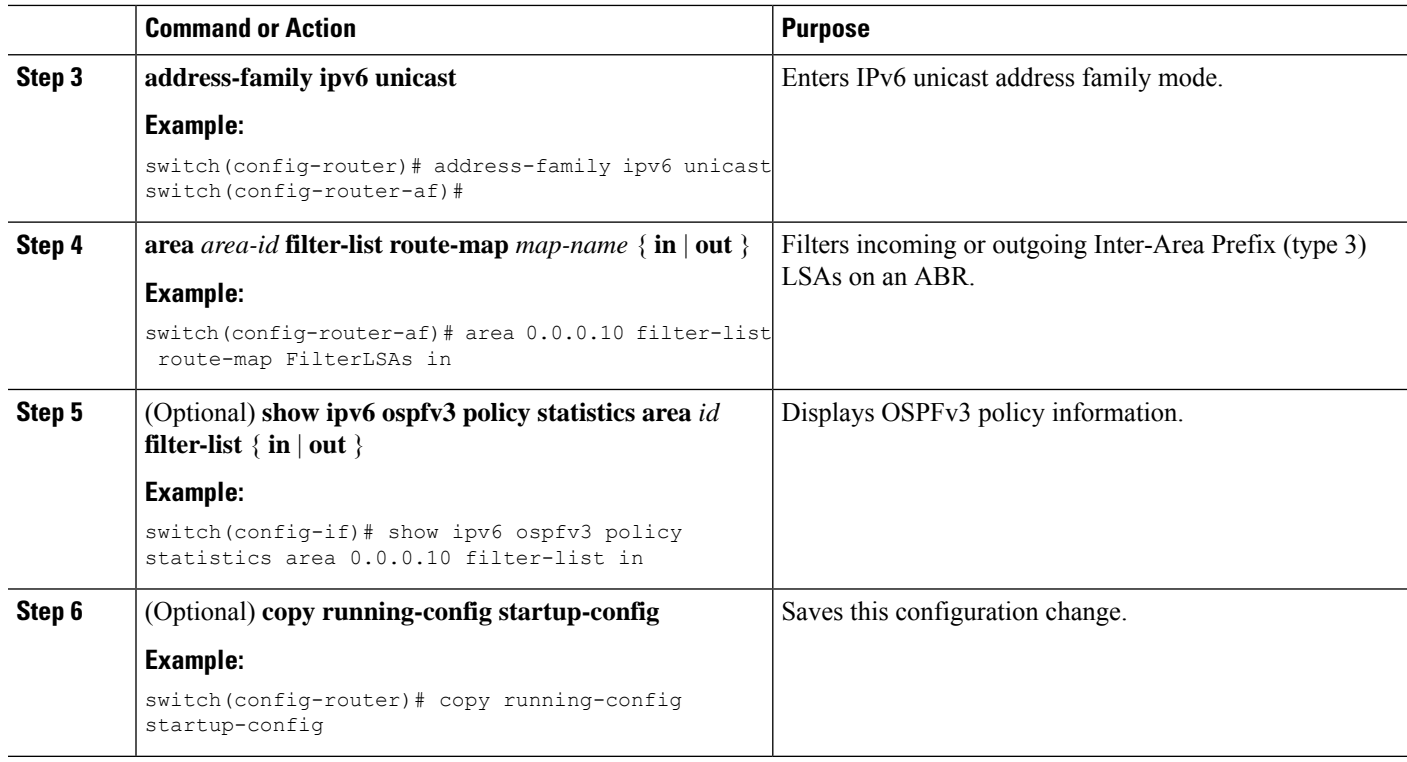

#### **Example**

This example shows how to enable graceful restart if it has been disabled:

```
switch# configure terminal
switch(config)# router ospfv3 201
switch(config-router)# address-family ipv6 unicast
switch(config-router-af)# area 0.0.0.10 filter-list route-map FilterLSAs in
switch(config-router-af)# copy running-config startup-config
```
# **Configuring Stub Areas**

You can configure a stub area for part of an OSPFv3 domain where external traffic is not necessary. Stub areas block AS External (type 5) LSAs, limiting unnecessary routing to and from selected networks. See the Stub [Area](#page-138-0) section. You can optionally block all summary routes from going into the stub area.

#### **Before you begin**

You must enable OSPF (see the Enabling [OSPFv3,](#page-143-0) on page 114 section).

Ensure that there are no virtual links or ASBRs in the proposed stub area.

## **SUMMARY STEPS**

- **1. configure terminal**
- **2. router ospfv3** *instance-tag*
- **3. area** *area-id* **stub**
- **4.** (Optional) **address-family ipv6 unicast**
- **5.** (Optional) **area** *area-id* **default-cost** *cost*
- **6.** (Optional) **copy running-config startup-config**

#### **DETAILED STEPS**

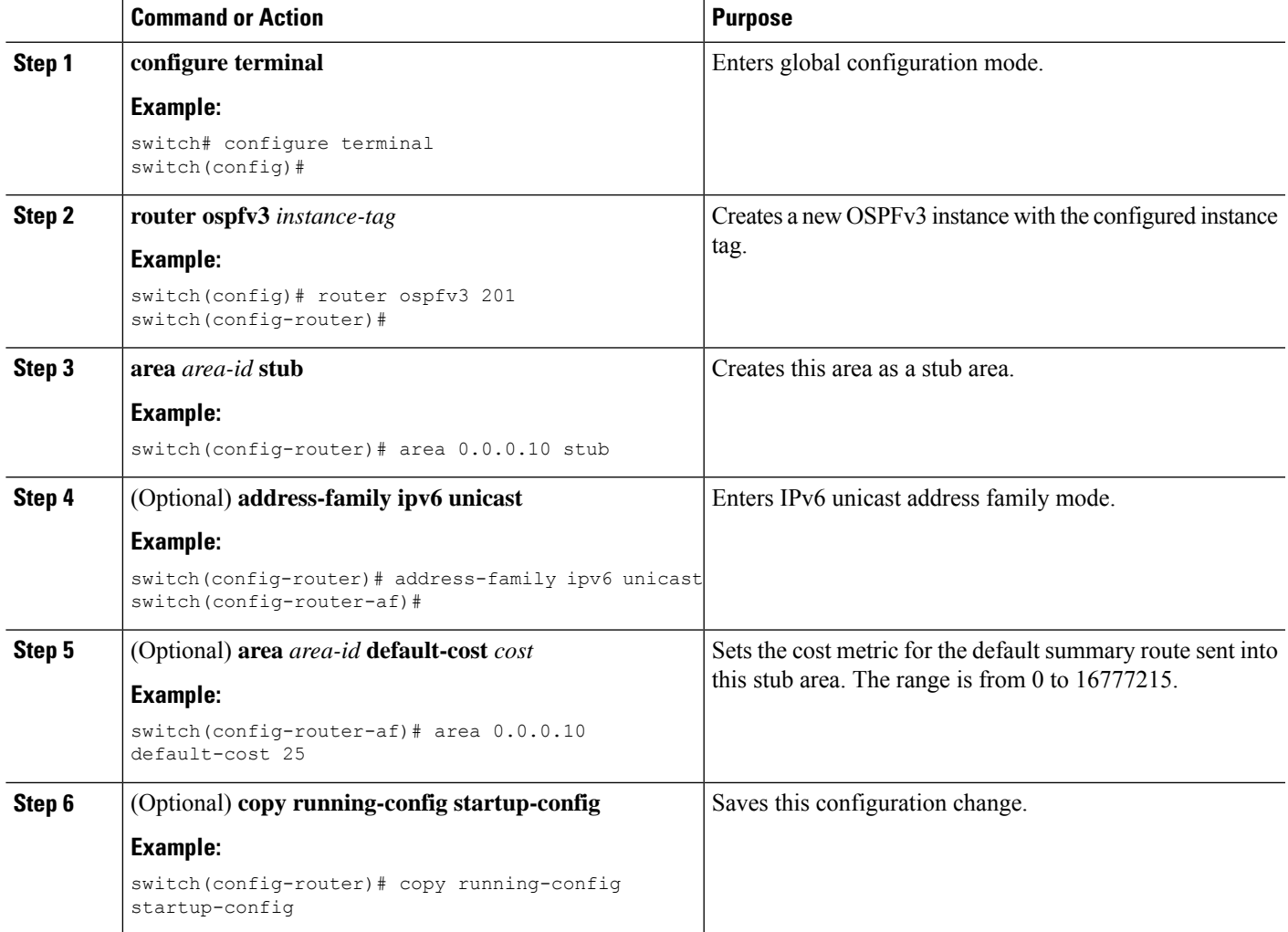

#### **Example**

This example shows how to create a stub area that blocks all summary route updates:

```
switch# configure terminal
switch(config)# router ospfv3 201
switch(config-router)# area 0.0.0.10 stub no-summary
switch(config-router)# copy running-config startup-config
```
# **Configuring a Totally Stubby Area**

You can create a totally stubby area and prevent all summary route updates from going into the stub area.

To create a totally stubby area, use the following command in router configuration mode:

#### **SUMMARY STEPS**

**1. area** *area-id* **stub no-summary**

#### **DETAILED STEPS**

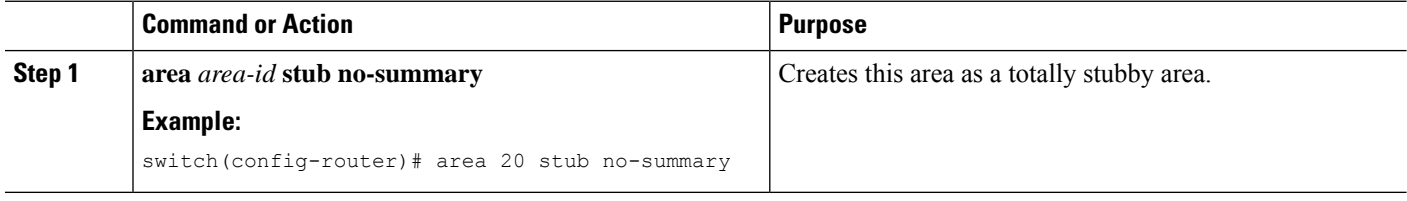

# **Configuring NSSA**

You can configure an NSSA for part of an OSPFv3 domain where limited external traffic is required. You can optionally translate this external traffic to an AS External (type 5) LSA and flood the OSPFv3 domain with this routing information. An NSSA can be configured with the following optional parameters:

- No redistribution— Redistributes routes that bypass the NSSA to other areas in the OSPFv3 autonomous system. Use this option when the NSSA ASBR is also an ABR.
- Default information originate—Generates a Type-7 LSA for a default route to the external autonomous system. Use this option on an NSSA ASBR if the ASBR contains the default route in the routing table. This option can be used on an NSSA ABR whether or not the ABR contains the default route in the routing table.
- Route map—Filters the external routes so that only those routes you want are flooded throughout the NSSA and other areas.
- Translate—Translates Type-7 LSAs to AS External (type 5) LSAs for areas outside the NSSA. Use this command on an NSSA ABR to flood the redistributed routesthroughout the OSPFv3 autonomoussystem. You can optionally suppress the forwarding address in these AS External LSAs.
- No summary—Blocks all summary routes from flooding the NSSA. Use this option on the NSSA ABR.

#### **Before you begin**

You must enable OSPF (see the Enabling [OSPFv3,](#page-143-0) on page 114 section).

Ensure that there are no virtual links in the proposed NSSA and that it is not the backbone area.

## **SUMMARY STEPS**

- **1. configure terminal**
- **2. router ospfv3** *instance-tag*
- **3. area** *area-id* **nssa** [ **no-redistribution** ] [ **default-information-originate** ] [ **route-map** *map-name* ] [ **no-summary** ] [ **translate type7** { **always** | **never** } [ **suppress-fa** ]]
- **4.** (Optional) **address-family ipv6 unicast**
- **5.** (Optional) **area** *area-id* **default-cost** *cost*
- **6. copy running-config startup-config**

### **DETAILED STEPS**

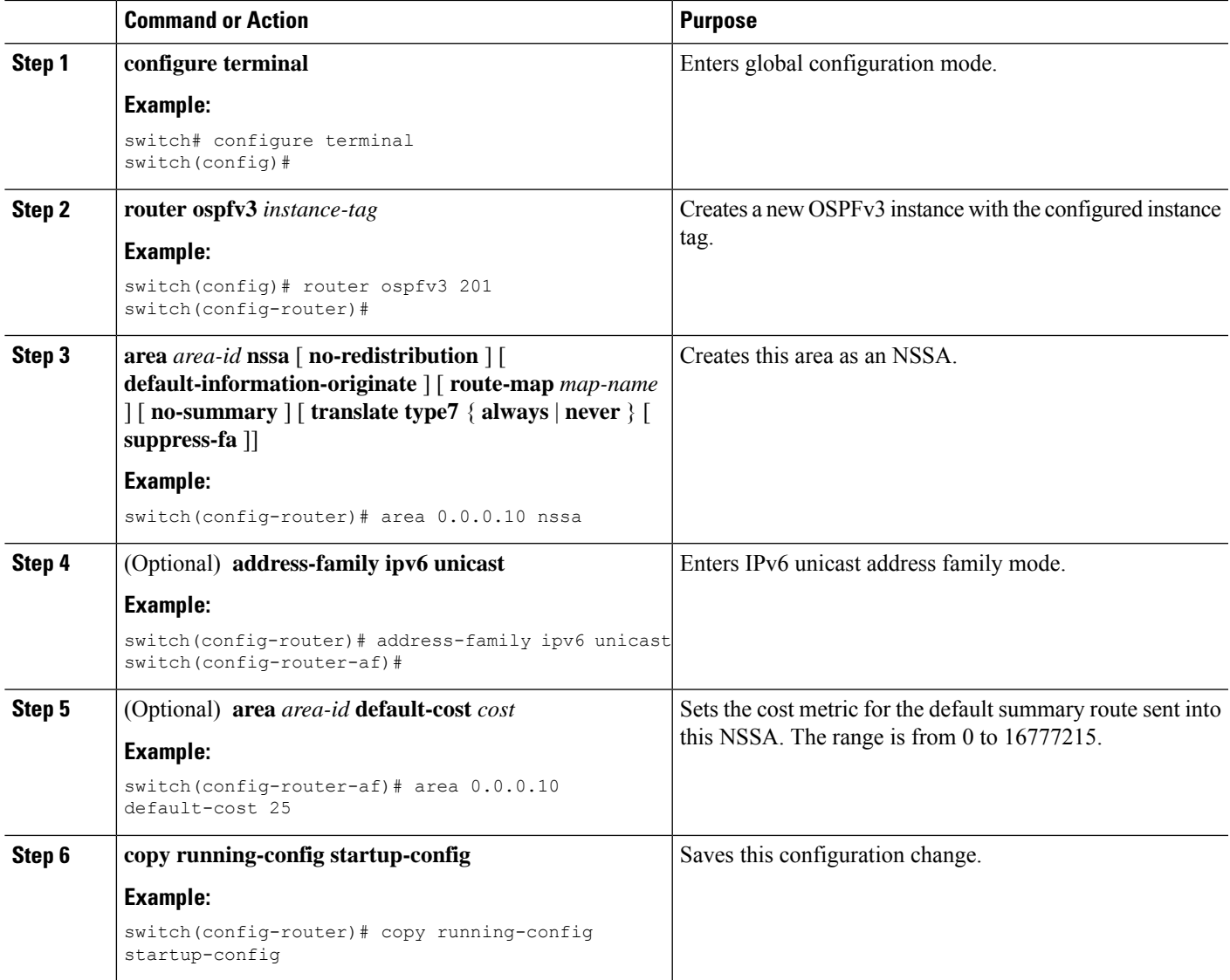

#### **Example**

This example shows how to create an NSSA that blocks all summary route updates:

```
switch# configure terminal
switch(config)# router ospfv3 201
switch(config-router)# area 0.0.0.10 nssa no-summary
switch(config-router)# copy running-config startup-config
```
This example shows how to create an NSSA that generates a default route:

```
switch# configure terminal
switch(config)# router ospfv3 201
switch(config-router)# area 0.0.0.10 nssa default-info-originate
switch(config-router)# copy running-config startup-config
```
This example shows how to create an NSSA that filters external routes and blocks all summary route updates:

switch# configure terminal switch(config)# router ospfv3 201 switch(config-router)# area 0.0.0.10 nssa route-map ExternalFilter no-summary switch(config-router)# copy running-config startup-config

This example shows how to create an NSSA that always translates Type-7 LSAs to AS External (type 5) LSAs:

```
switch# configure terminal
switch(config)# router ospfv3 201
switch(config-router)# area 0.0.0.10 nssa translate type 7 always
switch(config-router)# copy running-config startup-config
```
This example shows how to create an NSSA that blocks all summary route updates:

```
switch# configure terminal
switch(config)# router ospfv3 201
switch(config-router)# area 0.0.0.10 nssa no-summary
switch(config-router)# copy running-config startup-config
```
# **Configuring Multi-Area Adjacency**

You can add more than one area to an existing OSPFv3 interface. The additional logical interfaces support multi-area adjacency.

#### **Before you begin**

You must enable OSPFv3 (see the Enabling [OSPFv3,](#page-143-0) on page 114 section).

Ensure that you have configured a primary area for the interface (see the [Configuring](#page-146-0) Networks in OSPFv3, on [page](#page-146-0) 117 section).

### **SUMMARY STEPS**

- **1. configure terminal**
- **2. interface** *interface-type slot/port*
- **3. ipv6 router ospfv3 instance-tag multi-area** *area-id*
- **4.** (Optional) **show ipv6 ospfv3** *instance-tag* **interface** *interface-type slot/port*
- **5.** (Optional) **copy running-config startup-config**

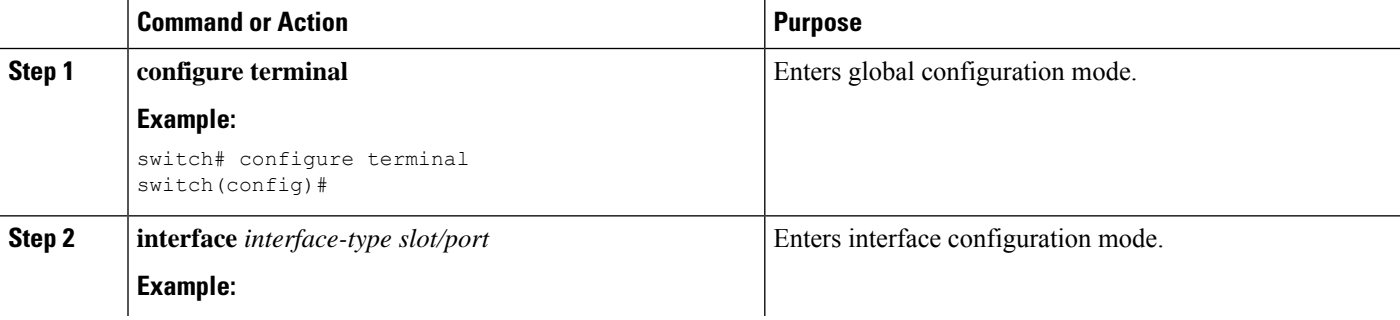

Ш

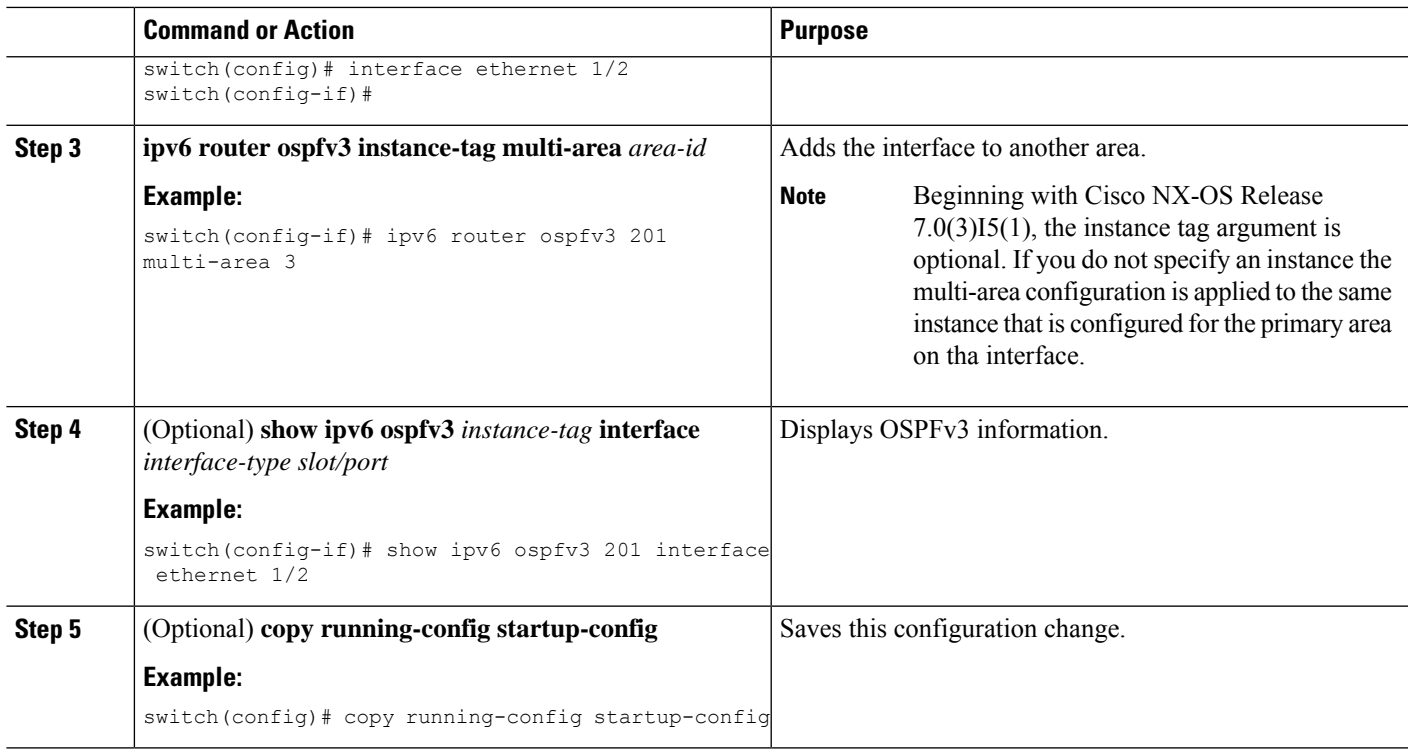

#### **Example**

This example shows how to add a second area to an OSPFv3 interface:

```
switch# configure terminal
switch(config)# interface ethernet 1/2
switch(config-if)# ipv6 address 2001:0DB8::1/48
switch(config-if)# ipv6 ospfv3 201 area 0.0.0.10
switch(config-if)# ipv6 ospfv3 201 multi-area 20
switch(config-if)# copy running-config startup-config
```
# **Configuring Virtual Links**

A virtual link connects an isolated area to the backbone area through an intermediate area. See the [Virtual](#page-94-0) [Links](#page-94-0) section. You can configure the following optional parameters for a virtual link:

- Dead interval—Sets the time that a neighbor waits for a Hello packet before declaring the local router as dead and tearing down adjacencies.
- Hello interval—Sets the time between successive Hello packets.
- Retransmit interval—Sets the estimated time between successive LSAs.
- Transmit delay—Sets the estimated time to transmit an LSA to a neighbor.

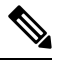

**Note** You must configure the virtual link on both routers involved before the link becomes active.

## **Before you begin**

You must enable OSPF (see the Enabling [OSPFv3,](#page-143-0) on page 114 section).

#### **SUMMARY STEPS**

- **1. configure terminal**
- **2. router ospfv3** *instance-tag*
- **3. area** *area-id* **virtual-link** *router-id*
- **4.** (Optional) **show ipv6 ospfv3 virtual-link** [ **brief** ]
- **5.** (Optional) **copy running-config startup-config**

#### **DETAILED STEPS**

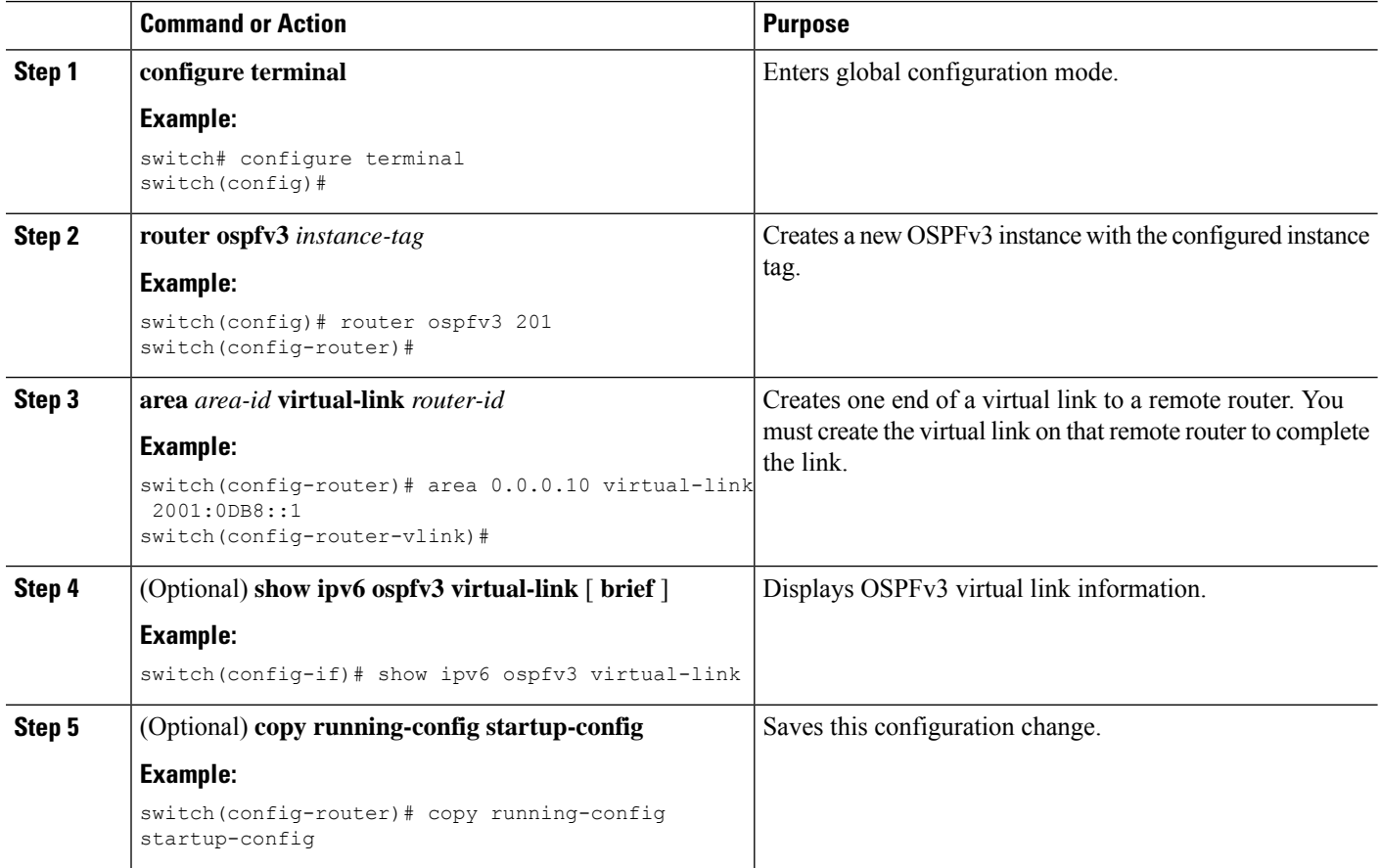

## **Example**

You can configure the following optional commands in virtual link configuration mode:

П

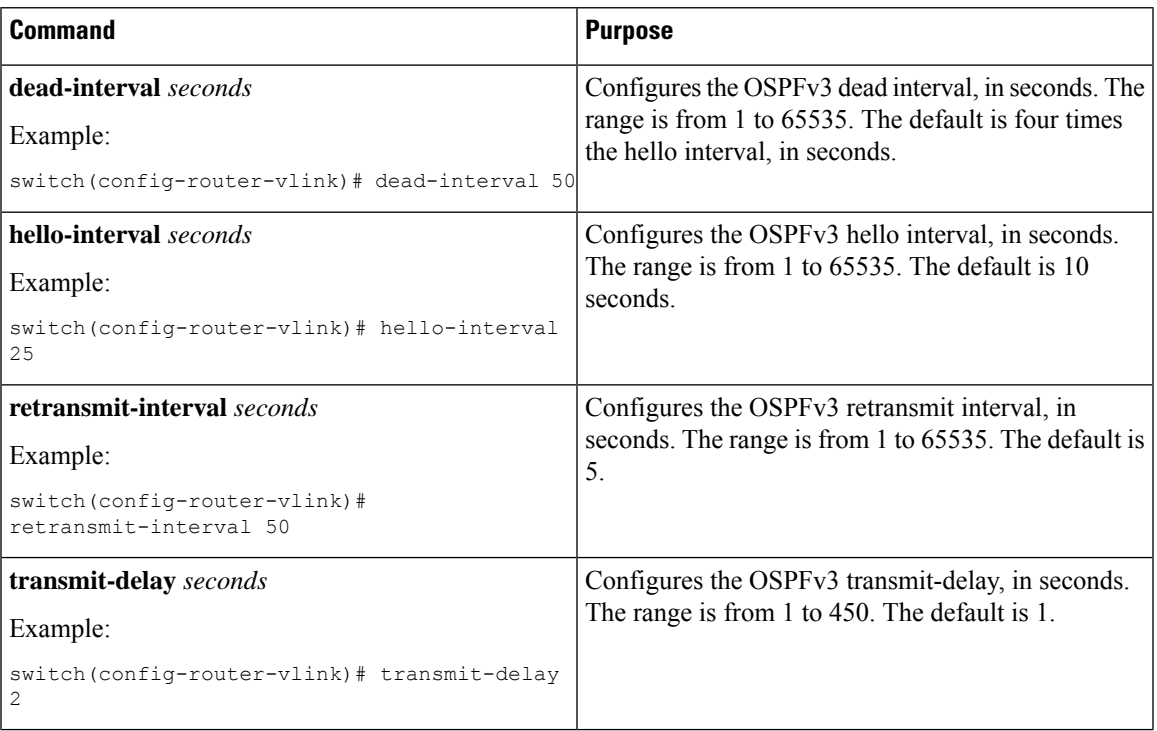

These examples show how to create a simple virtual link between two ABRs:

Configuration for ABR 1 (router ID 2001:0DB8::1) is as follows:

```
switch# configure terminal
switch(config)# router ospfv3 201
switch(config-router)# area 0.0.0.10 virtual-link 2001:0DB8::10
switch(config-router)# copy running-config startup-config
```
Configuration for ABR 2 (router ID 2001:0DB8::10) is as follows:

```
switch# configure terminal
switch(config)# router ospf 101
switch(config-router)# area 0.0.0.10 virtual-link 2001:0DB8::1
switch(config-router)# copy running-config startup-config
```
# **Configuring Redistribution**

You can redistribute routes learned from other routing protocols into an OSPFv3 autonomous system through the ASBR.

You can configure the following optional parameters for route redistribution in OSPF:

• Default information originate—Generates an AS External (type 5) LSA for a default route to the external autonomous system.

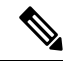

**Note** Default information originate ignores **match** statements in the optional route map.

• Default metric—Sets all redistributed routes to the same cost metric.

**Note** If you redistribute static routes, Cisco NX-OS also redistributes the default static route.

## **Before you begin**

Create the necessary route maps used for redistribution.

You must enable OSPF (see the Enabling [OSPFv3,](#page-143-0) on page 114 section).

## **SUMMARY STEPS**

- **1. configure terminal**
- **2. router ospfv3** *instance-tag*
- **3. address-family ipv6 unicast**
- **4. redistribute** { **bgp** *id* | **direct** | **isis** *id* | **rip** *id* | **static** } **route-map** *map-name*
- **5. default-information originate** [ **always** ] [ **route-map** *map-name* ]
- **6. default-metric** *cost*
- **7. copy running-config startup-config**

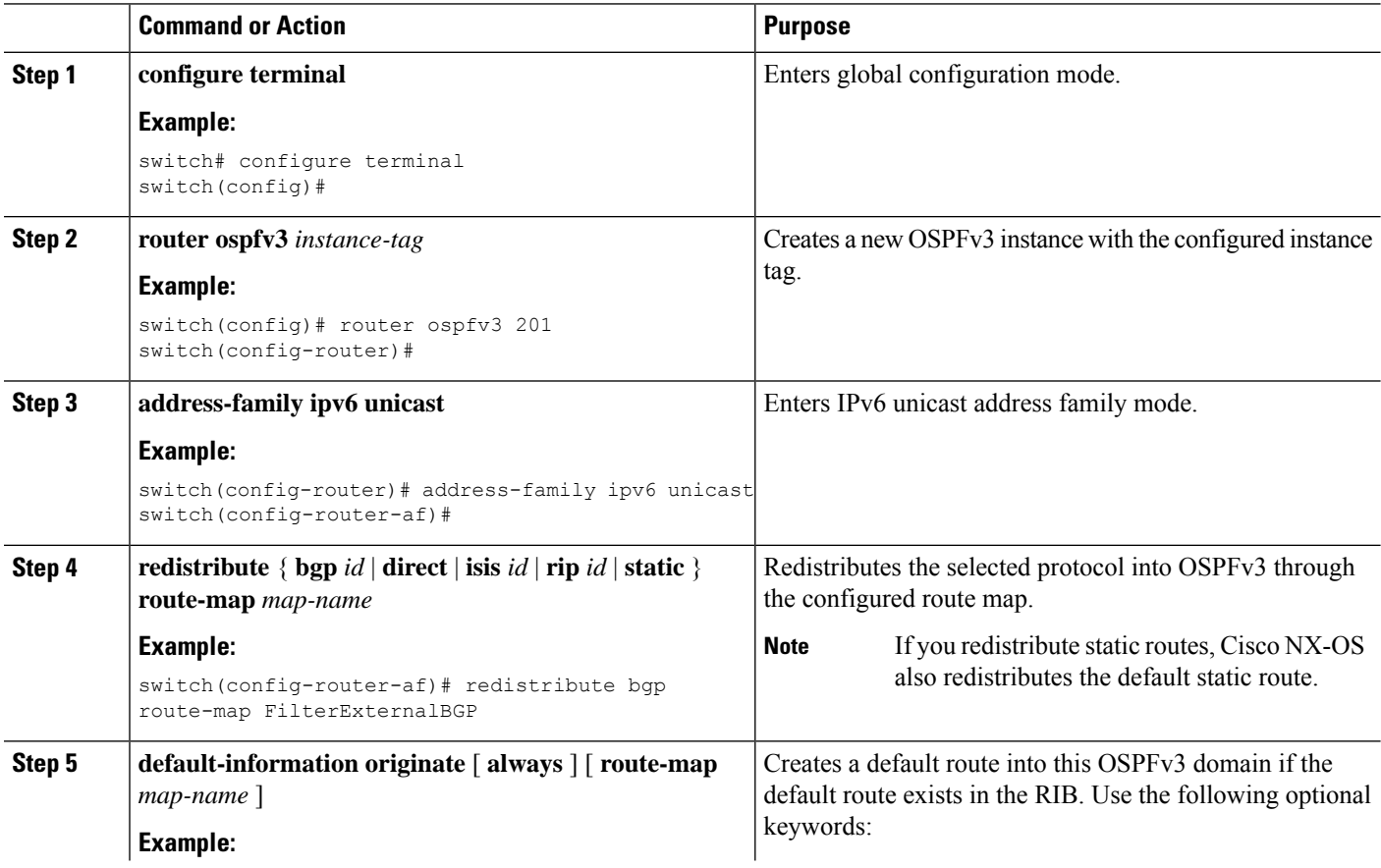

Ш

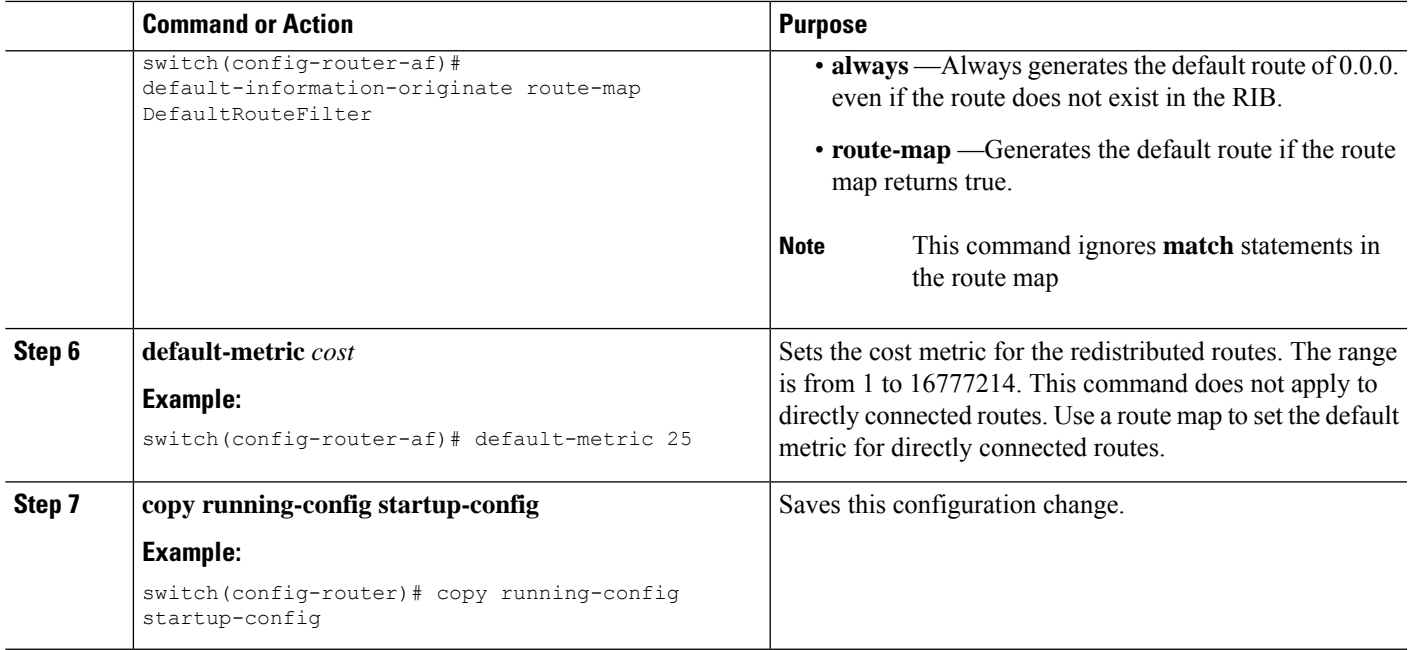

#### **Example**

This example shows how to redistribute the Border Gateway Protocol (BGP) into OSPFv3:

```
switch# configure terminal
switch(config)# router ospfv3 201
switch(config-router)# address-family ipv6 unicast
switch(config-router-af)# redistribute bgp route-map FilterExternalBGP
switch(config-router-af)# copy running-config startup-confi
```
# **Limiting the Number of Redistributed Routes**

Route redistribution can add many routes to the OSPFv3 route table. You can configure a maximum limit to the number of routes accepted from external protocols. OSPFv3 provides the following options to configure redistributed route limits:

- Fixed limit—Logs a message when OSPFv3 reaches the configured maximum. OSPFv3 does not accept any more redistributed routes. You can optionally configure a threshold percentage of the maximum where OSPFv3 logs a warning when that threshold is passed.
- Warning only—Logs a warning only when OSPFv3 reaches the maximum. OSPFv3 continues to accept redistributed routes.
- Withdraw—Starts the configured timeout period when OSPFv3 reaches the maximum. After the timeout period, OSPFv3 requests all redistributed routes if the current number of redistributed routes is less than the maximum limit. If the current number of redistributed routes is at the maximum limit, OSPFv3 withdraws all redistributed routes. You must clear this condition before OSPFv3 accepts more redistributed routes. You can optionally configure the timeout period.

## **Before you begin**

You must enable OSPF (see the Enabling [OSPFv3,](#page-143-0) on page 114 section).

## **SUMMARY STEPS**

- **1. configure terminal**
- **2. router ospfv3** *instance-tag*
- **3. address-family ipv6 unicast**
- **4. redistribute** { **bgp** *id* | **direct** | **isis** *id* | **rip** *id* | **static** } **route-map** *map-name*
- **5. redistribute maximum-prefix** *max* [ *threshold* ] [ **warning-only** | **withdraw** [ *num-retries timemout* ]]
- **6.** (Optional) **show running-config ospfv3**
- **7.** (Optional) copy running-config startup-config

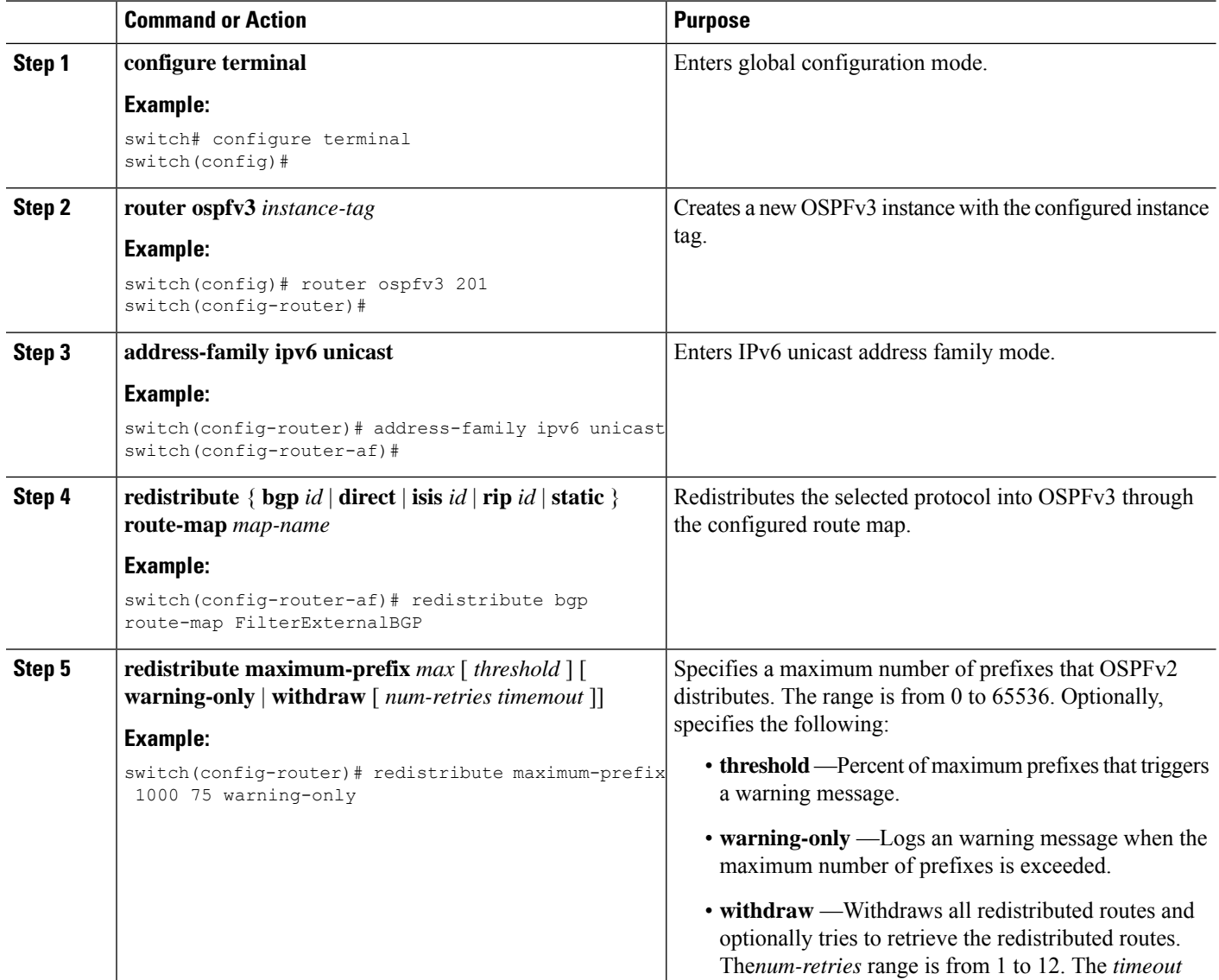

Ш

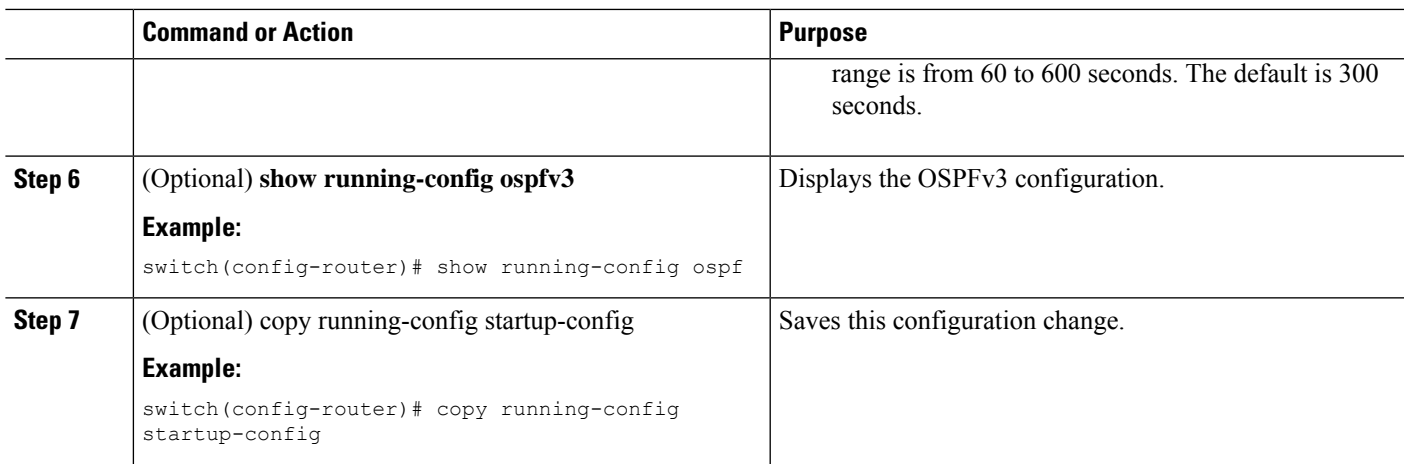

#### **Example**

This example shows how to limit the number of redistributed routes into OSPF:

```
switch# configure terminal
switch(config)# router ospfv3 201
switch(config-router)# address-family ipv6 unicast
switch(config-router-af)# redistribute bgp route-map FilterExternalBGP
switch(config-router-af)# redistribute maximum-prefix 1000 75
```
# <span id="page-164-0"></span>**Configuring Route Summarization**

You can configure route summarization for inter-area routes by configuring an address range that is summarized. You can also configure route summarization for external, redistributed routes by configuring a summary address for those routes on an ASBR. For more information, see the Route [Summarization](#page-139-0) section.

#### **Before you begin**

You must enable OSPF (see the Enabling [OSPFv3,](#page-143-0) on page 114 section).

## **SUMMARY STEPS**

- **1. configure terminal**
- **2. router ospfv3** *instance-tag*
- **3. address-family ipv6 unicast**
- **4. area** *area-id* **range** *ipv6-prefix/length* [ **no-advertise** ] [ **cost** *cost* ]
- **5. summary-address** *ipv6-prefix/length* [ **no-advertise** ] [ **tag** *tag* ]
- **6.** (Optional) **show ipv6 ospfv3 summary-address**
- **7.** (Optional) **copy running-config startup-config**

## **DETAILED STEPS**

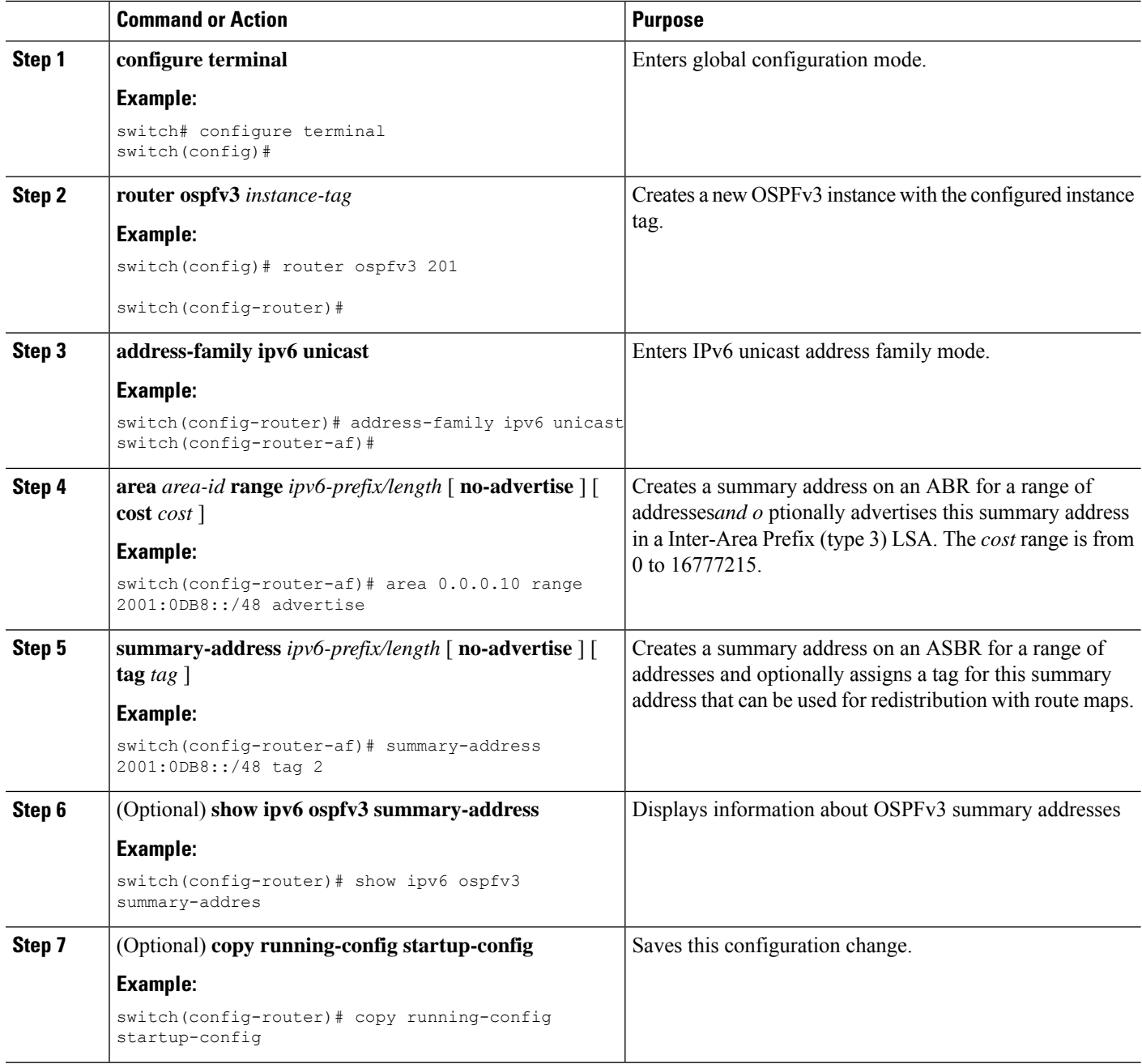

## **Example**

This example shows how to create summary addresses between areas on an ABR:

```
switch# configure terminal
switch(config)# router ospfv3 201
switch(config-router)# address-family ipv6 unicast
switch(config-router)# area 0.0.0.10 range 2001:0DB8::/48
switch(config-router)# copy running-config startup-config
```
This example shows how to create summary addresses on an ASBR:

```
switch# configure terminal
switch(config)# router ospf 201
switch(config-router)# address-family ipv6 unicast
switch(config-router)# summary-address 2001:0DB8::/48
switch(config-router)# copy running-config startup-config
```
# **Modifying the Default Timers**

OSPFv3 includes a number of timers that control the behavior of protocol messages and shortest path first (SPF) calculations. OSPFv3 includes the following optional timer parameters:

- LSA arrival time—Sets the minimum interval allowed between LSAs arriving from a neighbor. LSAs that arrive faster than this time are dropped.
- Pacing LSAs—Sets the interval at which LSAs are collected into a group and refreshed, checksummed, or aged. This timer controls how frequently LSA updates occur and optimizes how many are sent in an LSA update message (see th[eFlooding](#page-136-0) and LSA Group Pacing section).
- Throttle LSAs—Sets rate limits for generating LSAs. This timer controls how frequently LSAs are generated after a topology change occurs.
- Throttle SPF calculation—Controls how frequently the SPF calculation is run.

At the interface level, you can also control the following timers:

- Retransmit interval—Sets the estimated time between successive LSAs.
- Transmit delay—Sets the estimated time to transmit an LSA to a neighbor.

See the [Configuring](#page-146-0) Networks in OSPFv3, on page 117 section for information on the hello interval and dead timer.

### **SUMMARY STEPS**

- **1. configure terminal**
- **2. router ospfv3** *instance-tag*
- **3. timers lsa-arrival**
- **4. timers lsa-group-pacing** *seconds*
- **5. timers throttle lsa** *start-time hold-interval max-time*
- **6. address-family ipv6 unicast**
- **7. timers throttle spf** *delay-time hold-time*
- **8. interface** *interface type slot/port*
- **9. ospfv3 retransmit-interval** *seconds*
- **10. ospfv3 transmit-delay** *seconds*
- **11.** (Optional) **copy running-config startup-config**

I

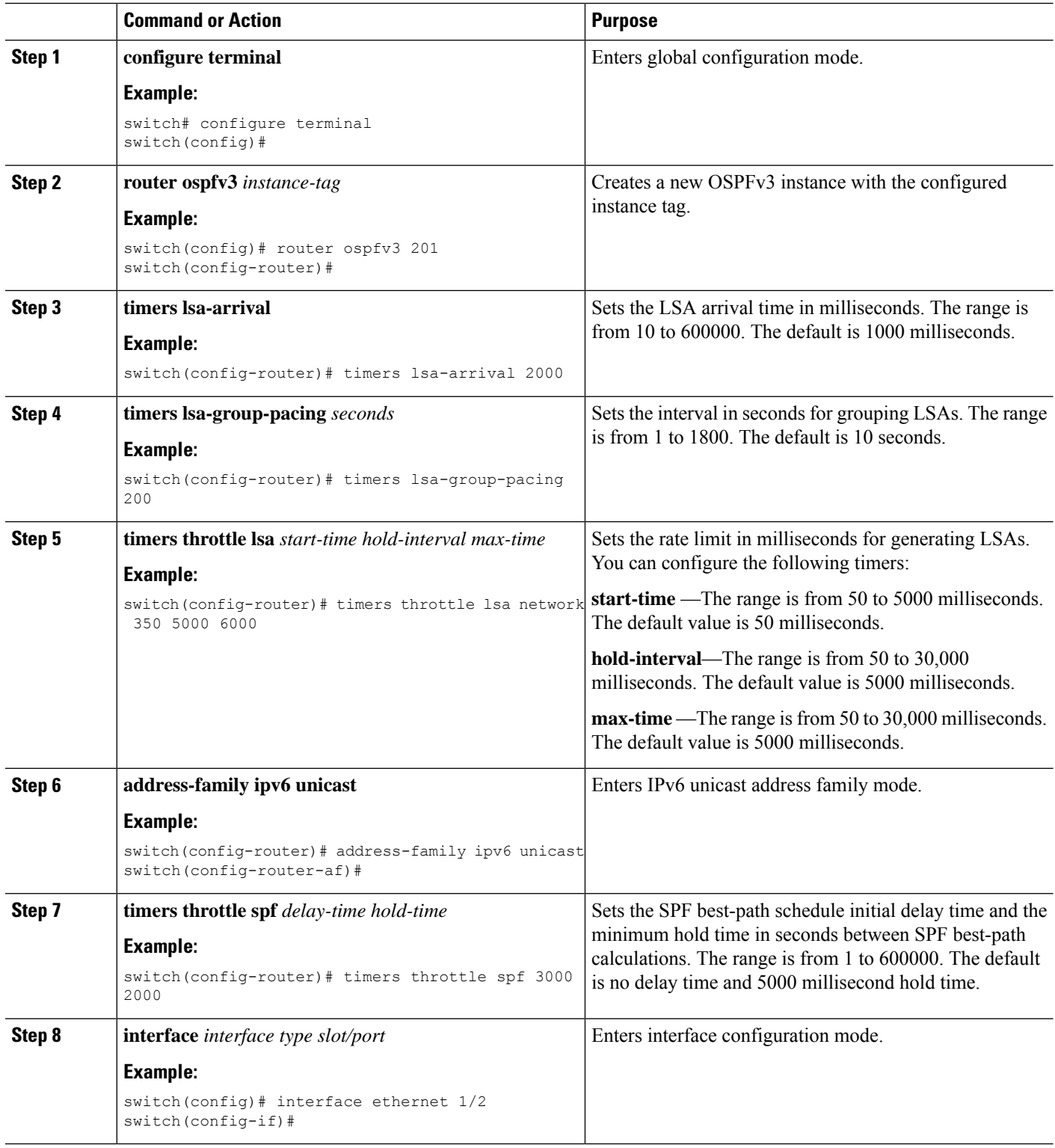

Ш

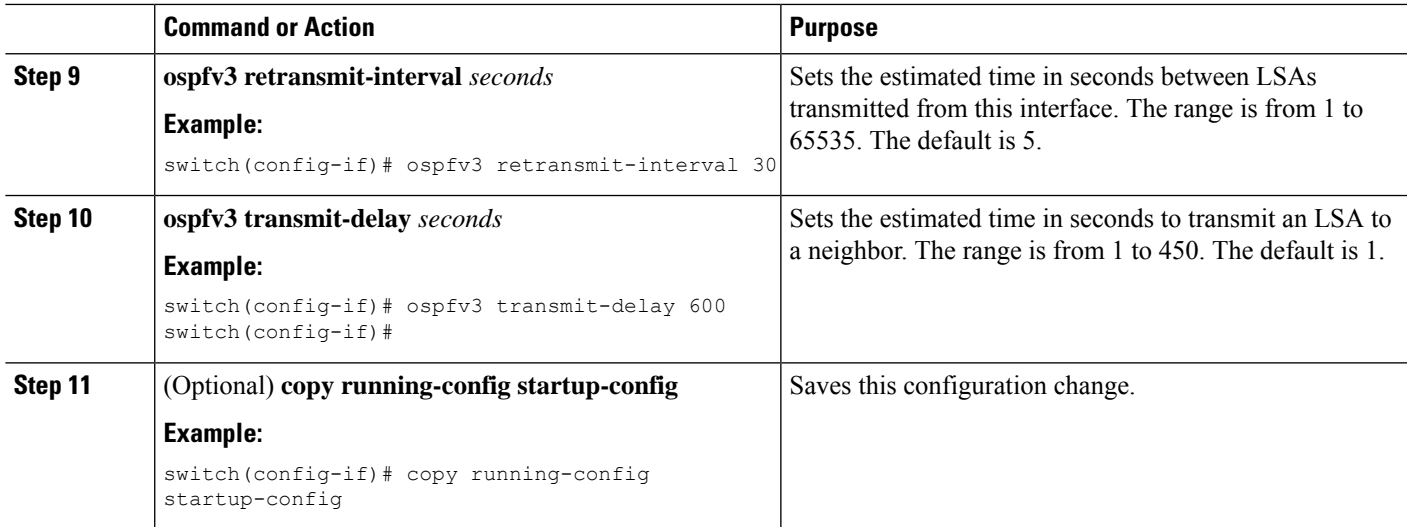

#### **Example**

This example shows how to control LSA flooding with the lsa-group-pacing option:

```
switch# configure terminal
switch(config)# router ospf 201
switch(config-router)# timers lsa-group-pacing 300
switch(config-router)# copy running-config startup-config
```
# **Configuring Graceful Restart**

Graceful restart is enabled by default. You can configure the following optional parametersfor graceful restart in an OSPFv3 instance:

- Grace period—Configures how long neighbors should wait after a graceful restart has started before tearing down adjacencies.
- Helper mode disabled—Disables helper mode on the local OSPFv3 instance. OSPFv3 does not participate in the graceful restart of a neighbor.
- Planned graceful restart only—Configures OSPFv3 to support graceful restart only in the event of a planned restart.

#### **Before you begin**

You must enable OSPFv3 (see the Enabling [OSPFv3,](#page-143-0) on page 114 section).

Ensure that all neighbors are configured for graceful restart with matching optional parameters set.

## **SUMMARY STEPS**

- **1. configure terminal**
- **2. router ospfv3 instance-tag**
- **3. graceful-restart**
- **4. graceful-restart grace-period** *seconds*
- **5. graceful-restart helper-disable**
- **6. graceful-restart planned-only**
- **7.** (Optional) **show ipv6 ospfv3** *instance-tag*
- **8.** (Optional) **copy running-config startup-config**

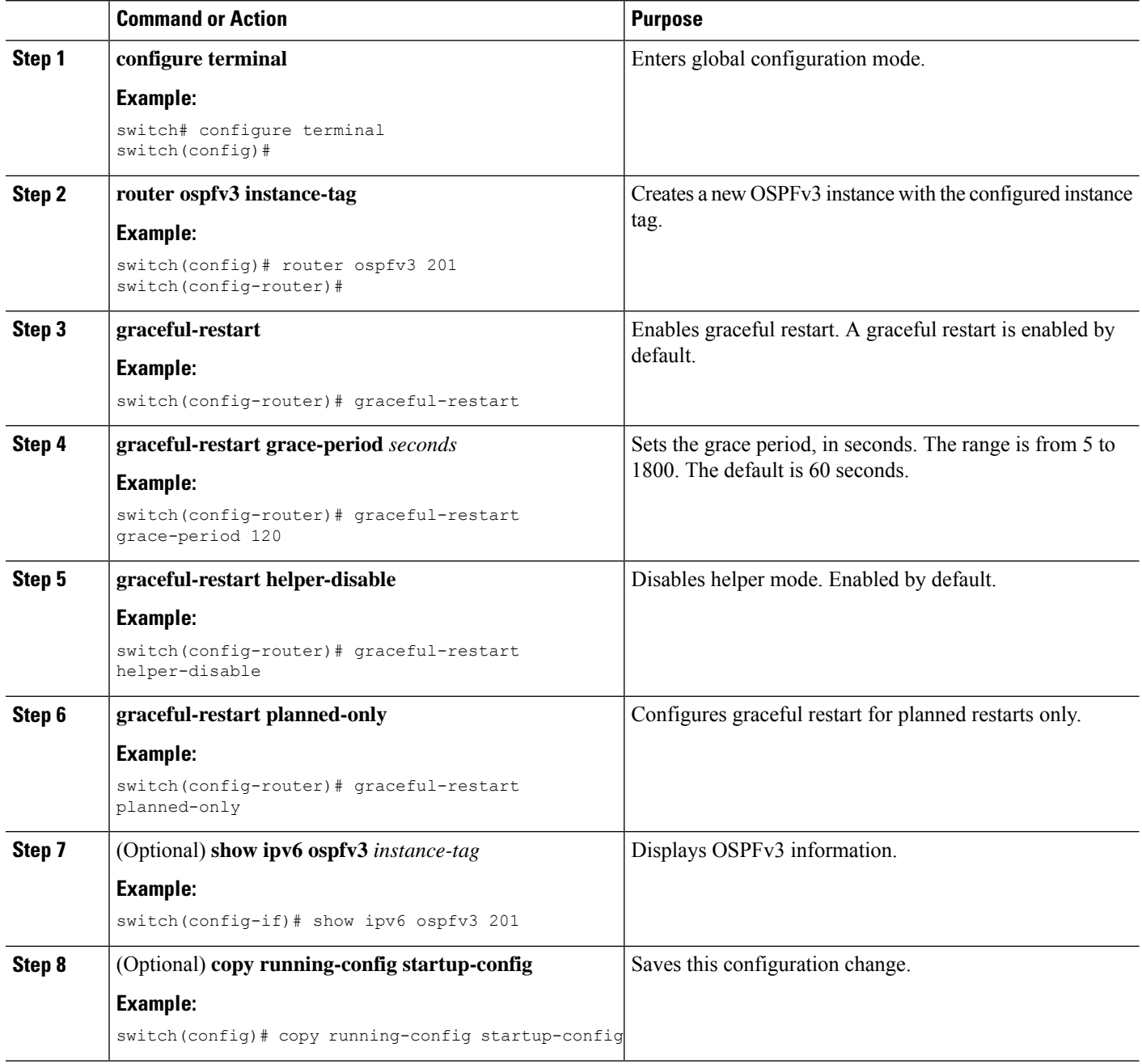

Ш

#### **Example**

This example shows how to enable graceful restart if it has been disabled and set the grace period to 120 seconds:

```
switch# configure terminal
switch(config)# router ospfv3 201
switch(config-router)# graceful-restart
switch(config-router)# graceful-restart grace-period 120
switch(config-router)# copy running-config startup-config
```
# **Restarting an OSPFv3 Instance**

You can restart an OSPv3 instance. This action clears all neighbors for the instance.

To restart an OSPFv3 instance and remove all associated neighbors, use the following command:

## **SUMMARY STEPS**

**1. restart ospfv3** *instance-tag*

## **DETAILED STEPS**

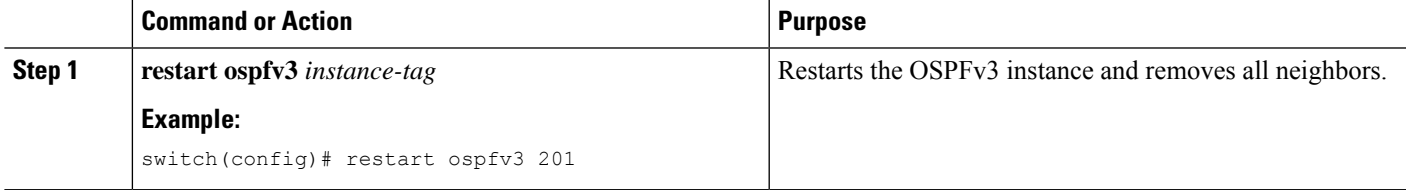

# **Configuring OSPFv3 with Virtualization**

You can configure multiple OSPFv3 instances in each VDC. You can also create multiple VRFs within each VDC and use the same or multiple OSPFv3 instances in each VRF. You assign an OSPFv3 interface to a VRF.

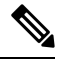

Configure all other parameters for an interface after you configure the VRF for an interface. Configuring a VRF for an interface deletes all the configuration for that interface. **Note**

#### **Before you begin**

Create the VDCs.

You must enable OSPF (see the Enabling [OSPFv3,](#page-143-0) on page 114 section).

#### **SUMMARY STEPS**

- **1. configure terminal**
- **2. vrf context** *vrf-name*
- **3. router ospfv3** *instance-tag*
- **4. vrf** *vrf-name*
- **5.** (Optional) **maximum-paths** *paths*
- **6. interface** *interface type slot/port*
- **7. vrf member** *vrf-name*
- **8. ipv6 address** *ipv6-prefix/length*
- **9. ipv6 ospfv3** *instance-tag* **area** *area-id*
- **10.** (Optional) **copy running-config startup-config**

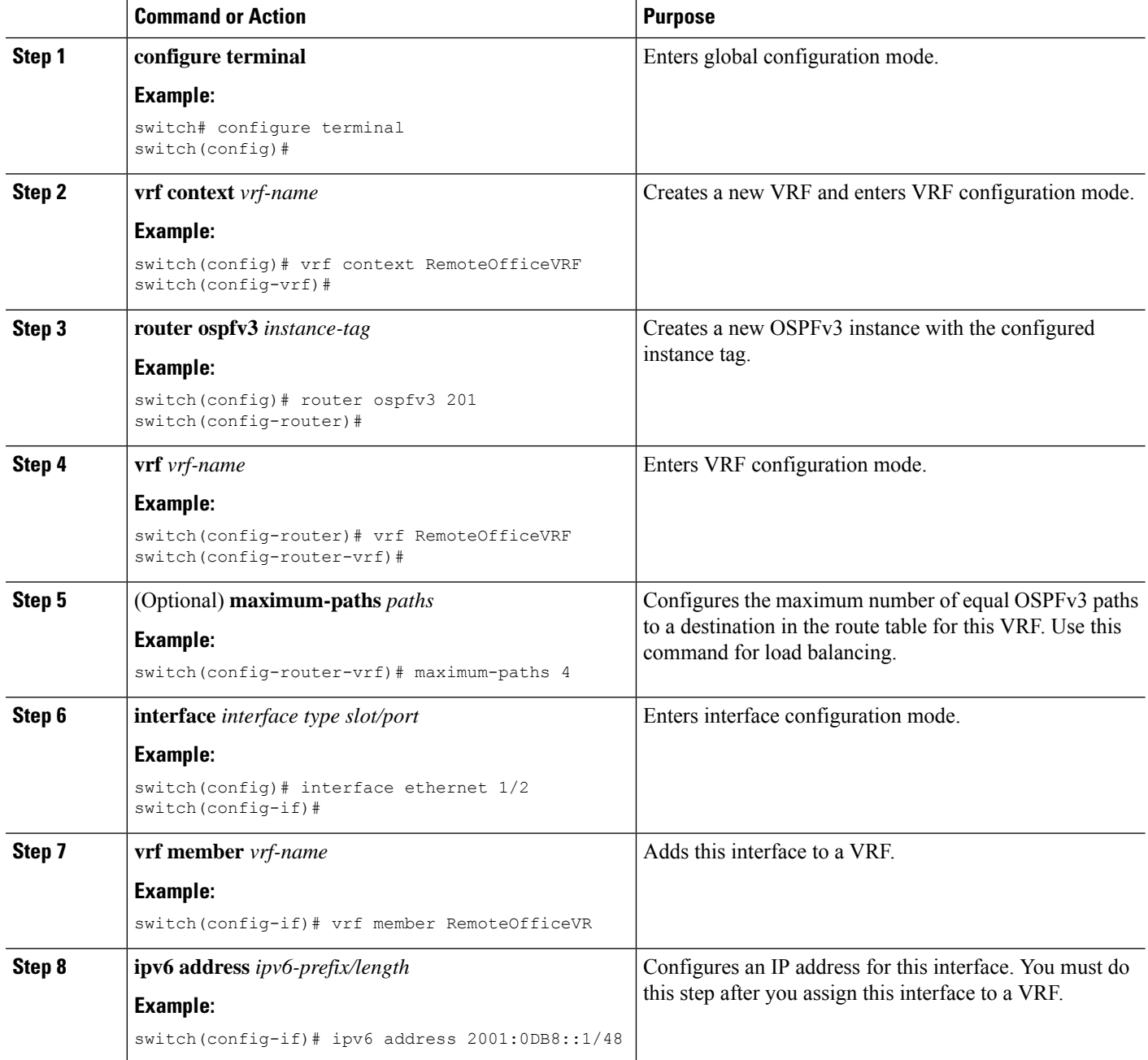

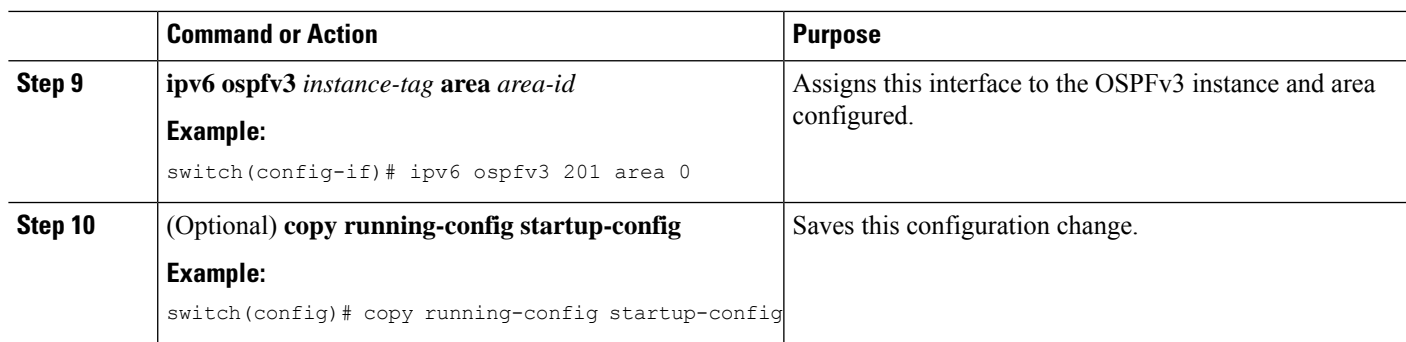

#### **Example**

This example shows how to create a VRF and add an interface to the VRF:

switch# configure terminal

switch(config)# vrf context NewVRF

switch(config-vrf)# exit

switch(config)# router ospfv3 201

switch(config-router)# exit

switch(config)# interface ethernet 1/2

switch(config-if)# vrf member NewVRF

switch(config-if)# ipv6 address 2001:0DB8::1/48

switch(config-if)# ipv6 ospfv3 201 area 0

switch(config-if)# copy running-config startup-config

# **Verifying the OSPFv3 Configuration**

To display the OSPFv3 configuration, perform one of the following tasks:

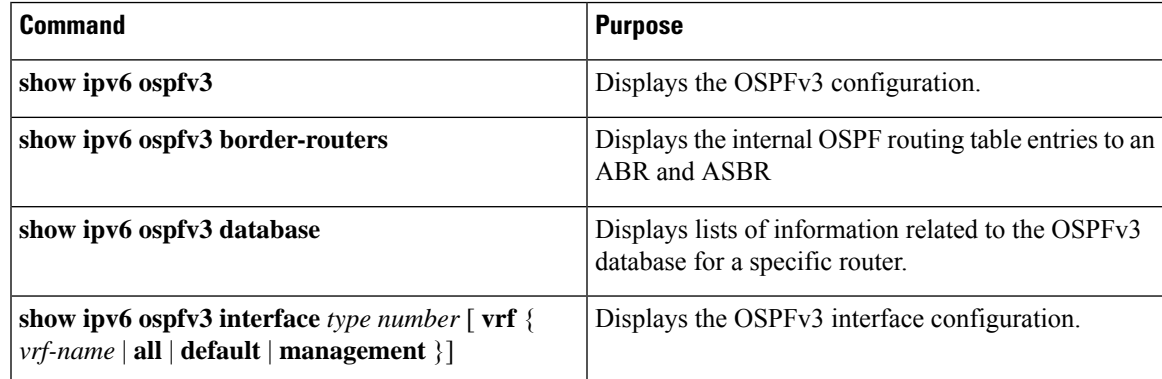

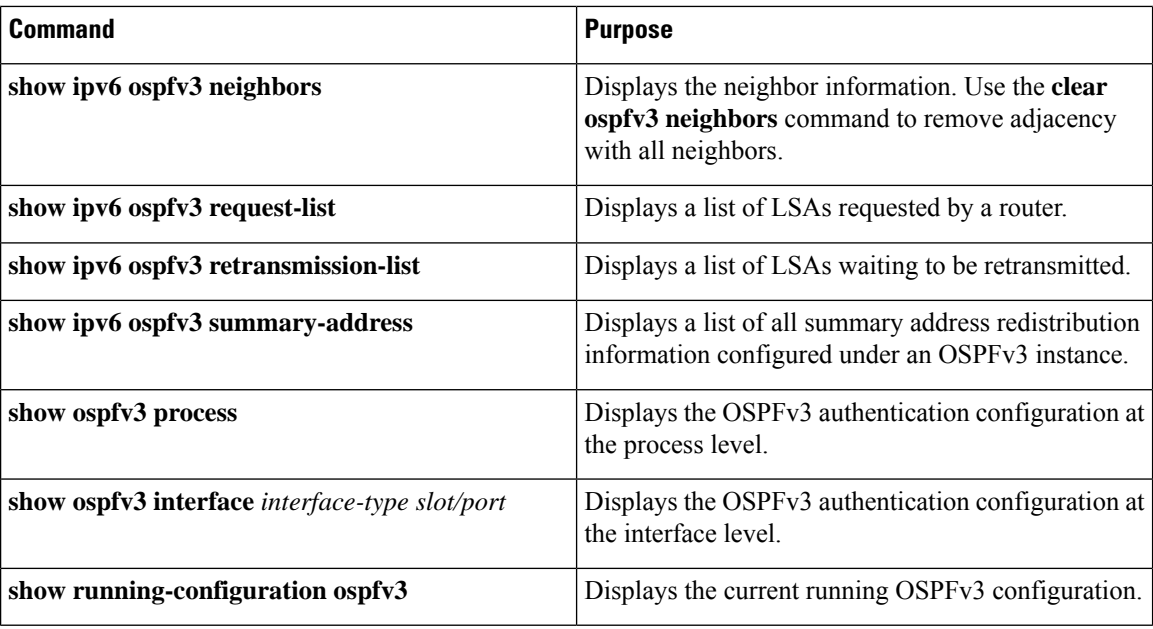

# **Monitoring OSPFv3**

To display OSPFv3 statistics, use the following commands:

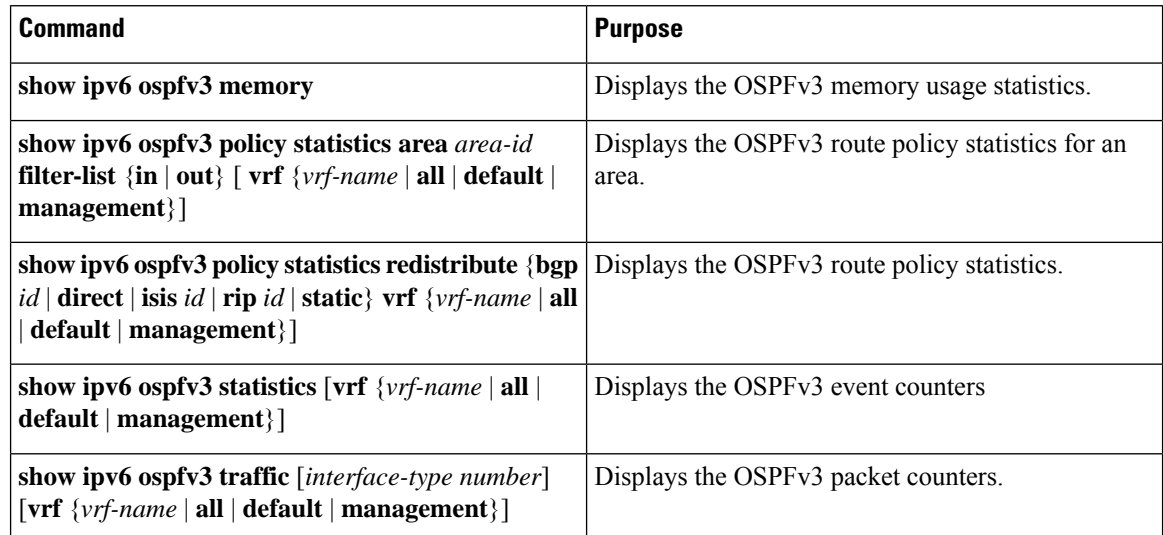

# **Configuration Examples for OSPFv3**

This example shows how to configure OSPFv3:

```
feature ospfv3
router ospfv3 201
router-id 290.0.2.1
```

```
interface ethernet 1/2
ipv6 address 2001:0DB8::1/48
ipv6 ospfv3 201 area 0.0.0.10
```
# **Related Topics**

The following topics can give more information on OSPF:

- [Configuring](#page-86-0) OSPFv2, on page 57
- [Configuring](#page-384-0) Route Policy Manager, on page 355

# **Additional References**

For additional information related to implementing OSPF, see the following sections:

# **MIBs**

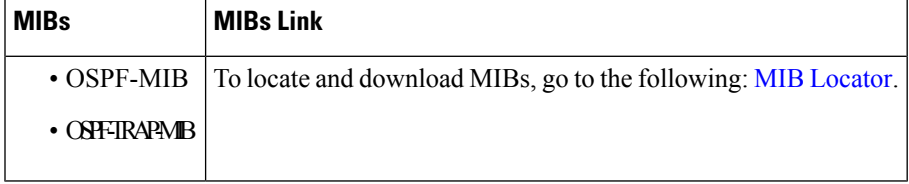

**MIBs**

 $\mathbf I$ 

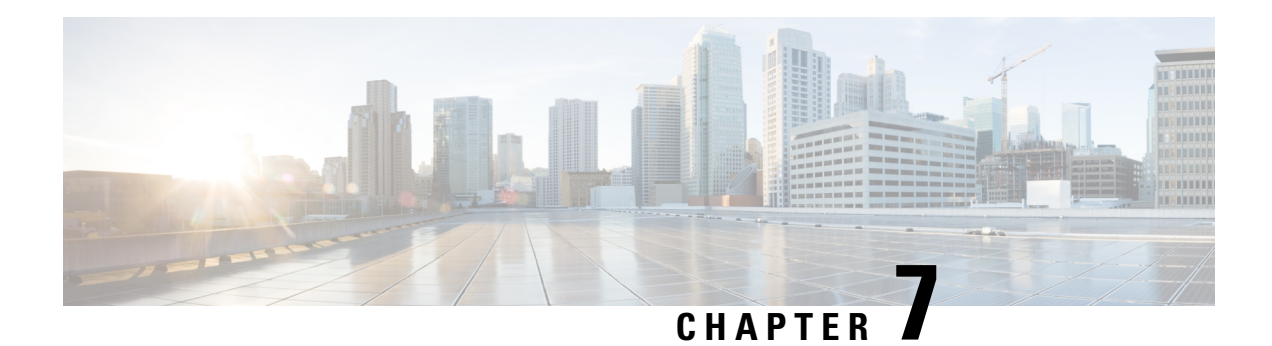

# **Configuring EIGRP**

This chapter describes how to configure the Enhanced Interior Gateway Routing Protocol ( EIGRP) on Cisco NX-OS switches.

This chapter includes the following sections:

- [Information](#page-176-0) About EIGRP, on page 147
- [Prerequisites](#page-182-0) for EIGRP, on page 153
- Guidelines and [Limitations,](#page-182-1) on page 153
- Default [Settings,](#page-182-2) on page 153
- [Configuring](#page-183-0) Basic EIGRP, on page 154
- [Configuring](#page-187-0) Advanced EIGRP, on page 158
- Configuring [Virtualization](#page-198-0) for EIGRP, on page 169
- Verifying the EIGRP [Configuration,](#page-200-0) on page 171
- [Displaying](#page-201-0) EIGRP Statistics, on page 172
- [Configuration](#page-201-1) Examples for EIGRP, on page 172
- [Related](#page-201-2) Topics, on page 172
- Additional [References,](#page-201-3) on page 172

# <span id="page-176-0"></span>**Information About EIGRP**

EIGRP combines the benefits of distance vector protocols with the features of link-state protocols. EIGRP sends out periodic hello messages for neighbor discovery. Once EIGRP learns a new neighbor, it sends a one-time update of all the local EIGRP routes and route metrics. The receiving EIGRP router calculates the route distance based on the received metrics and the locally assigned cost of the link to that neighbor. After this initial full route table update, EIGRP sends incremental updates to only those neighbors affected by the route change. This process speeds convergence and minimizes the bandwidth used by EIGRP.

# **EIGRP Components**

EIGRP has the following basic components:

- Reliable Transport Protocol
- Neighbor Discovery and Recovery
- Diffusing Update Algorithm

# **Reliable Transport Protocol**

The Reliable Transport Protocol guarantees ordered delivery of EIGRP packets to all neighbors. (See the Neighbor [Discovery](#page-177-0) and Recovery section.) The Reliable Transport Protocol supports an intermixed transmission of multicast and unicast packets. The reliable transport can send multicast packets quickly when unacknowledged packets are pending. This provision helps to ensure that the convergence time remains low for various speed links. See the [Configuring](#page-187-0) Advanced EIGRP section for details about modifying the default timers that control the multicast and unicast packet transmissions.

The Reliable Transport Protocol includes the following message types:

- **Hello**—Used for neighbor discovery and recovery. By default, EIGRP sends a periodic multicast hello message on the local network at the configured hello interval. By default, the hello interval is 5 seconds.
- **Acknowledgement**—Verifies reliable reception of Updates, Queries, and Replies.
- **Updates**—Sends to affected neighbors when routing information changes. Updates include the route destination, address mask, and route metrics such as delay and bandwidth. The update information is stored in the EIGRP topology table.
- **Queries and Replies**—Sent as necessary as part of the Diffusing Update Algorithm used by EIGRP.

# <span id="page-177-0"></span>**Neighbor Discovery and Recovery**

EIGRP uses the hello messages from the Reliable Transport Protocol to discover neighboring EIGRP routers on directly attached networks. EIGRP adds neighbors to the neighbor table. The information in the neighbor table includes the neighbor address, the interface it was learned on, and the hold time, which indicates how long EIGRP should wait before declaring a neighbor unreachable. By default, the hold time is three times the hello interval or 15 seconds.

EIGRP sends a series of Update messages to new neighbors to share the local EIGRP routing information. This route information is stored in the EIGRP topology table. After this initial transmission of the full EIGRP route information, EIGRP sends Update messages only when a routing change occurs. These Update messages contain only the new or changed information and are sent only to the neighbors affected by the change. See the EIGRP Route [Updates](#page-178-0) section.

EIGRP also uses the hello messages as a keepalive to its neighbors. As long as hello messages are received, Cisco NX-OS can determine that a neighbor is alive and functioning.

## **Diffusing Update Algorithm**

The Diffusing Update Algorithm (DUAL) calculates the routing information based on the destination networks in the topology table. The topology table includes the following information:

- IPv4 address/mask—The network address and network mask for this destination.
- Successors—The IP address and local interface connection for all feasible successors or neighbors that advertise a shorter distance to the destination than the current feasible distance.
- Feasibility distance (FD)—The lowest calculated distance to the destination. The feasibility distance is the sum of the advertised distance from a neighbor plus the cost of the link to that neighbor.

DUAL uses the distance metric to select efficient, loop-free paths. DUAL selects routes to insert into the unicast Routing Information Base (RIB) based on feasible successors. When a topology change occurs, DUAL looks for feasible successors in the topology table. If there are feasible successors, DUAL selects the feasible successor with the lowest feasible distance and inserts that into the unicast RIB, avoiding unnecessary recomputation.

When there are no feasible successors but there are neighbors advertising the destination, DUAL transitions from the passive state to the active state and triggers a recomputation to determine a new successor or next-hop router to the destination. The amount of time required to recompute the route affects the convergence time. EIGRP sends Query messages to all neighbors, searching for feasible successors. Neighbors that have a feasible successorsend a Reply message with that information. Neighborsthat do not have feasible successors trigger a DUAL recomputation.

# <span id="page-178-0"></span>**EIGRP Route Updates**

When a topology change occurs, EIGRP sends an Update message with only the changed routing information to affected neighbors. This Update message includes the distance information to the new or updated network destination.

The distance information in EIGRP is represented as a composite of available route metrics, including bandwidth, delay, load utilization, and link reliability. Each metric has an associated weight that determines if the metric is included in the distance calculation. You can configure these metric weights. You can fine-tune link characteristics to achieve optimal paths, but we recommend that you use the default settings for most configurable metrics.

# **Internal Route Metrics**

Internal routes are routes that occur between neighbors within the same EIGRP autonomous system. These routes have the following metrics:

- Next hop—The IP address of the next-hop router.
- Delay—The sum of the delays configured on the interfaces that make up the route to the destination network. Configured in tens of microseconds.
- Bandwidth—The calculation from the lowest configured bandwidth on an interface that is part of the route to the destination.

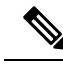

**Note** We recommend that you use the default bandwidth value. This bandwidth parameter is also used by EIGRP.

- MTU—The smallest maximum transmission unit value along the route to the destination.
- Hop count—The number of hops or routers that the route passes through to the destination. This metric is not directly used in the DUAL computation.
- Reliability—An indication of the reliability of the links to the destination.
- Load—An indication of how much traffic is on the links to the destination.

By default, EIGRP uses the bandwidth and delay metrics to calculate the distance to the destination. You can modify the metric weights to include the other metrics in the calculation.

# **External Route Metrics**

External routes are routes that occur between neighbors in different EIGRP autonomous systems. These routes have the following metrics:

- Next hop—The IP address of the next-hop router.
- Router ID—The router ID of the router that redistributed this route into EIGRP.
- AS Number—The autonomous system number of the destination.
- Protocol ID—A code that represents the routing protocol that learned the destination route.
- Tag—An arbitrary tag that can be used for route maps.
- Metric—The route metric for this route from the external routing protocol.

# **EIGRP and the Unicast RIB**

EIGRP adds all learned routes to the EIGRP topology table and the unicast RIB. When a topology change occurs, EIGRP uses these routes to search for a feasible successor. EIGRP also listens for notifications from the unicast RIB for changes in any routes redistributed to EIGRP from another routing protocol.

# **Advanced EIGRP**

You can use the advanced features of EIGRP to optimize your EIGRP configuration.

# **Address Families**

EIGRP supports the IPv4 address family.

Address family configuration mode includes the following EIGRP features:

- Authentication
- AS number
- Default route
- Metrics
- Distance
- Graceful restart
- Logging
- Load balancing
- Redistribution
- Router ID
- Stub router
- Timers
You cannot configure the same feature in more than one configuration mode. For example, if you configure the default metric in router configuration mode, you cannot configure the default metric in address family mode.

### <span id="page-180-0"></span>**Authentication**

You can configure authentication on EIGRP messages to prevent unauthorized or invalid routing updates in your network. EIGRP authentication supports MD5 authentication digest.

You can configure the EIGRP authentication per virtual routing and forwarding (VRF) instance or interface using keychain management for the authentication keys. Keychain management allows you to control changes to the authentication keys used by MD5 authentication digest.

For MD5 authentication, you configure a password that is shared at the local router and all remote EIGRP neighbors. When an EIGRP message is created, Cisco NX-OS creates an MD5 one-way message digest based on the message itself and the encrypted password and sends this digest along with the EIGRP message. The receiving EIGRP neighbor validates the digest using the same encrypted password. If the message has not changed, the calculation is identical and the EIGRP message is considered valid.

MD5 authentication also includes a sequence number with each EIGRP message that is used to ensure that no message is replayed in the network.

### **Stub Routers**

You can use the EIGRP stub routing feature to improve network stability, reduce resource usage, and simplify stub router configuration. Stub routers connect to the EIGRP network through a remote router. See the [Stub](#page-37-0) [Routing](#page-37-0) section.

When using EIGRP stub routing, you need to configure the distribution and remote routers to use EIGRP and configure only the remote router as a stub. EIGRP stub routing does not automatically enable summarization on the distribution router. In most cases, you need to configure summarization on the distribution routers.

Without EIGRP stub routing, even after the routes that are sent from the distribution router to the remote router have been filtered or summarized, a problem might occur. For example, if a route is lost somewhere in the corporate network, EIGRP could send a query to the distribution router. The distribution router could then send a query to the remote router even if routes are summarized. If a problem communicating over the WAN link between the distribution router and the remote router occurs, EIGRP could get stuck in active condition and cause instability elsewhere in the network. EIGRP stub routing allows you to prevent queries to the remote router.

### <span id="page-180-1"></span>**Route Summarization**

You can configure a summary aggregate address for a specified interface. Route summarization simplifies route tables by replacing a number of more-specific addresses with an address that represents all the specific addresses. For example, you can replace  $10.1.1.0/24$ ,  $10.1.2.0/24$ , and  $10.1.3.0/24$  with one summary address, 10.1.0.0/16.

If more specific routes are in the routing table, EIGRPadvertises the summary address from the interface with a metric equal to the minimum metric of the more specific routes.

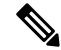

**Note** EIGRP does not support automatic route summarization.

### **Route Redistribution**

You can use EIGRP to redistribute direct routes, static routes, routes learned by other EIGRP autonomous systems, or routes from other protocols. You configure route map with the redistribution to control which routes are passed into EIGRP. A route map allows you to filter routes based on attributes such as the destination, origination protocol, route type, route tag, and so on. See [Configuring](#page-384-0) Route Policy Manager, on page 355.

You also configure the default metric that is used for all imported routes into EIGRP.

### **Load Balancing**

You can use load balancing to allow a router to distribute traffic over all the router network ports that are the same distance from the destination address. Load balancing increases the utilization of network segments, which increases effective network bandwidth.

Cisco NX-OS supports the Equal Cost Multiple Paths (ECMP) feature with up to 16 equal-cost paths in the EIGRP route table and the unicast RIB. You can configure EIGRP to load balance traffic across some or all of those paths.

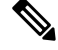

**Note** EIGRP in Cisco NX-OS does not support unequal cost load balancing.

### **Split Horizon**

You can use split horizon to ensure that EIGRP never advertises a route out of the interface where it was learned.

Split horizon is a method that controls the sending of EIGRP update and query packets. When you enable split horizon on an interface, Cisco NX-OS does not send update and query packets for destinations that were learned from this interface. Controlling update and query packets in this manner reduces the possibility of routing loops.

Split horizon with poison reverse configures EIGRP to advertise a learned route as unreachable back through that the interface that EIGRP learned the route from.

EIGRP uses split horizon or split horizon with poison reverse in the following scenarios:

- Exchanging topology tables for the first time between two routers in startup mode.
- Advertising a topology table change.
- Sending a query message.

By default, the split horizon feature is enabled on all interfaces.

### **Virtualization Support**

Cisco NX-OS supports multiple instances of the EIGRP protocol that runs on the same system. EIGRP supports virtual routing and forwarding (VRF) instance. By default, Cisco NX-OS places you in the default VRF unless you specifically configure another VRF. See Configuring Layer 3 [Virtualization.](#page-360-0)

By default, every instance uses the same system router ID. You can optionally configure a unique router ID for each instance.

## **Prerequisites for EIGRP**

EIGRP has the following prerequisites:

• You must enable the EIGRP feature (see the [Enabling](#page-183-0) the EIGRP Feature section).

## **Guidelines and Limitations**

EIGRP has the following configuration guidelines and limitations:

- A metric configuration (either through the default-metric configuration option or through a route map) is required for redistribution from any other protocol, connected routes, or static routes (see [Configuring](#page-384-0) Route Policy [Manager,](#page-384-0) on page 355).
- For graceful restart, an NSF-aware router must be up and completely converged with the network before it can assist an NSF-capable router in a graceful restart operation.
- For graceful restart, neighboring switches participating in the graceful restart must be NSF-aware or NSF-capable.
- Cisco NX-OS EIGRP is compatible with EIGRP in the Cisco IOS software.
- Do not change the metric weights without a good reason. If you change the metric weights, you must apply the change to all EIGRP routers in the same autonomous system.
- Consider using stubs for larger networks.
- Avoid redistribution between different EIGRP autonomous systems because the EIGRP vector metric will not be preserved.
- The **no ip next-hop-self** command does not guarantee reachability of the next-hop.
- The **ip passive-interface eigrp** command suppresses neighbors from forming.
- Cisco NX-OS does not support IGRP or connecting IGRP and EIGRP clouds.
- Autosummarization is not enabled by default.
- Cisco NX-OS supports only IP.

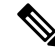

If you are familiar with the Cisco IOS CLI, be aware that the Cisco NX-OS commands for this feature might differ from the Cisco IOS commands that you would use. **Note**

## **Default Settings**

Following table lists the default settings for EIGRP parameters.

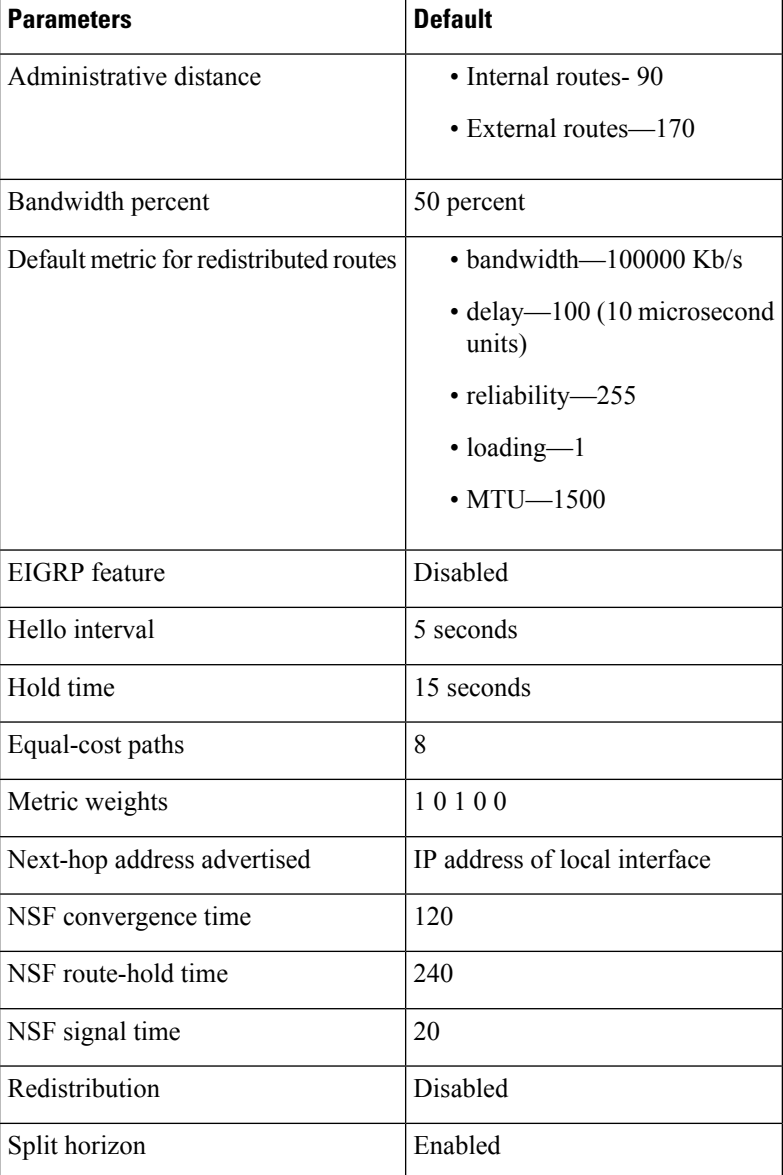

#### **Table 13: Table 6-1 Default EIGRP Parameters**

## <span id="page-183-0"></span>**Configuring Basic EIGRP**

This section includes the following topics:

## **Enabling the EIGRP Feature**

You must enable the EIGRP feature before you can configure EIGRP.

### **SUMMARY STEPS**

- **1. configure terminal**
- **2. feature eigrp**
- **3.** (Optional) show feature
- **4.** (Optional) **copy running-config startup-config**

### **DETAILED STEPS**

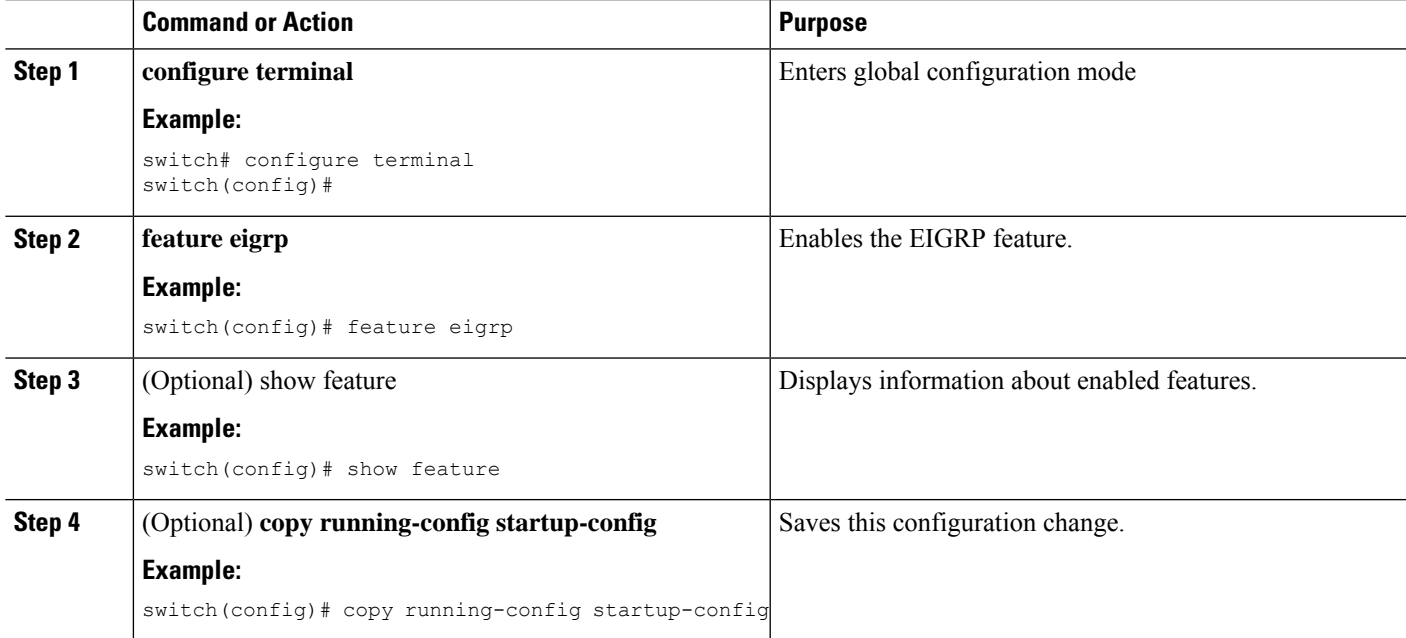

### **Example**

Use the **no feature eigrp** command to disable the EIGRP feature and remove all associated configuration.

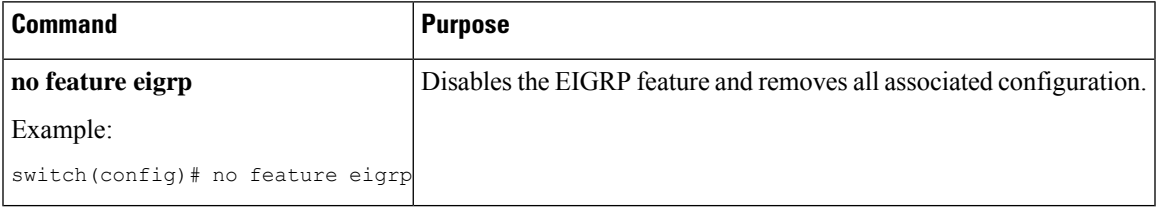

## **Creating an EIGRP Instance**

You can create an EIGRP instance and associate an interface with that instance. You assign a unique autonomous system number for this EIGRP process (see the [Autonomous](#page-36-0) Systems section). Routes are not advertised or accepted from other autonomous systems unless you enable route redistribution.

#### **Before you begin**

Ensure that you have enabled the EIGRP feature (see the [Enabling](#page-183-0) the EIGRP Feature section).

EIGRP must be able to obtain a router ID (for example, a configured loopback address) or you must configure the router ID option.

If you configure an instance tag that does not qualify as an AS number, you must configure the AS number explicitly or this EIGRP instance will remain in the shutdown state.

### **SUMMARY STEPS**

- **1. configure terminal**
- **2. router eigrp** *instance-tag*
- **3.** (Optional) **autonomous-system** *as-number*
- **4.** (Optional) **log-adjacency-changes**
- **5.** (Optional) **log-neighbor-warnings** [*seconds*]
- **6. interface** *interface-type slot/port*
- **7. no switchport**
- **8. ip router eigrp** *instance-tag*
- **9. show ip eigrp interfaces**
- **10.** (Optional) **copy running-config startup-config**

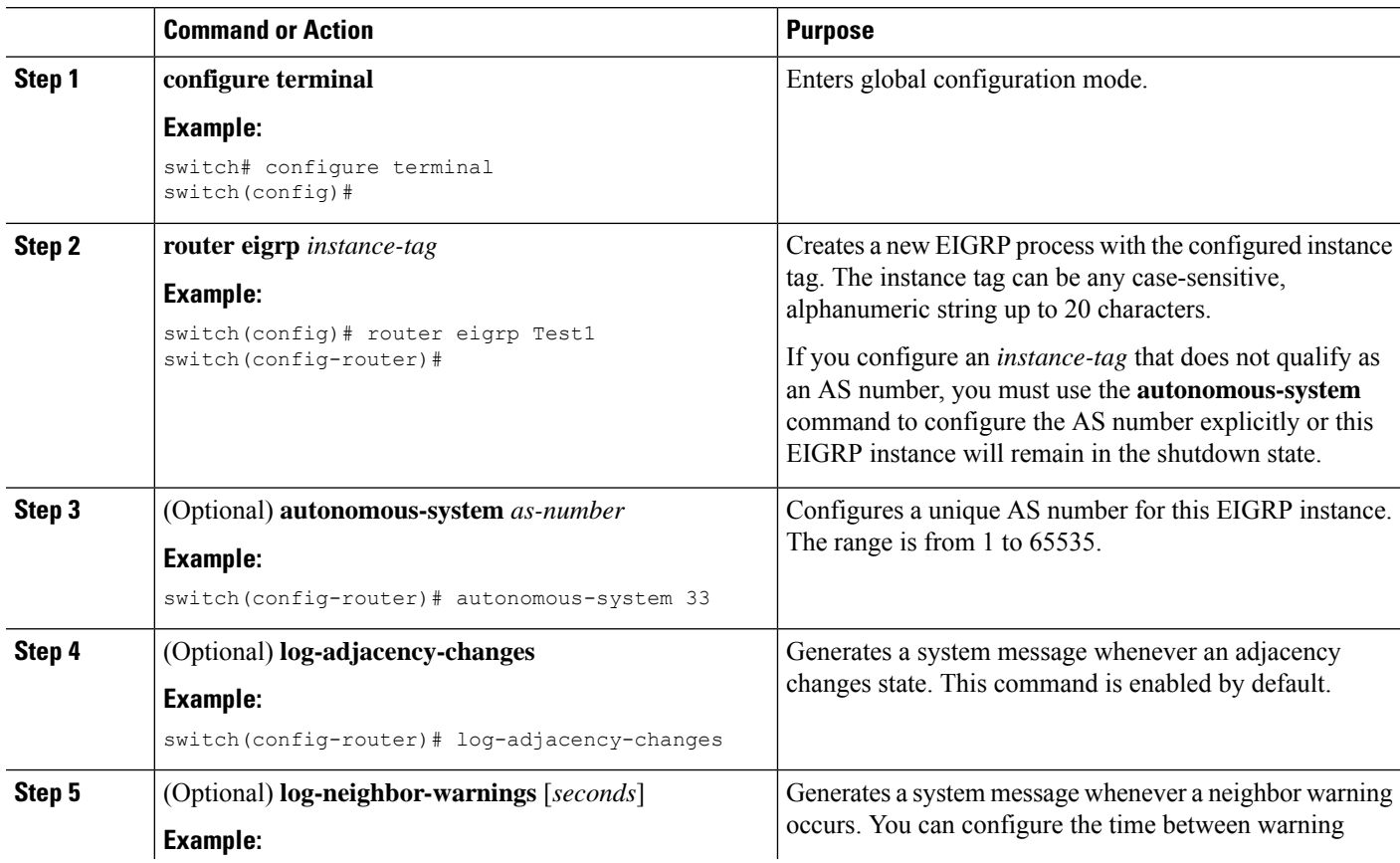

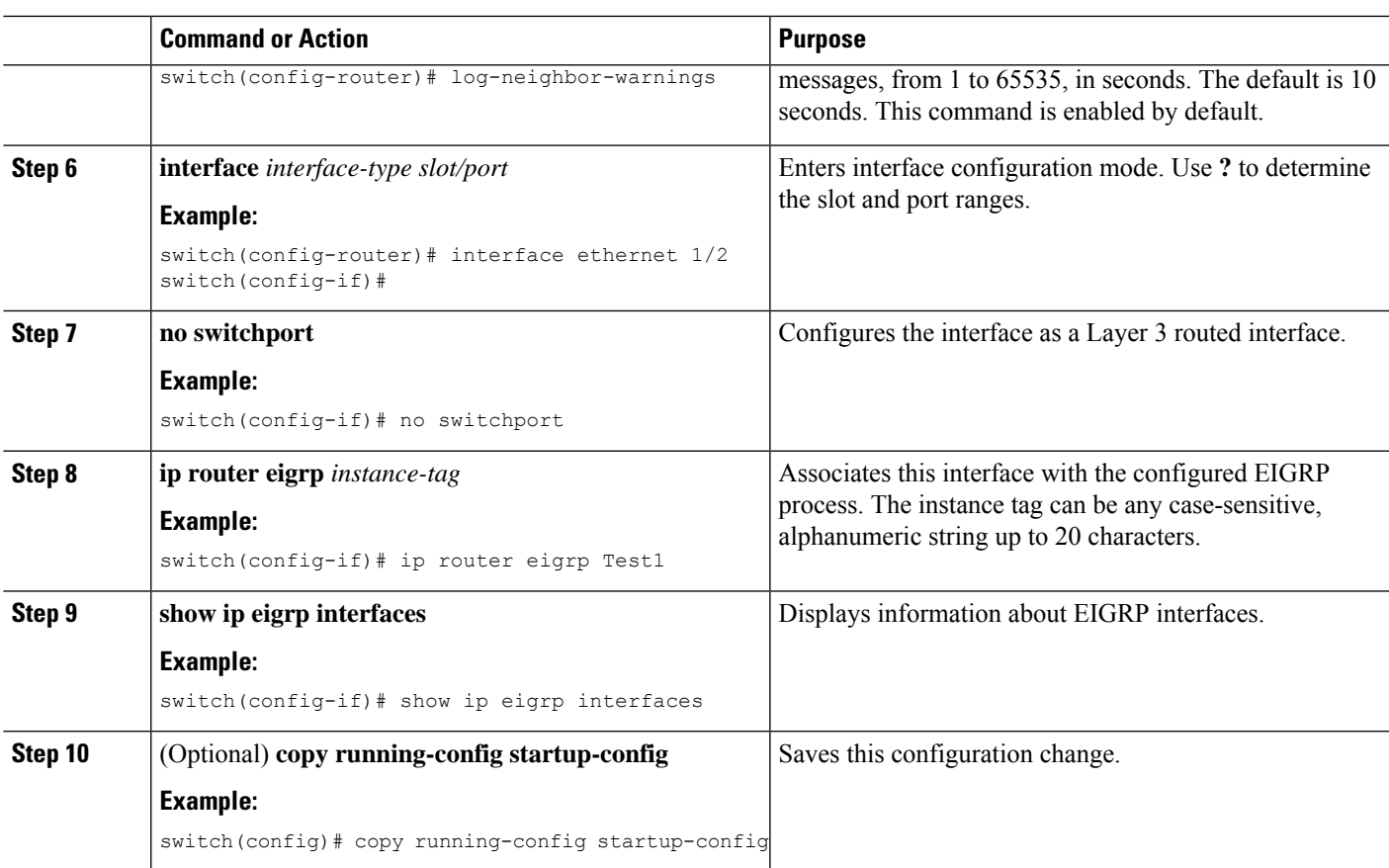

#### **Example**

Use the **no router eigrp** command to remove the EIGRP process and the associated configuration.

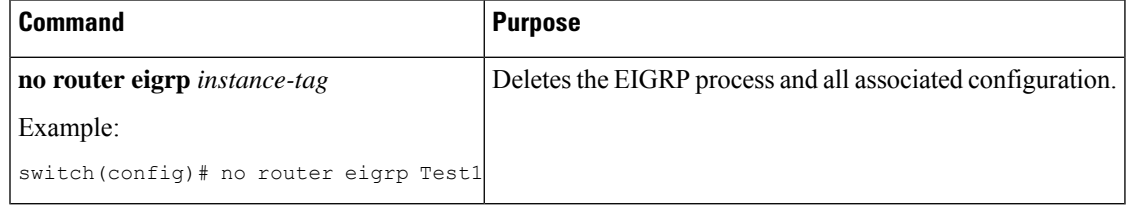

### V

**Note**

You should also remove any EIGRP commands configured in interface mode if you remove the EIGRP process.

This example shows how to create an EIGRP process and configure an interface for EIGRP:

```
switch# configure terminal
switch(config)# router eigrp Test1
switch(config)# i nterface ethernet 1/2
switch(config-if)# no switchport
switch(config-if)# ip router eigrp Test1
switch(config-if)# no shutdown
switch(config-if)# copy running-config startup-config
```
For more information about other EIGRP parameters, see the [Configuring](#page-187-0) Advanced EIGRP section.

### **Restarting an EIGRP Instance**

You can restart an EIGRP instance. This clears all neighbors for the instance.

To restart an EIGRP instance and remove all associated neighbors, use the following commands:

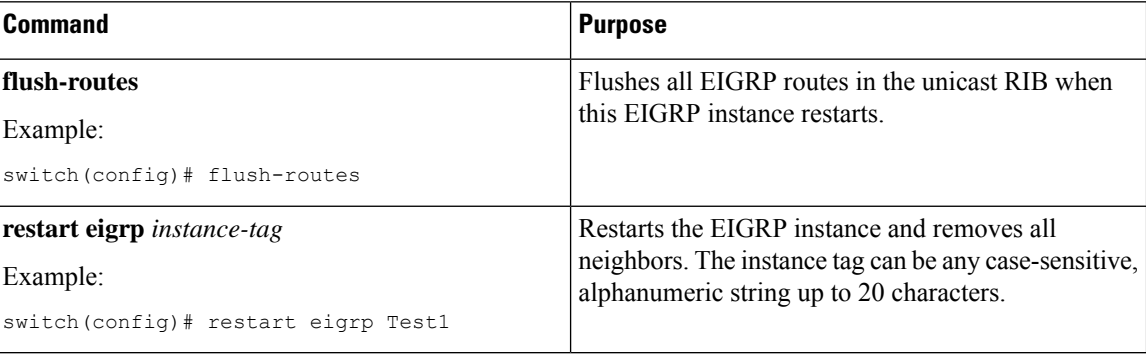

## **Shutting Down an EIGRP Instance**

You can gracefully shut down an EIGRP instance. This action moves all routes and adjacencies but preserves the EIGRP configuration.

To disable an EIGRP instance, use the following command in router configuration mode:

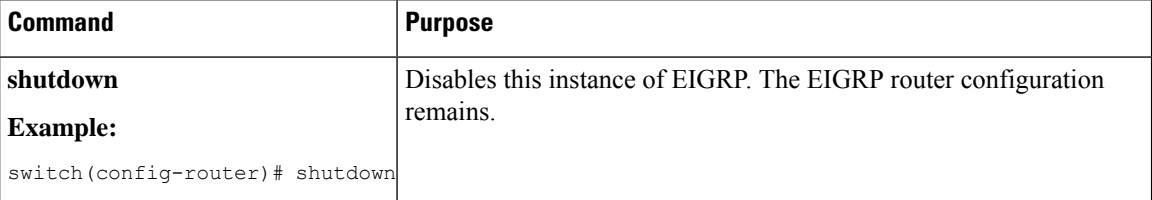

## <span id="page-187-0"></span>**Configuring Advanced EIGRP**

This section includes the following topics:

### **Configuring Authentication in EIGRP**

You can configure authentication between neighbors for EIGRP. See the [Authentication](#page-180-0) section.

You can configure EIGRP authentication for the EIGRP process or for individual interfaces. Interface EIGRP authentication configuration overrides the EIGRP process-level authentication configuration.

#### **Before you begin**

Ensure that you have enabled the EIGRP feature (see the [Enabling](#page-183-0) the EIGRP Feature section).

Ensure that all neighbors for an EIGRP process share the same authentication configuration, including the shared authentication key.

Create a keychain for this authentication configuration.

#### **SUMMARY STEPS**

- **1. configure terminal**
- **2. router eigrp** *instance-tag*
- **3. address-family ipv4 unicast**
- **4. authentication keychain** *keychain*
- **5. authentication mode md5**
- **6. interface** *interface-type slot/port*
- **7. no switchport**
- **8. ip router eigrp** *instance-tag*
- **9. ip authentication keychain eigrp** instance-tag keychain
- **10. ip authentication mode eigrp** *instance-tag* **md5**
- **11. copy running-config startup-config**

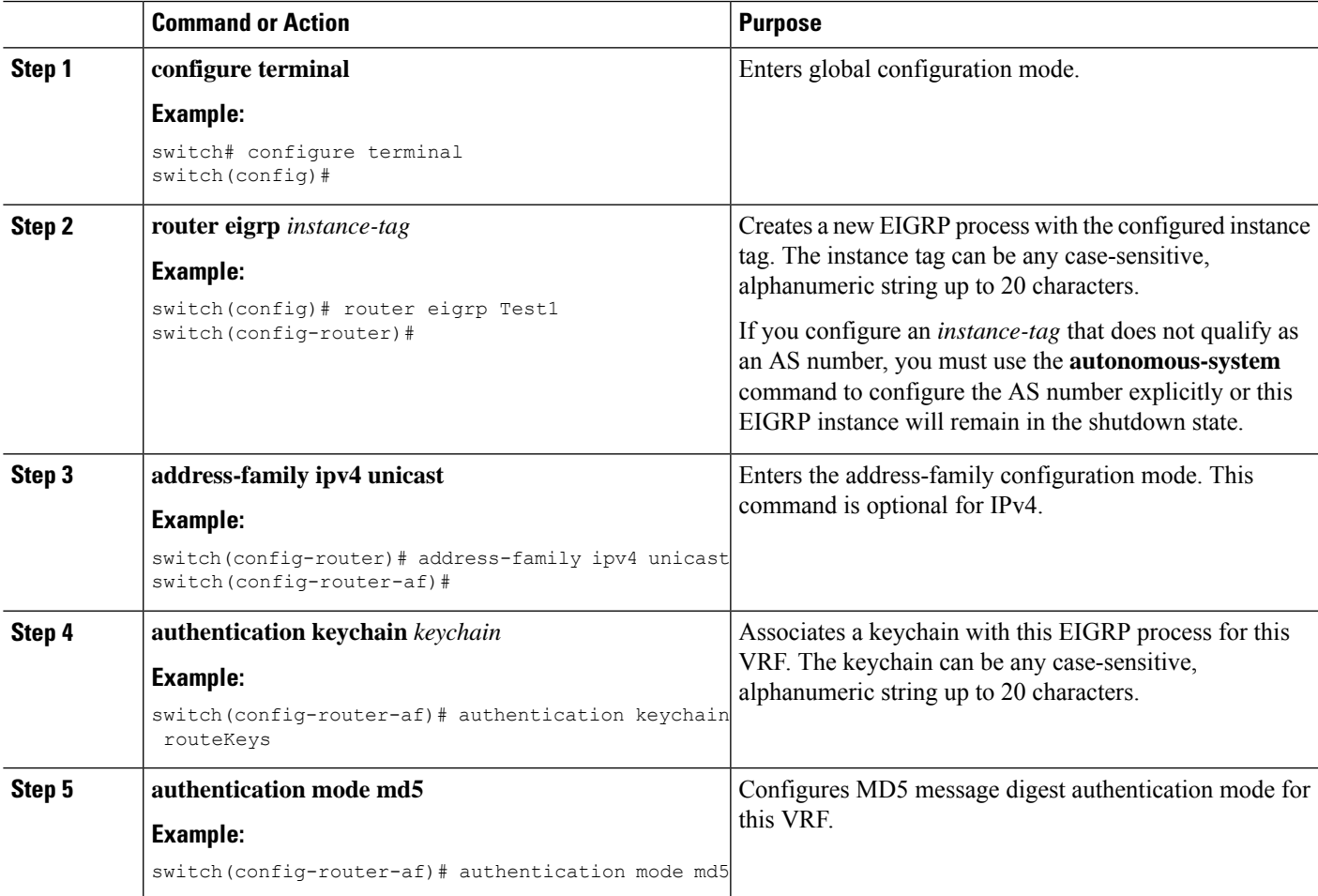

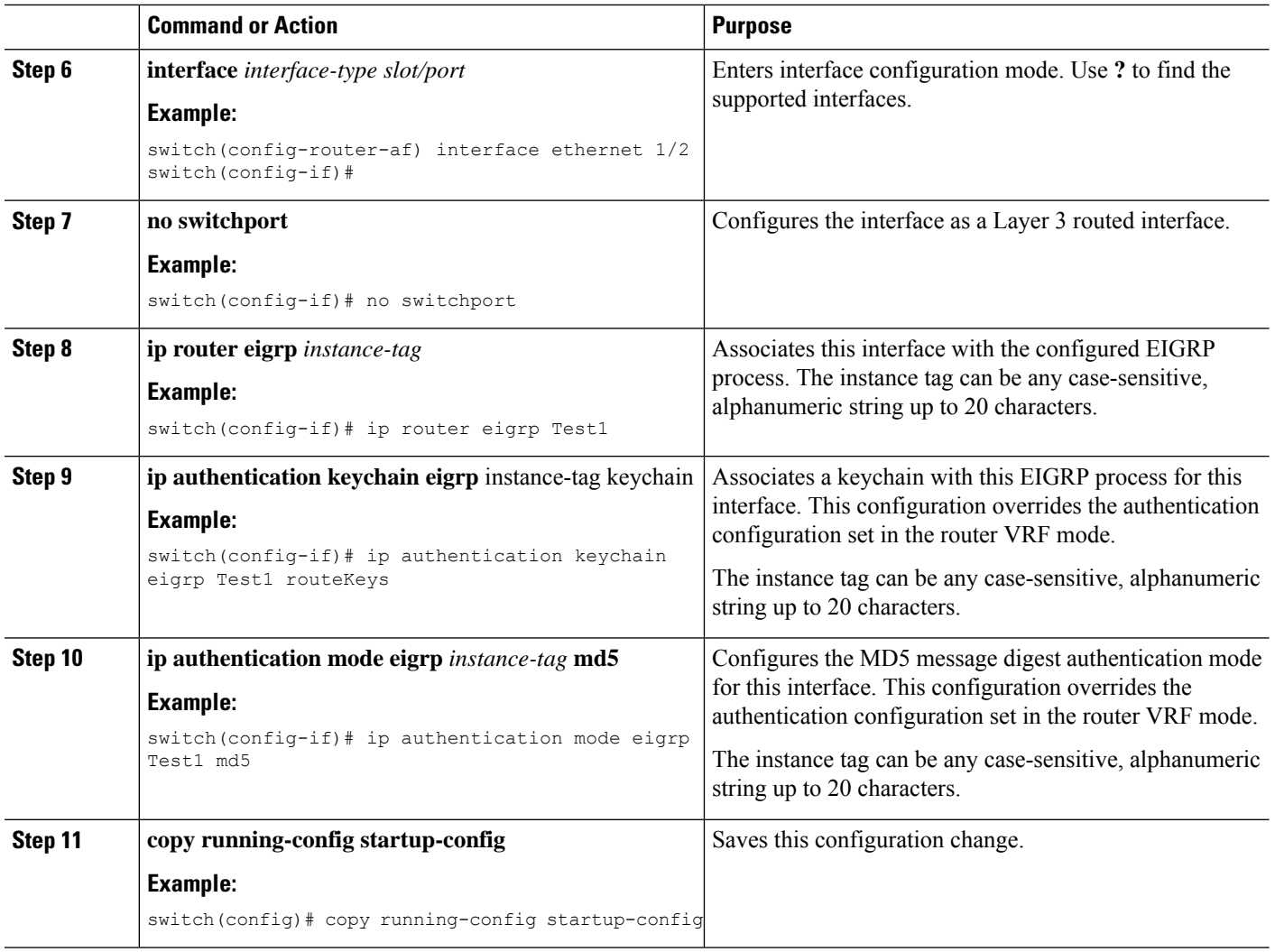

#### **Example**

This example shows how to configure MD5 message digest authentication for EIGRP over Ethernet interface 1/2:

```
switch# configure terminal
switch(config)# router eigrp Test1
switch(config-router)# exit
switch(config)# interface ethernet 1/2
switch(config-if)# no switchport
switch(config-if)# ip router eigrp Test1
switch(config-if)# ip authentication keychain eigrp Test1 routeKeys
switch(config-if)# ip authentication mode eigrp Test1 md5
switch(config-if)# copy running-config startup-config
```
Ш

### **Configuring EIGRP Stub Routing**

To configure a router for EIGRP stub routing, use the following command in address-family configuration mode:

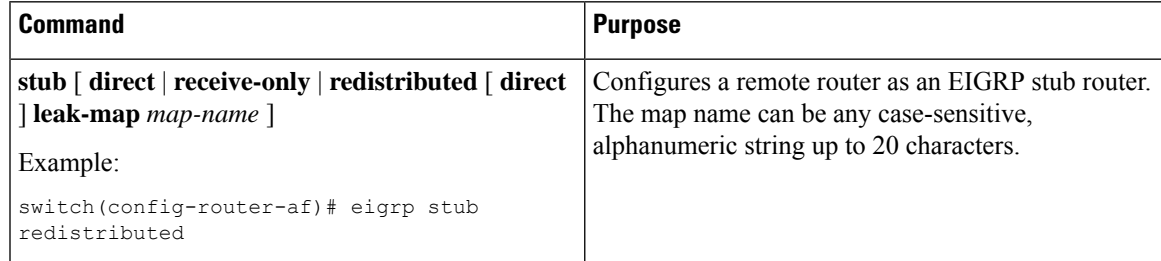

This example shows how to configure a stub router to advertise directly connected and redistributed routes:

```
switch# configure terminal
switch(config)# router eigrp Test1
switch(config-router)# address-family ipv4 unicast
switch(config-router-af)# stub direct redistributed
switch(config-router-af)# copy running-config startup-config
```
Use the show ip eigrp neighbor detail command to verify that a router has been configured as a stub router. The last line of the output shows the stub status of the remote or spoke router. This example shows the output from the show **ip eigrp neighbor detail** command:

```
Router# show ip eigrp neighbor detail
IP-EIGRP neighbors for process 201
H Address Interface Hold Uptime SRTT RTO Q Seq Type
(sec) (ms) Cnt Num
0 10.1.1.2 Se3/1 11 00:00:59 1 4500 0 7
Version 12.1/1.2, Retrans: 2, Retries: 0
Stub Peer Advertising ( CONNECTED SUMMARY) Routes
```
## **Configuring a Summary Address for EIGRP**

You can configure a summary aggregate address for a specified interface. If any more specific routes are in the routing table, EIGRP will advertise the summary address out the interface with a metric equal to the minimum of all more specific routes. See the Route [Summarization](#page-180-1) section.

To configure a summary aggregate address, use the following command in interface configuration mode:

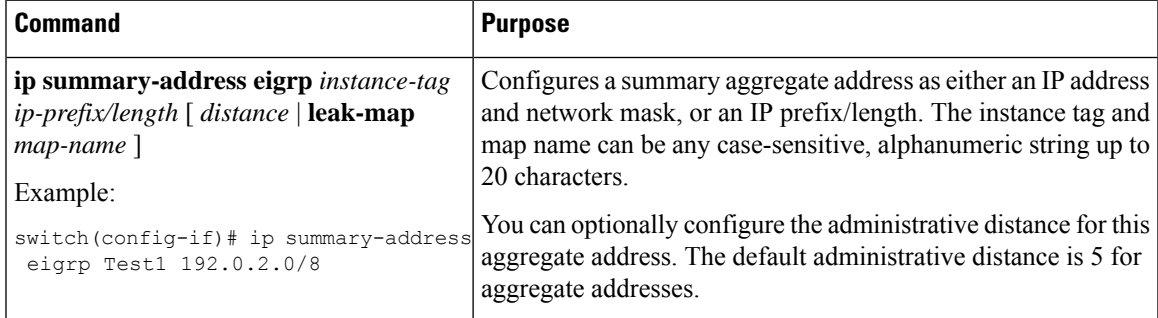

This example causes EIGRP to summarize network 192.0.2.0 out Ethernet 1/2 only:

```
switch(config)# interface ethernet 1/2
switch(config-if)# no switchport
switch(config-if)# ip summary-address eigrp Test1 192.0.2.0 255.255.255.0
```
### **Redistributing Routes into EIGRP**

You can redistribute routes in EIGRP from other routing protocols.

#### **Before you begin**

Ensure that you have enabled the EIGRP feature (see the [Enabling](#page-183-0) the EIGRP Feature section).

You must configure the metric (either through the default-metric configuration option or through a route map) for routes redistributed from any other protocol.

You must create a route map to control the types of routes that are redistributed into EIGRP. See [Configuring](#page-384-0) Route Policy [Manager,](#page-384-0) on page 355.

#### **SUMMARY STEPS**

- **1. configure terminal**
- **2. router eigrp** *instance-tag*
- **3. address-family ipv4 unicast**
- **4. redistribute** { **bgp** *as* | {**eigrp** | **ospf** | **ospfv3** | **rip**} *instance-tag* | **direct** | **static** } **route-map** *name*
- **5. default-metric** *bandwidth delay reliability loading mtu*
- **6. show ip eigrp route-map statistics redistribute**
- **7.** (Optional) **copy running-config startup-config**

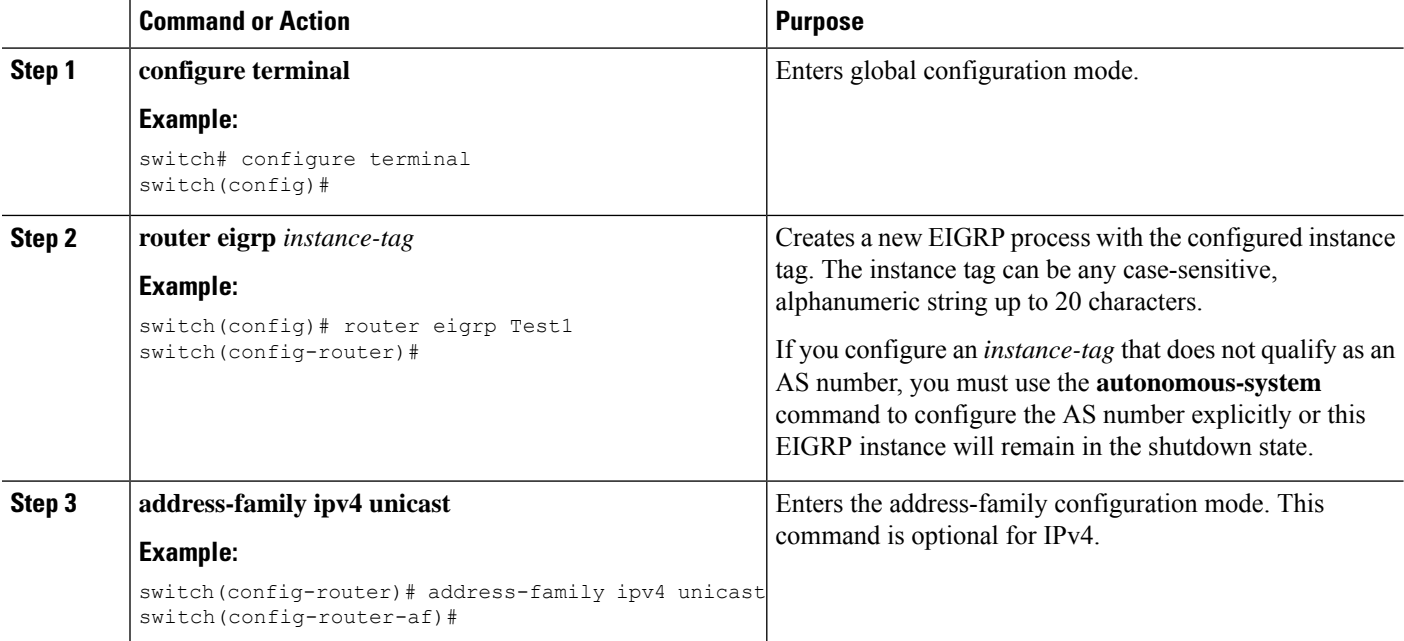

Ш

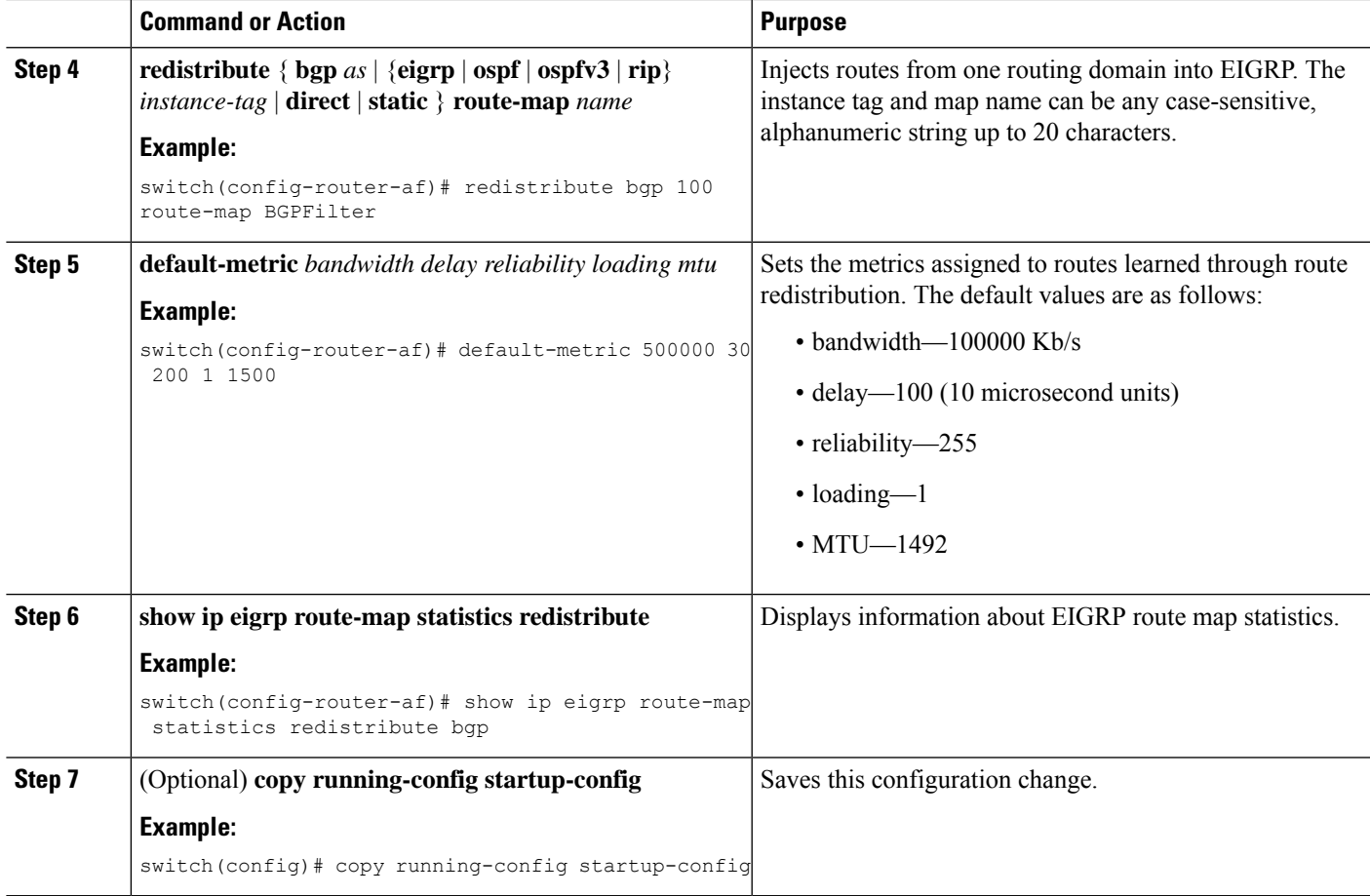

### **Example**

This example shows how to redistribute BGP into EIGRP for IPv4:

switch# configure terminal switch(config)# router eigrp Test1 switch(config-router)# redistribute bgp 100 route-map BGPFilter switch(config-router)# default-metric 500000 30 200 1 1500 switch(config-router)# copy running-config startup-config

## **Limiting the Number of Redistributed Routes**

Route redistribution can add many routes to the EIGRP route table. You can configure a maximum limit to the number of routes accepted from external protocols. EIGRP provides the following options to configure redistributed route limits:

• Fixed limit—Logs a message when EIGRP reaches the configured maximum. EIGRP does not accept any more redistributed routes. You can optionally configure a threshold percentage of the maximum where EIGRP will log a warning when that threshold is passed.

- Warning only—Logs a warning only when EIGRP reaches the maximum. EIGRP continues to accept redistributed routes.
- Withdraw—Start the timeout period when EIGRP reaches the maximum. After the timeout period, EIGRP requests all redistributed routes if the current number of redistributed routes is less than the maximum limit. If the current number of redistributed routes is at the maximum limit, EIGRP withdraws all redistributed routes. You must clear this condition before EIGRP accepts more redistributed routes.

You can optionally configure the timeout period.

### **Before you begin**

Ensure that you have enabled the EIGRP feature (see the [Enabling](#page-183-0) the EIGRP Feature section).

### **SUMMARY STEPS**

- **1. configure terminal**
- **2. router eigrp** *instance-tag*
- **3. redistribute** { **bgp** *id* | **direct** | **eigrp** *id* | **ospf** *id* | **rip** *id* | **static** } **route-map** *map-name*
- **4. redistribute maximum-prefix** *max* [ *threshold* ] [ **warning-only** | **withdraw** [ *num-retries timeout* ]]
- **5.** (Optional) **show running-config eigrp**
- **6.** (Optional) **copy running-config startup-config**

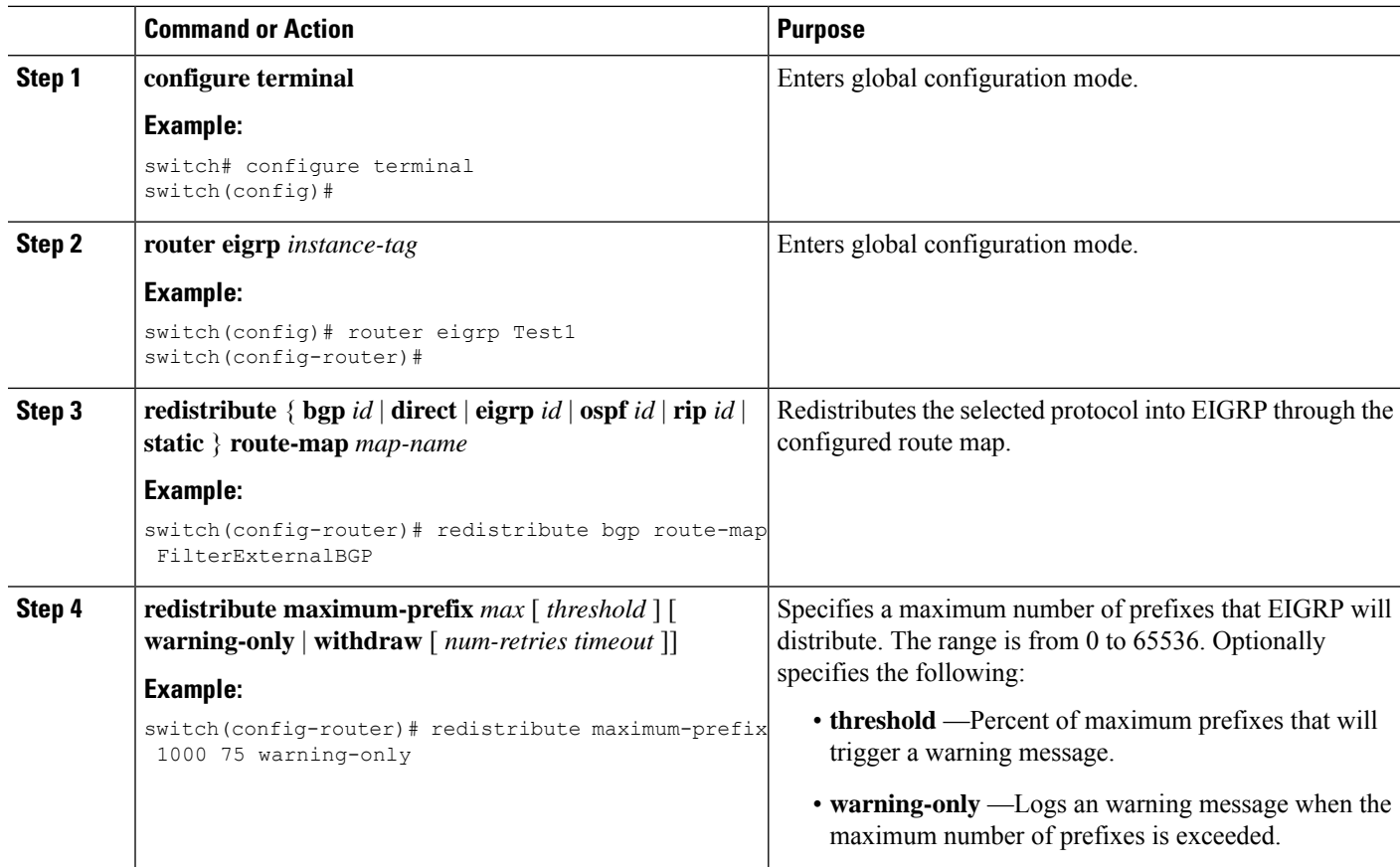

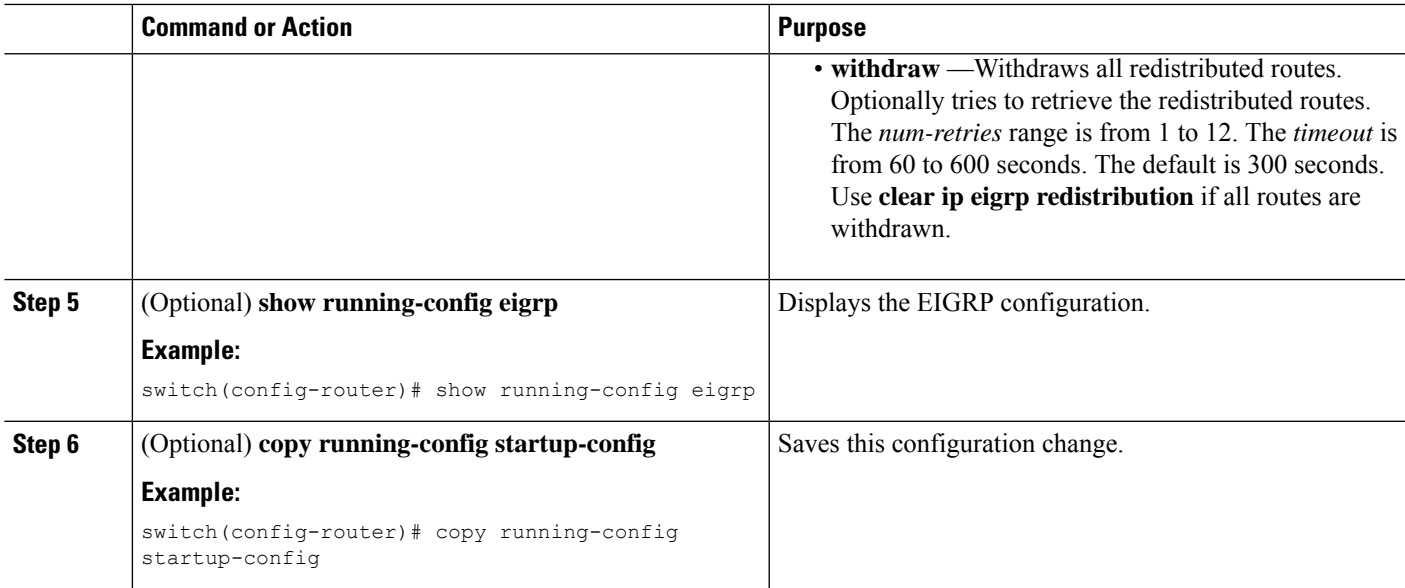

### **Example**

This example shows how to limit the number of redistributed routes into EIGRP:

```
switch# configure terminal
switch(config)# router eigrp Test1
switch(config-router)# redistribute bgp route-map FilterExternalBGP
switch(config-router)# redistribute maximum-prefix 1000 75
```
## **Configuring Load Balancing in EIGRP**

You can configure load balancing in EIGRP. You can configure the number of Equal Cost Multiple Path (ECMP) routes using the maximum paths option.

#### **Before you begin**

Ensure that you have enabled the EIGRP feature (see the [Enabling](#page-183-0) the EIGRP Feature section).

### **SUMMARY STEPS**

- **1. configure terminal**
- **2. router eigrp** *instance-tag*
- **3. address-family ipv4 unicast**
- **4. maximum-paths** *num-paths*
- **5.** (Optional) **copy running-config startup-config**

### **DETAILED STEPS**

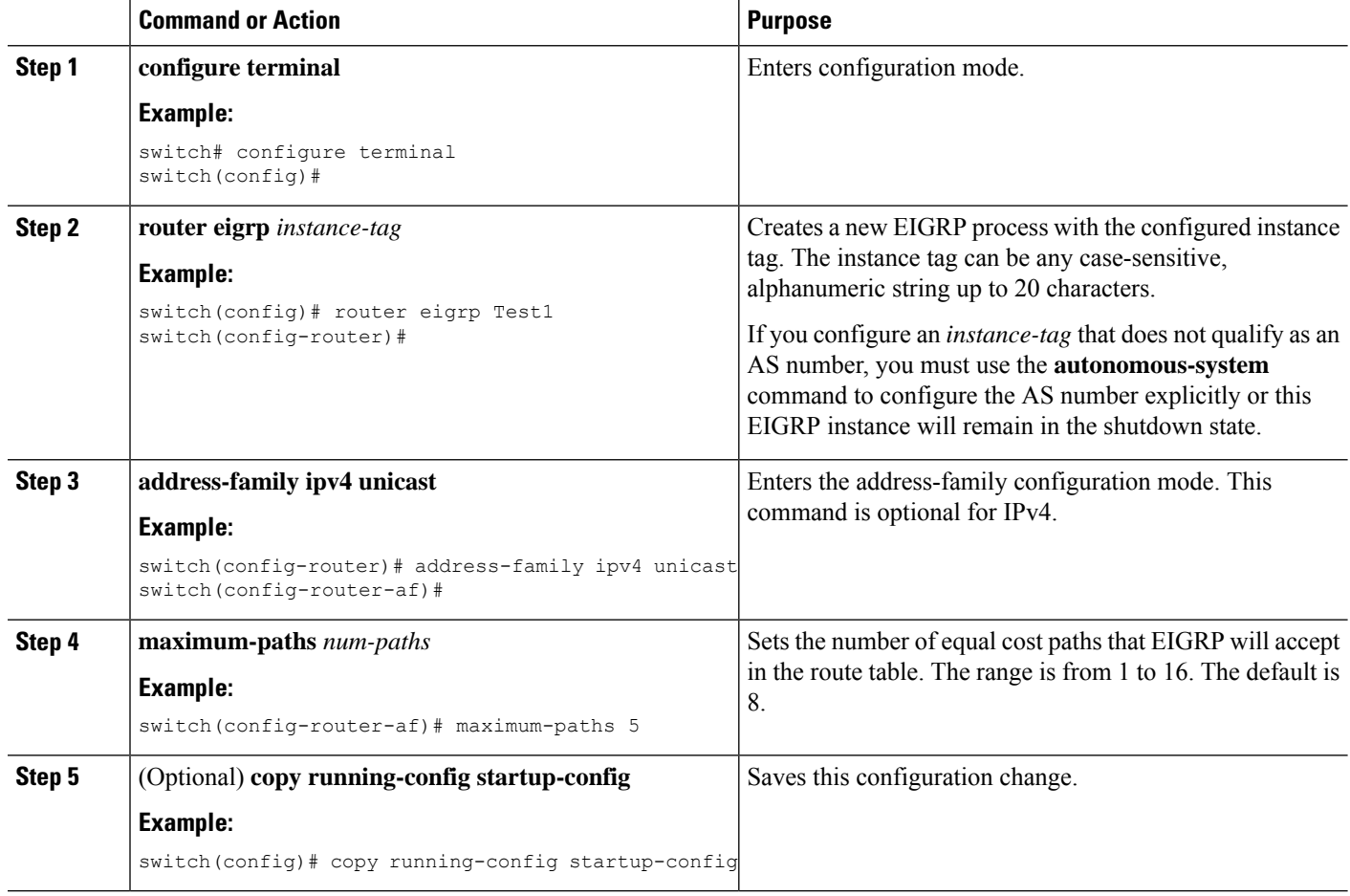

#### **Example**

This example shows how to configure equal cost load balancing for EIGRP over IPv4 with a maximum of six equal cost paths:

```
switch# configure terminal
switch(config)# router eigrp Test1
switch(config-router)# maximum-paths 6
switch(config-router)# copy running-config startup-config
```
## **Adjusting the Interval Between Hello Packets and the Hold Time**

You can adjust the interval between hello messages and the hold time.

By default, hello messages are sent every 5 seconds. The hold time is advertised in hello messages and indicates to neighbors the length of time that they should consider the sender valid. The default hold time is three times the hello interval, or 15 seconds.

To change the interval between hello packets, use the following command in interface configuration mode:

Ш

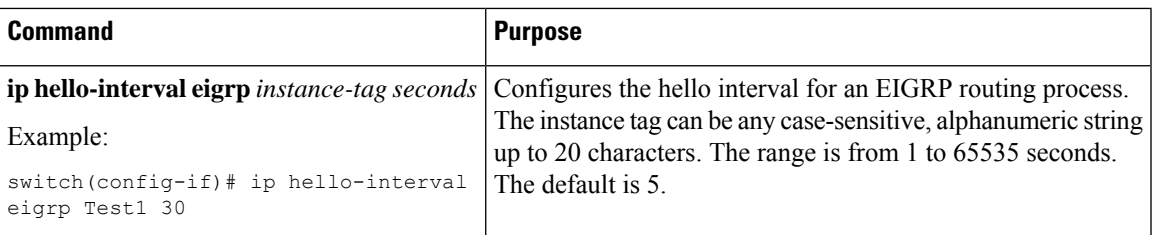

On very congested and large networks, the default hold time might not be sufficient time for all routers to receive hello packets from their neighbors. In this case, you might want to increase the hold time.

To change the hold time, use the following command in interface configuration mode:

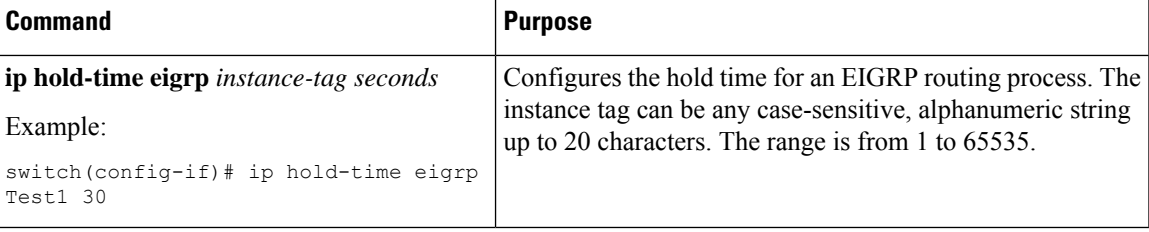

Use the **show ip eigrp interface detail** command to verify timer configuration.

### **Disabling Split Horizon**

You can use split horizon to block route information from being advertised by a router out of any interface from which that information originated. Split horizon usually optimizes communications among multiple routing switches, particularly when links are broken.

By default, split horizon is enabled on all interfaces.

To disable split horizon, use the following command in interface configuration mode:

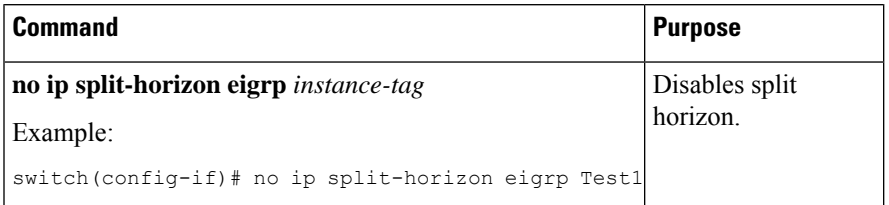

### **Tuning EIGRP**

You can configure optional parameters to tune EIGRP for your network.

You can configure the following optional parameters in address-family configuration mode:

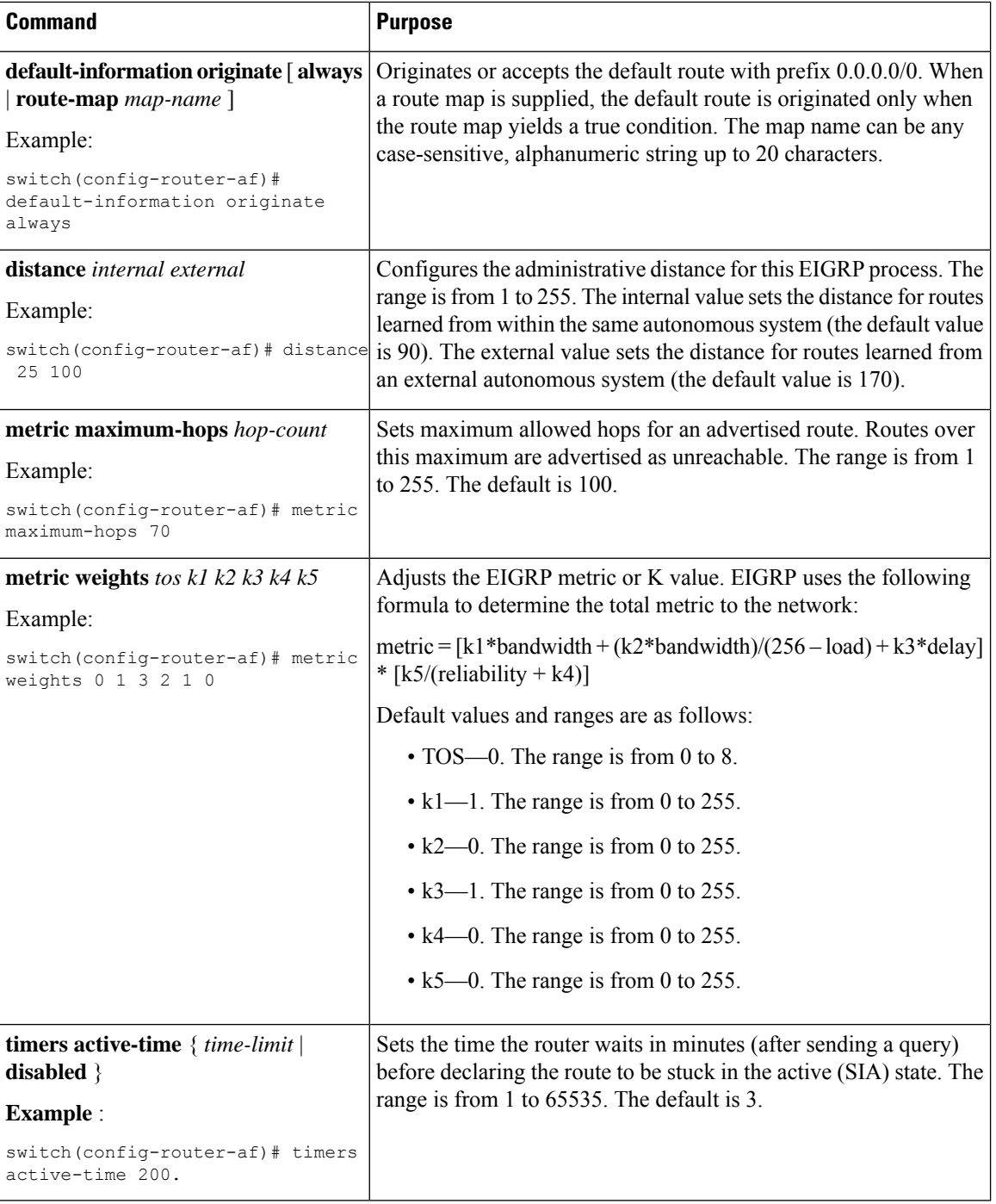

You can configure the following optional parameters in interface configuration mode:

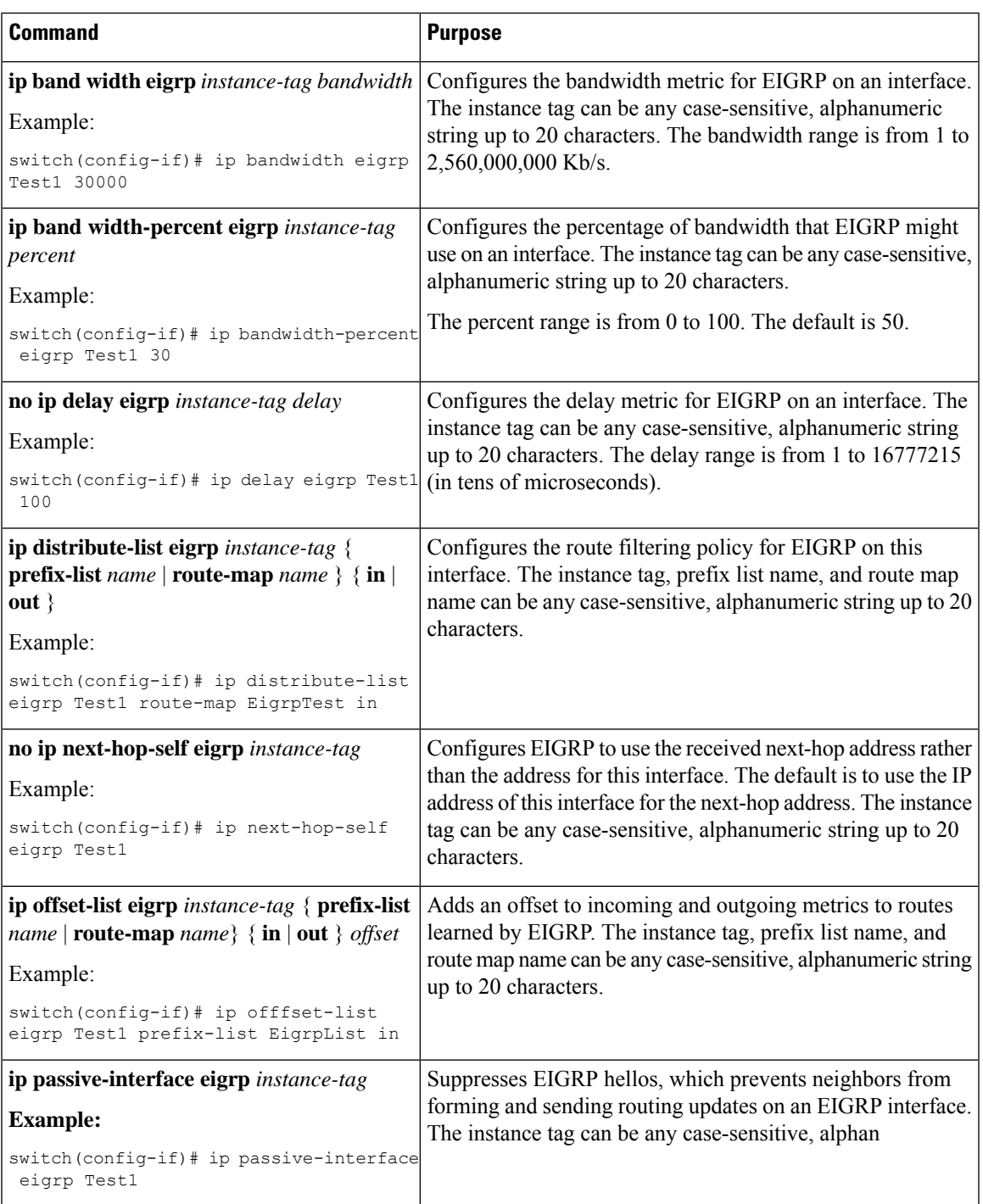

## **Configuring Virtualization for EIGRP**

Ensure that you have enabled the EIGRP feature (see the [Enabling](#page-183-0) the EIGRP Feature section).

### **Before you begin**

You can create multiple VRFs and use the same or multiple EIGRP processes in each VRF. You assign an interface to a VRF.

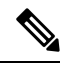

Configure all other parameters for an interface after you configure the VRF for an interface. Configuring a VRF for an interface deletes all other configuration for that interface. **Note**

#### **SUMMARY STEPS**

- **1. configure terminal**
- **2. vrf context** *vrf-name*
- **3. router eigrp** *instance-tag*
- **4. interface** *ethernet slot/port*
- **5. no switchport**
- **6. vrf member** *vrf-name*
- **7. ip router eigrp** *instance-tag*
- **8. copy running-config startup-config**

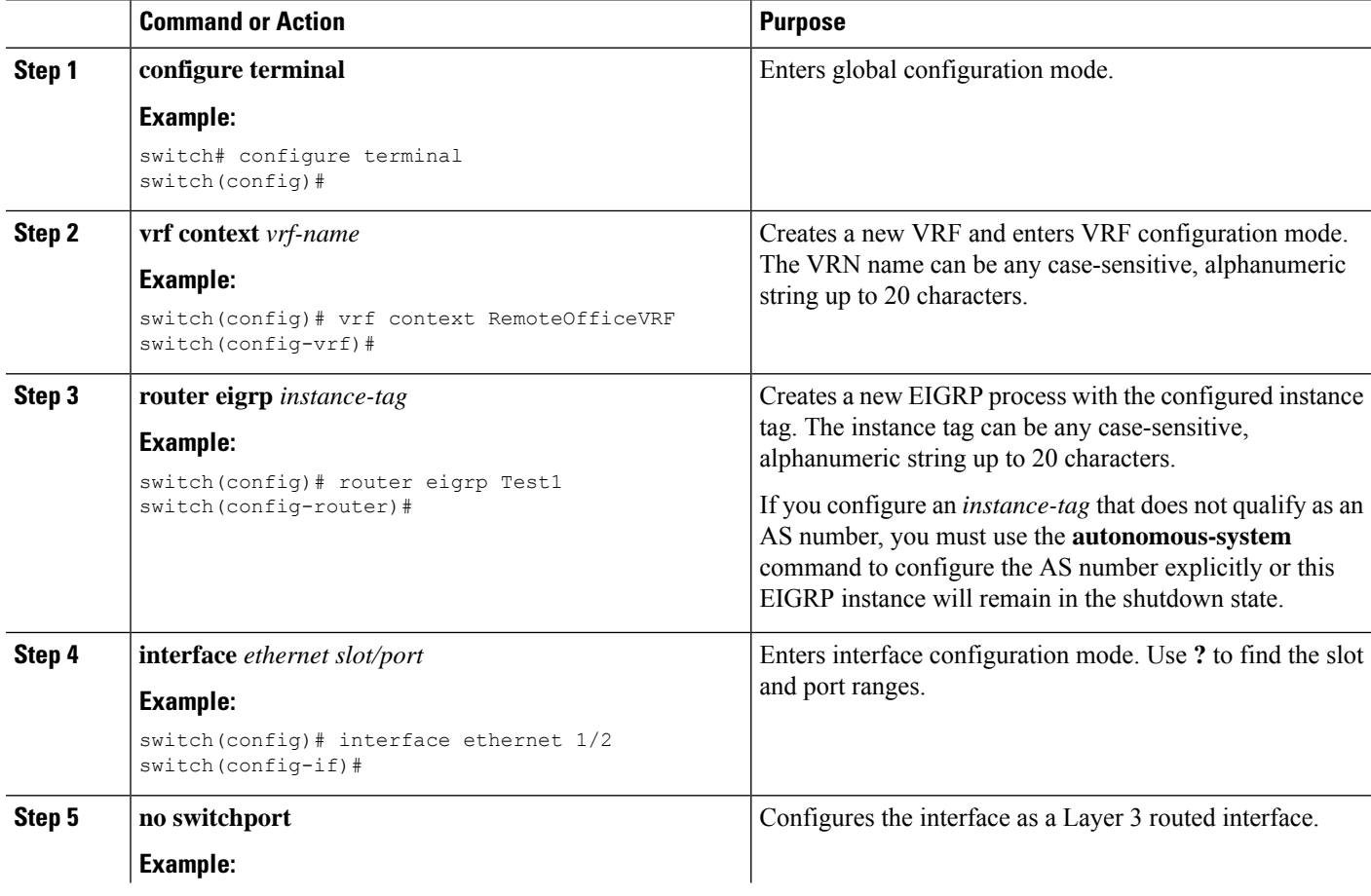

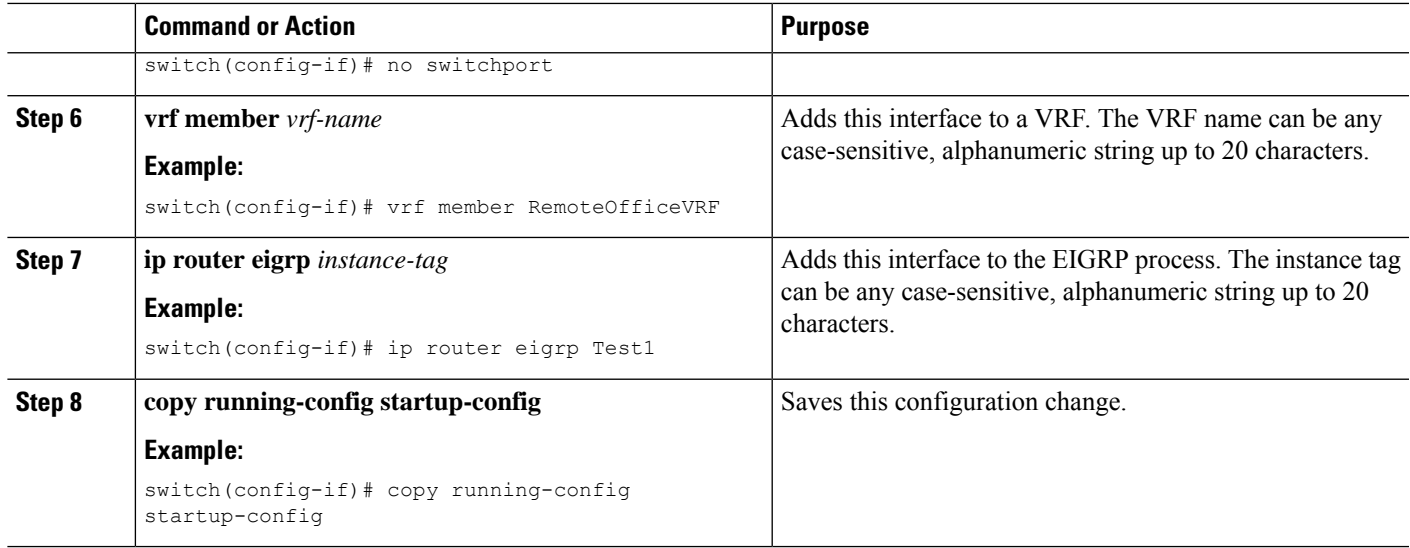

### **Example**

This example shows how to create a VRF and add an interface to the VRF:

```
switch# configure terminal
switch(config)# vrf context NewVRF
switch(config-vrf)# router eigrp Test1
switch(config-router)# i nterface ethernet 1/2
switch(config-if)# no switchport
switch(config-if)# ip router eigrp Test1
switch(config-if)# vrf member NewVRF
switch(config-if)# copy running-config startup-config
```
## **Verifying the EIGRP Configuration**

To display the EIGRP configuration information, perform one of the following tasks:

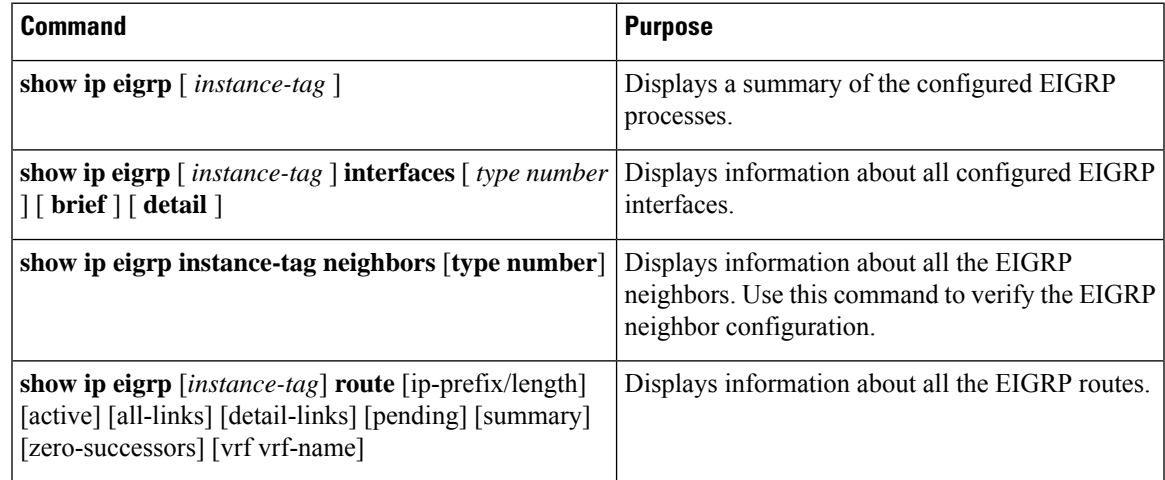

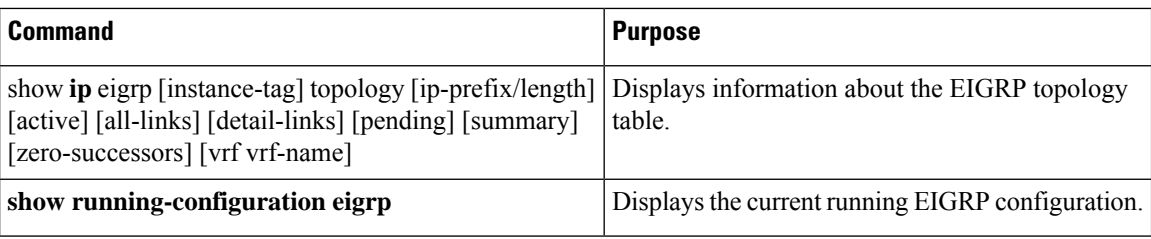

## **Displaying EIGRP Statistics**

To display EIGRP statistics, use the following commands:

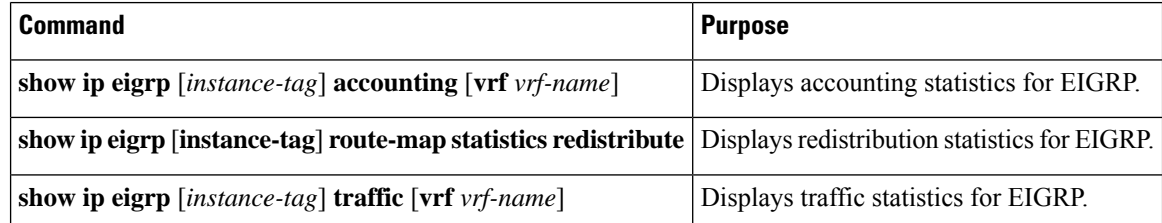

## **Configuration Examples for EIGRP**

This example shows how to configure EIGRP:

```
feature eigrp
interface ethernet 1/2
no switchport
ip address 192.0.2.55/24
ip router eigrp Test1
no shutdown
router eigrp Test1
router-id 192.0.2.1
```
## **Related Topics**

The following topics relate to BGP:

• [Configuring](#page-384-0) Route Policy Manager, on page 355

## **Additional References**

For additional information related to implementing EIGRP, see the following sections:

## **MIBs**

 $\mathbf I$ 

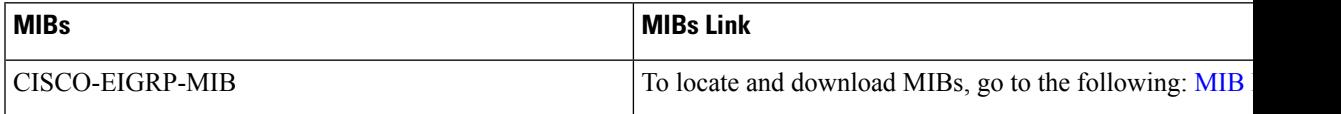

**MIBs**

 $\mathbf I$ 

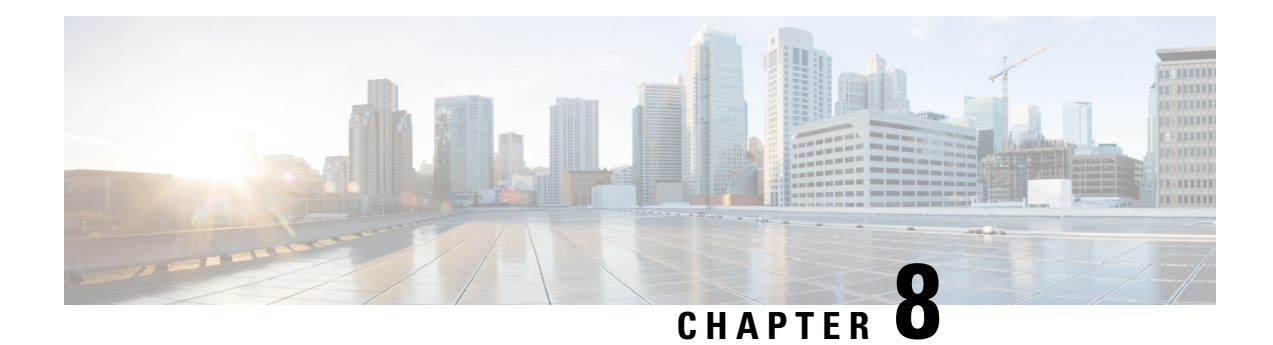

# **Configuring IS-IS**

This chapter describes how to configure Integrated Intermediate System-to-Intermediate System (IS-IS) on the Cisco NX-OS device.

This chapter includes the following sections:

- [About](#page-204-0) IS-IS, on page 175
- [Prerequisites](#page-210-0) for IS-IS, on page 181
- Guidelines and [Limitations](#page-210-1) for IS-IS, on page 181
- Default [Settings,](#page-210-2) on page 181
- [Configuring](#page-211-0) IS-IS, on page 182
- Verifying the IS-IS [Configuration,](#page-233-0) on page 204
- [Monitoring](#page-234-0) IS-IS, on page 205
- [Configuration](#page-235-0) Examples for IS-IS, on page 206
- [Related](#page-236-0) Topics, on page 207

## <span id="page-204-0"></span>**About IS-IS**

IS-IS is an Interior Gateway Protocol (IGP) based on Standardization (ISO)/International Engineering Consortium (IEC) 10589. Cisco NX-OS supports Internet Protocol version 4 (IPv4) and IPv6. IS-IS is a dynamic link-state routing protocol that can detect changes in the network topology and calculate loop-free routes to other nodes in the network. Each router maintains a link-state database that describes the state of the network and sends packets on every configured link to discover neighbors. IS-IS floods the link-state information across the network to each neighbor. The router also sends advertisements and updates on the link-state database through all the existing neighbors.

## **IS-IS Overview**

IS-IS sends a hello packet out every configured interface to discover IS-IS neighbor routers. The hello packet contains information, such as the authentication, area, and supported protocols, which the receiving interface uses to determine compatibility with the originating interface. The hello packets are also padded to ensure that IS-ISestablishes adjacencies only with interfaces that have matching maximum transmission unit (MTU) settings. Compatible interfaces form adjacencies, which update routing information in the link-state database through link-state update messages (LSPs). By default, the router sends a periodic LSP refresh every 10 minutes and the LSPs remain in the link-state database for 20 minutes (the LSP lifetime). If the router does not receive an LSP refresh before the end of the LSP lifetime, the router deletes the LSP from the database.

The LSP interval must be less than the LSP lifetime or the LSPs time out before they are refreshed.

IS-IS sends periodic hello packets to adjacent routers. If you configure transient mode for hello packets, these hello packets do not include the excess padding used before IS-IS establishes adjacencies. If the MTU value on adjacent routers changes, IS-IS can detect this change and send padded hello packets for a period of time. IS-IS uses this feature to detect mismatched MTU values on adjacent routers. For more information, see the [Configuring](#page-220-0) the Transient Mode for Hello Padding section.

### **IS-IS Areas**

You can design IS-IS networks as a single area that includes all routers in the network or as multiple areas that connect into a backbone or Level 2 area. Routers in a nonbackbone area are Level 1 routers that establish adjacencies within a local area (intra-area routing). Level 2 area routers establish adjacencies to other Level 2 routers and perform routing between Level 1 areas (inter-area routing). A router can have both Level 1 and Level 2 areas configured. These Level 1/Level 2 routers act as area border routers that route information from the local area to the Level 2 backbone area (see Figure 7-1).

Within a Level 1 area, routers know how to reach all other routers in that area. The Level 2 routers know how to reach other area border routers and other Level 2 routers. Level 1/Level 2 routers straddle the boundary between two areas, routing traffic to and from the Level 2 backbone area. Level1/Level2 routers use the attached (ATT) bit signal Level 1 routers to set a default route to this Level1/Level2 router to connect to the Level 2 area.

In some instances, such as when you have two or more Level1/Level 2 routers in an area, you may want to control which Level1/Level2 router that the Level 1 routers use as the default route to the Level 2 area. You can configure which Level1/Level2 router sets the attached bit. For more information, see the [Verifying](#page-233-0) the IS-IS [Configuration](#page-233-0) section.

Each IS-IS instance in Cisco NX-OS supports either a single Level 1 or Level 2 area, or one of each. By default, all IS-IS instances automatically support Level 1 and Level 2 routing.

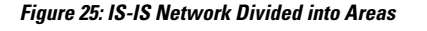

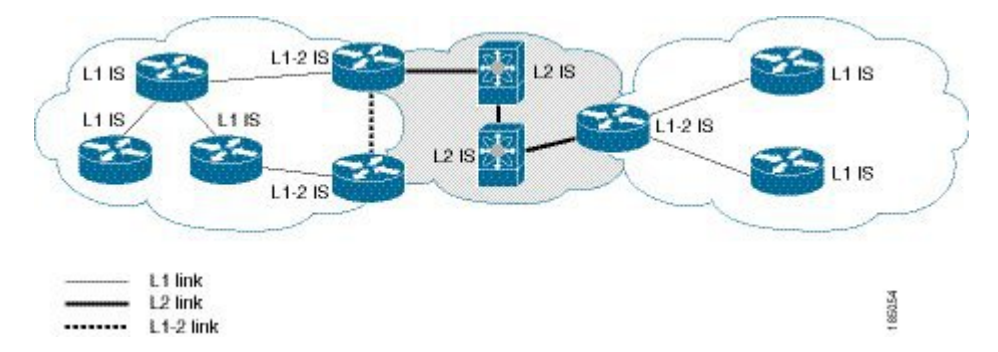

An autonomous system boundary router (ASBR) advertises external destinations throughout the IS-IS autonomous system. External routes are the routes redistributed into IS-IS from any other protocol.

### **NET and System ID**

Each IS-IS instance has an associated network entity title (NET). The NET is comprised of the IS-IS system ID, which uniquely identifies this IS-IS instance in the area and the area ID. For example, if the NET is 47.0004.004d.0001.0001.0c11.1111.00, the system ID is 0001.0c11.1111.00 and the area is ID 47.0004.004d.0001.

### **Designated Intermediate System**

IS-IS uses a designated intermediate system (DIS) in broadcast networks to prevent each router from forming unnecessary links with every other router on the broadcast network. IS-IS routers send LSPs to the DIS, which manages all the link-state information for the broadcast network. You can configure the IS-IS priority that IS-IS uses to select the DIS in an area.

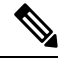

**Note** No DIS is required on a point-to-point network.

### **IS-IS Authentication**

You can configure authentication to control adjacencies and the exchange of LSPs. Routers that want to become neighbors must exchange the same password for their configured level of authentication. IS-ISblocks a router that does not have the correct password. You can configure IS-IS authentication globally or for an individual interface for Level 1, Level 2, or both Level 1/Level 2 routing.

IS-IS supports the following authentication methods:

- Clear text—All packets exchanged carry a cleartext 128-bit password.
- MD5 digest—All packets exchanged carry a message digest that is based on a 128-bit key.

To provide protection against passive attacks, IS-IS never sends the MD5 secret key as cleartext through the network. In addition, IS-IS includes a sequence number in each packet to protect against replay attacks.

You can also use keychains for hello and LSP authentication. See the *Cisco Nexus 3600 NX-OS Security Configuration Guide* for information on keychain management.

### **Mesh Groups**

A mesh group is a set of interfaces in which all routers reachable over the interfaces have at least one link to every other router. Many links can fail without isolating one or more routers from the network.

In normal flooding, an interface receives a new LSP and floods the LSP out over all other interfaces on the router. With mesh groups, when an interface that is part of a mesh group receives a new LSP, the interface does not flood the new LSP over the other interfaces that are part of that mesh group.

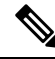

You may want to limit LSPs in certain mesh network topologies to improve network scalability. Limiting LSP floods might also reduce the reliability of the network (in case of failures). For this reason, we recommend that you use mesh groups only if specifically required, and then only after you make a careful network design. **Note**

You can also configure mesh groups in block mode for parallel links between routers. In this mode, all LSPs are blocked on that interface in a mesh group after the routers initially exchange their link-state information.

## **Overload Bit**

IS-IS uses the overload bit to tell other routers not to use the local router to forward traffic but to continue routing traffic destined for that local router.

You may want to use the overload bit in these situations:

- The router is in a critical condition.
- Graceful introduction and removal of the router to/from the network.
- Other (administrative or traffic engineering) reasons such as waiting for BGP convergence.

### **Route Summarization**

You can configure a summary aggregate address. Route summarization simplifies route tables by replacing a number of more-specific addresses with an address that represents all the specific addresses. For example, you can replace 10.1.1.0/24, 10.1.2.0/24, and 10.1.3.0/24 with one summary address, 10.1.0.0/16.

If more specific routes are in the routing table, IS-IS advertises the summary address with a metric equal to the minimum metric of the more specific routes.

 $\label{eq:1} \bigotimes_{\mathbb{Z}}\mathbb{Z}_{\mathbb{Z}}$ 

**Note** Cisco NX-OS does not support automatic route summarization.

### **Configuring Redistribution**

You can configure IS-IS to accept routing information from another routing protocol and redistribute that information through the IS-IS network. You can optionally assign a default route for redistributed routes.

#### **Before you begin**

You must enable IS-IS (see the [Enabling](#page-212-0) the IS-IS Feature section).

### **SUMMARY STEPS**

- **1. configure terminal**
- **2. router isis** *instance-tag*
- **3. address-family** {**ipv4** | **ipv6**} **unicast**
- **4. redistribute** { **bgp** *as* | **direct** |{ **eigrp** | **isis** | **ospf** | **ospfv3** | **rip** } *instance-tag* | **static** } **route-map** *map-name*
- **5.** (Optional) **default-information originate** [ **always** ] [ **route-map** *map-name* ]
- **6.** (Optional) **distribute** { level-1 | level-2 } into { level-1 | level-2 } { **route-map** *route-map* | **all** }
- **7.** (Optional) **show isis** [ **vrf** *vrf-name* ] { **ip** | **ipv6**} **route** *ip-prefix* [ *detail* | **longer-prefixes** [ **summary** | **detail** ]]
- **8.** (Optional) **copy running-config startup-config**

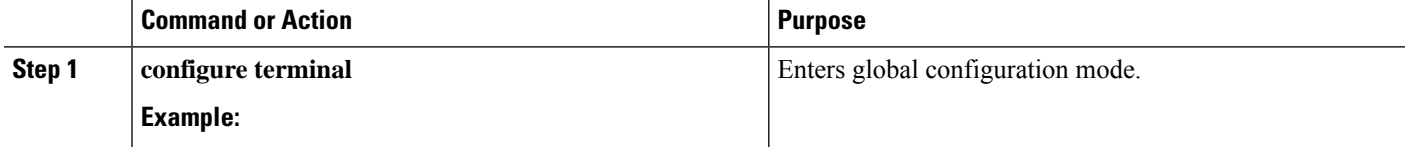

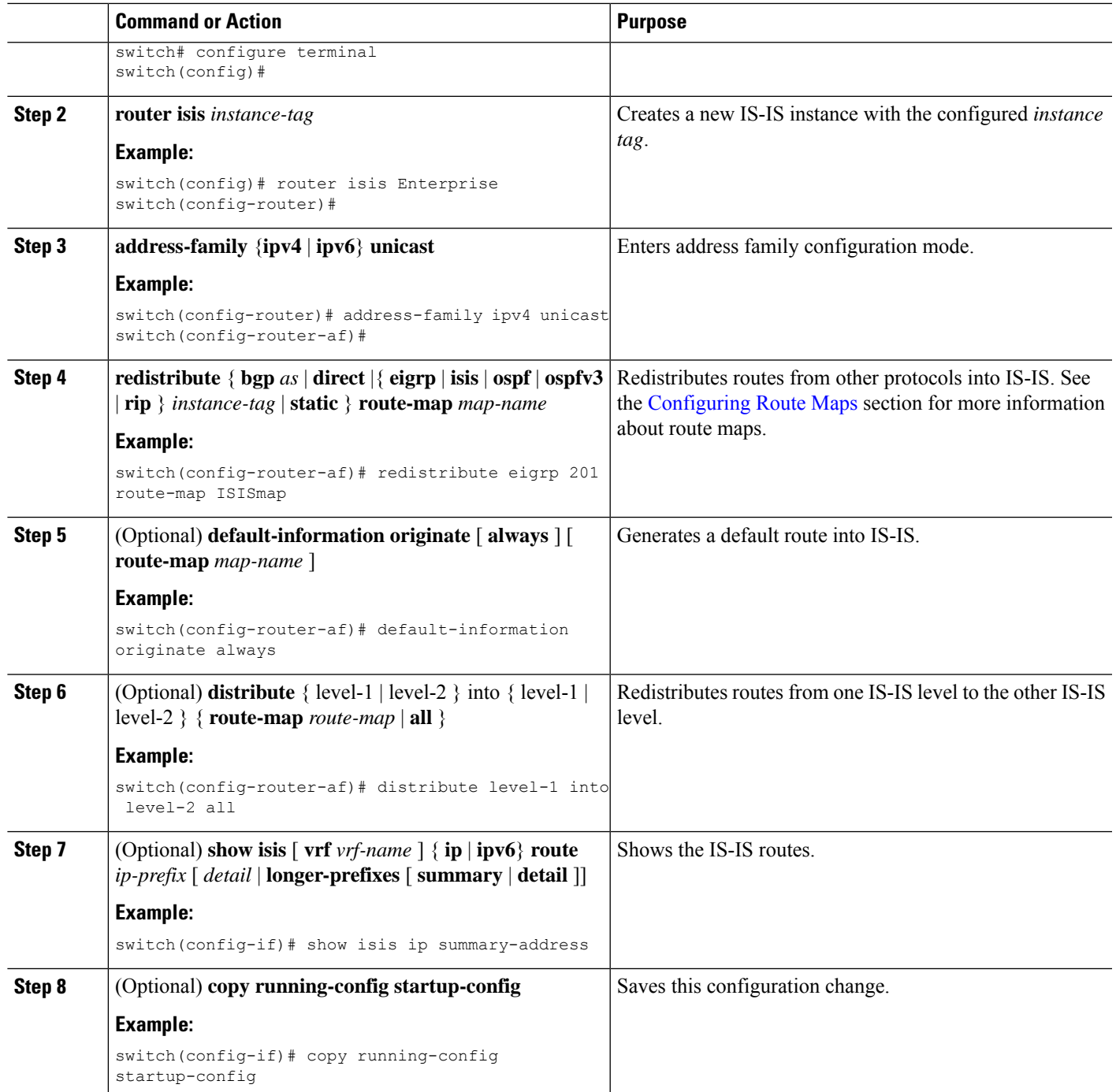

### **Example**

This example shows how to redistribute EIGRP into IS-IS:

```
switch# configure terminal
switch(config)# router isis Enterprise
switch(config-router)# address-family ipv4 unicast
```

```
switch(config-router-af)# redistribute eigrp 201 route-map ISISmap
switch(config-router-af)# copy running-config startup-config
```
### **Link Prefix Suppression**

By default, IS-IS advertises the addresses of connected interfaces in the system LSP. By suppressing the advertisement of unwanted interface addresses, you can reduce the size of LSPs and reduce the number of routes that IS-IS maintains, improving convergence times.

Two prefix suppression methods are provided for reducing the number of routes in the LSP:

- At the global level, you can choose to advertise only those prefixes that belong to passive interfaces, excluding other connected prefixes. See [Advertising](#page-225-0) Only Passive Interface Prefixes, on page 196.
- At the interface level, you can disable the advertisement of connected prefixes. See Suppressing Prefixes on an [Interface,](#page-226-0) on page 197.

### **Load Balancing**

You can use load balancing to allow a router to distribute traffic over all the router network ports that are the same distance from the destination address. Load balancing increases the utilization of network segments and increases the effective network bandwidth.

Cisco NX-OS supports the Equal Cost Multiple Paths (ECMP) feature with up to 64 equal-cost paths in the IS-IS route table and the unicast RIB. You can configure IS-IS to load balance traffic across some or all of those paths.

### **BFD**

This feature supports bidirectional forwarding detection (BFD) for IPv4 and IPv6. BFD is a detection protocol designed to provide fast forwarding-path failure detection times. BFD provides subsecond failure detection between two adjacent devices and can be less CPU-intensive than protocol hello messages because some of the BFD load can be distributed onto the data plane on supported modules. See the Cisco Nexus 3600 [NX-OS](https://www.cisco.com/c/en/us/td/docs/switches/datacenter/nexus3600/sw/9x/interfaces/configuration/guide/b_Cisco_Nexus_3600_NX-OS_Interfaces_Configuration_Guide_9x.html) Interfaces [Configuration](https://www.cisco.com/c/en/us/td/docs/switches/datacenter/nexus3600/sw/9x/interfaces/configuration/guide/b_Cisco_Nexus_3600_NX-OS_Interfaces_Configuration_Guide_9x.html) Guide for more information.

### **Virtualization Support**

Cisco NX-OS supports multiple process instances for IS-IS. Each IS-IS instance can support multiple virtual routing and forwarding (VRF) instances, up to the system limit. For the number of supported IS-IS instances, see the Cisco Nexus 3600 NX-OS Verified [Scalability](https://www.cisco.com/c/en/us/td/docs/switches/datacenter/nexus3600/sw/9x/scalability/guide/b_Cisco_Nexus_3600_NX-OS_Verified_Scalability_Guide_921.html) Guide.

### **High Availability and Graceful Restart**

Cisco NX-OS provides a multilevel high-availability architecture. IS-IS supports stateful restart, which is also referred to as non-stop routing (NSR). If IS-IS experiences problems, it attempts to restart from its previous run-time state. The neighbors would not register any neighbor event in this case. If the first restart is not successful and another problem occurs, IS-IS attempts a graceful restart as per RFC 3847. A graceful restart, or non-stop forwarding (NSF), allows IS-IS to remain in the data forwarding path through a process restart. When the restarting IS-IS interface is operational again, it rediscovers its neighbors, establishes adjacency,

and starts sending its updates again. At this point, the NSF helpers recognize that the graceful restart has finished.

A stateful restart is used in the following scenarios:

- First recovery attempt after process experiences problems
- User-initiated switchover using the **system switchover** command

A graceful restart is used in the following scenarios:

- Second recovery attempt after the process experiences problems within a 4-minute interval
- Manual restart of the process using the **restart isis** command
- Active supervisor removal
- Active supervisor reload using the **reload module** *active-sup* command

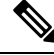

**Note** Graceful restart is on by default, and we strongly recommend that you do not disable it.

### <span id="page-210-0"></span>**Multiple IS-IS Instances**

Cisco NX-OS supports multiple instances of the IS-IS protocol that run on the same node. You cannot configure multiple instances over the same interface. Every instance uses the same system router ID. For the number of supported IS-IS instances, see the Cisco Nexus 3600 NX-OS Verified [Scalability](https://www.cisco.com/c/en/us/td/docs/switches/datacenter/nexus3600/sw/9x/scalability/guidehttps://www.cisco.com/c/en/us/td/docs/switches/datacenter/nexus3600/sw/9x/scalability/guide/b_Cisco_Nexus_3600_NX-OS_Verified_Scalability_Guide_921.html/b_Cisco_Nexus_3600_NX-OS_Verified_Scalability_Guide_921.html) Guide.

## <span id="page-210-1"></span>**Prerequisites for IS-IS**

IS-IS has the following prerequisites:

• You must enable IS-IS (see the [Enabling](#page-212-0) the IS-IS Feature section).

## <span id="page-210-2"></span>**Guidelines and Limitations for IS-IS**

IS-IS has the following configuration guidelines and limitations:

• Because the default reference bandwidth is different for Cisco NX-OS and Cisco IOS, the advertised tunnel IS-IS metric is different for these two operating systems.

## **Default Settings**

The following table lists the default settings for IS-IS parameters.

#### **Table 14: Default IS-IS Parameters**

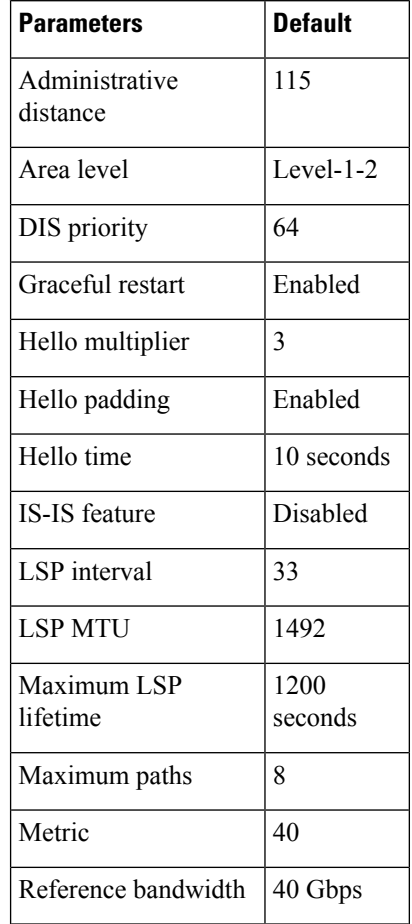

## <span id="page-211-0"></span>**Configuring IS-IS**

## **IS-IS Configuration Modes**

The following sections show how to enter each of the configuration modes. From a mode, you can enter the **?** command to display the commands available in that mode.

### **Router Configuration Mode**

This example shows how to enter router configuration mode:

```
switch#: configure terminal
switch(config)# router isis isp
switch(config-router)#
```
### **Router Address Family Configuration Mode**

This example shows how to enter router address family configuration mode:

```
switch(config)# router isis isp
switch(config-router)# address-family ipv4 unicast
switch(config-router-af)#
```
## <span id="page-212-0"></span>**Enabling the IS-IS Feature**

You must enable the IS-IS feature before you can configure IS-IS.

### **SUMMARY STEPS**

- **1. configure terminal**
- **2. feature isis**
- **3.** (Optional) **show feature**
- **4. copy running-config startup-config**

### **DETAILED STEPS**

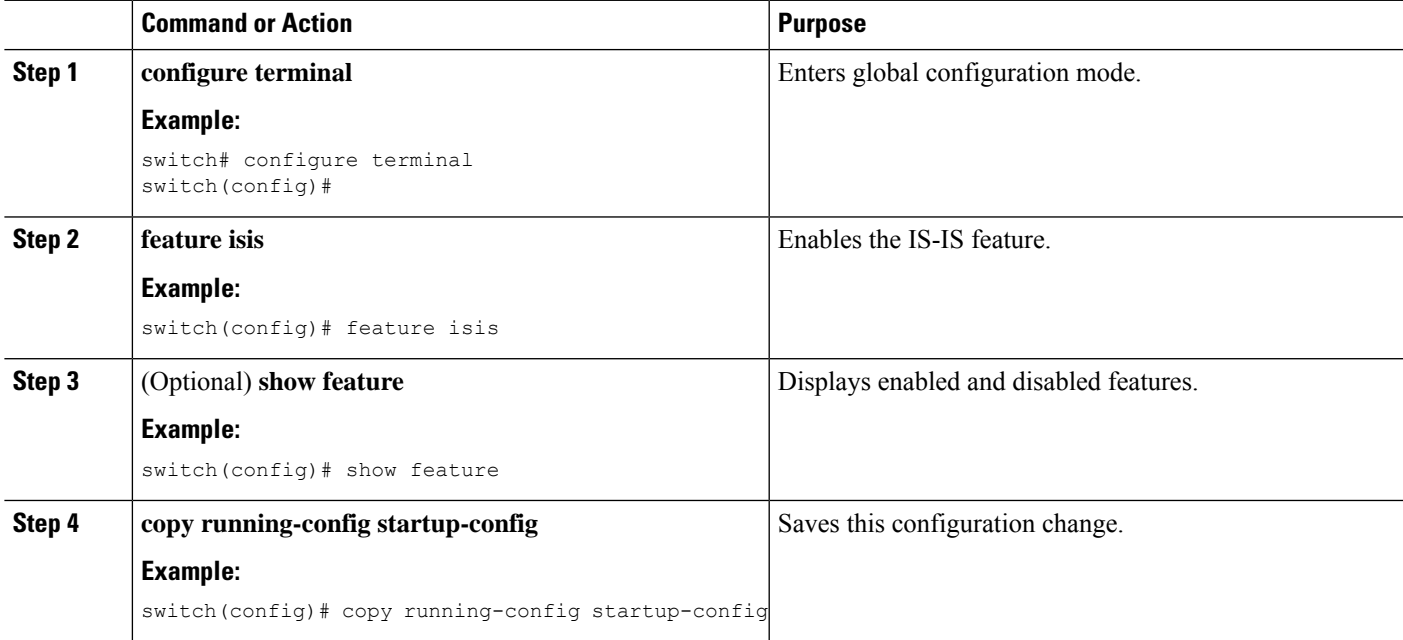

### **Example**

To disable the IS-IS feature and remove all associated configuration, use the following command in configuration mode:

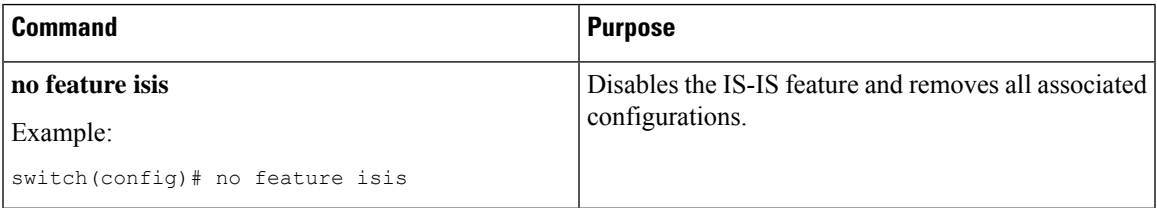

## **Creating an IS-IS Instance**

You can create an IS-IS instance and configure the area level for that instance.

### **Before you begin**

You must enable IS-IS (see the [Enabling](#page-212-0) the IS-IS Feature section).

### **SUMMARY STEPS**

- **1. configure terminal**
- **2. router isis** *instance-tag*
- **3. net** *network-entity-title*
- **4.** (Optional) **is-type** { **level-1** | **level-2** | **level-1-2** }
- **5.** (Optional) **show isis** [ **vrf** *vrf-name* ] **process**
- **6.** (Optional) **copy running-config startup-config**

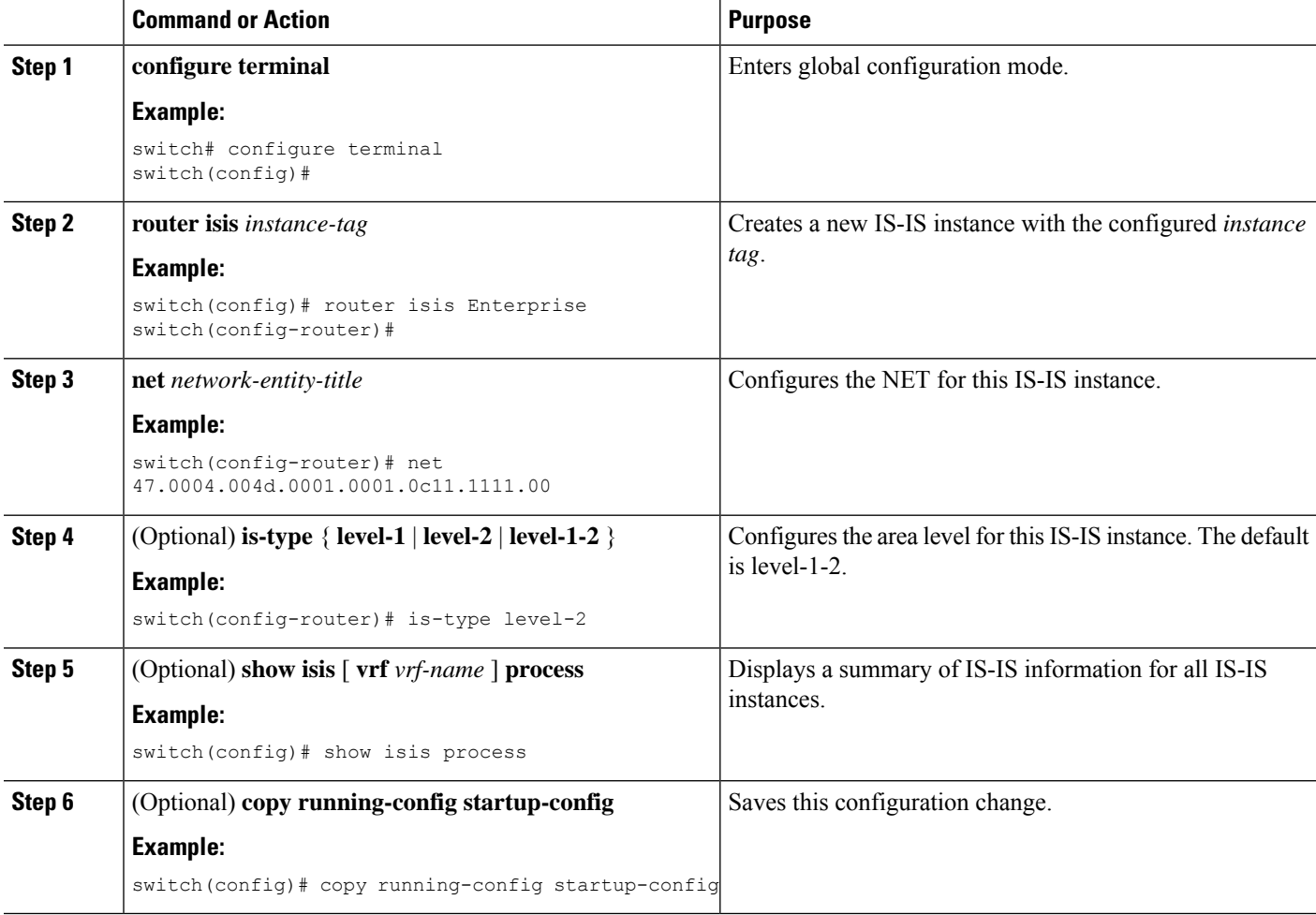

### **Example**

To remove the IS-IS instance and the associated configuration, use the following command in configuration mode:

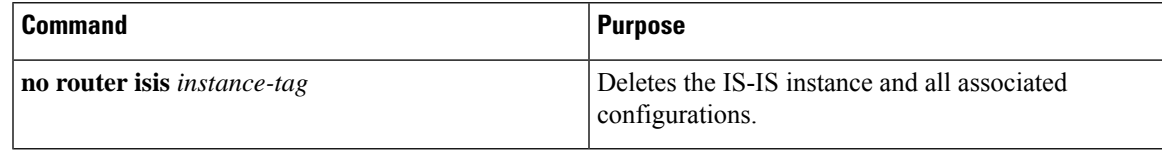

You must also remove any IS-IS commands that are configured in interface mode to completely remove all configurations for the IS-IS instance.

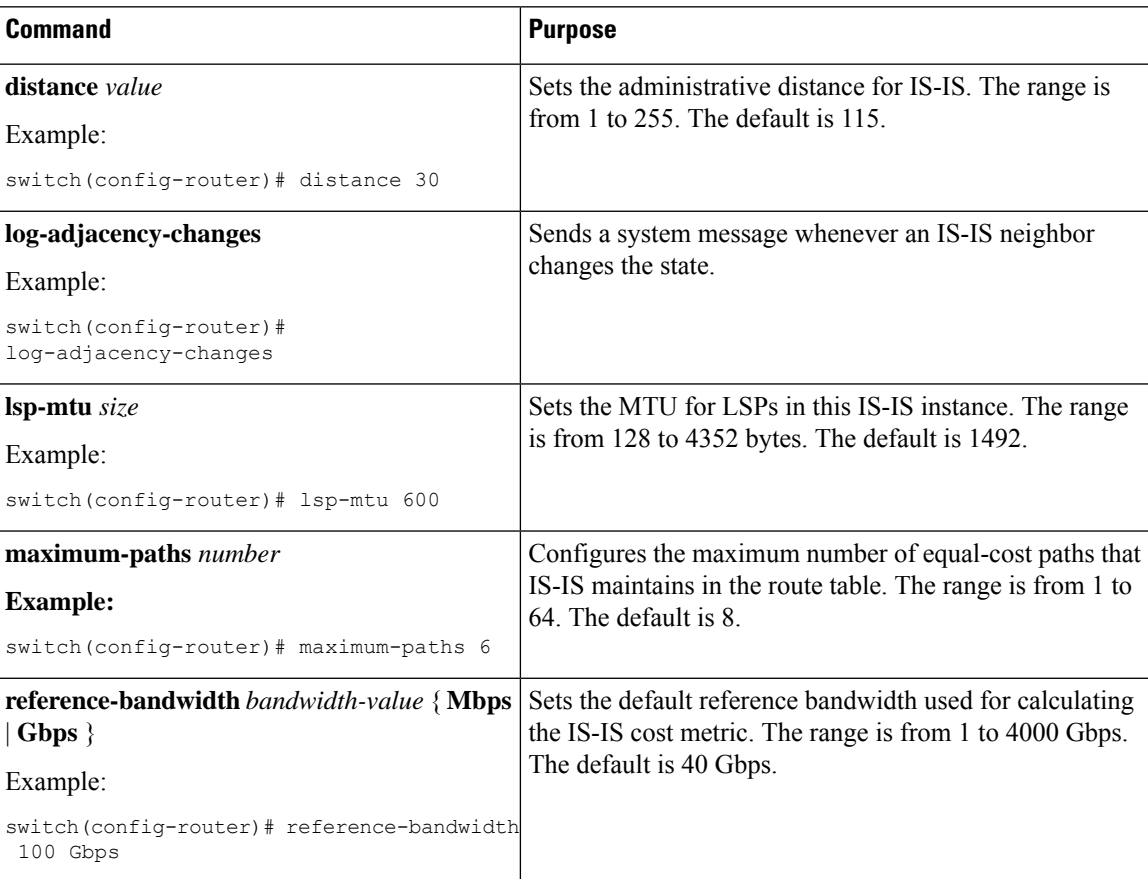

You can configure the following optional parameters for IS-IS:

This example shows how to create an IS-IS instance in a level 2 area:

```
switch# configure terminal
switch(config)# router isis Enterprise
switch(config-router)# net 47.0004.004d.0001.0001.0c11.1111.00
switch(config-router)# is-type level 2
switch(config-router)# copy running-config startup-config
```
**Note**

To clear neighbor statistics and remove adjacencies, use the following command in router configuration mode:

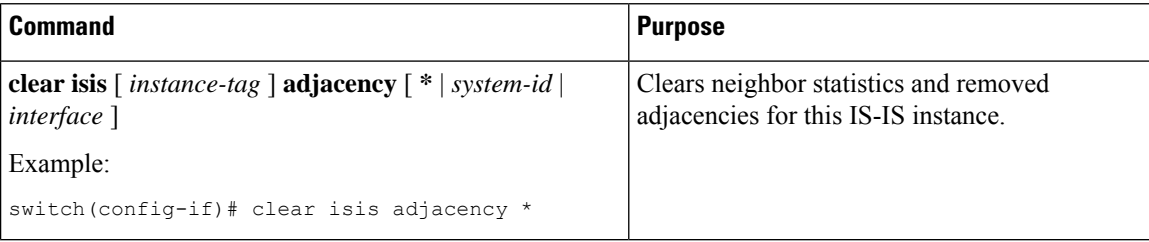

## **Restarting an IS-IS Instance**

You can restart an IS-IS instance. This action clears all neighbors for the instance.

To restart an IS-IS instance and remove all associated neighbors, use the following command:

### **SUMMARY STEPS**

**1.** restart isis instance-tag

### **DETAILED STEPS**

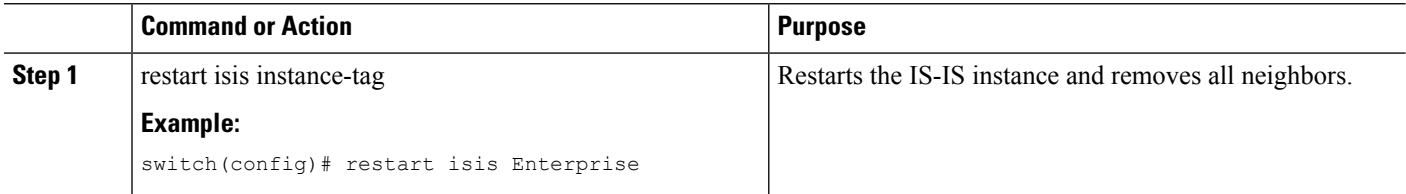

## **Shutting Down IS-IS**

You can shut down the IS-IS instance. This action disables this IS-IS instance and retains the configuration.

To shut down the IS-IS instance, use the following command in router configuration mode:

### **SUMMARY STEPS**

**1. shutdown**

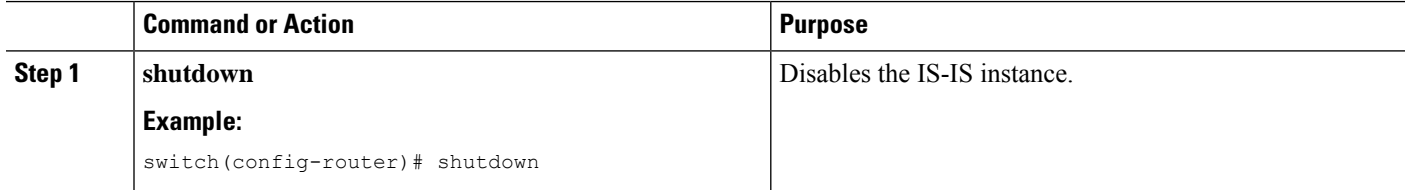
### **Configuring IS-IS Authentication in an Area**

You can configure IS-IS to authenticate LSPs in an area.

#### **Before you begin**

You must enable IS-IS. See [Enabling](#page-212-0) the IS-IS Feature.

You must configure the keychain in global configuration mode if you reference it from the IS-IS configuration. See "Configuring Keychain Management" in the Cisco Nexus 9000 Series NX-OS Security [Configuration](https://www.cisco.com/c/en/us/td/docs/switches/datacenter/nexus9000/sw/92x/security/configuration/guide/b-cisco-nexus-9000-nx-os-security-configuration-guide-92x.html) [Guide](https://www.cisco.com/c/en/us/td/docs/switches/datacenter/nexus9000/sw/92x/security/configuration/guide/b-cisco-nexus-9000-nx-os-security-configuration-guide-92x.html).

#### **SUMMARY STEPS**

- **1.** configure terminal
- **2. router isis** *instance-tag*
- **3. authentication-type** { **cleartext** | **md5** } { **level-1** | **level-2** }
- **4. authentication key-chain** *key* { **level-1** | **level-2** }
- **5.** (Optional) **authentication-check** { **level-1** | **level-2** }
- **6.** (Optional) **copy running-config startup-config**

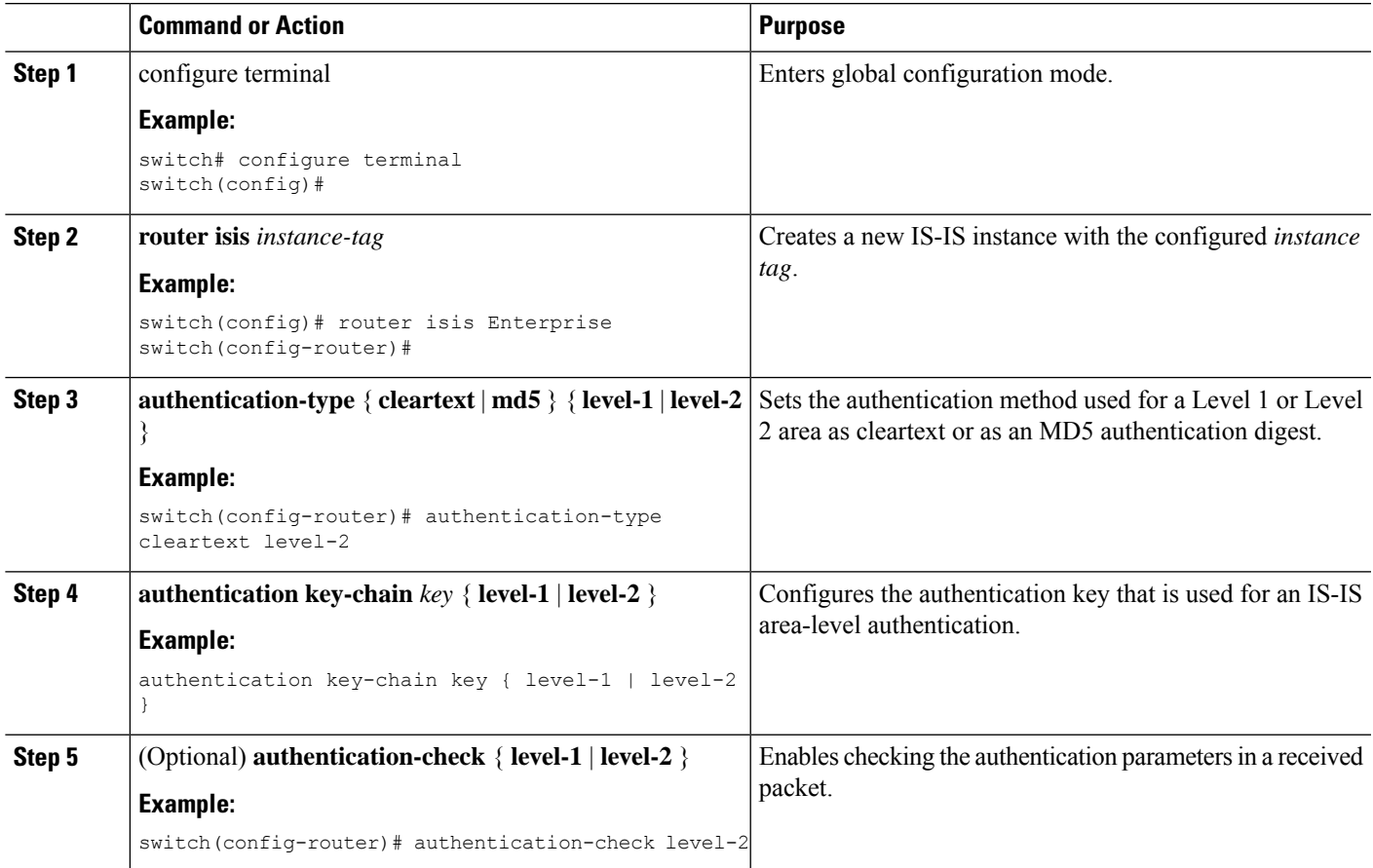

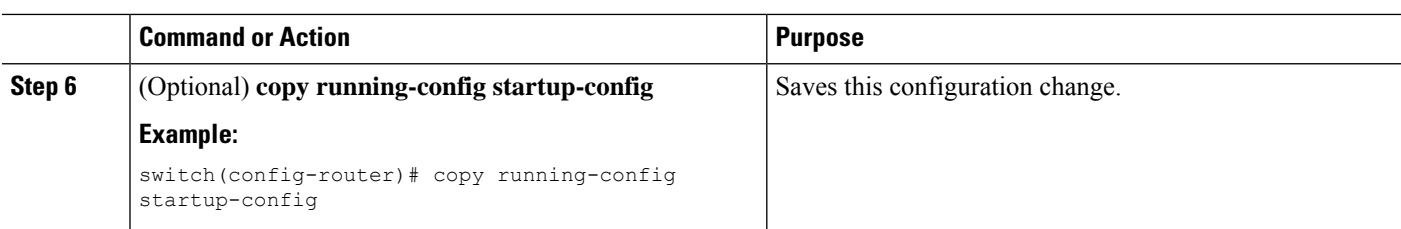

This example shows how to configure cleartext authentication on an IS-IS instance:

```
switch# configure terminal
switch(config)# router isis Enterprise
switch(config-router)# authentication-type cleartext level-2
switch(config-router)# authentication key-chain ISISKey level-2
switch(config-router)# copy running-config startup-config
```
### **Configuring IS-IS Authentication on an Interface**

You can configure IS-IS to authenticate Hello packets on an interface.

#### **Before you begin**

You must enable IS-IS (see the [Enabling](#page-212-0) the IS-IS Feature section).

#### **SUMMARY STEPS**

- **1. configure terminal**
- **2. interface** *interface-type slot/port*
- **3. isis authentication-type** { **cleartext** | **md5** } { **level-1** | **level-2** }
- **4. isis authentication key-chain** *key* { **level-1** | **level-2** }
- **5.** (Optional) **isis authentication-check** { **level-1** | **level-2**}
- **6.** (Optional) **copy running-config startup-config**

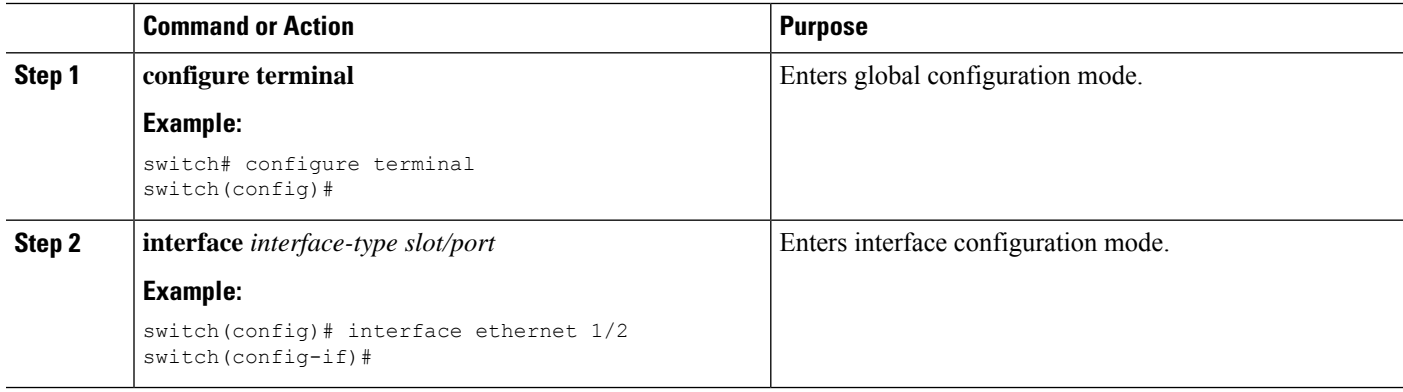

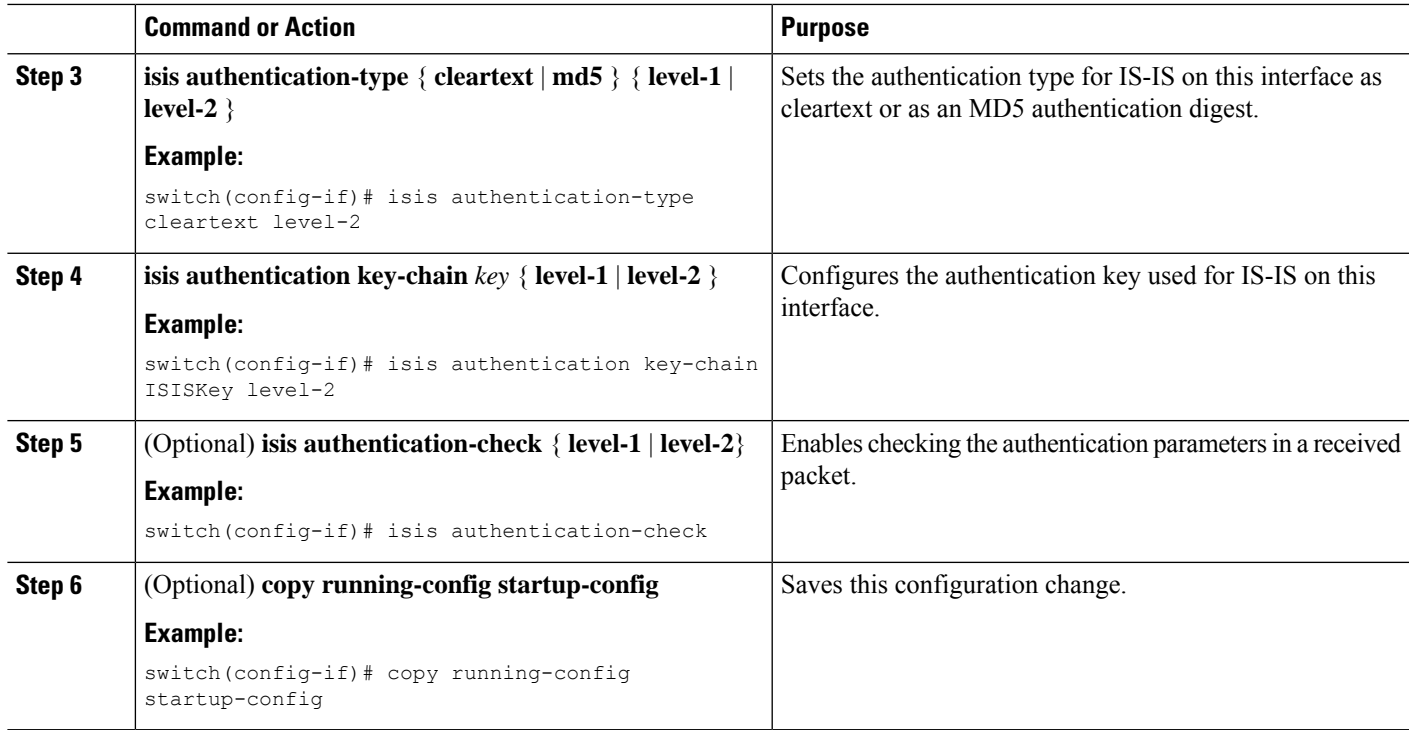

This example shows how to configure cleartext authentication on an IS-IS instance:

```
switch# configure terminal
switch(config)# interface ethernet 1/2
switch(config-if)# isis authentication-type cleartext level-2
switch(config-if)# isis authentication key-chain ISISKey
switch(config-if)# copy running-config startup-config
```
## **Configuring a Mesh Group**

You can add an interface to a mesh group to limit the amount of LSP flooding for interfaces in that mesh group. You can optionally block all LSP flooding on an interface in a mesh group.

To add an interface to a mesh group, use the following command in interface configuration mode:

#### **SUMMARY STEPS**

**1. isis mesh-group** { **blocked** | mesh-id }

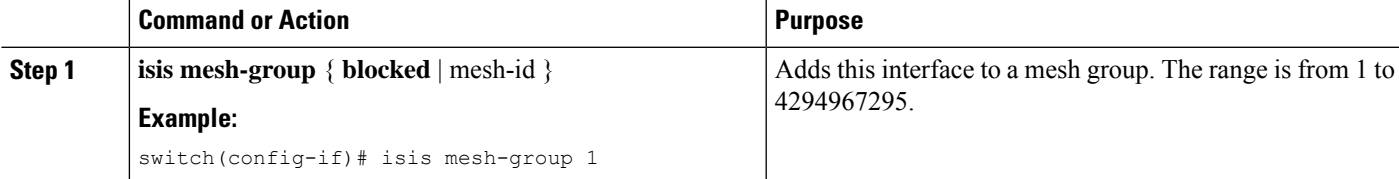

### **Configuring a Designated Intermediate System**

You can configure a router to become the designated intermediate system (DIS) for a multiaccess network by setting the interface priority.

To configure the DIS, use the following command in interface configuration mode:

#### **SUMMARY STEPS**

**1. isis priority** *number* { **level-1** | **level-2** }

#### **DETAILED STEPS**

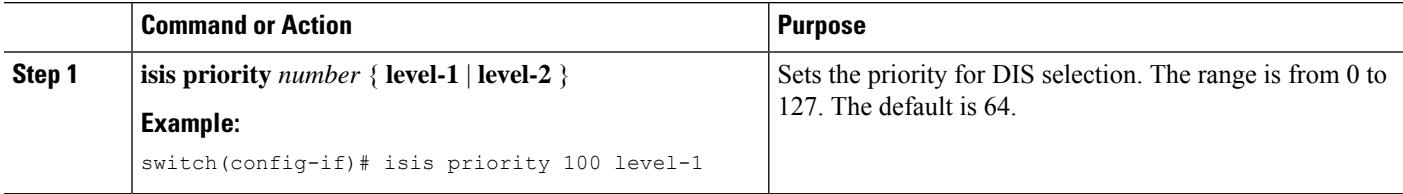

### **Configuring Dynamic Host Exchange**

You can configure IS-IS to map between the system ID and the hostname for a router using dynamic host exchange.

To configure dynamic host exchange, use the following command in router configuration mode:

#### **SUMMARY STEPS**

#### **1. hostname dynamic**

#### **DETAILED STEPS**

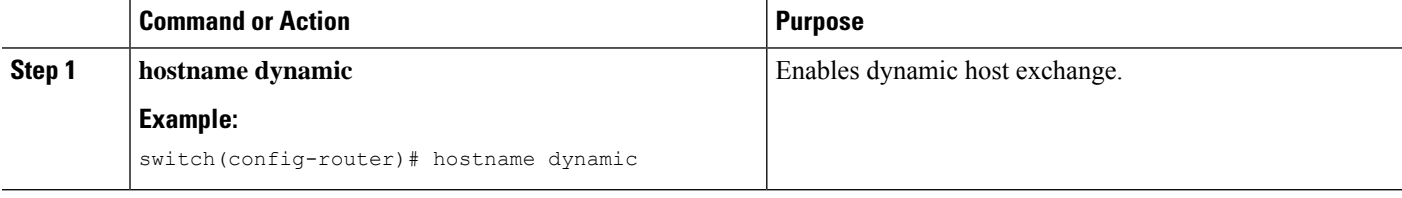

### **Setting the Overload Bit**

You can configure the router to signal other routers not to use this router as an intermediate hop in their shortest path first (SPF) calculations. You can optionally configure the overload bit temporarily on startup, until BGP converges.

In addition to setting the overload bit, you might also want to suppress certain types of IPprefix advertisements from LSPs for Level 1 or Level 2 traffic.

To set the overload bit, use the following command in router configuration mode:

#### **SUMMARY STEPS**

**1. set-overload-bit** { **always** | **on-startup** { *seconds* | **wait-for bgp** *as-number* }} [ **suppress** [ **interlevel** | **external** ]]

#### **DETAILED STEPS**

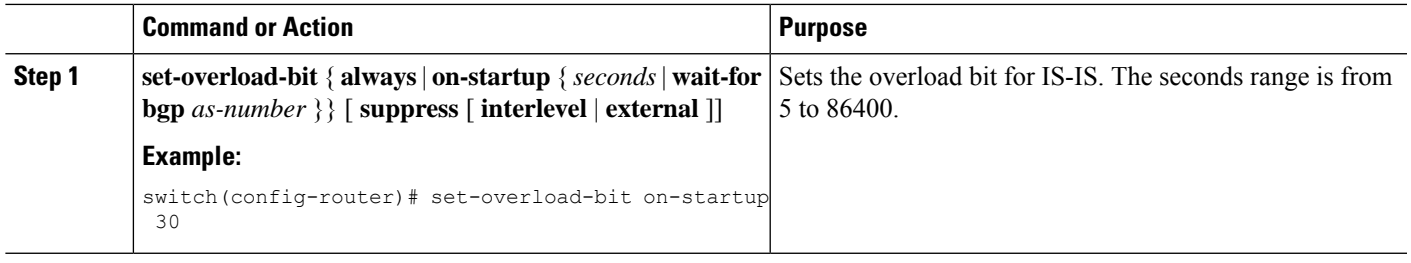

### **Configuring the Attached Bit**

You can configure the attached bit to control which Level 1/Level 2 router that the Level 1 routers use as the default route to the Level 2 area. If you disable setting the attached bit, the Level 1 routers do not use this Level 1/Level 2 router to reach the Level 2 area.

To configure the attached bit for a Level 1/Level 2 router, use the following command in router configuration mode:

#### **SUMMARY STEPS**

**1.** [ **no** ] **attached-bit**

#### **DETAILED STEPS**

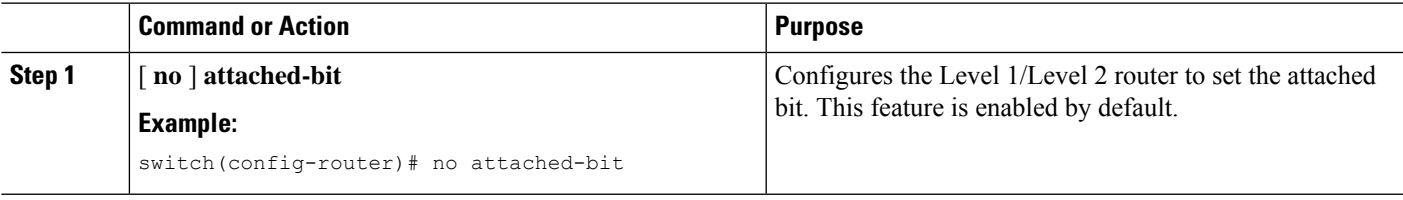

### **Configuring the Transient Mode for Hello Padding**

You can configure the transient mode for hello padding to pad hello packets when IS-IS establishes adjacency and remove that padding after IS-IS establishes adjacency.

To configure the mode for hello padding, use the following command in router configuration mode:

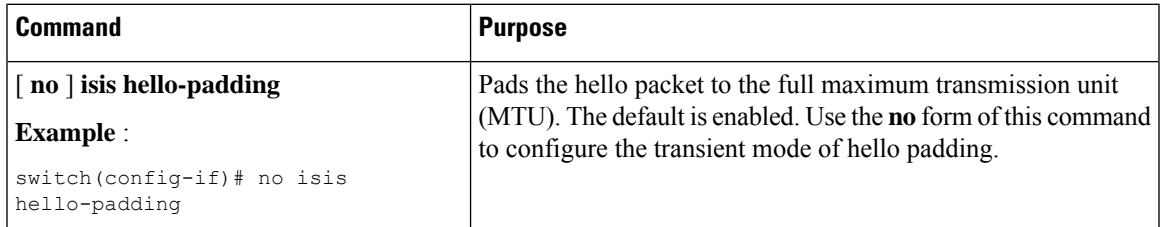

### **Configuring a Summary Address**

You can create aggregate addresses that are represented in the routing table by a summary address. One summary address can include multiple groups of addresses for a given level. Cisco NX-OS advertises the smallest metric of all the more-specific routes.

#### **Before you begin**

You must enable IS-IS (see the [Enabling](#page-212-0) the IS-IS Feature section).

#### **SUMMARY STEPS**

- **1. configure terminal**
- **2. router isis** *instance-tag*
- **3. address-family** {**ipv4** | **ipv6**} **unicast**
- **4. summary-address** *ip-prefix/mask-len* { **level-1** | **level-2** | **level-1-2** }
- **5.** (Optional) **show isis** [ **vrf** *vrf-name* ] { **ip** | **ipv6**} **summary-address** *ip-prefix* [ **longer-prefixes** ]
- **6.** (Optional) **copy running-config startup-config**

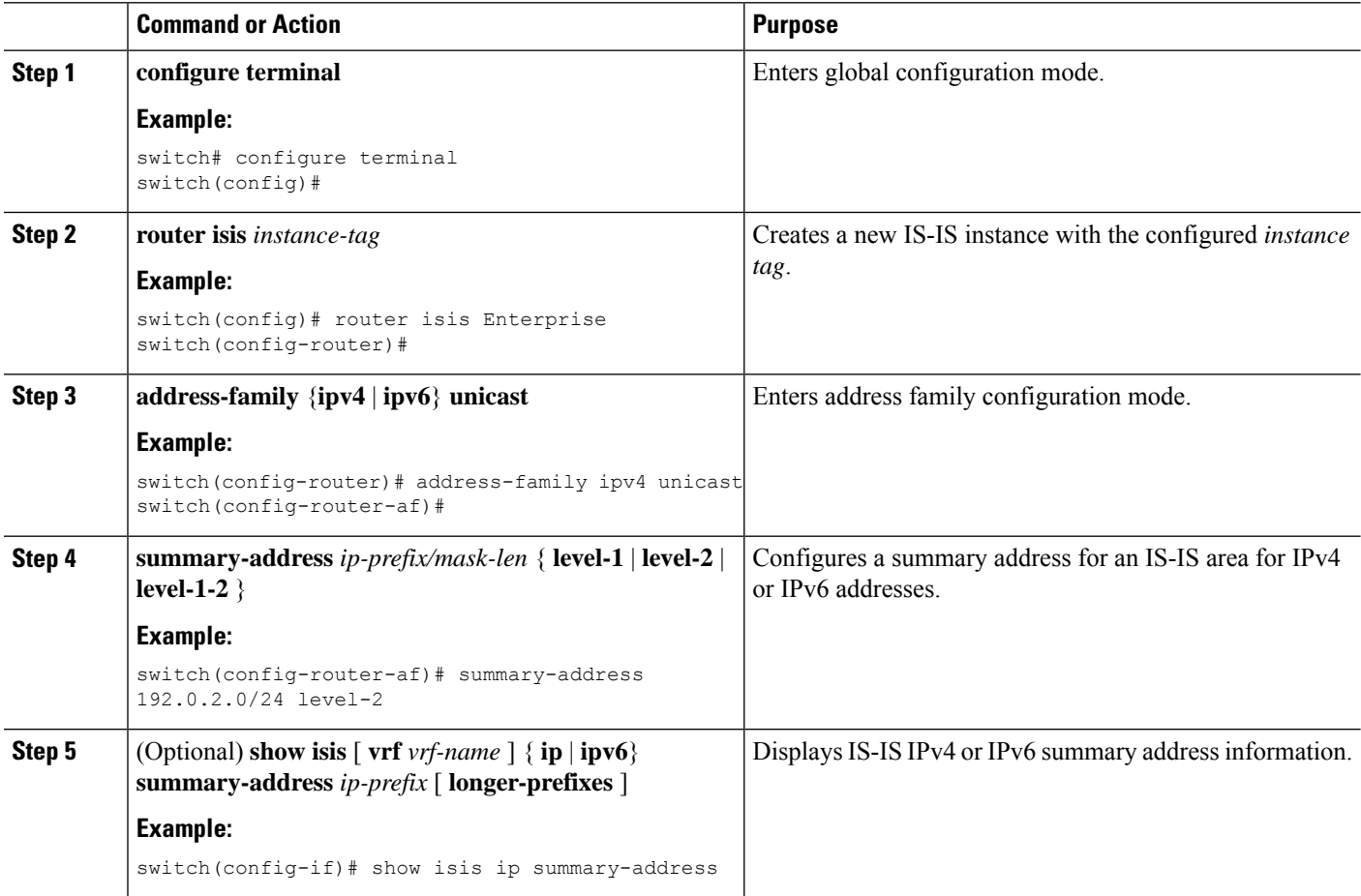

Ш

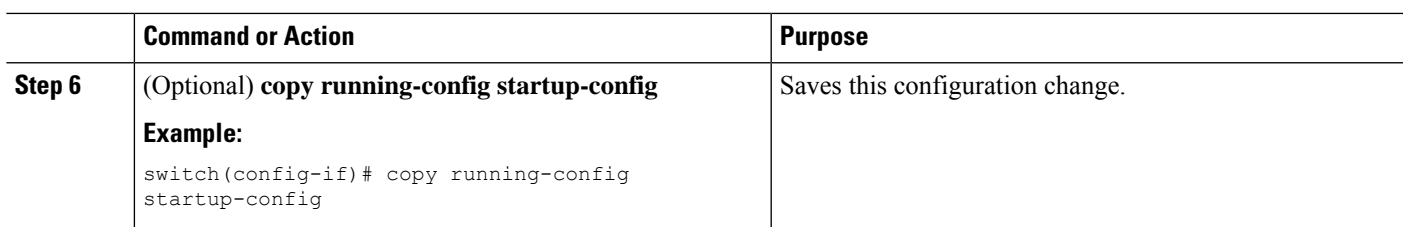

#### **Example**

This example shows how to configure an IPv4 unicast summary address for IS-IS:

```
switch# configure terminal
switch(config)# router isis Enterprise
switch(config-router)# address-family ipv4 unicast
switch(config-router-af)# summary-address 192.0.2.0/24 level-2
switch(config-router-af)# copy running-config startup-config
```
### **Configuring Redistribution**

You can configure IS-IS to accept routing information from another routing protocol and redistribute that information through the IS-IS network. You can optionally assign a default route for redistributed routes.

#### **Before you begin**

You must enable IS-IS (see the [Enabling](#page-212-0) the IS-IS Feature section).

#### **SUMMARY STEPS**

- **1. configure terminal**
- **2. router isis** *instance-tag*
- **3. address-family** {**ipv4** | **ipv6**} **unicast**
- **4. redistribute** { **bgp** *as* | **direct** |{ **eigrp** | **isis** | **ospf** | **ospfv3** | **rip** } *instance-tag* | **static** } **route-map** *map-name*
- **5.** (Optional) **default-information originate** [ **always** ] [ **route-map** *map-name* ]
- **6.** (Optional) **distribute** { level-1 | level-2 } into { level-1 | level-2 } { **route-map** *route-map* | **all** }
- **7.** (Optional) **show isis** [ **vrf** *vrf-name* ] { **ip** | **ipv6**} **route** *ip-prefix* [ *detail* | **longer-prefixes** [ **summary** | **detail** ]]
- **8.** (Optional) **copy running-config startup-config**

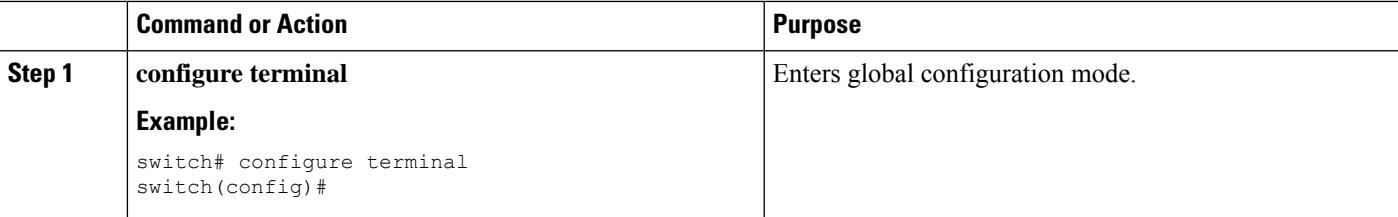

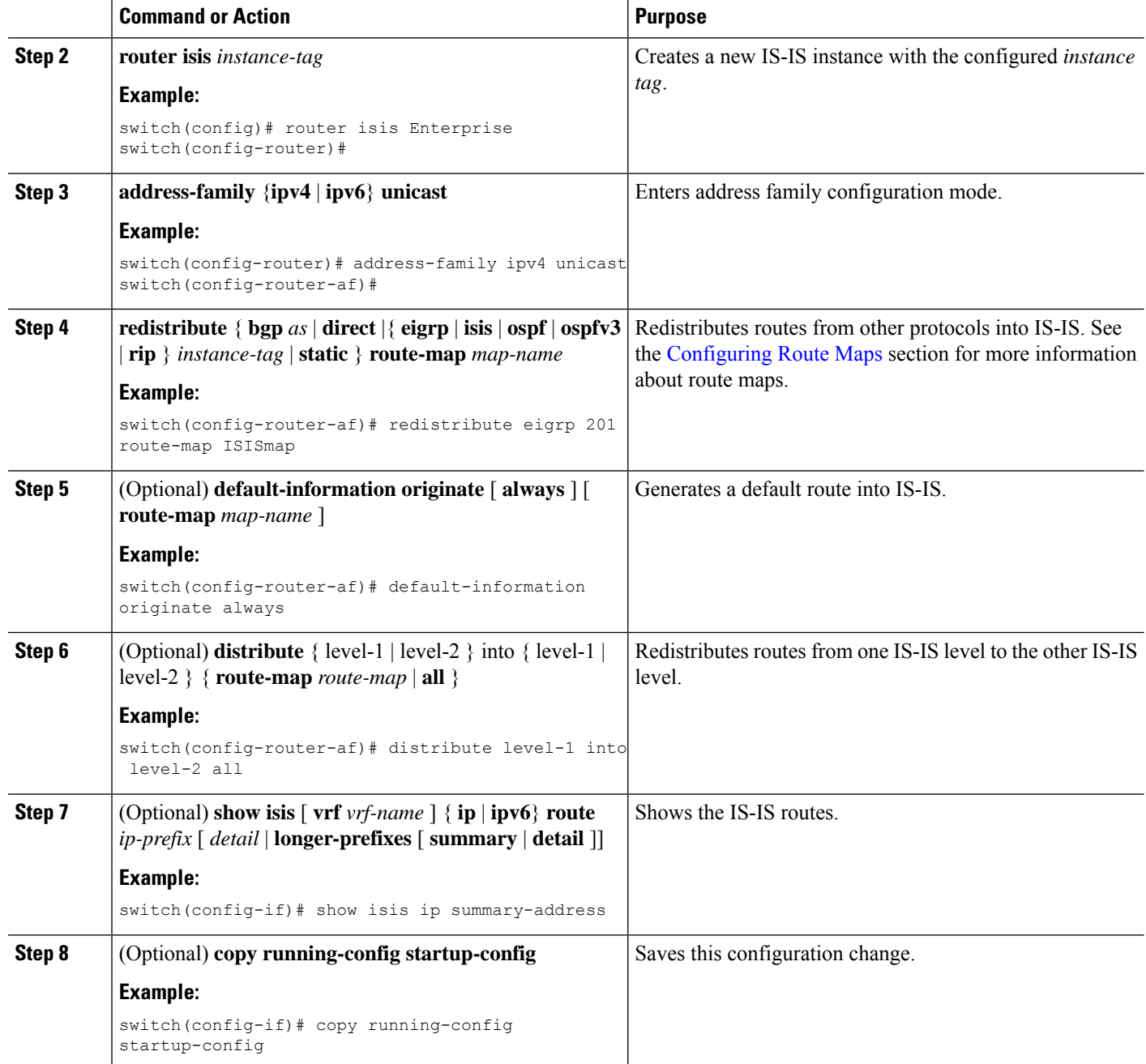

This example shows how to redistribute EIGRP into IS-IS:

```
switch# configure terminal
switch(config)# router isis Enterprise
switch(config-router)# address-family ipv4 unicast
switch(config-router-af)# redistribute eigrp 201 route-map ISISmap
switch(config-router-af)# copy running-config startup-config
```
### **Limiting the Number of Redistributed Routes**

Route redistribution can add many routes to the IS-IS route table. You can configure a maximum limit to the number of routes accepted from external protocols. IS-IS provides the following options to configure redistributed route limits:

- Fixed limit—Logs a message when IS-IS reaches the configured maximum. IS-IS does not accept any more redistributed routes. You can optionally configure a threshold percentage of the maximum where IS-IS logs a warning when that threshold is passed.
- Warning only—Logs a warning only when IS-IS reaches the maximum. IS-IS continues to accept redistributed routes.
- Withdraw—Starts the timeout period when IS-IS reaches the maximum. After the timeout period, IS-IS requests all redistributed routes if the current number of redistributed routes is less than the maximum limit. If the current number of redistributed routes is at the maximum limit, IS-IS withdraws all redistributed routes. You must clear this condition before IS-IS accepts more redistributed routes. You can optionally configure the timeout period.

#### **Before you begin**

You must enable IS-IS (see the [Enabling](#page-212-0) the IS-IS Feature section).

#### **SUMMARY STEPS**

- **1. configure terminal**
- **2. router isis** *instance-tag*
- **3. redistribute** { **bgp** *id* | **direct** | **eigrp** *id* | **isis** *id* | **ospf** *id* | **rip** *id* | **static** } **route-map** *map-name*
- **4. redistribute maximum-prefix** *max* [ *threshold* ] [ **warning-only** | **withdraw** [ *num-retries timeout* ]]
- **5.** (Optional) **show running-config isis**
- **6.** (Optional) **copy running-config startup-config**

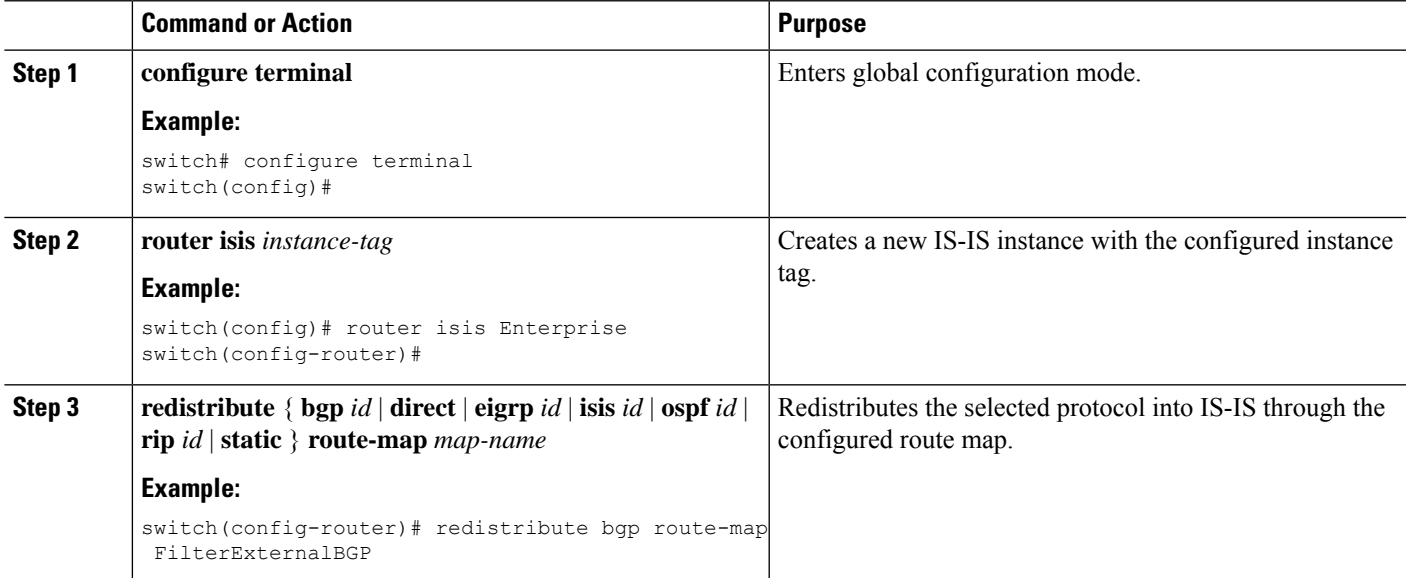

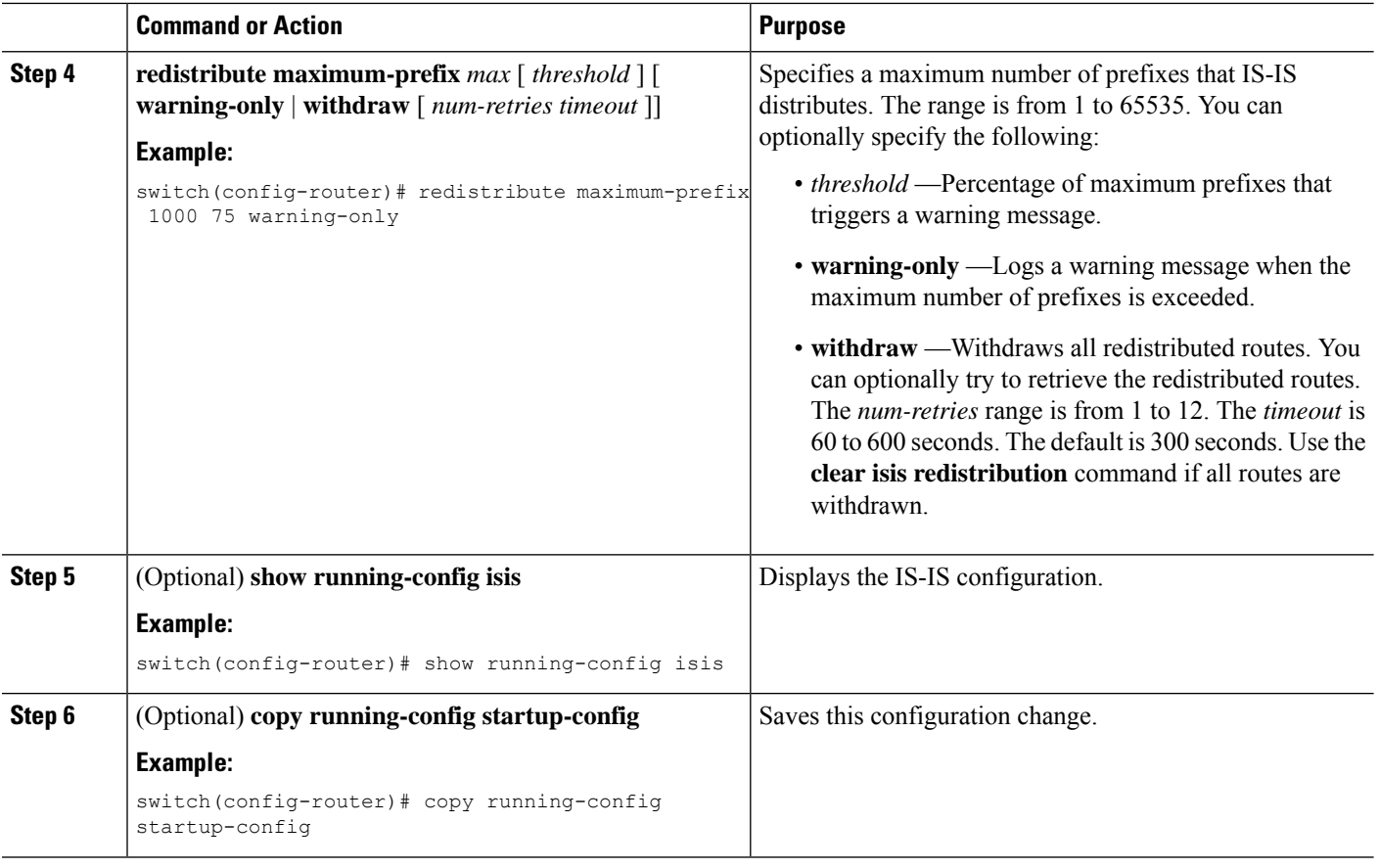

This example shows how to limit the number of redistributed routes into IS-IS:

```
switch# configure terminal
switch(config)# router eigrp isis Enterprise
switch(config-router)# redistribute bgp route-map FilterExternalBGP
switch(config-router)# redistribute maximum-prefix 1000 75
```
### **Advertising Only Passive Interface Prefixes**

You can specify that only prefixes belonging to passive interfaces are advertised in the system link-state packets (LSPs).

#### **Procedure**

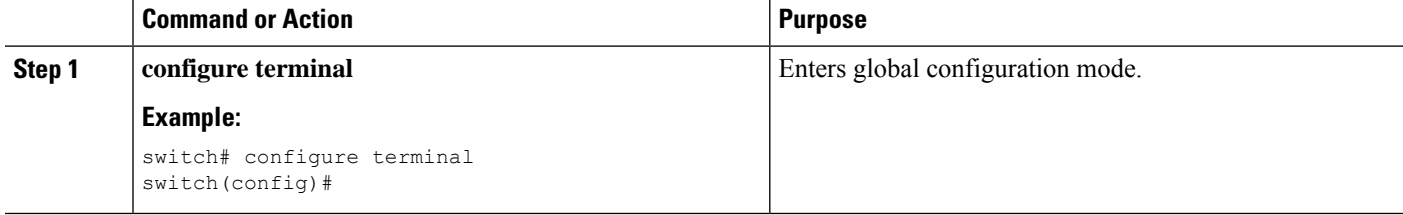

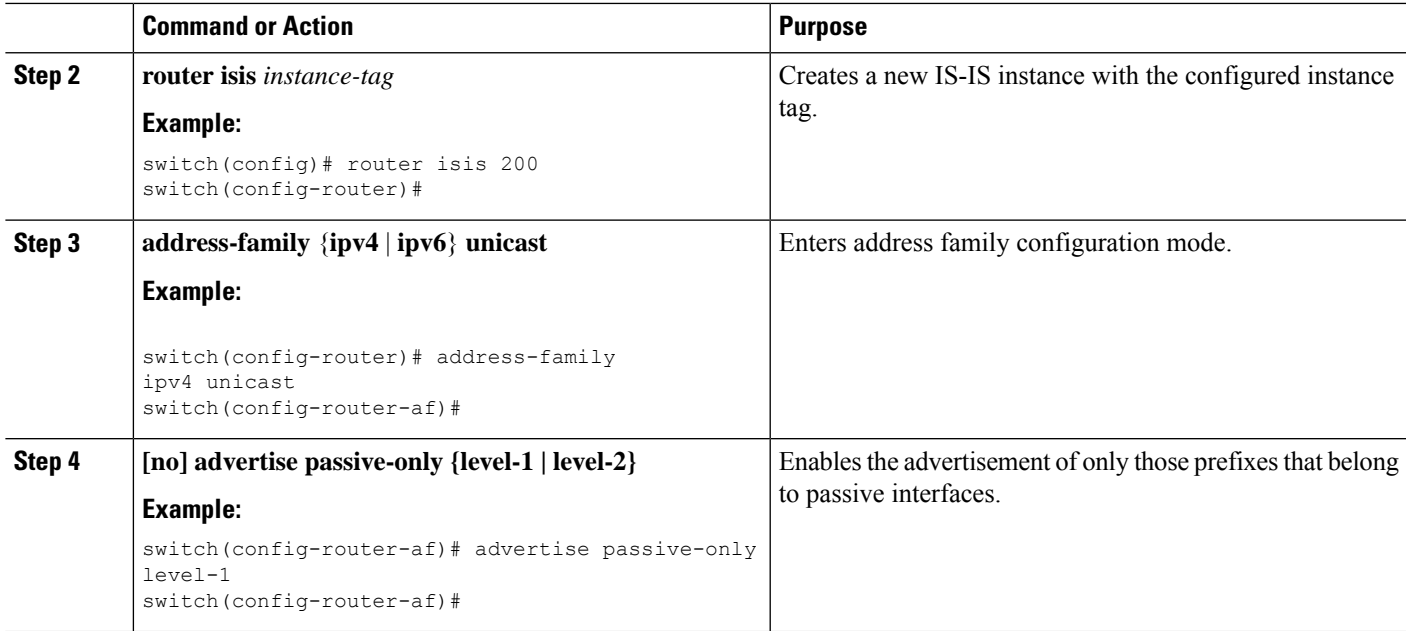

This example shows how to enable only the advertising of prefixes belonging to passive interfaces:

```
switch# configure terminal
switch(config)# interface ethernet 1/2
switch(config-if)# address-family ipv4 unicast
switch(config-router-af)# advertise passive-only level-1
```
## **Suppressing Prefixes on an Interface**

You can allow an IS-IS interface to participate in forming adjacencies without advertising connected prefixes in the system link-state packets (LSPs).

#### **Procedure**

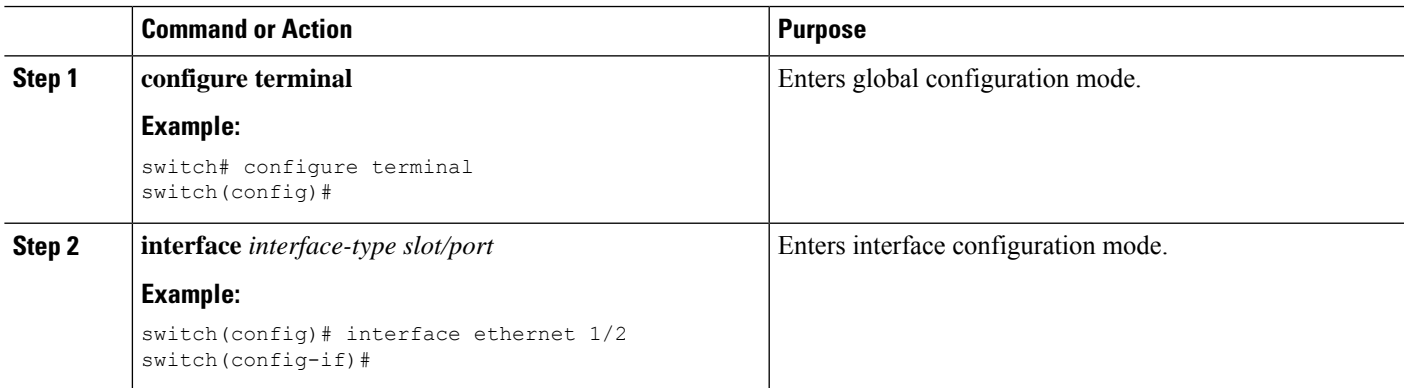

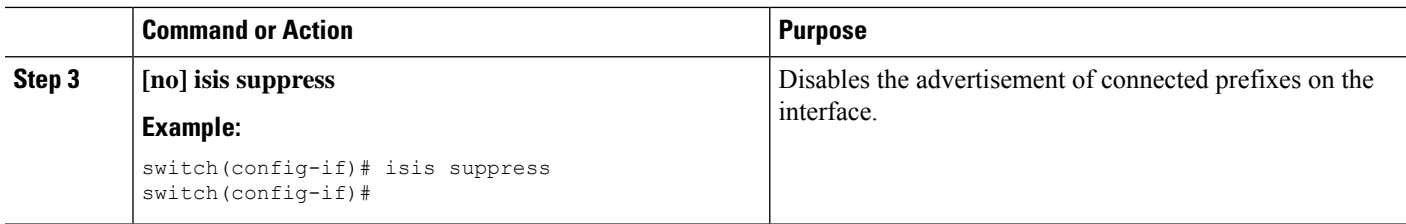

This example shows how to suppress the advertising of an interface's connected prefixes in the system link-state packets (LSPs):

```
switch# configure terminal
switch(config)# interface ethernet 1/2
switch(config-if)# isis suppress
```
### **Disabling Strict Adjacency Mode**

When both IPv4 and IPv6 address families are enabled, strict adjacency mode is enabled by default. In this mode, the device does not form an adjacency with any router that does not have both address families enabled. You can disable strict adjacency mode using the no adjacency-check command.

#### **Before you begin**

You must enable IS-IS (see the [Enabling](#page-212-0) the IS-IS Feature section).

#### **SUMMARY STEPS**

- **1. configure termina**l
- **2. router isis** *instance-tag*
- **3. address-family ipv4 unicast**
- **4. no adjacency-check**
- **5. exit**
- **6. address-family ipv6 unicast**
- **7.** (Optional) **no adjacency-check**
- **8. show running-config isis**
- **9.** (Optional) **copy running-config startup-config**

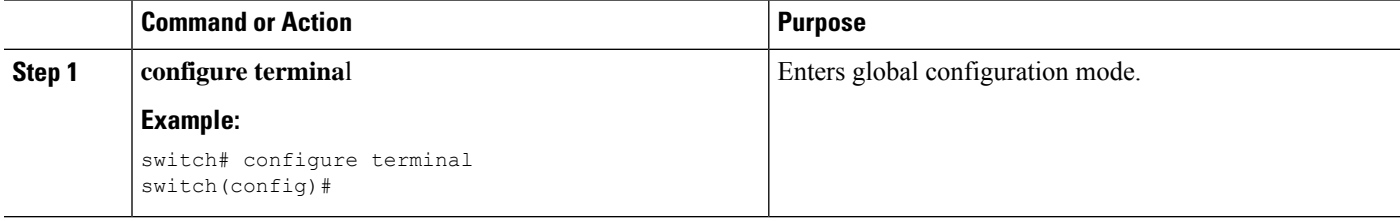

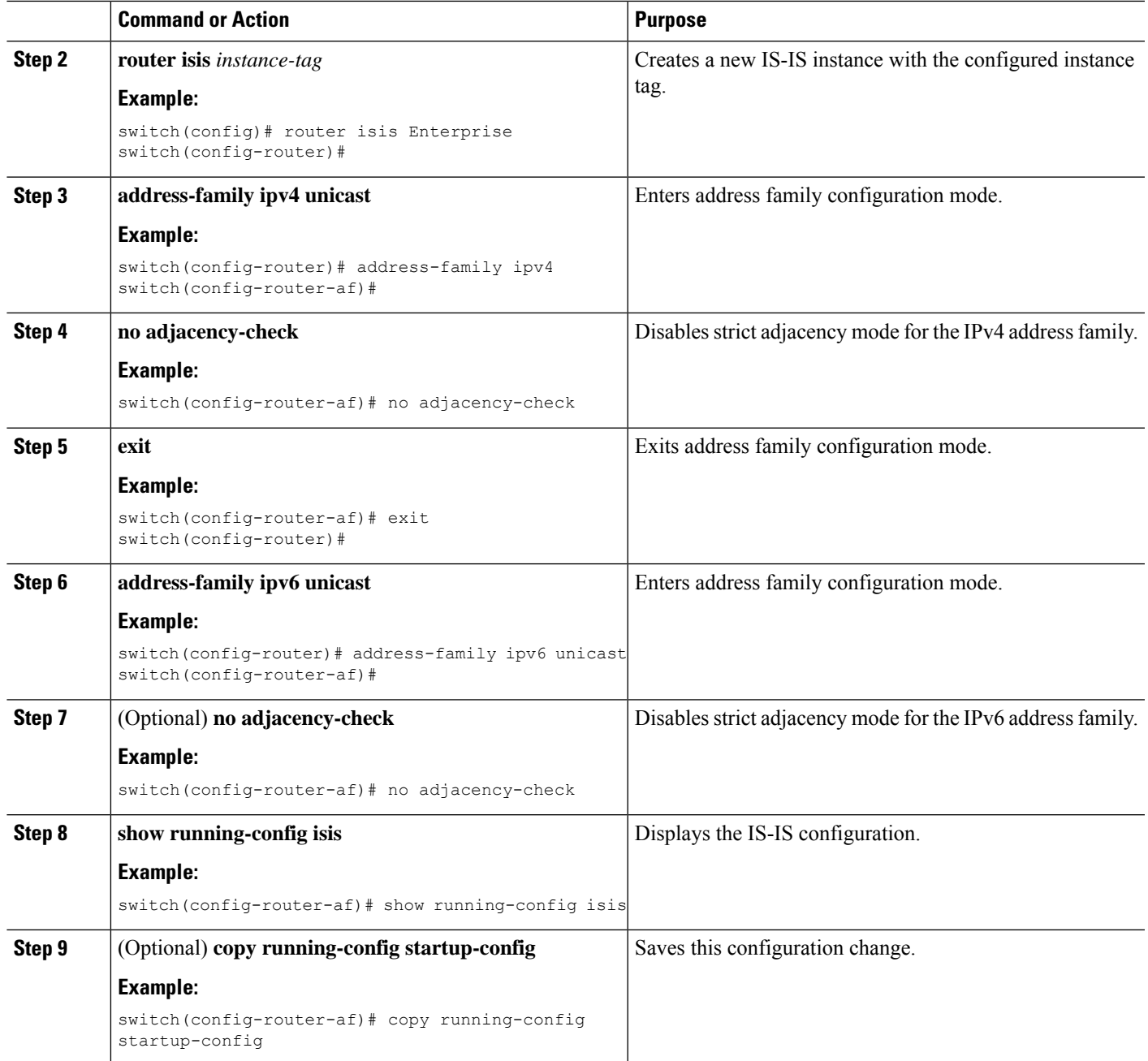

## **Configuring a Graceful Restart**

You can configure a graceful restart for IS-IS.

#### **Before you begin**

You must enable IS-IS (see the [Enabling](#page-212-0) the IS-IS Feature section).

#### **SUMMARY STEPS**

- **1. configure terminal**
- **2. router isis** *instance-tag*
- **3. graceful-restart**
- **4. graceful-restart t3 manual** *time*
- **5.** (Optional) **show running-config isis**
- **6.** (Optional) **copy running-config startup-config**

#### **DETAILED STEPS**

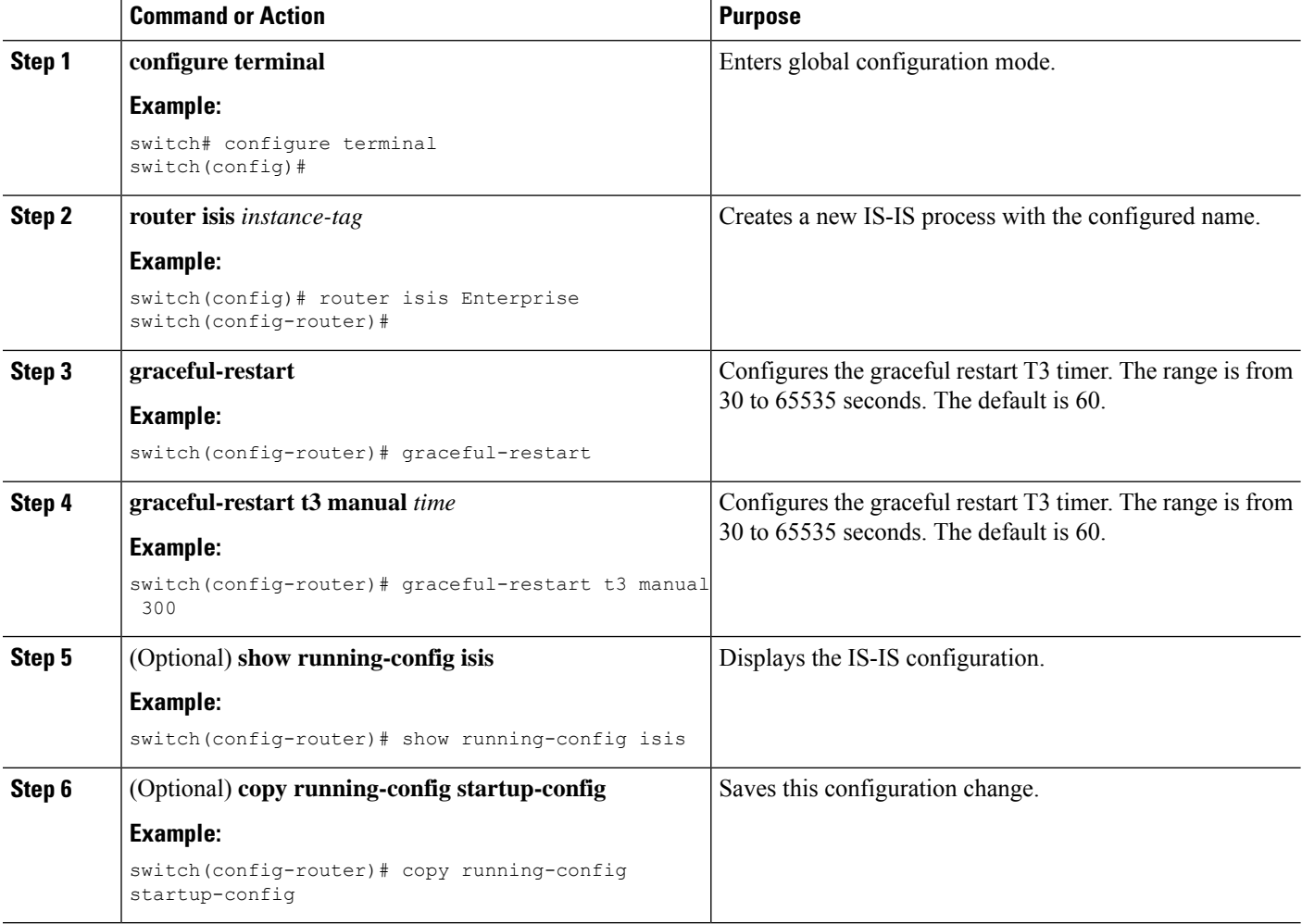

#### **Example**

This example shows how to enable a graceful restart:

```
switch# configure terminal
switch(config)# router isis Enterprise
switch(config-router)# graceful-restart
switch(config-router)# copy running-config startup-config
```
Ш

### **Configuring Virtualization**

You can configure multiple IS-IS instances and multiple VRFs and use the same or multiple IS-IS instances in each VRF. You assign an IS-IS interface to a VRF.

You must configure a NET for the configured VRF.

**Note**

Configure all other parameters for an interface after you configure the VRF for an interface. Configuring a VRF for an interface deletes all the configuration for that interface.

#### **Before you begin**

You must enable IS-IS (see the [Enabling](#page-212-0) the IS-IS Feature section).

#### **SUMMARY STEPS**

- **1. configure terminal**
- **2. vrf context** *vrf-name*
- **3. exit**
- **4. router isis** *instance-tag*
- **5. vrf** *vrf-name*
- **6. net** *network-entity-title*
- **7. exit**
- **8. interface** *ethernet slot/port*
- **9. vrf member** *vrf-name*
- **10.** { **ip** | **ipv6** } **address** *ip-prefix/length*
- **11.** { **ip** | **ipv6**} **router isis** *instance-tag*
- **12.** (Optional) **show isis** [ **vrf** *vrf-name* ] [ *instance-tag* ] **interface** [ *interface-type slot/port* ]
- **13.** (Optional) **copy running-config startup-config**

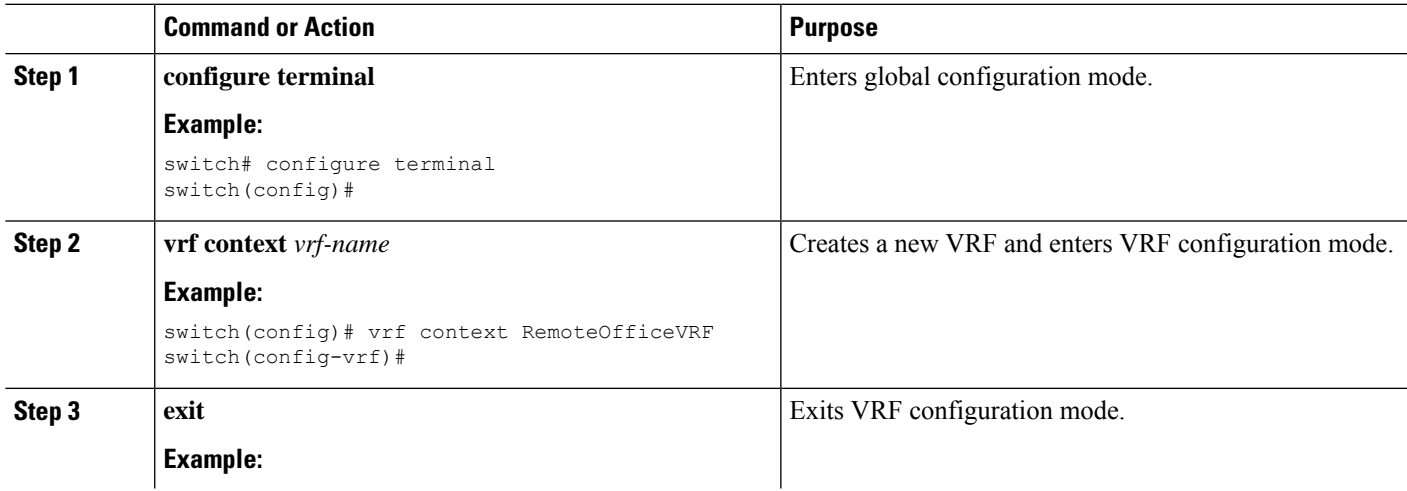

 $\mathbf I$ 

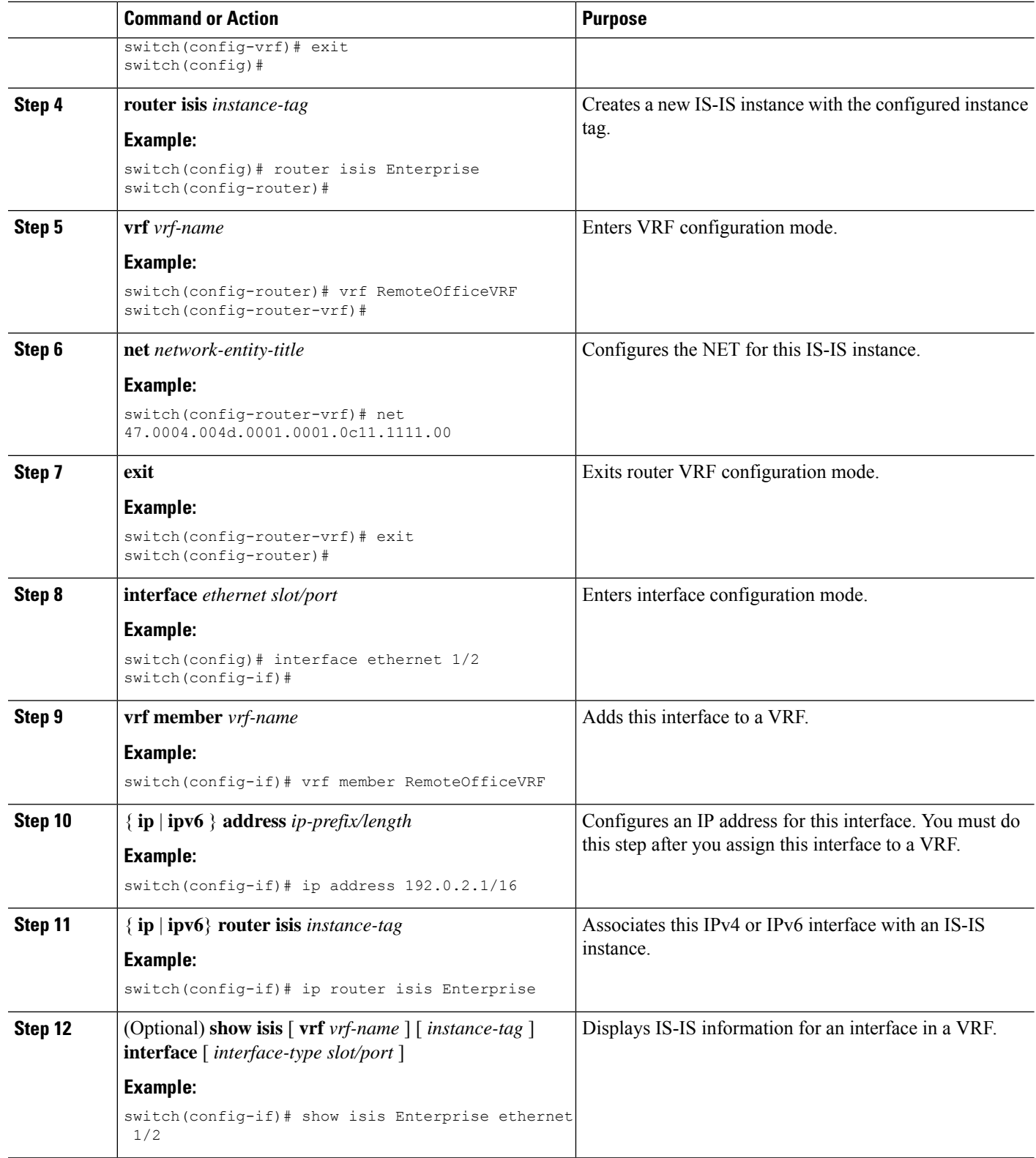

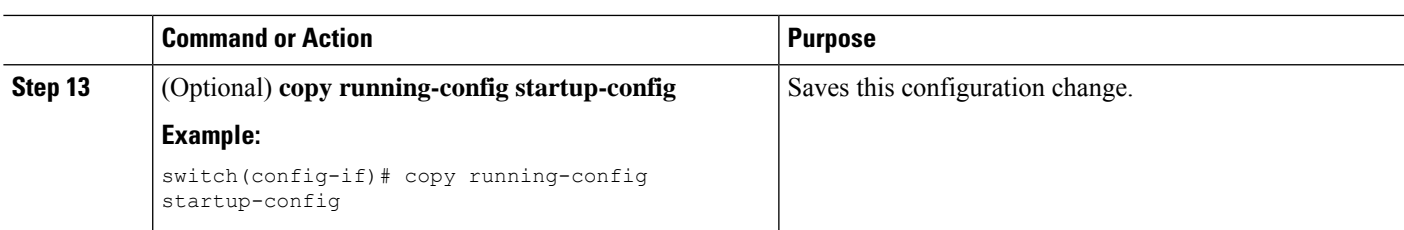

This example shows how to create a VRF and add an interface to the VRF:

```
switch# configure terminal
switch(config)# vrf context NewVRF
switch(config-vrf)# exit
switch(config)# router isis Enterprise
switch(config-router)# vrf NewVRF
switch(config-router-vrf)# net 47.0004.004d.0001.0001.0c11.1111.00
switch(config-router-vrf)# interface ethernet 1/2
switch(config-if)# vrf member NewVRF
switch(config-if)# ip address 192.0.2.1/16
switch(config-if)# ip router isis Enterprise
switch(config-if)# copy running-config startup-config
```
### **Tuning IS-IS**

You can tune IS-IS to match your network requirements.

You can use the following optional commands in router configuration mode to tune IS-IS:

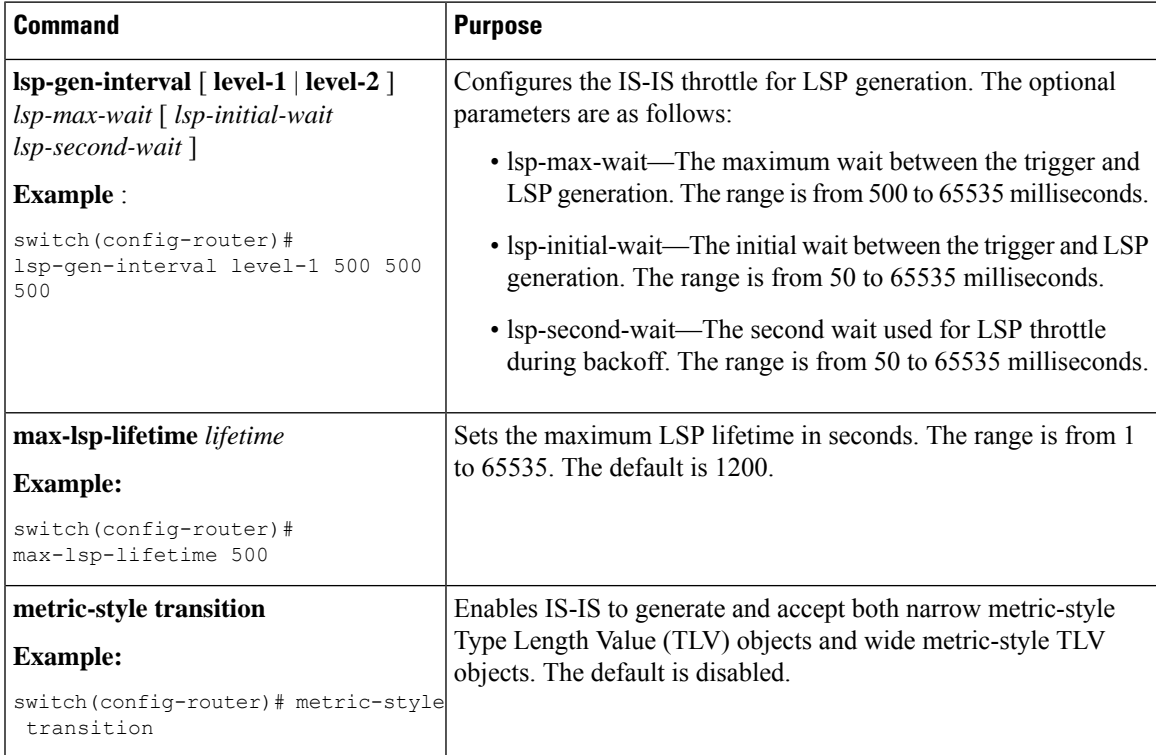

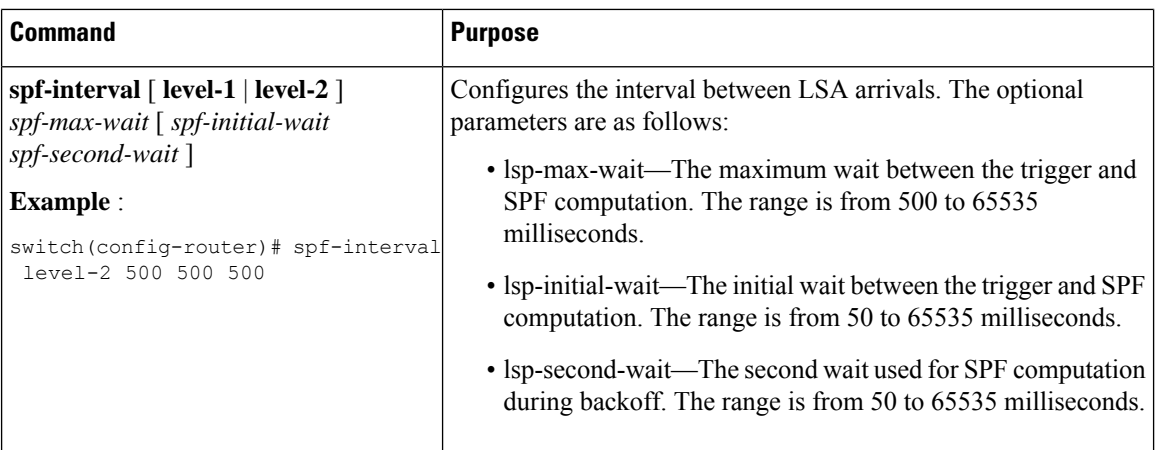

You can use the following optional command in router address configuration mode:

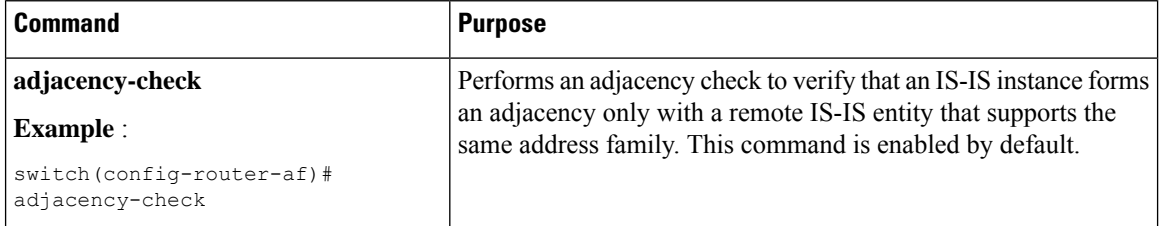

You can use the following optional commands in interface configuration mode to tune IS-IS:

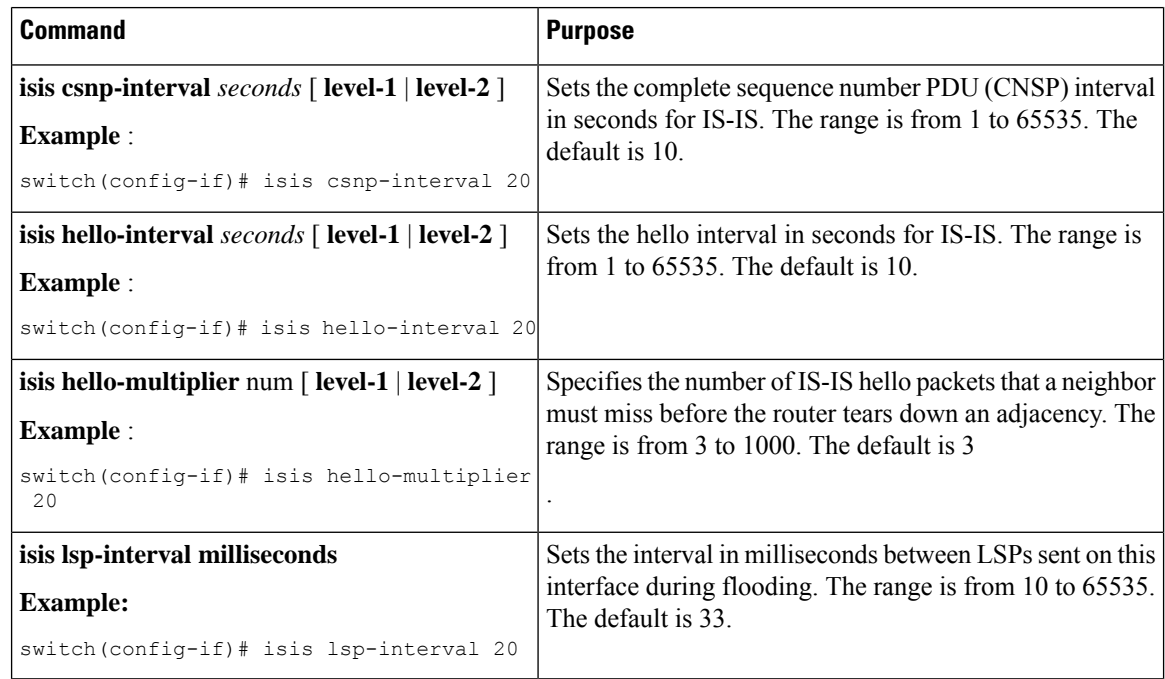

## **Verifying the IS-IS Configuration**

To display the IS-IS configuration, perform one of the following tasks:

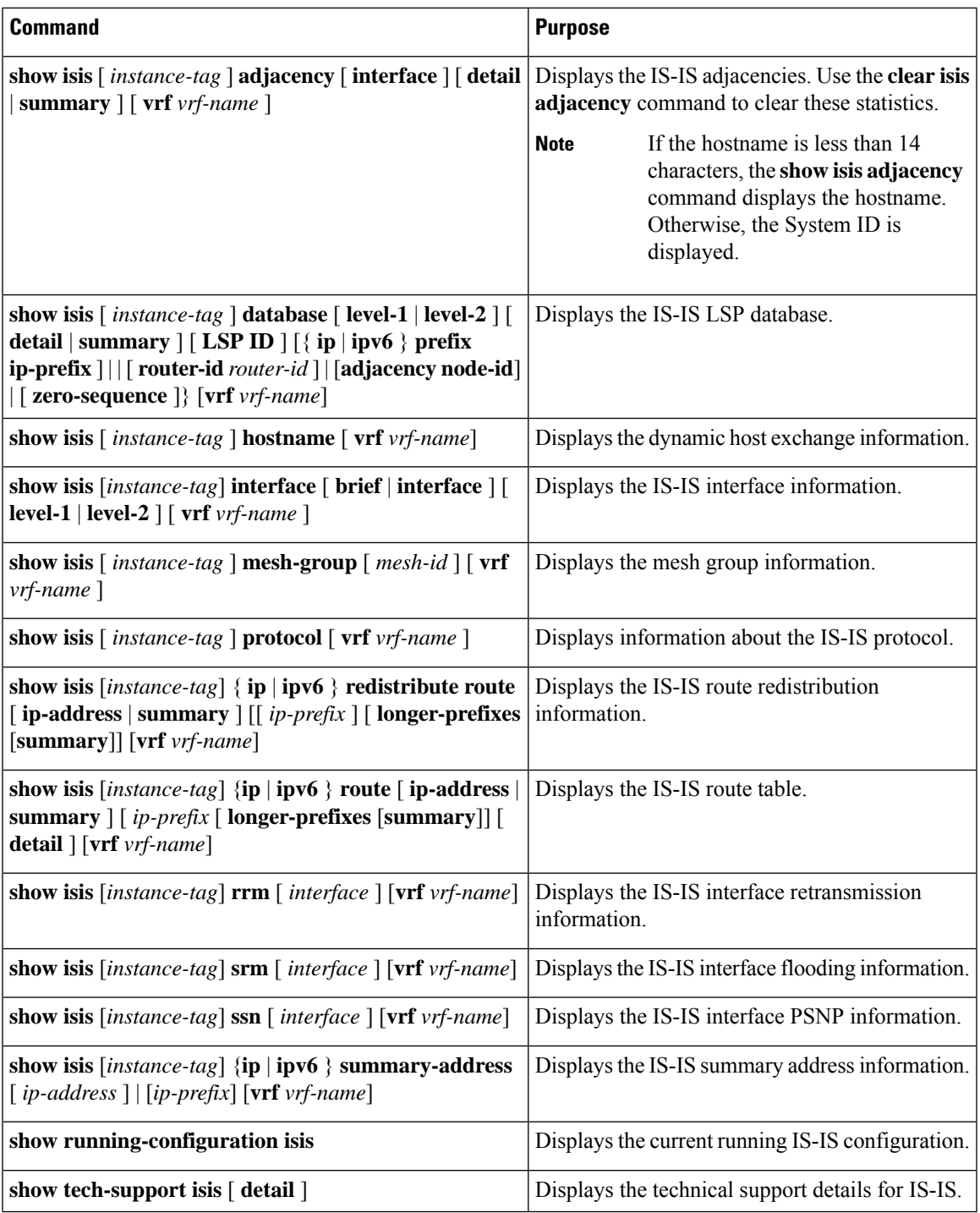

## **Monitoring IS-IS**

 $\mathbf I$ 

To display IS-IS statistics, use the following commands:

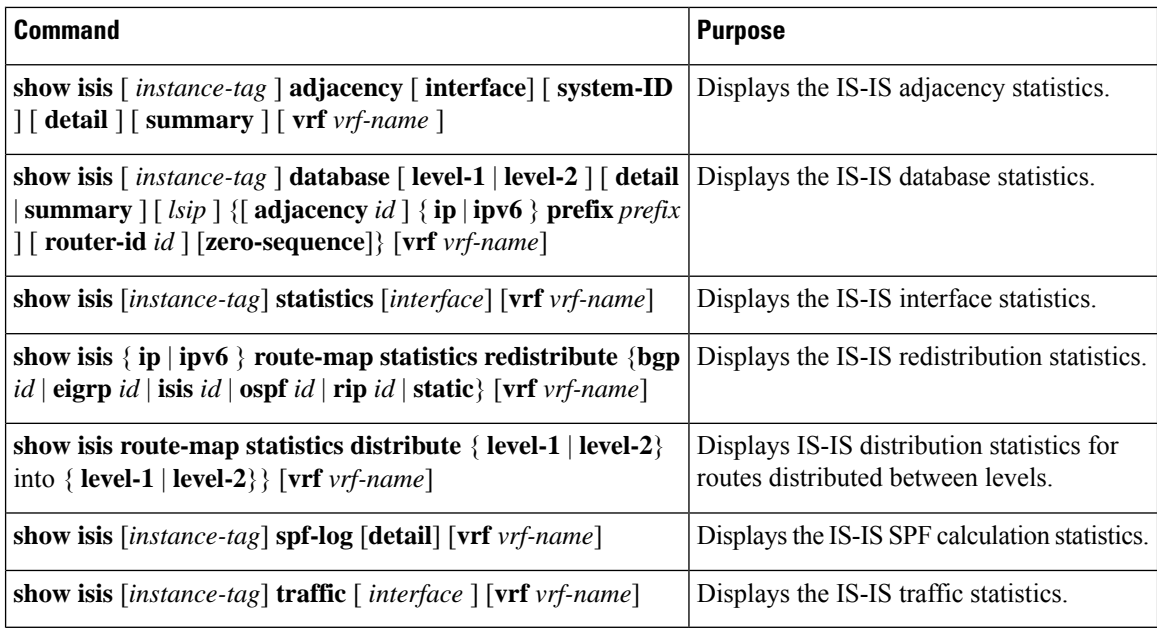

To clear IS-IS configuration statistics, perform one of the following tasks:

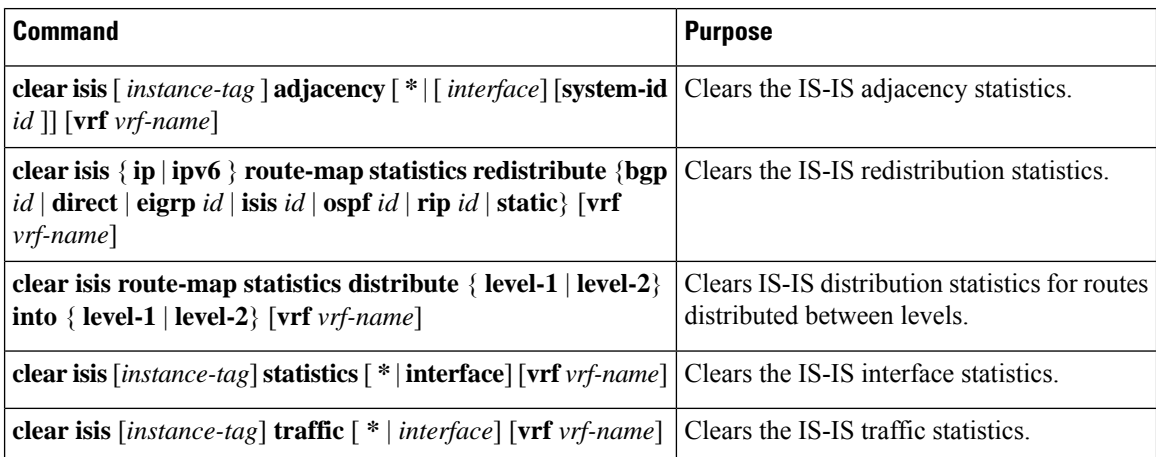

## **Configuration Examples for IS-IS**

This example shows how to configure IS-IS:

```
router isis Enterprise
is-type level-1
net 49.0001.0000.0000.0003.00
graceful-restart
address-family ipv4 unicast
default-information originate
interface ethernet 2/1
ip address 192.0.2.1/24
isis circuit-type level-1
ip router isis Enterprise
```
I

## **Related Topics**

See [Configuring](#page-384-0) Route Policy Manager, on page 355 for more information on route maps.

 $\mathbf I$ 

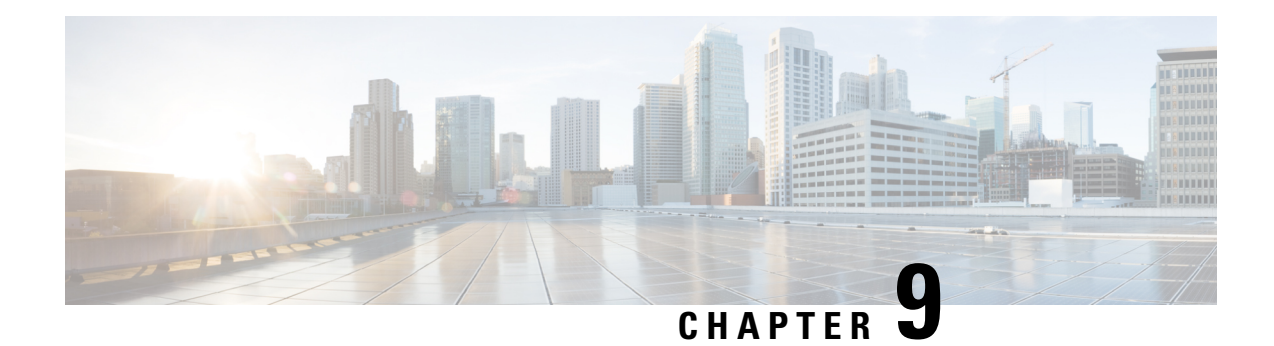

## **Configuring Basic BGP**

This chapter describes how to configure Border Gateway Protocol (BGP) on Cisco NX-OS switches.

This chapter includes the following sections:

- [About](#page-238-0) Basic BGP, on page 209
- [Prerequisites](#page-244-0) for Basic BGP, on page 215
- Guidelines and [Limitations](#page-244-1) for BGP, on page 215
- CLI [Configuration](#page-245-0) Modes, on page 216
- Default [Settings,](#page-246-0) on page 217
- [Configuring](#page-247-0) Basic BGP, on page 218
- Verifying the Basic BGP [Configuration,](#page-259-0) on page 230
- [Displaying](#page-261-0) BGP Statistics, on page 232
- [Configuration](#page-261-1) Examples for Basic BGP, on page 232
- [Related](#page-261-2) Topics, on page 232
- [Where](#page-262-0) to Go Next, on page 233
- Additional [References,](#page-262-1) on page 233

## <span id="page-238-0"></span>**About Basic BGP**

Cisco NX-OS supports BGP version 4, which includes multiprotocol extensions that allow BGP to carry routing information for IP multicast routes and multiple Layer 3 protocol address families. BGP uses TCP as a reliable transport protocol to create TCP sessions with other BGP-enabled switches.

BGP uses a path-vector routing algorithm to exchange routing information between BGP-enabled networking switches or BGP speakers. Based on this information, each BGP speaker determines a path to reach a particular destination while detecting and avoiding paths with routing loops. The routing information includes the actual route prefix for a destination, the path of autonomous systems to the destination, and additional path attributes.

BGP selects a single path, by default, as the best path to a destination host or network. Each path carries well-known mandatory, well-known discretionary, and optional transitive attributes that are used in BGP best-path analysis. You can influence BGP path selection by altering some of these attributes by configuring BGP policies. See the Route Policies and [Resetting](#page-265-0) BGP Sessions, on page 236 section for more information.

BGP also supports load balancing or equal-cost multipath (ECMP). See the Load Sharing and [Multipath](#page-269-0) section for more information.

### **BGP Autonomous Systems**

An autonomous system (AS) is a network controlled by a single administration entity. An autonomous system forms a routing domain with one or more interior gateway protocols (IGPs) and a consistent set of routing policies. BGP supports 16-bit and 32-bit autonomous system numbers. For more information, see the [Autonomous](#page-36-0) Systems section.

Separate BGP autonomous systems dynamically exchange routing information through external BGP (eBGP) peering sessions. BGP speakers within the same autonomous system can exchange routing information through internal BGP (iBGP) peering sessions.

#### <span id="page-239-0"></span>**4-Byte AS Number Support**

BGP supports 2-byte or 4-byte AS numbers. Cisco NX-OS displays 4-byte AS numbers in plain-text notation (that is, as 32-bit integers). You can configure 4-byte AS numbers as either plain-text notation (for example, 1 to 4294967295), or AS.dot notation (for example, 1.0).For more information, see the [AutonomousSystems](#page-36-0) section.

### **Administrative Distance**

An administrative distance is a rating of the trustworthiness of a routing information source. By default, BGP uses the administrative distances shown in the following table .

|                | Distance   Default<br><b>Value</b> | <b>Function</b>                             |
|----------------|------------------------------------|---------------------------------------------|
| External 20    |                                    | Applied to routes learned from eBGP.        |
| Internal   200 |                                    | Applied to routes learned from iBGP.        |
| Local.         | 200                                | Applied to routes originated by the router. |

**Table 15: BGP Default Administrative Distances**

The administrative distance does not influence the BGP path selection algorithm, but it does influence whether BGP-learned routes are installed in the IP routing table. **Note**

For more information, see the [Administrative](#page-37-0) Distance section.

### **BGP Peers**

A BGP speaker does not discover another BGP speaker automatically. You must configure the relationships between BGP speakers. A BGP peer is a BGP speaker that has an active TCP connection to another BGP speaker.

#### **BGP Sessions**

BGP uses TCP port 179 to create a TCP session with a peer. When a TCP connection is established between peers, each BGP peer initially exchanges all of its routes—the complete BGP routing table—with the other

peer. After this initial exchange, the BGP peers send only incremental updates when a topology change occurs in the network or when a routing policy change occurs. In the periods of inactivity between these updates, peers exchange special messages called keepalives. The hold time is the maximum time limit that can elapse between receiving consecutive BGP update or keepalive messages.

Cisco NX-OS supports the following peer configuration options:

- Individual IPv4 or IPv6 address—BGP establishes a session with the BGP speaker that matches the remote address and AS number.
- IPv4 or IPv6 prefix peers for a single AS number—BGP establishes sessions with BGP speakers that match the prefix and the AS number.
- Dynamic AS number prefix peers—BGP establishes sessions with BGP speakers that match the prefix and an AS number from a list of configured AS numbers.

#### **Dynamic AS Numbers for Prefix Peers**

Cisco NX-OS accepts a range or list of AS numbers to establish BGP sessions. For example, if you configure BGP to use IPv4 prefix 192.0.2.0/8 and AS numbers 33, 66, and 99, BGP establishes a session with 192.0.2.1 with AS number 66 but rejects a session from 192.0.2.2 with AS number 50.

Cisco NX-OS does not associate prefix peers with dynamic AS numbers as either interior BGP (iBGP) or external BGP (eBGP) sessions until after the session is established. See the chapter for more information on iBGP and eBGP.

# **Note**

The dynamic AS number prefix peer configuration overrides the individual AS number configuration that is inherited from a BGP template. For more information, see the chapter.

### <span id="page-240-0"></span>**BGP Router Identifier**

To establish BGP sessions between peers, BGP must have a router ID , which is sent to BGP peers in the OPEN message when a BGP session is established. The BGP router ID is a 32-bit value that is often represented by an IPv4 address. You can configure the router ID. By default, Cisco NX-OS sets the router ID to the IPv4 address of a loopback interface on the router. If no loopback interface is configured on the router, then the software chooses the highest IPv4 address configured to a physical interface on the router to represent the BGP router ID. The BGP router ID must be unique to the BGP peers in a network.

If BGP does not have a router ID, it cannot establish any peering sessions with BGP peers.

### **BGP Path Selection**

Although BGP might receive advertisements for the same route from multiple sources, BGP selects only one path as the best path. BGP puts the selected path in the IP routing table and propagates the path to its peers.

The best-path algorithm runs each time that a path is added or withdrawn for a given network. The best-path algorithm also runs if you change the BGP configuration. BGP selects the best path from the set of valid paths available for a given network.

Cisco NX-OS implements the BGP best-path algorithm in the following steps:

- **Step 1** Compares two paths to determine which is better (see the Step 1—Step [1—Comparing](#page-241-0) Pairs of Paths section).
- **Step 2** Iterates over all paths and determines in which order to compare the paths to select the overall best path (see the Step 2—Step [2—Determining](#page-243-0) the Order of Comparisons section).
- **Step 3** Determines whether the old and new best paths differ enough so that the new best path should be used (see the Step 3—Step [3—Determining](#page-243-1) the Best-Path Change Suppression section).

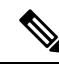

The order of comparison determined in Part 2 is important. Consider the case where you have three paths, A, B, and C. When Cisco NX-OS compares A and B, it chooses A. When Cisco NX-OS compares B and C, it chooses B. But when Cisco NX-OS compares A and C, it might not choose A because some BGP metrics apply only among paths from the same neighboring autonomous system and not among all paths. **Note**

The path selection uses the BGP AS-path attribute. The AS-path attribute includes the list of autonomous system numbers (AS numbers) traversed in the advertised path. If you subdivide your BGP autonomous system into a collection or confederation of autonomous systems, the AS path contains confederation segments that list these locally defined autonomous systems.

#### <span id="page-241-0"></span>**Step 1—Comparing Pairs of Paths**

This first step in the BGP best-path algorithm compares two paths to determine which path is better. The following sequence describes the basic steps that Cisco NX-OS uses to compare two paths to determine the better path:

- **1.** Cisco NX-OS chooses a valid path for comparison. (For example, a path that has an unreachable next-hop is not valid.)
- **2.** Cisco NX-OS chooses the path with the highest weight.
- **3.** Cisco NX-OS chooses the path with the highest local preference.
- **4.** If one of the paths is locally originated, Cisco NX-OS chooses that path.
- **5.** Cisco NX-OS chooses the path with the shorter AS path.

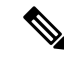

- When calculating the length of the AS path, Cisco NX-OS ignores confederation segments, and counts AS sets as 1. See the AS [Confederations](#page-267-0) section for more information. **Note**
- **6.** Cisco NX-OS chooses the path with the lower origin. The Interior Gateway Protocol (IGP) is considered lower than EGP.
- **7.** 7. Cisco NX-OS chooses the path with the lower multi-exit discriminator (MED).

You can configure a number of options that affect whether or not this step is performed. In general, Cisco NX-OS compares the MED of both paths if the paths were received from peers in the same autonomous system; otherwise, Cisco NX-OS skips the MED comparison.

You can configure Cisco NX-OS to always perform the best-path algorithm MED comparison, regardless of the peer autonomous system in the paths. See the Tuning the Best-Path [Algorithm](#page-272-0) section for more information. Otherwise, Cisco NX-OS will perform a MED comparison that depends on the AS-path attributes of the two paths being compared:

a. If a path has no AS path or the AS path starts with an AS\_SET, then the path is internal, and Cisco NX-OS compares the MED to other internal paths.

b. If the AS path starts with an AS\_SEQUENCE, then the peer autonomous system is the first AS number in the sequence, and Cisco NX-OS compares the MED to other paths that have the same peer autonomous system.

c. If the AS path contains only confederation segments or starts with confederation segments followed by an AS\_SET, the path is internal and Cisco NX-OS compares the MED to other internal paths.

d. If the AS path starts with confederation segments followed by an AS\_SEQUENCE, then the peer autonomous system is the first AS number in the AS\_SEQUENCE, and Cisco NX-OS compares the MED to other paths that have the same peer autonomous system.

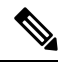

If Cisco NX-OS receives no MED attribute with the path, then Cisco NX-OS considers the MED to be 0 unless you configure the best-path algorithm to set a missing MED to the highest possible value. See the Tuning the Best-Path [Algorithm](#page-272-0) section for more information. **Note**

e. If the nondeterministic MED comparison feature is enabled, the best path algorithm uses the Cisco IOS style of MED comparison. See the Tuning the Best-Path [Algorithm](#page-272-0) section for more information.

- **8.** 8. If one path is from an internal peer and the other path is from an external peer, then Cisco NX-OS chooses the path from the external peer.
- **9.** If the paths have different IGP metrics to their next-hop addresses, then Cisco NX-OS chooses the path with the lower IGP metric.
- **10.** Cisco NX-OS uses the path that was selected by the best-path algorithm the last time that it was run.

If all path parameters in Step 1 through Step 9 are the same, then you can configure the best-path algorithm to compare the router IDs. See the Tuning the Best-Path [Algorithm](#page-272-0) section for more information. If the path includes an originator attribute, then Cisco NX-OS uses that attribute as the router ID to compare to; otherwise, Cisco NX-OS uses the router ID of the peer that sent the path. If the paths have different router IDs, Cisco NX-OS chooses the path with the lower router ID.

When using the attribute originator as the router ID, it is possible that two paths have the same router ID. It is also possible to have two BGP sessions with the same peer router, and therefore you can receive two paths with the same router ID.

- **11.** Cisco NX-OS selects the path with the shorter cluster length. If a path was not received with a cluster list attribute, the cluster length is 0.
- **12.** Cisco NX-OS chooses the path received from the peer with the lower IP address. Locally generated paths (for example, redistributed paths) have a peer IP address of 0.

Paths that are equal after step 9 can be used for multipath if you configure multipath. See the [Load](#page-269-0) Sharing and [Multipaths](#page-269-0)ection for more information.

#### <span id="page-243-0"></span>**Step 2—Determining the Order of Comparisons**

The second step of the BGP best-path algorithm implementation is to determine the order in which Cisco NX-OS compares the paths:

- **1.** Cisco NX-OS partitions the paths into groups. Within each group Cisco NX-OS compares the MED among all paths. Cisco NX-OS uses the same rules as in the Step [1—Comparing](#page-241-0) Pairs of Paths section to determine whether MED can be compared between any two paths. Typically, this comparison results in one group being chosen for each neighbor autonomous system. If you configure the **bgp bestpath med always** command, then Cisco NX-OS chooses just one group that contains all the paths.
- **2.** Cisco NX-OS determines the best path in each group by iterating through all paths in the group and keeping track of the best one so far. Cisco NX-OS compares each path with the temporary best path found so far and if the new path is better, it becomes the new temporary best path and Cisco NX-OS compares it with the next path in the group.
- **3.** Cisco NX-OS forms a set of paths that contain the best path selected from each group in Step 2. Cisco NX-OS selects the overall best path from this set of paths by going through them as in Step 2.

#### <span id="page-243-1"></span>**Step 3—Determining the Best-Path Change Suppression**

The next part of the implementation is to determine whether Cisco NX-OS will use the new best path or suppress the new best path. The router can continue to use the existing best path if the new one is identical to the old path (if the router ID is the same). Cisco NX-OS continues to use the existing best path to avoid route changes in the network.

You can turn off the suppression feature by configuring the best-path algorithm to compare the router IDs. See the Tuning the Best-Path [Algorithm](#page-272-0) section for more information. If you configure this feature, the new best path is always preferred to the existing one.

You cannot suppress the best-path change if any of the following conditions occur:

- The existing best path is no longer valid.
- Either the existing or new best paths were received from internal (or confederation) peers or were locally generated (for example, by redistribution).
- The paths were received from the same peer (the paths have the same router ID).
- The paths have different weights, local preferences, origins, or IGP metrics to their next-hop addresses.
- The paths have different MEDs.

### **BGP and the Unicast RIB**

BGP communicates with the unicast routing information base (unicast RIB) to store IPv4 routes in the unicast routing table. After selecting the best path, if BGP determines that the best path change needs to be reflected in the routing table, it sends a route update to the unicast RIB.

BGP receives route notifications regarding changes to its routes in the unicast RIB. It also receives route notifications about other protocol routes to support redistribution.

BGP also receives notifications from the unicast RIB regarding next-hop changes. BGP uses these notifications to keep track of the reachability and IGP metric to the next-hop addresses.

Whenever the next-hop reachability or IGP metrics in the unicast RIB change, BGP triggers a best-path recalculation for affected routes.

### **BGP Virtualization**

BGP supports virtual routing and forwarding (VRF) instances. By default, Cisco NX-OS places you in the default VRF unless you specifically configure another VRF. For more information, see [Configuring](#page-360-0) Layer 3 [Virtualization.](#page-360-0)

## <span id="page-244-0"></span>**Prerequisites for Basic BGP**

BGP has the following prerequisites:

- You must enable the BGP feature (see the [Enabling](#page-247-1) the BGP Feature section).
- You should have a valid router ID configured on the system.
- You must have an AS number, either assigned by a Regional Internet Registry (RIR) or locally administered.
- You must configure at least one IGP that is capable of recursive next-hop resolution.
- You must configure an address family under a neighbor for the BGP session establishment.

## <span id="page-244-1"></span>**Guidelines and Limitations for BGP**

BGP has the following configuration guidelines and limitations:

- The dynamic AS number prefix peer configuration the overrides individual AS number configuration inherited from a BGP template.
- If you configure a dynamic AS number for prefix peers in an AS confederation, BGP establishes sessions with only the AS numbers in the local confederation.
- BGP sessions created through a dynamic AS number prefix peer ignore any configured external BGP (eBGP) multihop time-to-live (TTL) value or a disabled check for directly connected peers.
- You must configure a router ID for BGP to avoid automatic router ID changes and session flaps.
- You must use the maximum-prefix configuration option per peer to restrict the number of routes received and system resources used.
- You must configure the update source to establish a session with BGP/eBGP multihop sessions.
- You must specify a BGP policy if you configure redistribution.
- You must define the BGP router ID within a VRF.
- If you decrease the keepalive and hold timer values, you might experience BGP session flaps.
- If you configure VRFs, enter the desired VRF (see Configuring Layer 3 [Virtualization](#page-360-0)).

## <span id="page-245-0"></span>**CLI Configuration Modes**

The following sections describe how to enter each of the CLI configuration modes for BGP. From a mode, you can enter the **?** command to display the commands available in that mode.

### **Global Configuration Mode**

Use global configuration mode to create a BGP process and configure advanced features such as AS confederation and route dampening. For more information, see [Configuring](#page-264-0) Advanced BGP, on page 235.

This example shows how to enter router configuration mode:

```
switch# configuration
switch(config)# router bgp 64496
switch(config-router)#
```
BGP supports virtual routing and forwarding (VRF). You can configure BGP within the appropriate VRF if you are using VRFs in your network. See the Configuring [Virtualization](#page-314-0) section for more information.

This example shows how to enter VRF configuration mode:

```
switch(config)# router bgp 64497
switch(config-router)# vrf vrf_A
switch(config-router-vrf)#
```
### **Address Family Configuration Mode**

You can optionally configure the address families that BGP supports. Use the **address-family** command in router configuration mode to configure features for an address family. Use the **address-family** command in neighbor configuration mode to configure the specific address family for the neighbor.

You must configure the address families if you are using route redistribution, address aggregation, load balancing, and other advanced features.

This example shows how to enter address family configuration mode from the router configuration mode:

```
switch(config)# router bgp 64496
switch(config-router)# address-family ipv6 unicast
switch(config-router-af)#
```
This example shows how to enter VRF address family configuration mode if you are using VRFs:

```
switch(config)# router bgp 64497
switch(config-router)# vrf vrf_A
switch(config-router-vrf)# address-family ipv6 unicast
switch(config-router-vrf-af)#
```
### **Neighbor Configuration Mode**

Cisco NX-OS provides the neighbor configuration mode to configure BGP peers. You can use neighbor configuration mode to configure all parameters for a peer.

This example shows how to enter neighbor configuration mode:

```
switch(config)# router bgp 64496
switch(config-router)# neighbor 192.0.2.1
switch(config-router-neighbor)#
```
This example shows how to enter VRF neighbor configuration mode:

```
switch(config)# router bgp 64497
switch(config-router)# vrf vrf_A
switch(config-router-vrf)# neighbor 192.0.2.1
switch(config-router-vrf-neighbor)#
```
### **Neighbor Address Family Configuration Mode**

An addressfamily configuration submode inside the neighbor configuration submode is available for entering address family-specific neighbor configuration and enabling the address family for the neighbor. Use this mode for advanced features such as limiting the number of prefixes allowed for this neighbor and removing private AS numbers for eBGP.

With RFC 5549, you can configure an IPv4 address family for a neighbor with an IPv6 address.

This example shows how to enter the IPv4 neighbor address family configuration mode for a neighbor with an IPv4 address:

```
switch(config)# router bgp 64496
switch(config-router# neighbor 192.0.2.1
switch(config-router-neighbor)# address-family ipv4 unicast
switch(config-router-neighbor-af)#
```
This example shows how to enter the IPv4 neighbor address family configuration mode for a neighbor with an IPv6 address:

```
switch(config)# router bgp 64496
switch(config-router# neighbor 2001:db8::/64 eui64
switch(config-router-neighbor)# address-family ipv4 unicast
switch(config-router-neighbor-af)#
```
This example shows how to enter the VRF IPv4 neighbor address family configuration mode for a neighbor with an IPv4 address:

```
switch(config)# router bgp 64497
switch(config-router)# vrf vrf_A
switch(config-router-vrf)# neighbor 209.165.201.1
switch(config-router-vrf-neighbor)# address-family ipv4 unicast
switch(config-router-vrf-neighbor-af)#
```
This example shows how to enter the VRF IPv4 neighbor address family configuration mode for a neighbor with an IPv6 address:

```
switch(config)# router bgp 64497
switch(config-router)# vrf vrf_A
switch(config-router-vrf)# neighbor 2001:db8::/64 eui64
switch(config-router-vrf-neighbor)# address-family ipv4 unicast
switch(config-router-vrf-neighbor-af)#
```
### <span id="page-246-0"></span>**Default Settings**

Following table lists the default settings for BGP parameters.

**Table 16: Default BGP Parameters**

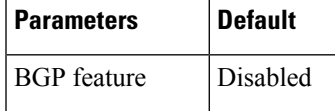

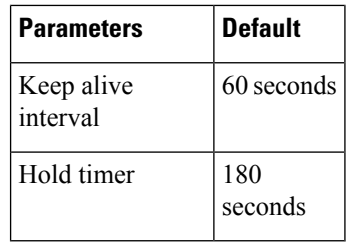

## <span id="page-247-0"></span>**Configuring Basic BGP**

To configure a basic BGP, you need to enable BGP and configure a BGP peer. Configuring a basic BGP network consists of a few required tasks and many optional tasks. You must configure a BGP routing process and BGP peers.

## <span id="page-247-1"></span>**Enabling the BGP Feature**

#### **Before you begin**

You must enable the BGP feature before you can configure BGP.

#### **SUMMARY STEPS**

- **1. configure terminal**
- **2. feature bgp**
- **3.** (Optional) **show feature**
- **4.** (Optional) **copy running-config startup-config**

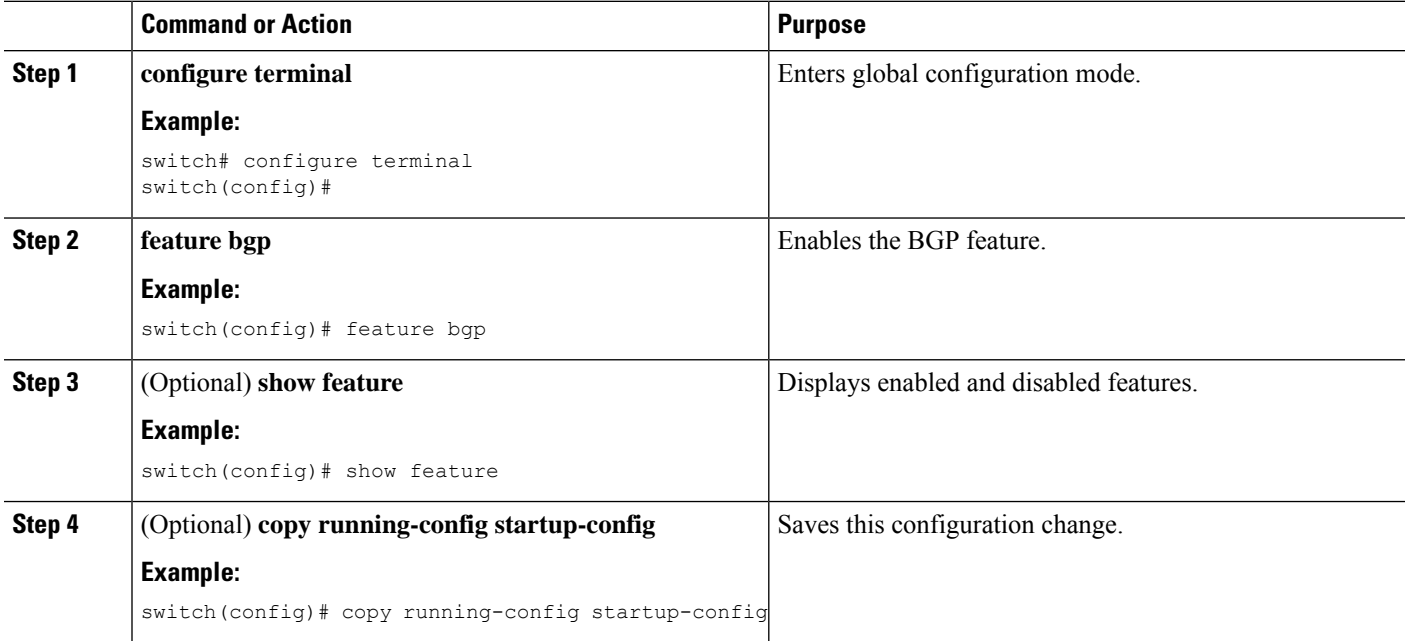

Ш

#### **Example**

Use the **no feature bgp** command to disable the BGP feature and remove all associated configuration.

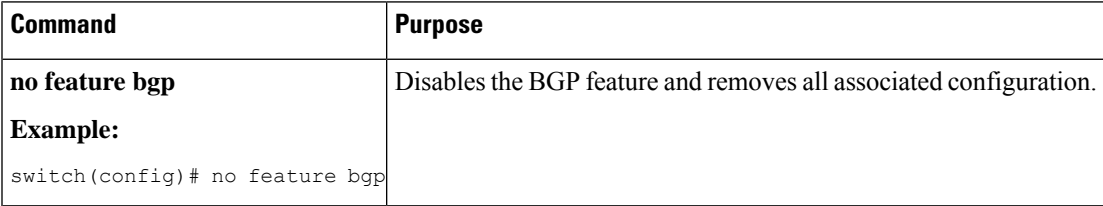

## **Creating a BGP Instance**

You can create a BGP instance and assign a router ID to the BGP instance. See the BGP Router [Identifier](#page-240-0) section. Cisco NX-OS supports 2-byte or 4-byte autonomous system (AS) numbers in plain-text notation or as.dot notation. See the 4-Byte AS [Number](#page-239-0) Support section for more information.

#### **Before you begin**

Ensure that you have enabled the BGP feature (see the [Enabling](#page-247-1) the BGP Feature section).

BGP must be able to obtain a router ID (for example, a configured loopback address).

#### **SUMMARY STEPS**

- **1. configure terminal**
- **2. router bgp** *autonomous-system-number*
- **3.** (Optional) **router-id** *ip-address*
- **4.** (Optional) **address-family** { **ipv4** | **ipv6** } { **unicast** | **multicast** }
- **5.** (Optional) **network** *ip-prefix* [**route-map** *map-name* ]
- **6.** (Optional) **show bgp all**
- **7.** (Optional) **copy running-config startup-config**

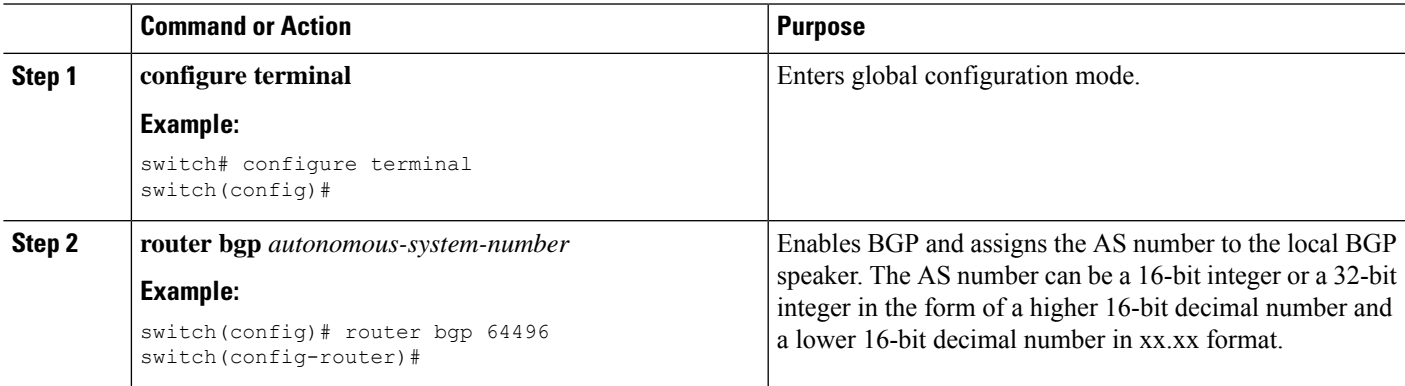

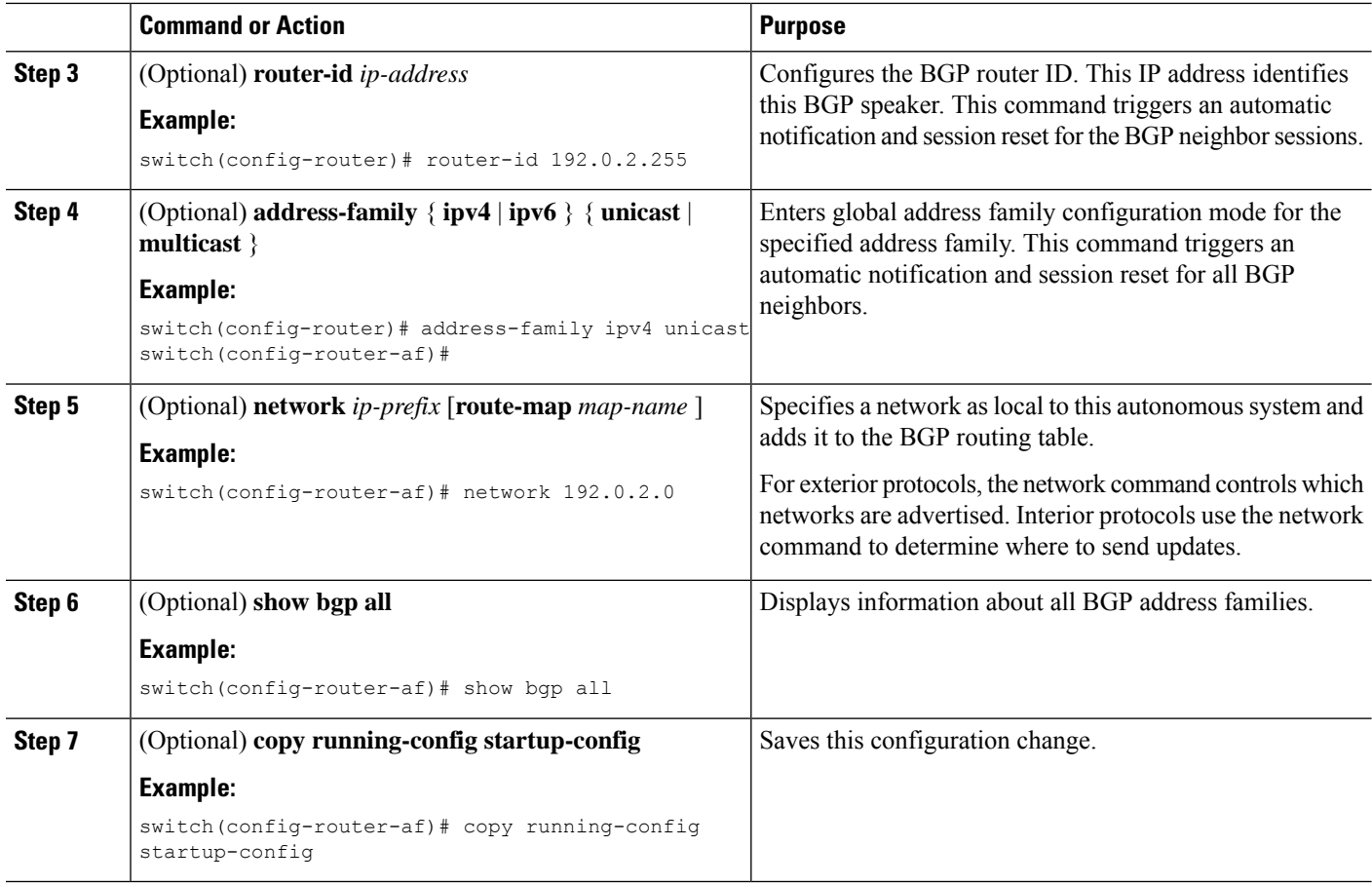

Use the **no router bgp** command to remove the BGP process and the associated configuration.

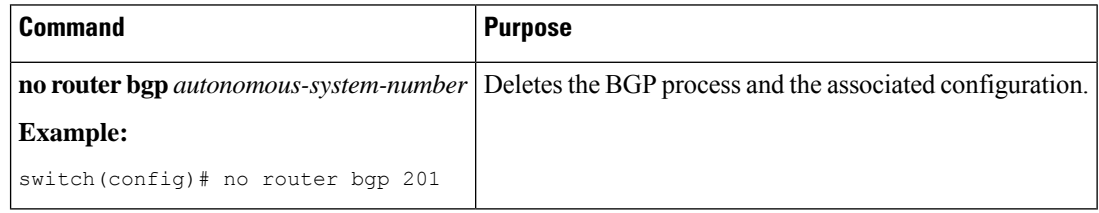

This example shows how to enable BGP with the IPv4 unicast address family and manually add one network to advertise:

```
switch# configure terminal
switch(config)# router bgp 64496
switch(config-router)# address-family ipv4 unicast
switch(config-router-af)# network 192.0.2.0
switch(config-router-af)# copy running-config startup-config
```
Ш

### **Restarting a BGP Instance**

You can restart a BGP instance and clear all peer sessions for the instance.

To restart a BGP instance and remove all associated peers, use the following command:

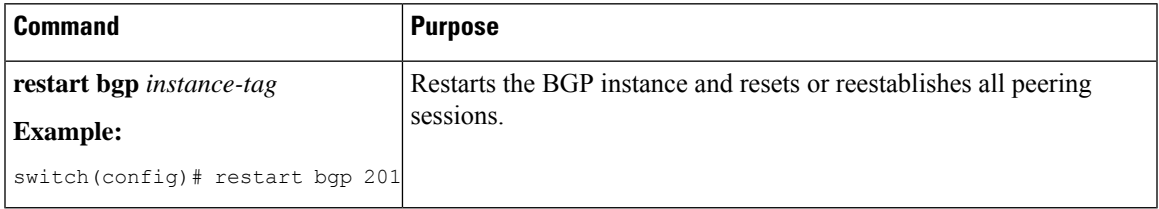

## **Shutting Down BGP**

You can shut down the BGP protocol and gracefully disable BGP and retain the configuration.

To shut down BGP, use the following command in router configuration mode:

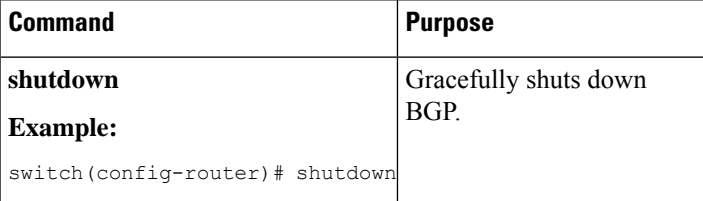

### **Configuring BGP Peers**

You can configure a BGP peer within a BGP process. Each BGP peer has an associated keepalive timer and hold timers. You can set these timers either globally or for each BGP peer. A peer configuration overrides a global configuration.

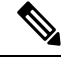

**Note** You must configure the address family under neighbor configuration mode for each peer.

#### **Before you begin**

Ensure that you have enabled the BGP feature (see the [Enabling](#page-247-1) the BGP Feature section).

#### **SUMMARY STEPS**

- **1. configure terminal**
- **2. router bgp** *autonomous-system-number*
- **3. neighbor** *ip-address* { **ipv4** | **ipv6** } **remote-as** *as-number*
- **4.** (Optional) **description** *text*
- **5.** (Optional) **timers** *keepalive-time hold-time*
- **6.** (Optional) **shutdown**
- **7. address-family** { **ipv4** | **ipv6**} { **unicast** | **multicast**}
- **8.** (Optional) **show bgp** { **ipv4** | **ipv6**} { **unicast** | **multicast** } **neighbors**

I

**9. copy running-config startup-config**

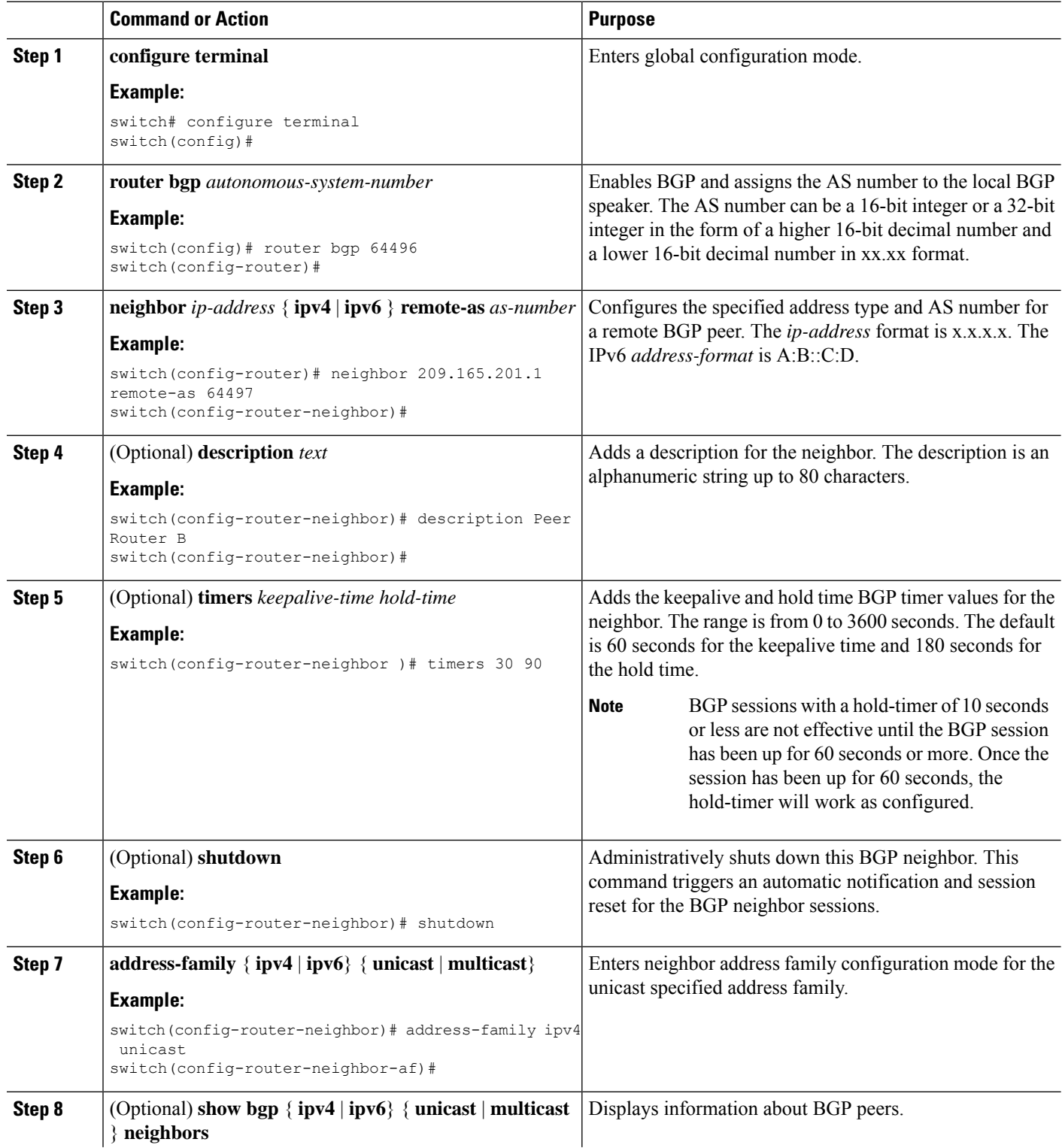
Ш

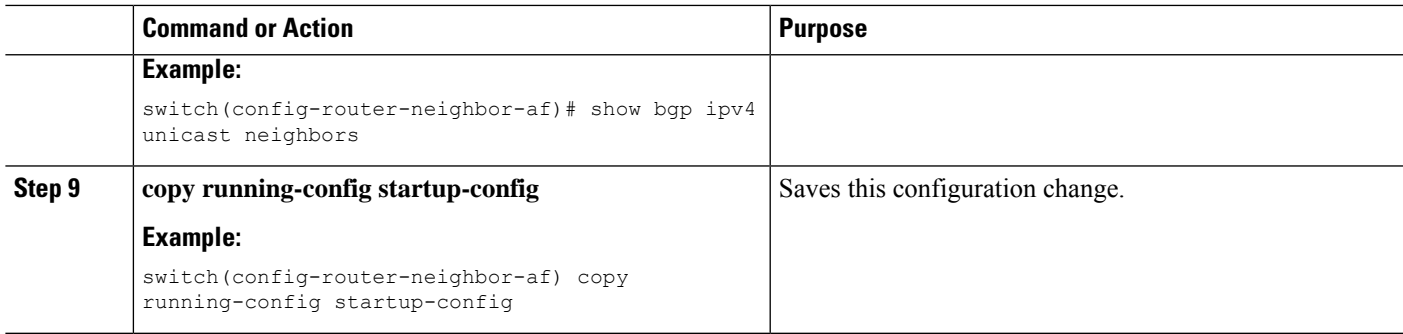

### **Example**

This example shows how to configure a BGP peer:

```
switch# configure terminal
switch(config)# router bgp 64496
switch(config-router)# neighbor 192.0.2.1 remote-as 64497
switch(config-router-neighbor)# description Peer Router B
switch(config-router-neighbor)# address-family ipv4 unicast
switch(config-router-neighbor-af)# copy running-config startup-config
```
# **Distributing the Default Static Route to All BGP VRFs**

Ensure that you have enabled the BGP feature.

### **Before you begin**

A new CLI default-information originate is added to distribute the default static route from non-default VRF to all BGP (VRF) Virtual Router Context and to install that route in the local BGP route table for all the BGP VRFs.

### **SUMMARY STEPS**

- **1. configure terminal**
- **2. router bgp** *autonomous-system-number*
- **3. vrf** *vrf-name*
- **4. address-family** { **ipv4** | **ipv6**} { **unicast** | **multicast** }
- **5. redistribute static route-map map-name**
- **6. default-information originate**
- **7. copy running-config startup-config**

### **DETAILED STEPS**

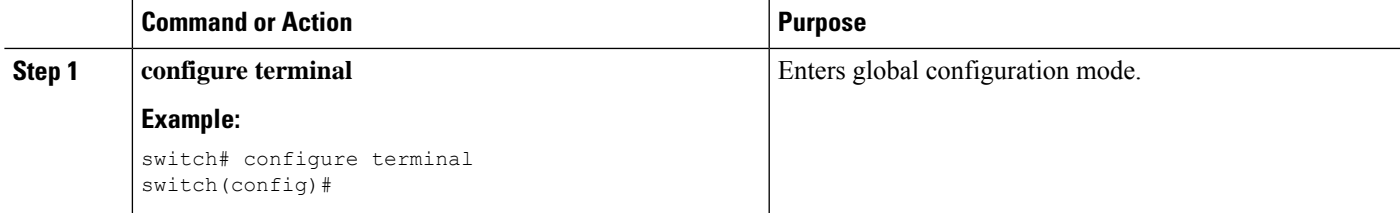

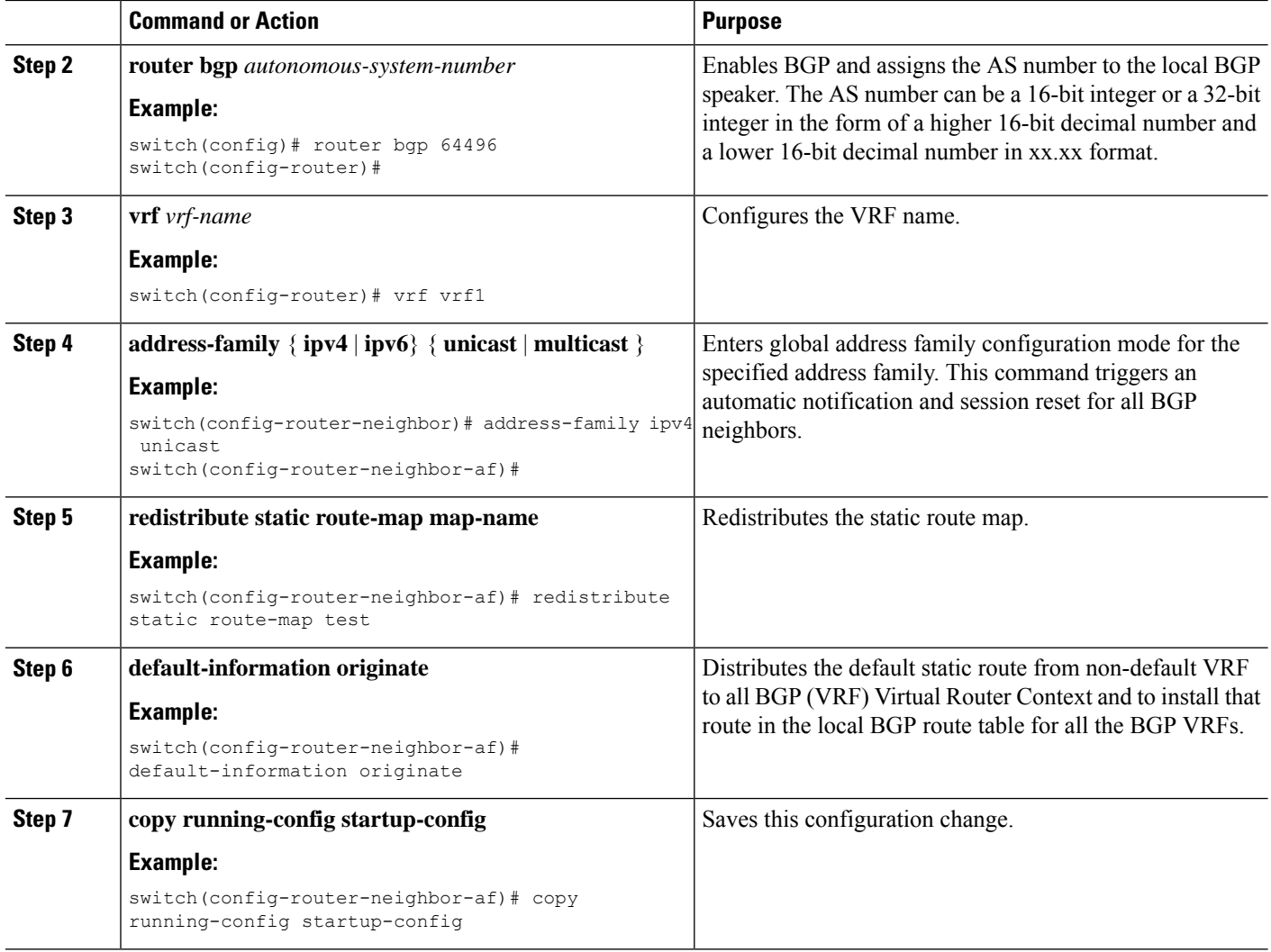

### **Example**

This example shows how to distribute the default static route from non-default VRF to all BGP (VRF) Virtual Router Context and to install that route in the local BGP route table for all the BGP VRFs:

```
switch# configure terminal
switch(config)# router bgp 100
switch(config-router)# vrf green
switch(config-router-neighbor)# address-family ipv4 unicast
switch(config-router-vrf-af)# redistribute static route-map test
switch(config-router-vrf-af)# d efault-information originate
switch(config-router-vrf-af)# exit
switch(config)# copy running-config startup-confi g
```
This example shows how to configure default-route leaking from non-default VRF Green to another non-default VRF Shared:

```
router bgp 100
address-family ipv4 unicast
redistribute static route-map test
vrf Green
```
Ш

```
address-family ipv4 unicast
redistribute static route-map test
default-information originate
vrf Shared
address-family ipv4 unicast
redistribute static route-map test
```
# **Configuring Update Announcement Delay Timers**

You can configure a minimum route advertisement interval (MRAI) between the sending of BGP routing updates by using the advertisement-interval command. Instead of announcing route updates as soon as they are triggered, BGP waits for the advertisement interval to expire before sending out the update. If there are other changes that happen during this interval, BGP can announce all these changes efficiently.

This delay timer is configured only for new route announcements and not for route withdrawal announcements. Route withdrawals must be announced immediately.

### **Before you begin**

Ensure that you have enabled the BGP feature.

### **SUMMARY STEPS**

- **1. configure terminal**
- **2. router bgp** *autonomous-system-number*
- **3. neighbor** *prefix* **remote-as route-map** *map-name*
- **4. address-family** { **ipv4** | **ipv6** }{ **unicast** | **multicast** }
- **5. advertisement-interval seconds**

### **DETAILED STEPS**

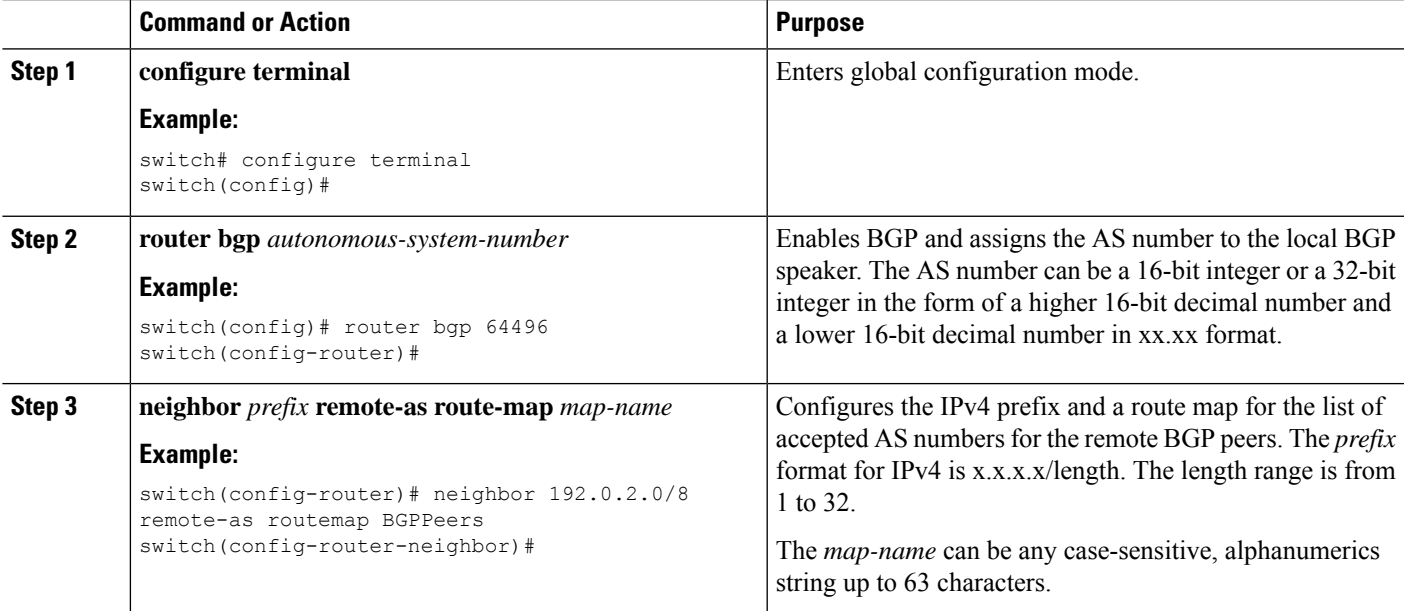

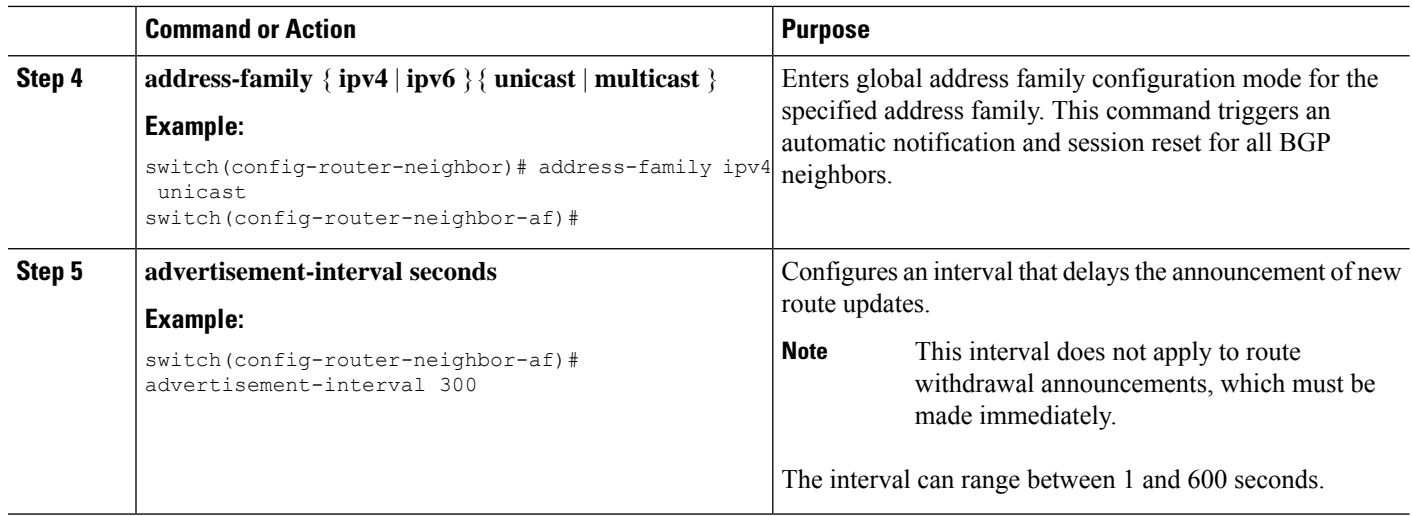

### **Example**

This example shows how to configure an update announcement delay timer:

```
switch# configure terminal
switch(config)# router bgp 64496
switch(config-router)# neighbor 192.0.2.0/8 remote-as route-map BGPPeers
switch(config-router-neighbor)# address-family ipv4 unicast
switch(config-router-neighbor-af)# advertisement-interval 300
```
# **Configuring BGP Reconnect Interval**

You can configure an interval after which a BGP session can reconnect.

### **Before you begin**

Ensure that you have enabled the BGP feature.

### **SUMMARY STEPS**

- **1. configure terminal**
- **2. router bgp** *autonomous-system-number*
- **3. reconnect-interval** *interval*
- **4.** (Optional) **copy running-config startup-config**

### **DETAILED STEPS**

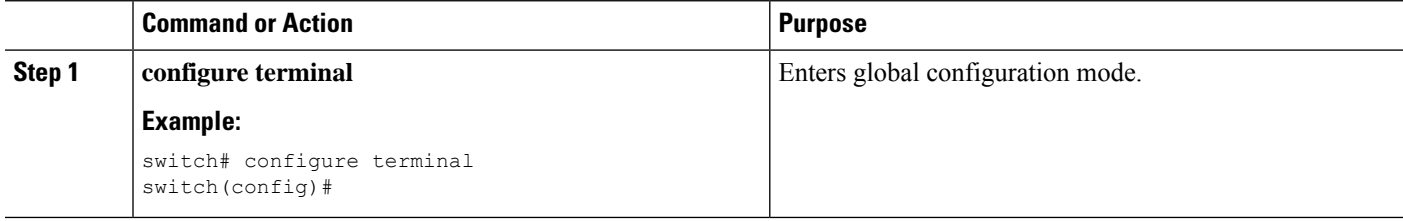

Ш

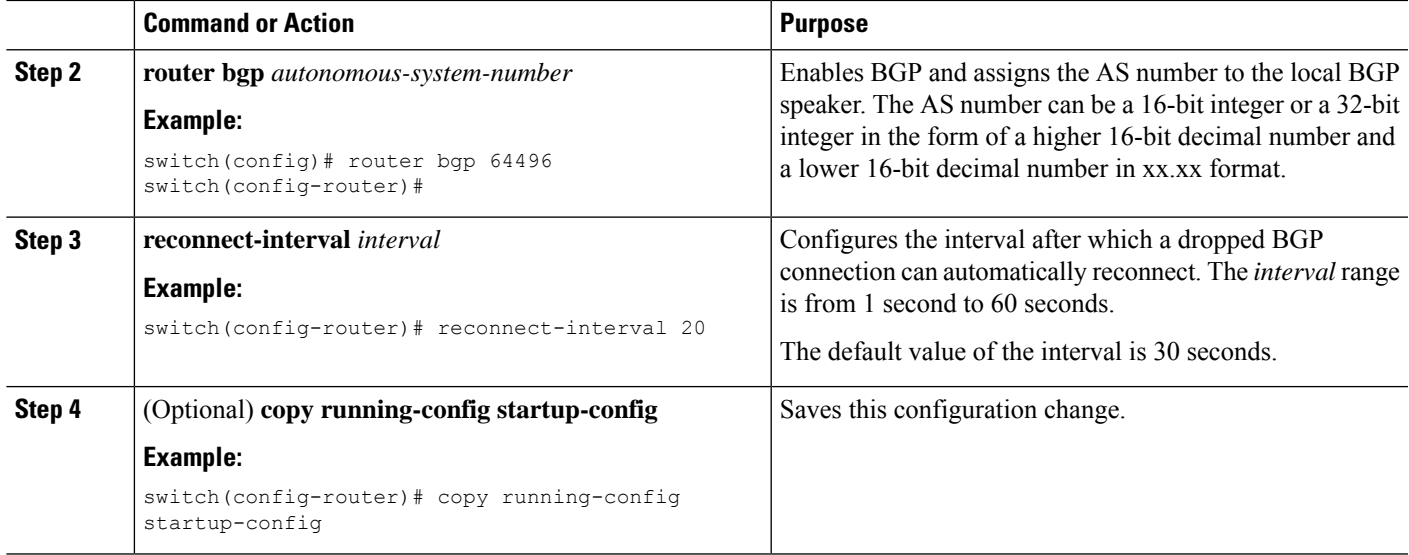

### **Example**

This example shows how to configure the BGP reconnect interval:

```
switch# configure terminal
switch(config)# router bgp 64496
switch(config-router)# reconnect-interval 20
switch(config-router)# copy running-config startup-config
```
# **Configuring Dynamic AS Numbers for Prefix Peers**

You can configure multiple BGP peers within a BGP process. You can limit BGP session establishment to a single AS number or multiple AS numbers in a route map.

BGP sessions configured through dynamic AS numbers for prefix peers ignore the **ebgp-multihop** command and the **disable-connected-check** command.

You can change the list of AS numbers in the route map, but you must use the **no neighbor** command to change the route-map name. Changes to the AS numbers in the configured route map affect only new sessions.

#### **Before you begin**

Ensure that you have enabled the BGP feature.

### **SUMMARY STEPS**

- **1. configure terminal**
- **2. router bgp** *autonomous-system-number*
- **3. neighbor** *prefix* **remote-as route-map** *map-name*
- **4.** (Optional) **show bgp** { **ipv4** { **unicast** | **multicast** } **neighbors**
- **5.** (Optional) **copy running-config startup-config**

### **DETAILED STEPS**

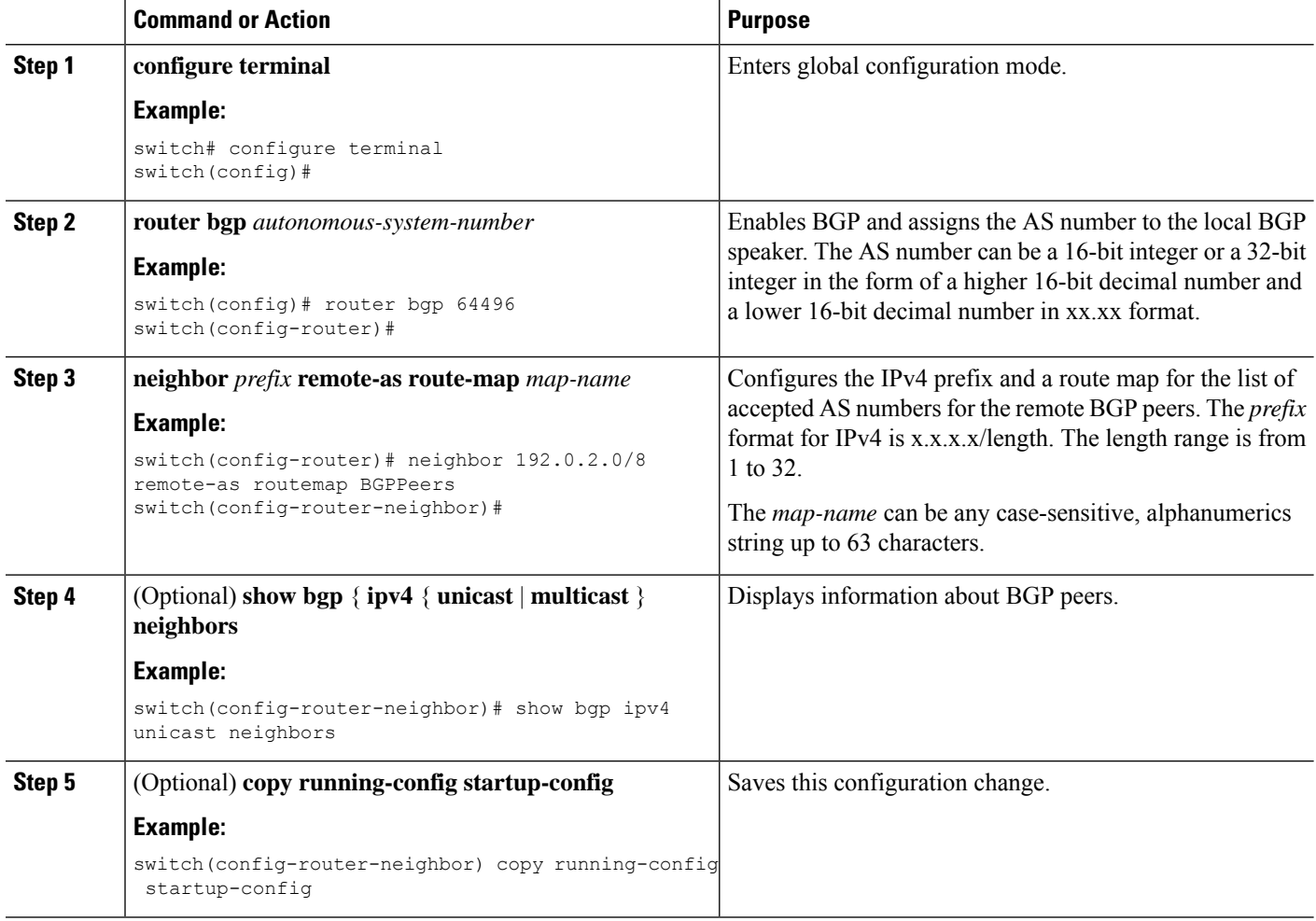

#### **Example**

This example shows how to configure dynamic AS numbers for a prefix peer:

```
switch# configure terminal
switch(config)# route-map BGPPeers
switch(config-route-map)# match as-number 64496, 64501-64510
switch(config-route-map)# match as-number as-path-list List1, List2
switch(config-route-map)# exit
switch(config)# router bgp 64496
switch(config-router)# neighbor 192.0.2.0/8 remote-as route-map BGPPeers
switch(config-router-neighbor)# description Peer Router B
switch(config-router-neighbor)# address-family ipv4 unicast
switch(config-router-neighbor-af)# copy running-config startup-config
```
# **Clearing BGP Information**

To clear BGP information, use the following commands:

 $\mathbf{l}$ 

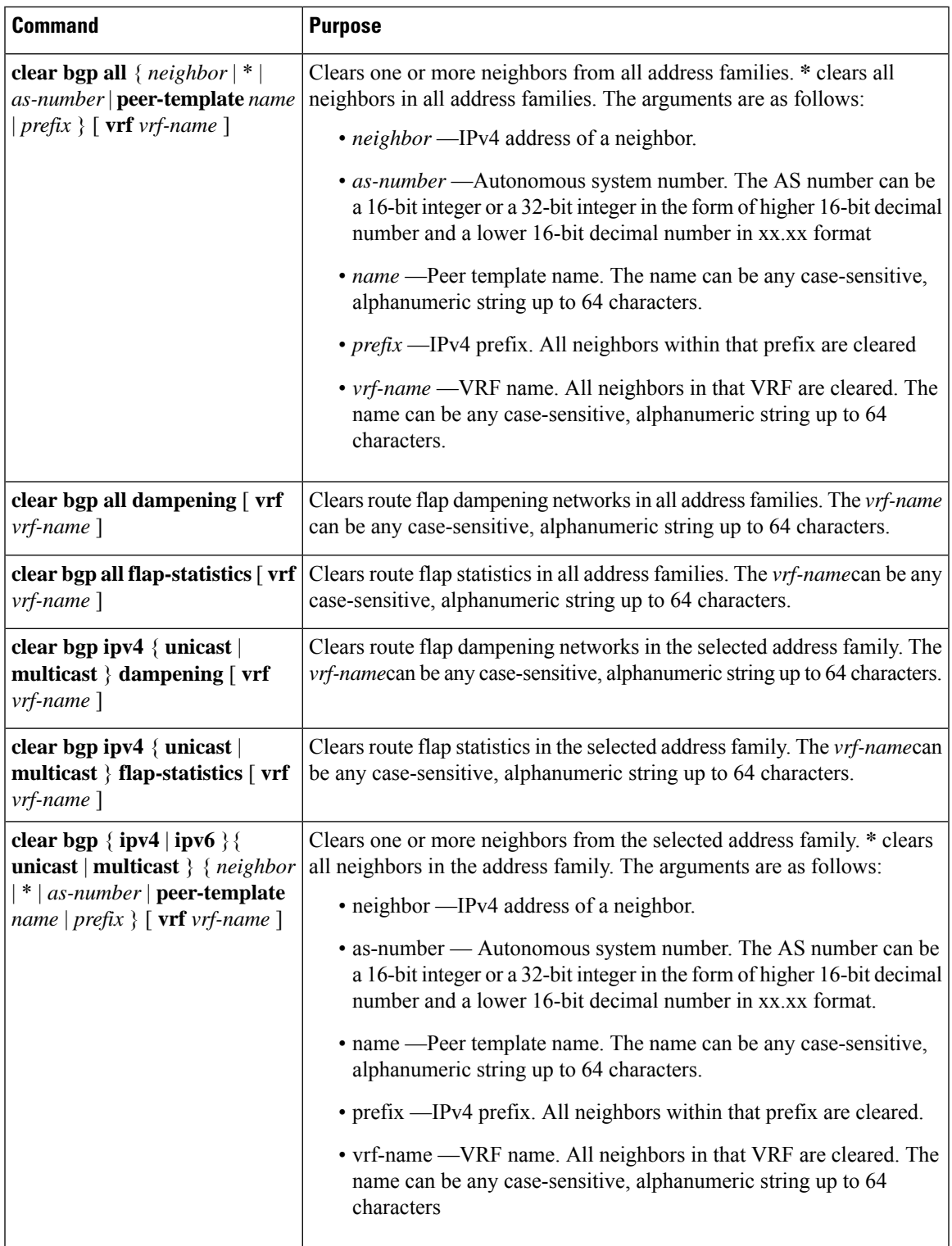

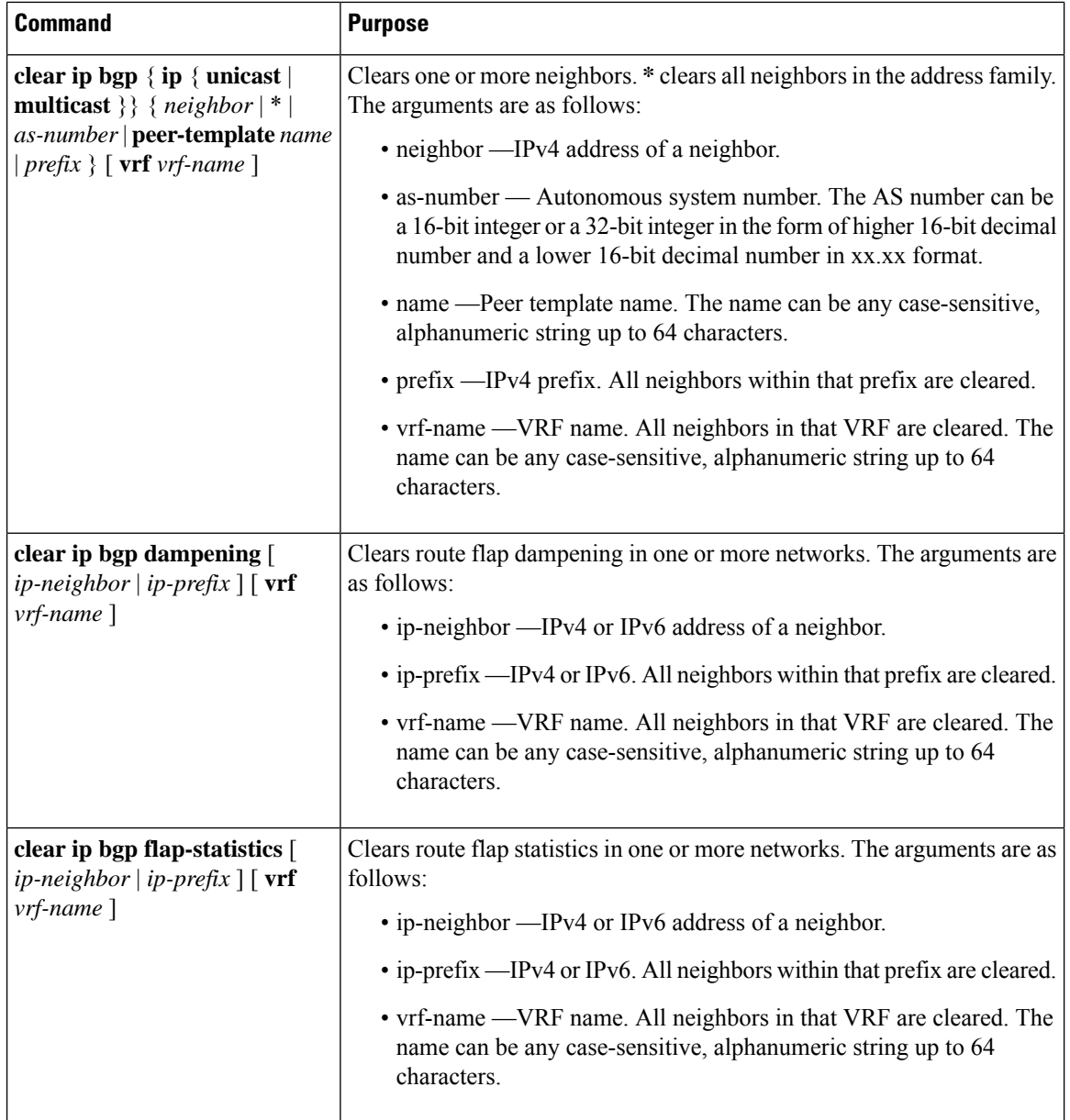

# **Verifying the Basic BGP Configuration**

To display the BGP configuration information, perform the following tasks:

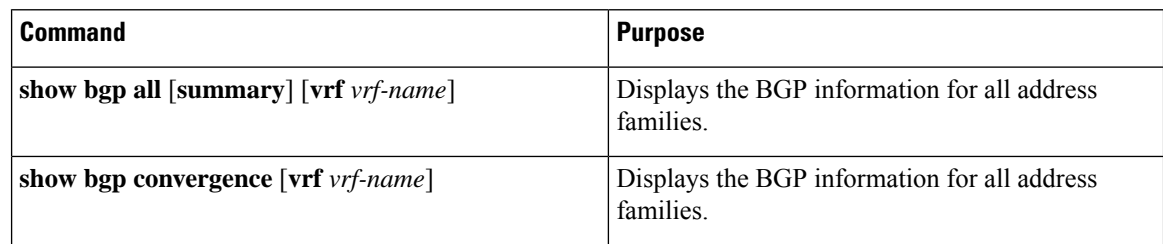

 $\mathbf I$ 

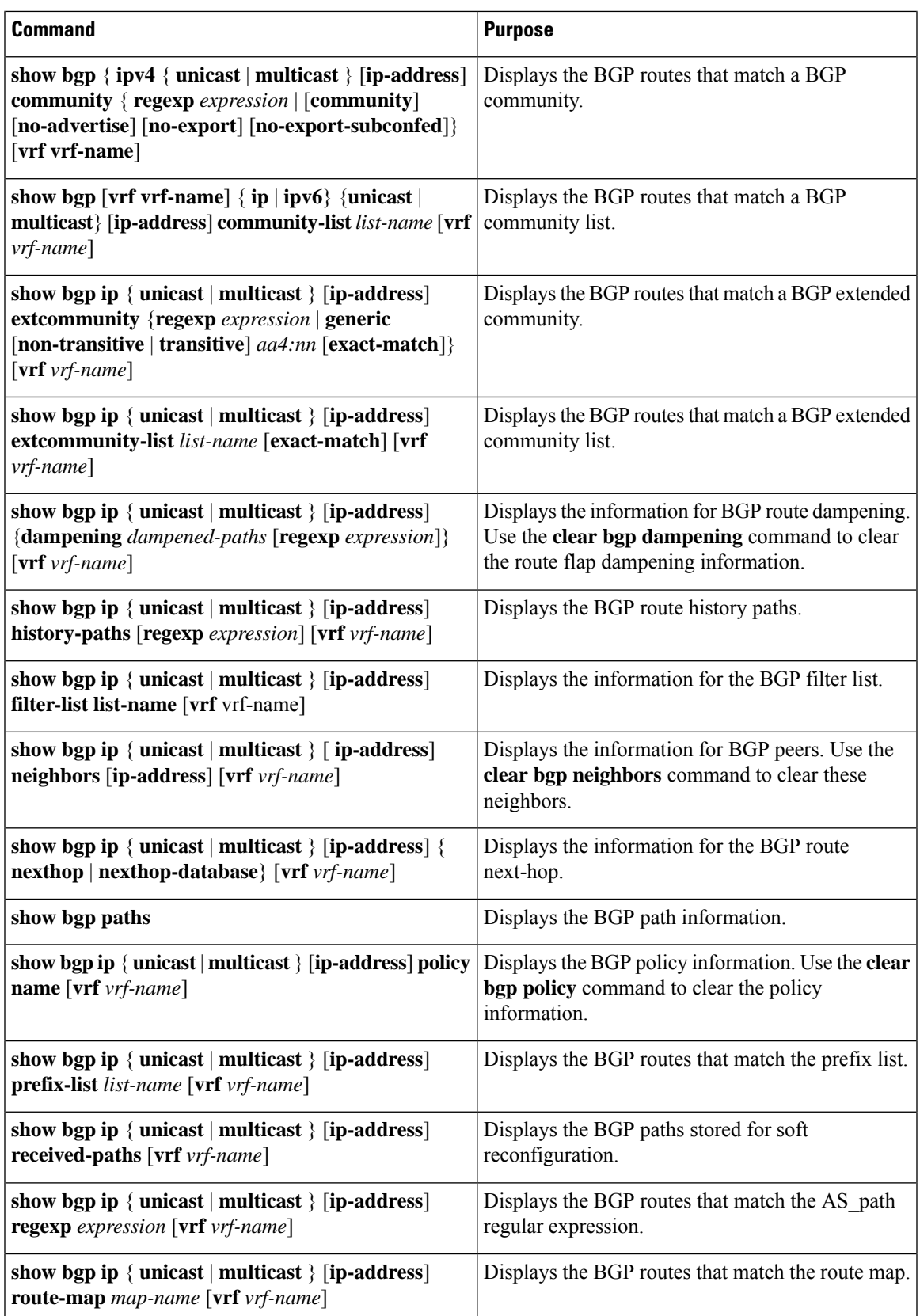

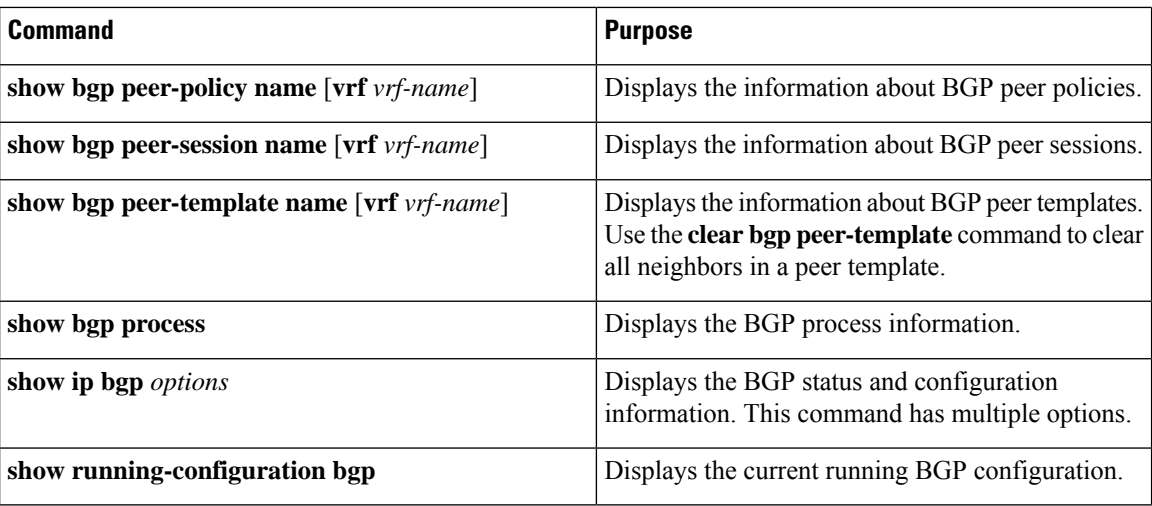

# **Displaying BGP Statistics**

To display BGP statistics, use the following commands:

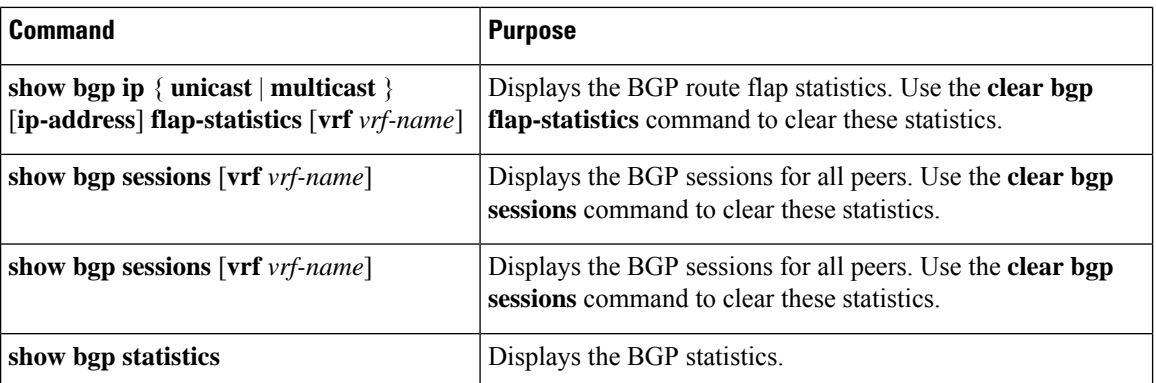

# **Configuration Examples for Basic BGP**

This example shows a basic BGP configuration:

```
feature bgp
router bgp 64496
neighbor 192.0.2.1 remote-as 64496
address-family ipv4 unicast
next-hop-self
```
# **Related Topics**

The following topics relate to BGP:

• [Configuring](#page-384-0) Route Policy Manager, on page 355

# **Where to Go Next**

See [Configuring](#page-264-0) Advanced BGP, on page 235 for details on the following features:

- Peer templates
- Route redistribution
- Route maps

# **Additional References**

For additional information related to implementing BGP, see the following sections:

# **MIBs**

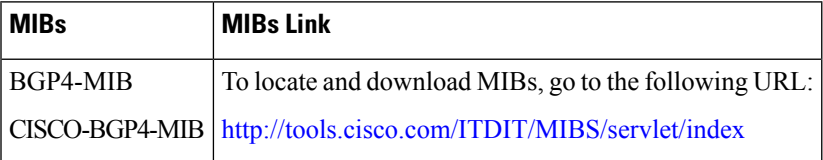

**MIBs**

 $\mathbf I$ 

<span id="page-264-0"></span>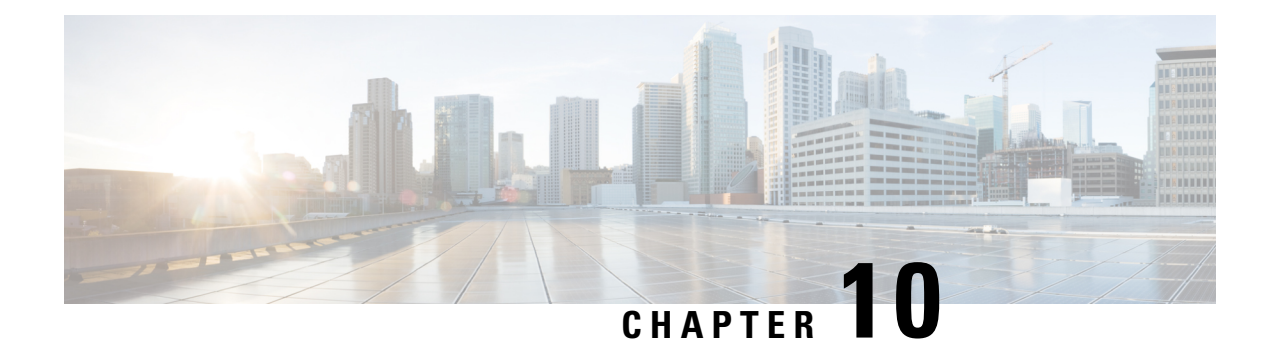

# **Configuring Advanced BGP**

This chapter describes how to configure advanced features of the Border Gateway Protocol (BGP) on Cisco NX-OS switches.

This chapter includes the following sections:

- [Information](#page-264-1) About Advanced BGP, on page 235
- [Prerequisites](#page-272-0) for Advanced BGP, on page 243
- Guidelines and [Limitations](#page-273-0) for Advanced BGP, on page 244
- Default [Settings](#page-274-0) for BGP, on page 245
- [Configuring](#page-274-1) Advanced BGP, on page 245
- [Configuration](#page-299-0) Examples for BFD for BGP, on page 270
- [Configuring](#page-299-1) BGP Attribute Filtering and Error Handling, on page 270
- Configuring an Autonomous System Path Containing Your Own [Autonomous](#page-302-0) System, on page 273
- BGP Graceful [Shutdown,](#page-316-0) on page 287
- [Configuring](#page-327-0) a Graceful Restart, on page 298
- Verifying the Advanced BGP [Configuration,](#page-329-0) on page 300
- [Displaying](#page-331-0) BGP Statistics, on page 302
- [Related](#page-331-1) Topics, on page 302
- Additional [References,](#page-331-2) on page 302

# <span id="page-264-1"></span>**Information About Advanced BGP**

BGP is an interdomain routing protocol that provides loop-free routing between organizations or autonomous systems. Cisco NX-OS supports BGP version 4. BGP version 4 includes multiprotocol extensions that allow BGP to carry routing information for IP routes and multiple Layer 3 protocol address families. BGP uses TCP as a reliable transport protocol to create TCP sessions with other BGP-enabled switches called BGP peers. When connecting to an external organization, the router creates external BGP (eBGP) peering sessions. BGP peers within the same organization exchange routing information through internal BGP (iBGP) peering sessions.

# **Peer Templates**

BGP peer templates allow you to create blocks of common configurations that you can reuse across similar BGP peers. Each block allows you to define a set of attributes that a peer then inherits. You can choose to

override some of the inherited attributes as well, making it a very flexible scheme for simplifying the repetitive nature of BGP configurations.

Cisco NX-OS implements three types of peer templates:

- The **peer-session** template defines BGP peer session attributes, such as the transport details, remote autonomous system number of the peer, and session timers. A peer-session template can also inherit attributes from another peer-session template (with locally defined attributes that override the attributes from an inherited peer-session).
- A **peer-policy** template defines the address-family dependent policy aspects for a peer including the inbound and outbound policy, filter-lists, and prefix-lists. A peer-policy template can inherit from a set of peer-policy templates. Cisco NX-OS evaluates these peer-policy templates in the order specified by the preference value in the inherit configuration. The lowest number is preferred over higher numbers.
- The **peer** template can inherit the peer-session and peer-policy templates to allow for simplified peer definitions. It is not mandatory to use a peer template but it can simplify the BGP configuration by providing reusable blocks of configuration.

# **Authentication**

You can configure authentication for a BGP neighbor session. This authentication method adds an MD5 authentication digest to each TCP segment sent to the neighbor to protect BGP against unauthorized messages and TCP security attacks.

**Note** The MD5 password must be identical between BGP peers.

## **Route Policies and Resetting BGP Sessions**

You can associate a route policy to a BGP peer. Route policies use route maps to control or modify the routes that BGP recognizes. You can configure a route policy for inbound or outbound route updates. The route policies can match on different criteria, such as a prefix or AS\_path attribute, and selectively accept or deny the routes. Route policies can also modify the path attributes.

When you change a route policy applied to a BGP peer, you must reset the BGP sessions for that peer. Cisco NX-OS supports the following three mechanisms to reset BGP peering sessions:

- Hard reset—A hard reset tears down the specified peering sessions, including the TCP connection, and deletes routes coming from the specified peer. This option interrupts packet flow through the BGP network. Hard reset is disabled by default.
- Soft reconfiguration inbound—A soft reconfiguration inbound triggers routing updates for the specified peer without resetting the session. You can use this option if you change an inbound route policy. Soft reconfiguration inbound saves a copy of all routes received from the peer before processing the routes through the inbound route policy. If you change the inbound route policy, Cisco NX-OS passes these stored routes through the modified inbound route policy to update the route table without tearing down existing peering sessions. Soft reconfiguration inbound can use significant memory resources to store the unfiltered BGP routes. Soft reconfiguration inbound is disabled by default.
- Route Refresh—A route refresh updates the inbound routing tables dynamically by sending route refresh requests to supporting peers when you change an inbound route policy. The remote BGP peer responds

with a new copy of its routes that the local BGP speaker processes with the modified route policy. Cisco NX-OS automatically sends an outbound route refresh of prefixes to the peer.

• BGP peers advertise the route refresh capability as part of the BGP capability negotiation when establishing the BGP peer session. Route refresh is the preferred option and enabled by default.

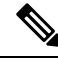

BGP also uses route maps for route redistribution, route aggregation, route dampening, and other features. See [Configuring](#page-384-0) Route Policy Manager, on page 355 for more information on route maps. **Note**

## **eBGP**

External BGP (eBGP) allows you to connect BGP peers from different autonomous systems to exchange routing updates. Connecting to external networks enables traffic from your network to be forwarded to other networks and across the Internet.

You should use loopback interfaces for establishing eBGP peering sessions because loopback interfaces are less susceptible to interface flapping. An interface flap occurs when the interface is administratively brought up or down because of a failure or maintenance issue. See the [Configuring](#page-294-0) eBGP section for information on multihop, fast external failovers, and limiting the size of the AS-path attribute.

# **eBGP Next-Hop Unchanged**

In an external BGP (eBGP) session, by default, the device changes the next-hop attribute of a BGP route (to its own address) when the device sends out a route. If the eBGP Next-Hop Unchanged feature is configured, BGP sends routes to an eBGP multihop peer without modifying the next-hop attribute. The next-hop attribute is unchanged. The BGP Next-hop Unchanged feature provides flexibility when designing and migrating networks. It can be used only between eBGP peers configured as multihop.

For example, consider a network with eBGP connection between Devices A, B, and C. Suppose Device A announces 100 prefixes to Device B. Device B is configured with an outbound route map to Device C and the match ip prefix list and set ip next-hop unchanged are configured on the route map. Device B propagates the unchanged next-hop address only for the routes that match the prefix list. For the other prefixes, it puts itself as the next-hop address.

# **iBGP**

nternal BGP (iBGP) allows you to connect BGP peers within the same autonomous system. You can use iBGP for multihomed BGP networks (networks that have more than one connection to the same external autonomous system).

The following figure shows an iBGP network within a larger BGP network.

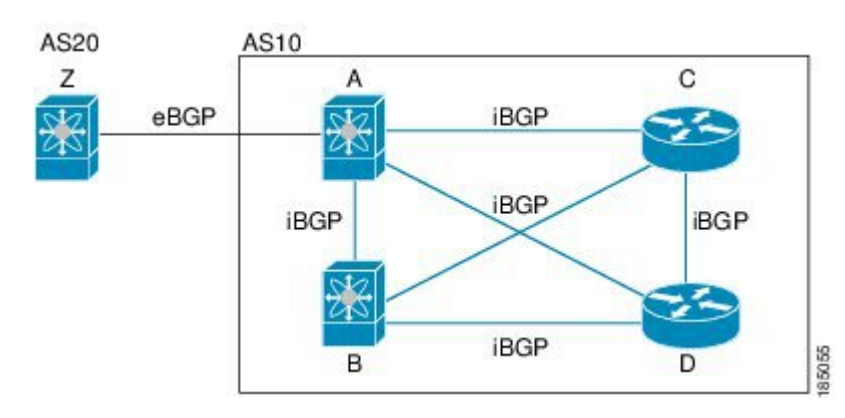

iBGP networks are fully meshed. Each iBGP peer has a direct connection to all other iBGP peers to prevent network loops.

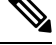

**Note** You should configure a separate interior gateway protocol in the iBGP network.

### **AS Confederations**

A fully meshed iBGP network becomes complex as the number of iBGP peers grows. You can reduce the iBGP mesh by dividing the autonomous system into multiple subautonomous systems and grouping them into a single confederation. A confederation is a group of iBGP peers that use the same autonomous system number to communicate to external networks. Each subautonomous system is fully meshed within itself and has a few connections to other subautonomous systems in the same confederation.

The following figure shows the BGP network from Figure below, split into two subautonomous systems and one confederation.

#### **Figure 27: AS Confederation**

**Figure 26: iBGP Network**

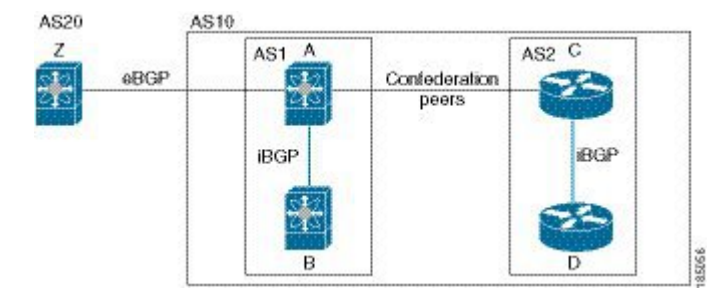

In this example, AS10 is split into two subautonomous systems, AS1 and AS2. Each subautonomous system is fully meshed, but there is only one link between the subautonomous systems. By using AS confederations, you can reduce the number of links compared to the fully meshed autonomous system in Figure **AS Confederation**.

### **Route Reflector**

You can alternately reduce the iBGP mesh by using a route reflector configuration. Route reflectors pass learned routes to neighbors so that all iBGP peers do not need to be fully meshed.

Figure **iBGP Network** shows a simple iBGP configuration with four meshed iBGP speakers (router A, B, C, and D). Without route reflectors, when router A receives a route from an external neighbor, it advertises the route to all three iBGP neighbors.

When you configure an iBGP peer to be a route reflector, it becomes responsible for passing iBGP learned routes to a set of iBGP neighbors.

In the following figure, router B is the route reflector. When the route reflector receives routes advertised from router A, it advertises (reflects) the routes to routers C and D. Router A no longer has to advertise to both routers C and D.

### **Figure 28: Route Reflector**

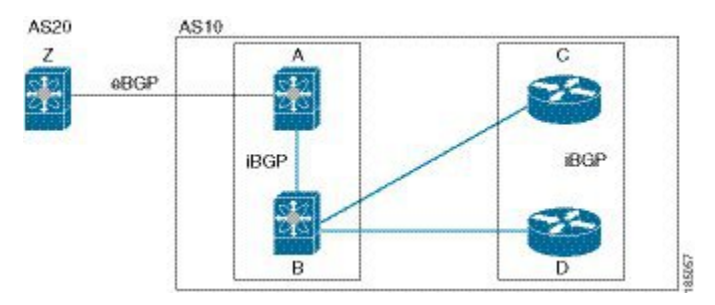

The route reflector and its client peers form a cluster. You do not have to configure all iBGP peers to act as client peers of the route reflector. You must configure any nonclient peer as fully meshed to guarantee that complete BGP updates reach all peers.

# **Capabilities Negotiation**

A BGP speaker can learn about BGP extensions supported by a peer by using the capabilities negotiation feature. Capabilities negotiation allows BGP to use only the set of features supported by both BGP peers on a link.

If a BGP peer does not support capabilities negotiation, Cisco NX-OS will attempt a new session to the peer without capabilities negotiation if you have configured the address family as IPv4.

## **Route Dampening**

Route dampening is a BGP feature that minimizes the propagation of flapping routes across an internetwork. A route flaps when it alternates between the available and unavailable states in rapid succession.

For example, consider a network with three BGP autonomous systems: AS1, AS2, and AS3. Suppose that a route in AS1 flaps (it becomes unavailable). Without route dampening, AS1 sends a withdraw message to AS2. AS2 propagates the withdrawal message to AS3. When the flapping route reappears, AS1 sends an advertisement message to AS2, which sends the advertisement to AS3. If the route repeatedly becomes unavailable, and then available, AS1 sends many withdrawal and advertisement messages that propagate through the other autonomous systems.

Route dampening can minimize flapping. Suppose that the route flaps. AS2 (in which route dampening is enabled) assigns the route a penalty of 1000. AS2 continues to advertise the status of the route to neighbors. Each time that the route flaps, AS2 adds to the penalty value. When the route flaps so often that the penalty exceeds a configurable suppression limit, AS2 stops advertising the route, regardless of how many times that it flaps. The route is now dampened.

The penalty placed on the route decays until the reuse limit is reached. At that time, AS2 advertises the route again. When the reuse limit is at 50 percent, AS2 removes the dampening information for the route.

The router does not apply a penalty to a resetting BGP peer when route dampening is enabled, even though the peer reset withdraws the route. **Note**

# **Load Sharing and Multipath**

BGP can install multiple equal-cost eBGP or iBGP paths into the routing table to reach the same destination prefix. Traffic to the destination prefix is then shared across all the installed paths.

The BGP best-path algorithm considers the paths as equal-cost paths if the following attributes are identical:

- Weight
- Local preference
- AS path
- Origin code
- Multi-exit discriminator (MED)
- IGP cost to the BGP next hop

BGP selects only one of these multiple paths as the best path and advertises the path to the BGP peers.

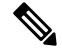

Paths received from different AS confederations are considered as equal-cost paths if the external AS\_path values and the other attributes are identical. **Note**

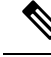

When you configure a route reflector for iBGP multipath, and the route reflector advertises the selected best path to its peers, the next hop for the path is not modified. **Note**

## **Route Aggregation**

You can configure aggregate addresses. Route aggregation simplifies route tables by replacing a number of more specific addresses with an address that represents all the specific addresses. For example, you can replace these three more specific addresses, 10.1.1.0/24, 10.1.2.0/24, and 10.1.3.0/24 with one aggregate address, 10.1.0.0/16.

Aggregate prefixes are present in the BGP route table so that fewer routes are advertised.

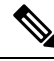

**Note** Cisco NX-OS does not support automatic route aggregation.

Route aggregation can lead to forwarding loops. To avoid this problem, when BGP generates an advertisement for an aggregate address, it automatically installs a summary discard route for that aggregate address in the local routing table. BGP sets the administrative distance of the summary discard to 220 and sets the route type to discard. BGP does not use discard routes for next-hop resolution.

# **BGP Conditional Advertisement**

BGP conditional advertisement allows you to configure BGP to advertise or withdraw a route based on whether or not a prefix exists in the BGP table. This feature is useful, for example, in multihomed networks, in which you want BGP to advertise some prefixes to one of the providers only if information from the other provider is not present.

Consider an example network with three BGP autonomous systems: AS1, AS2, and AS3, where AS1 and AS3 connect to the Internet and to AS2. Without conditional advertisement, AS2 propagates all routes to both AS1 and AS3. With conditional advertisement, you can configure AS2 to advertise certain routes to AS3 only if routes from AS1 do not exist (if for example, the link to AS1 fails).

BGP conditional advertisement adds an exist or not-exist test to each route that matches the configured route map. See theConfiguring BGP Conditional [Advertisement](#page-307-0) section for more information.

# **BGP Next-Hop Address Tracking**

BGP monitors the next-hop address of installed routes to verify next-hop reachability and to select, install, and validate the BGP best path. BGP next-hop address tracking speeds up this next-hop reachability test by triggering the verification process when routes change in the RIB that may affect BGP next-hop reachability.

BGP receives notifications from the RIB when next-hop information changes (event-driven notifications). BGP is notified when any of the following events occurs:

- Next hop becomes unreachable.
- Next hop becomes reachable.
- Fully recursed IGP metric to the next hop changes.
- First hop IP address or first hop interface changes.
- Next hop becomes connected.
- Next hop becomes unconnected.
- Next hop becomes a local address.
- Next hop becomes a nonlocal address.

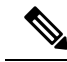

**Note** Reachability and recursed metric events trigger a best-path recalculation.

Event notifications from the RIB are classified as critical and noncritical. Notifications for critical and noncritical events are sent in separate batches. However, a noncritical event issent with the critical eventsif the noncritical event is pending and there is a request to read the critical events.

- Critical events are related to the reachability (reachable and unreachable), connectivity (connected and unconnected), and locality (local and nonlocal) of the next hops. Notifications for these events are not delayed.
- Noncritical events include only the IGP metric changes.

See the [Configuring](#page-288-0) BGP Next-Hop Address Tracking section for more information.

# **Site of Origin**

The site of origin prevents routing loops when you have a multihomed VPN site. Routes learned from the same site are tagged with the same site-of-origin value that is configured at the PE on all the PE-CE links to the same site. Routes with a particular site-of-origin value are never readvertised back to a CE with the same site-of-origin value configured at the PE-CE link. This process prevents a CE router from relearning routes that originated from the same site. BGP and EIGRP use site of origin to prevent loops.

You can override the autonomous system number (ASN) of a site with the ASN of the provider. This feature is often used with the site of origin to identify the site where a route originated and prevent routing loops between routers within a VPN.

## **Route Redistribution**

You can configure BGP to redistribute static routes or routes from other protocols. You configure a route policy with the redistribution to control which routes are passed into BGP. A route policy allows you to filter routes based on attributes such as the destination, origination protocol, route type, route tag, and so on. See [Configuring](#page-384-0) Route Policy Manager, on page 355, for more information.

# **BFD**

This feature supports bidirectional forwarding detection (BFD). BFD is a detection protocol designed to provide fast forwarding-path failure detection times. BFD provides subsecond failure detection between two adjacent devices and can be less CPU-intensive than protocol hello messages because some of the BFD load can be distributed onto the data plane on supported modules.

BFD for BGP is supported on eBGP single-hop peers and iBGP single-hop peers. For iBGP single-hop peers using BFD, you must configure the update-source option in neighbor configuration mode. BFD is notsupported on other iBGP peers or for multihop eBGP peers.

BFD is supported for the following types of interfaces:

- Layer 3 physical and subinterface
- Layer 3 port channel and subinterface
- Switch virtual interface (SVI)

BFD for BGP does not support authentication or per-link BFD sessions on a port channel.

See Configuring [Bidirectional](#page-404-0) Forwarding Detection, on page 375 for more information.

# **Tuning BGP**

You can modify the default behavior of BGP through BGP timers and by adjusting the best-path algorithm.

### **BGP Timers**

BGP uses different types of timers for neighbor session and global protocol events. Each established session has a minimum of two timers for sending periodic keepalive messages and for timing out sessions when peer keepalives do not arrive within the expected time. In addition, there are other timers for handling specific features. Typically, you configure these timers in seconds. The timers include a random adjustment so that the same timers on different BGP peers trigger at different times.

### **Tuning the Best-Path Algorithm**

You can modify the default behavior of the best-path algorithm through optional configuration parameters, including changing how the algorithm handles the multi-exit discriminator attribute and the router ID.

# **Multiprotocol BGP**

BGP on Cisco NX-OS supports multiple address families. Multiprotocol BGP (MP-BGP) carries different sets of routes depending on the address family. For example, BGP can carry one set of routes for IPv4 unicast routing and one set of routes for IPv4 multicast routing. You can use MP-BGP for reverse-path forwarding (RPF) checks in IP multicast networks.

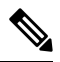

Because Multicast BGP does not propagate multicast state information, you need a multicast protocol, such as Protocol Independent Multicast (PIM). **Note**

Use the router address-family and neighbor address-family configuration modes to support multiprotocol BGP configurations. MP-BGP maintains separate RIBs for each configured address family, such as a unicast RIB and a multicast RIB for BGP.

A multiprotocol BGP network is backward compatible but BGP peers that do not support multiprotocol extensions cannot forward routing information, such as address family identifier information, that the multiprotocol extensions carry.

### <span id="page-272-0"></span>**RFC 5549**

BGP supports RFC 5549, which allows an IPv4 prefix to be carried over an IPv6 next hop. Because BGP is running on every hop, and all routers are capable of forwarding IPv4 and IPv6 traffic, there is no need to support IPv6 tunnels between any routers. BGP installs IPv4 over an IPv6 route to the Unicast Route Information Base (URIB)

# **Prerequisites for Advanced BGP**

BGP has the following prerequisites:

- You must enable the BGP feature (see the [Enabling](#page-247-0) the BGP Feature section).
- You should have a valid router ID configured on the system.
- You must have an AS number, either assigned by a Regional Internet Registry (RIR) or locally administered.
- You must have reachability (such as an interior gateway protocol (IGP), a static route, or a direct connection) to the peer that you are trying to make a neighbor relationship with.
- You must explicitly configure an address family under a neighbor for the BGP session establishment.

# <span id="page-273-0"></span>**Guidelines and Limitations for Advanced BGP**

BGP has the following configuration guidelines and limitations:

- Prefix peering operates only in passive TCP mode. It accepts incoming connections from remote peers if the peer address falls within the prefix.
- The dynamic AS number prefix peer configuration overrides the individual AS number configuration inherited from a BGP template.
- If you configure a dynamic AS number for prefix peers in an AS confederation, BGP establishes sessions with only the AS numbers in the local confederation.
- BGP sessions created through a dynamic AS number prefix peer ignore any configured eBGP multihop time-to-live (TTL) value or a disabled check for directly connected peers.
- Configure a router ID for BGP to avoid automatic router ID changes and session flaps.
- Use the maximum-prefix configuration option per peer to restrict the number of routes received and system resources used.
- Configure the update-source to establish a session with eBGP multihop sessions.
- Specify a BGP route map if you configure redistribution.
- Configure the BGP router ID within a VRF.
- If you decrease the keepalive and hold timer values, the network might experience session flaps.
- The following guidelines and limitations apply to the remove-private-as command.
	- If the local AS number of the device is a private AS number, you cannot use the remove-private-as configuration command for any other neighbor on the same device. As a workaround, you can use the local-as command on each neighbor with a public local AS number.
	- If the real AS number of the device is a private AS number and the remove-private-as all command is configured for a neighbor with a public local-as number, use local-as number [no-prepend [replace-as]] command to ensure that the real private AS number is not appended to the AS path.
	- If the real AS number of the device is a public AS number and the remove-private-as all command is configured for a neighbor, you cannot configure a private local-as number for the same neighbor. As a workaround, you must remove the existing configuration to proceed further.
	- The remove-private-as all command removes private AS numbers from the AS path even if the path contains both public and private AS numbers.
	- The remove-private-as command removes private AS numbers even if the AS path contains only private AS numbers. There is no likelihood of a 0-length AS path because this command can be

Ш

applied to eBGP peers only, in which case the AS number of the local device is appended to the AS path.

- The remove-private-as command removes private AS numbers even if the private AS numbers appear before the confederation segments in the AS path.
- When you remove private AS numbers from the AS path, the path length of the prefixes that are sent out will decrease. Because the AS path length is a key element of BGP best-path selection, it might be necessary to retain the path length. The replace-as keyword ensures that the path length is retained by replacing all removed AS numbers with the local router's AS number.

# <span id="page-274-0"></span>**Default Settings for BGP**

Table below lists the default settings for BGP parameters.

#### **Table 17: Default BGP Parameters**

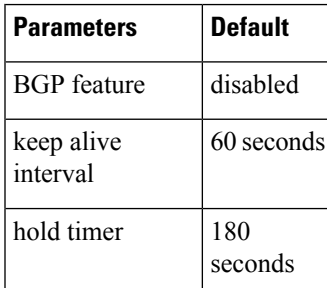

# <span id="page-274-1"></span>**Configuring Advanced BGP**

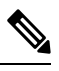

If you are familiar with the Cisco IOS CLI, be aware that the Cisco NX-OS commands for this feature might differ from the Cisco IOS commands that you would use. **Note**

# **Enabling IP Forward on an Interface**

To use RFC 5549, you must configure at least one IPv4 address. If you do not want to configure an IPv4 address, you must enable the ip forward feature to use RFC 5549.

### **SUMMARY STEPS**

- **1. configure terminal**
- **2. interface** *type slot/port*
- **3. ip forward**

### **DETAILED STEPS**

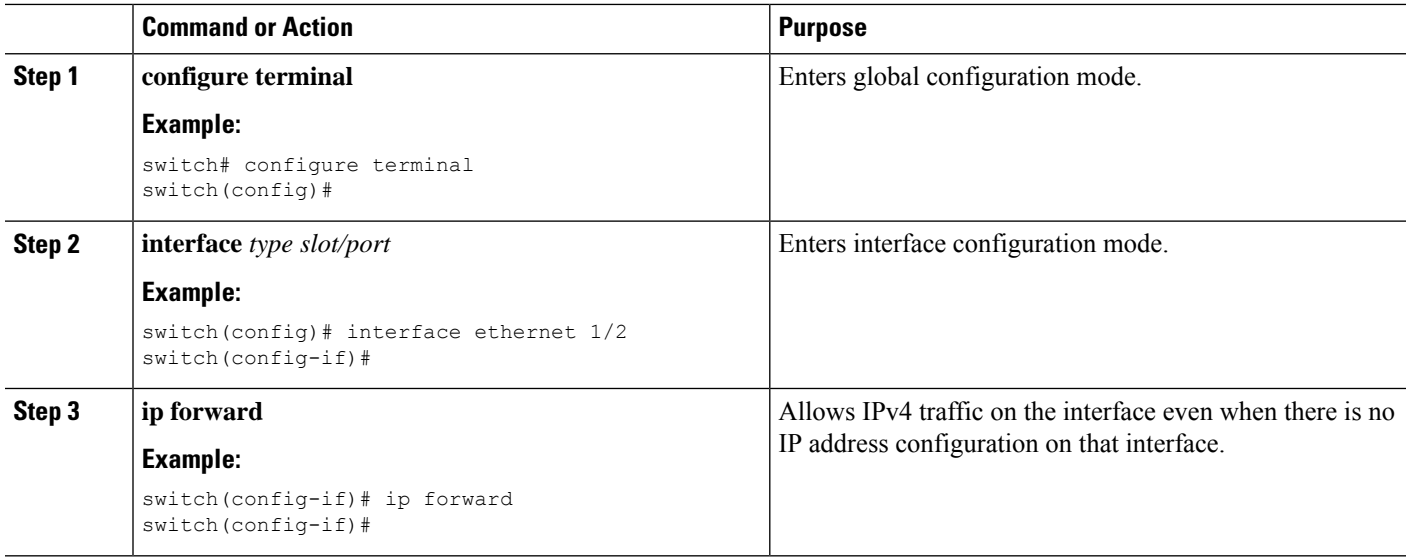

### **Example**

This example shows how to enable the ip forward feature on an interface:

```
switch# configure terminal
switch(config)# interface ethernet 1/2
switch(config-if)# ip forward
```
# **Configuring BGP Session Templates**

You can use BGP session templates to simplify BGP configuration for multiple BGP peers with similar configuration needs. BGP templates allow you to reuse common configuration blocks. You configure BGP templates first, and then apply these templates to BGP peers.

With BGP session templates, you can configure session attributes such as inheritance, passwords, timers, and security.

A peer-session template can inherit from one other peer-session template. You can configure the second template to inherit from a third template. The first template also inherits this third template. This indirect inheritance can continue for up to seven peer-session templates.

Any attributes configured for the neighbor take priority over any attributes inherited by that neighbor from a BGP template.

### **Before you begin**

Ensure that you have enabled the BGP feature (see the [Enabling](#page-247-0) the BGP Feature section).

When editing a template, you can use the **no** form of a command at either the peer or template level to explicitly override a setting in a template. You must use the **default** form of the command to reset that attribute to the default state.

### **SUMMARY STEPS**

- **1. configure terminal**
- **2. router bgp** *autonomous-system-number*
- **3. template peer-session** *template-name*
- **4.** (Optional) **password** *number password*
- **5.** (Optional) **timers** *keepalive hold*
- **6. exit**
- **7. neighbor** *ip-address* **remote-as** *as-number*
- **8. inherit peer-session** *template-name*
- **9.** (Optional) **description** *text*
- **10.** (Optional) **show bgp peer-session** *template-name*
- **11.** (Optional) copy running-config startup-config

### **DETAILED STEPS**

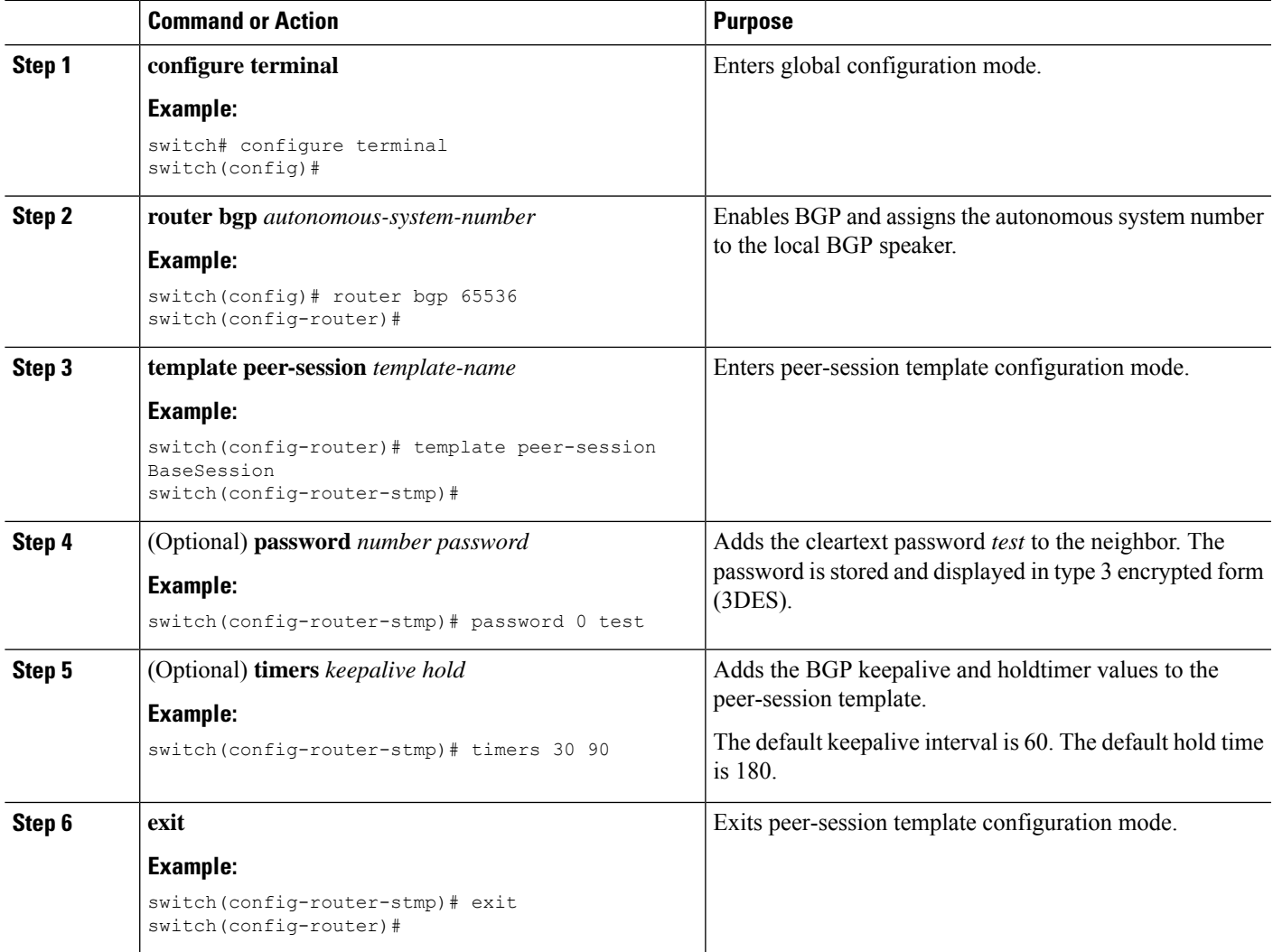

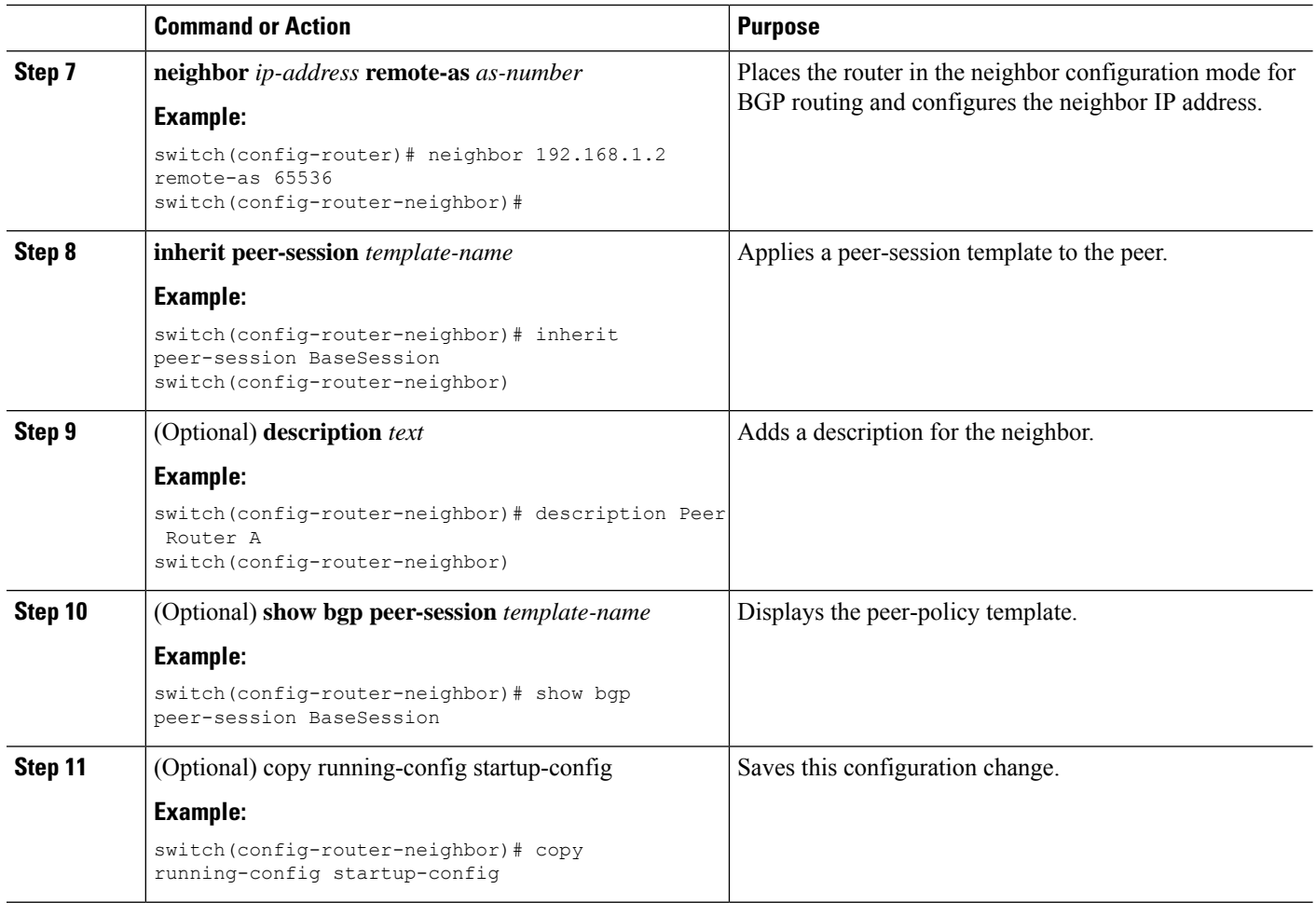

### **Example**

Use the **show bgp neighbor** command to see the template applied. See the Cisco [Nexus](https://www.cisco.com/c/en/us/support/switches/nexus-3000-series-switches/products-command-reference-list.html) 3000 Series [Command](https://www.cisco.com/c/en/us/support/switches/nexus-3000-series-switches/products-command-reference-list.html) Reference for details on all commands available in the template.

This example shows how to configure a BGP peer-session template and apply it to a BGP peer:

```
switch# configure terminal
switch(config)# router bgp 65536
switch(config-router)# template peer-session BaseSession
switch(config-router-stmp)# timers 30 90
switch(config-router-stmp)# exit
switch(config-router)# neighbor 192.168.1.2 remote-as 65536
switch(config-router-neighbor)# inherit peer-session BaseSession
switch(config-router-neighbor)# description Peer Router A
switch(config-router-neighbor)# address-family ipv4 unicast
switch(config-router-neighbor)# copy running-config startup-config
```
# **Configuring BGP Peer-Policy Templates**

You can configure a peer-policy template to define attributes for a particular address family. You assign a preference to each peer-policy template and these templates are inherited in the order specified, for up to five peer-policy templates in a neighbor address family.

Cisco NX-OS evaluates multiple peer policies for an address family using the preference value. The lowest preference value is evaluated first. Any attributes configured for the neighbor take priority over any attributes inherited by that neighbor from a BGP template.

Peer-policy templates can configure address family-specific attributes such as AS-path filter lists, prefix lists, route reflection, and soft reconfiguration.

### **Before you begin**

Ensure that you have enabled the BGP feature (see the [Enabling](#page-247-0) the BGP Feature section).

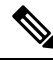

When editing a template, you can use the **no** form of a command at either the peer or template level to explicitly override a setting in a template. You must use the default form of the command to reset that attribute to the default state. **Note**

### **SUMMARY STEPS**

- **1. configure terminal**
- **2. router bgp** *autonomous-system-number*
- **3. template peer-policy** *template-name*
- **4.** (Optional) **advertise-active-only**
- **5.** (Optional) **maximum-prefix** *number*
- **6. exit**
- **7. neighbor** *ip-address* **remote-as** *as-number*
- **8. address-family** { **ipv4** | **ipv6**} { **multicast** | **unicast** }
- **9. inherit peer-policy** *template-name preference*
- **10.** (Optional) **show bgp peer-policy** *template-name*
- **11.** (Optional) copy running-config startup-config

### **DETAILED STEPS**

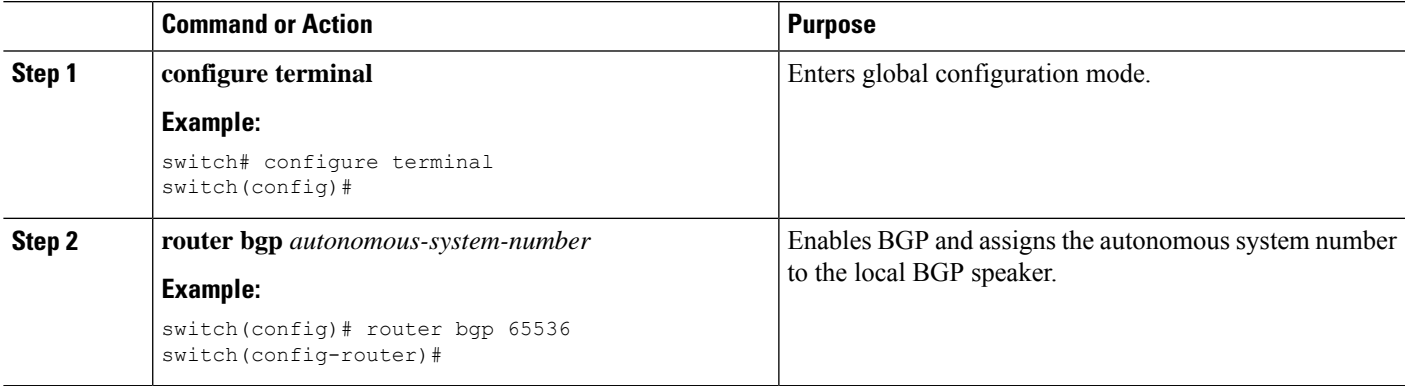

I

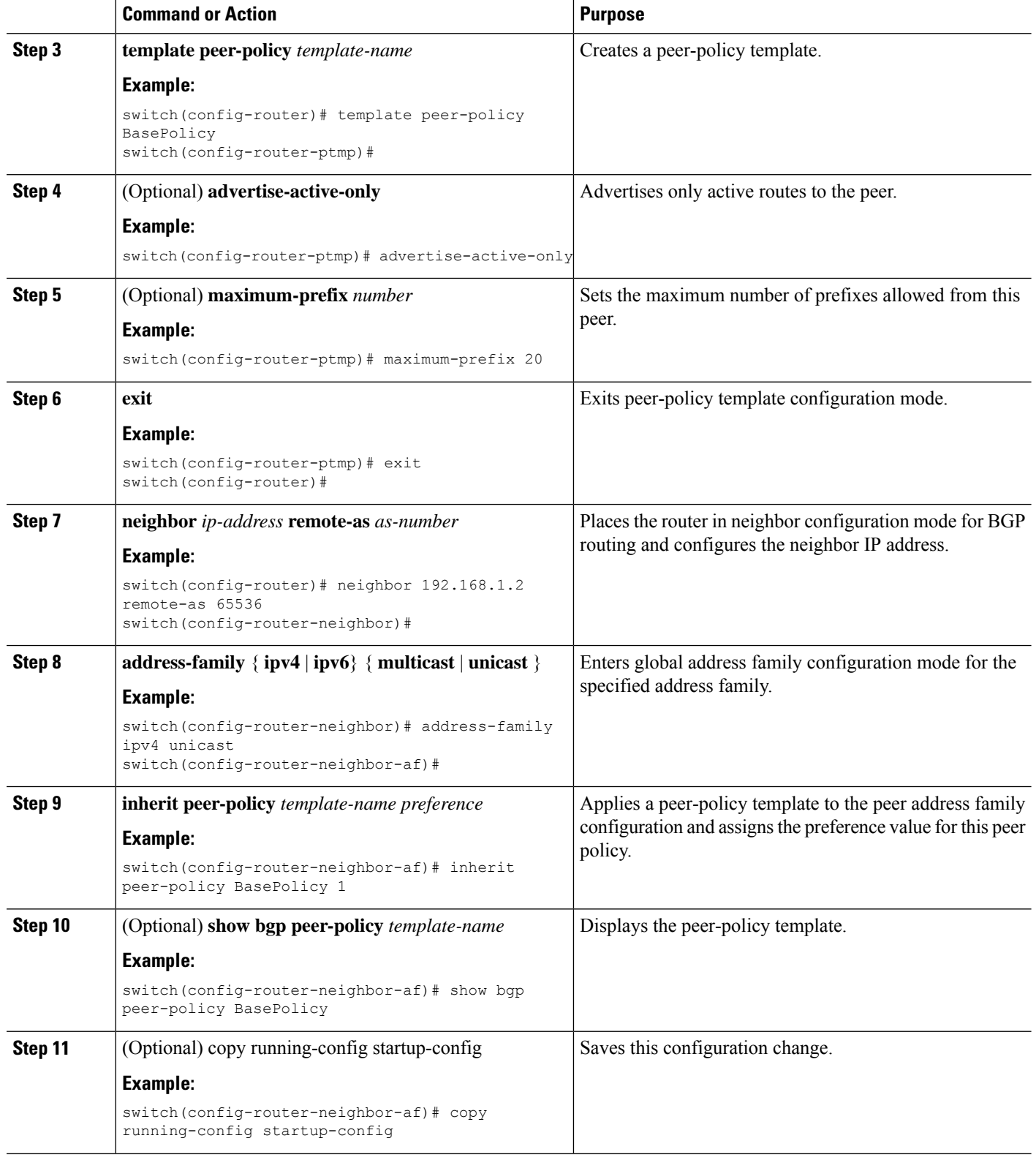

#### **Example**

Use the **show bgp neighbor** command to see the template applied. See the Cisco [Nexus](https://www.cisco.com/c/en/us/support/switches/nexus-3000-series-switches/products-command-reference-list.html) 3000 Series [Command](https://www.cisco.com/c/en/us/support/switches/nexus-3000-series-switches/products-command-reference-list.html) Reference for details on all commands available in the template.

This example shows how to configure a BGP peer-session template and apply it to a BGP peer:

```
switch# configure terminal
switch(config)# router bgp 65536
switch(config-router)# template peer-session BasePolicy
switch(config-router-ptmp)# maximum-prefix 20
switch(config-router-ptmp)# exit
switch(config-router)# neighbor 192.168.1.1 remote-as 65536
switch(config-router-neighbor)# address-family ipv4 unicast
switch(config-router-neighbor-af)# inherit peer-policy BasePolicy
switch(config-router-neighbor-af)# copy running-config startup-config
```
## **Configuring BGP Peer Templates**

You can configure BGP peer templates to combine session and policy attributes in one reusable configuration block. Peer templates can also inherit peer-session or peer-policy templates. Any attributes configured for the neighbor take priority over any attributes inherited by that neighbor from a BGP template. You configure only one peer template for a neighbor, but that peer template can inherit peer-session and peer-policy templates.

Peer templates support session and address family attributes, such as eBGP multihop time-to-live, maximum prefix, next-hop self, and timers.

### **Before you begin**

Ensure that you have enabled the BGP feature (see the [Enabling](#page-247-0) the BGP Feature section).

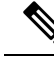

When editing a template, you can use the **no** form of a command at either the peer or template level to explicitly override a setting in a template. You must use the default form of the command to reset that attribute to the default state. **Note**

### **SUMMARY STEPS**

- **1. configure terminal**
- **2. router bgp** *autonomous-system-number*
- **3. template peer** *template-name*
- **4.** (Optional) **inherit peer-session** *template-name*
- **5.** (Optional) **address-family** { **ipv4** | **ipv6**} { **multicast** | **unicast** }
- **6.** (Optional) **inherit peer** *template-name*
- **7. exit**
- **8.** (Optional) **timers** *keepalive hold*
- **9. exit**
- **10. neighbor** *ip-address* **remote-as** *as-number*
- **11. inherit peer** *template-name*
- **12.** (Optional) **timers** *keepalive hold*
- **13.** (Optional) **show bgp peer-template** *template-name*
- **14.** (Optional) **copy running-config startup-config**

### **DETAILED STEPS**

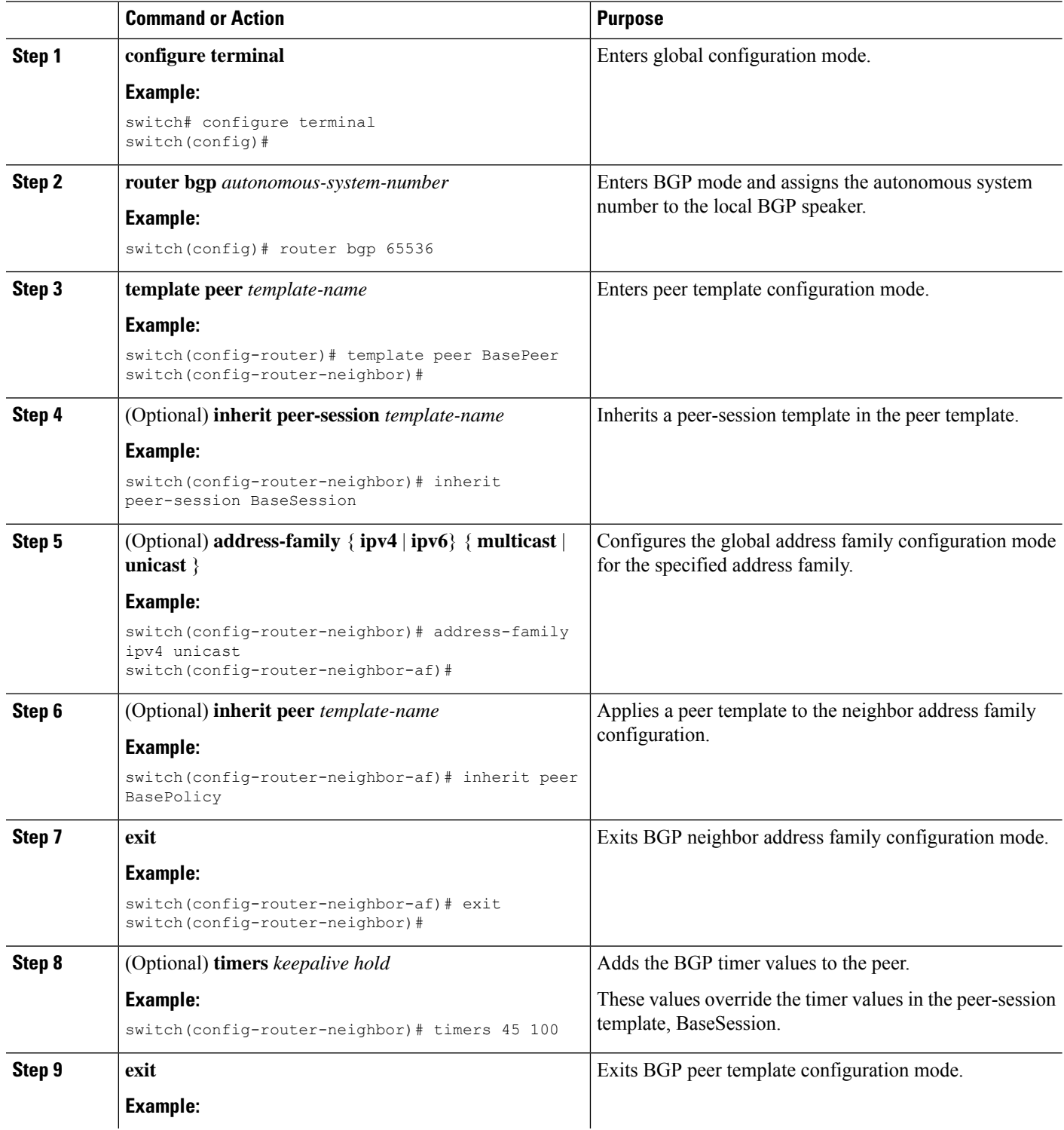

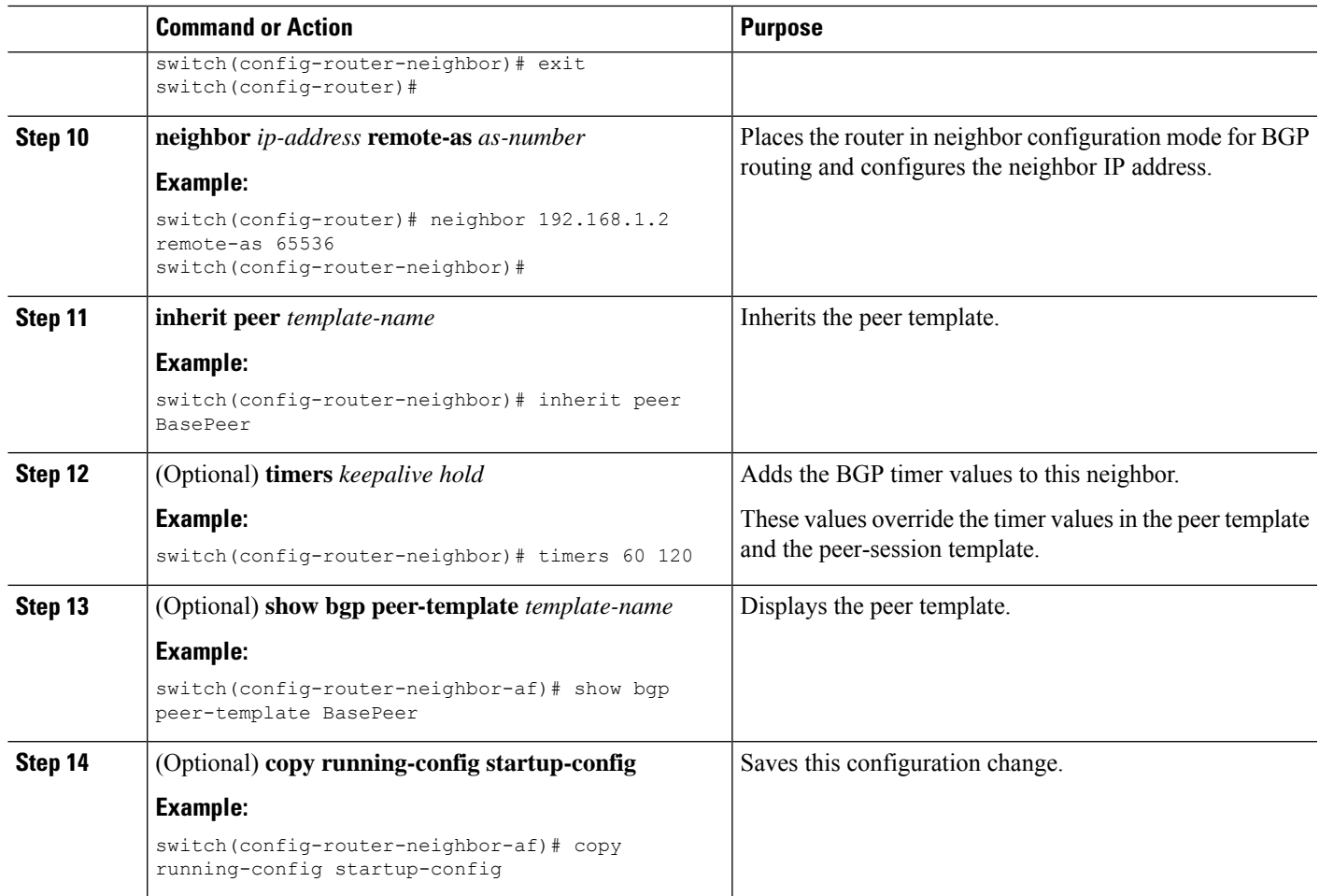

#### **Example**

Use the **show bgp neighbor** command to see the template applied. See the Cisco [Nexus](https://www.cisco.com/c/en/us/td/docs/switches/datacenter/nexus3600/sw/7x/command_references/703f34/config/b_N3600_Config_Commands_703F34.html) 3600 Series [Command](https://www.cisco.com/c/en/us/td/docs/switches/datacenter/nexus3600/sw/7x/command_references/703f34/config/b_N3600_Config_Commands_703F34.html) Reference for details on all commands available in the template.

This example shows how to configure a BGP peer template and apply it to a BGP peer:

```
switch# configure terminal
switch(config)# router bgp 65536
switch(config-router)# template peer BasePeer
switch(config-router-neighbor)# inherit peer-session BaseSession
switch(config-router-neighbor)# address-family ipv4 unicast
switch(config-router-neighbor-af)# inherit peer-policy BasePolicy 1
switch(config-router-neighbor-af)# exit
switch(config-router-neighbor)# exit
switch(config-router)# neighbor 192.168.1.2 remote-as 65536
switch(config-router-neighbor)# inherit peer BasePeer
switch(config-router-neighbor)# copy running-config startup-config
```
# **Configuring Prefix Peering**

BGP supports the definition of a set of peers using a prefix for both IPv4 and IPv6. This feature allows you to not have to add each neighbor to the configuration.

When defining a prefix peering, you must specify the remote AS number with the prefix. BGP accepts any peer that connectsfrom that prefix and autonomoussystem if the prefix peering does not exceed the configured maximum peers allowed.

When a BGP peer that is part of a prefix peering disconnects, Cisco NX-OS holds its peer structures for a defined prefix peer timeout value. An established peer can reset and reconnect without danger of being blocked because other peers have consumed all slots for that prefix peering.

To configure the BGP prefix peering timeout value, use the following command in router configuration mode:

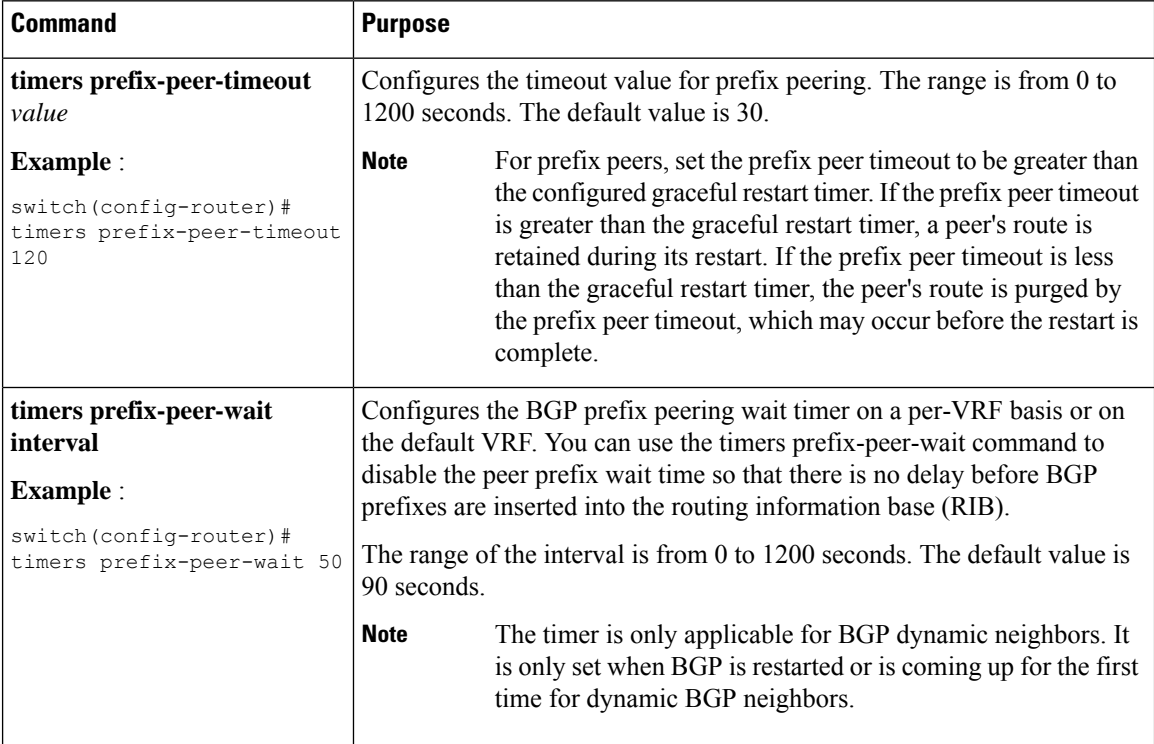

To configure the maximum number of peers, use the following command in neighbor configuration mode:

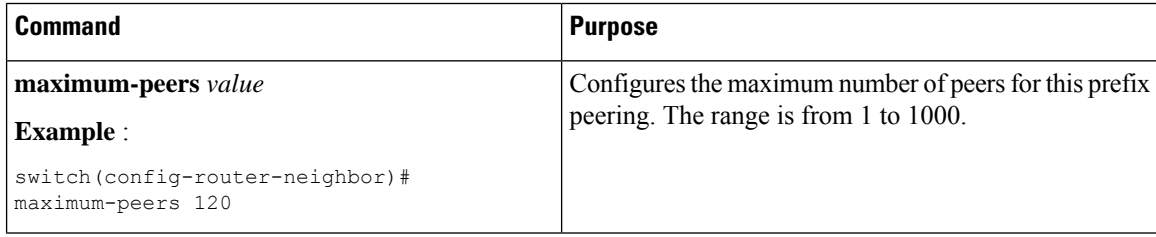

This example shows how to configure a prefix peering that accepts up to 10 peers:

```
switch(config)# router bgp 65536
switch(config-router)# timers prefix-peer-timeout 120
switch(config-router)# neighbor 10.100.200.0/24 remote-as 65536
switch(config-router-neighbor)# maximum-peers 10
```
switch(config-router-neighbor)# address-family ipv4 unicast switch(config-router-neighbor-af)#

This example shows how to disable the peer prefix wait time:

switch(config)# router bgp 100 switch(config-router)# timers prefix-peer-wait 50 switch(config-router)#

Use the **show ip bgp neighbors** command to show the details of the configuration for that prefix peering with a list of the currently accepted instances and the counts of active, maximum concurrent, and total accepted peers.

# **ConfiguringBGPInterfacePeeringviaIPv6Link-LocalforIPv4andIPv6Address Families**

You can configure BGP Interface Peering via IPv6 Link-Local for IPv4 and IPv6 Address Families for automatic BGP neighbor discovery using unnumbered interfaces. Doing so allows you to set up BGP sessions using an interface name as a BGP peer (rather than interface-scoped addresses). This feature relies on ICMPv6 neighbor discovery (ND) route advertisement (RA) for automatic neighbor discovery and on RFC 5549 for sending IPv4 routes with IPv6 next hop.

### **Before you begin**

You must enable BGP.

### **SUMMARY STEPS**

- **1. configure terminal**
- **2. router bgp** *autonomous-system-number*
- **3. neighbor** *interface-name* **remote-as** {*as-number* | **route-map** *map-name*}
- **4. inherit peer** *template-name*
- **5. address-family** {**ipv4** | **ipv6**} **unicast**
- **6.** (Optional) **show bgp** {**ipv4** | **ipv6**} **unicast neighbors** *interface*
- **7.** (Optional) **show ip bgp neighbors** *interface-name*
- **8.** (Optional) **show ipv6 routers** [**interface** *interface*]
- **9.** (Optional) **copy running-config startup-config**

### **DETAILED STEPS**

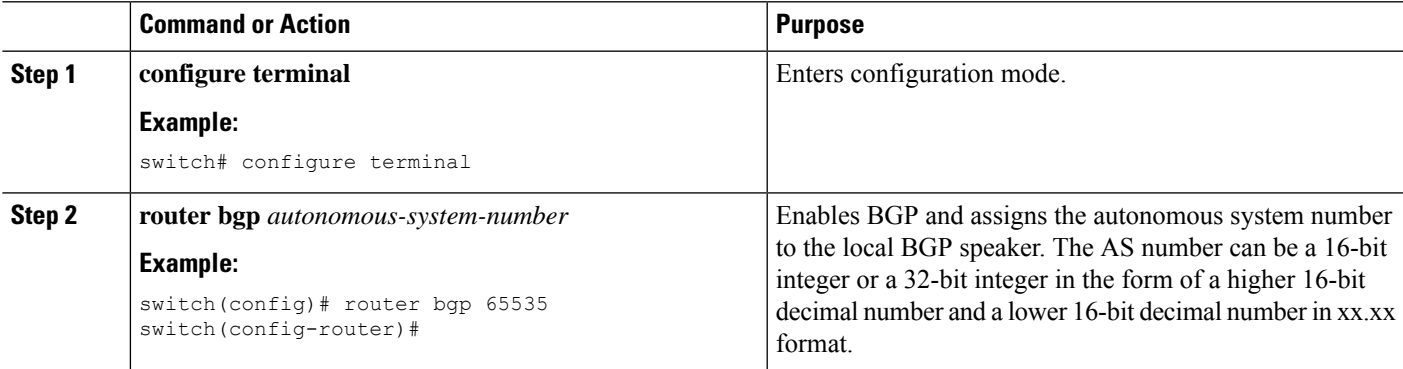

I

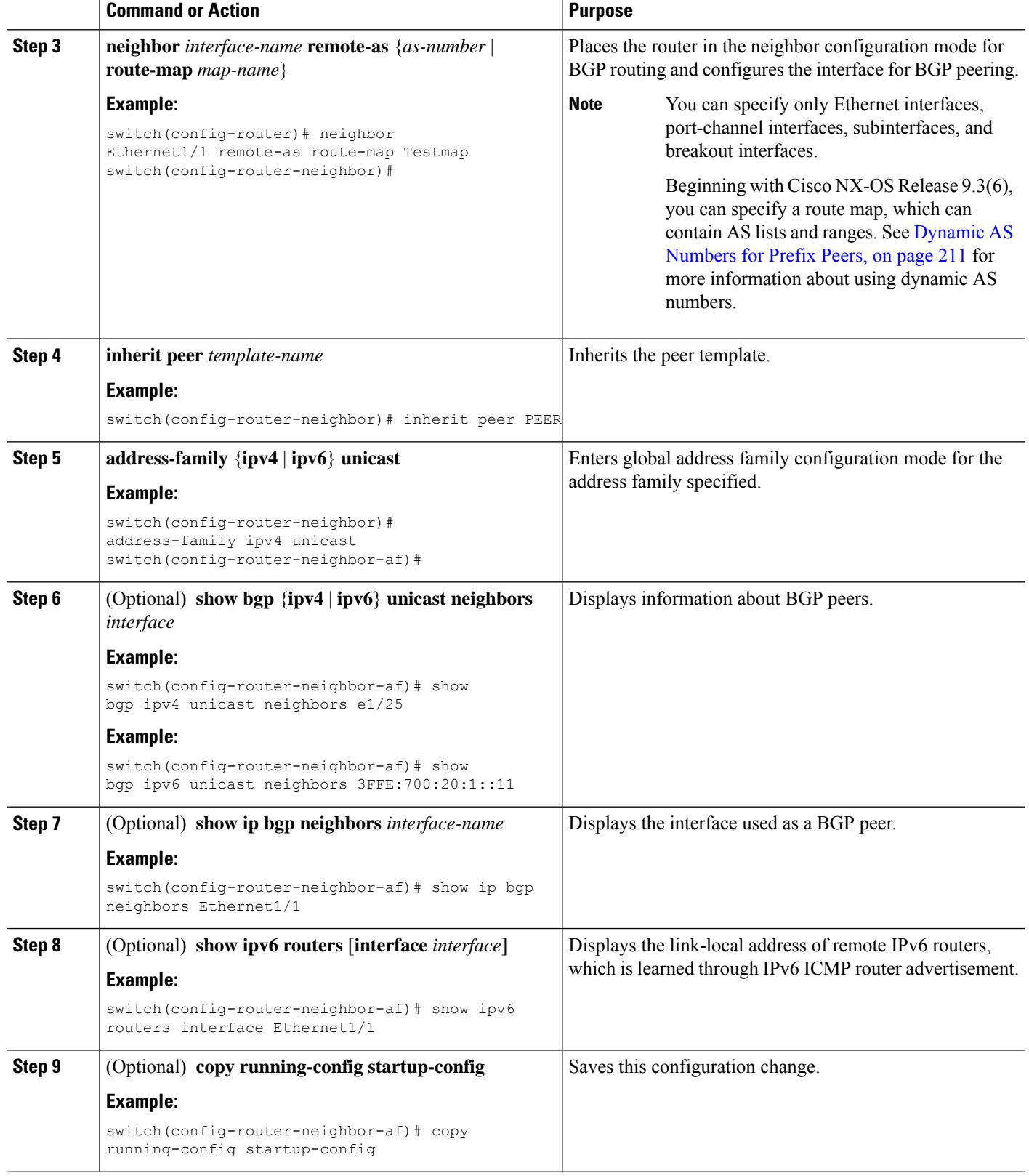

#### **Example**

This example shows how to configure BGP Interface Peering via IPv6 Link-Local for IPv4 and IPv6 Address Families using a route map:

iBGP Interface Peering Configuration for Leaf 1:

```
switch# configure terminal
switch(config)# route-map Testmap permit 10
switch(config-route-map)# match as-number 100-200, 300, 400
switch(config-route-map)# exit
switch(config)# router bgp 65000
switch(config-router)# neighbor Ethernet1/1 remote-as route-map Testmap
switch(config-router-neighbor)# inherit peer PEER
switch(config-router-neighbor)# address-family ipv4 unicast
switch(config-router-neighbor)# address-family ipv6 unicast
switch(config-router-neighbor-af)# copy running-config startup-config
```
This example shows sample output for BGP Interface Peering via IPv6 Link-Local for IPv4 and IPv6 Address Families:

```
switch(config-router-neighbor)# show bgp ipv4 unicast neighbors e1/15.1
BGP neighbor is fe80::2, remote AS 100, ibgp link, Peer index 4
Peer is an instance of interface peering Ethernet1/15.1
BGP version 4, remote router ID 5.5.5.5
Neighbor previous state = OpenConfirm
BGP state = Established, up for 2d16h
Neighbor vrf: default
Peer is directly attached, interface Ethernet1/15.1
Last read 00:00:54, hold time = 180, keepalive interval is 60 seconds
Last written 00:00:08, keepalive timer expiry due 00:00:51
Received 3869 messages, 0 notifications, 0 bytes in queue
Sent 3871 messages, 0 notifications, 0(0) bytes in queue
Enhanced error processing: On
0 discarded attributes
Connections established 2, dropped 1
Last reset by peer 2d16h, due to session closed
Last error length received: 0
Reset error value received 0
Reset error received major: 104 minor: 0
Notification data received:
Last reset by us never, due to No error
Last error length sent: 0
Reset error value sent: 0
Reset error sent major: 0 minor: 0
--More--
```
#### Interface Configuration:

IPv6 needs to be enabled on the corresponding interface using one of the following commands:

- **ipv6 address** *ipv6-address*
- **ipv6 address use-link-local-only**
- **ipv6 link-local** *link-local-address*

```
switch# configure terminal
switch(config)# interface Ethernet1/1
switch(config-if)# ipv6 address use-link-local-only
```
If an IPv4 address is not configured on the interface, the **ip forward** command must be configured on the interface to enable IPv4 forwarding. **Note** IPv6 ND timers can be tuned to speed up neighbor discovery and for BGP faster route convergence. switch(config-if)# **ipv6 nd ra-interval 4 min 3** switch(config-if)# **ipv6 nd ra-lifetime 10 Note** Beginning with Cisco NX-OS Release 9.3(6), for customer deployments with parallel links, the following command must be added in interface mode: switch(config-if)# **ipv6 link-local use-bia** The command makes IPv6 LLA unique across different interfaces. **Note**

# **Configuring BGP Authentication**

You can configure BGP to authenticate route updates from peers using MD5 digests.

To configure BGP to use MD5 authentication, use the following command in neighbor configuration mode:

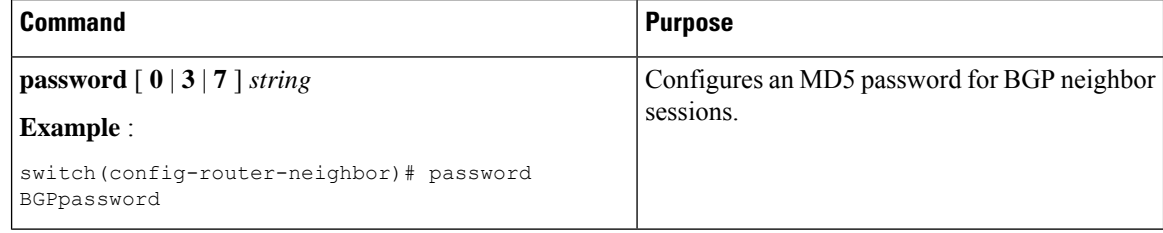

## **Resetting a BGP Session**

If you modify a route policy for BGP, you must reset the associated BGP peer sessions. If the BGP peers do not support route refresh, you can configure a soft reconfiguration for inbound policy changes. Cisco NX-OS automatically attempts a soft reset for the session.

To configure soft reconfiguration inbound, use the following command in neighbor address-family configuration mode:

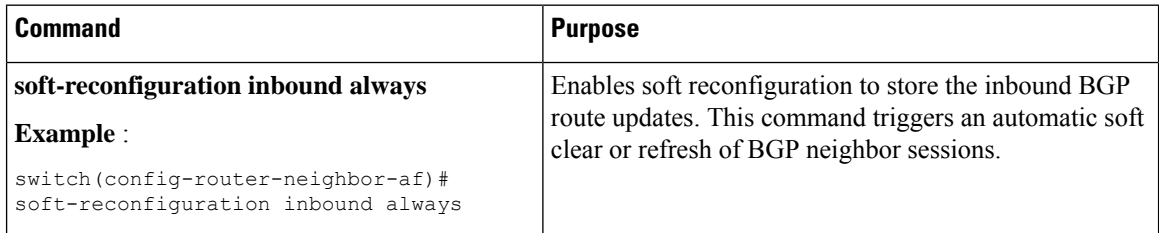
Ш

To reset a BGP neighbor session, use the following command in any mode:

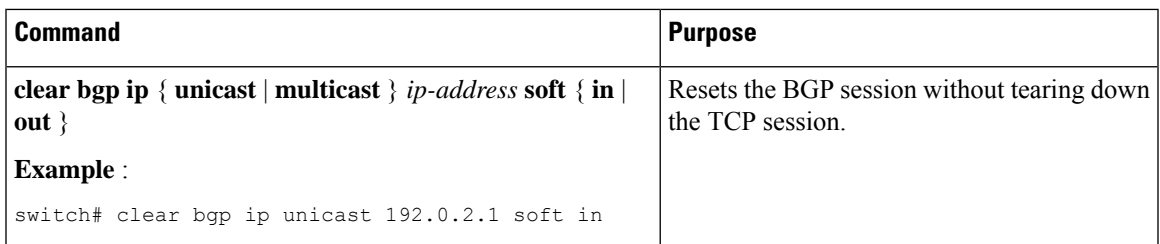

### **Modifying the Next-Hop Address**

You can modify the next-hop address used in a route advertisement in the following ways:

- Disable the next-hop calculation and use the local BGP speaker address as the next-hop address.
- Set the next-hop address as a third-party address. Use this feature in situations where the original next-hop address is on the same subnet as the peer that the route is being sent to. Using this feature saves an extra hop during forwarding.

To modify the next-hop address, use the following parameters in commands address-family configuration mode:

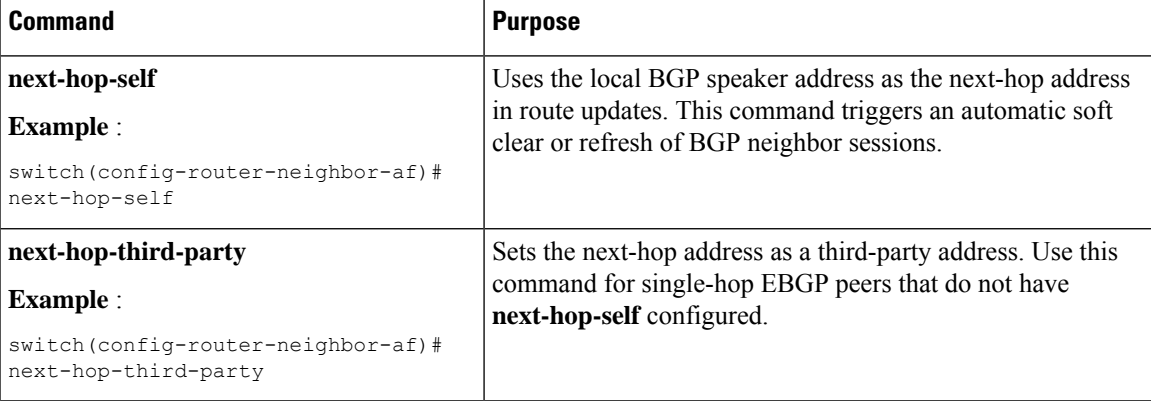

### **Configuring BGP Next-Hop Address Tracking**

BGP next-hop address tracking is enabled by default and cannot be disabled.

You can modify the delay interval between RIB checks to increase the performance of BGP next-hop tracking. You can configure the critical timer for routes that affect BGP next-hop reachability, and you can configure the noncritical timer for all other routes in the BGP table.

To modify the BGP next-hop address tracking, use the following commands address-family configuration mode:

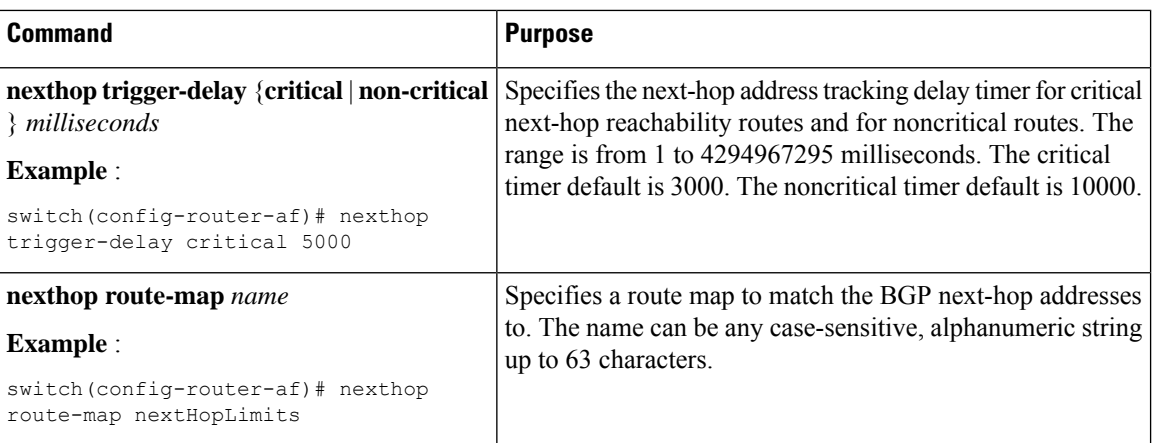

## **Configuring Next-Hop Filtering**

BGP next-hop filtering allows you to specify that when a next-hop address is checked with the RIB, the underlying route for that next-hop address is passed through the route map. If the route map rejects the route, the next-hop address is treated as unreachable.

BGP marks all next-hops that are rejected by the route policy as invalid and does not calculate the best path for the routes that use the invalid next-hop address.

To configure BGP next-hop filtering, use the following command in address-family configuration mode:

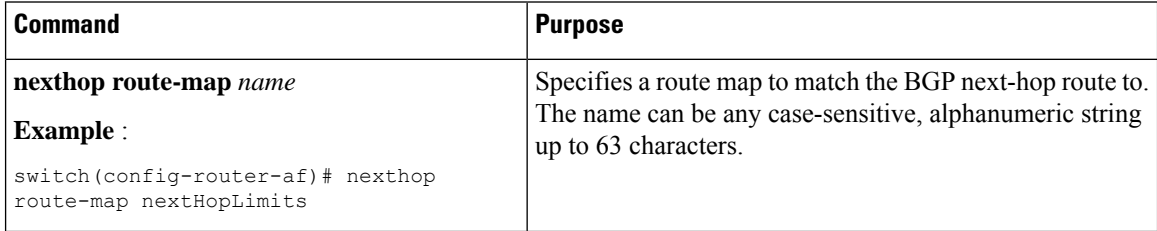

## **Controlling Reflected Routes Through Next-Hop-Self**

NX-OS enables controlling the iBGP routes being sent to a specific peer through the **next-hop-self** [all] arguments. By using these arguments, you can selectively change the next-hop of routes even if the route is reflected.

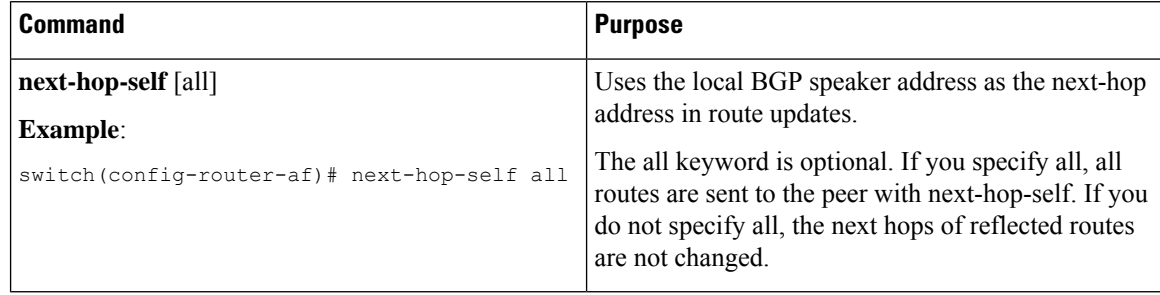

### **Shrinking Next-Hop Groups When A Session Goes Down**

You can configure BGP to shrink ECMP groups in an accelerated way when a session goes down.

This feature applies to the following BGP path failure events:

- Any single or multiple Layer 3 link failures
- BFD failure detections for BGP neighbors
- Administrative shutdown of BGP neighbors (using the shutdown command)

The accelerated handling of Layer 3 link failures is enabled by default and does not require a configuration command to be enabled.

To configure the accelerated handling of the last two events, use the following command in the router configuration mode:

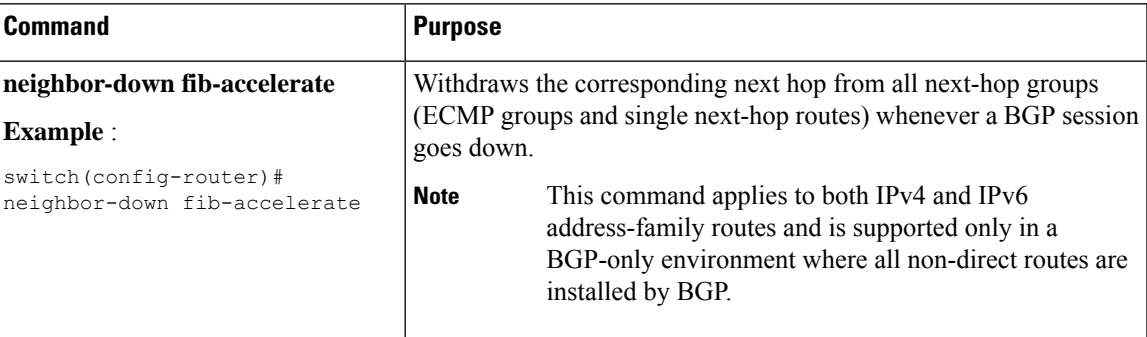

### **Disabling Capabilities Negotiation**

You can disable capabilities negotiations to interoperate with older BGP peers that do not support capabilities negotiation.

To disable capabilities negotiation, use the following command in neighbor configuration mode:

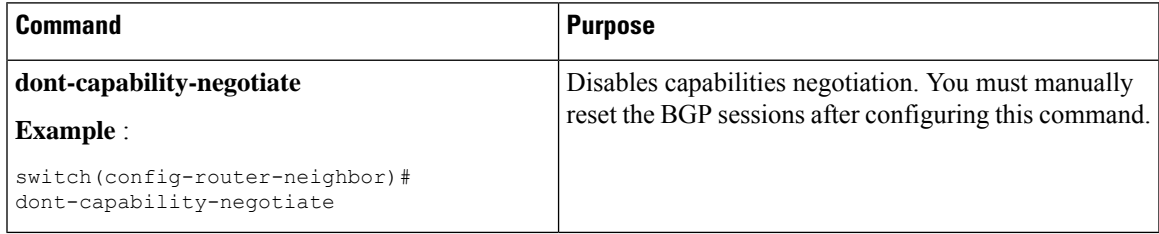

### **Configuring BGP Additional Paths**

GP supports sending and receiving multiple paths per prefix and advertising such paths.

### **Advertising the Capability of Sending and Receiving Additional Paths**

You can configure BGP to advertise the capability of sending and receiving additional paths to and from the BGP peers. To do so, use the following commands in neighbor address-family configuration mode:

#### **SUMMARY STEPS**

- **1.** [**no**] **capability additional-paths send** [**disable**]
- **2.** [**no**] **capability additional-paths receive** [**disable**]
- **3. show bgp neighbor**

#### **DETAILED STEPS**

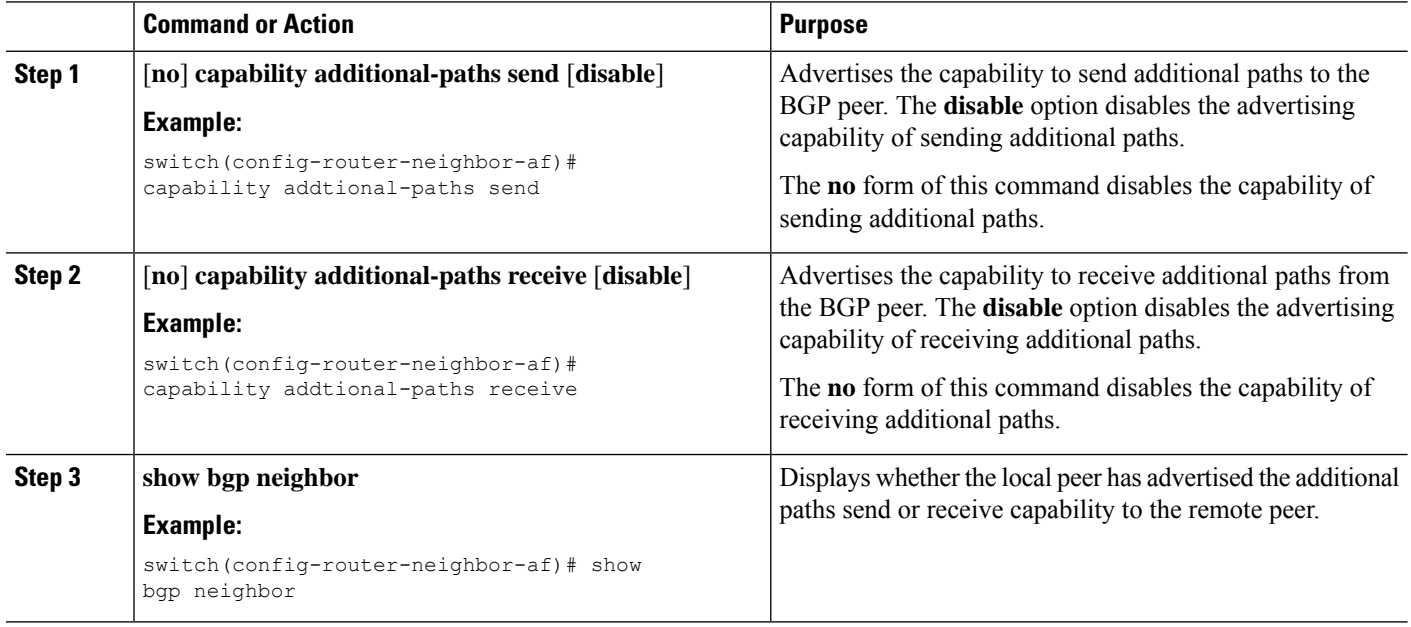

#### **Example**

This example shows how to configure BGP to advertise the capability to send and receive additional paths to and from the BGP peer:

```
switch# configure terminal
switch(config)# router bgp 100
switch(config-router)# neighbor 10.131.31.2 remote-as 100
switch(config-router-neighbor)# address-family ipv4 unicast
switch(config-router-neighbor-af)# capability additional-paths send
switch(config-router-neighbor-af)# capability additional-paths receive
```
### **Configuring the Sending and Receiving of Additional Paths**

You can configure the capability of sending and receiving additional paths to and from the BGP peers. To do so, use the following commands in address-family configuration mode:

#### **SUMMARY STEPS**

- **1.** [**no**] **additional-paths send**
- **2.** [**no**] **additional-paths receive**
- **3. show bgp neighbor**

#### **DETAILED STEPS**

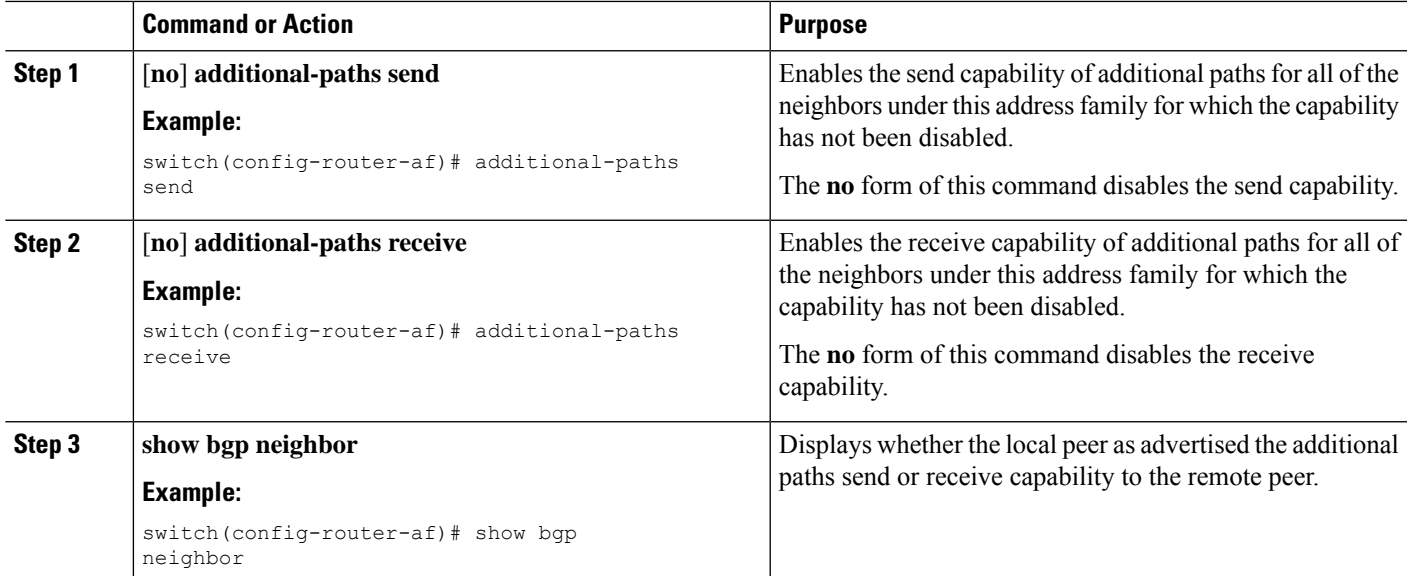

#### **Example**

This example shows how to enable the additional paths send and receive capability for all neighbors under the specified address family for which this capability has not been disabled:

```
switch# configure terminal
switch(config)# router bgp 100
switch(config-router)# address-family ipv4 unicast
switch(config-router-af)# additional-paths send
switch(config-router-af)# additional-paths receive
```
### **Configuring Advertised Paths**

You can specify the paths that are advertised for BGP. To do so, use the following commands in route-map configuration mode:

#### **SUMMARY STEPS**

- **1.** [**no**] **set ip next-hop unchanged**
- **2.** [**no**] **set path-selection all** | advertise
- **3. show bgp** {**ipv4** | **ipv6**} **unicast** [*ip-address* | *ipv6-prefix*] [**vrf** *vrf-name*]

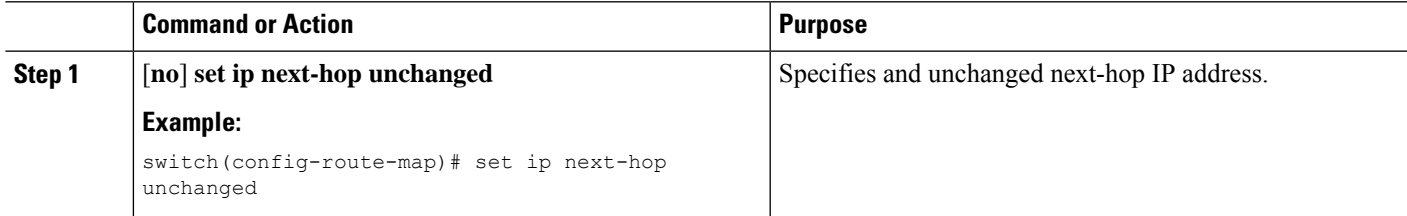

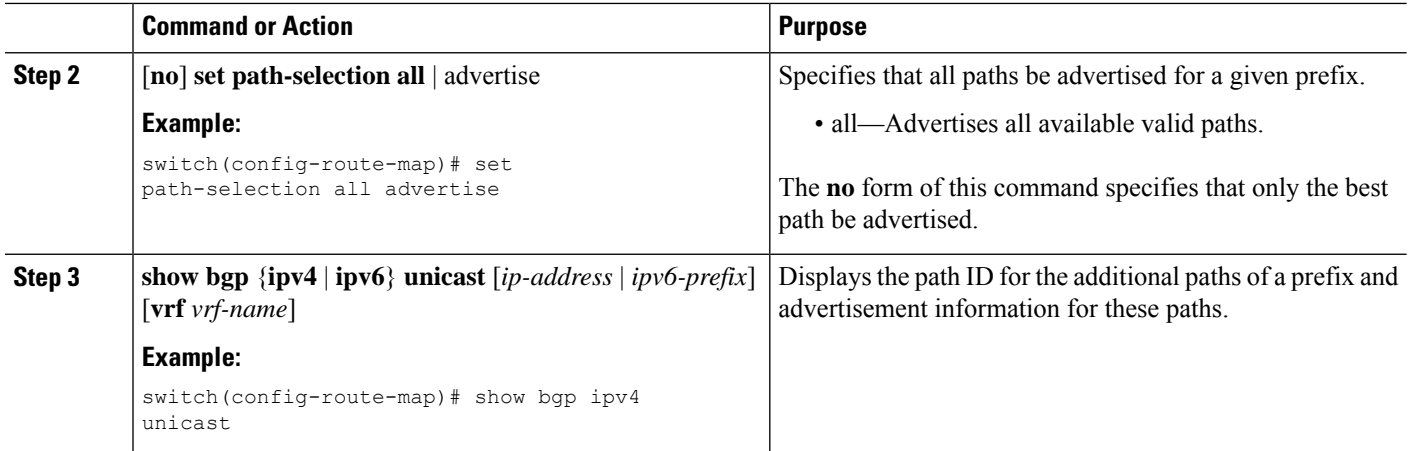

#### **Example**

This example show how to specify that all paths be advertised for the prefix list p1:

```
switch# configure terminal
switch(config)# route-map PATH_SELECTION_RMAP
switch(config-route-map)# match ip address prefix-list p1
switch(config-route-map)# set path-selection all advertise
```
### **Configuring Additional Path Selection**

You can configure the capability fo selecting additional paths for a prefix. To do so, use the following commands in address-family configuration mode:

#### **SUMMARY STEPS**

- **1.** [**no**] **additional-paths selection route-map** *map-name*
- **2. show bgp** {**ipv4** | **ipv6**} **unicast** [*ip-address* | *ipv6-prefix*] [**vrf** *vrf-name*]

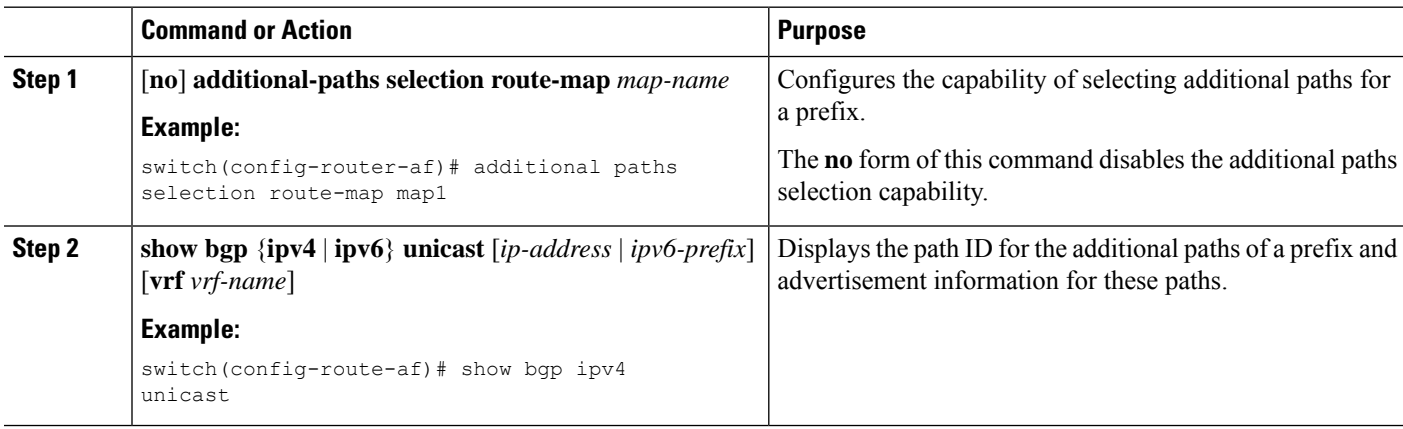

Ш

#### **Example**

This example shows how to configure additional paths selection under the specified address family:

```
switch# configure terminal
switch(config)# router bgp 100
switch(config-router)# address-family ipv4 unicast
switch(config-router-af)# additional-paths selection route-map PATH_SELECTION_RMAP
```
## **Configuring eBGP**

This section includes the following topics:

### **Configuring eBGP Next-Hop Unchanged**

You can configure eBGP to send routes to an eBGP multihop peer without changing the next-hop address. By default, the device changes the next-hop address of a BGP route to its own address when the device sends out a route.

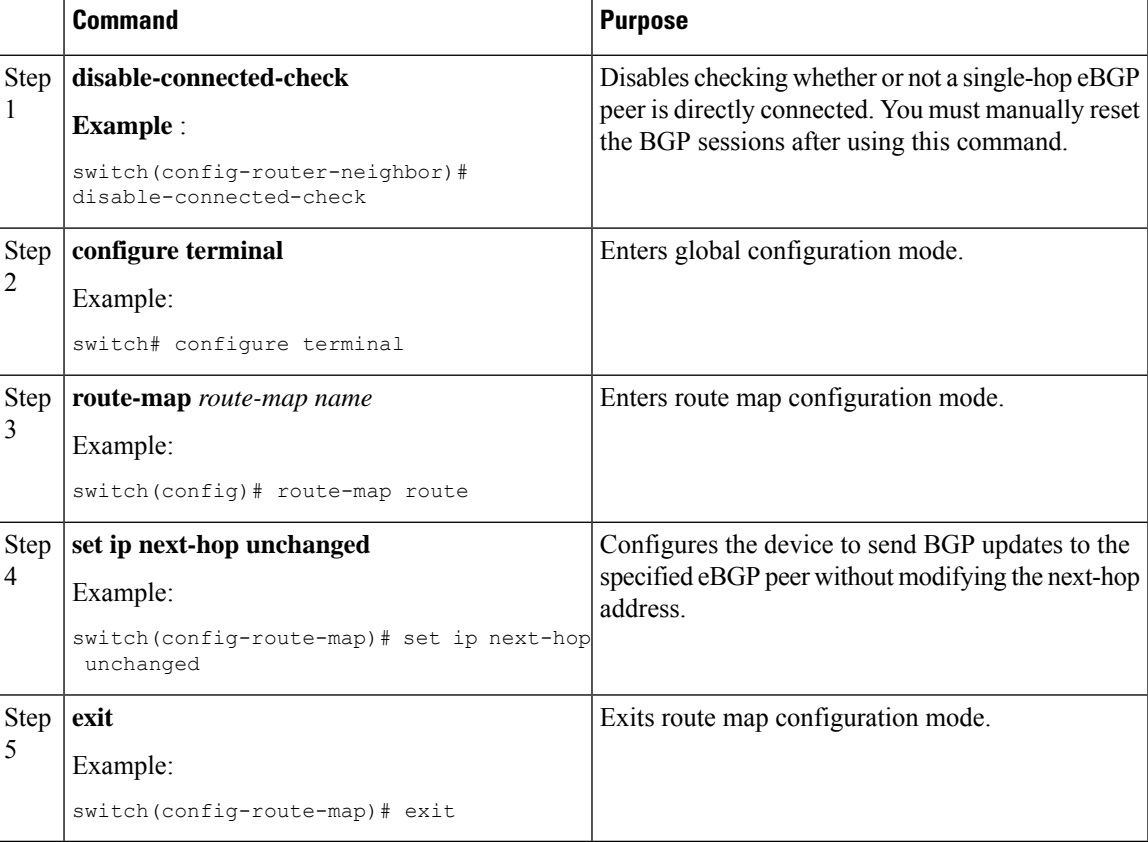

This example shows how to set eBGP next-hop unchanged to send routes without changing the next-hop address:

```
switch# configure terminal
switch(config)# route-map route
switch(config-route-map)# set ip next-hop unchanged
```
switch(config-route-map)# exit switch(config)#

### **Disabling eBGP Single-Hop Checking**

You can configure eBGP to disable checking whether a single-hop eBGP peer is directly connected to the local router. Use this option for configuring a single-hop loopback eBGP session between directly connected switches.

To disable checking whether or not a single-hop eBGP peer is directly connected, use the following command in neighbor configuration mode:

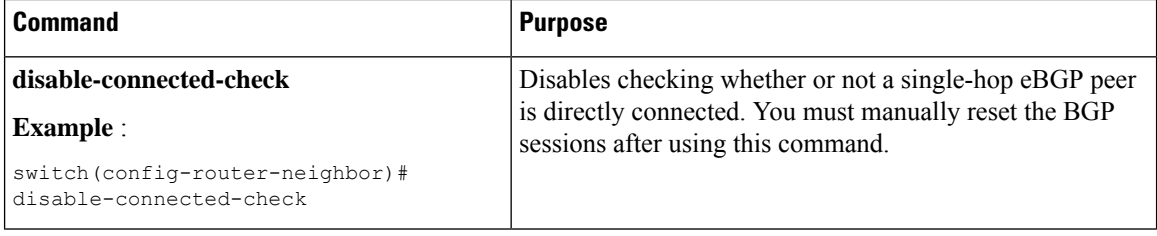

### **Configuring eBGP Multihop**

You can configure the eBGP time-to-live (TTL) value to support eBGP multihop. In some situations, an eBGP peer is not directly connected to another eBGP peer and requires multiple hops to reach the remote eBGP peer. You can configure the eBGP TTL value for a neighbor session to allow these multihop sessions.

To configure eBGP multihop, use the following command in neighbor configuration mode:

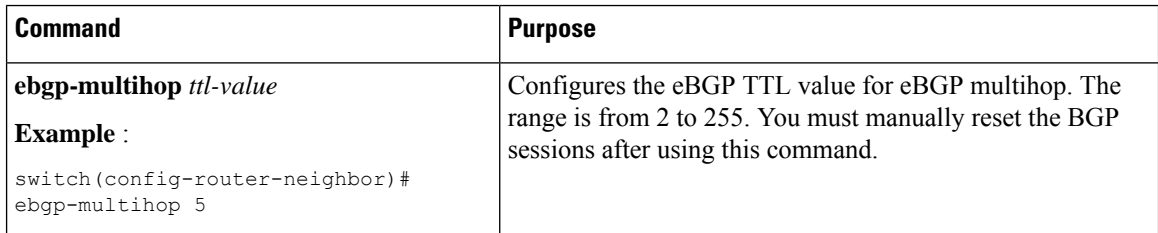

### **Configuring eBGP Routes in the Same Autonomous System**

You can configure eBGP learned routes from a remote autonomous system (AS) to advertise to another eBGP peer in the same AS.

When route updates are sent between peers within the same AS number, they are dropped unless you enter the **allowas-in** command.

To disable AS peer checking, use the following command in neighbor configuration mode:

**Note**

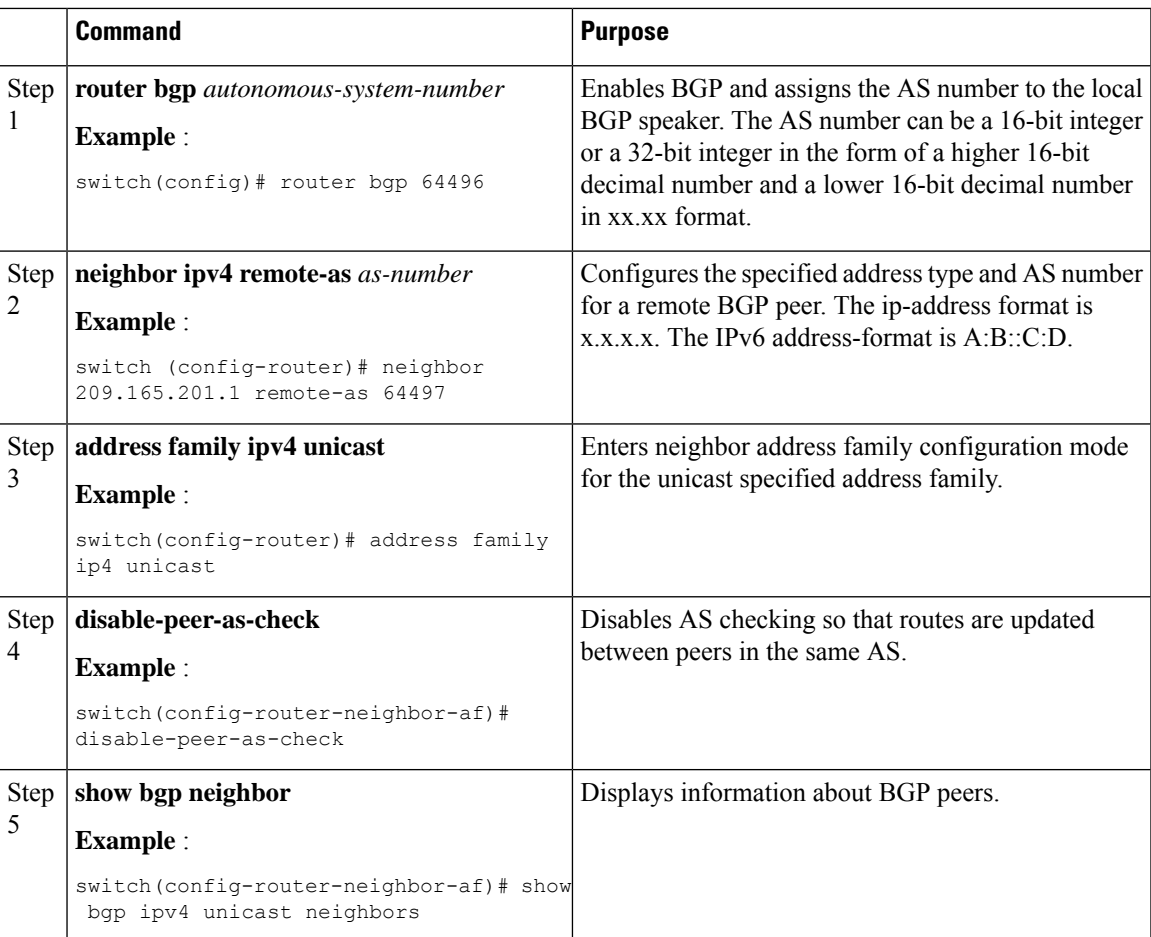

This example shows how to display BGP peer information:

```
switch(config)# show bgp neighbor 1.222.222.2
bgp neighbor is 1.222.222.2, remote as 2222, ebgp link, peer index 1
bgp version 4, remote router id1.100.1.2 ####output trunicated####
for address family:ipv4 unicast
bgp table version 54, neighbor version 54
3 accepted paths consume 108 bytes of memory
10 sent paths
peer asn check is disabled
#####output omitted#####
```
### **Disabling a Fast External Failover**

Typically, when a BGP router loses connectivity to a directly connected eBGP peer, BGP triggers a fast external failover by resetting the eBGP session to the peer. You can disable this fast external failover to limit the instability caused by link flaps.

To disable a fast external failover, use the following command in router configuration mode:

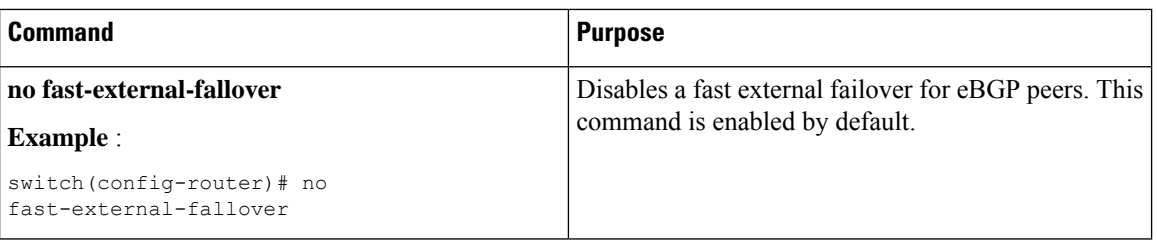

### **Limiting the AS-path Attribute**

You can configure eBGP to discard routes that have a high number of AS numbers in the AS-path attribute.

To discard routes that have a high number of AS numbers in the AS-path attribute, use the following command in router configuration mode:

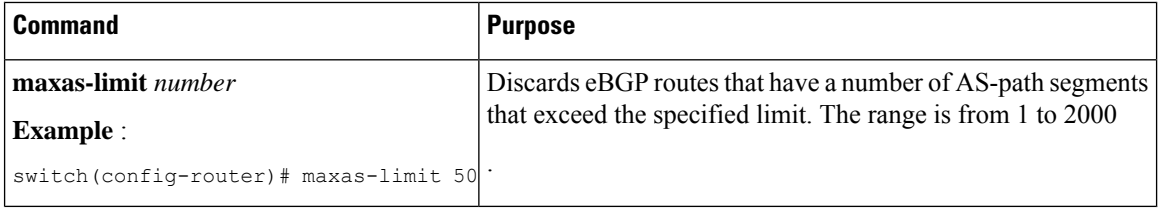

### **Configuring Local AS Support**

The local AS feature allows a router to appear to be a member of a second autonomous system (AS), in addition to its real AS. Local AS allows two ISPs to merge without modifying peering arrangements. Routers in the merged ISP become members of the new autonomous system but continue to use their old AS numbers for their customers.

Local AS can only be used for true eBGP peers. You cannot use this feature for two peers that are members of different confederation subautonomous systems.

To configure eBGP local AS support, use the following command in neighbor configuration mode:

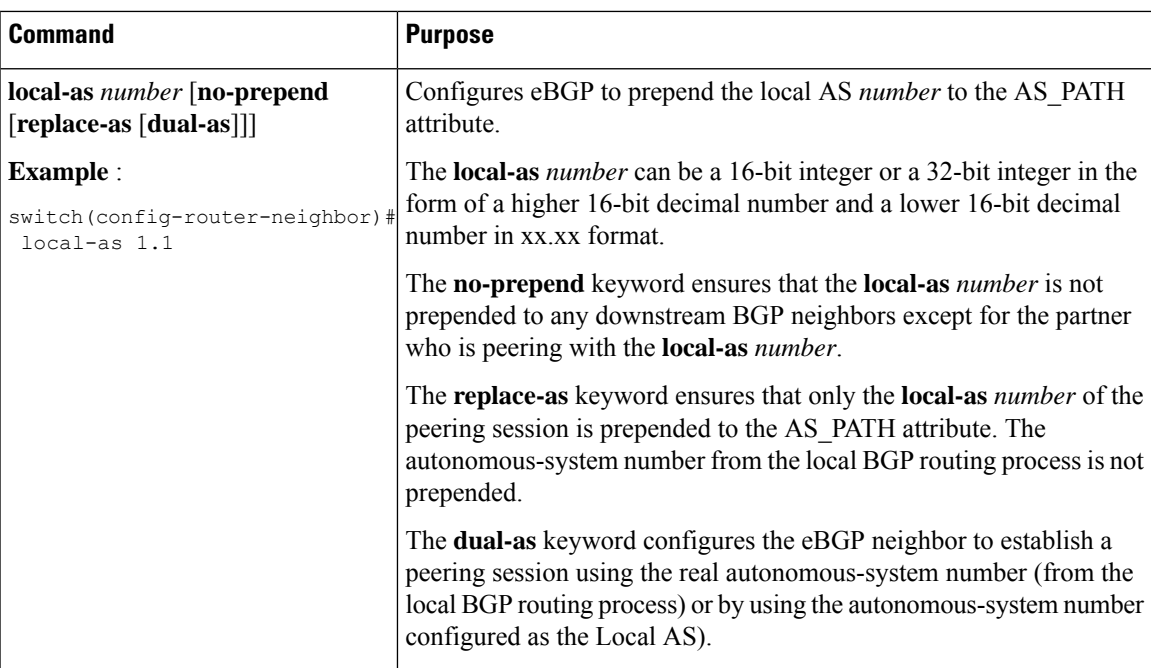

### **Configuring AS Confederations**

To configure an AS confederation, you must specify a confederation identifier. The group of autonomous systems within the AS confederation looks like a single autonomous system with the confederation identifier as the autonomous system number.

To configure a BGP confederation identifier, use the following command in router configuration mode:

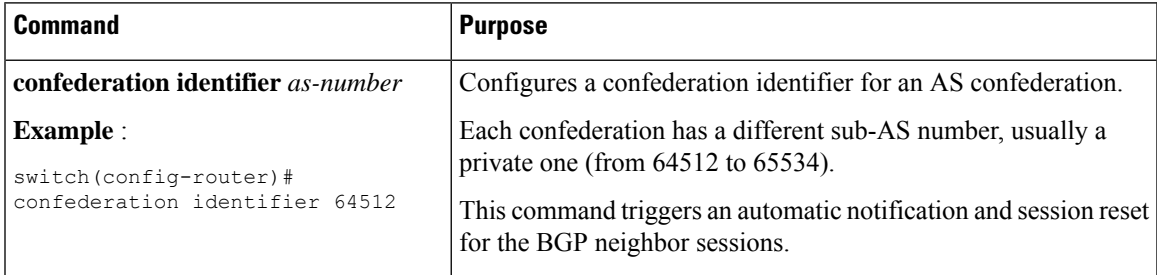

To configure the autonomous systems that belong to the AS confederation, use the following command in router configuration mode:

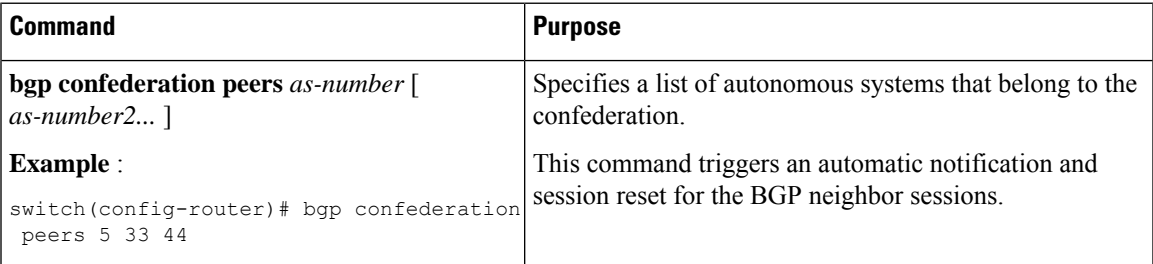

# **Configuration Examples for BFD for BGP**

This example shows how to enable BFD for individual BGP neighbors:

```
router bgp 400
  router-id 2.2.2.2
 neighbor 172.16.2.3
    bfd
     remote-as 400
    update-source Vlan1002
     address-family ipv4 unicast
```
This example shows how to enable BFD for BGP prefix peers:

```
router bgp 400
 router-id 1.1.1.1
 neighbor 172.16.2.0/24
   bfd
    remote-as 400
    update-source Vlan1002
    address-family ipv4 unicast
```
# **Configuring BGP Attribute Filtering and Error Handling**

Beginning with Cisco NX-OS Release 9.3(3), you can configure BGP attribute filtering and error handling to provide an increased level of security. The following features are available and implemented in the following order:

- **Path attribute treat-as-withdraw:** Allows you to treat-as-withdraw a BGP update from a specific neighbor if the update contains a specified attribute type. The prefixes contained in the update are removed from the routing table.
- **Path attribute discard:** Allows you to remove specific path attributes in a BGP update from a specific neighbor.
- **Enhanced attribute error handling:** Prevents peer sessions from flapping due to a malformed update.

Attribute types 1, 2, 3, 4, 5, 8, 14, 15, and 16 cannot be configured for path attribute treat-as-withdraw and path attribute discard. Attribute type 9 (Originator) and type 10 (Cluster-id) can be configured for eBGP neighbors only.

### **Treating as Withdraw Path Attributes from a BGP Update Message**

To "treat-as-withdraw" BGPupdates that contain specific path attributes, use the following command in router neighbor configuration mode:

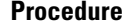

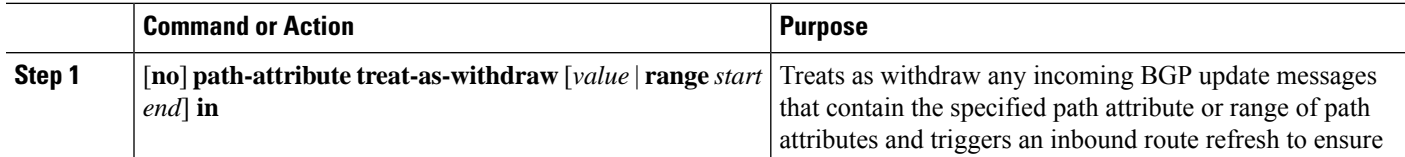

 $\mathbf{L}$ 

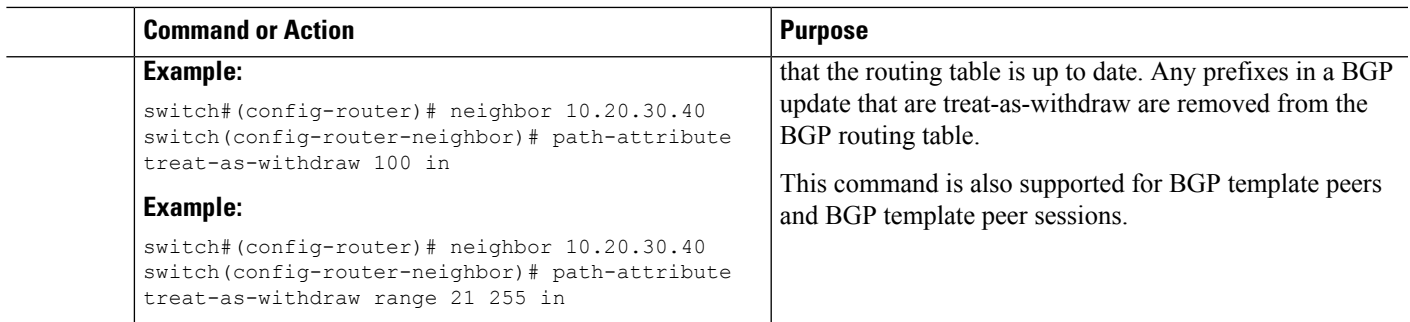

## **Discarding Path Attributes from a BGP Update Message**

To discard BGP updates that contain specific path attributes, use the following command in router neighbor configuration mode:

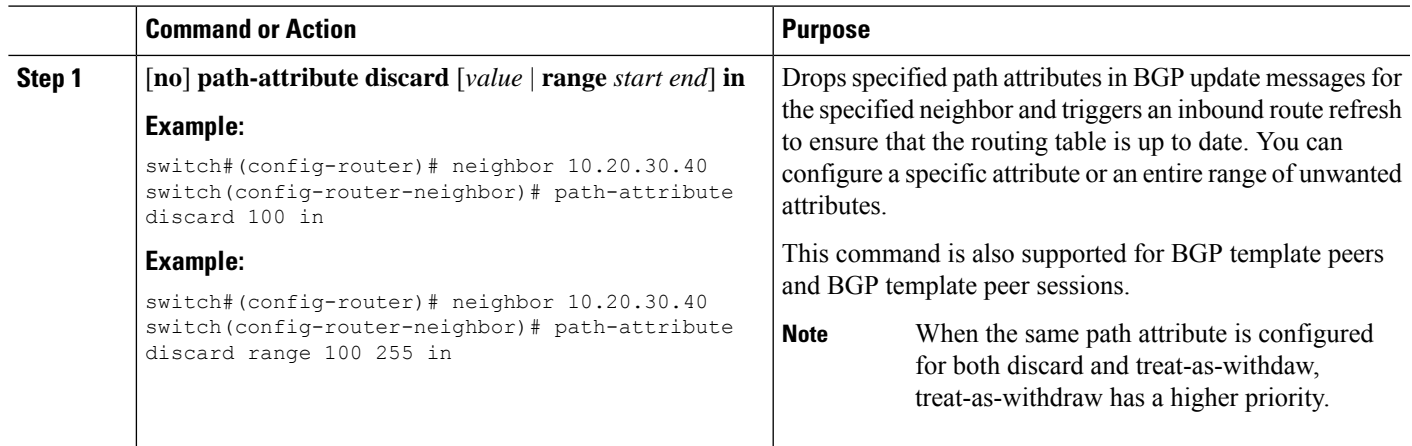

#### **Procedure**

## **Enabling or Disabling Enhanced Attribute Error Handling**

BGPenhanced attribute error handling is enabled by default but can be disabled. This feature, which complies with RFC 7606, prevents peer sessions from flapping due to a malformed update. The default behavior applies to both eBGP and iBGP peers.

To disable or reenable enhanced error handling, use the following command in router configuration mode:

#### **Procedure**

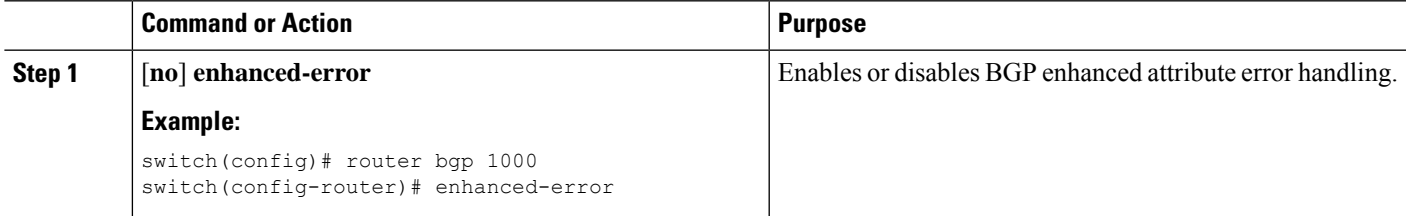

### **Displaying Discarded or Unknown Path Attributes**

To display information about discarded or unknown path attributes, perform one of the following tasks:

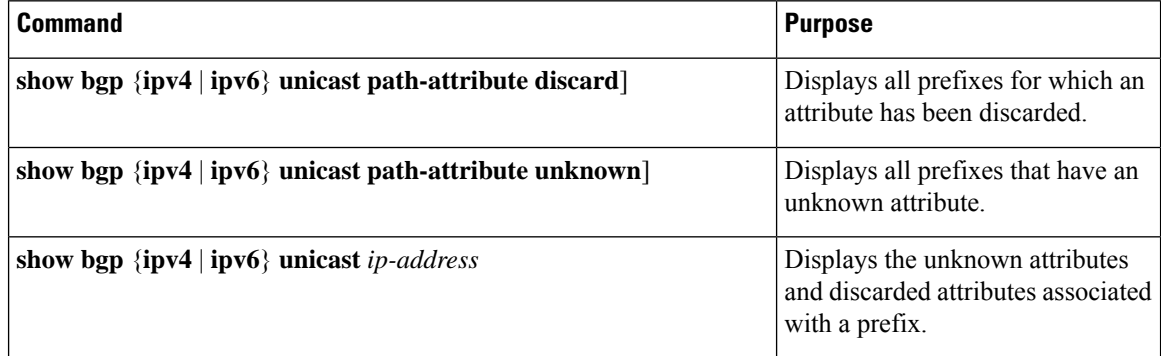

The following example shows the prefixes for which an attribute has been discarded:

switch# **show bgp ipv4 unicast path-attribute discard**

Next Hop 1.1.1.1/32 20.1.1.1 1.1.1.2/32 20.1.1.1 1.1.1.3/32 20.1.1.1

The following example shows the prefixes that have an unknown attribute:

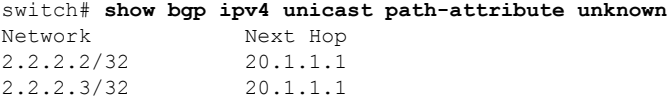

The following example shows the unknown attributes and discarded attributes associated with a prefix:

```
switch# show bgp ipv4 unicast 2.2.2.2
BGP routing table entry for 2.2.2.2/32, version 6241
Paths: (1 available, best #1, table default)
 Not advertised to any peer
  Refresh Epoch 1
  1000
    20.1.1.1 from 20.1.1.1 (20.1.1.1)
      Origin IGP, localpref 100, valid, external, best
      unknown transitive attribute: flag 0xE0 type 0x62 length 0x64
        value 0000 0000 0100 0000 0200 0000 0300 0000
              0400 0000 0500 0000 0600 0000 0700 0000
              0800 0000 0900 0000 0A00 0000 0B00 0000
              0C00 0000 0D00 0000 0E00 0000 0F00 0000
              1000 0000 1100 0000 1200 0000 1300 0000
              1400 0000 1500 0000 1600 0000 1700 0000
              1800 0000
      rx pathid: 0, tx pathid: 0x0
      Updated on Jul 20 2019 07:50:43 PST
```
# **Configuring an Autonomous System Path Containing Your Own Autonomous System**

Enable the feature for BGP to accept the autonomous system (AS) path that contains your own AS.

#### **Before you begin**

Ensure that you have enabled the BGP feature (see the [Enabling](#page-247-0) the BGP Feature section).

#### **SUMMARY STEPS**

- **1. configure terminal**
- **2. router bgp** *as-number*
- **3. neighbor** *ip-address* **remote-as** *as-number*
- **4. address-family** { **ipv4** | **ipv6**} { **multicast** | **unicast** }
- **5.** [ **no** | **default** ] **allowas-in** [*allowas-in-cnt*]
- **6. end**
- **7.** (Optional) **show running-config bgp**
- **8. copy running-config startup-config**

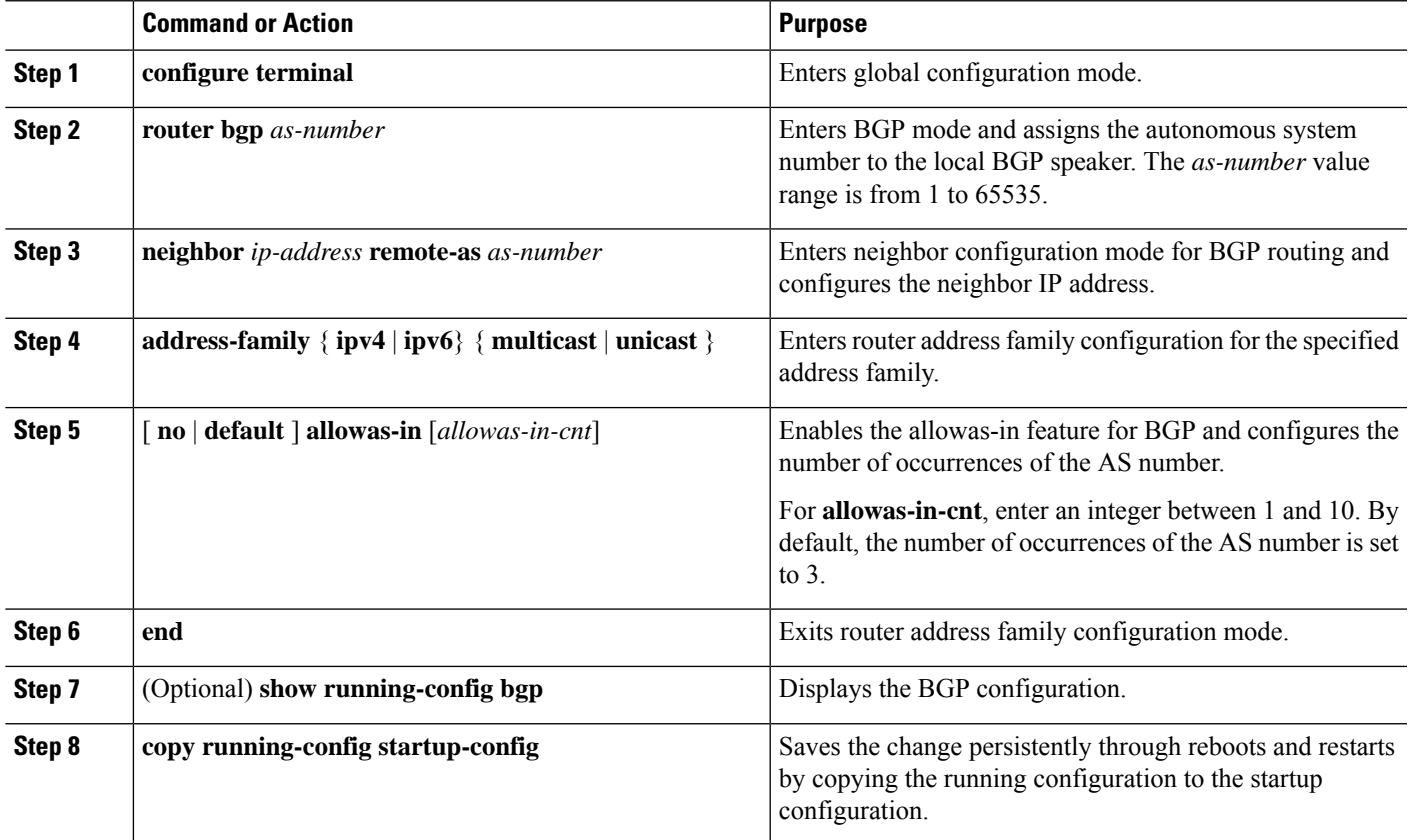

#### **Example**

This example shows how to configure the allowas-in feature for BGP and configure it for a unicast IPv4 address family:

```
switch# configure terminal
switch(config)# router bgp 77
switch(config-router)# neighbor 6.20.1.1 remote-as 66
switch(config-router-neighbor)# address-family ipv4 unicast
switch(config-router-neighbor-af)# allowas-in 5
switch(config-router-neighbor-af)# end
```
### **Configuring Route Reflector**

You can configure iBGP peers as route reflector clients to the local BGP speaker, which acts as the route reflector. Together, a route reflector and its clients form a cluster. A cluster of clients usually has a single route reflector. In such instances, the cluster is identified by the router ID of the route reflector. To increase redundancy and avoid a single point of failure in the network, you can configure a cluster with more than one route reflector. You must configure all route reflectors in the cluster with the same 4-byte cluster ID so that a route reflector can recognize updates from route reflectors in the same cluster.

#### **Before you begin**

Ensure that you have enabled the BGP feature (see the [Enabling](#page-247-0) the BGP Feature section).

#### **SUMMARY STEPS**

- **1. configure terminal**
- **2. router bgp** *as-number*
- **3. cluster-id** *cluster-id*
- **4. address-family** {**ipv4** | **ipv6**} { **unicast** | **multicast**}
- **5.** (Optional) **client-to-client reflection**
- **6. exit**
- **7. neighbor** *ip-address* **remote-as** *as-number*
- **8. address-family** { **ipv4** | **ipv6** }{ **unicast** | **multicast** }
- **9. route-reflector-client**
- **10.** (Optional) **show bgp ip** { **unicast** | **multicast** } **neighbors**
- **11.** (Optional) **copy running-config startup-config**

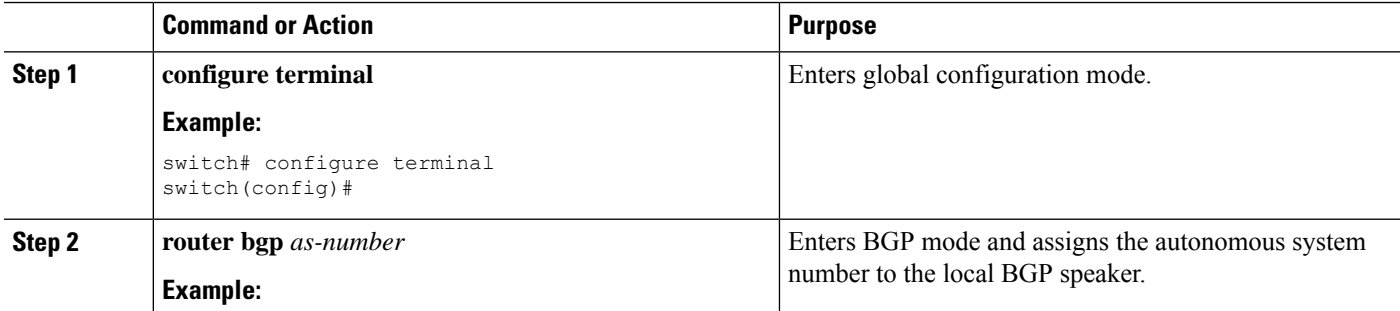

I

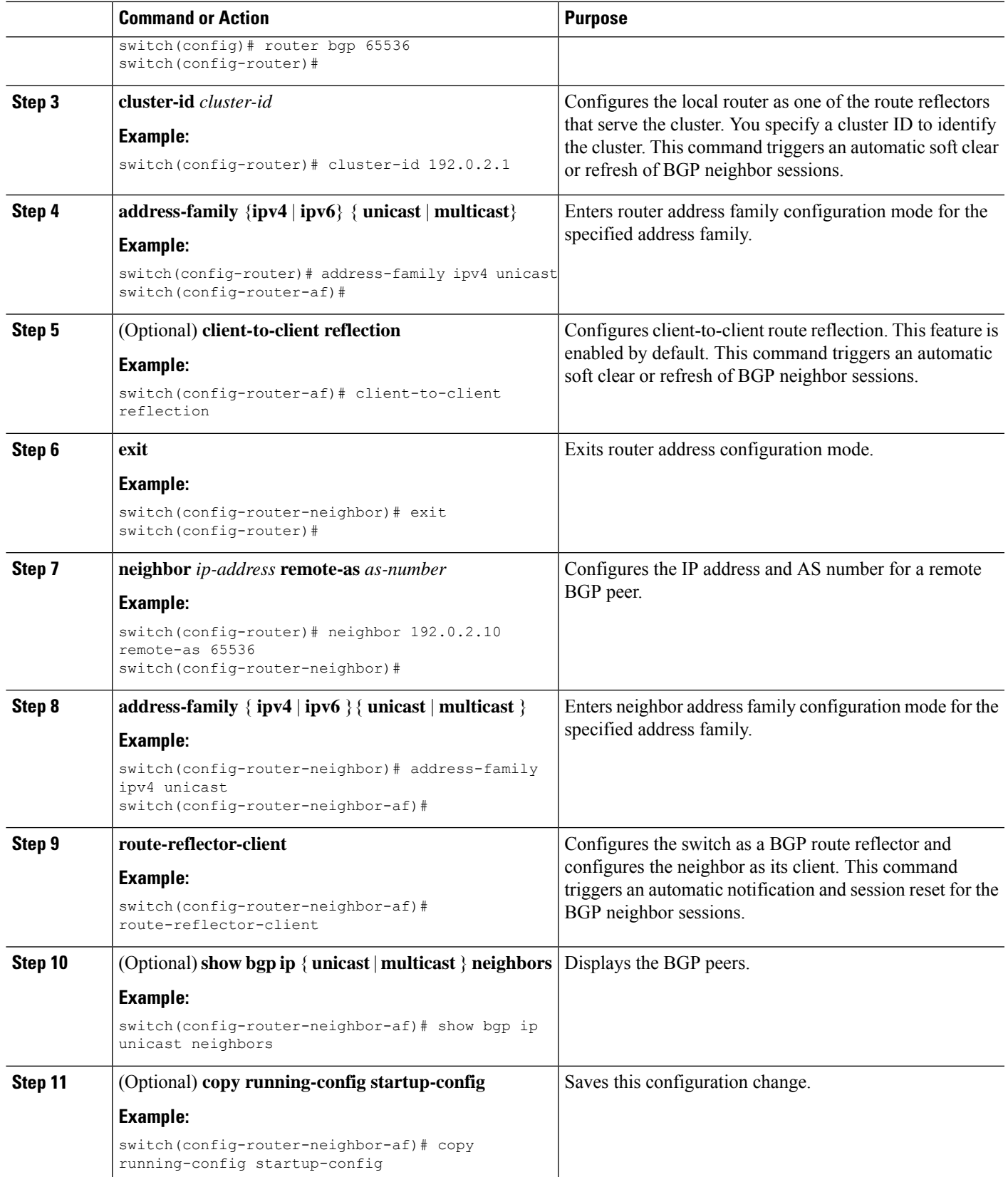

#### **Example**

This example shows how to configure the router as a route reflector and add one neighbor as a client:

```
switch(config)# router bgp 65536
switch(config-router)# neighbor 192.0.2.10 remote-as 65536
switch(config-router-neighbor)# address-family ip unicast
switch(config-router-neighbor-af)# route-reflector-client
switch(config-router-neighbor-af)# copy running-config startup-config
```
### **Configuring Route Dampening**

You can configure route dampening to minimize eBGP route flaps propagating through your iBGP network.

To configure route dampening, use the following command in address-family or VRF address family configuration mode:

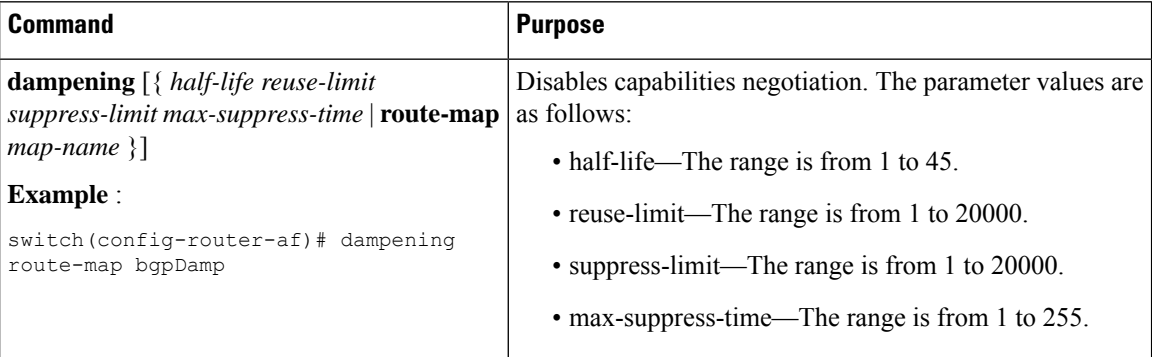

### **Configuring Load Sharing and ECMP**

You can configure the maximum number of paths that BGP adds to the route table for equal-cost multipath load balancing.

To configure the maximum number of paths, use the following command in router address-family configuration mode:

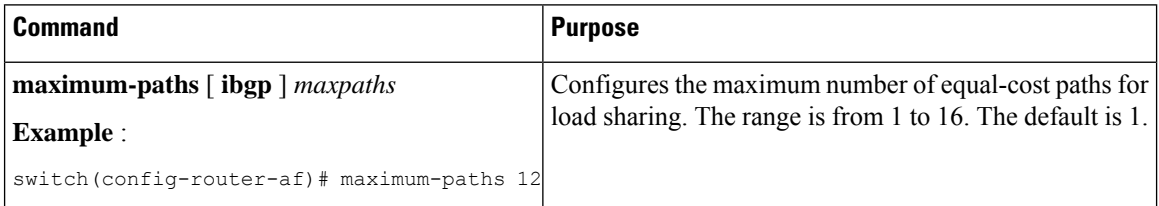

### **Configuring Maximum Prefixes**

You can configure the maximum number of prefixes that BGP can receive from a BGP peer. If the number of prefixes exceeds this value, you can optionally configure BGP to generate a warning message or tear down the BGP session to the peer.

To configure the maximum allowed prefixes for a BGP peer, use the following command in neighbor address-family configuration mode:

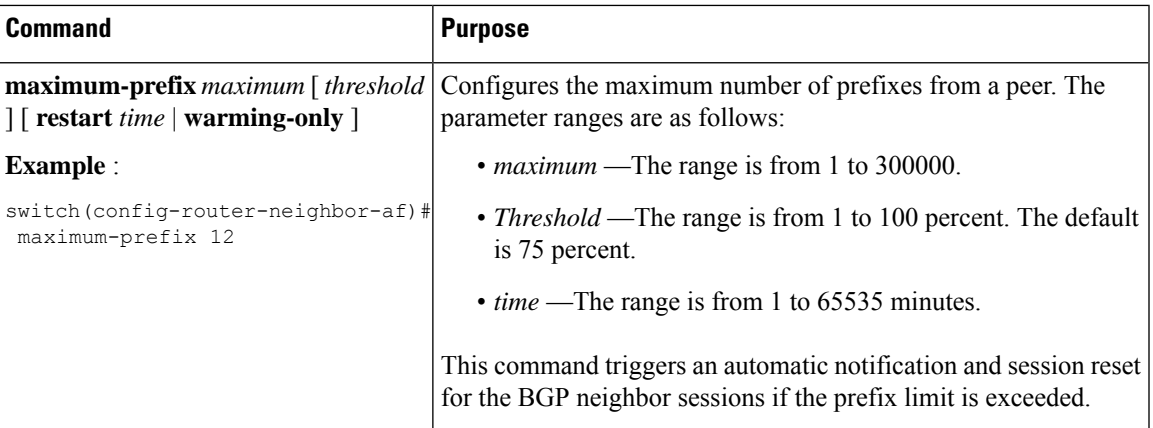

## **Configuring Dynamic Capability**

You can configure dynamic capability for a BGP peer.

To configure dynamic capability, use the following command in neighbor configuration mode:

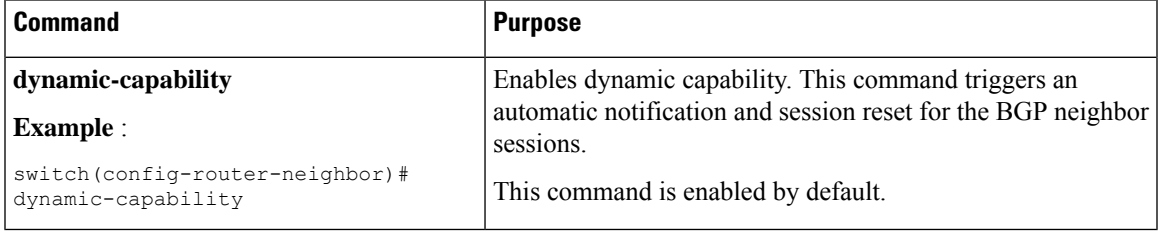

## **Configuring Aggregate Addresses**

You can configure aggregate address entries in the BGP route table.

To configure an aggregate address, use the following command in router address-family configuration mode:

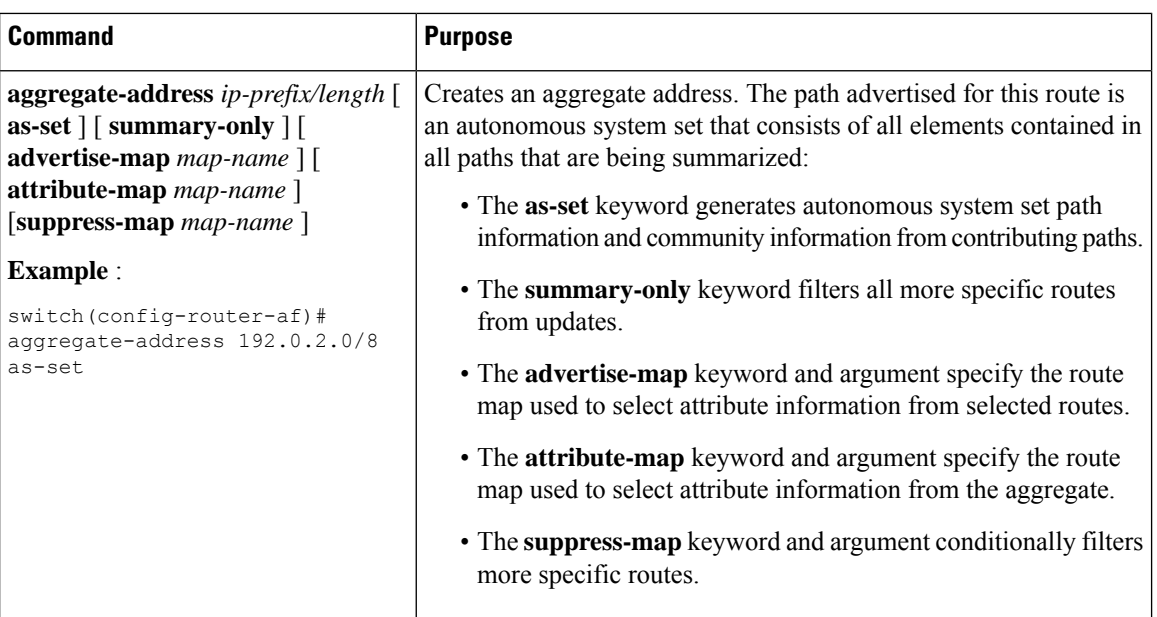

### **Suppressing BGP Routes**

You can configure Cisco NX-OS to advertise newly learned BGP routes only after these routes are confirmed by the Forwarding Information Base (FIB) and programmed in the hardware. After the routes are programmed, subsequent changes to these routes do not require this hardware-programming check. BGP route suppression is not enabled by default.

$$
\theta
$$

**Note**

When you enable fib-suppression on the switch for routes that are not programmed locally in the hardware because of hardware table exhaustion, BGP advertises these failed routes even though they are not programmed locally in the hardware.

To suppress BGP routes, use the following command in the router configuration mode:

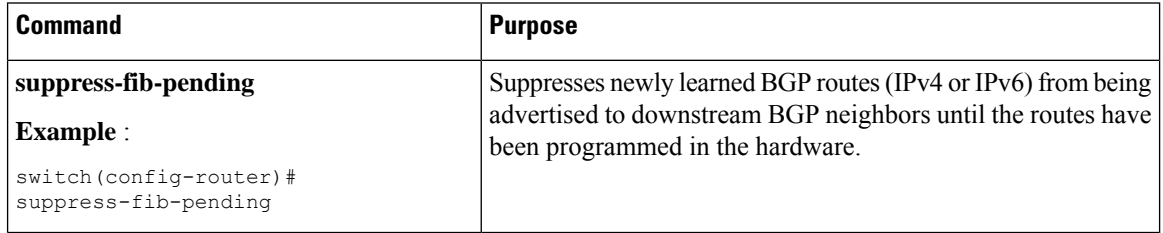

## **Configuring BGP Conditional Advertisement**

You can configure BGP conditional advertisement to limit the routes that BGP propagates. You define the following two route maps:

• Advertise map—Specifies the conditions that the route must match before BGP considers the conditional advertisement. This route map can contain any appropriate match statements.

Ш

• Exist map or nonexist map—Defines the prefix that must exist in the BGP table before BGP propagates a route that matches the advertise map. The nonexist map defines the prefix that must not exist in the BGP table before BGP propagates a route that matches the advertise map. BGP processes only the permit statements in the prefix list match statements in these route maps.

If the route does not pass the condition, BGP withdraws the route if it exists in the BGP table.

#### **Before you begin**

Ensure that you have enabled the BGP feature (see the [Enabling](#page-247-0) the BGP Feature section).

#### **SUMMARY STEPS**

- **1. configure terminal**
- **2. router bgp** *as-number*
- **3. neighbor** *ip-address* **remote-as** *as-number*
- **4. address-family** { **ipv4** | **ipv6** } { **unicast** | **multicast** }
- **5. advertise-map** *adv-map* { **exist-map** *exist-rmap* | **non-exist-map** *nonexist-rmap* }
- **6.** (Optional) **show ip bgp neighbor**
- **7.** (Optional) **copy running-config startup-config**

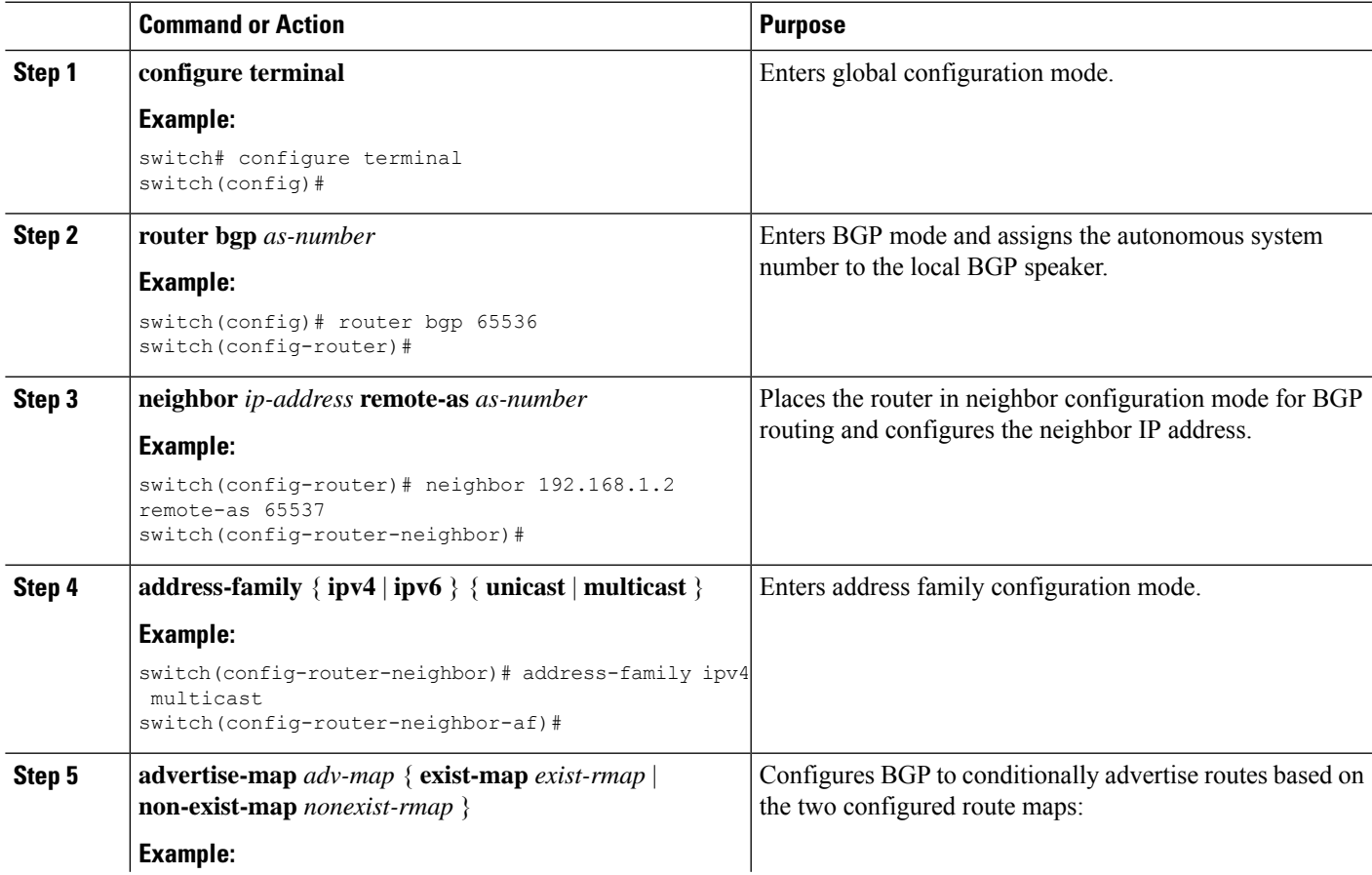

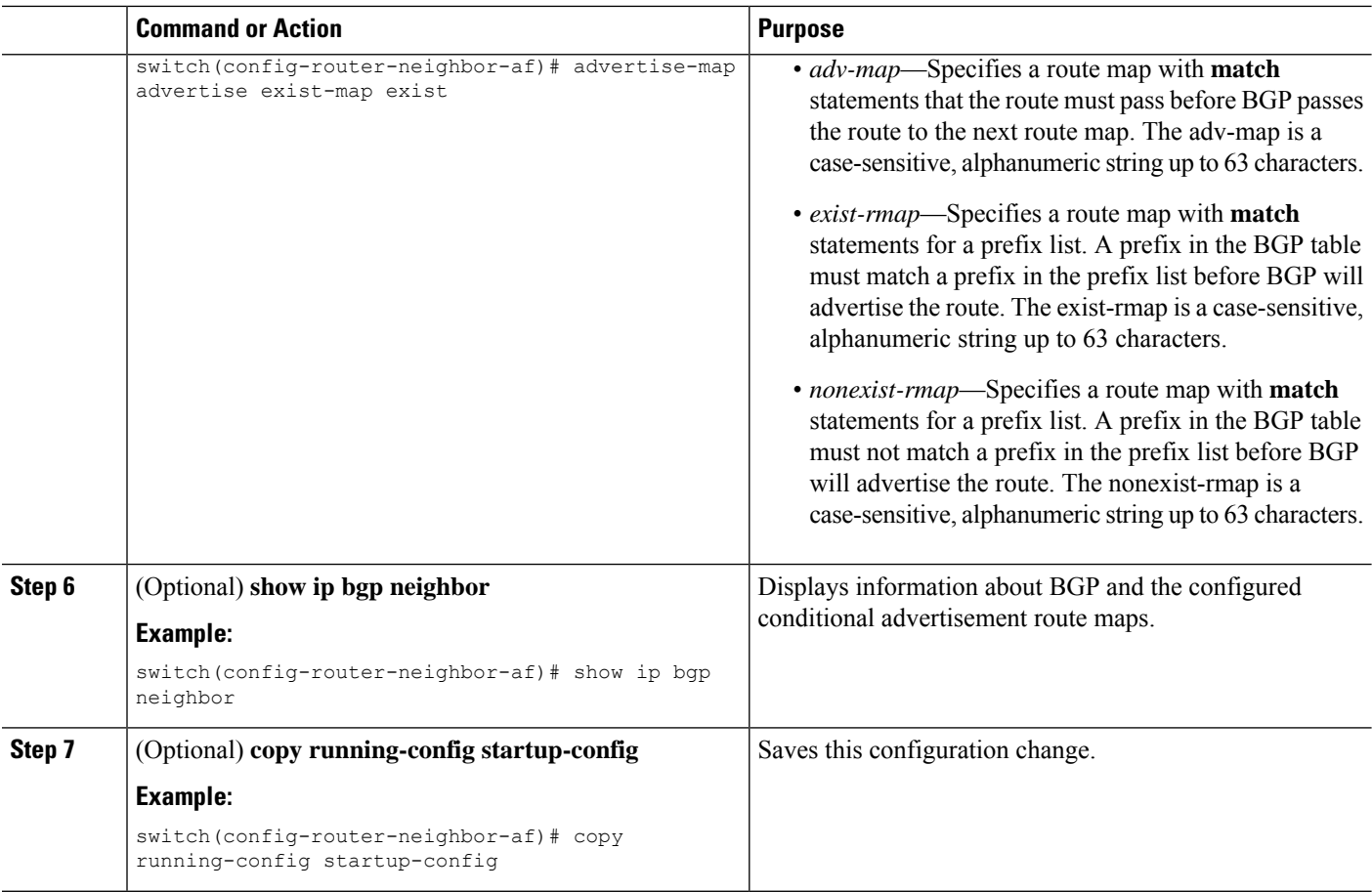

#### **Example**

This example shows how to configure BGP conditional advertisement:

```
switch# configure terminal
switch(config)# router bgp 65536
switch(config-router)# neighbor 192.0.2.2 remote-as 65537
switch(config-router-neighbor)# address-family ipv4 unicast
switch(config-router-neighbor-af)# advertise-map advertise exist-map exist
switch(config-router-neighbor-af)# exit
switch(config-router-neighbor)# exit
switch(config-router)# exit
switch(config)# route-map advertise
switch(config-route-map)# match as-path pathList
switch(config-route-map)# exit
switch(config)# route-map exit
switch(config-route-map)# match ip address prefix-list plist
switch(config-route-map)# exit
switch(config)# ip prefix-list plist permit 209.165.201.0/27
```
## **Configuring Route Redistribution**

You can configure BGP to accept routing information from another routing protocol and redistribute that information through the BGP network. Optionally, you can assign a default route for redistributed routes.

#### **Before you begin**

Ensure that you have enabled the BGP feature (see the [Enabling](#page-247-0) the BGP Feature section).

#### **SUMMARY STEPS**

- **1. configure terminal**
- **2. router bgp** *as-number*
- **3. address-family** { **ipv4** | **ipv6** } { **unicast** | **multicast** }
- **4. redistribute** { **direct** | { **eigrp** | **ospf** | **ospfv3** | **rip** } *instance-tag* | **static** } **route-map** *map-name*
- **5.** (Optional) **default-metric** *value*
- **6.** (Optional) **copy running-config startup-config**

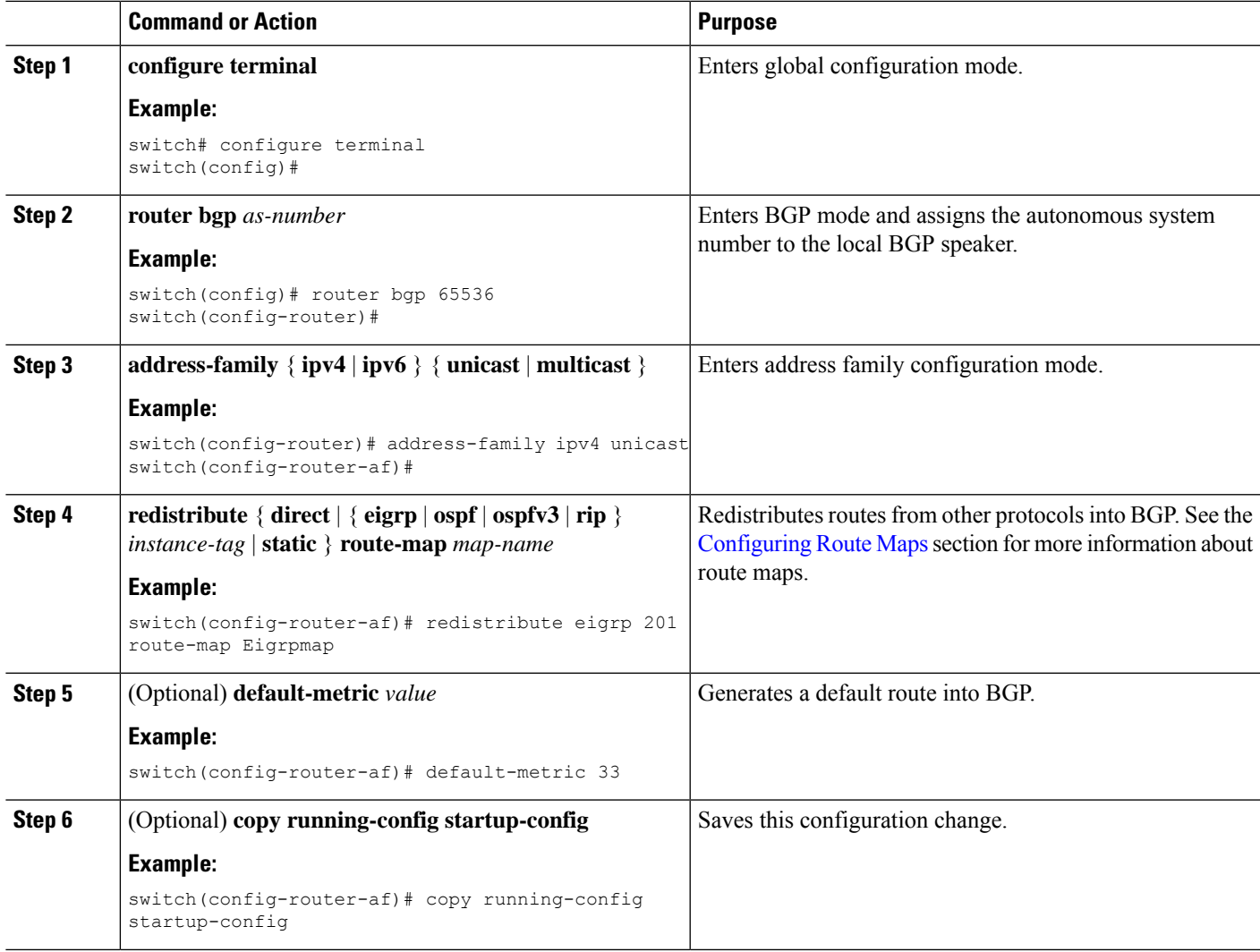

#### **Example**

This example shows how to redistribute EIGRP into BGP:

```
switch# configure terminal
switch(config)# router bgp 65536
switch(config-router)# address-family ipv4 unicast
switch(config-router-af)# redistribute eigrp 201 route-map Eigrpmap
switch(config-router-af)# copy running-config startup-config
```
### **Disabling BGP Dampening with Redistribution**

When an IGP metric of routes redistributed into BGP changes, BGP has internal dampening that prevents an immediate route update to the BGP peers. It affects how BGP handles IGP metric changes reported for redistributed routes. BGP dampens these changes through a batch process with a 10-minute delay. This command enables you to adjust that delay or remove it altogether for a quicker response to these changes.

#### **SUMMARY STEPS**

- **1. configure terminal**
- **2. router bgp** *as-number*
- **3. address-family** { **ipv4** | **ipv6** } { **unicast** | **multicast** }
- **4. dampen-igp-metric** *seconds*

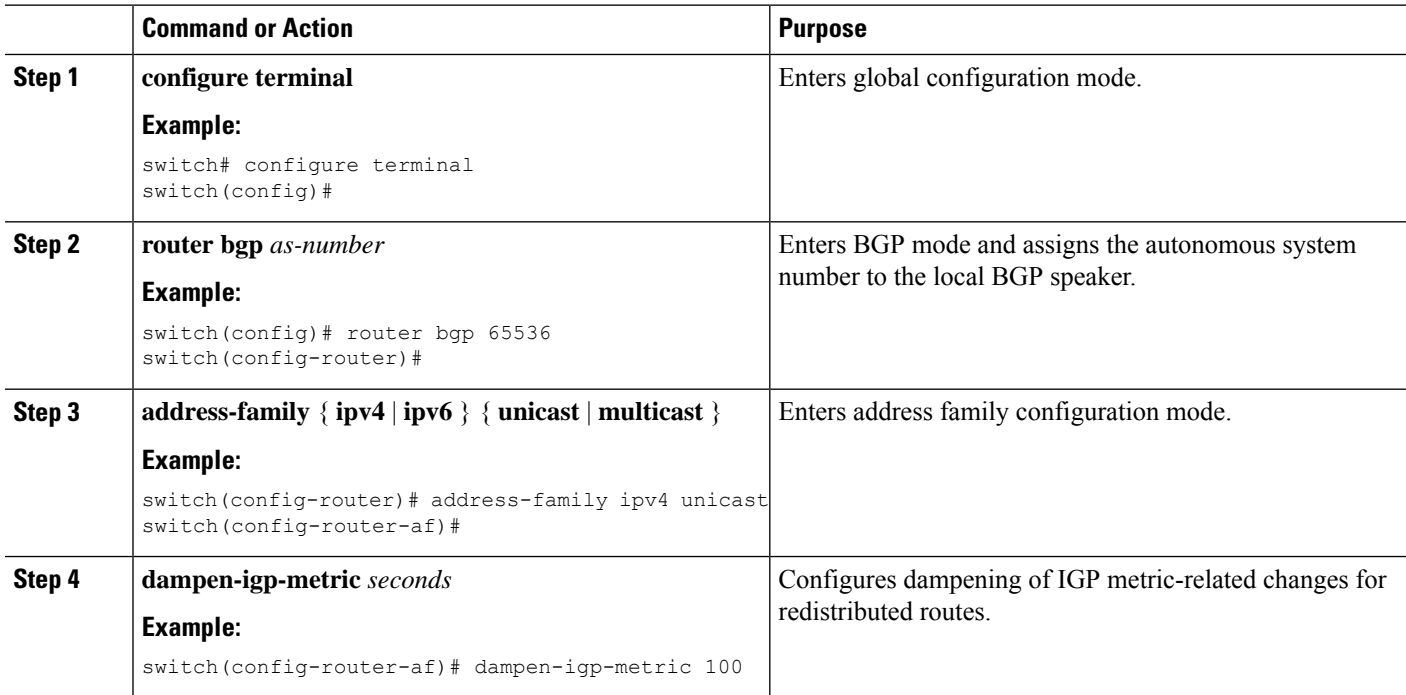

 $\mathbf{L}$ 

#### **Example**

This example shows how to configure BGP dampening for redistributed routes:

```
switch# configure terminal
switch(config)# router bgp 100
switch(config-router)# address-family ipv4 unicast
switch(config-router-af)# dampen-igp-metric 100
switch(config-router-af)#
```
## **Configuring Multiprotocol BGP**

You can configure MP-BGP to support multiple address families, including IPv4 unicast and multicast routes.

#### **Before you begin**

Ensure that you have enabled the BGP feature (see the [Enabling](#page-247-0) the BGP Feature section).

#### **SUMMARY STEPS**

- **1. configure terminal**
- **2. router bgp** *as-number*
- **3. neighbor** *ip-address* **remote-as** *as-number*
- **4. address-family** { **ipv4** | **ipv6** } { **unicast** | **multicast** }
- **5.** (Optional) **copy running-config startup-config**

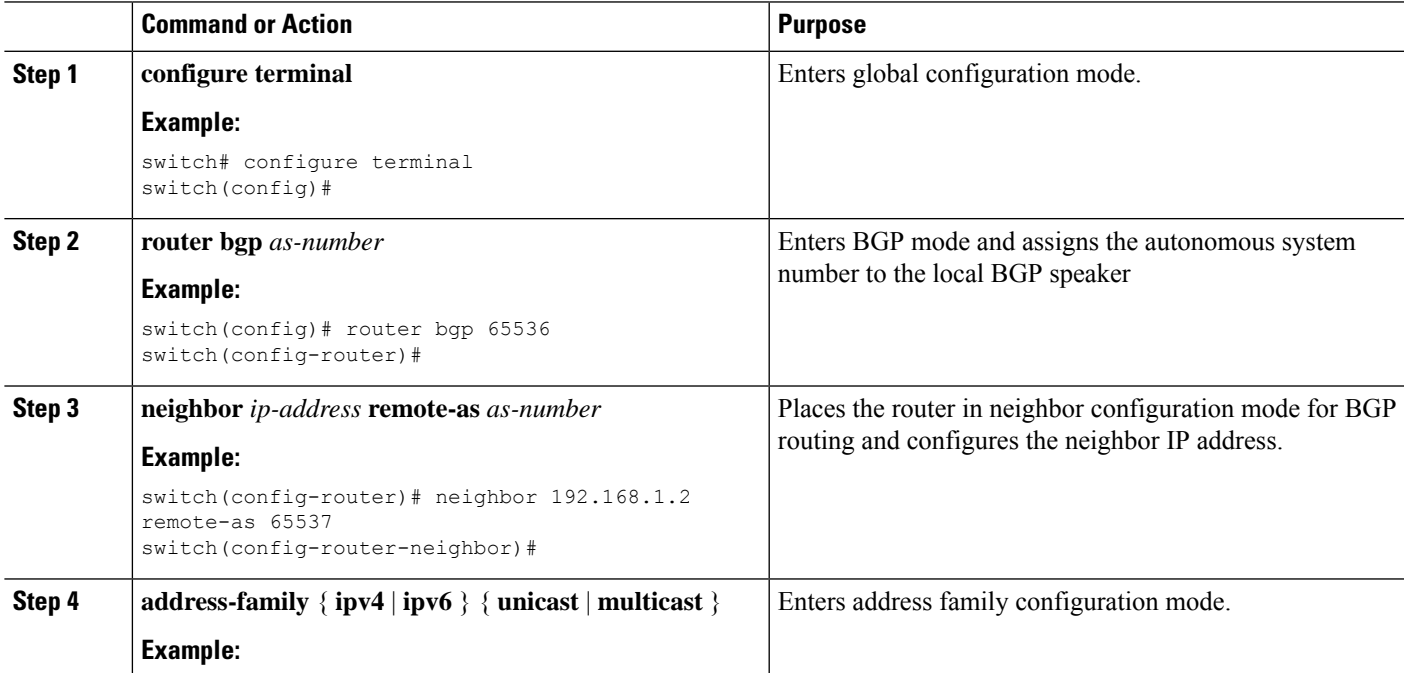

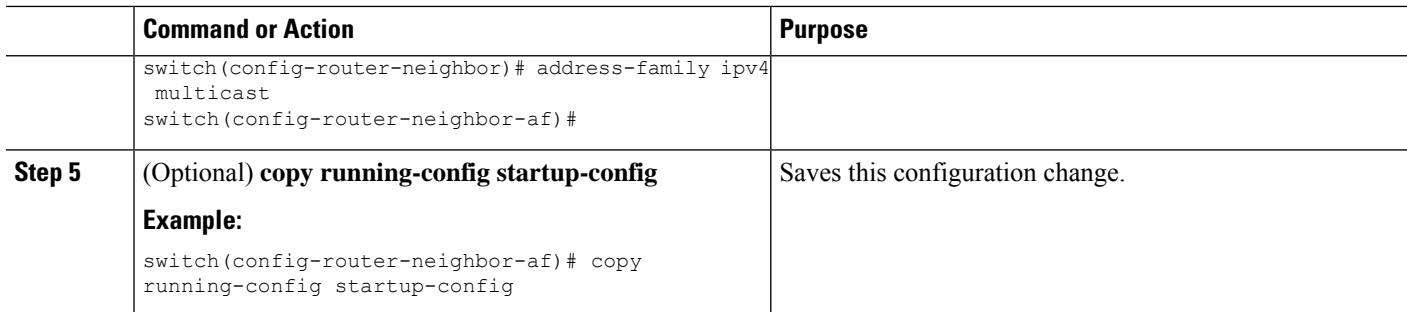

#### **Example**

This example shows how to enable advertising and receiving IPv4 routes for multicast RPF for a neighbor:

```
switch# configure terminal
switch(config)# interface ethernet 1/2
switch(config-if)# ipv6 address 2001:0DB8::1
switch(config-if)# router bgp 65536
switch(config-router)# neighbor 192.168.1.2 remote-as 35537
switch(config-router-neighbor)# address-family ipv4 multicast
switch(config-router-neighbor-af)# exit
switch(config-router-neighbor)# address-family ipv6 multicast
switch(config-router-neighbor-af)# copy running-config startup-config
```
### **Configuring BGP Extended Community Site of Origin**

To configure BGP extended community site of origin, use the following commands

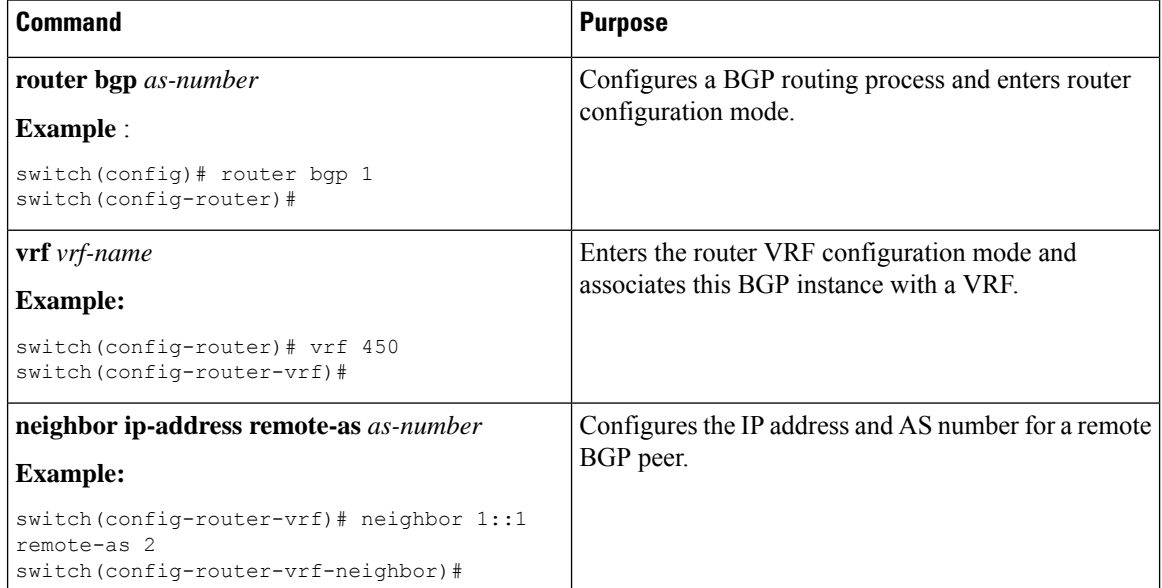

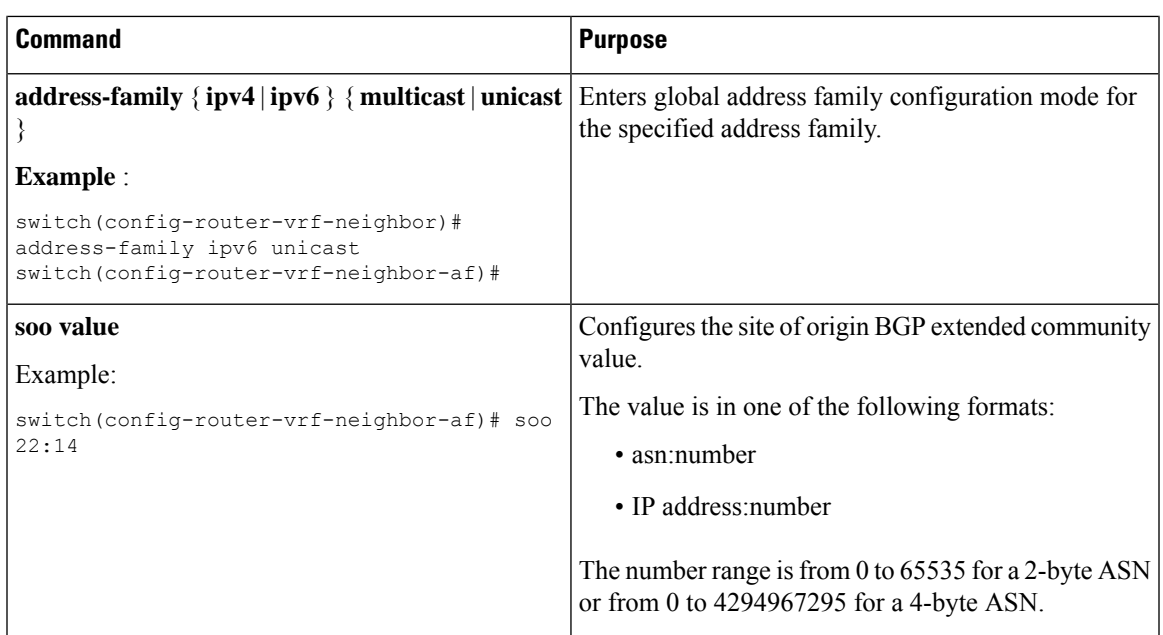

## **Tuning BGP**

You can modify the default behavior of BGP through BGP timers and by adjusting the best-path algorithm.

# **Configuring Virtualization**

#### **Before you begin**

Ensure that you have enabled the BGP feature (see the [Enabling](#page-247-0) the BGP Feature section).

#### **SUMMARY STEPS**

- **1. configure terminal**
- **2. vrf context** *vrf-name*
- **3. exit**
- **4. router bgp** *as-number*
- **5. vrf** *vrf-name*
- **6. neighbor** *ip-address* **remote-as** *as-number*
- **7.** (Optional) **bestpath as-path multipath-relax**
- **8.** (Optional) **copy running-config startup-config**

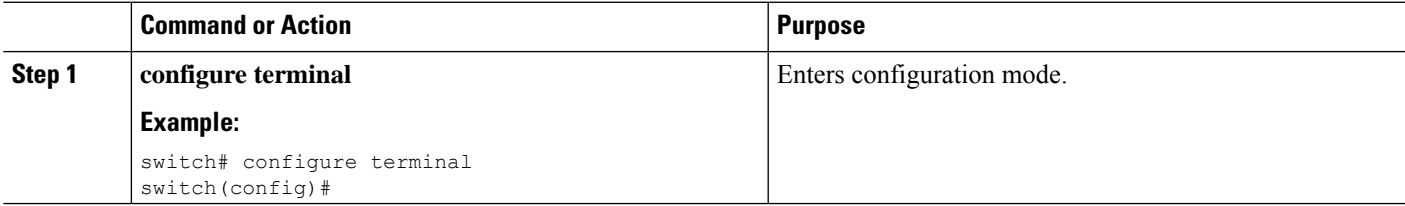

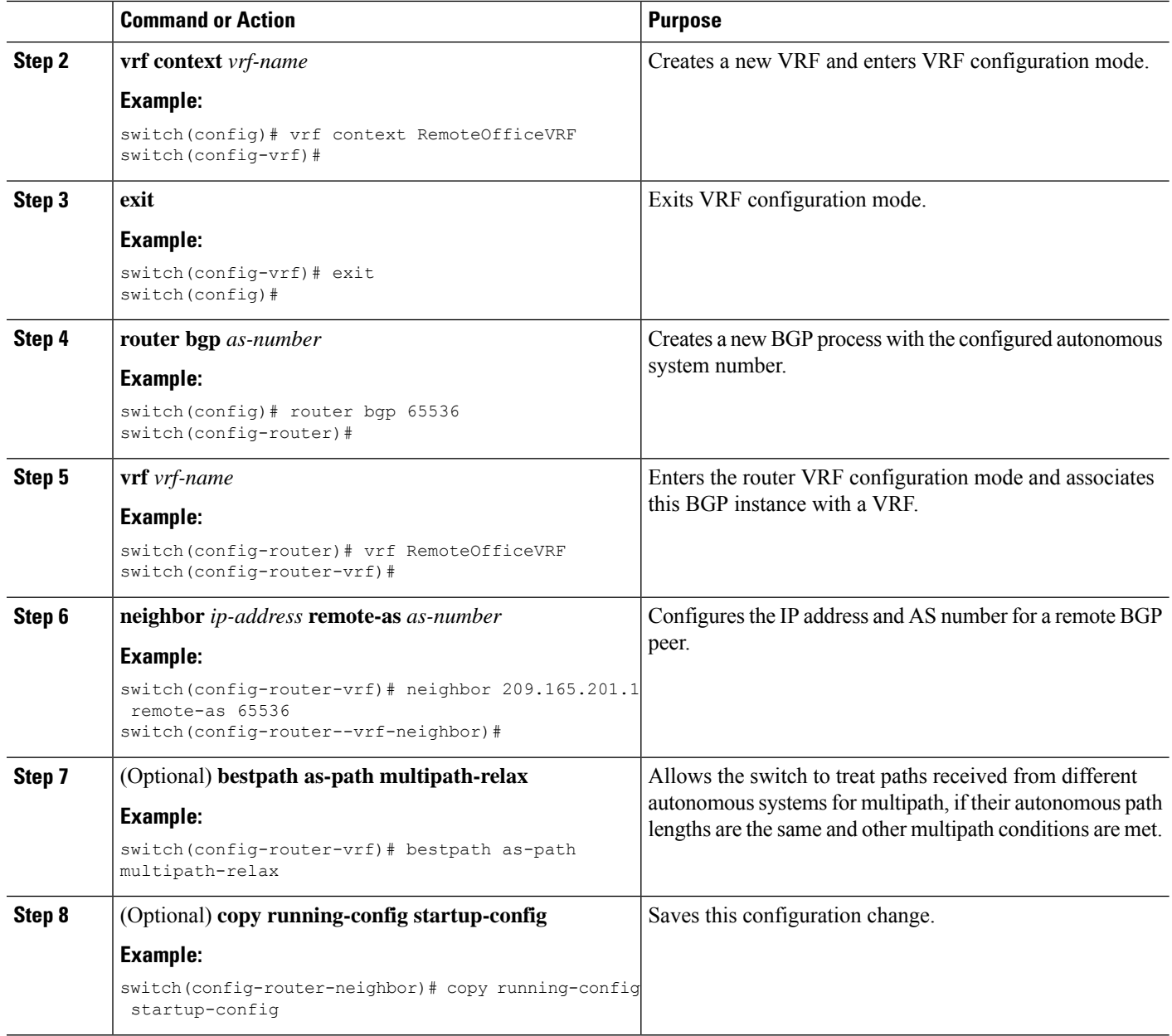

#### **Example**

This example shows how to create a VRF and configure the router ID in the VRF:

```
switch# configure terminal
switch(config)# vrf context NewVRF
switch(config-vrf)# exit
switch(config)# router bgp 65536
switch(config-router)# vrf NewVRF
switch(config-router-vrf)# neighbor 209.165.201.1 remote-as 65536
switch(config-router-vrf-neighbor)# copy running-config startup-config
```
# **BGP Graceful Shutdown**

### **About BGP Graceful Shutdown**

Beginning with release 9.3(1), BGP supports the graceful shutdown feature. This BGP feature works with the BGP **shutdown** command to:

- Dramatically decrease the network convergence time when a router or link is taken offline.
- Reduce or eliminate dropped packets that are in transit when a router or link is taken offline.

Despite the name, BGP graceful shutdown does not actually cause a shutdown. Instead, it alerts connected routers that a router or link will be going down soon.

The graceful shutdown feature uses the GRACEFUL\_SHUTDOWN well-known community (0xFFFF0000 or 65535:0), which is identified by IANA and the IETF through RFC 8326. This well-known community can be attached to any routes, and it is processed like any other attribute of a route.

Because this feature announces that a router or link will be going down, the feature is useful in preparation of maintenance windows or planned outages. Use this feature before shutting down BGP to limit the impact on traffic.

### **Graceful Shutdown Aware and Activate**

BGP routers can control the preference of all routes with the GRACEFUL\_SHUTDOWN community through the concept of GRACEFUL SHUTDOWN awareness. Graceful shutdown awareness is enabled by default, which enables the receiving peers to deprefer incoming routes carrying the GRACEFUL\_SHUTDOWN community. Although not a typical use case, you can disable and reenable graceful shutdown awareness through the **graceful-shutdown aware** command.

Graceful shutdown aware is applicable only at the BGP global context. For information about contexts, see Graceful Shutdown Contexts, on page 288. The aware option operates with another option, the **activate** option, which you can assign to a route map for more granular control over graceful shutdown routes.

#### **Interaction of the Graceful Shutdown Aware and Activate Options**

When a graceful shutdown is activated, the GRACEFUL\_SHUTDOWN community is appended to route updates only when you specify the **activate** keyword. At this point, new route updates that contain the community are generated and transmitted. When the **graceful-shutdown aware** command is configured, all routers that receive the community then deprefer (lower the route preference of) the routes in the update. Without the **graceful-shutdown aware** command, BGP does not deprefer routes with the GRACEFUL\_SHUTDOWN community.

After the feature is activated and the routers are aware of graceful shutdown, BGP still considers the routes with the GRACEFUL SHUTDOWN community as valid. However, those routes are given the lowest priority in the best-path calculation. If alternate paths are available, new best paths are chosen, and convergence occurs to accommodate the router or link that will soon go down.

## <span id="page-317-0"></span>**Graceful Shutdown Contexts**

BGP graceful shutdown feature has two contexts that determine what the feature affects and what functionality is available.

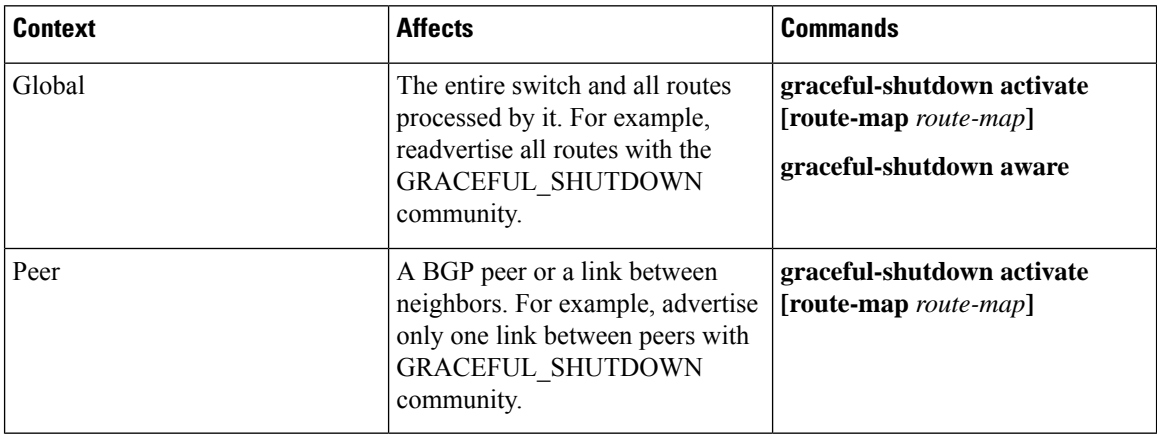

### **Graceful Shutdown with Route Maps**

Graceful shutdown works with the route policy manager (RPM) feature to control how the switch's BGP router transmits and receives routes with the GRACEFUL\_SHUTDOWN community. Route maps can process route updates with the community in the inbound and outbound directions. Typically, route maps are not required. However, if needed, you can use them to customize the control of graceful shutdown routes.

#### **Normal Inbound Route Maps**

Normal inbound route maps affect routes that are incoming to the BGP router. Normal inbound route maps are not commonly used with the graceful shutdown feature because routers are aware of graceful shutdown by default.

Cisco Nexus switches running Cisco NX-OS Release 9.3(1) and later do not require an inbound route map for the graceful shutdown feature. Cisco NX-OS Release 9.3(1) and later have implicit inbound route maps that automatically deprefer any routes that have the GRACEFUL\_SHUTDOWN community if the BGP router is graceful shutdown aware.

Normal inbound route maps can be configured to match against the well-known GRACEFUL\_SHUTDOWN community. Although these inbound route maps are not common, there are some cases where they are used:

- If switches are running a Cisco NX-OS release earlier than 9.3(1), they do not have the implicit inbound route map present in NX-OS 9.3(1). To use the graceful shutdown feature on these switches, you must create a graceful shutdown inbound route map. The route map must match inbound routes with the well-known GRACEFUL\_SHUTDOWN community, permit them, and deprefer them. If an inbound route map is needed, create it on the BGP peer that is running a version of NX-OS earlier than 9.3(1) and is receiving the graceful shutdown routes.
- If you want to disable graceful shutdown aware, but still want the router to act on incoming routes with GRACEFUL SHUTDOWN community from some BGP neighbors, you can configure an inbound route map under the respective peers.

#### **Normal Outbound Route Maps**

Normal outbound route maps control forwarding the routes that a BGP router sends. Normal outbound route maps can affect the graceful shutdown feature. For example, you can configure an outbound route map to match on the GRACEFUL\_SHUTDOWN community and set attributes, and it takes precedence over any graceful shutdown outbound route maps.

#### **Graceful Shutdown Outbound Route Maps**

Outbound Graceful shutdown route maps are specific type of outbound route map for the graceful shutdown feature. They are optional, but they are useful when you already have a community list that is associated with a route map. The typical graceful shutdown outbound route map contains only set clauses to set or modify certain attributes.

You can use outbound route maps in the following ways:

- For customers that already have existing outbound route maps, you can add a new entry with a higher sequence number, match on the GRACEFUL\_SHUTDOWN well-known community, and add any attributes that you want.
- You can also use a graceful shutdown outbound route map with the **graceful-shutdown activate route-map** *name* option. This is the typical use case.

This route map requires no match clauses, so the route map matches on all routes being sent to the neighbor.

#### **Route Map Precedence**

When multiple route maps are present on the same router, the following order of precedence is applied to determine how routes with the community are processed:Consider the following example. Assume you have a standard outbound route map name Red that sets a local-preference of 60. Also, assume you have a peer graceful-shutdown route map that is named Blue thatsetslocal-pref to 30. When the route update is processed, the local preference will be set to 60 because Red overwrites Blue.

- Normal outbound route maps take precedence over peer graceful shutdown maps.
- Peer graceful shutdown maps take precedence over global graceful shutdown maps.

### **Guidelines and Limitations**

The following are limitations and guidelines for BGP global shutdown:

- Graceful shutdown feature can only help avoid traffic loss when alternative routes exist in the network for the affected routers. If the router has no alternate routes, routes carrying the GRACEFUL\_SHUTDOWN community are the only ones available, and therefore, are used in the best-path calculation. This situation defeats the purpose of the feature.
- Configuring a BGP send community is required to send the GRACEFUL\_SHUTDOWN community.
- For route maps:
	- When global route maps and neighbor route maps are configured, the per-neighbor route maps take precedence.
	- Outbound route maps take precedence over any global route maps configured for graceful shutdown.
- Outbound route maps take precedence over any peer route maps configured for graceful shutdown.
- To add the graceful shutdown functionality to legacy (existing) inbound route maps, follow this order:
	- **1.** Add the graceful shutdown match clause to the top of the route map by setting a low sequence number for the clause (for example, sequence number 0).
- **2.** Add a continue statement after the graceful shutdown clause. If you omit the continue statement, route-map processing stops when it matches the graceful shutdown clause, any other clauses with higher sequence numbers (for example, 1 and higher) are not processed.

## **Graceful Shutdown Task Overview**

To use the graceful shutdown feature, you typically enable graceful-shutdown aware on all Cisco Nexus switches and leave the feature enabled. When a BGP router must be taken offline, you configure graceful-shutdown activate on it.

The following details document the best practice for using the graceful shutdown feature.

To bring the router or link down:

- **1.** Configure the Graceful Shutdown feature.
- **2.** Watch the neighbor for the best path.
- **3.** When the best path is recalculated, issue the **shutdown** command to disable BGP.
- **4.** Perform the work that required you to shut down the router or link.

To bring the router or link back online:

- **1.** When you finish the work that required the shutdown, reenable BGP (**no shutdown**).
- **2.** Disable the graceful shutdown feature (**no graceful-shutdown activate** in config router mode).

## **Configuring Graceful Shutdown on a Link**

This task enables you to configure graceful shutdown on a specific link between two BGP routers.

#### **Before you begin**

If you have not already enabled BGP, enable it now (**feature bgp**).

#### **SUMMARY STEPS**

- **1. config terminal**
- **2. router bgp** *autonomous-system-number*
- **3. neighbor {** *ipv4-address***|***ipv6-address* **} remote-as** *as-number*
- **4. graceful-shutdown activate [route-map** *map-name***]**

#### **DETAILED STEPS**

Ш

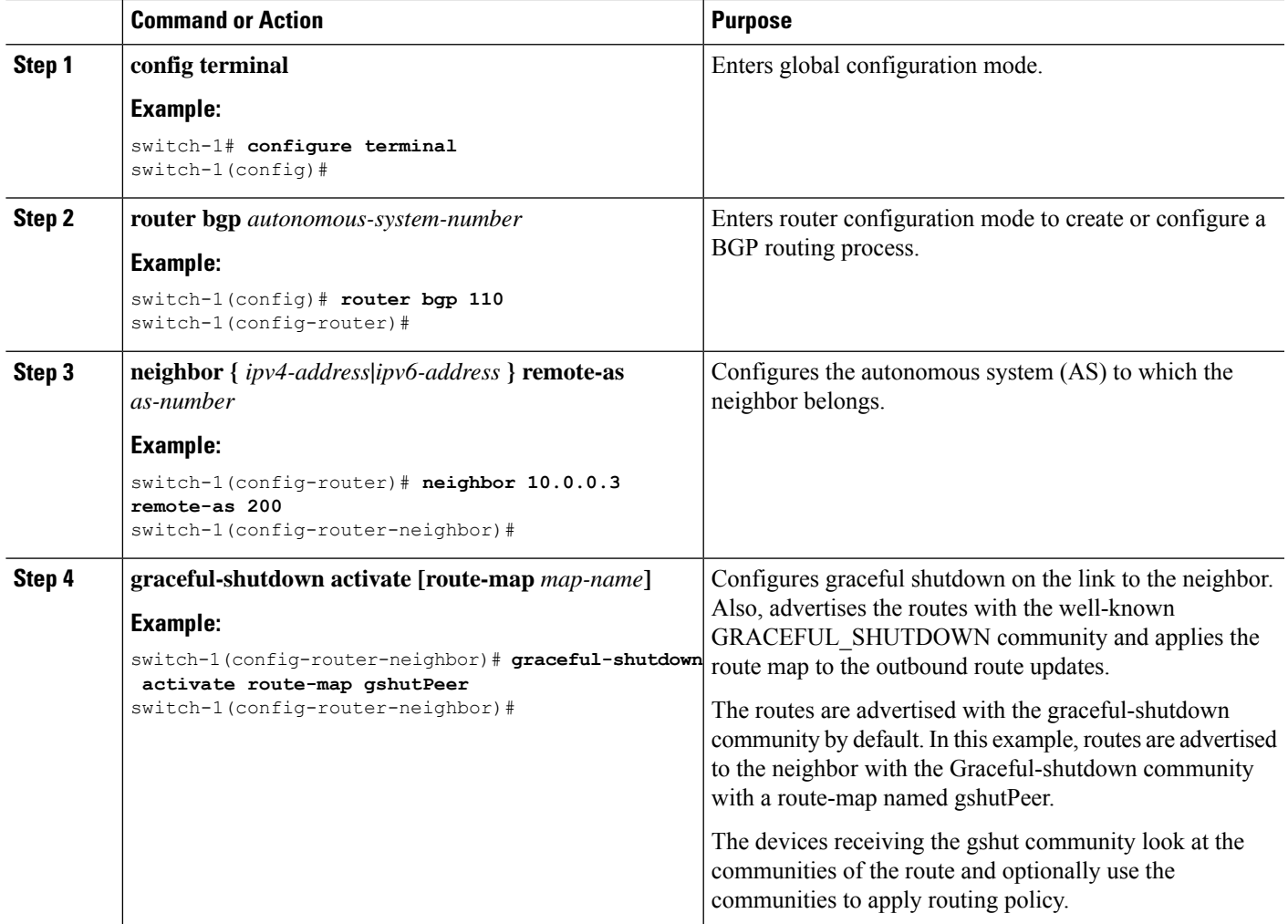

## **Filtering BGP Routes and Setting Local Preference Based On GRACEFUL\_SHUTDOWN Communities**

Switches that are not yet running 9.3(1) do not have an inbound route map that matches against the GRACEFUL\_SHUTDOWN community name. Therefore, they have no way of identifying and depreferring the correct routes.

For switches running a release of NX-OS that is earlier than 9.3(1), you must configure an inbound route map that matches on the community value for graceful shutdown (65535:0) and deprefers routes.

If your switch is running 9.3(1) or later, you do not need to configure an inbound route map.

#### **SUMMARY STEPS**

- **1. configure terminal**
- **2. ip community list standard** *community-list-name* **seq** *sequence-number* **{ permit | deny }** *value*
- **3. route map** *map-tag* **{deny | permit}** *sequence-number*
- **4. match community** *community-list-name*
- **5. set local-preference** *local-pref-value*
- **6. exit**
- **7. router bgp** *community-list-name*
- **8. neighbor {** *ipv4-address***|***ipv6-address* **}**
- **9. address-family {** *address-family sub family* **}**
- **10. send community**
- **11. route map** *map-tag* **in**

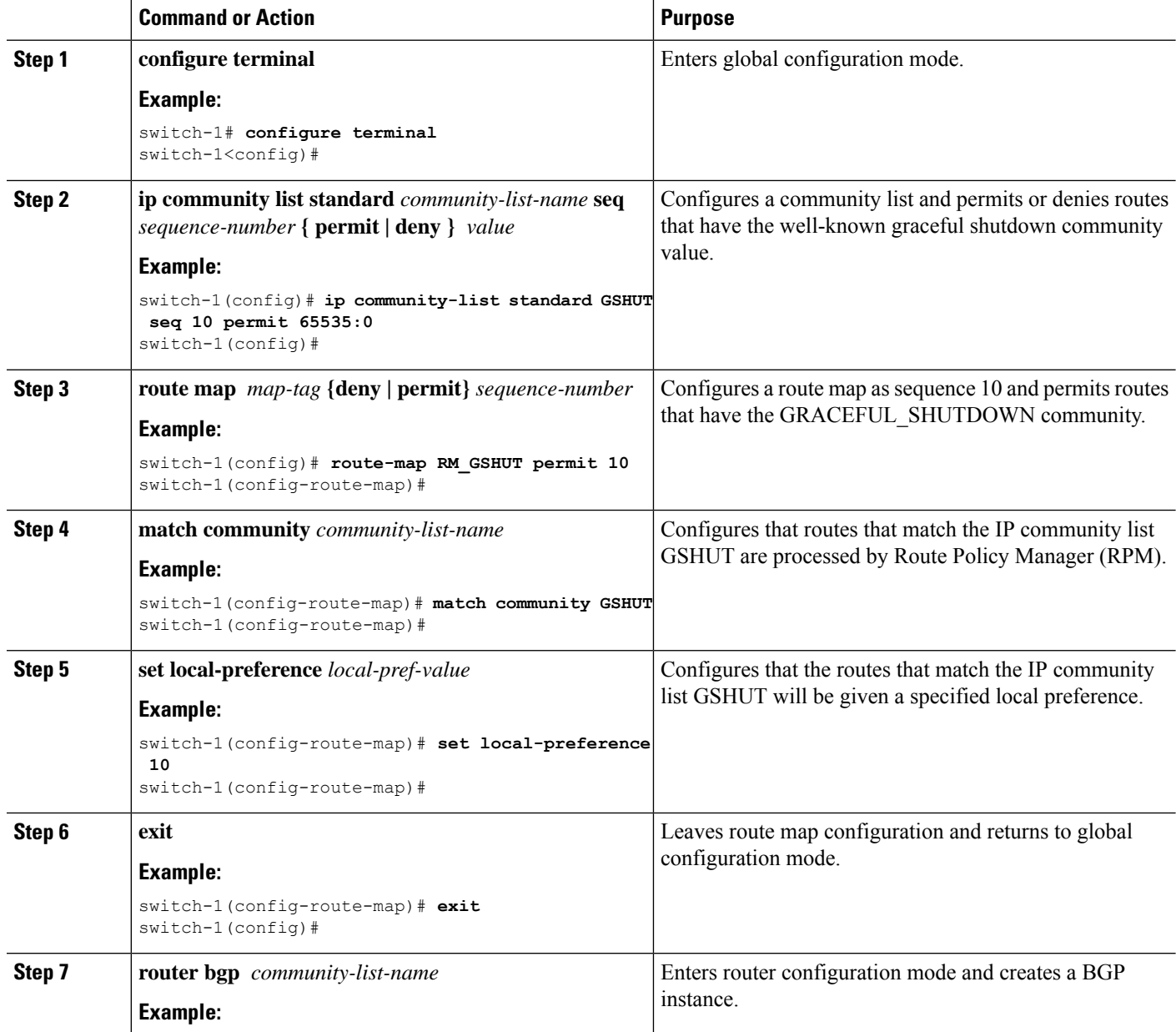

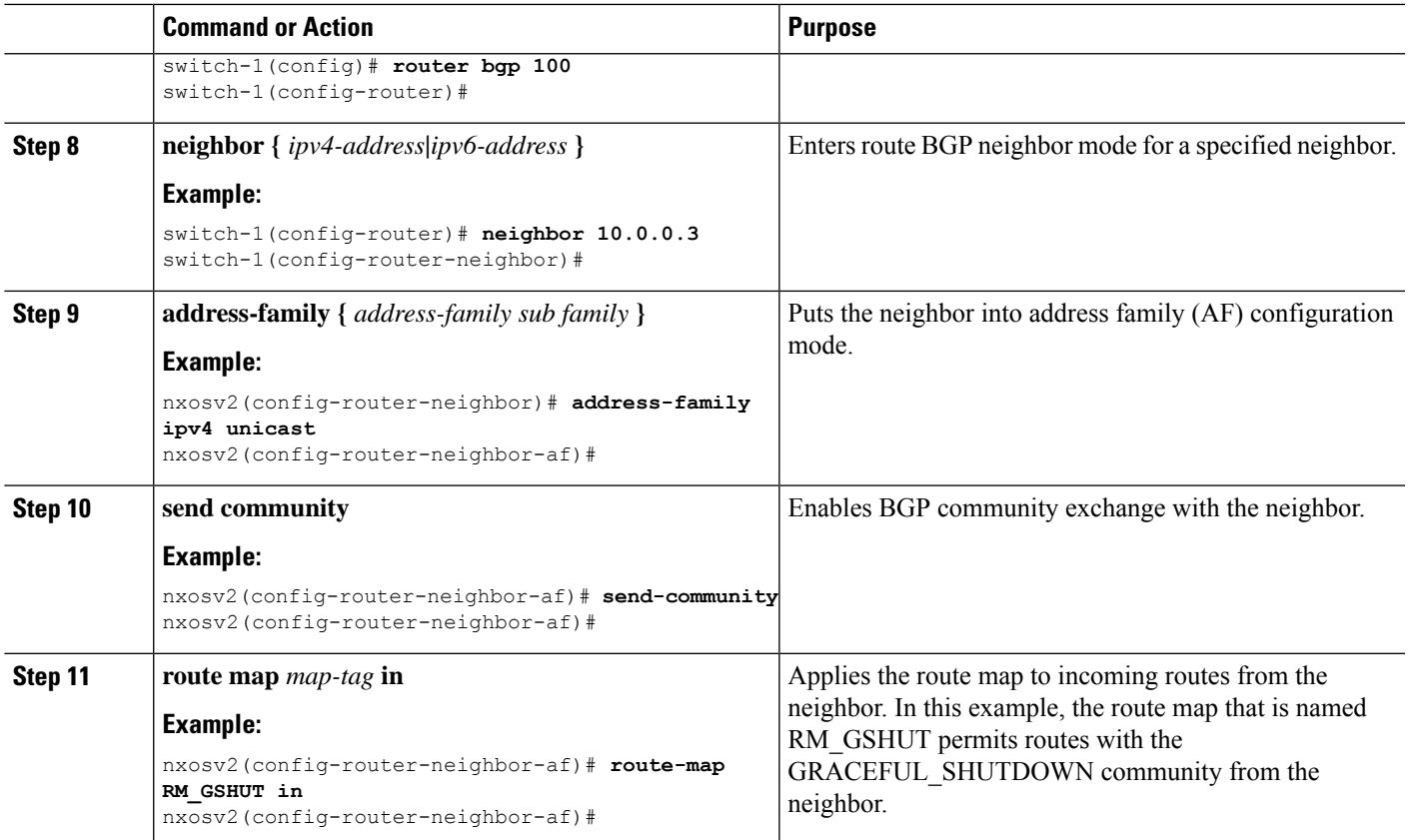

# **Configuring Graceful Shutdown for All BGP Neighbors**

You can manually apply the GRACEFUL\_SHUTDOWN well-known community to all the neighbors of a graceful shutdown initiator.

You can configure graceful shutdown at the global level for all BGP neighbors.

#### **Before you begin**

If you have not already enabled BGP, enable it now (**feature bgp**).

#### **SUMMARY STEPS**

- **1. configure terminal**
- **2. router bgp** *autonomous-system-number*
- **3. graceful-shutdown activate [route-map** *map-name***]**

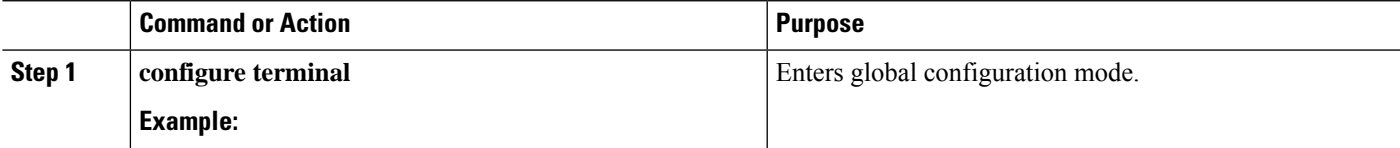

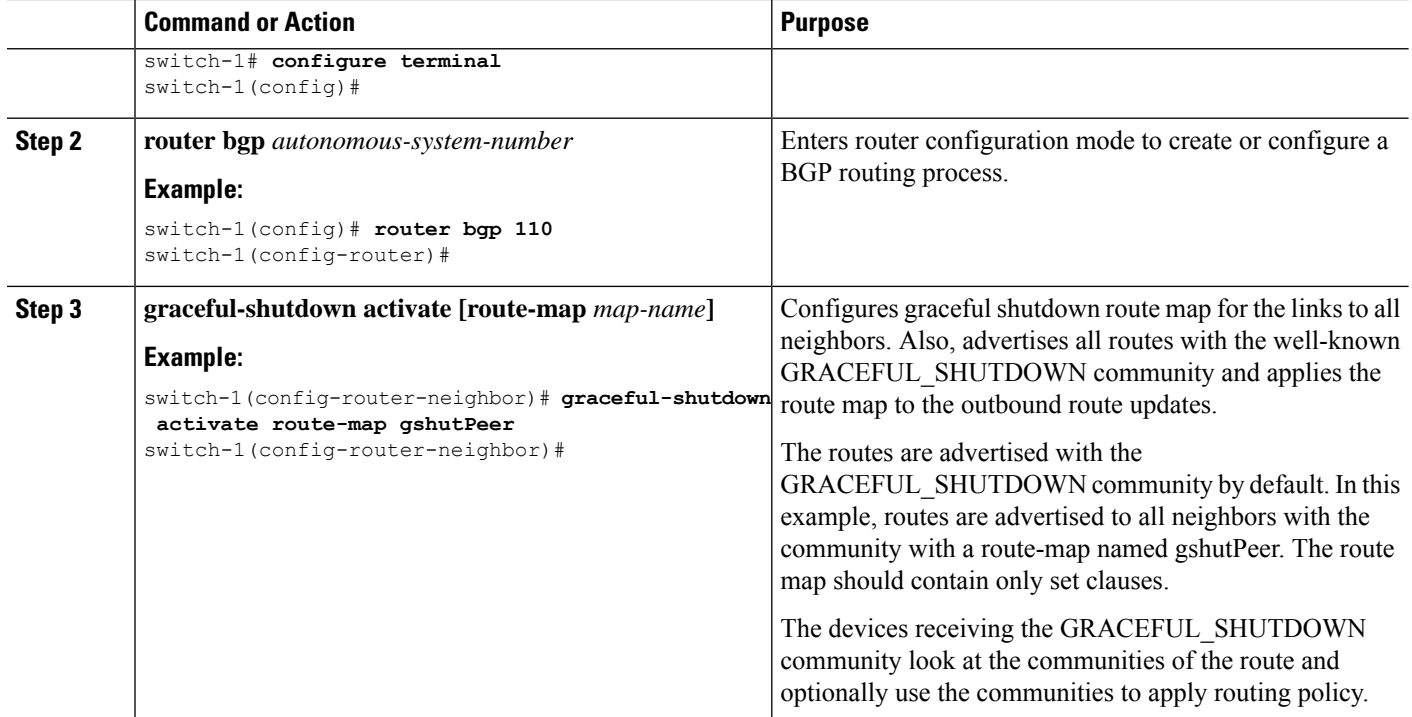

# **Controlling the Preference for All Routes with the GRACEFUL\_SHUTDOWN Community**

Cisco NX-OS enables lowering the preference of incoming routes that have the GRACEFUL\_SHUTDOWN community. When **graceful shutdown aware** is enabled, BGP considers routes carrying the community as the lowest preference during best path calculation. By default, lowering the preference is enabled, but you can selectively disable this option.

Whenever you enable or disable this option, you trigger a BGP best-path calculation. This option gives you the flexibility to control the behavior of the BGP best-path calculation for the graceful shutdown well-known community.

#### **Before you begin**

If you have not enabled BGP, enable it now (**feature bgp**).

#### **SUMMARY STEPS**

- **1. configure terminal**
- **2. router bgp** *autonoums-system*
- **3.** (Optional) **no graceful-shutdown aware**
#### **DETAILED STEPS**

Ш

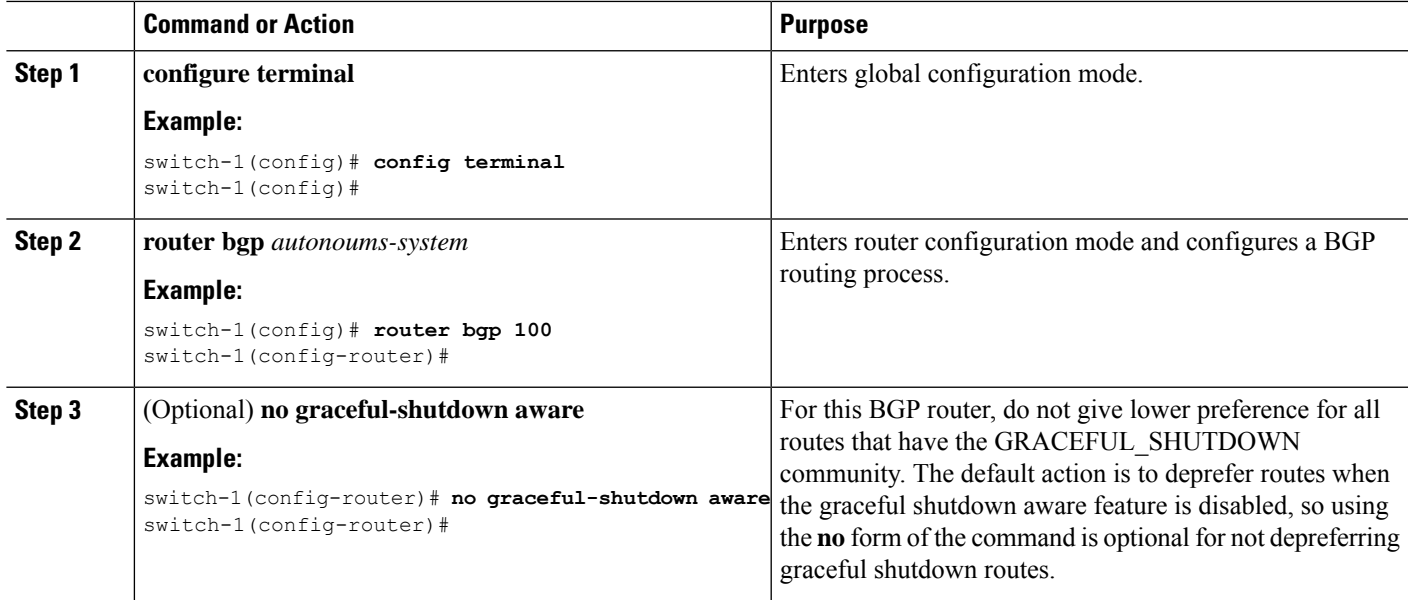

## **Preventing Sending the GRACEFUL\_SHUTDOWN Community to a Peer**

If you no longer need the GRACEFUL\_SHUTDOWN community that is appended as a route attribute to outbound route updates, you can remove the community, which no longer sends it to a specified neighbor. One use case would be when a router is at an autonomous system boundary, and you do not want the graceful shutdown functionality to propagate outside of an autonomous system boundary.

To prevent sending the GRACEFUL\_SHUTDOWN to a peer, you can disable the send community option or strip the community from the outbound route map.

Choose either of the following methods:

• Disable the send-community in the running config.

#### **Example:**

```
nxosv2(config-router-neighbor-af)# no send-community standard
nxosv2(config-router-neighbor-af)#
```
If you use this option, the GRACEFUL\_SHUTDOWN community is still received by the switch, but it is not sent to the downstream neighbor through the outbound route map. All standard communities are not sent either.

- Delete the GRACEFUL\_SHUTDOWN community through an outbound route map by following these steps:
- **1.** Create an IP community list matches the GRACEFUL\_SHUTDOWN community.
- **2.** Create an outbound route map to match against the GRACEFUL\_SHUTDOWN community.
- **3.** Use a **set community-list delete** clause to strip GRACEFUL\_SHUTDOWN community.

If you use this option, the community list matches and permits the GRACEFUL\_SHUTDOWN community, then the outbound route map matches against the community and then deletes it from the outbound route map. All other communities pass through the outbound route map without issue.

## **Displaying Graceful Shutdown Information**

Information about the graceful shutdown feature is available through the following **show** commands.

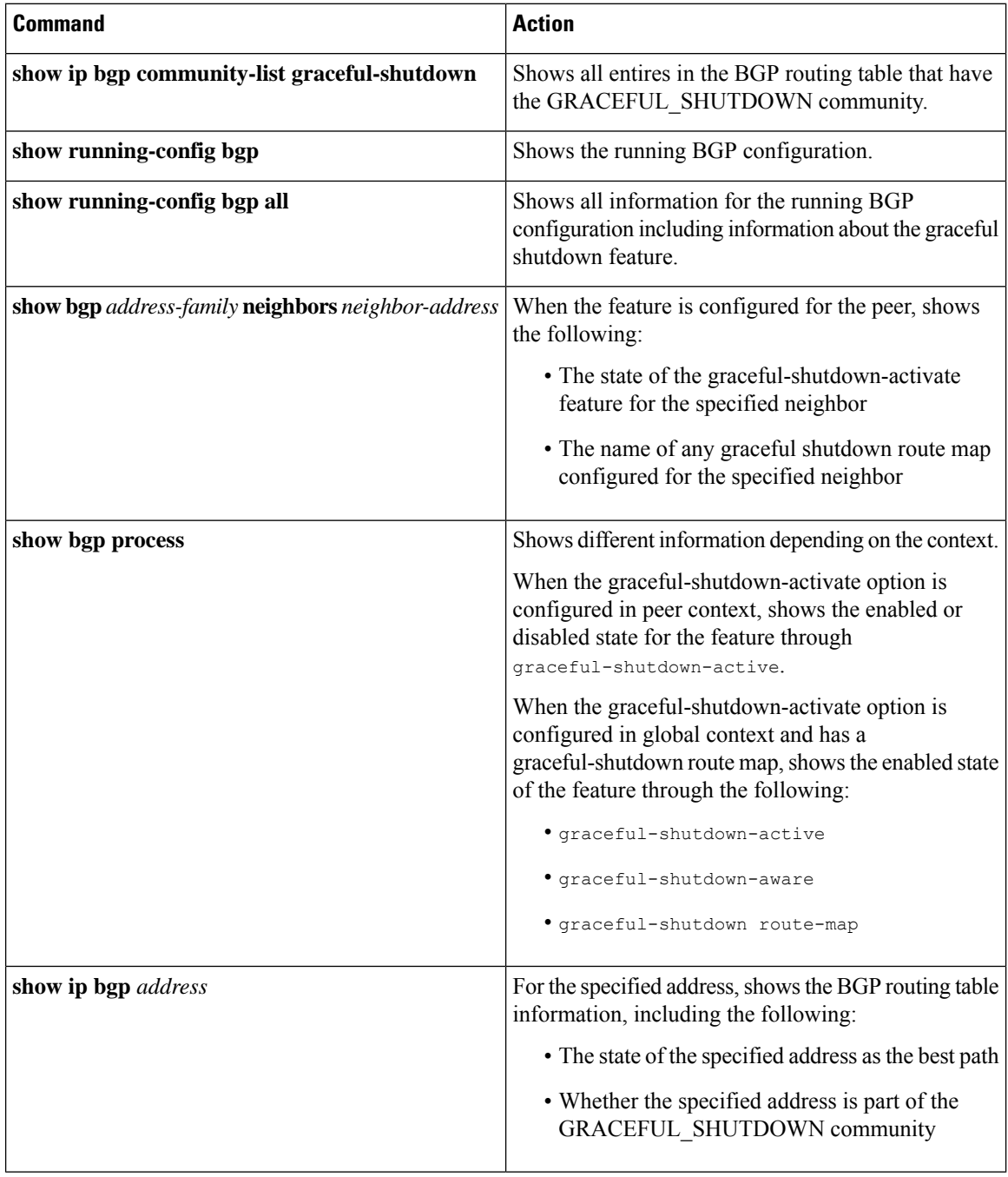

### **Graceful Shutdown Configuration Examples**

These examples show some configurations for using the graceful shutdown feature.

#### **Configuring Graceful Shutdown for a BGP Link**

The following example shows how to configure graceful shutdown while setting a local preference and a community:

- Configuring graceful shutdown activate for the link to the specified neighbor
- Adding the GRACEFUL\_SHUTDOWN community to the routes
- Setting a route map named gshutPeer with only set clauses for outbound routes with the community.

```
router bgp 100
   neighbor 20.0.0.3 remote-as 200
         graceful-shutdown activate route-map gshutPeer
         address-family ipv4 unicast
              send-community
route-map gshutPeer permit 10
   set local-preference 0
   set community 200:30
```
#### **Configuring Graceful Shutdown for All-Neighbor BGP Links**

The following example shows:

- Configuring graceful shutdown activate for all the links connecting the local router and all its neighbors.
- Adding the GRACEFUL\_SHUTDOWN community to the routes.
- Setting a route map that is named gshutAall with only set clauses for all outbound routes.

```
router bgp 200
  graceful-shutdown activate route-map gshutAll
route-map gshutAll permit 10
  set as-path prepend 10 100 110
  set community 100:80
route-map Red permit 10
  set local-pref 20
router bgp 100
  graceful-shutdown activate route-map gshutAll
     router-id 2.2.2.2
        address-family ipv4 unicast
        network 2.2.2.2/32
        neighbor 1.1.1.1 remote-as 100
        update-source loopback0
         address-family ipv4 unicast
            send-community
        neighbor 20.0.0.3 remote-as 200
        address-family ipv4 unicast
           send-community
               route-map Red out
```
In this example, the gshutAll route-map takes effect for neighbor 1.1.1.1, but not neighbor 20.0.0.3, because the outbound route-map Red configured under neighbor 20.0.0.3 takes precedence instead.

#### **Configuring Graceful Shutdown Under a Peer-Template**

This example configures the graceful shutdown feature under a peer-session template, which is inherited by a neighbor.

```
router bgp 200
   template peer-session p1
     graceful-shutdown activate route-map gshut_out
   neighbor 1.1.1.1 remote-as 100
     inherit peer-session p1
      address-family ipv4 unicast
         send-community
```
#### **Filtering BGPRoutes andSetting LocalPreference Based on GRACEFUL\_SHUTDOWN Community Using and Inbound Route Map**

This example shows how to use a community list to filter the incoming routes that have the GRACEFUL\_SHUTDOWN community. This configuration is useful for legacy switches that are not running Cisco NX-OS 9.3(1) as a minimum version.

The following example shows:

- An IP Community List that permits routes that have the GRACEFUL SHUTDOWN community.
- A route map that is named RM\_GSHUT that permits routes based on a standard community list named GSHUT.
- The route map also sets the preference for the routes it processes to 0 so that those routes are given lower preference for best path calculation when the router goes offline. The route map is applied to incoming IPv4 routes from the neighbor (20.0.0.2).

```
ip community-list standard GSHUT permit 65535:0
route-map RM_GSHUT permit 10
   match community GSHUT
   set local-preference 0
router bgp 200
   neighbor 20.0.0.2 remote-as 100
      address-family ipv4 unicast
        send-community
```
route-map RM\_GSHUT in

## **Configuring a Graceful Restart**

You can configure a graceful restart and enable the graceful restart helper feature for BGP.

#### **Before you begin**

You must enable BGP (see the "Enabling BGP" section). Create the VRFs.

#### **SUMMARY STEPS**

- **1. configure terminal**
- **2. router bgp** *as-number*
- **3.** (Optional) **timers prefix-peer-timeout** *timeout*
- **4. graceful-restart**
- **5. graceful-restart** {**restart-time** *time*|**stalepath-time** *time*}
- **6. graceful-restart-helper**
- **7.** (Optional) **show running-config bgp**
- **8.** (Optional) **copy running-config startup-config**

#### **DETAILED STEPS**

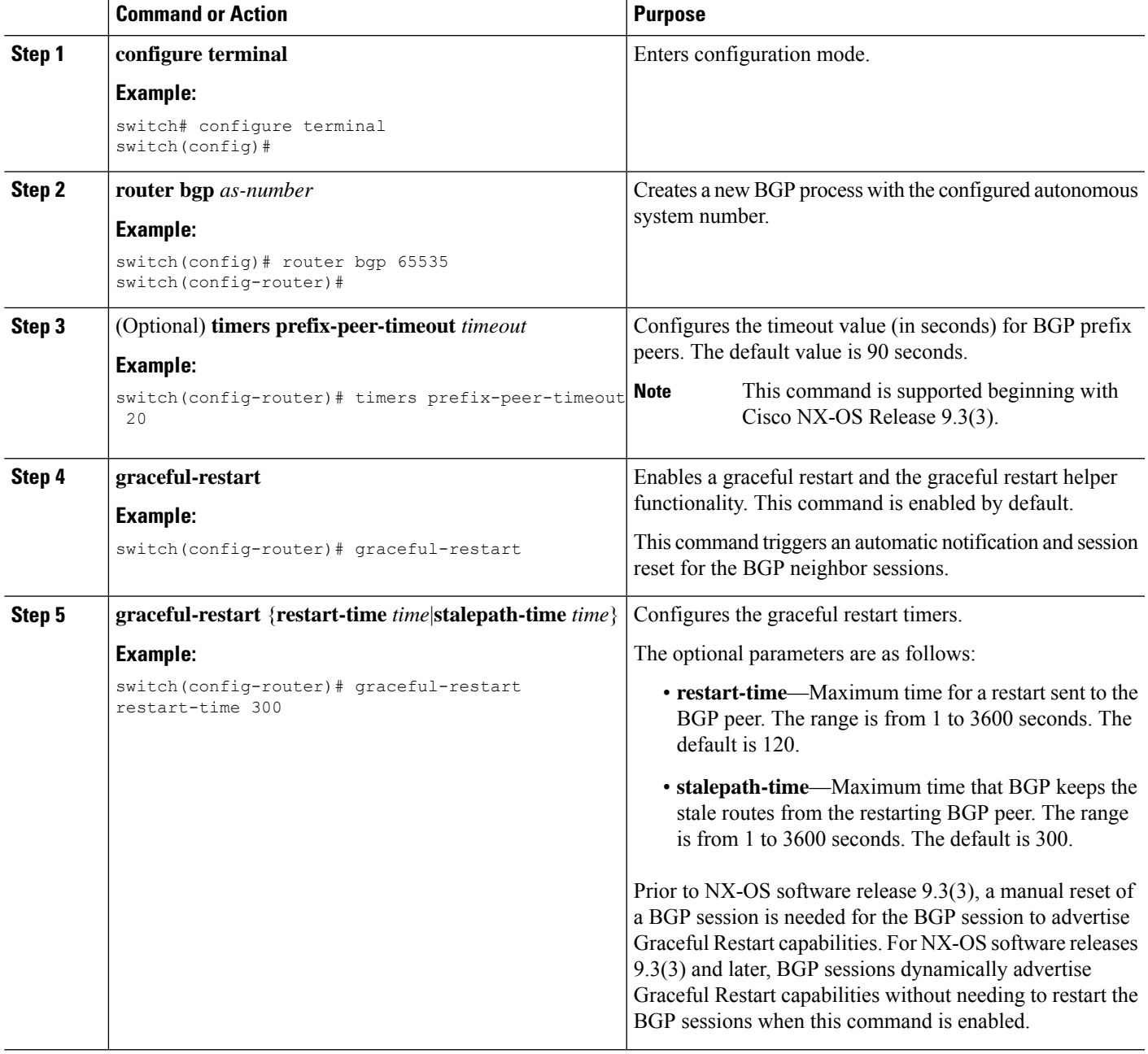

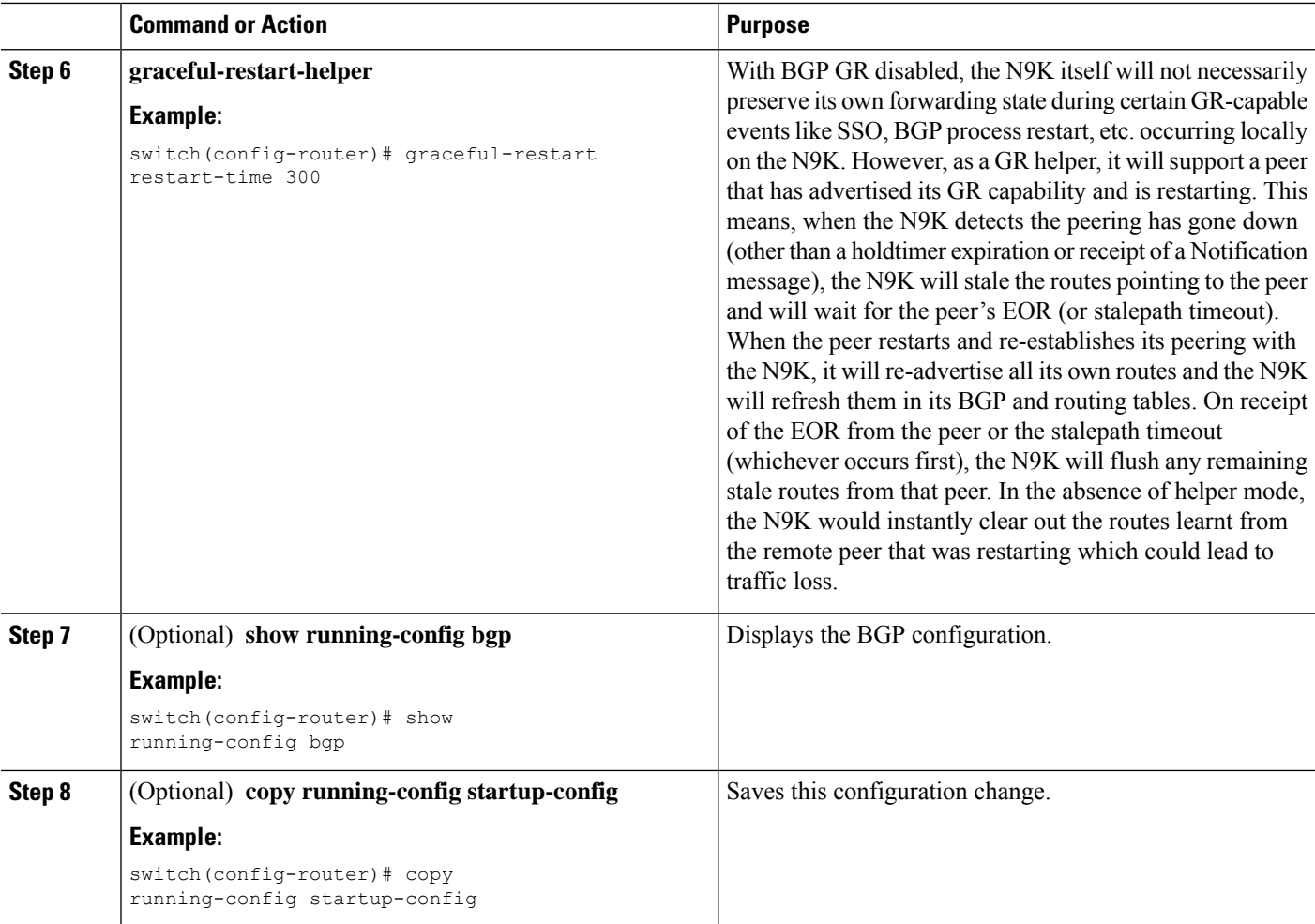

#### **Example**

This example shows how to enable a graceful restart:

```
switch# configure terminal
switch(config)# router bgp 65536
switch(config-router)# graceful-restart
switch(config-router)# graceful-restart restart-time 300
switch(config-router)# copy running-config startup-config
```
# **Verifying the Advanced BGP Configuration**

To display the BGP configuration information, perform one of the following tasks:

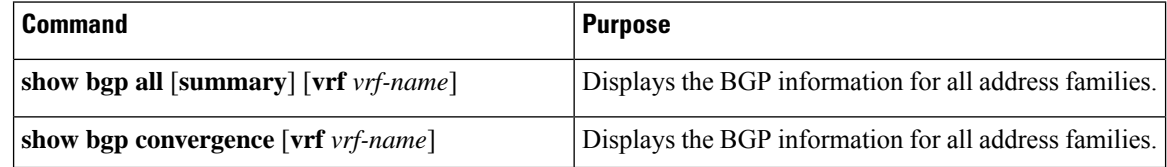

 $\mathbf I$ 

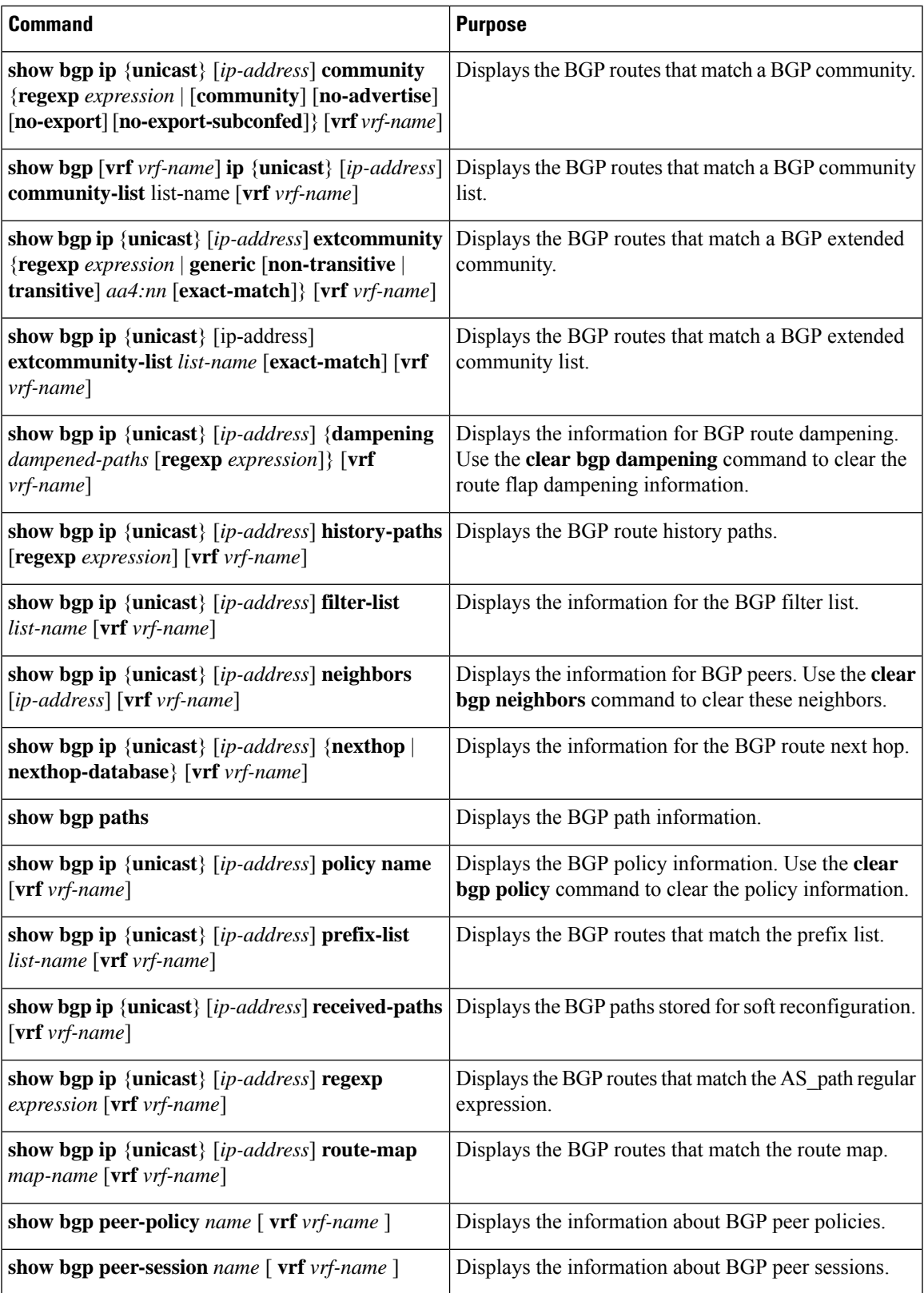

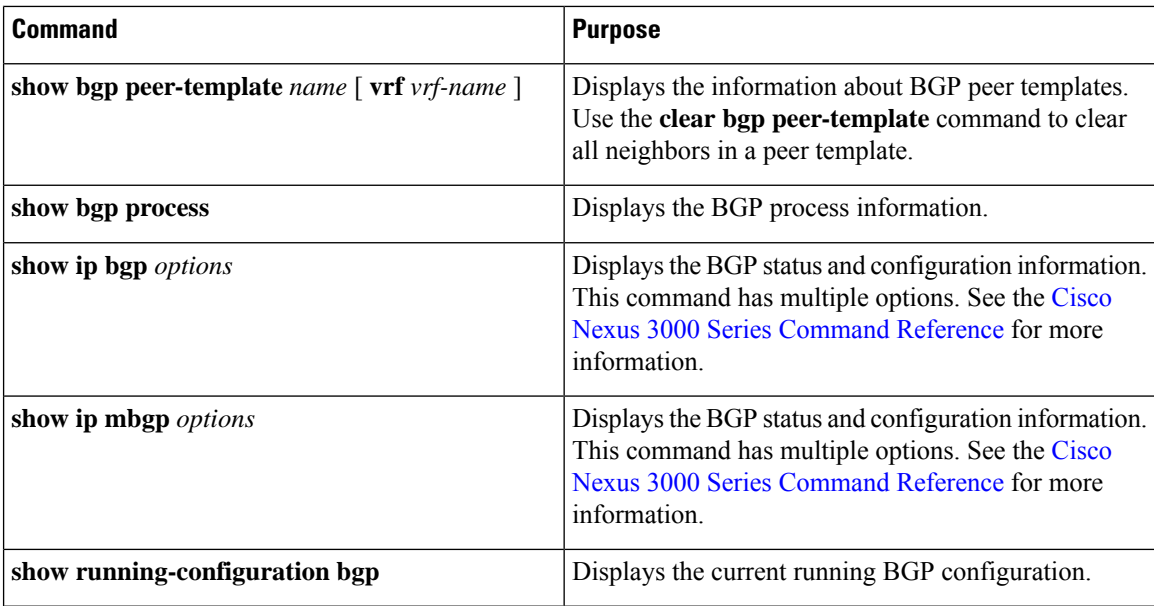

# **Displaying BGP Statistics**

To display BGP statistics, use the following commands:

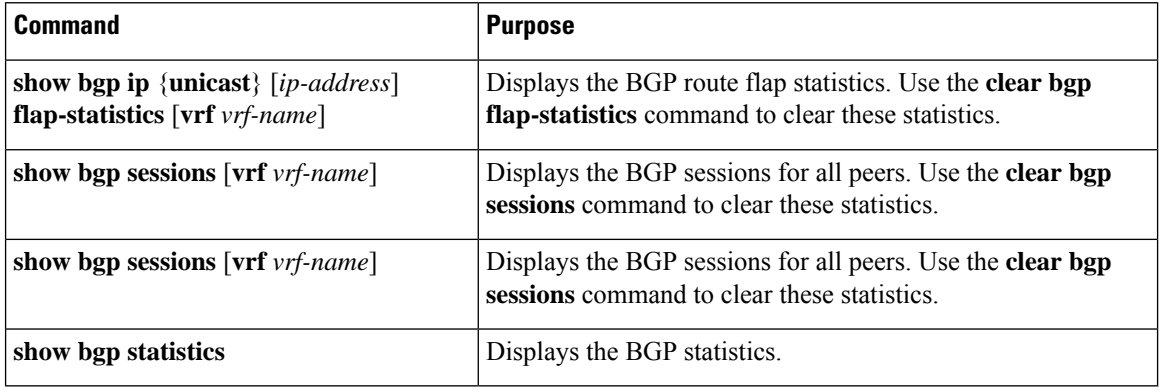

# **Related Topics**

The following topics can give more information on BGP:

• [Configuring](#page-384-0) Route Policy Manager, on page 355

# **Additional References**

For additional information related to implementing BGP, see the following sections:

## **MIBs**

 $\mathbf I$ 

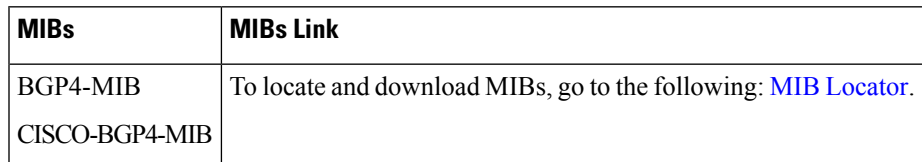

**MIBs**

 $\mathbf I$ 

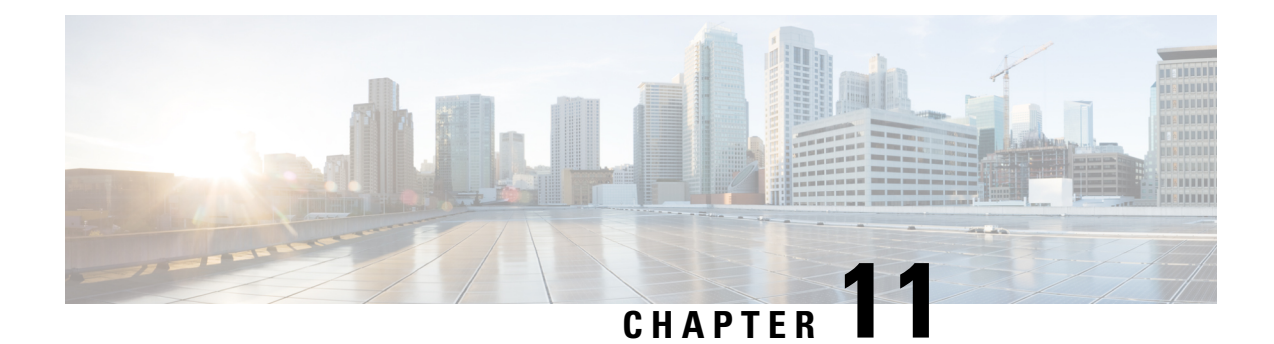

# **Configuring RIP**

This chapter contains the following sections:

- [About](#page-334-0) RIP, on page 305
- Licensing [Requirements](#page-337-0) for RIP, on page 308
- [Prerequisites](#page-337-1) for RIP, on page 308
- Guidelines and [Limitations](#page-337-2) for RIP, on page 308
- Default Settings for RIP [Parameters,](#page-337-3) on page 308
- [Configuring](#page-337-4) RIP, on page 308
- Verifying the RIP [Configuration,](#page-350-0) on page 321
- [Displaying](#page-351-0) RIP Statistics, on page 322
- [Configuration](#page-351-1) Examples for RIP, on page 322
- [Related](#page-352-0) Topics, on page 323

## <span id="page-334-0"></span>**About RIP**

### **RIP Overview**

RIPuses User Datagram Protocol (UDP) data packetsto exchange routing information in small internetworks. RIPv2 supports IPv. RIPv2 uses an optional authentication feature supported by the RIPv2 protocol (see the RIPv2 [Authentication](#page-335-0) section).

RIP uses the following two message types:

- Request—Sent to the multicast address 224.0.0.9 to request route updatesfrom other RIP-enabled routers.
- Response—Sent every 30 seconds by default (see the Verifying the RIP [Configuration](#page-350-0) section). The router also sends response messages after it receives a request message. The response message contains the entire RIP route table. RIP sends multiple response packets for a request if the RIP routing table cannot fit in one response packet.

RIP uses a hop count for the routing metric. The hop count is the number of routers that a packet can traverse before reaching its destination. A directly connected network has a metric of 1. An unreachable network has a metric of 16. This small range of metrics makes RIP an unsuitable routing protocol for large networks.

## <span id="page-335-0"></span>**RIPv2 Authentication**

You can configure authentication on RIP messages to prevent unauthorized or invalid routing updates in your network. Cisco NX-OSsupports a simple password or an MD5 authentication digest.

You can configure the RIP authentication per interface by using keychain management for the authentication keys. Keychain management allows you to control changes to the authentication keys used by an MD5 authentication digest or simple text password authentication. See the Cisco Nexus 3600 Series NX-OS Security [Configuration](https://www.cisco.com/c/en/us/td/docs/switches/datacenter/nexus3600/sw/9x/security/configuration/guide/b_Cisco_Nexus_3600_NX-OS_Security_Configuration_Guide_9x.html) Guide for more details about creating keychains.

To use an MD5 authentication digest, you configure a password that isshared at the local router and all remote RIP neighbors. Cisco NX-OS creates an MD5 one-way message digest based on the message itself and the encrypted password and sends this digest with the RIP message (Request or Response). The receiving RIP neighbor validates the digest by using the same encrypted password. If the message has not changed, the calculation is identical, and the RIP message is considered valid.

An MD5 authentication digest also includes a sequence number with each RIP message to ensure that no message is replayed in the network.

## **Split Horizon**

You can use split horizon to ensure that RIP never advertises a route out of the interface where it was learned.

Split horizon is a method that controls the sending of RIP update and query packets. When you enable split horizon on an interface, Cisco NX-OS does not send update packets for destinations that were learned from this interface. Controlling update packets in this manner reduces the possibility of routing loops.

You can use split horizon with poison reverse to configure an interface to advertise routes learned by RIP as unreachable over the interface that learned the routes.

The following figure shows a sample RIP network with split horizon and poison reverse enabled.

#### **Figure 29: RIP with Split Horizon Poison Reverse**

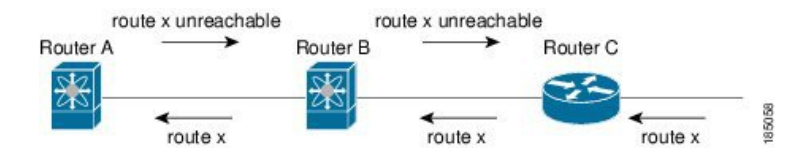

Router C learns about route X and advertises that route to Router B. Router B in turn advertises route X to Router A but sends a route X unreachable update back to Router C.

By default, split horizon is enabled on all interfaces.

### **Route Filtering**

You can configure a route policy on a RIP-enabled interface to filter the RIP updates. Cisco NX-OS updates the route table with only those routes that the route policy allows.

### **Route Summarization**

You can configure multiple summary aggregate addresses for a specified interface. Route summarization simplifies route tables by replacing a number of more-specific addresses with an address that represents all

the specific addresses. For example, you can replace 10.1.1.0/24, 10.1.2.0/24, and 10.1.3.0/24 with one summary address, 10.1.0.0/16.

If more specific routes are in the routing table, RIP advertises the summary address from the interface with a metric equal to the maximum metric of the more specific routes.

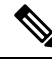

**Note** Cisco NX-OS does not support automatic route summarization.

## **Route Redistribution**

You can use RIP to redistribute static routes or routes from other protocols. You must configure a route map with the redistribution to control which routes are passed into RIP. A route policy allows you to filter routes based on attributes such as the destination, origination protocol, route type, route tag, and so on. For more information, see [Configuring](#page-384-0) Route Policy Manager, on page 355.

Whenever you redistribute routes into a RIP routing domain, Cisco NX-OS does not, by default, redistribute the default route into the RIP routing domain. You can generate a default route into RIP, which can be controlled by a route policy.

You also configure the default metric that is used for all imported routes into RIP.

## **Load Balancing**

You can use load balancing to allow a router to distribute traffic over all the router network ports that are the same distance from the destination address. Load balancing increases the usage of network segments and increases effective network bandwidth.

Cisco NX-OS supports the Equal Cost Multiple Paths (ECMP) feature with up to 16 equal-cost paths in the RIP route table and the unicast RIB. You can configure RIP to load balance traffic across some or all of those paths.

### **High Availability for RIP**

Cisco NX-OS supports stateless restarts for RIP. After a reboot or supervisor switchover, Cisco NX-OS applies the running configuration, and RIP immediately sends request packets to repopulate its routing table.

## **Virtualization Support for RIP**

Cisco NX-OS supports multiple instances of the RIP protocol that run on the same system. RIP supports virtual routing and forwarding (VRF) instances.

# <span id="page-337-0"></span>**Licensing Requirements for RIP**

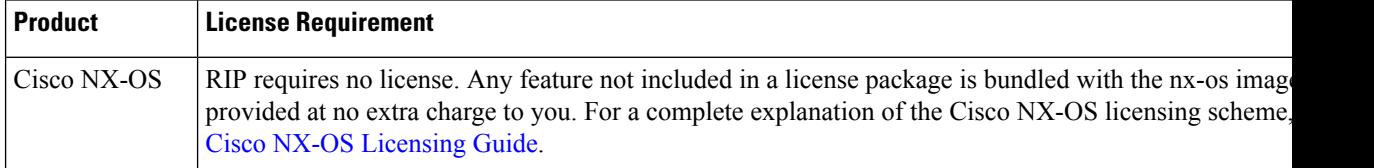

# <span id="page-337-1"></span>**Prerequisites for RIP**

• You must enable RIP (see the [Enabling](#page-337-5) RIP section).

# <span id="page-337-2"></span>**Guidelines and Limitations for RIP**

RIP has the following configuration guidelines and limitations:

- Cisco NX-OS does not support RIPv1. If Cisco NX-OS receives a RIPv1 packet, it logs a message and drops the packet.
- Cisco NX-OS does not establish adjacencies with RIPv1 routers.
- IPv6 is not supported for RIP.

# <span id="page-337-3"></span>**Default Settings for RIP Parameters**

The table lists the default settings for RIP parameters.

#### **Default RIP Parameters**

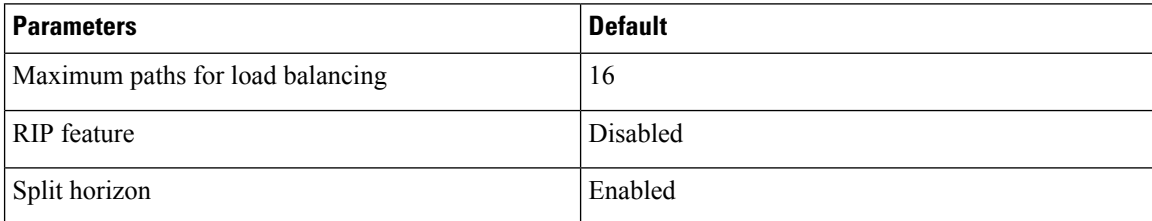

# <span id="page-337-5"></span><span id="page-337-4"></span>**Configuring RIP**

## **Enabling RIP**

You must enable RIP before you can configure RIP.

#### **SUMMARY STEPS**

- **1. configure terminal**
- **2.** [**no**] **feature rip**
- **3.** (Optional) **show feature**
- **4.** (Optional) **copy running-config startup-config**

#### **DETAILED STEPS**

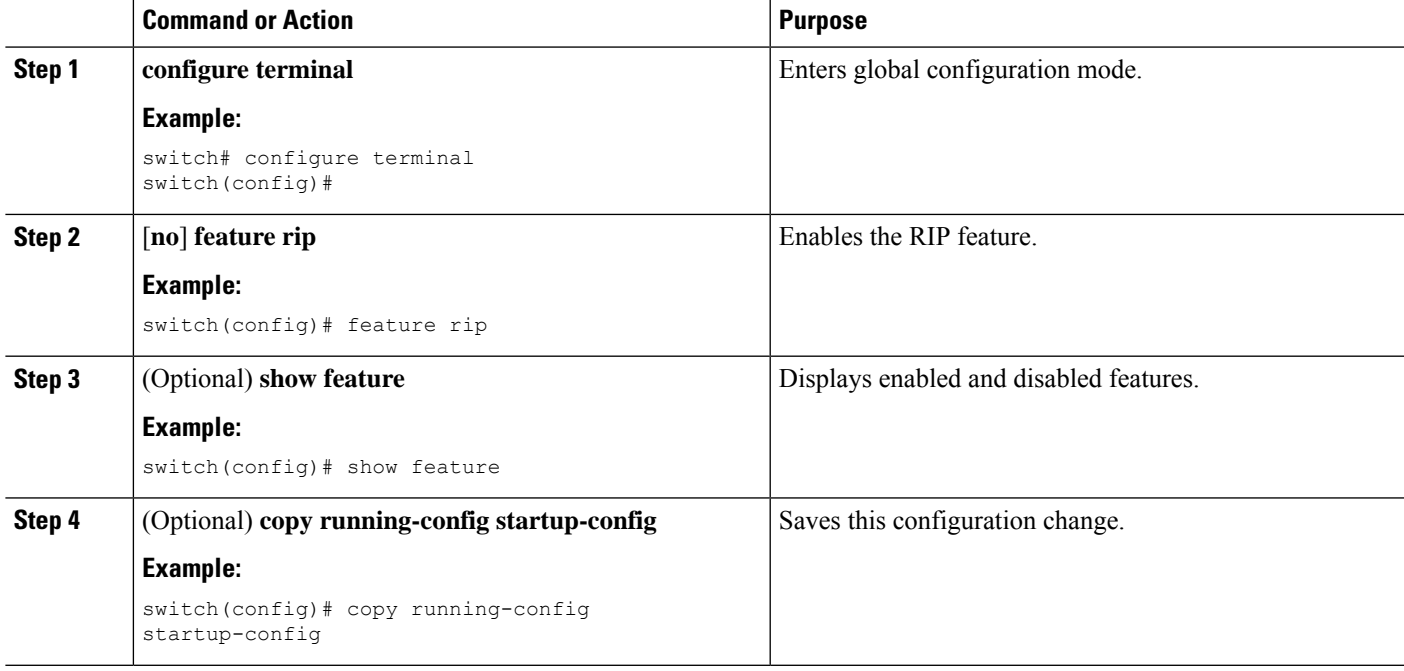

## **Creating a RIP Instance**

You can create a RIP instance and configure the address family for that instance.

#### **Before you begin**

You must enable RIP (see the [Enabling](#page-337-5) RIP section).

#### **SUMMARY STEPS**

- **1. configure terminal**
- **2. [no] router rip** *instance-tag*
- **3. address-family ipv4 unicast**
- **4.** (Optional) **show ip rip** [**instance** *instance-tag*] [**vrf** *vrf-name*]
- **5.** (Optional) **distance** *value*
- **6.** (Optional) **maximum-paths** *number*
- **7.** (Optional) **copy running-config startup-config**

#### **DETAILED STEPS**

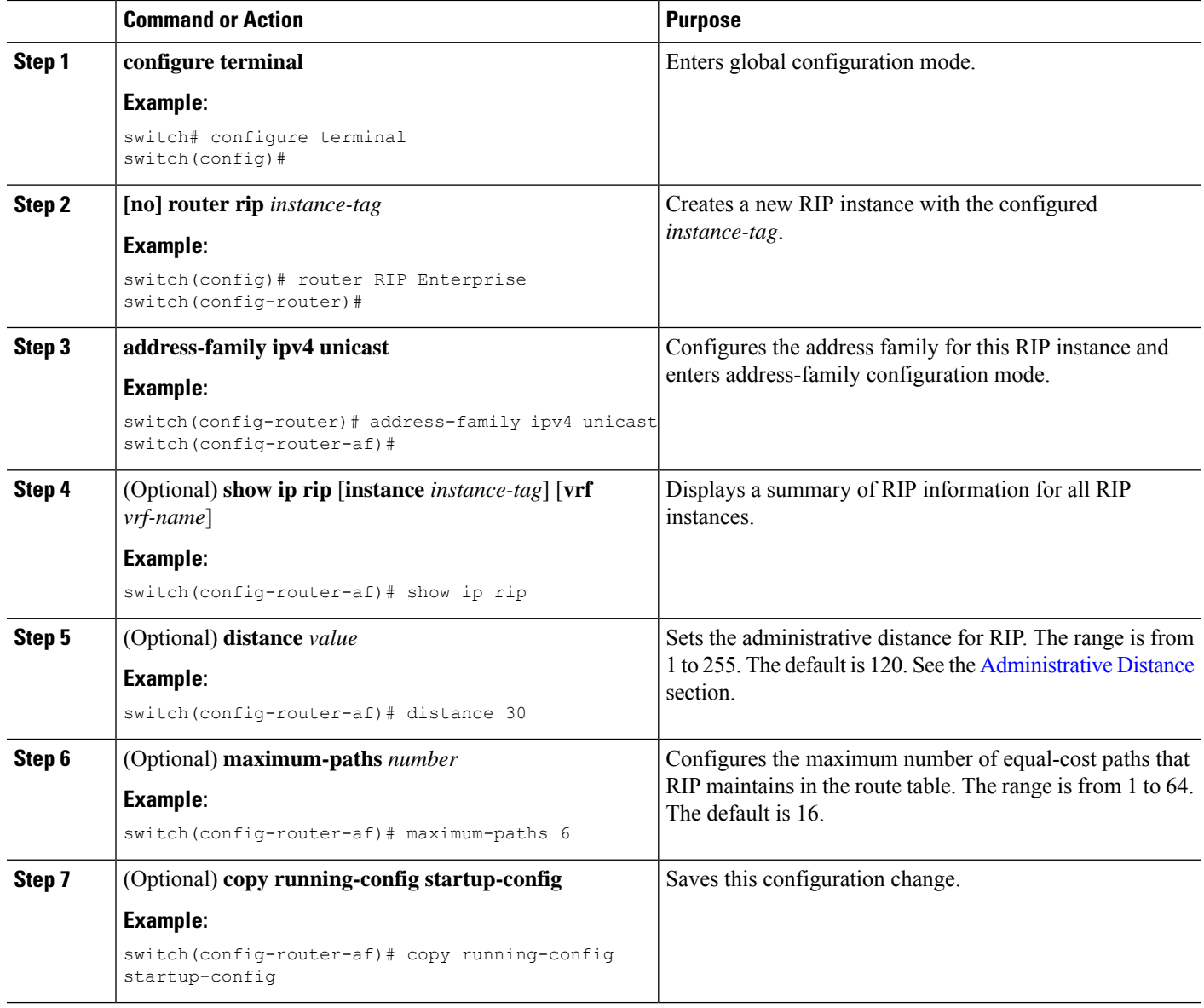

#### **Example**

This example shows how to create a RIP instance for IPv4 and set the number of equal-cost paths for load balancing:

```
switch# configure terminal
switch(config)# router rip Enterprise
switch(config-router)# address-family ipv4 unicast
switch(config-router-af)# max-paths 10
switch(config-router-af)# copy running-config startup-config
```
## **Restarting a RIP Instance**

You can restart a RIP instance and remove all associated neighbors for the instance.

To restart an RIP instance and remove all associated neighbors, use the following command in global configuration mode:

#### **SUMMARY STEPS**

**1. restart rip** *instance-tag*

#### **DETAILED STEPS**

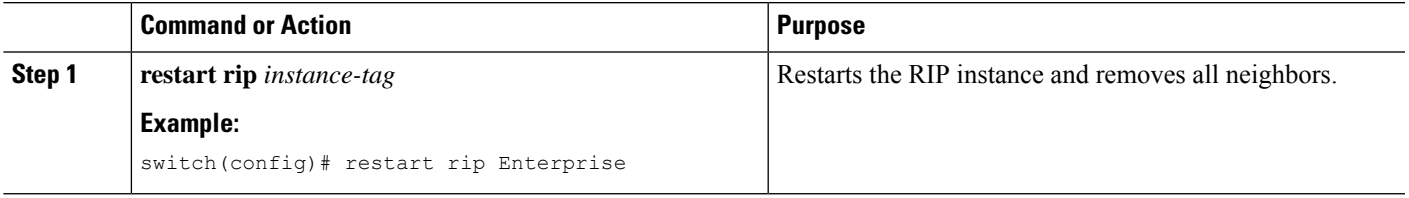

## **Configuring RIP on an Interface**

#### **Before you begin**

You must enable RIP (see the [Enabling](#page-337-5) RIP section).

#### **SUMMARY STEPS**

- **1. configure terminal**
- **2. interface** *interface-type slot*/*port*
- **3. ip router rip** *instance-tag*
- **4.** (Optional)**show iprip**[**instance** *instance-tag*] **interface** [*interface-type slot*/*port*] [**vrf** *vrf-name*] [**detail**]
- **5.** (Optional) **copy running-config startup-config**

#### **DETAILED STEPS**

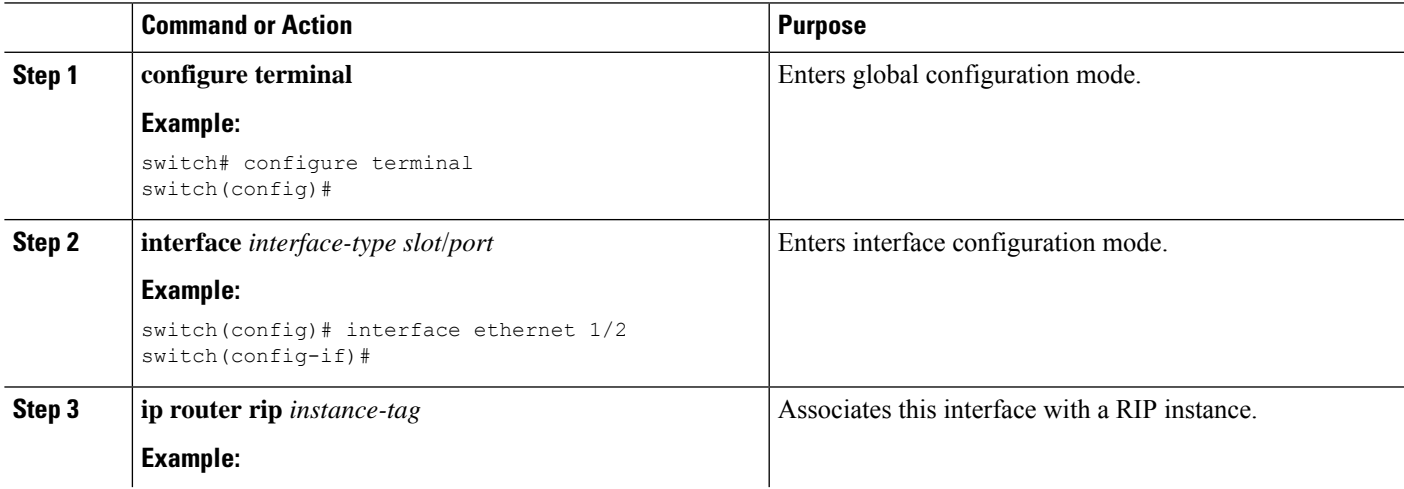

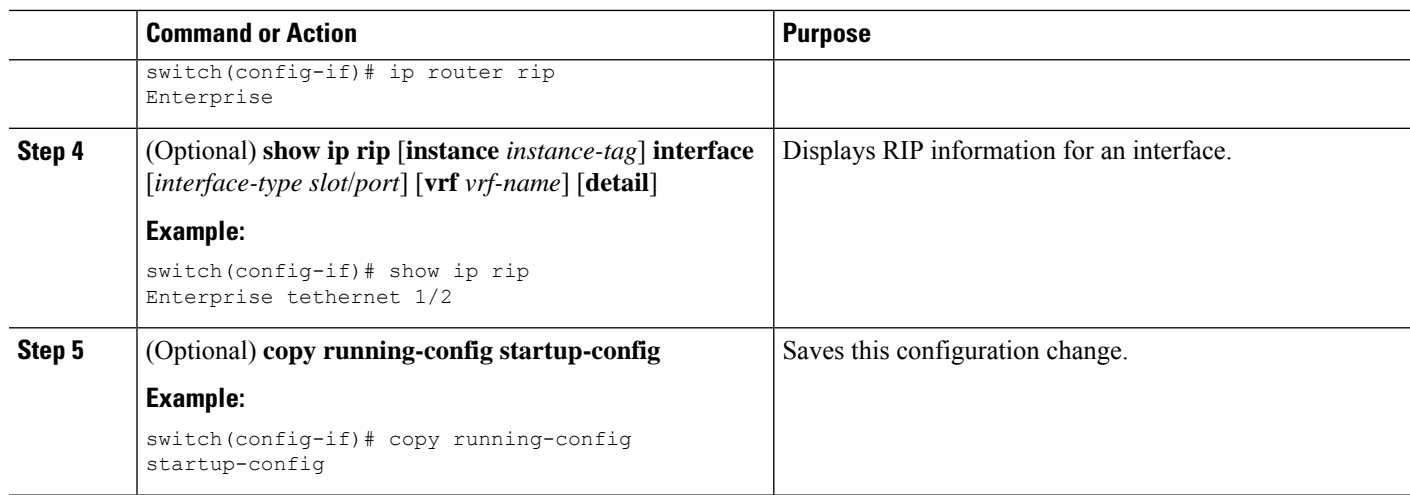

#### **Example**

This example shows how to add Ethernet 1/2 interface to a RIP instance:

```
switch# configure terminal
switch(config)# interface ethernet 1/2
switch(config-if)# ip router rip Enterprise
switch(config)# copy running-config startup-config
```
## **Configuring RIP Authentication**

You can configure authentication for RIP packets on an interface.

#### **Before you begin**

You must enable RIP (see the [Enabling](#page-337-5) RIP section).

Configure a keychain if necessary before enabling authentication. For details about implementing keychains, see the Cisco Nexus 3600 Series NX-OS Security [Configuration](https://www.cisco.com/c/en/us/td/docs/switches/datacenter/nexus3600/sw/9x/security/configuration/guide/b_Cisco_Nexus_3600_NX-OS_Security_Configuration_Guide_9x.html) Guide.

#### **SUMMARY STEPS**

- **1. configure terminal**
- **2. interface** *interface-type slot*/*port*
- **3. ip rip authentication mode** {**text** | **md5**}
- **4. ip rip authentication key-chain** *key*
- **5.** (Optional) **copy running-config startup-config**

#### **DETAILED STEPS**

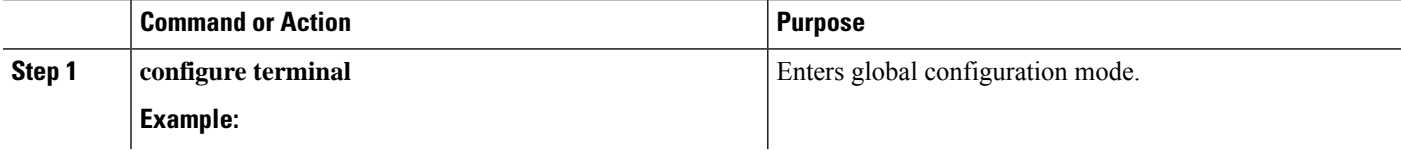

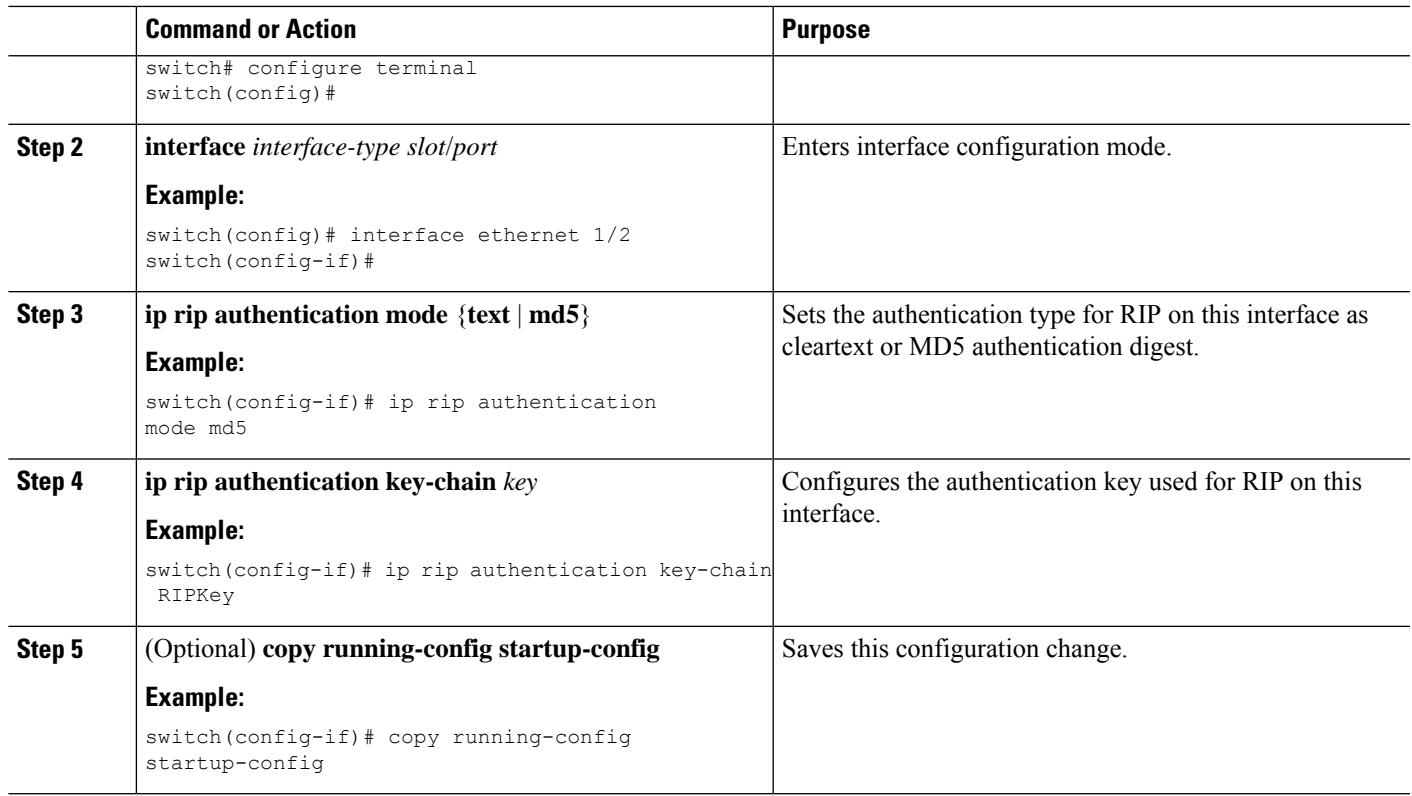

#### **Example**

This example shows how to create a keychain and configure MD5 authentication on a RIP interface:

```
switch# configure terminal
switch(config)# key chain RIPKey
switch(config-keychain)# key 2
switch(config-keychain-key)# accept-lifetime 00:00:00 Jan 01 2000 infinite
switch(config-keychain-key)# send-lifetime 00:00:00 Jan 01 2000 infinite
switch(config-keychain-key)# exit
switch(config-keychain)# exit
switch(config)# interface ethernet 1/2
switch(config-if)# ip rip authentication mode md5
switch(config-if)# ip rip authentication key-chain RIPKey
switch(config-if)# copy running-config startup-config
```
## **Configuring a Passive Interface**

You can configure a RIP interface to receive routes but not send route updates by setting the interface to passive mode.

To configure a RIP interface in passive mode, use the following command in interface configuration mode:

#### **SUMMARY STEPS**

**1. ip rip passive-interface**

#### **DETAILED STEPS**

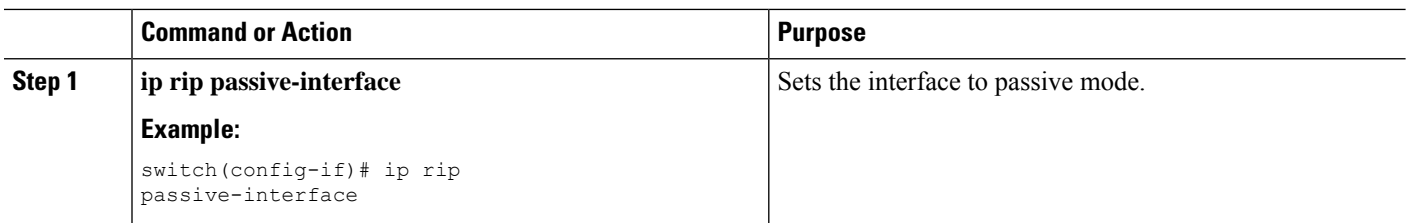

## **Configuring Split Horizon with Poison Reverse**

You can configure an interface to advertise routes learned by RIP as unreachable over the interface that learned the routes by enabling poison reverse.

To configure split horizon with poison reverse on an interface, use the following command in interface configuration mode:

#### **SUMMARY STEPS**

#### **1. ip rip poison-reverse**

#### **DETAILED STEPS**

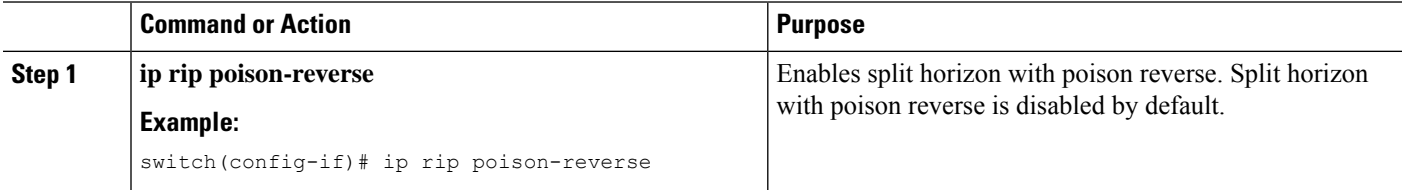

## **Configuring Route Summarization**

You can create aggregate addresses that are represented in the routing table by a summary address. Cisco NX-OS advertises the summary address metric that is the smallest metric of all the more specific routes.

To configure a summary address on an interface, use the following command in interface configuration mode:

#### **SUMMARY STEPS**

**1. ip rip summary-address** *ip-prefix/mask-len*

#### **DETAILED STEPS**

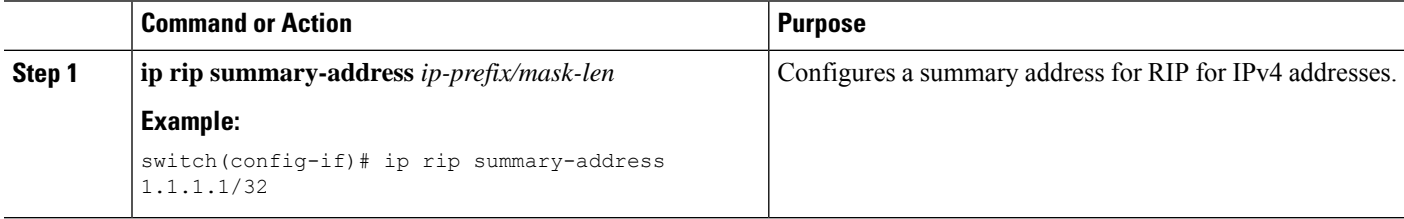

Ш

## **Configuring Route Redistribution**

You can configure RIP to accept routing information from another routing protocol and redistribute that information through the RIP network. Redistributed routes can optionally be assigned a default route.

#### **Before you begin**

You must enable RIP (see the [Enabling](#page-337-5) RIP section)

Configure a route map before configuring redistribution . See the Configuring Route Maps section for details on configuring route maps.

#### **SUMMARY STEPS**

- **1. configure terminal**
- **2. router rip** *instance-tag*
- **3. address-family ipv4 unicast**
- **4. redistribute** {**bgp***as*|**direct** | {**eigrp**|**isis**| **ospf** | **ospfv3** | **rip**} *instance-tag* |**static**} **route-map** *map-name*
- **5.** (Optional) **default-information originate** [**always**] [**route-map** *map-name*]
- **6.** (Optional) **default-metric** *value*
- **7.** (Optional) **show ip rip route** [*ip-prefix* [**longer-prefixes** | **shorter-prefixes**]] [**vrf** *vrf-name*] [**summary**]
- **8.** (Optional) **copy running-config startup-config**

#### **DETAILED STEPS**

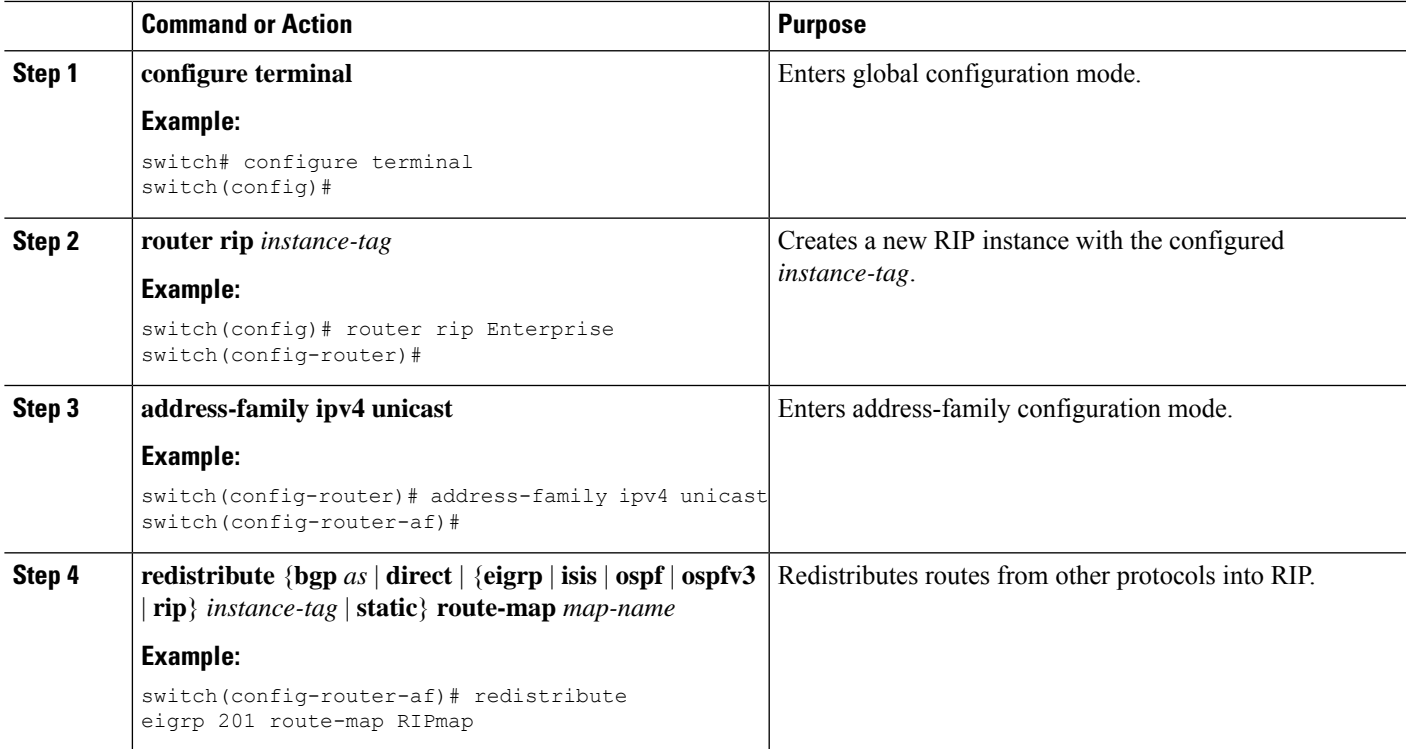

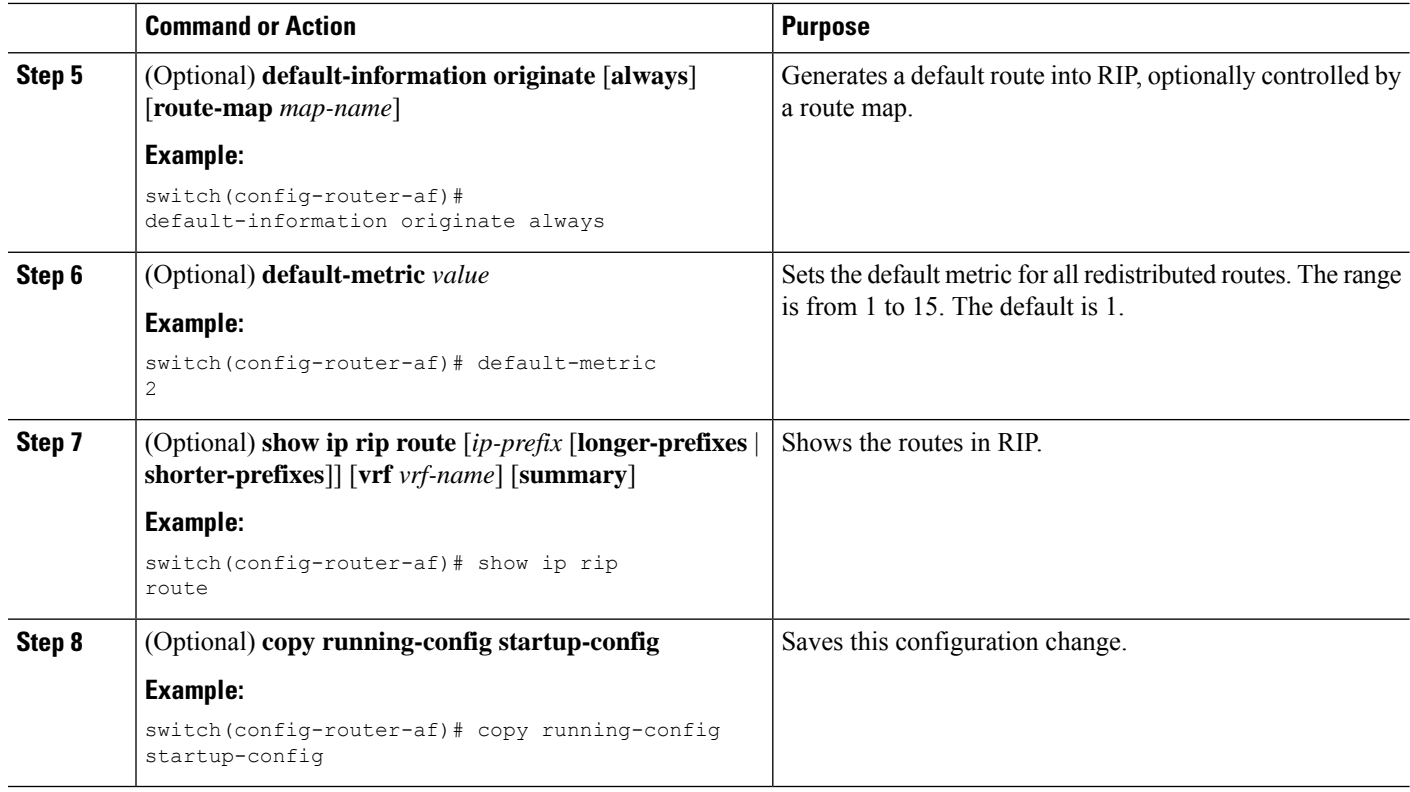

#### **Example**

This example shows how to redistribute EIGRP into RIP:

```
switch# configure terminal
switch(config)# router rip Enterprise
switch(config-router)# address-family ipv4 unicast
switch(config-router-af)# redistribute eigrp 201 route-map RIPmap
switch(config-router-af)# copy running-config startup-config
```
### **Configuring Cisco NX-OS RIP for Compatibility with Cisco IOS RIP**

You can configure Cisco NX-OS RIP to behave like Cisco IOS RIP in the way that routes are advertised and processed.

Directly connected routes are treated with cost 1 in Cisco NX-OS RIP and with cost 0 in Cisco IOS RIP. When routes are advertised in Cisco NX-OS RIP, the receiving device adds a minimum cost of +1 to all received routes and installs the routes in its routing table. In Cisco IOS RIP, this cost increment is done on the sending router, and the receiving router installs the routes without any modification. This difference in behavior can cause issues when both Cisco NX-OS and Cisco IOS devices are working together. You can prevent these compatibility issues by configuring Cisco NX-OS RIP to advertise and process routes like Cisco IOS RIP.

#### **Before you begin**

You must enable RIP (see the [Enabling](#page-337-5) RIP section).

#### **SUMMARY STEPS**

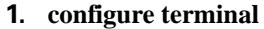

- **2. router rip** *instance-tag*
- **3.** [**no**] **metric direct 0**
- **4.** (Optional) **show running-config rip**
- **5.** (Optional) **copy running-config startup-config**

#### **DETAILED STEPS**

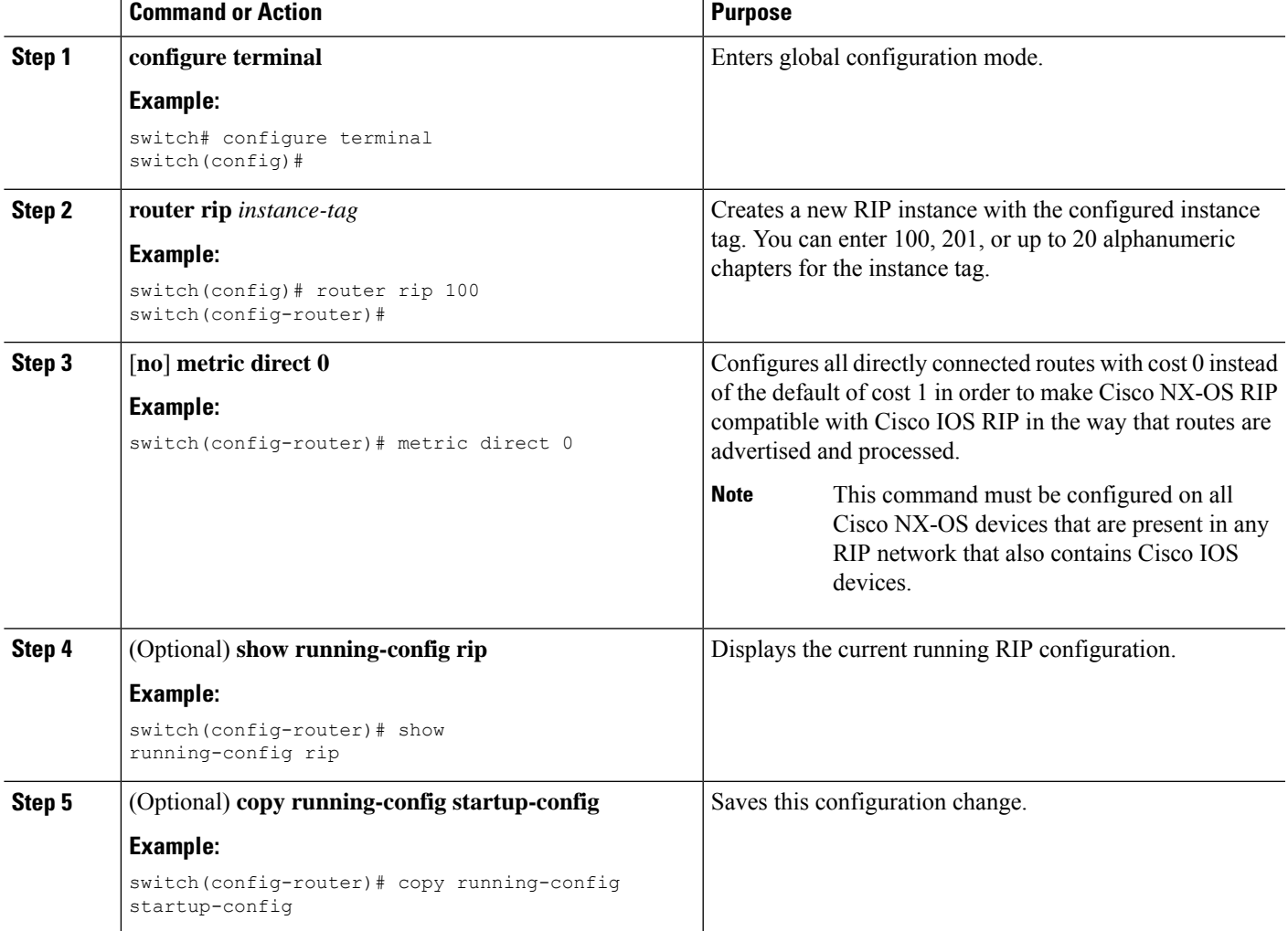

#### **Example**

This example shows how to disable Cisco NX-OS RIP compatibility with Cisco IOS RIP by returning all direct routes from cost 0 to cost 1:

```
switch# configure terminal
switch(config)# router rip 100
switch(config-router)# no metric direct 0
```

```
switch(config-router)# show running-config rip
switch(config-router)# copy running-config startup-config
```
### **Configuring Virtualization**

You can configure multiple RIP instances, create multiple VRFs, and use the same or multiple RIP instances in each VRF. You assign a RIP interface to a VRF.

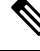

**Note**

Configure all other parameters for an interface after you configure the VRF for an interface. Configuring a VRF for an interface deletes all the configurations for that interface.

#### **Before you begin**

You must enable RIP (see the [Enabling](#page-337-5) RIP section).

#### **SUMMARY STEPS**

- **1. configure terminal**
- **2. vrf context** *vrf-name*
- **3. exit**
- **4. router rip** *instance-tag*
- **5. vrf** *vrf-name*
- **6.** (Optional) **address-family ipv4 unicast**
- **7.** (Optional) **redistribute** {**bgp** *as* | **direct** | {**eigrp** | **isis** | **ospf** | **ospfv3** | **rip**} *instance-tag* | **static**} **route-map** *map-name*
- **8. interface ethernet** *slot*/*port*
- **9. vrf member** *vrf-name*
- **10. ip-address** *ip-prefix*/*length*
- **11. ip router rip** *instance-tag*
- **12.** (Optional) **show ip rip** [**instance** *instance-tag*] **interface** [*interface-type slot*/*port*] [**vrf** *vrf-name*]
- **13.** (Optional) **copy running-config startup-config**

#### **DETAILED STEPS**

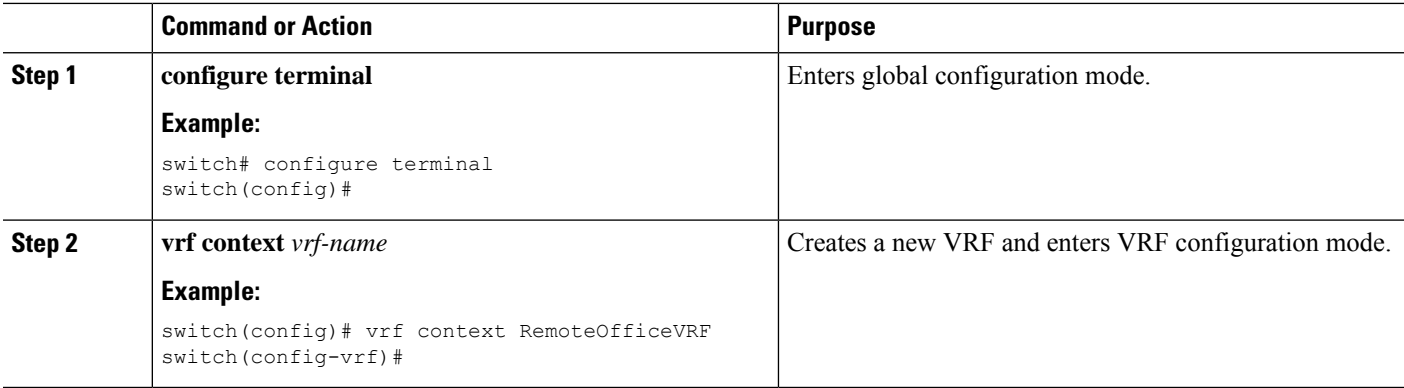

 $\mathbf{l}$ 

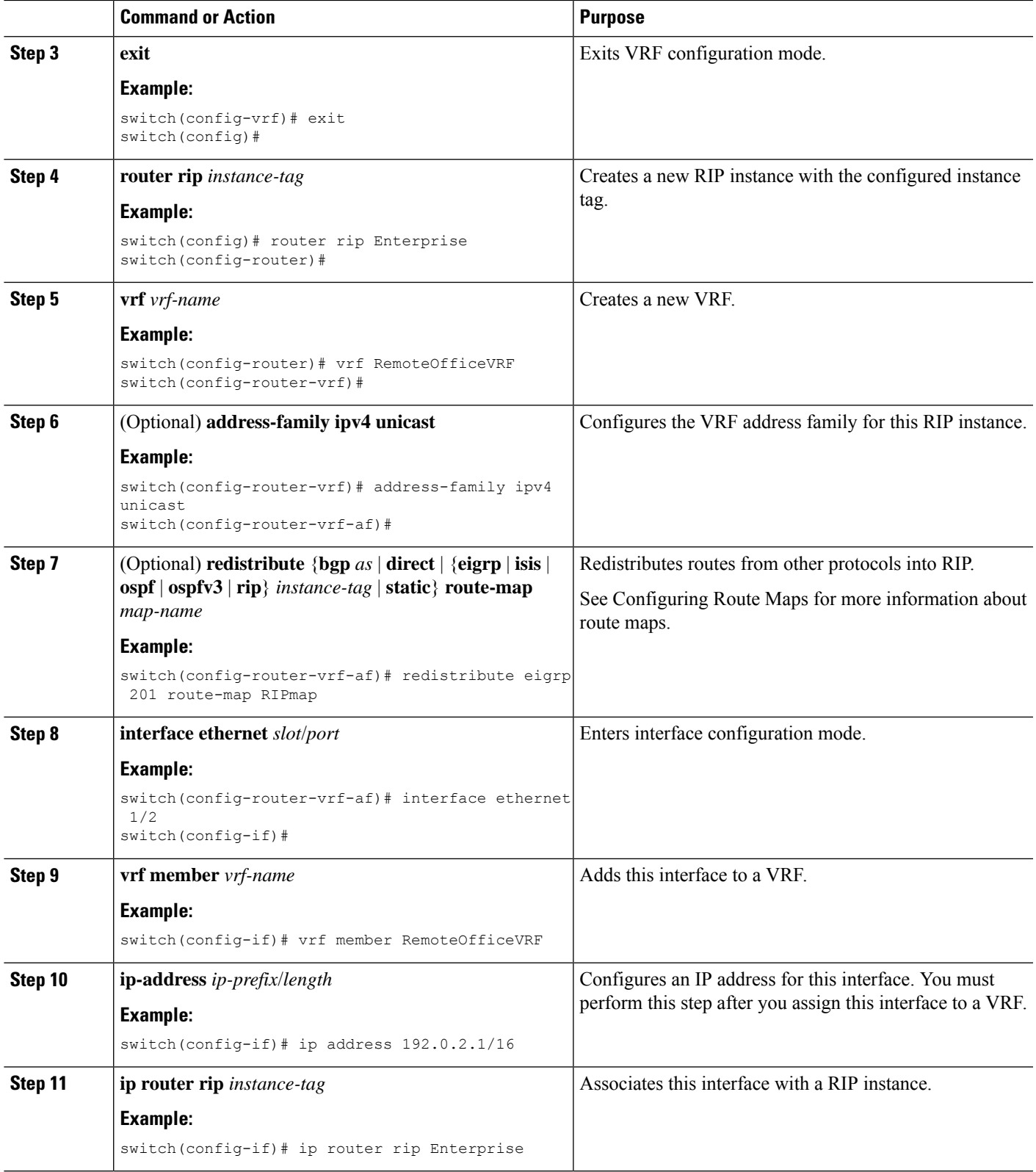

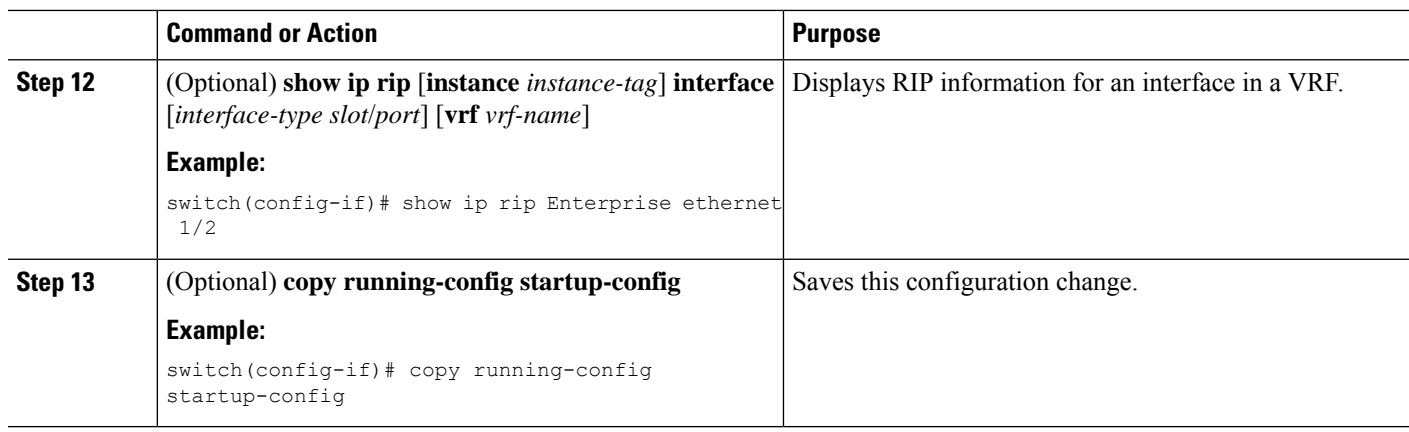

#### **Example**

This example shows how to create a VRF and add an interface to the VRF:

```
switch# configure terminal
switch(config)# vrf context RemoteOfficeVRF
switch(config-vrf)# exit
switch(config)# router rip Enterprise
switch(config-router)# vrf RemoteOfficeVRF
switch(config-router-vrf)# address-family ipv4 unicast
switch(config-router-vrf-af)# redistribute eigrp 201 route-map RIPmap
switch(config-router-vrf-af)# interface ethernet 1/2
switch(config-if)# vrf member RemoteOfficeVRF
switch(config-if)# ip address 192.0.2.1/16
switch(config-if)# ip router rip Enterprise
switch(config-if)# copy running-config startup-config
```
### **Tuning RIP**

You can tune RIP to match your network requirements. RIP uses several timers that determine the frequency of routing updates, the length of time before a route becomes invalid, and other parameters. You can adjust these timers to tune routing protocol performance to better suit your internetwork needs.

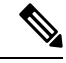

**Note** You must configure the same values for the RIP timers on all RIP-enabled routers in your network.

You can use the following optional commands in address-family configuration mode to tune RIP:

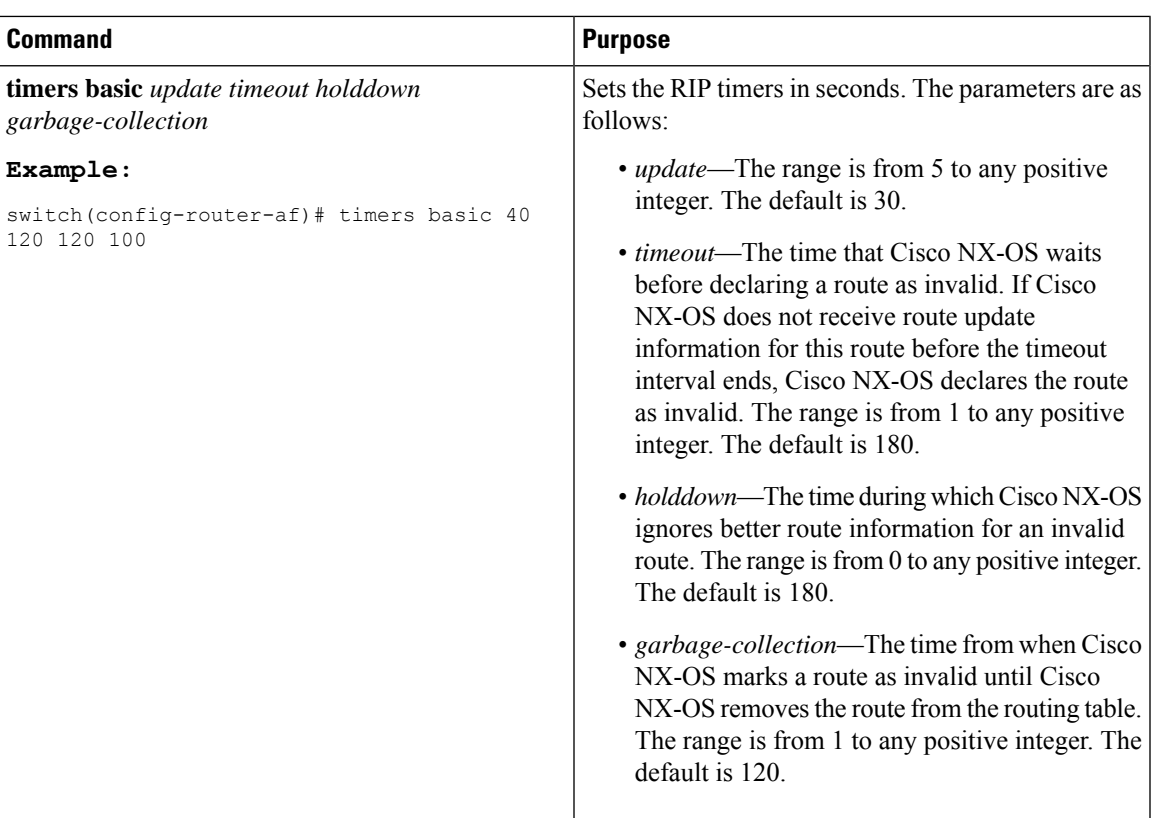

You can use the following optional commands in interface configuration mode to tune RIP:

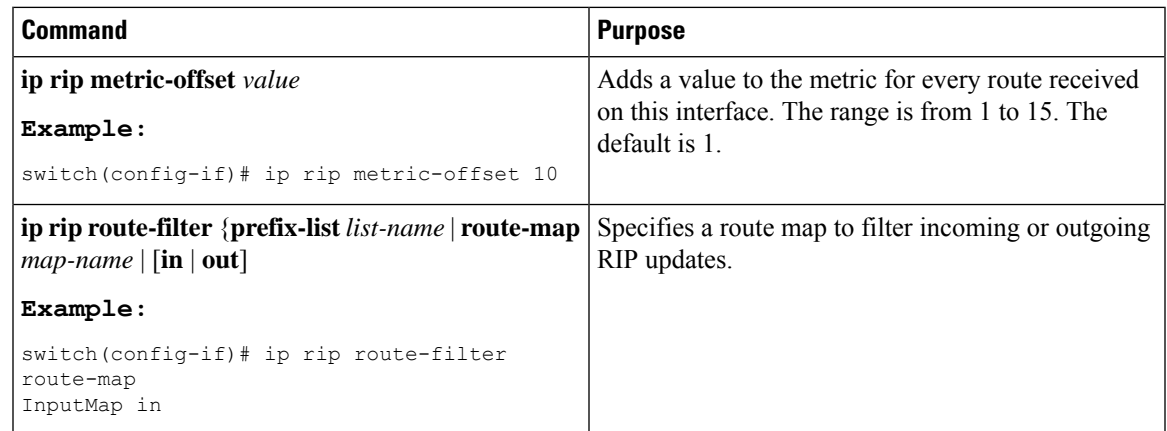

# <span id="page-350-0"></span>**Verifying the RIP Configuration**

To display the RIP configuration, perform one of the following tasks:

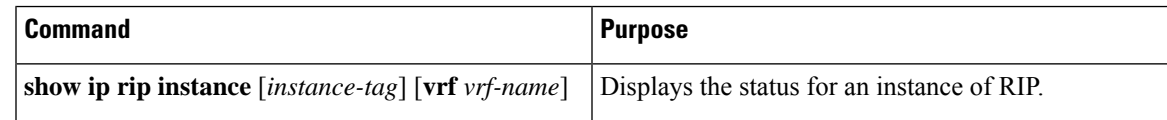

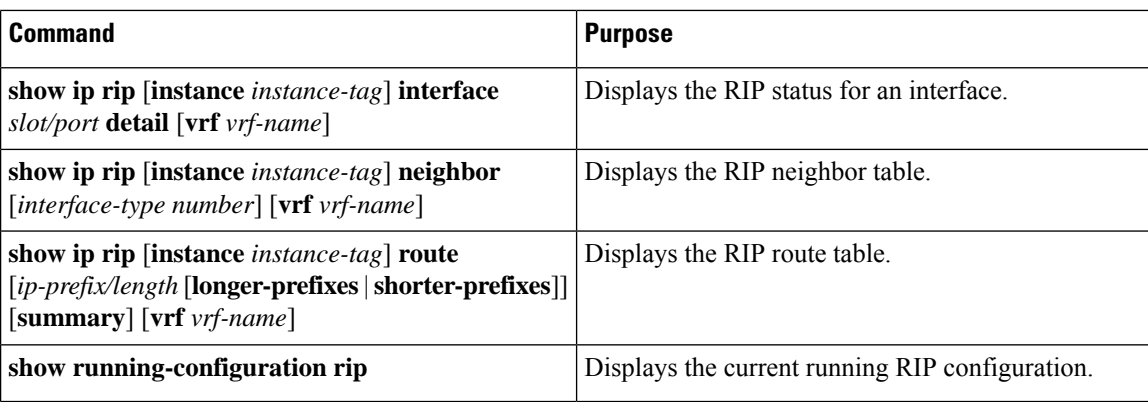

# <span id="page-351-0"></span>**Displaying RIP Statistics**

To display RIP statistics, use the following commands:

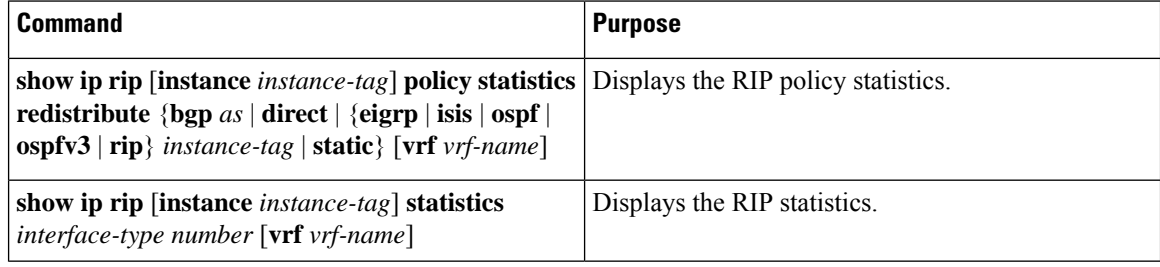

Use the **clear rip policy statistics redistribute** *protocol process-tag* command to clear policy statistics.

Use the **clear ip rip statistics** command to clear RIP statistics.

# <span id="page-351-1"></span>**Configuration Examples for RIP**

The following example shows how to create the Enterprise RIP instance in a VRF and add Ethernet interface 1/2 to this RIP instance. The example also shows how to configure authentication for Ethernet interface 1/2 and redistribute EIGRP into this RIP domain.

```
vrf context NewVRF
!
feature rip
router rip Enterprise
 vrf NewVRF
   address-family ipv4 unicast
   redistribute eigrp 201 route-map RIPmap
   maximum-paths 10
!
interface ethernet 1/2
vrf member NewVRF
 ip address 192.0.2.1/16
ip router rip Enterprise
ip rip authentication mode md5
ip rip authentication key-chain RIPKey
```
I

# <span id="page-352-0"></span>**Related Topics**

See Configuring Route Policy Manager for more information on route maps.

 $\mathbf I$ 

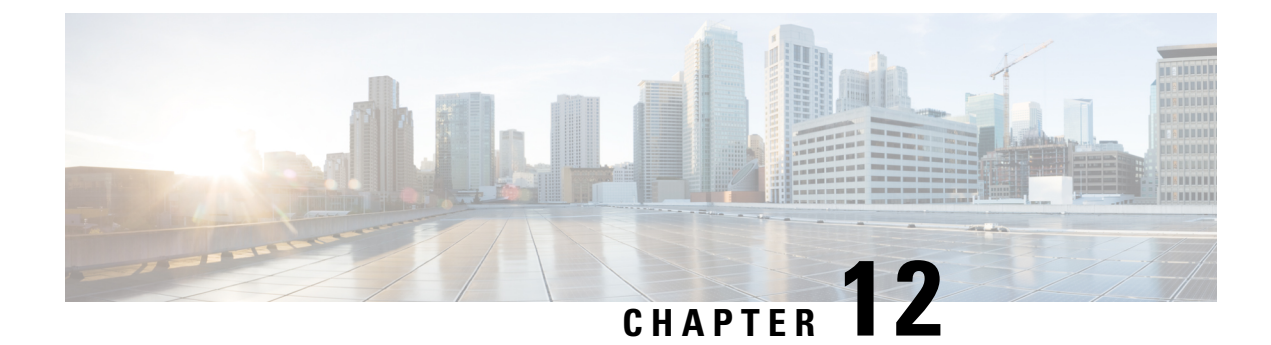

# **Configuring Static Routing**

This chapter describes how to configure static route on the router.

This chapter includes the following sections:

- About Static [Routing,](#page-354-0) on page 325
- [Prerequisites](#page-356-0) for Static Routing, on page 327
- Guidelines and [Limitations,](#page-356-1) on page 327
- Default [Settings,](#page-356-2) on page 327
- [Configuring](#page-356-3) Static Routing, on page 327
- Verifying the Static Routing [Configuration,](#page-358-0) on page 329
- [Configuration](#page-359-0) Examples for Static Routing, on page 330

## <span id="page-354-0"></span>**About Static Routing**

Routers forward packets using either route information from route table entries that you manually configure or the route information that is calculated using dynamic routing algorithms.

Static routes, which define explicit paths between two routers, cannot be automatically updated; you must manually reconfigure static routes when network changes occur. Static routes use less bandwidth than dynamic routes. No CPU cycles are used to calculate and analyze routing updates.

You can supplement dynamic routes with static routes where appropriate. You can redistribute static routes into dynamic routing algorithms but you cannot redistribute routing information calculated by dynamic routing algorithms into the static routing table.

You should use static routes in environments where network traffic is predictable and where the network design is simple. You should not use static routes in large, constantly changing networks because static routes cannot react to network changes. Most networks use dynamic routes to communicate between routers but may have one or two static routes configured for special cases. Static routes are also useful for specifying a gateway of last resort (a default router to which all unroutable packets are sent).

## **Administrative Distance**

An administrative distance is the metric used by routers to choose the best path when there are two or more routes to the same destination from two different routing protocols. An administrative distance guides the selection of one routing protocol (or static route) over another, when more than one protocol adds the same route to the unicast routing table. Each routing protocol is prioritized in order of most to least reliable using an administrative distance value.

Static routes have a default administrative distance of 1. A router prefers a static route to a dynamic route because the router considers a route with a low number to be the shortest. If you want a dynamic route to override a static route, you can specify an administrative distance for the static route. For example, if you have two dynamic routes with an administrative distance of 120, you would specify an administrative distance that is greater than 120 for the static route if you want the dynamic route to override the static route.

### **Directly Connected Static Routes**

You need to specify only the output interface (the interface on which all packets are sent to the destination network) in a directly connected static route. The router assumes the destination is directly attached to the output interface and the packet destination is used as the next-hop address. The next-hop can be an interface, only for point-to-point interfaces. For broadcast interfaces, the next-hop must be an IPv4 address.

### **Fully Specified Static Routes**

You must specify the output interface (the interface on which all packets are sent to the destination network) and the next-hop address in a fully specified static route. You can use a fully specified static route when the output interface is a multi-accessinterface and you need to identify the next-hop address. The next-hop address must be directly attached to the specified output interface.

### **Floating Static Routes**

A floating static route is a static route that the router uses to back up a dynamic route. You must configure a floating static route with a higher administrative distance than the dynamic route that it backs up. In this instance, the router prefers a dynamic route to a floating static route. You can use a floating static route as a replacement if the dynamic route is lost.

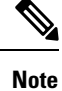

By default, a router prefers a static route to a dynamic route because a static route has a smaller administrative distance than a dynamic route.

### **Remote Next-hops for Static Routes**

You can specify the next-hop address of a neighboring router that is not directly connected to the router for static routes with remote (non-directly attached) next-hops. If a static route has remote next-hops during data-forwarding, the next-hops are recursively used in the unicast routing table to identify the corresponding directly attached next-hop(s) that have reachability to the remote next-hops

### **BFD**

This feature supports bidirectional forwarding detection (BFD). BFD is a detection protocol designed to provide fast forwarding-path failure detection times. BFD provides subsecond failure detection between two adjacent devices and can be less CPU-intensive than protocol hello messages because some of the BFD load can be distributed onto the data plane on supported modules.

Ш

BFD for BGP is supported on eBGP single-hop peers and iBGP single-hop peers. For iBGP single-hop peers using BFD, you must configure the update-source option in neighbor configuration mode. BFD is notsupported on other iBGP peers or for multihop eBGP peers.

## **Virtualization Support**

Static routes support virtual routing and forwarding (VRF) instances. By default, Cisco NX-OS places you in the default VRF unless you specifically configure another VRF. For more information, see [Configuring](#page-360-0) Layer 3 [Virtualization](#page-360-0).

## <span id="page-356-0"></span>**Prerequisites for Static Routing**

Static routing has the following prerequisites:

• The next-hop address for a static route must be reachable or the static route will not be added to the unicast routing table.

# <span id="page-356-1"></span>**Guidelines and Limitations**

Static routing has the following configuration guidelines and limitations:

• You can specify an interface as the next-hop address for a static route only for point-to-point interfaces such as GRE tunnels.

# <span id="page-356-2"></span>**Default Settings**

Following table lists the default settings for static routing parameters.

**Table 18: Default Static Routing Parameters**

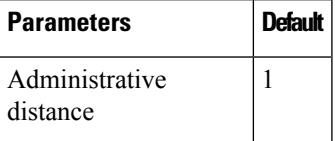

# <span id="page-356-3"></span>**Configuring Static Routing**

This section includes the following topics:

## **Configuring a Static Route**

You can configure a static route on the router.

#### **SUMMARY STEPS**

- **1. configure terminal**
- **2. ip route** { *ip-prefix* | *ip-addr ip-mask* } {[ *next-hop* | *nh-prefix* ] | [ *interface next-hop* | *nh-prefix* ]} [ **name** *nexthop-name* ] [ **tag** *tag-value* [ *pref* ] [ *track* ] [ *vrf* ]
- **3.** (Optional) **show ip static-route**
- **4.** (Optional) **copy running-config startup-config**

#### **DETAILED STEPS**

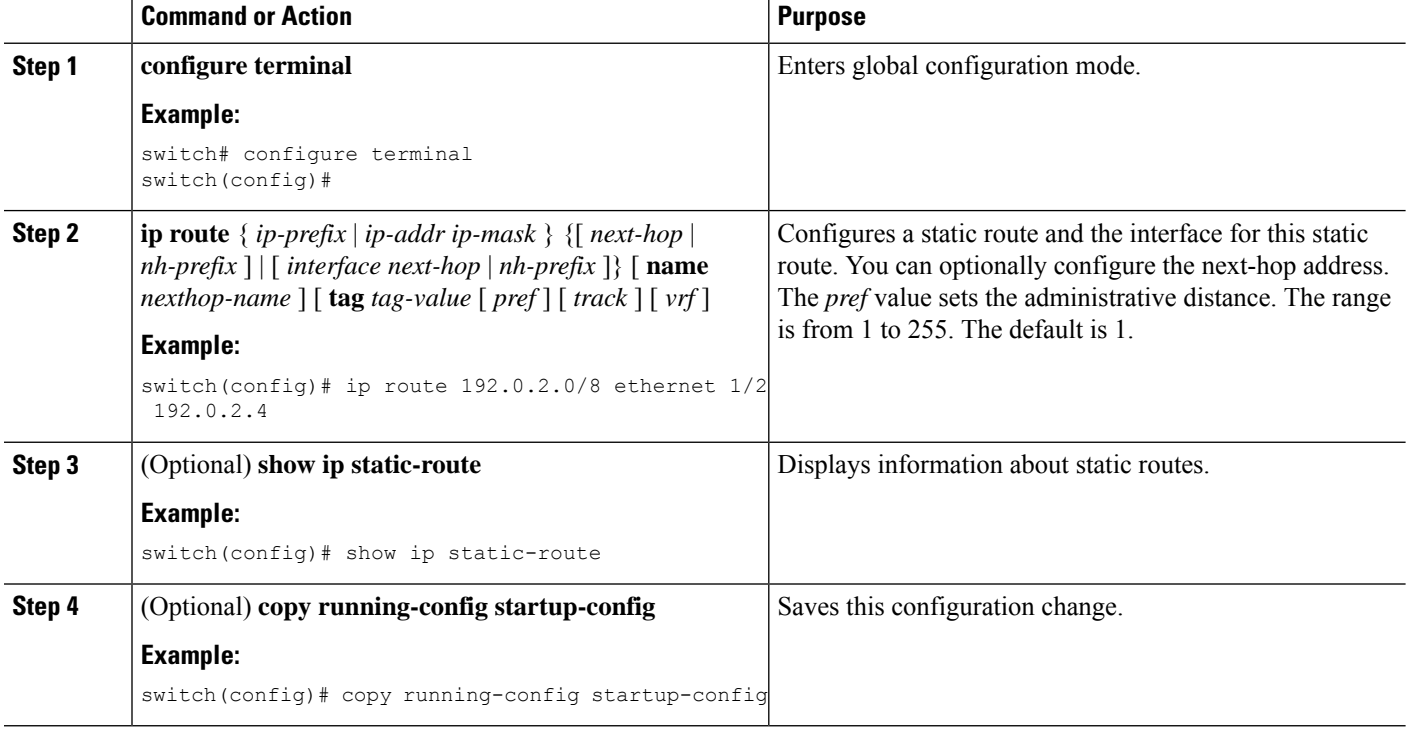

#### **Example**

This example shows how to configure a static route:

switch# configure terminal switch(config)# ip route 192.0.2.0/8 192.0.2.10 switch(config)# copy running-config startup-config

Use the **no ip static-route** command to remove the static route.

### **Configuring Virtualization**

You can configure a static route in a VRF.

#### **SUMMARY STEPS**

- **1. configure terminal**
- **2. vrf context** *vrf-name*
- **3. ip route**  $\{ip\text{-}prefix \mid ip\text{-}addr\text{-}p\text{-}mask\}$   $\{next\text{-}hop \mid nh\text{-}prefix \mid interface\}$  [ **tag**  $tag\text{-}value$  [  $prefj$  ]]
- **4.** (Optional) **show ip static-route vrf** *vrf-name*
- **5.** (Optional) **copy running-config startup-config**

#### **DETAILED STEPS**

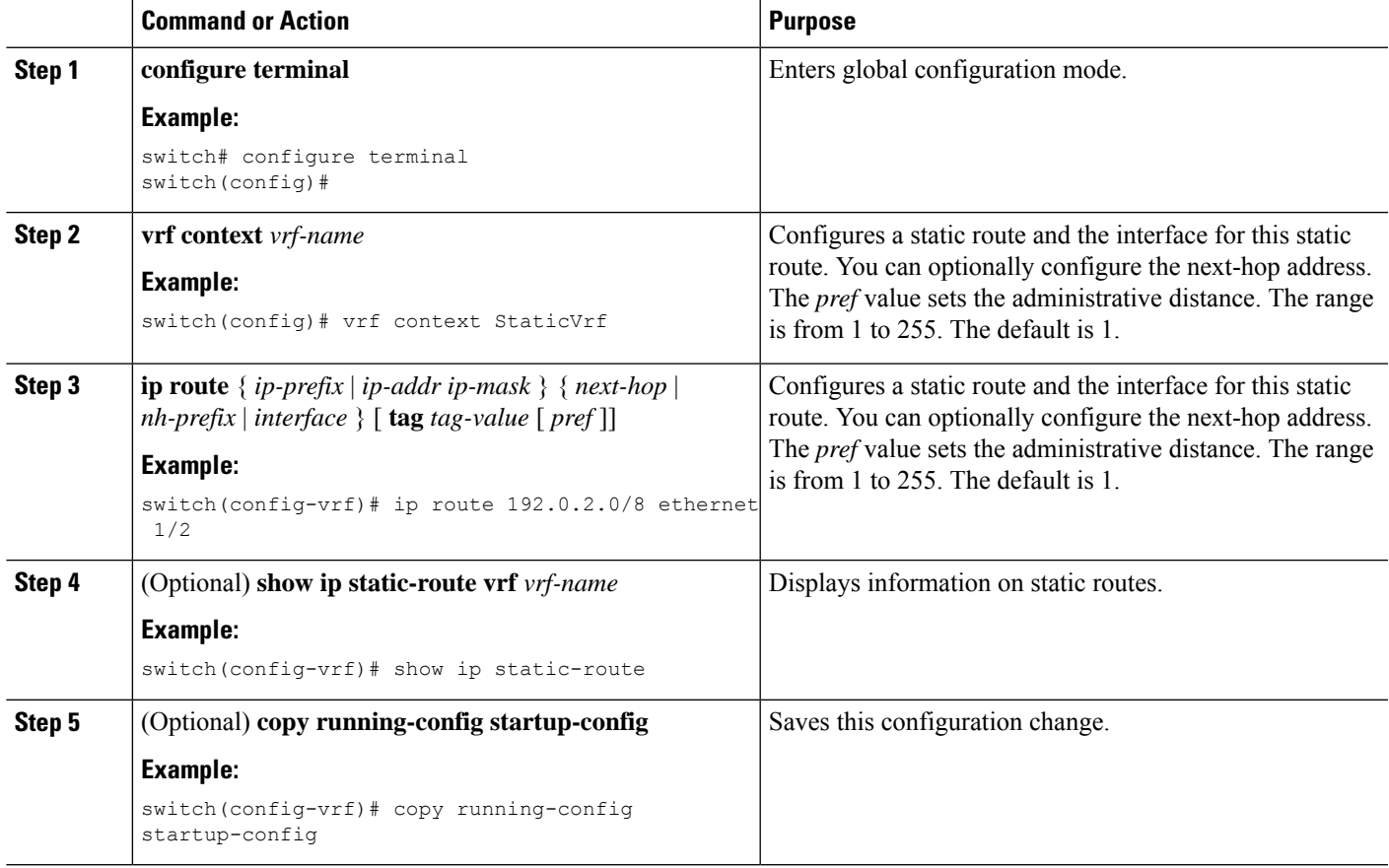

#### **Example**

This example shows how to configure a static route:

```
switch# configure terminal
switch(config)# vrf context StaticVrf
switch(config-vrf)# ip route 192.0.2.0/8 192.0.2.10
switch(config-vrf)# copy running-config startup-config
```
# <span id="page-358-0"></span>**Verifying the Static Routing Configuration**

To display the static routing configuration information, use this command:

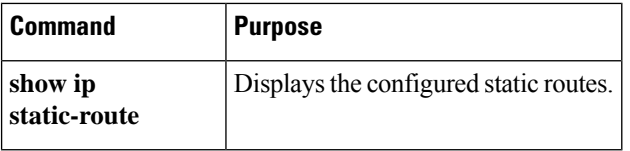

# <span id="page-359-0"></span>**Configuration Examples for Static Routing**

This example shows how to configure static routing:

```
configure terminal
ip route 192.0.2.0/8 192.0.2.10
copy running-config startup-config
```
<span id="page-360-1"></span>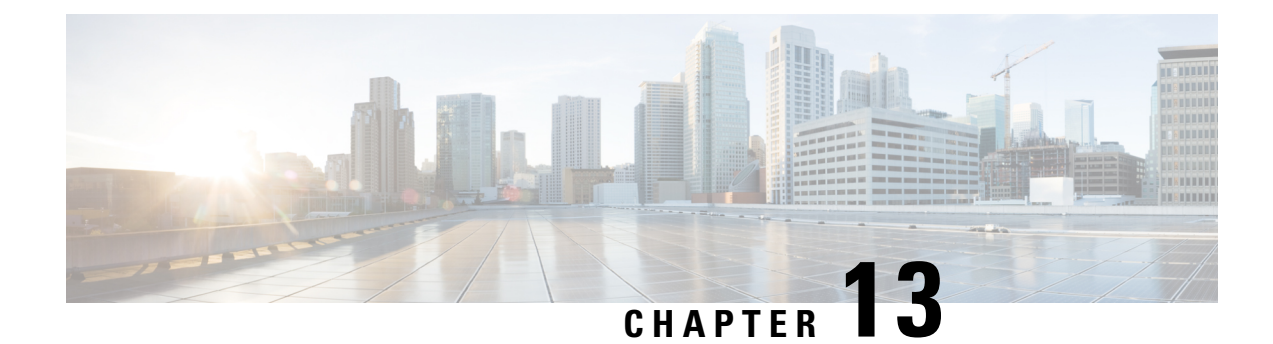

# **Configuring Layer 3 Virtualization**

This chapter describes how to configure Layer 3 virtualization.

This chapter includes the following sections:

- About Layer 3 [Virtualization,](#page-360-0) on page 331
- Guidelines and [Limitations](#page-363-0) for VRF, on page 334
- Guidelines and [Limitations](#page-363-1) for VRF-Lite, on page 334
- Guidelines and [Limitations](#page-364-0) for VRF Route Leaking, on page 335
- Default [Settings,](#page-364-1) on page 335
- [Configuring](#page-365-0) VRFs, on page 336
- Verifying the VRF [Configuration,](#page-371-0) on page 342
- [Configuration](#page-371-1) Examples for VRFs, on page 342

# <span id="page-360-0"></span>**About Layer 3 Virtualization**

## **Overview of Layer 3 Virtualization**

Cisco NX-OS supports virtual routing and forwarding instances (VRFs). Each VRF contains a separate address space with unicast and multicast route tables for IPv4 and makes routing decisions independent of any other VRF.

Each router has a default VRF and a management VRF. All Layer 3 interfaces and routing protocols exist in the default VRF until you assign them to another VRF. The mgmt0 interface exists in the management VRF. With the VRF-lite feature, the switch supports multiple VRFs in customer edge (CE) switches. VRF-lite allows a service provider to support two or more virtual private networks(VPNs) with overlapping IPaddresses using one interface.

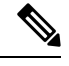

**Note** The switch does not use Multiprotocol Label Switching (MPLS) to support VPNs.

# **VRF and Routing**

All unicast and multicast routing protocols support VRFs. When you configure a routing protocol in a VRF, you set routing parameters for the VRF that are independent of routing parameters in another VRF for the same routing protocol instance.

You can assign interfaces and route protocols to a VRF to create virtual Layer 3 networks. An interface exists in only one VRF. The following figure shows one physical network split into two virtual networks with two VRFs. Routers Z, A, and B exist in VRF Red and form one address domain. These routers share route updates that do not include router C because router C is configured in a different VRF.

#### **Figure 30: VRFs in <sup>a</sup> Network**

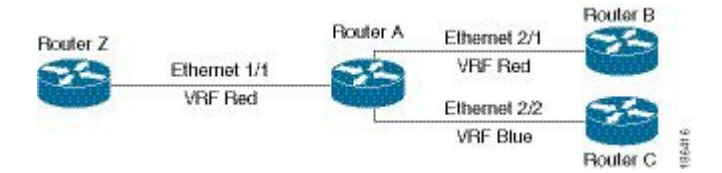

By default, Cisco NX-OS uses the VRF of the incoming interface to select which routing table to use for a route lookup. You can configure a route policy to modify this behavior and set the VRF that Cisco NX-OS uses for incoming packets.

VRF supports route leaking (import or export) between VRFs. Certain limitations apply to route leaking in VRF-Lite. For more information, see Guidelines and [Limitations](#page-364-0) for VRF Route Leaking.

### **VRF-Lite**

VRF-lite is a feature that enables a service provider to support two or more VPNs, where IP addresses can be overlapped among the VPNs. VRF-lite uses input interfaces to distinguish routes for different VPNs and forms virtual packet-forwarding tables by associating one or more Layer 3 interfaces with each VRF. Interfaces in a VRF can be either physical, such as Ethernet ports, or logical, such as VLAN SVIs, but a Layer 3 interface cannot belong to more than one VRF at any time.

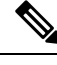

Multiprotocol Label Switching (MPLS) and MPLS control plane are not supported in the VRF-lite implementation. **Note**

**Note** VRF-lite interfaces must be Layer 3 interfaces.

### <span id="page-361-0"></span>**VRF-Aware Services**

A fundamental feature of the Cisco NX-OS architecture is that every IP-based feature is VRF aware.

The following VRF-aware services can select a particular VRF to reach a remote server or to filter information based on the selected VRF:

• AAA

Ш

- Call Home
- HSRP
- HTTP
- Licensing
- NTP
- RADIUS
- Ping and Traceroute
- SSH
- SNMP
- Syslog
- TACACS+
- TFTP
- VRRP

See the appropriate configuration guide for each service for more information on configuring VRF support in that service.

### **Reachability**

Reachability indicates which VRF contains the routing information necessary to get to the server providing the service. For example, you can configure an SNMP server that is reachable on the management VRF. When you configure that server address on the router, you also configure which VRF that Cisco NX-OS must use to reach the server.

The following shows an SNMP server that is reachable over the management VRF. You configure router A to use the management VRF for SNMP server host 192.0.2.1.

#### **Figure 31: Service VRF Reachability**

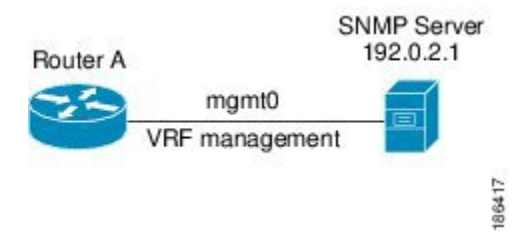

### **Filtering**

Filtering allows you to limit the type of information that goes to a VRF-aware service based on the VRF. For example, you can configure a syslog server to support a particular VRF. The following figure shows two syslog servers with each server supporting one VRF. syslog server A is configured in VRF Red, so Cisco NX-OS sends only system messages generated in VRF Red to syslog server A.

#### **Figure 32: Service VRF Filtering**

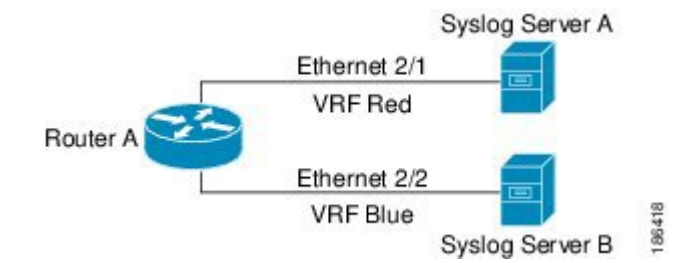

### **Combining Reachability and Filtering**

You can combine reachability and filtering for VRF-aware services. You configure the VRF that Cisco NX-OS uses to connect to that service as well as the VRF that the service supports. If you configure a service in the default VRF, you can optionally configure the service to support all VRFs.

The following figure shows an SNMP server that is reachable on the management VRF. You can configure the SNMP server to support only the SNMP notifications from VRF Red, for example.

**Figure 33: Service VRF Reachability Filtering**

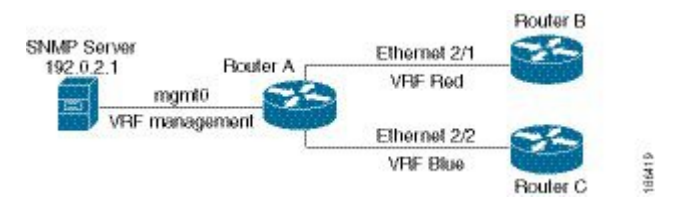

# <span id="page-363-0"></span>**Guidelines and Limitations for VRF**

VRFs have the following configuration guidelines and limitations in a VRF-lite scenario:

- When you make an interface a member of an existing VRF, Cisco NX-OS removes all Layer 3 configuration. You should configure all Layer 3 parameters after adding an interface to a VRF.
- You should add the mgmt0 interface to the management VRF and configure the mgmt0 IP address and other parameters after you add it to the management VRF.
- If you configure an interface for a VRF before the VRF exists, the interface is operationally down until you create the VRF.
- Cisco NX-OS creates the default and management VRFs by default. You should make the mgmt0 interface a member of the management VRF.
- The **write erase boot** command does not remove the management VRF configuration. You must use the **write erase** command and then the **write erase boot** command.

# <span id="page-363-1"></span>**Guidelines and Limitations for VRF-Lite**

VRF-lite has the following guidelines and limitations:

- A switch with VRF-lite has a separate IP routing table for each VRF, which is separate from the global routing table.
- Because VRF-lite uses different VRF tables, the same IP addresses can be reused. Overlapped IP addresses are allowed in different VPNs.
- VRF-lite does not support all MPLS-VRF functionality; it does not support label exchange or labeled packets.
- Multiple virtual Layer 3 interfaces can be connected to a VRF-lite switch.
- The switch supports configuring a VRF by using physical ports, VLAN SVIs, or a combination of both. The SVIs can be connected through an access port or a trunk port.
- VRF-lite supports BGP and static routing.
- VRF-lite does not support Enhanced Interior Gateway Routing Protocol (EIGRP).
- VRF-lite does not affect the packet switching rate.
- Multicast cannot be configured on the same Layer 3 interface at the same time.

# <span id="page-364-0"></span>**Guidelines and Limitations for VRF Route Leaking**

VRF route leaking has the following guidelines and limitations:

- Route leaking is supported between any two nondefault VRFs. It is also supported between the default VRF and any other VRF.
- Route leaking to the default VRF is not allowed because it is the global VRF.
- You can restrict route leaking to specific routes using route map filters to match designated IP addresses.
- By default, the maximum number of IP prefixes that can be leaked is set to 1000 routes. This number can be configured to any value from 0 to 1000.
- VRF route leaking requires an Enterprise license, and BGP must be enabled.

# <span id="page-364-1"></span>**Default Settings**

The following table lists the default settings for VRF parameters.

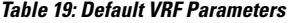

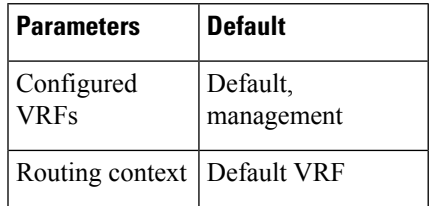

# <span id="page-365-0"></span>**Configuring VRFs**

# **Creating a VRF**

You can create a VRF in a switch.

### **SUMMARY STEPS**

- **1. configure terminal**
- **2. vrf context name**
- **3. ip route** { *ip-prefix* | *ip-addr ip-mask* } {[ *next-hop* | *nh-prefix* ] | [ *interface next-hop* | *nh-prefix* ]} [ **tag** *tag-value* [ *pref* ]
- **4.** (Optional) **show vrf** [ *vrf-name* ]
- **5.** (Optional) **copy running-config startup-config**

### **DETAILED STEPS**

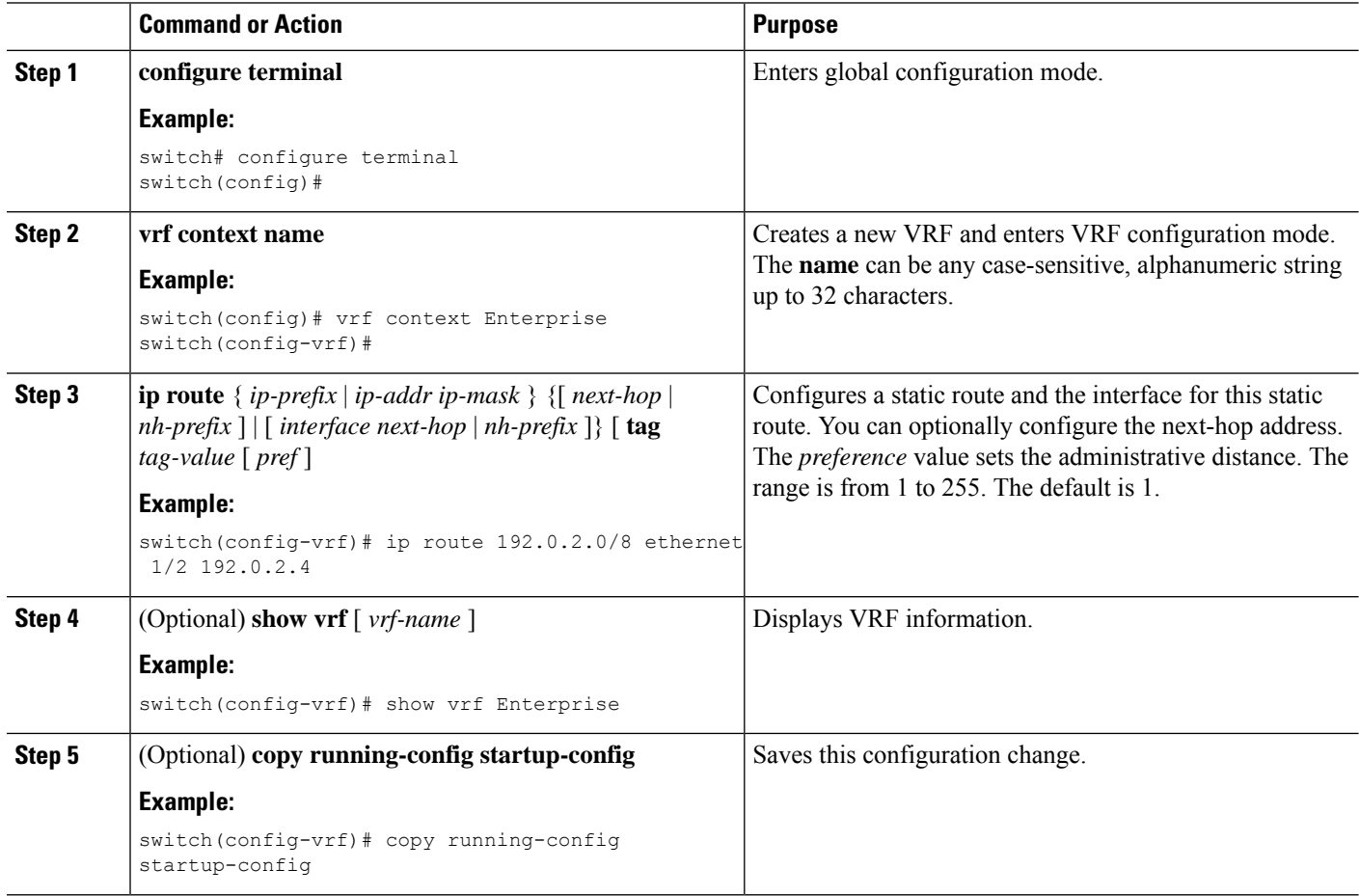

Ш

#### **Example**

Use the **no vrf context** command to delete the VRF and the associated configuration:

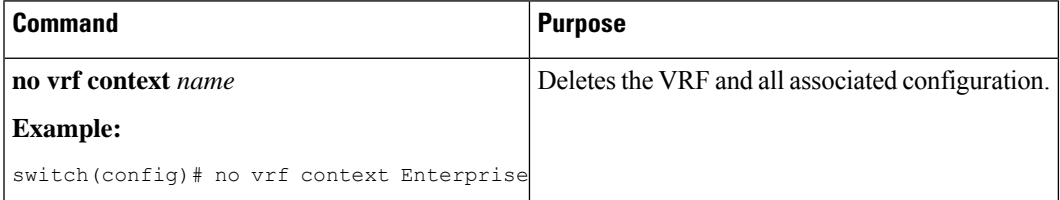

Any commands available in global configuration mode are also available in VRF configuration mode.

This example shows how to create a VRF and add a static route to the VRF:

```
switch# configure terminal
switch(config)# vrf context Enterprise
switch(config-vrf)# ip route 192.0.2.0/8 ethernet 1/2
switch(config-vrf)# exit
switch(config)# copy running-config startup-config
```
# **Assigning VRF Membership to an Interface**

You can make an interface a member of a VRF.

#### **Before you begin**

Assign the IP address for an interface after you have configured the interface for a VRF.

#### **SUMMARY STEPS**

- **1. configure terminal**
- **2. interface** *interface-type* **slot/port**
- **3. vrf member** *vrf-name*
- **4. ip address** *ip-prefix/length*
- **5. show vrf** *vrf-name* **interface** *interface-type number*
- **6. copy running-config startup-config**

### **DETAILED STEPS**

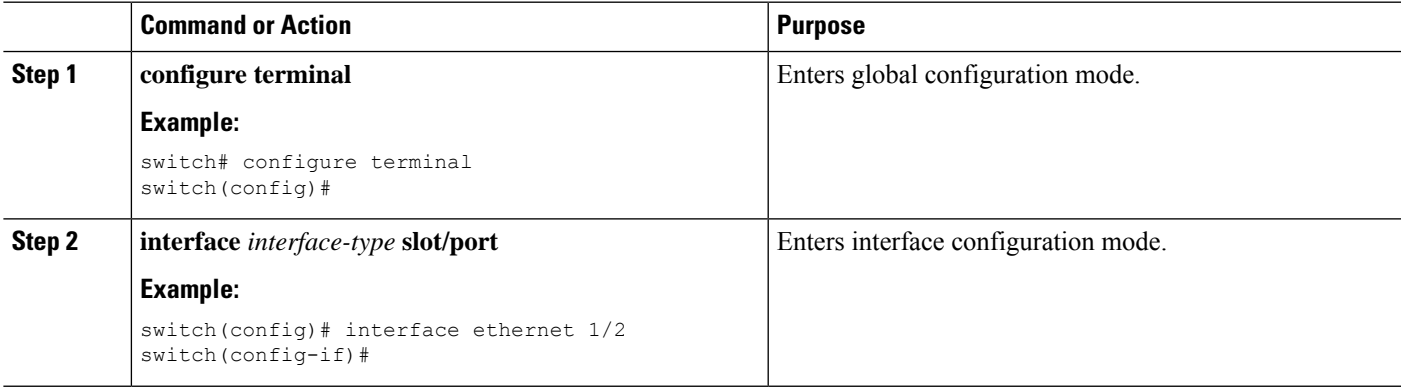

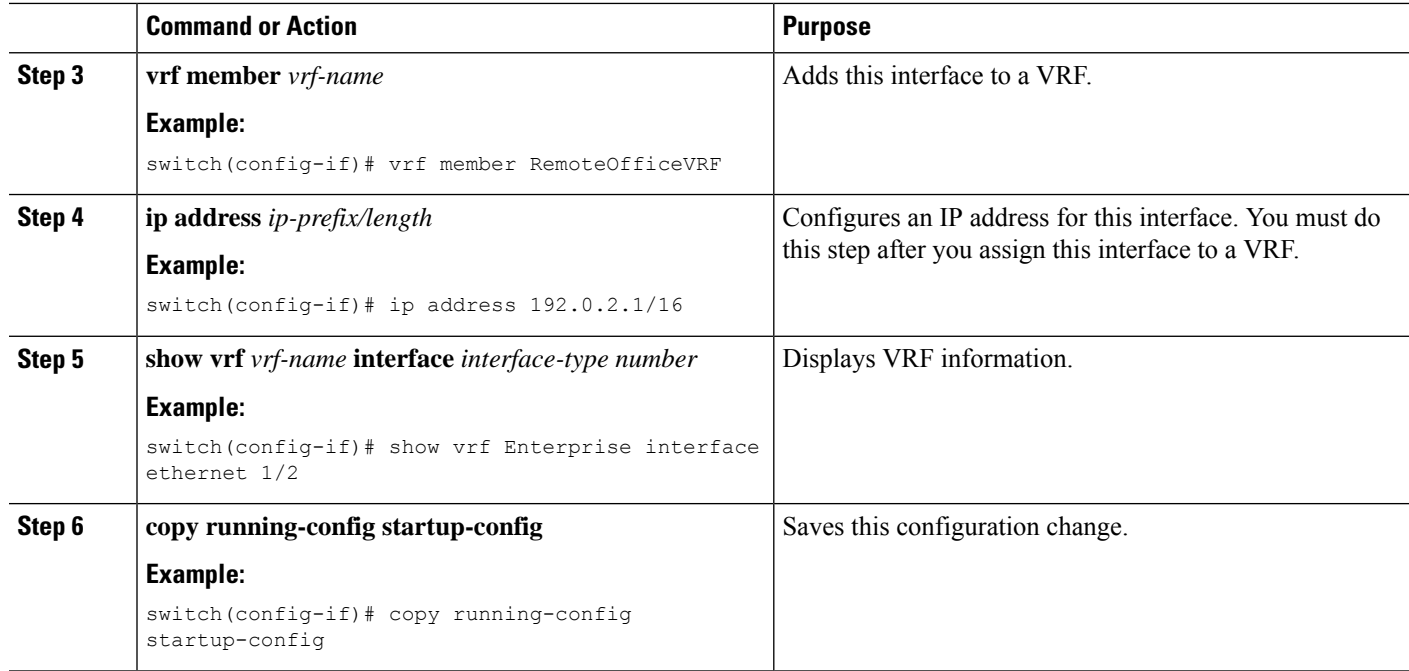

#### **Example**

This example shows how to add an interface to the VRF:

```
switch# configure terminal
switch(config)# interface ethernet 1/2
switch(config-if)# vrf member RemoteOfficeVRF
switch(config-if)# ip address 192.0.2.1/16
switch(config-if)# copy running-config startup-config
```
## **Configuring VRF Parameters for a Routing Protocol**

You can associate a routing protocol with one or more VRFs. See the appropriate chapter for information on how to configure VRFs for the routing protocol. This section uses OSPFv2 as an example protocol for the detailed configuration steps.

### **SUMMARY STEPS**

- **1. configure terminal**
- **2. router ospf** *instance-tag*
- **3. vrf** *vrf-name*
- **4.** (Optional) **maximum-paths** *paths*
- **5. interface** *interface-type* **slot/port**
- **6. vrf member** *vrf-name*
- **7. ip address** *ip-prefix/length*
- **8. ip router ospf** *instance-tag* **area** *area-id*
- **9.** (Optional) **copy running-config startup-config**

### **DETAILED STEPS**

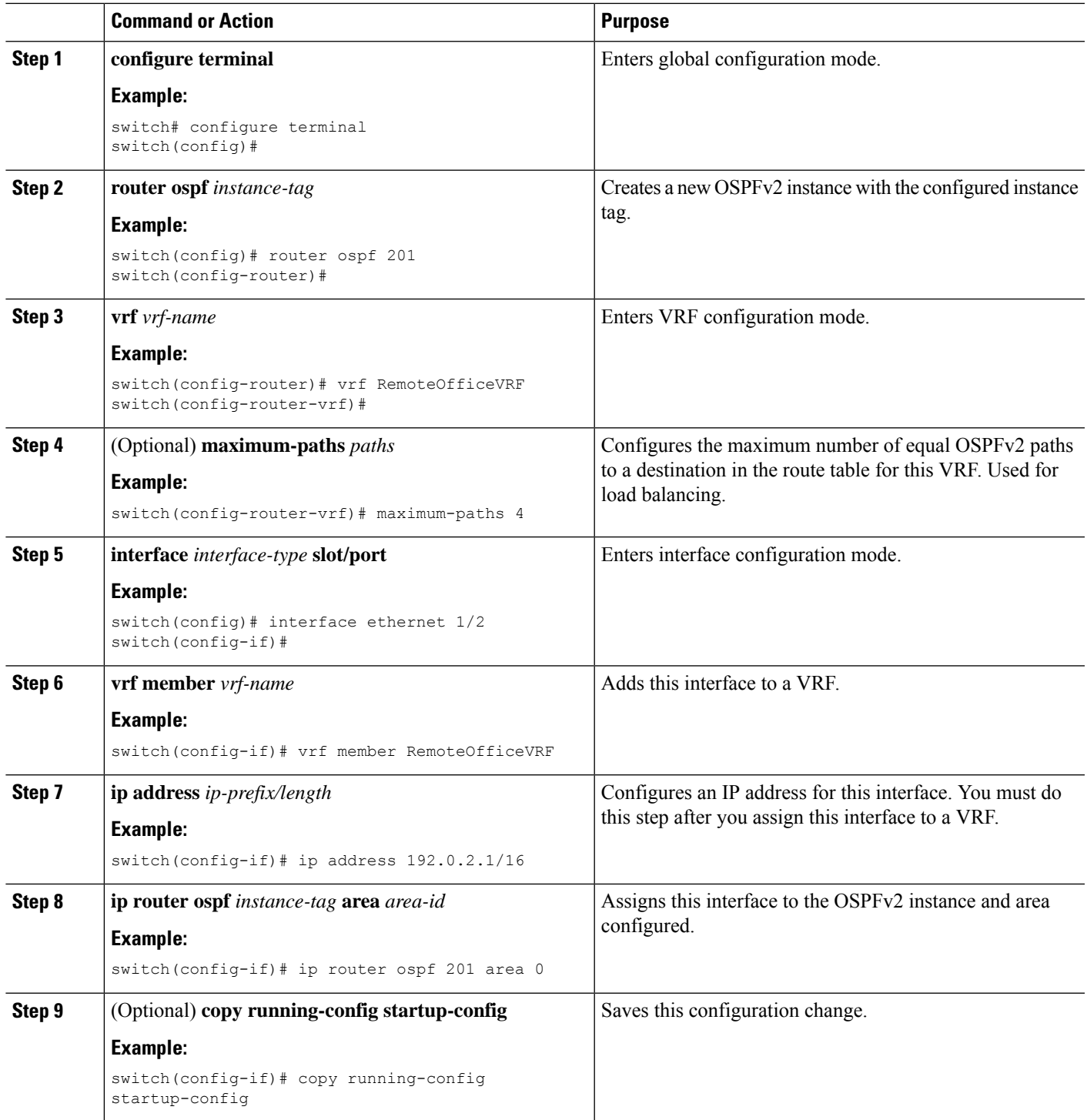

### **Example**

 $\overline{\phantom{a}}$ 

This example shows how to create a VRF and add an interface to the VRF:

```
switch# configure terminal
switch(config)# vrf context RemoteOfficeVRF
switch(config-vrf)# exit
switch(config)# router ospf 201
switch(config-router)# vrf RemoteOfficeVRF
switch(config-router-vrf)# maximum-paths 4
switch(config-router-vrf)# interface ethernet 1/2switch(config-if)# vrf member RemoteOfficeVRF
switch(config-if)# ip address 192.0.2.1/16
switch(config-if)# ip router ospf 201 area 0
switch(config-if)# exit
switch(config)# copy running-config startup-config
```
## **Configuring a VRF-Aware Service**

You can configure a VRF-aware service for reachability and filtering. See the [VRF-Aware](#page-361-0) Services section for links to the appropriate chapter or configuration guide for information on how to configure the service for VRFs. This section uses SNMP and IP domain lists as example services for the detailed configuration steps.

#### **SUMMARY STEPS**

- **1. configure terminal**
- **2. snmp-server host** *ip-address* [**filter-vrf** *vrf-name* ] [ **use-vrf** *vrf-name* ]
- **3. vrf context** *vrf-name*
- **4. ip domain-list** *domain-name* [ **all-vrfs** ][ **use-vrf** *vrf-name* ]
- **5.** (Optional) **copy running-config startup-config**

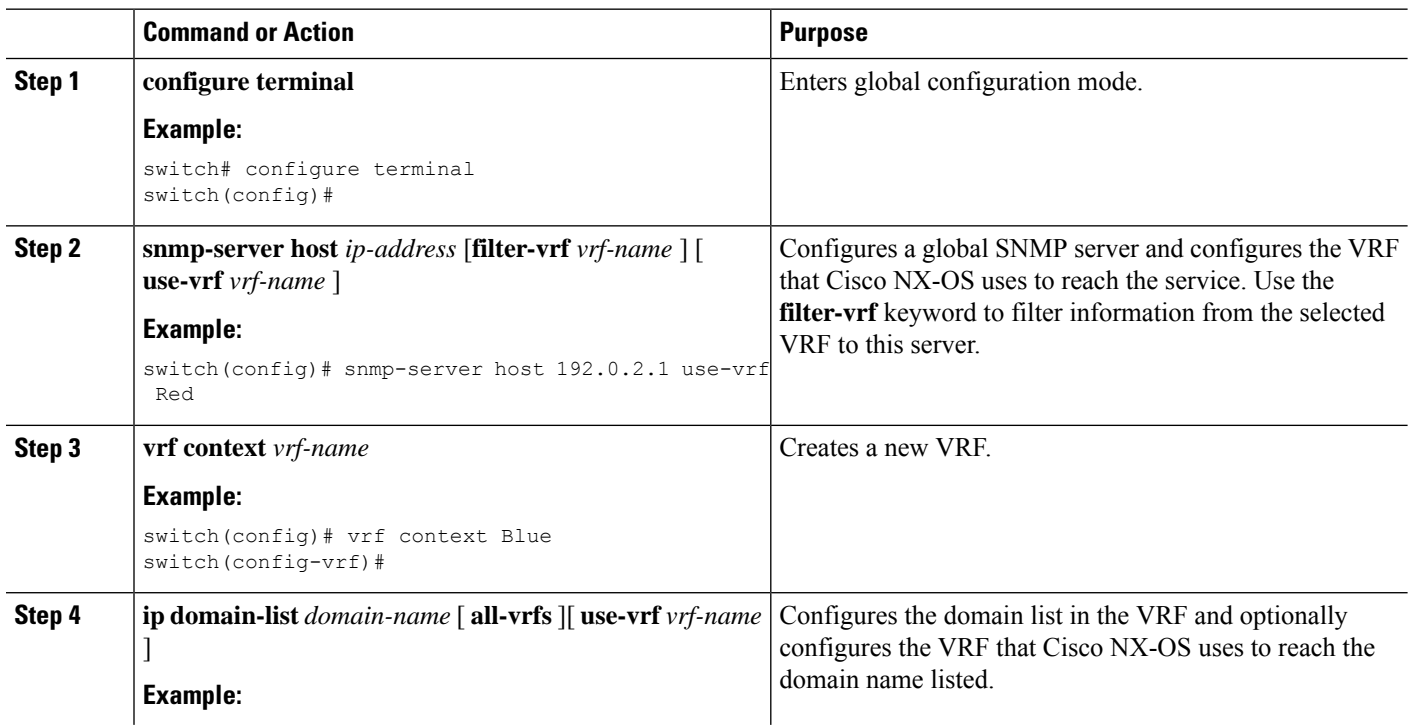

### **DETAILED STEPS**

 $\mathbf{L}$ 

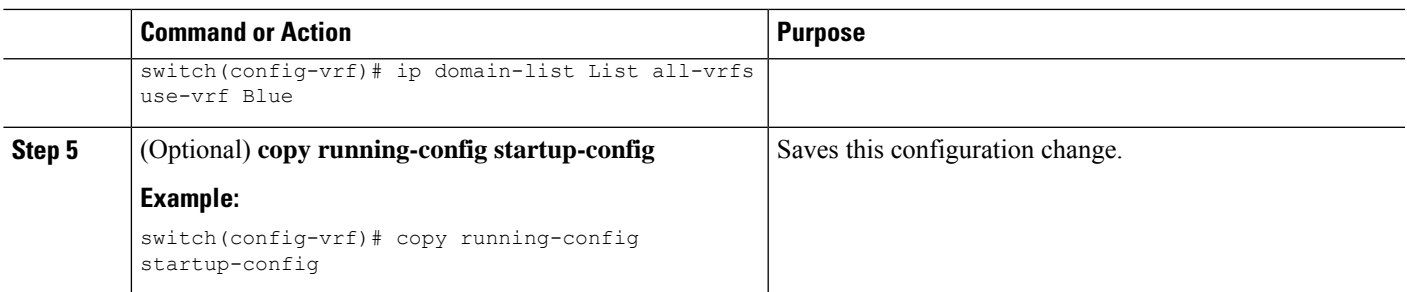

#### **Example**

This example shows how to send SNMP information for all VRFs to SNMP host 192.0.2.1, reachable on VRF Red:

```
switch# configure terminal
switch(config)# snmp-server host 192.0.2.1 for-all-vrfs use-vrf Red
switch(config)# copy running-config startup-config
```
This example shows how to Filter SNMP information for VRF Blue to SNMP host 192.0.2.12, reachable on VRF Red:

```
switch# configure terminal
switch(config)# vrf definition Blue
switch(config-vrf)# snmp-server host 192.0.2.12 use-vrf Red
switch(config)# copy running-config startup-config
```
## **Setting the VRF Scope**

You can set the VRF scope for all EXEC commands (for example, **show** commands). This automatically restricts the scope of the output of EXEC commands to the configured VRF. You can override this scope by using the VRF keywords available for some EXEC commands.

To set the VRF scope, use the following command in EXEC mode:

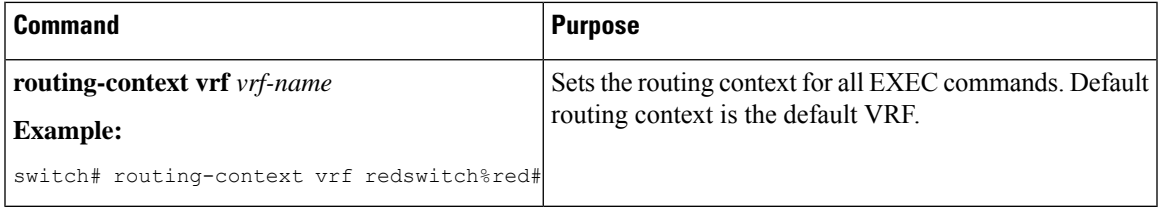

To return to the default VRF scope, use the following command in EXEC mode:

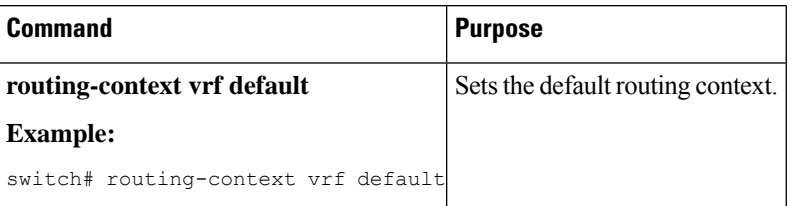

# <span id="page-371-0"></span>**Verifying the VRF Configuration**

To display the VRF configuration information, perform one of the following tasks:

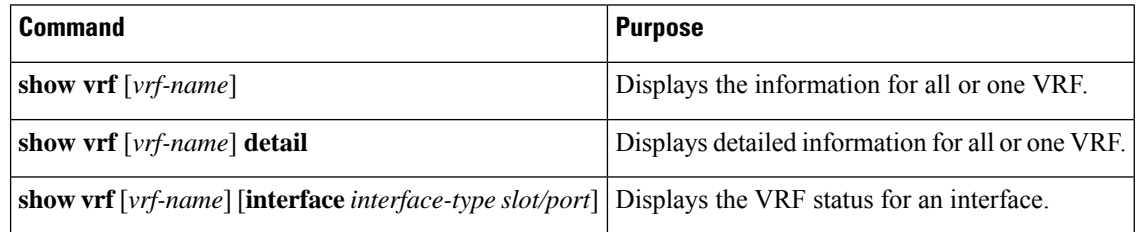

# <span id="page-371-1"></span>**Configuration Examples for VRFs**

This example shows how to configure VRF Red, add an SNMP server to that VRF, and add an instance of OSPF to VRF Red:

```
vrf context Red
snmp-server host 192.0.2.12 use-vrf Red
router ospf 201
 interface ethernet 1/2
vrf member Red
ip address 192.0.2.1/16
ip router ospf 201 area 0
```
This example shows how to configure VRF Red and Blue, add an instance of OSPF to each VRF, and create an SNMP context for each OSPF instance in each VRF:

```
vrf context Red
vrf context Blue
feature ospf
router ospf Lab
vrf Red
router ospf Production
 vrf Blue
interface ethernet 1/2
vrf member Red
ip address 192.0.2.1/16
ip router ospf Lab area 0
no shutdown
interface ethernet 10/2
vrf member Blue
ip address 192.0.2.1/16
ip router ospf Production area 0
no shutdown
snmp-server user admin network-admin auth md5 nbv-12345
snmp-server community public ro
```
#### Create the SNMP contexts for each VRF

snmp-server context lab instance Lab vrf Red snmp-server context production instance Production vrf Blue П

Use the SNMP context **lab** to access the OSPF-MIB values for the OSPF instance Lab in VRF Red in the previous example.

This example shows how to configure route leaking between two non-default VRF's, and from the default VRF to a non-default VRF:

```
feature bgp
vrf context Green
 ip route 33.33.33.33/32 35.35.1.254
 address-family ipv4 unicast
 route-target import 3:3
 route-target export 2:2
 export map test
 import map test
 import vrf default map test
interface Ethernet1/7
vrf member Green
ip address 35.35.1.2/24
 vrf context Shared
ip route 44.44.44.44/32 45.45.1.254
address-family ipv4 unicast
route-target import 1:1
 route-target import 2:2
 route-target export 3:3
export map test
 import map test
import vrf default map test
interface Ethernet1/11
 vrf member Shared
ip address 45.45.1.2/24
router bgp 100
address-family ipv4 unicast
 redistribute static route-map test
vrf Green
address-family ipv4 unicast
redistribute static route-map test
vrf Shared
address-family ipv4 unicast
 redistribute static route-map test
 ip prefix-list test seq 5 permit 0.0.0.0/0 le 32
route-map test permit 10
match ip address prefix-list test
ip route 100.100.100.100/32 55.55.55.1
nexus# show ip route vrf all
IP Route Table for VRF "default"
 '*' denotes best ucast next-hop
 '**' denotes best mcast next-hop
 '[x/y]' denotes [preference/metric]
 '%<string>' in via output denotes VRF <string
 55.55.55.0/24, ubest/mbest: 1/0, attached
 *via 55.55.55.5, Lo0, [0/0], 00:07:59, direct
 55.55.55.5/32, ubest/mbest: 1/0, attached
 *via 55.55.55.5, Lo0, [0/0], 00:07:59, local
 100.100.100.100/32, ubest/mbest: 1/0
 *via 55.55.55.1, [1/0], 00:07:42, static
IP Route Table for VRF "management"
 '*' denotes best ucast next-hop
 '**' denotes best mcast next-hop
```
'[x/y]' denotes [preference/metric]

'%<string>' in via output denotes VRF <string> 0.0.0.0/0, ubest/mbest: 1/0 \*via 10.29.176.1, [1/0], 12:53:54, static 10.29.176.0/24, ubest/mbest: 1/0, attached \*via 10.29.176.233, mgmt0, [0/0], 13:11:57, direct 10.29.176.233/32, ubest/mbest: 1/0, attached \*via 10.29.176.233, mgmt0, [0/0], 13:11:57, local IP Route Table for VRF "Green" '\*' denotes best ucast next-hop '\*\*' denotes best mcast next-hop '[x/y]' denotes [preference/metric] '%<string>' in via output denotes VRF <string> 33.33.33.33/32, ubest/mbest: 1/0 \*via 35.35.1.254, [1/0], 00:23:44, static 35.35.1.0/24, ubest/mbest: 1/0, attached \*via 35.35.1.2, Eth1/7, [0/0], 00:26:46, direct 35.35.1.2/32, ubest/mbest: 1/0, attached \*via 35.35.1.2, Eth1/7, [0/0], 00:26:46, local 44.44.44.44/32, ubest/mbest: 1/0 \*via 45.45.1.254%Shared, [20/0], 00:12:08, bgp-100, external, tag 100 100.100.100.100/32, ubest/mbest: 1/0 \*via 55.55.55.1%default, [20/0], 00:07:41, bgp-100, external, tag 100 IP Route Table for VRF "Shared" '\*' denotes best ucast next-hop '\*\*' denotes best mcast next-hop '[x/y]' denotes [preference/metric] '%<string>' in via output denotes VRF <string> 33.33.33.33/32, ubest/mbest: 1/0 \*via 35.35.1.254%Green, [20/0], 00:12:34, bgp-100, external, tag 100

\*via 55.55.55.1%default, [20/0], 00:07:41, bgp-100, external, tag 100

44.44.44.44/32, ubest/mbest: 1/0

\*via 45.45.1.254, [1/0], 00:23:16, static 45.45.1.0/24, ubest/mbest: 1/0, attached

45.45.1.2/32, ubest/mbest: 1/0, attached \*via 45.45.1.2, Eth1/11, [0/0], 00:25:53, local

100.100.100.100/32, ubest/mbest: 1/0

nexus(config)#

\*via 45.45.1.2, Eth1/11, [0/0], 00:25:53, direct

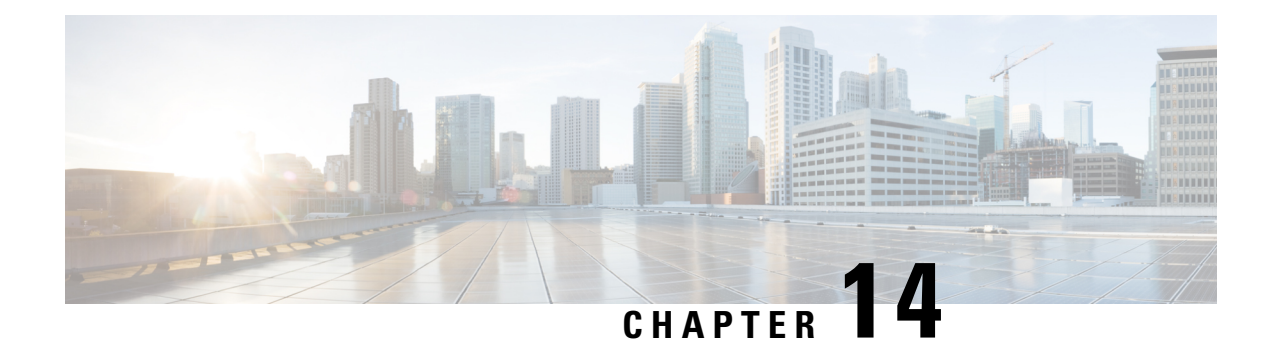

# **Configuring the Unicast RIB and FIB**

This chapter describes how to configure and manage routes in the unicast Routing Information Base (RIB) and the Forwarding Information Base (FIB) on Cisco NX-OS switches.

This chapter includes the following sections:

- About the [Unicast](#page-374-0) RIB and FIB, on page 345
- [Managing](#page-376-0) the Unicast RIB and FIB, on page 347
- Verifying the Unicast RIB and FIB [Configuration,](#page-383-0) on page 354

# <span id="page-374-0"></span>**About the Unicast RIB and FIB**

The unicast RIB (IPv4 RIB) and FIB are part of the Cisco NX-OS forwarding architecture, as shown in the following figure.

#### **Figure 34: Cisco NX-OS Forwarding Architecture**

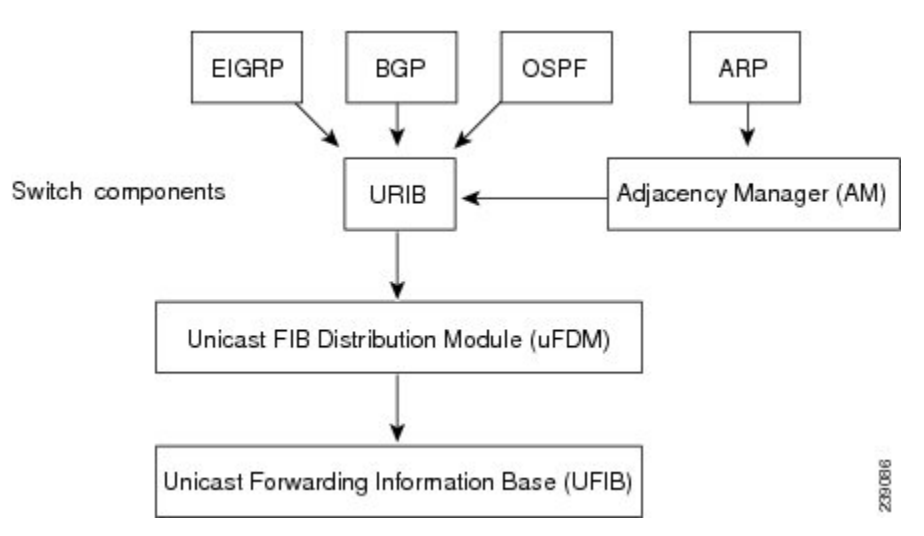

The unicast RIB maintains the routing table with directly connected routes, static routes, and routes learned from dynamic unicast routing protocols. The unicast RIB also collects adjacency information from sources such as the Address Resolution Protocol (ARP). The unicast RIB determines the best next-hop for a given route and populates the unicast forwarding information base (FIBs) by using the services of the unicast FIB distribution module (FDM).

Each dynamic routing protocol must update the unicast RIB for any route that has timed out. The unicast RIB then deletes that route and recalculates the best next-hop for that route (if an alternate path is available).

## **Layer 3 Consistency Checker**

In rare instances, an inconsistency can occur between the unicast RIB and the FIB on each module. Cisco NX-OS supports the Layer 3 consistency checker. This feature detects inconsistencies between the unicast IPv4 RIB and the FIB on each interface module. Inconsistencies include the following:

- Missing prefix
- Extra prefix
- Wrong next-hop address
- Incorrect Layer 2 rewrite string in the ARP or neighbor discovery (ND) cache

The Layer 3 consistency checker compares the FIB entries to the latest adjacency information from the Adjacency Manager (AM) and logs any inconsistencies. The consistency checker then compares the unicast RIB prefixes to the module FIB and logs any inconsistencies. See the Triggering the Layer 3 Consistency Checker section.

You can then manually clear any inconsistencies. See the Clearing Forwarding Information in the FIB section.

## **FIB Tables**

The following are the unicast routing table capacities for the Cisco Nexus 3500 platform switches when the switch is configured in the normal forwarding mode:

- Unicast Routing Host table = 64,000 hash table entries
- Unicast Routing LPM table = 16,000 TCAM entries
- ECMP members Table size: 16,000 entries

The following are the unicast routing table capacities for the Cisco Nexus 3500 platform switches when the switch is configured inthe warp mode:

- L3 Unicast Host table = 8000 TCAM entries
- L3 Unicast LPM table = 4000 TCAM entries

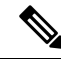

**Note** ECMP is not supported on warp mode.

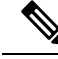

In warp mode, when two equal cost paths are received in RIB, one of the paths is installed in the hardware. It is recommended to configure the maximum-path to one under the routing protocol configuration. **Note**

Ш

## **Virtualization Support**

The Unicast RIB and FIB support Virtual Routing and Forwarding instances (VRFs). For more information, see Configuring Layer 3 [Virtualization.](#page-360-1)

# <span id="page-376-0"></span>**Managing the Unicast RIB and FIB**

**Note**

If you are familiar with the Cisco IOS CLI, be aware that the Cisco NX-OS commands for this feature might differ from the Cisco IOS commands that you would use.

## **Displaying Module FIB Information**

You can display the FIB information on a switch.

### **DETAILED STEPS**

To display the FIB information on a switch, use the following commands in any mode:

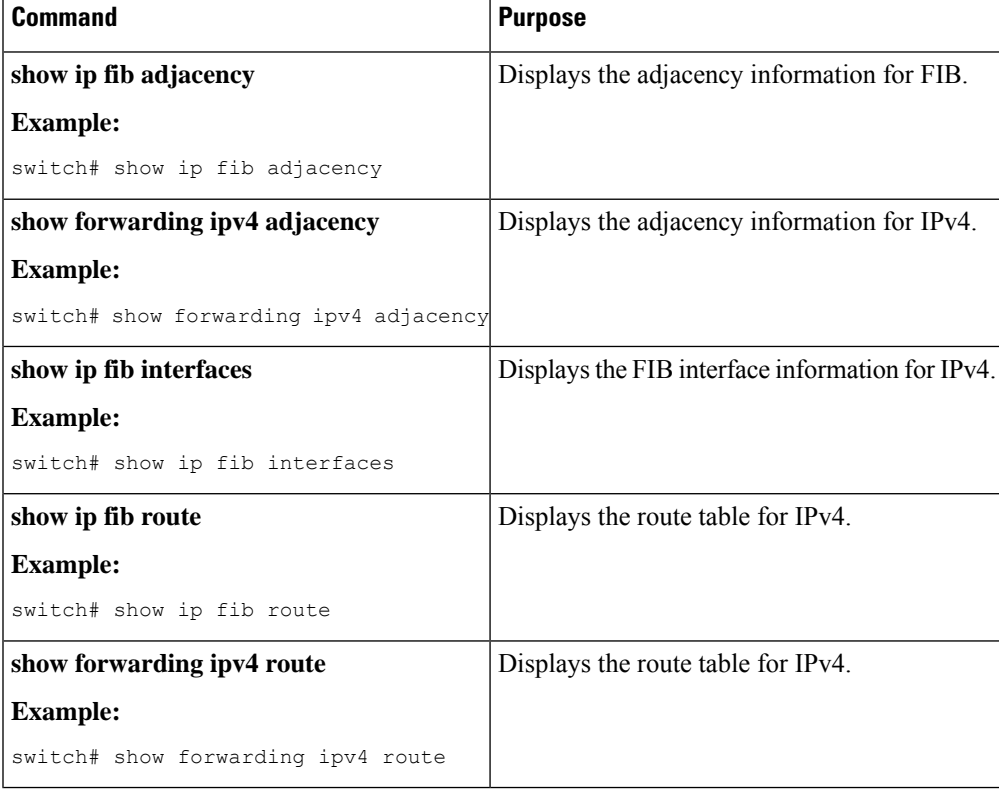

This example shows the FIB contents on a switch:

```
switch# show ip fib route
```

```
IPv4 routes for table default/base
```
------------------+------------------+--------------------- Prefix | Next-hop | Interface ------------------+------------------+--------------------- 0.0.0.0/32 Drop Null0 255.255.255.255/32 Receive sup-eth1

## **Configuring Load Sharing in the Unicast FIB**

Dynamic routing protocols, such as Open Shortest Path First (OSPF), support load balancing with equal-cost multipath (ECMP). The routing protocol determines its best routes based on the metrics configured for the protocol and installs up to the protocol-configured maximum paths in the unicast RIB. The unicast RIB compares the administrative distances of all routing protocol paths in the RIB and selects a best path set from all of the path sets installed by the routing protocols. The unicast RIB installs this best path set into the FIB for use by the forwarding plane.

The forwarding plane uses a load-sharing algorithm to select one of the installed paths in the FIB to use for a given data packet.

You can globally configure the following load-sharing settings:

- load-share mode—Selects the best path based on the destination address and port or the source and the destination address and port.
- Universal ID—Sets the random seed for the hash algorithm. You do not need to configure the Universal ID. Cisco NX-OS chooses the Universal ID if you do not configure it.

Load sharing uses the s srkuyo;pame path for all packets in a given flow. A flow is defined by the load-sharing method that you configure. For example, if you configure source-destination load sharing, then all packets with the same source IP address and destination IP address pair follow the same path.

To configure the unicast FIB load-sharing algorithm, use the following command in global configuration mode:

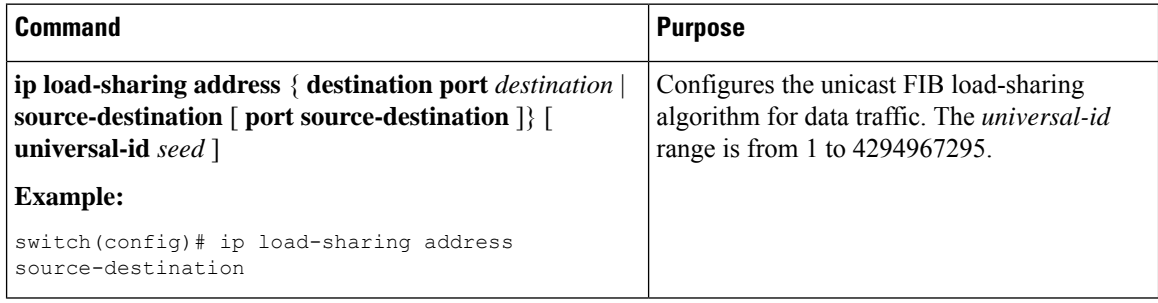

#### **Configuring Hash Offset**

To avoid ECMP polarization in a multi-tier ECMP session, you must configure a different ECMP hash-offset on each tier. Starting with Cisco NX-OS Release  $6.0(2)U5(1)$ , a new CLI for ECMP hash concatenation is introduced to achieve uniform distribution of the traffic across 16 way ECMP paths. The updated CLI support exists for Cisco Nexus 3100 platform switches and not on Cisco Nexus 3000 Series switches. You can configure the hash offset in the range of <0-15> in non-concatenate mode and in the range of <0-63> in concatenate mode.

In concatenation mode, if the hash-offset isset to 0 and concatenation isset, the **show running-config** command displays hardware ecmp hash-offset 0 concatenation. The hash-offset is programmed as

Ш

per value. On downgrade, if concatenation is configured, the CAP check asks to remove the configuration.

In non-concatenation mode, if the hash-offset is set to 0 and concatenation is reset, the show running-config command does not display hardware ecmp hash-offset 0. The hash-offset is programmed as per value if the hash-offset value is in range 0-15. The hash-offset displays CLI error if the value is in range 16-63 (The non-concatenated mode supports hash-offset for 0-15 range).

The hash-offset in show running-config is visible as per the configured value.

To configure an ECMP hash-offset, use the following commands in global configuration mode:

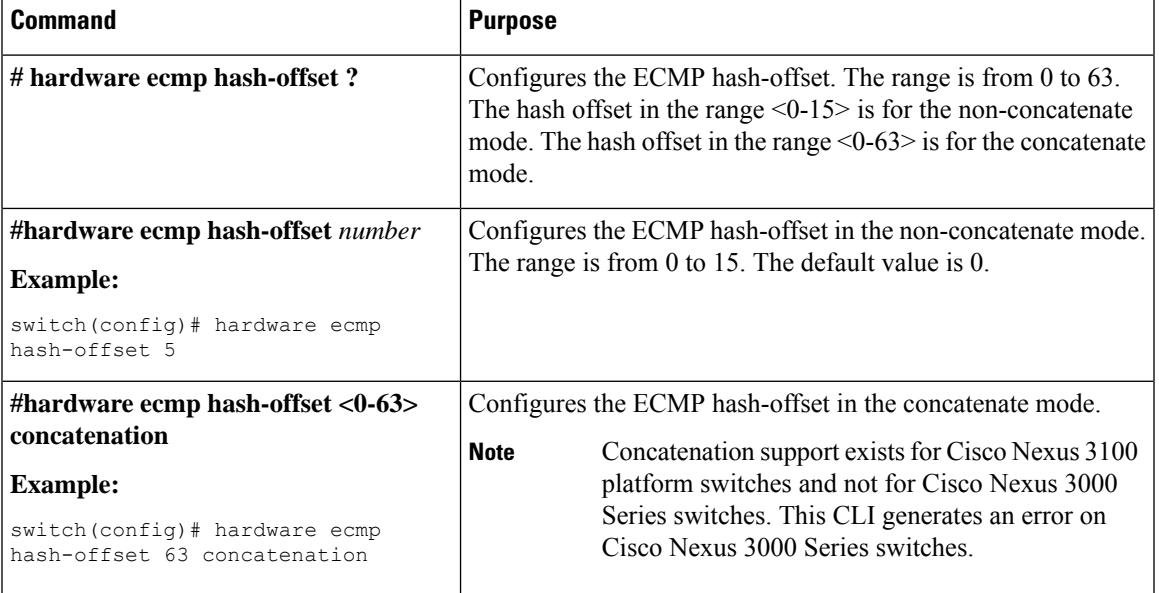

You can use the ECMP hash-offset configured by using the hardware ecmp hash-offset command along with different universal IDs configured by using the ip load-sharing address command to produce various hash results in the load-sharing algorithm.

#### **Configuring Hash Polynomial**

Starting with Release 6.0(2)U5(1), new CLI is added for the CRC configuration.

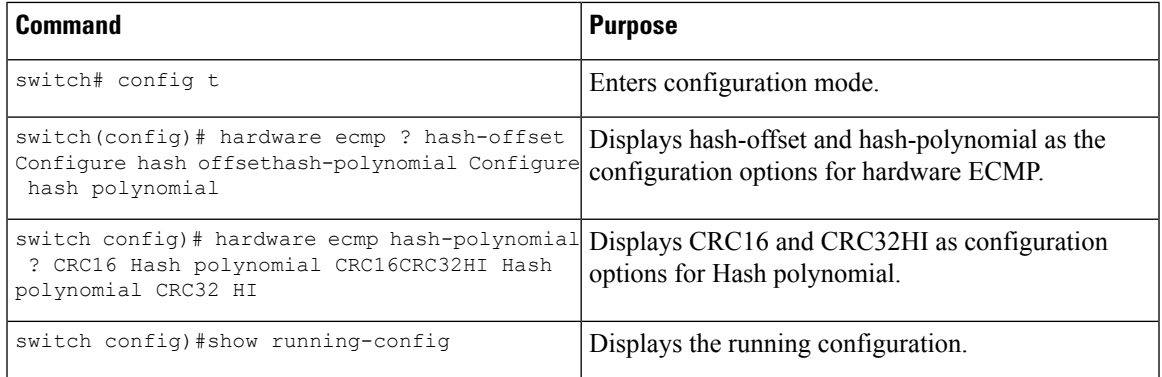

To display the unicast FIB load-sharing algorithm, use the following command in any mode:

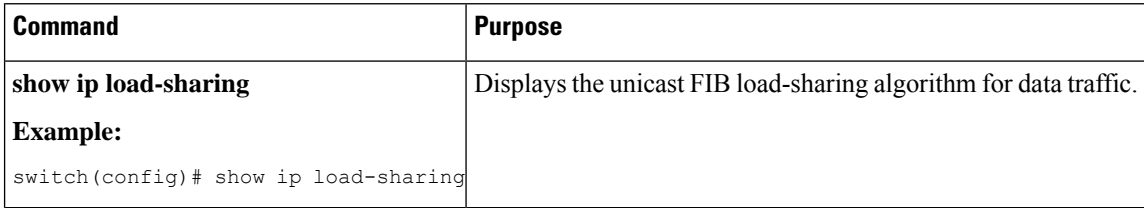

To display the route that the unicast RIB and FIB use for a particular source address and destination address, use the following command in any mode:

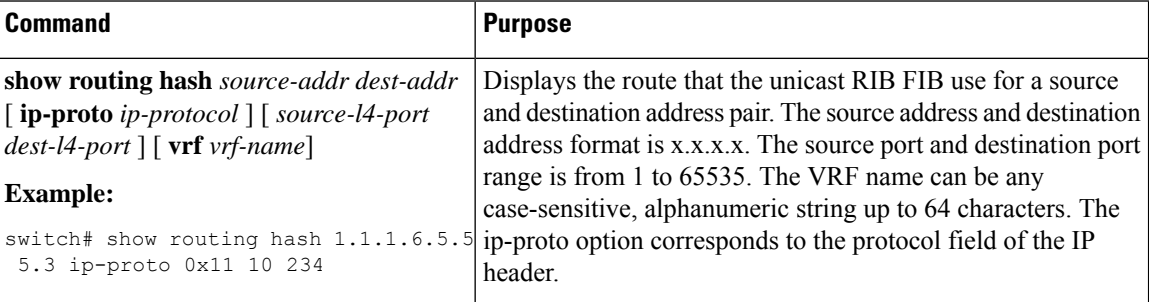

This example shows how to display the route selected for a source/destination pair:

```
switch# show routing hash 1.1.1.6.5.5.5.3 ip-proto 0x11 10 234
Load-share parameters used for software forwarding:
load-share mode: address source-destination port source-destination
Universal-id seed: 0xe05e2e85
Invoking pc_ic_ecmp_resolution
Hash for VRF "default"
Hashing to path *Eth1/29%
For route:
5.5.5.0/24 ubest/mbest: 3/0
*via 2.2.2.1, Eth1/18, [1/0], 00:14:14, static
*via 3.3.3.1, Eth1/29, [1/0], 00:14:14, static
*via 4.4.4.1, Eth1/34, [1/0], 00:14:14, static
```
## **Displaying Routing and Adjacency Information**

ou can display the routing and adjacency information.

To display the routing and adjacency information, use the following commands in any mode:

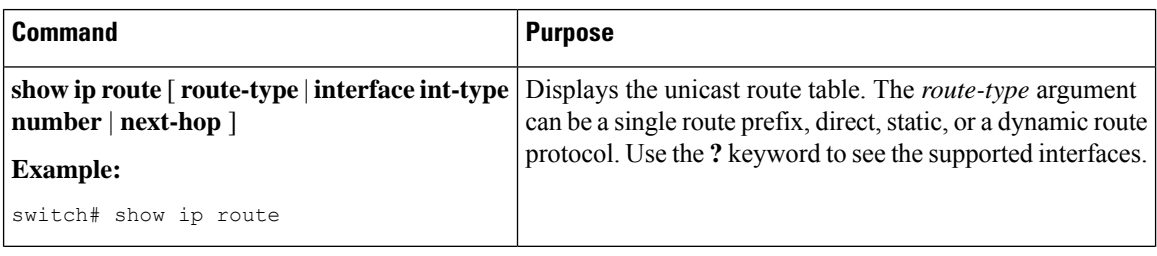

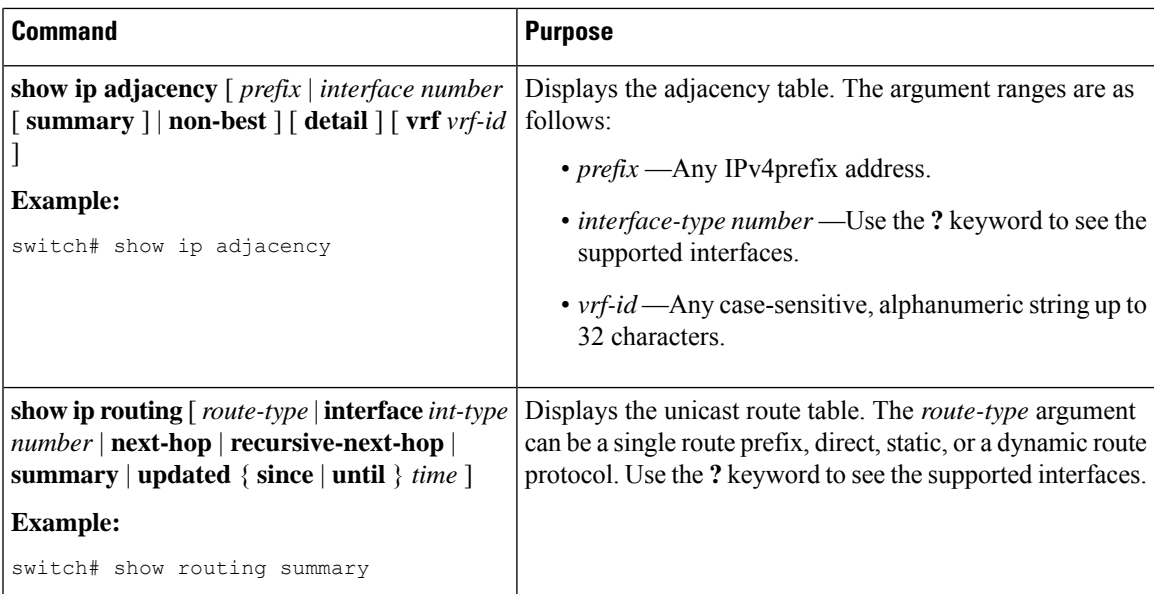

This example displays the unicast route table:

```
switch# show ip route
IP Route Table for VRF "default"
'*' denotes best ucast next-hop
'**' denotes best mcast next-hop
'[x/y]' denotes [preference/metric]
192.168.0.2/24, ubest/mbest: 1/0, attached
*via 192.168.0.32, Eth1/5, [0/0], 22:34:09, direct
192.168.0.32/32, ubest/mbest: 1/0, attached
```
\*via 192.168.0.32, Eth1/5, [0/0], 22:34:09, local

This example shows the adjacency information:

switch# show ip adjacency

IP Adjacency Table for VRF default Total number of entries: 2 Address Age MAC Address Pref Source Interface Best 10.1.1.1 02:20:54 00e0.b06a.71eb 50 arp mgmt0 Yes 10.1.1.253 00:06:27 0014.5e0b.81d1 50 arp mgmt0 Yes

### **Triggering the Layer 3 Consistency Checker**

You can manually trigger the Layer 3 consistency checker.

To manually trigger the Layer 3 consistency checker, use the following commands in global configuration mode:

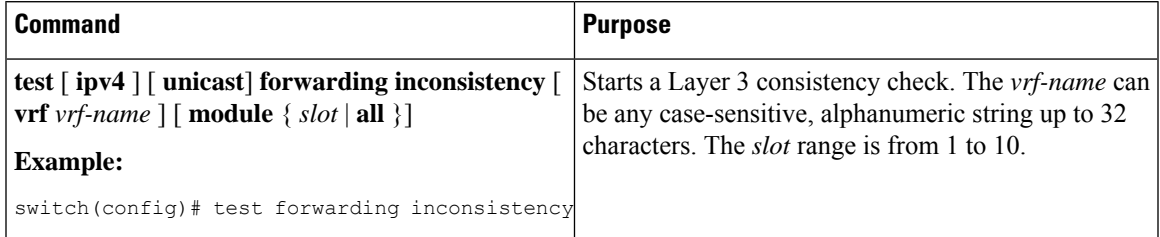

To stop the Layer 3 consistency checker, use the following commands in global configuration mode:

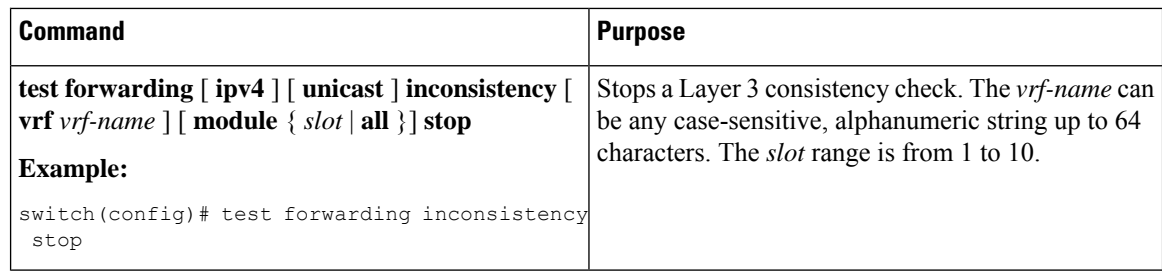

To display the Layer 3 inconsistencies, use the following commands in any mode:

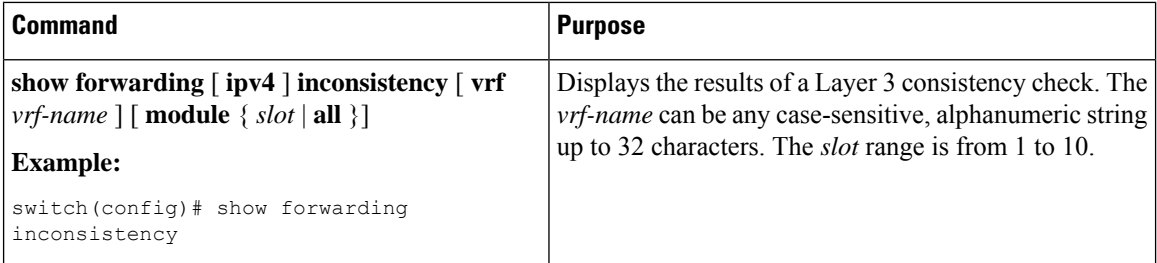

# **Clearing Forwarding Information in the FIB**

You can clear one or more entries in the FIB.

 $\mathscr{D}$ 

**Note** The **clear forwarding** command disrupts forwarding on the switch.

To clear an entry in the FIB, including a Layer 3 inconsistency, use the following command in any mode:

| <b>Command</b>                                                                                                    | <b>Purpose</b>                                                                                                    |
|----------------------------------------------------------------------------------------------------|----------------------------------------------------------------------------------------------------|
| clear forwarding { ipv4 } route $\{*\mid prefix\}$<br>$\left[\right.\mathbf{vrf} \right.\mathsf{vrf}\left.\mathsf{name}\right.\left.\left.\right] \left[\right.\mathbf{module} \left.\left\{\right.\mathsf{slot}\right.\left \right.\mathbf{all}\right.\left.\right\}\right]$ | Clears one or more entries from the FIB. The route options<br>are as follows:                                              |
| <b>Example:</b>                                                                                                    | $\cdot$ *—All routes.                                                                                                    |
| switch (config)# clear forwarding ipv4<br>route *                                                                                                    | • <i>prefix</i> — Any IPprefix.                                                                                            |
|                                                                                                    | The vrf-name can be any case-sensitive, alphanumeric string<br>up to 32 characters. The <b>slot</b> range is from 1 to 10. |

**Note** Ensure you clear the RIB entry after you clear the FIB entry.

## **Estimating Memory Requirements for Routes**

You can estimate the memory that a number of routes and next-hop addresses will use.

**Command Purpose** Displays the memory requirements for routes. The *num-routes* range is from 1000 to 1000000. The *num-nexthops* range is from 1 to 16. **show routing memory estimate routes** *num-routes* **next-hops** *num-nexthops* **Example:** switch# show routing memory estimate routes 1000 next-hops 1

To estimate the memory requirements for routes, use the following command in any mode:

# **Clearing Routes in the Unicast RIB**

You can clear one or more routes from the unicast RIB.

## $\sqrt{1}$

**Caution** The \* keyword is severely disruptive to routing.

To clear one or more entries in the unicast RIB, use the following commands in any mode:

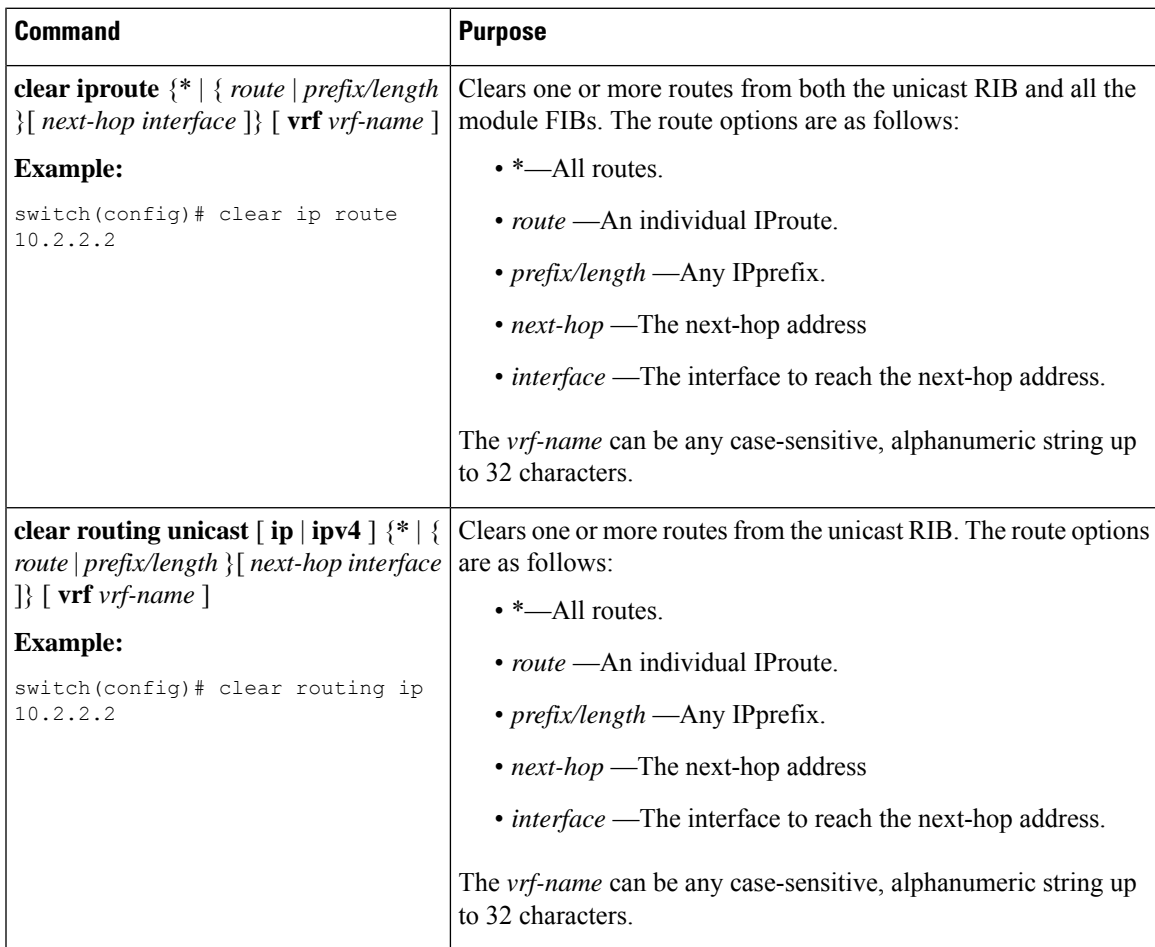

# <span id="page-383-0"></span>**Verifying the Unicast RIB and FIB Configuration**

To display the unicast RIB and FIB configuration information, perform one of the following tasks:

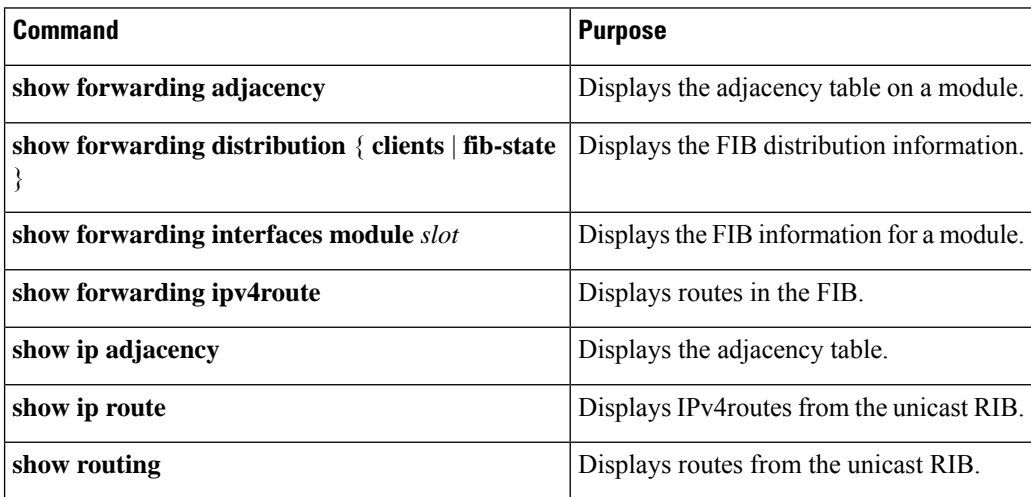

![](_page_384_Picture_0.jpeg)

# **Configuring Route Policy Manager**

This chapter describes how to configure the Route Policy Manager on Cisco NX-OS switches.

This chapter includes the following sections:

- About Route Policy [Manager,](#page-384-0) on page 355
- Guidelines and [Limitations](#page-388-0) for Route Policy Manager, on page 359
- Default [Settings,](#page-389-0) on page 360
- [Configuring](#page-389-1) Route Policy Manager, on page 360
- Verifying the Route Policy Manager [Configuration,](#page-403-0) on page 374
- [Related](#page-403-1) Topics, on page 374

# <span id="page-384-0"></span>**About Route Policy Manager**

Route Policy Manager supports route maps and IP prefix lists. These features are used for route redistribution. A prefix list contains one or more IPv4 network prefixes and the associated prefix length values. You can use a prefix list by itself in features such as Border Gateway Protocol (BGP) templates, route filtering, or redistribution of routes that are exchanged between routing domains.

Route maps can apply to both routes and IP packets. Route filtering and redistribution pass a route through a route map.

### **Prefix Lists**

You can use prefix lists to permit or deny an address or range of addresses. Filtering by a prefix list involves matching the prefixes of routes or packets with the prefixeslisted in the prefix list. An implicit deny is assumed if a given prefix does not match any entries in a prefix list.

You can configure multiple entries in a prefix list and permit or deny the prefixes that match the entry. Each entry has an associated sequence number that you can configure. If you do not configure a sequence number, Cisco NX-OS assigns a sequence number automatically. Cisco NX-OS evaluates prefix lists starting with the lowest sequence number. Cisco NX-OS processes the first successful match for a given prefix. Once a match occurs, Cisco NX-OS processes the permit or deny statement and does not evaluate the rest of the prefix list.

![](_page_384_Picture_16.jpeg)

**Note** An empty prefix list permits all routes.

### **Prefix List Masks**

Masks can be used for prefix lists. Masking uses the number 1 and the number 0 to specify how the software treats the corresponding IP address bits.

- A mask bit 0 means ignore the corresponding bit value.
- A mask bit 1 means check the corresponding bit value for an exact match.

You can use a prefix list to match the IP address in a route-map, which in turn is used in routing protocols during redistribution. The IP address is matched against the prefix list where the bits corresponding to the mask bit 1 are the same as the subnet provided in the prefix list.

By carefully setting masks, you can select a single, or several IP addresses for permit or deny tests.

The prefix list mask allows noncontiguous bits in the mask. You can thus define a range of even or odd numbered IP addresses.

### **MAC Lists**

You can use MAC lists to permit or deny MAC address or range of addresses. A MAC list consists of a list of MAC addresses and optional MAC masks. A MAC mask is a wildcard mask that is logically AND-ed with the MAC address when the route map matches on the MAC list entry. Filtering by a MAC list involves matching the MAC address of packets with the MAC addresses listed in the MAC list. An implicit deny is assumed if a given MAC address does not match any entries in a MAC list.

You can configure multiple entries in a MAC list and permit or deny the MAC addresses that match the entry. Each entry has an associated sequence number that you can configure. If you do not configure a sequence number, Cisco NX-OS assigns a sequence number automatically. Cisco NX-OS evaluates MAC lists starting with the lowest sequence number. Cisco NX-OS processes the first successful match for a given MAC address. Once a match occurs, Cisco NX-OS processes the permit or deny statement and does not evaluate the rest of the MAC list.

### **Route Maps**

You can use route maps for route redistribution. Route map entries consist of a list of match and set criteria. The match criteria specify match conditions for incoming routes or packets, and the set criteria specify the action taken if the match criteria are met.

You can configure multiple entries in the same route map. These entries contain the same route map name and are differentiated by a sequence number.

You create a route map with one or more route map entries arranged by the sequence number under a unique route map name. The route map entry has the following parameters:

- Sequence number
- Permission—permit or deny
- Match criteria
- Set changes

By default, a route map processes routes or IP packets in a linear fashion, that is, starting from the lowest sequence number. You can configure the route map to processin a different order using the **continue** statement, which allows you to determine which route map entry to process next.

### **Match Criteria**

You can use a variety of criteria to match a route or IP packet in a route map. Some criteria, such as BGP community lists, are applicable only to a specific routing protocol, while other criteria, such as the IP source or the destination address, can be used for any route or IP packet.

When Cisco NX-OS processes a route or packet through a route map, it compares the route or packet to each of the match statements configured. If the route or packet matches the configured criteria, Cisco NX-OS processesit based on the permit or deny configuration for that match entry in the route map and any set criteria configured.

The match categories and parameters are as follows:

- BGP parameters—Match based on AS numbers, AS-path, community attributes, or extended community attributes.
- Prefix lists—Match based on an address or range of addresses.
- Multicast parameters—Match based on a rendezvous point, groups, or sources.
- Other parameters—Match based on IP next-hop address or packet length.

### **Set Changes**

Once a route or packet matches an entry in a route map, the route or packet can be changed based on one or more configured set statements.

The set changes are as follows:

- BGP parameters—Change the AS-path, tag, community, extended community, dampening, local preference, origin, or weight attributes.
- Metrics—Change the route-metric, the route-tag, or the route-type.
- Other parameters—Change the forwarding address or the IP next-hop address.

### **Access Lists**

IP access lists can match the packet to a number of IP packet fields such as the following:

- Source or destination IPv4 address
- Protocol
- Precedence
- ToS

### **AS Numbers for BGP**

You can configure a list of AS numbers to match against BGP peers. If a BGP peer matches an AS number in the list and matches the other BGP peer configuration, BGP creates a session. If the BGP peer does not

match an AS number in the list, BGP ignores the peer. You can configure the AS numbers as a list, a range of AS numbers, or you can use an AS-path list to compare the AS numbers against a regular expression.

### **AS-Path Lists for BGP**

You can configure an AS-path list to filter inbound or outbound BGP route updates. If the route update contains an AS-path attribute that matches an entry in the AS-path list, the router processes the route based on the permit or deny condition configured. You can configure AS-path lists within a route map.

You can configure multiple AS-path entries in an AS-path list by using the same AS-path list name. The router processes the first entry that matches.

### **Community Lists for BGP**

You can filter BGP route updates based on the BGP community attribute by using community lists in a route map. You can match the community attribute based on a community list, and you can set the community attribute using a route map.

A community list contains one or more community attributes. If you configure more than one community attribute in the same community list entry, then the BGP route must match all community attributes listed to be considered a match.

You can also configure multiple community attributes as individual entries in the community list by using the same community list name. In this case, the router processes the first community attribute that matches the BGP route, using the permit or deny configuration for that entry.

You can configure community attributes in the community list in one of the following formats:

- A named community attribute, such as **internet** or **no-export**.
- In *aa:nn* format, where the first two bytes represent the two-byte AS number and the last two bytes represent a user-defined network number.
- A regular expression.

### **Extended Community Lists for BGP**

Extended community lists support 4-byte AS numbers. You can configure community attributes in the extended community list in one of the following formats:

- In *aa4:nn* format, where the first four bytes represent the four-byte AS number and the last two bytes represent a a user-defined network number.
- A regular expression.

Cisco NX-OS supports generic-specific extended community lists, which provide similar functionality to regular community lists for four-byte AS numbers. You can configure generic-specific extended community lists with the following properties:

- Transitive—BGP propagates the community attributes across autonomous systems.
- Nontransitive—BGP removes community attributes before propagating the route to another autonomous system.

### **Route Redistribution and Route Maps**

You can use route maps to control the redistribution of routes between routing domains. Route maps match on the attributes of the routes to redistribute only those routes that pass the match criteria. The route map can also modify the route attributes during this redistribution using the set changes.

The router matches redistributed routes against each route map entry. If there are multiple match statements, the route must pass all of the match criteria. If a route passes the match criteria defined in a route map entry, the actions defined in the entry are executed. If the route does not match the criteria, the router compares the route against subsequent route map entries. Route processing continues until a match is made or the route is processed by all entries in the route map with no match. If the router processes the route against all entries in a route map with no match, the router accepts the route (inbound route maps) or forwards the route (outbound route maps).

# <span id="page-388-0"></span>**Guidelines and Limitations for Route Policy Manager**

Route Policy Manager has the following configuration guidelines and limitations:

- Although CLI allows **set** or **match** on **route-tag**, it is not supported and will cause unintended behavior for that particular route-map sequence.
- Names in the prefix-list are case-insensitive. We recommend using unique names. Do not use the same name by modifying upper-case and lower-case characters. For example, CTCPrimaryNetworks and CtcPrimaryNetworks are two different entries.
- If no route map exists, all routes are denied.
- If no prefix list exists, all routes are permitted.
- Without any match statement in a route-map entry, the permission (permit or deny) of the route-map entry decides the result for all the routes or packets.
- If referred policies (for example, prefix lists) within a match statement of a route-map entry return either a no-match or a deny-match, Cisco NX-OS fails the match statement and processes the next route-map entry.
- When you change a route map, Cisco NX-OS holds all the changes until you exit from the route-map configuration submode. Cisco NX-OS then sends all the changes to the protocol clients to take effect.
- Cisco recommends that you do not have both IPv4 and IPv6 match statements in the same route-map sequence. If both are required, they should be specified in different sequences in the same route-map.
- Because you can use a route map before you define it, verify that all your route maps exist when you finish a configuration change.
- You can view the route-map usage for redistribution and filtering. Each individual routing protocol provides a way to display these statistics.
- When you redistribute BGP to IGP, iBGP is redistributed as well. To override this behavior, you must insert an additional deny statement into the route map.
- Route Policy Manager does not support MAC lists.
- The maximum number of characters for ACL names in the ip access-list name command is 64. However, ACL names that are associated with RPM commands (such as ip prefix-list and match ip address) accept a maximum of only 63 characters.
- BGP supports only specific **match** commands. For details, see the **match** commands table in the [Configuring](#page-397-0) Route Maps, on page 368 section.
- If you create an ACL named "prefix-list," it cannot be associated with a route map that is created using the match ip address command. The RPM command match ip address prefix-list makes the previous command (with the "prefix-list" ACL name) ambiguous.
- You can configure only one ACL when using the match ip address command.

# <span id="page-389-0"></span>**Default Settings**

Following lists the default settings for Route Policy Manager.

![](_page_389_Picture_778.jpeg)

![](_page_389_Picture_779.jpeg)

# <span id="page-389-1"></span>**Configuring Route Policy Manager**

## **Configuring IP Prefix Lists**

IP prefix lists match the IP packet or route against a list of prefixes and prefix lengths. You can create an IP prefix list for IPv4.

You can configure the prefix list entry to match the prefix length exactly, or to match any prefix with a length that matches the configured range of prefix lengths.

Use the **ge** and **lt** keywords to create a range of possible prefix lengths. The incoming packet or route matches the prefix list if the prefix matches and if the prefix length is greater than or equal to the **ge** keyword value (if configured) and less than or equal to the **lt** keyword value (if configured). When using the **eq** keyword, the value you set must be greater than the mask length for the prefix.

Use the **mask** keyword to define a range of possible contiguous or non-contiguous routes to be compared to the prefix address.

#### **SUMMARY STEPS**

- **1. configure terminal**
- **2.** (Optional) **ip prefix-list** *name* **description** *string*
- **3. ip prefix-list** *name*  $\lceil$  **seq** *number*  $\rceil$   $\lceil$   $\{$  **permit**  $\rceil$  **deny**  $\rceil$  *prefix*  $\lceil$  *eq prefix-length*  $\rceil$   $\lceil$   $\rceil$  **equality**  $\rceil$  **explicition**)  $\lceil$  **explicition**)  $\lceil$  **explicition**)  $\lceil$ **le** *prefix-length* ]}] [**mask** *mask*]
- **4.** (Optional) **show ip prefix-list** *name*
- **5.** (Optional) **copy running-config startup-config**

#### **DETAILED STEPS**

![](_page_390_Picture_696.jpeg)

#### **Example**

This example shows how to create an IPv4 prefix list with two entries and apply the prefix list to a BGP neighbor:

```
switch# configure terminal
switch(config)# ip prefix-list allowprefix seq 10 permit 192.0.2.0/23 eq 24
switch(config)# ip prefix-list allowprefix seq 20 permit 209.165.201.0/27 eq 28
switch(config)# router bgp 65536:20
switch(config-router)# neighbor 192.0.2.1/16 remote-as 65535:20
switch(config-router-neighbor)# address-family ipv4 unicast
switch(config-router-neighbor-af)# prefix-list allowprefix in
```
This example shows how to create an IPv4 prefix list with a match mask for odd IP addresses:

```
switch# configure terminal
switch(config)# ip prefix-list odd permit 0.0.0.1/32 mask 0.0.0.1
```
## **Configuring MAC Lists**

You can configure a MAC list to permit or deny a range of MAC addresses.

#### **SUMMARY STEPS**

- **1. configure terminal**
- **2. mac-list** *name* [ **seq** *number* ] { } mac-address {mac-mask]
- **3.** (Optional) **show mac- list** *name*
- **4.** (Optional) copy running-config startup-config

#### **DETAILED STEPS**

![](_page_391_Picture_594.jpeg)

## **Configuring AS-Path Lists**

You can specify an AS-path list filter on both inbound and outbound BGP routes. Each filter is an access list based on regular expressions. If the regular expression matches the representation of the AS-path attribute of the route as an ASCII string, then the permit or deny condition applies.

#### **SUMMARY STEPS**

- **1. configure terminal**
- **2. ip as-path access-list** *name* { **deny | permit** } *expression*
- **3.** (Optional) **show ip as-path-access-list** *name*
- **4.** (Optional) **copy running-config startup-config**

#### **DETAILED STEPS**

Ш

![](_page_392_Picture_588.jpeg)

#### **Example**

This example shows how to create an AS-path list with two entries and apply the AS path list to a BGP neighbor:

```
switch# configure terminal
switch(config)# ip as-path access-list AllowAS permit 64510
switch(config)# ip as-path access-list AllowAS permit 64496
switch(config)# copy running-config startup-config
switch(config)# router bgp 65536:20
switch(config-router)# neighbor 192.0.2.1/16 remote-as 65535:20
switch(config-router-neighbor)# address-family ipv4 unicast
switch(config-router-neighbor-af)# filter-list AllowAS in
```
## **Replacing BGP AS-path Attribute**

The following procedures allow you to manipulate the BGP routing policy by modifying the BGP as-path attribute in inbound and outbound route maps.

Consider the following guidelines when replacing the BGP as-path attribute:

- This feature is applicable to only eBGP neighbors on a per address family identifier (AFI) basis. If you attempt to configure the feature on iBGP neighbors, the configuration is ignored.
- A route map with this feature can be applied to both the inbound and outbound sides of a BGP neighbor.
- This feature supports any combination of AS\_SET, AS\_SEQUENCE, CONFED\_SET, and CONFED\_SEQUENCE.
- When interacting with a BGP speaker that supports only a 2-byte AS, the 4-byte AS number is replaced by the reserved 2-byte AS number 23456.
- If a confederation indentifier is configured, consider using the confederation indentifier as the local ASN in the CLI when interacting with a peer that is outside the confederation. When interacting with a peer belonging to the same confederation, consider using the process ASN in the **router bgp** *asn* command.
- When the BGP **local-as** feature is configured, the configured local-as will be considered as local ASN in the CLI.
- For outbound route-maps, the local ASN will always be prepended to the resulting as\_path from the CLI.
- A maximum of 32 AS numbers can be configured in a **set as-path** or **set as-path replace** command.
- Only one of these options can be configured under one route-map sequence: **set as-path**, **set as-path prepend**, and **set as-path replace**.
- If **remove-private-as** is configured, it will be applied before applying the new route-map commands on the outbound side.
- If **as-override** is configured, it will be applied after applying the new route-map commands on the outbound side.
- AS\_PATH loop checks will execute on the original AS\_PATH before the new route-map commands are applied on both inbound and outbound sides. These checks can be relaxed by using **allow-as in** on the inbound side and **disable-peer-as-check** on the outbound side.

### **Replacing the Complete AS-path**

Use this procedure to modify the AS-path in an incoming or outgoing BGP update to a custom AS-path. You can also remove the AS-path completely.

![](_page_393_Picture_880.jpeg)

#### **Procedure**

Ш

![](_page_394_Picture_691.jpeg)

#### **Example**

In the following examples, these values are assumed:

- The original AS\_PATH is **10 20 30 40 50 60**.
- The local-as is **100**.
- The remote-as is **200**.

This example shows how to specify a custom AS-path. This command will change the AS-path to **11 100 200 13 200 10.10 65535**.

```
switch# configure terminal
switch(config)# route-map Testmap permit 10
switch(config-route-map)# set as-path 11 local-as remote-as 13 remote-as 10.10 65535
```
This example shows how to clear the AS-path. This command will cause the AS-path to be empty.

```
switch# configure terminal
switch(config)# route-map Testmap permit 10
switch(config-route-map)# set as-path none
```
### **Replacing Selected AS Numbers in the AS-path**

Use this procedure to replace specific AS numbers in the AS-path and replace them with custom AS numbers in an incoming or outgoing BGP update. You can also specify **private-as** as a match keyword. In this case, any instance of a private-as is matched and can be replaced or removed.

#### **Procedure**

![](_page_394_Picture_692.jpeg)

![](_page_395_Picture_572.jpeg)

#### **Example**

In the following examples, these values are assumed:

- The original AS\_PATH is **1 5 2 10.10 65534 20**.
- The local-as is **100**.
- The remote-as is **200**.

This example shows how to replace two specific ASNs and a private-as with the local-as. This command will change the AS-path to **100 5 100 10.10 100 20**.

```
switch# configure terminal
switch(config)# route-map Testmap permit 10
switch(config-route-map)# set as-path replace 1, 2, private-as
```
This example shows how to replace two specific ASNs and a private-as with the neighbor's ASN (remote-as). This command will change the AS-path to **200 5 200 10.10 200 20**.

```
switch# configure terminal
switch(config)# route-map Testmap permit 10
switch(config-route-map)# set as-path replace 1, 2, private-as with remote-as
```
This example shows how to remove two specific ASNs and a private-as. This command will change the AS-path to **5 10.10 20**.

```
switch# configure terminal
switch(config)# route-map Testmap permit 10
switch(config-route-map)# set as-path replace 1, 2, private-as with none
```
## **Configuring Community Lists**

You can use community lists to filter BGP routes based on the community attribute. The community number consists of a 4-byte value in the *aa:nn* format. The first two bytes represent the autonomous system number, and the last two bytes represent a user-defined network number.

When you configure multiple values in the same community list statement, all community values must match to satisfy the community list filter. When you configure multiple values in separate community list statements, the first list that matches a condition is processed.

Use community lists in a match statement to filter BGP routes based on the community attribute.

#### **SUMMARY STEPS**

- **1. configure terminal**
- **2.**
- **3.** (Optional) **show ip community-list** *name*
- **4.** (Optional) **copy running-config startup-config**

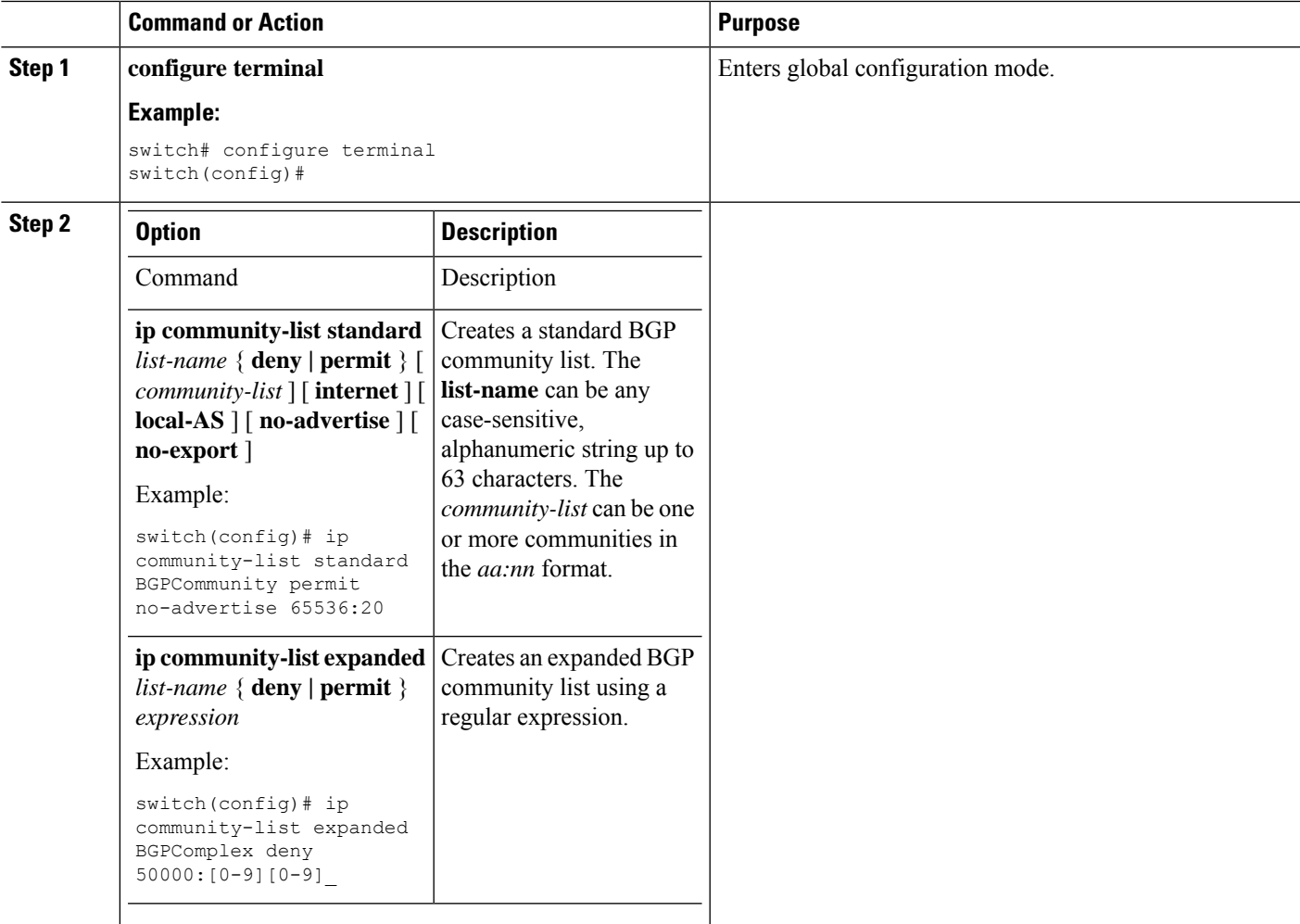

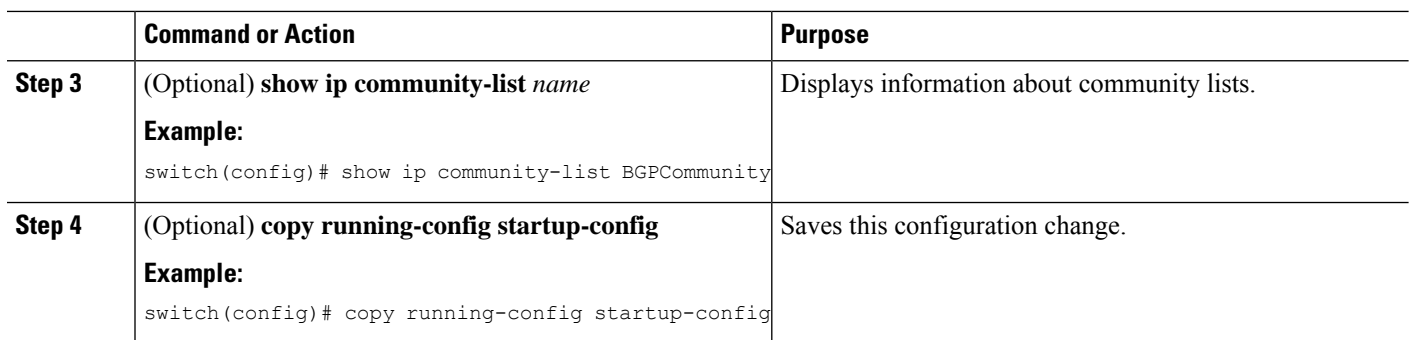

#### **Example**

This example shows how to create a community list with two entries:

```
switch# configure terminal
switch(config)# ip community-list standard BGPCommunity permit no-advertise 65536:20
switch(config)# ip community-list standard BGPCommunity permit local-AS no-export
switch(config)# copy running-config startup-config
```
### **Configuring Route Maps**

You can use route maps for route redistribution or route filtering. Route maps can contain multiple match criteria and multiple set criteria.

Configuring a route map for BGP triggers an automatic soft clear or refresh of BGP neighbor sessions.

#### **SUMMARY STEPS**

- **1. configure terminal**
- **2. route-map** *map-name* [**permit** | **deny**] [*seq*]
- **3.** (Optional) **continue** *seq*
- **4.** (Optional) **exit**
- **5.** (Optional) **copy running-config startup-config**

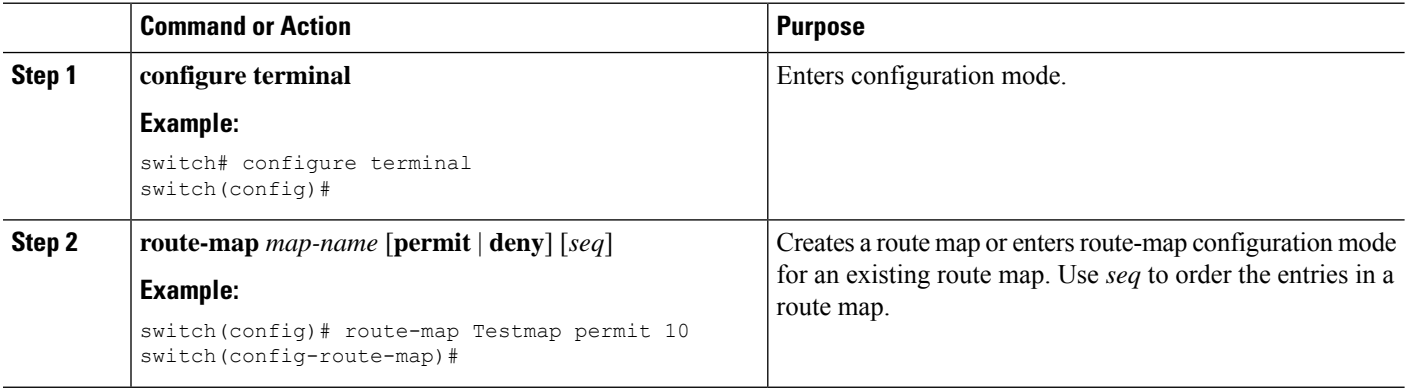

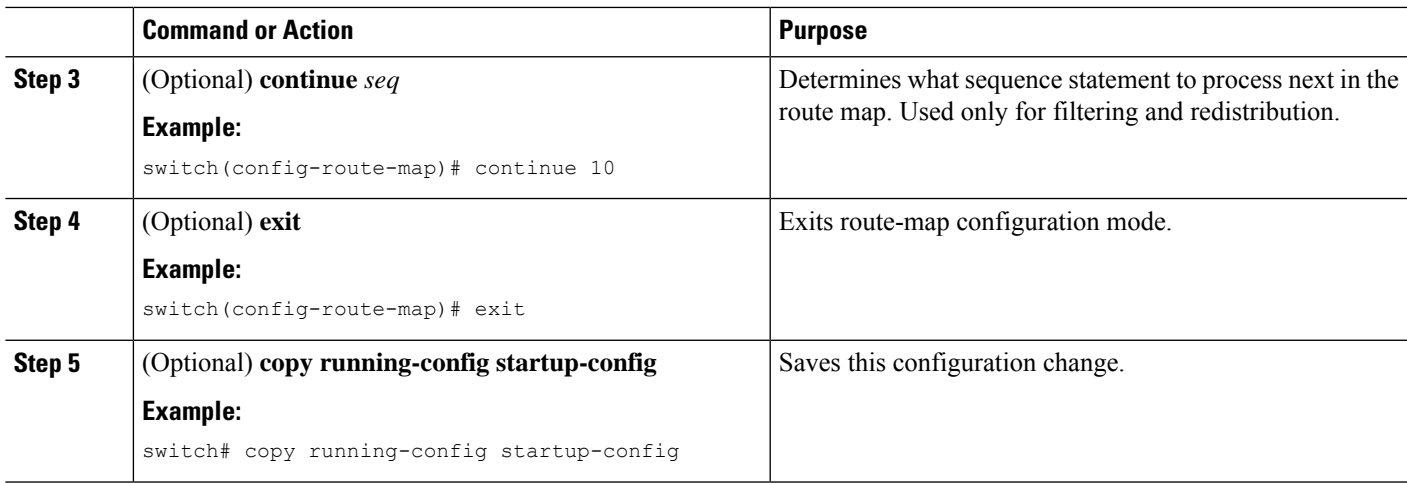

#### **Example**

You can configure the following optional match parameters for route maps in route-map configuration mode:

# 

**Note** The **default-information originate** command ignores **match** statements in the optional route map.

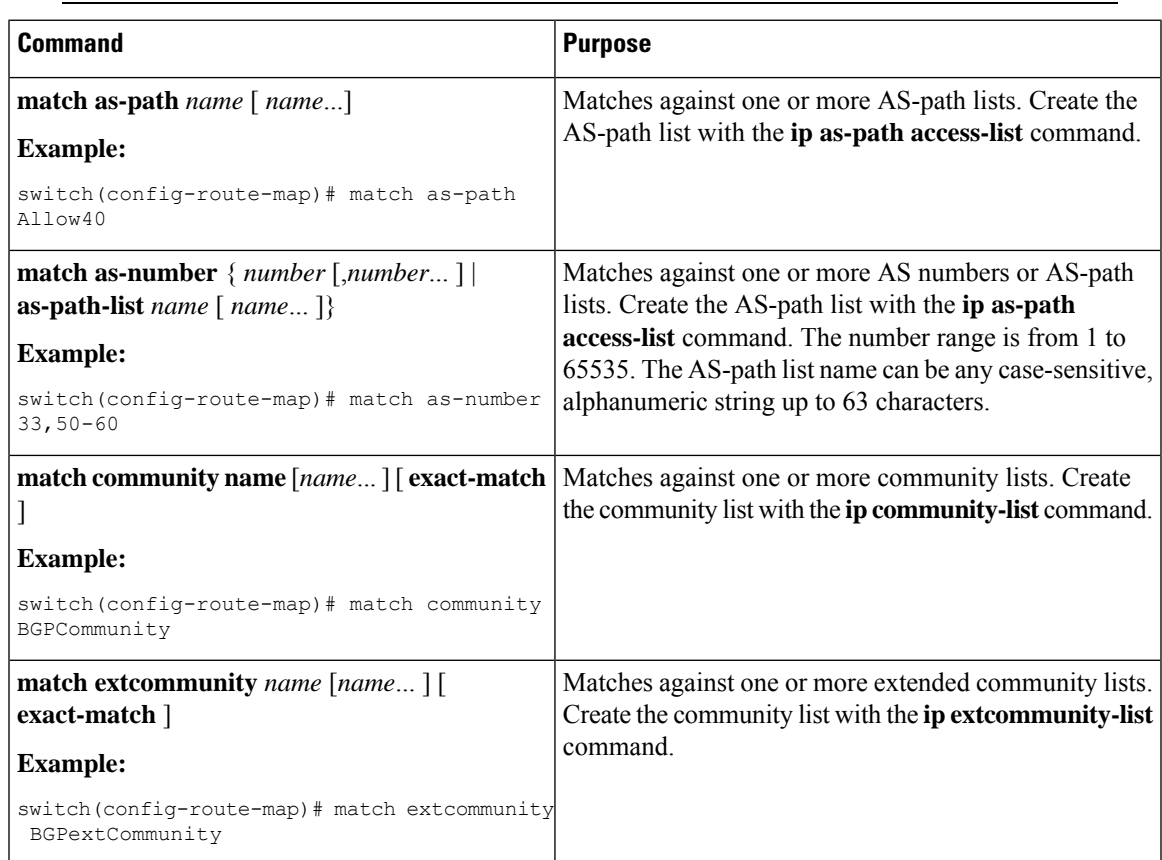

I

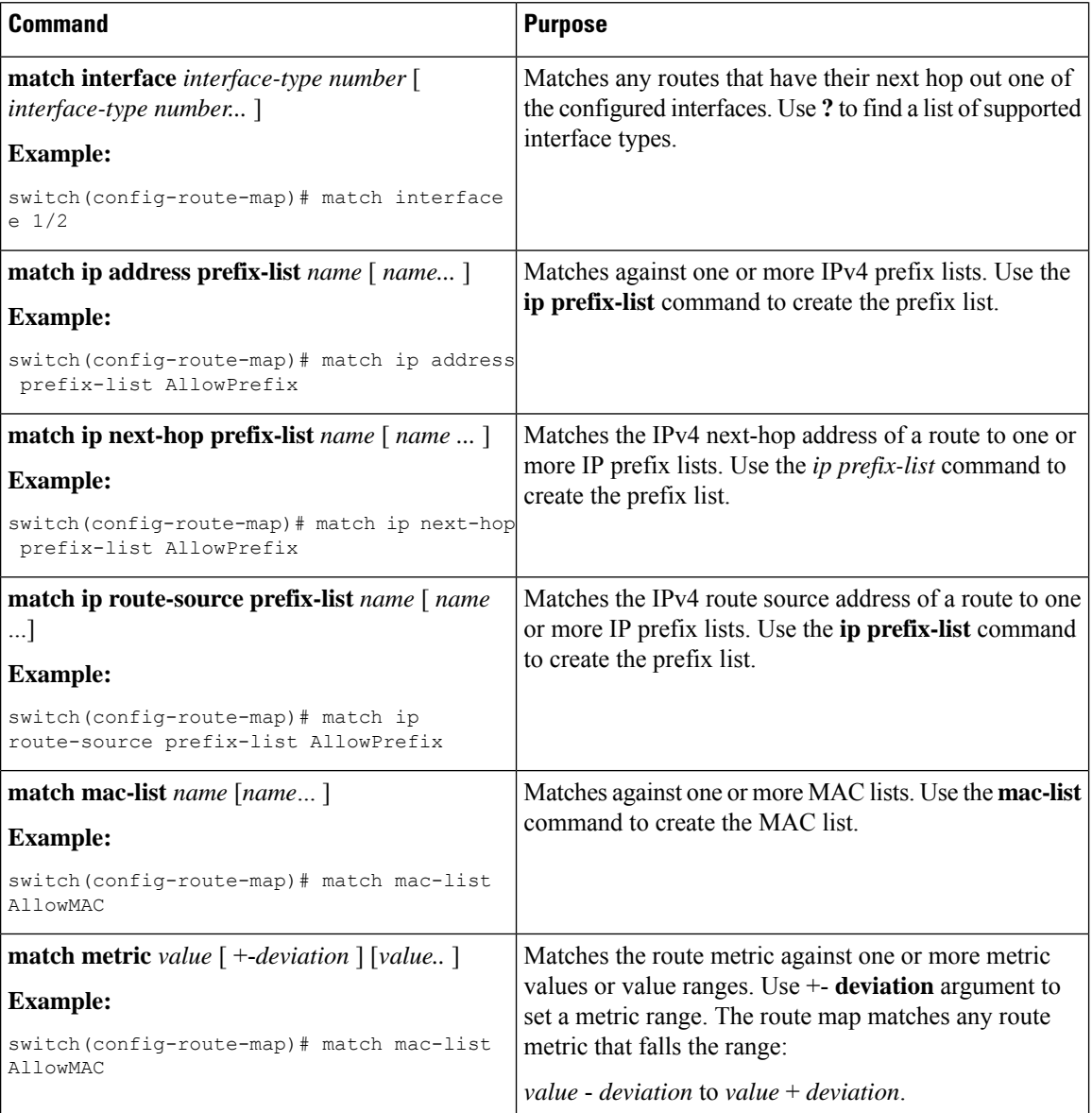

I

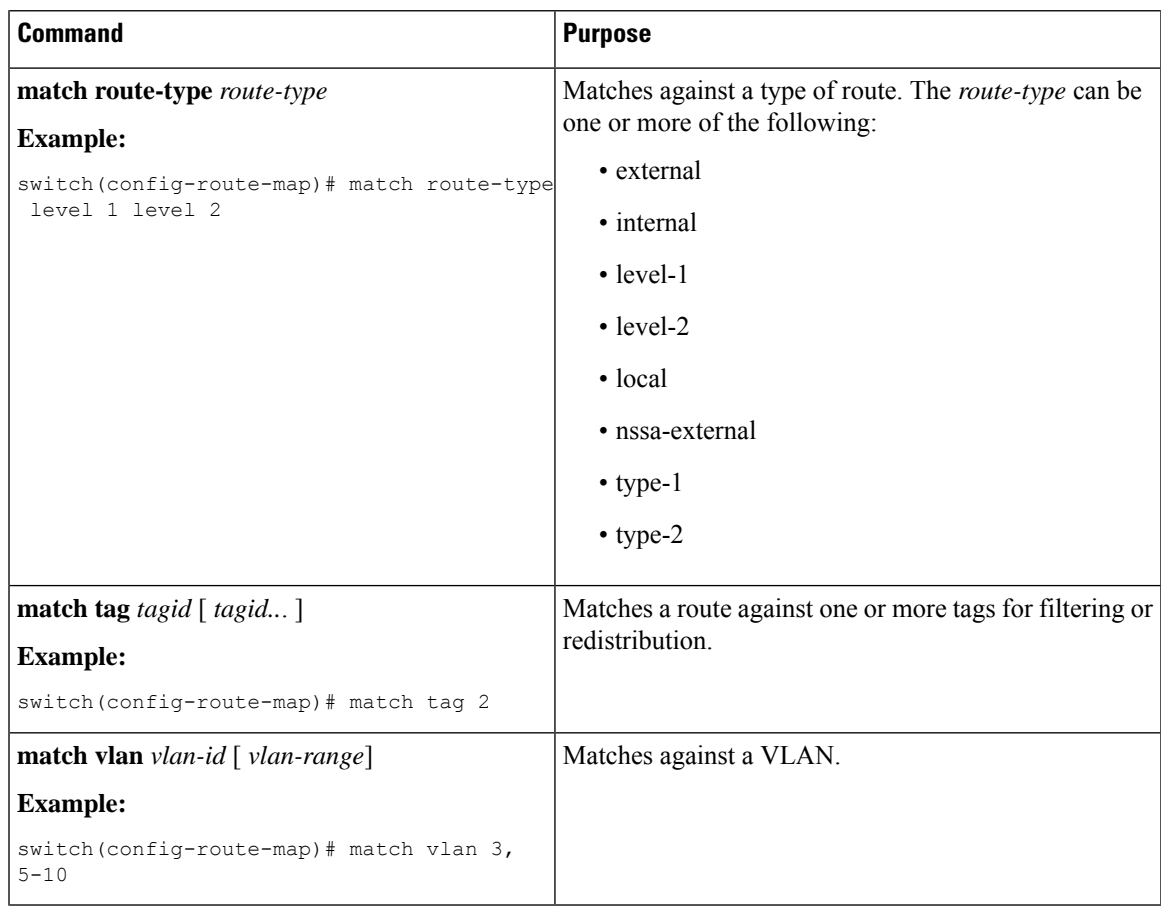

You can configure the following optional set parameters for route maps in route-map configuration mode:

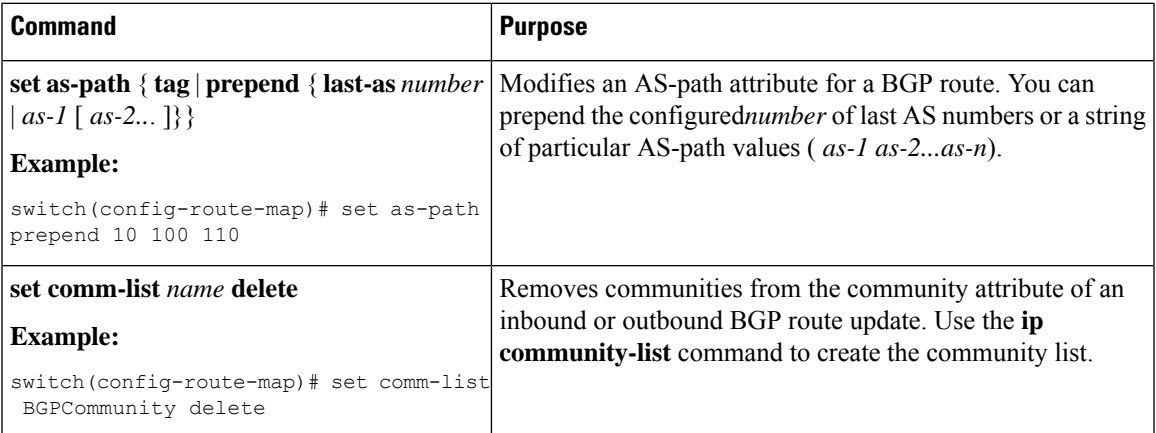

 $\mathbf I$ 

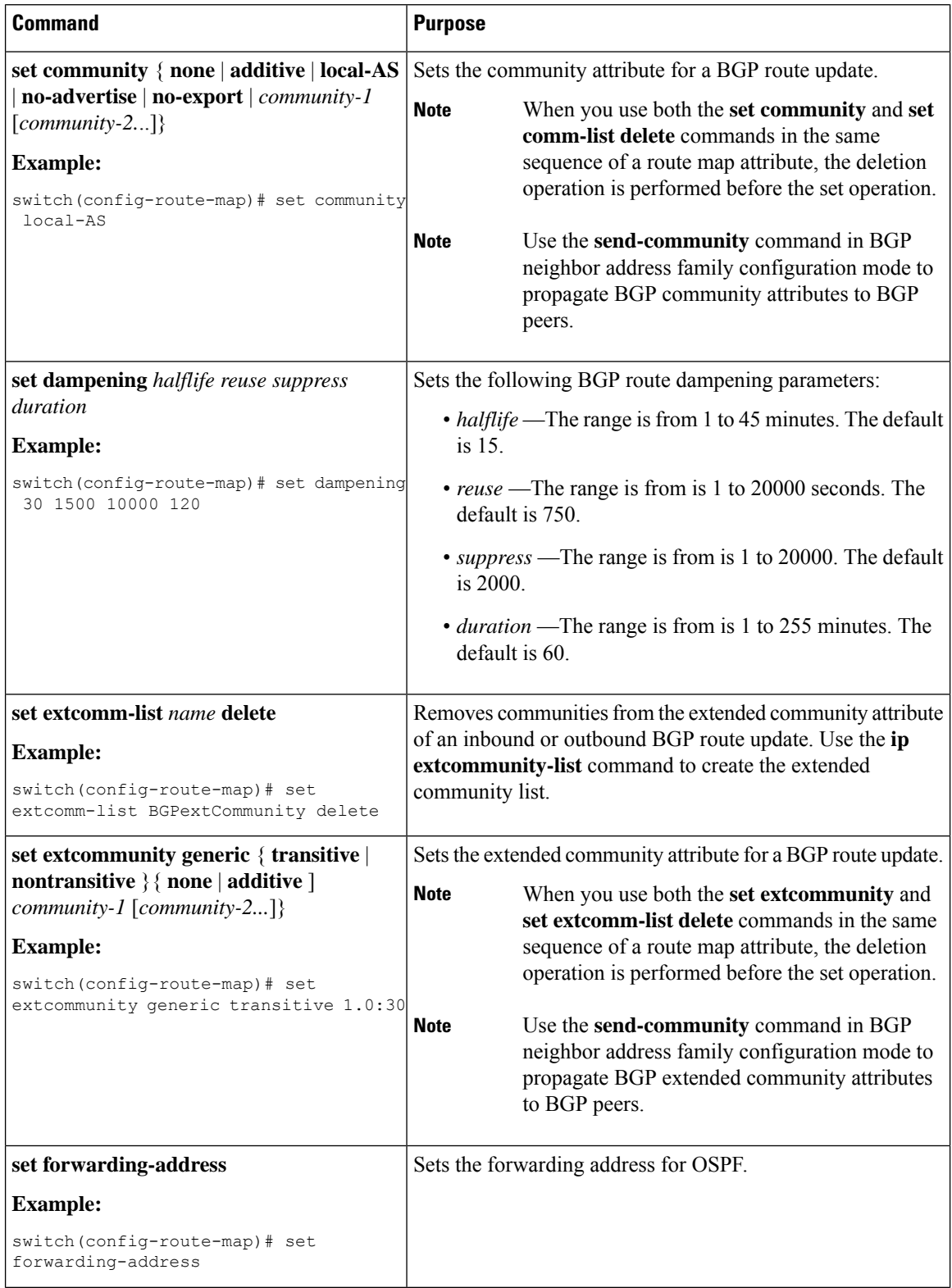

I

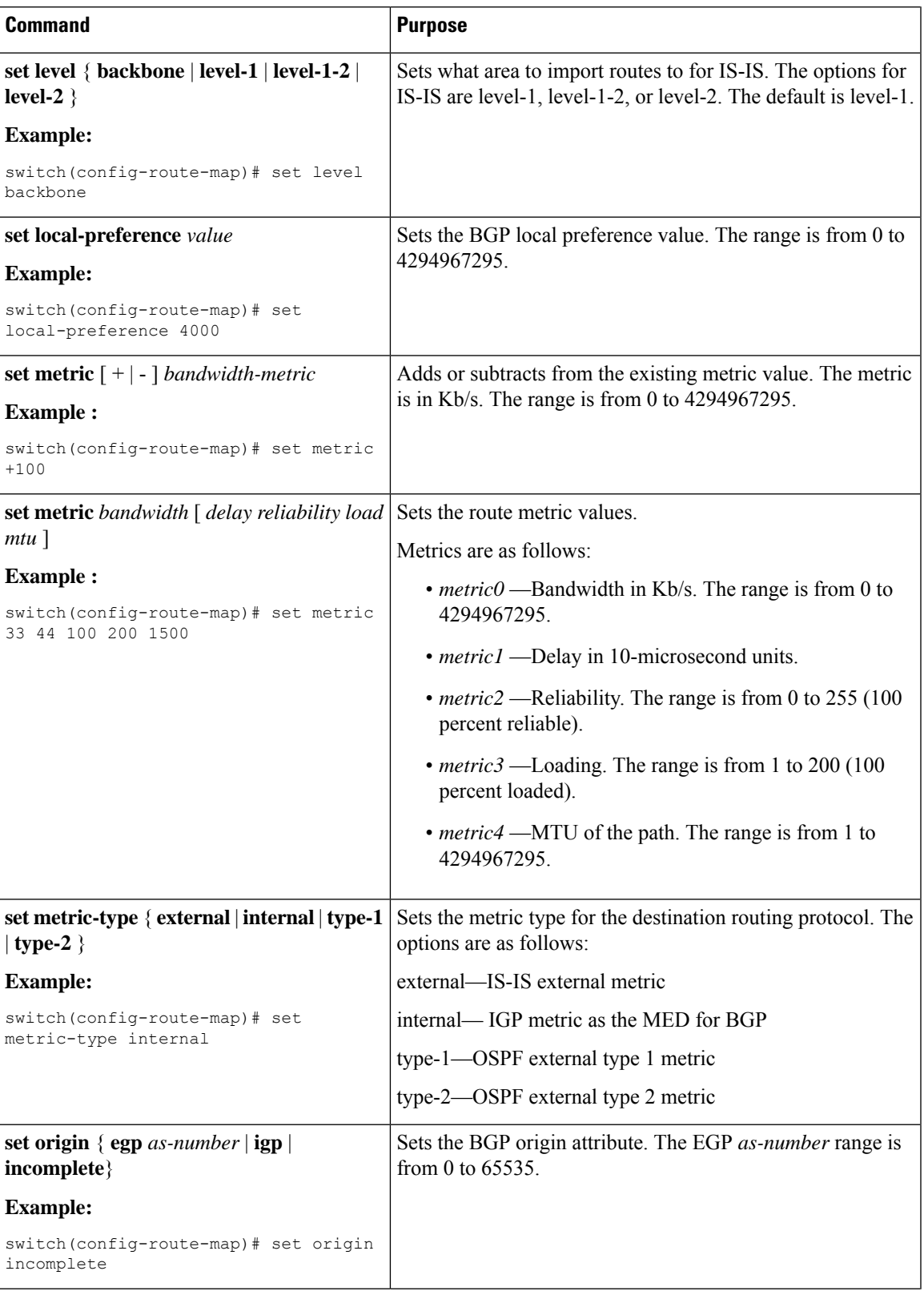

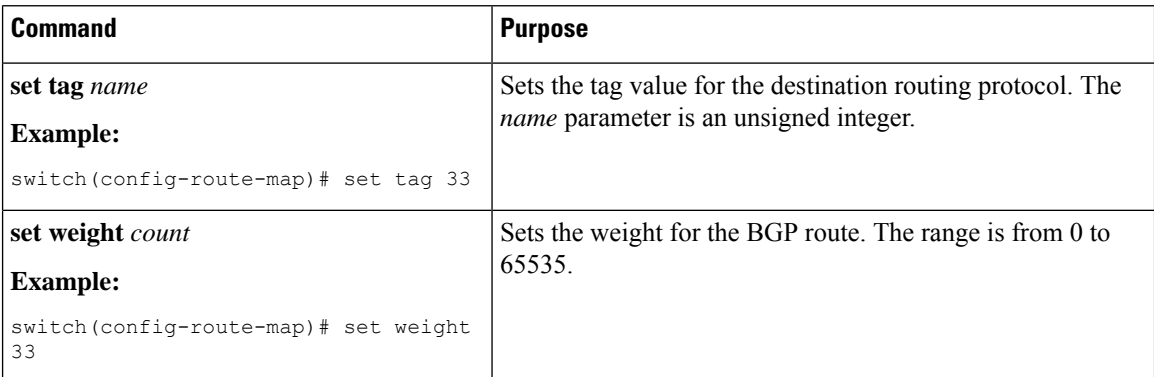

The **set metric-type internal** command affects an outgoing policy and an eBGP neighbor only. If you configure both the **metric** and **metric-type internal** commands in the same BGP peer outgoing policy, then Cisco NX-OS ignores the **metric-type internal** command.

## **Verifying the Route Policy Manager Configuration**

To display the route policy manager configuration information, perform one of the following tasks:

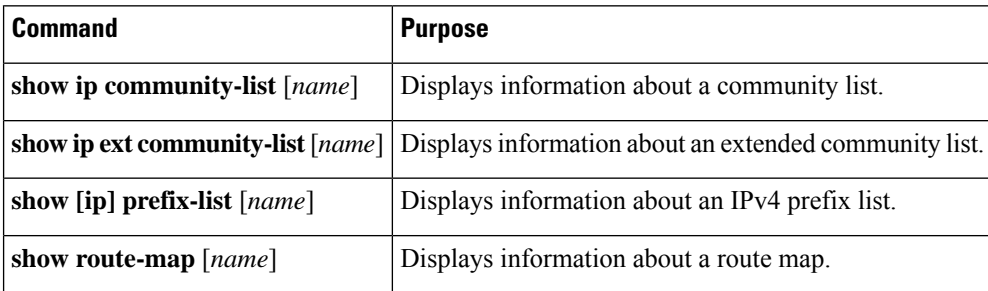

# **Related Topics**

The following topics can give more information on Route Policy Manager:

• [Configuring](#page-238-0) Basic BGP, on page 209

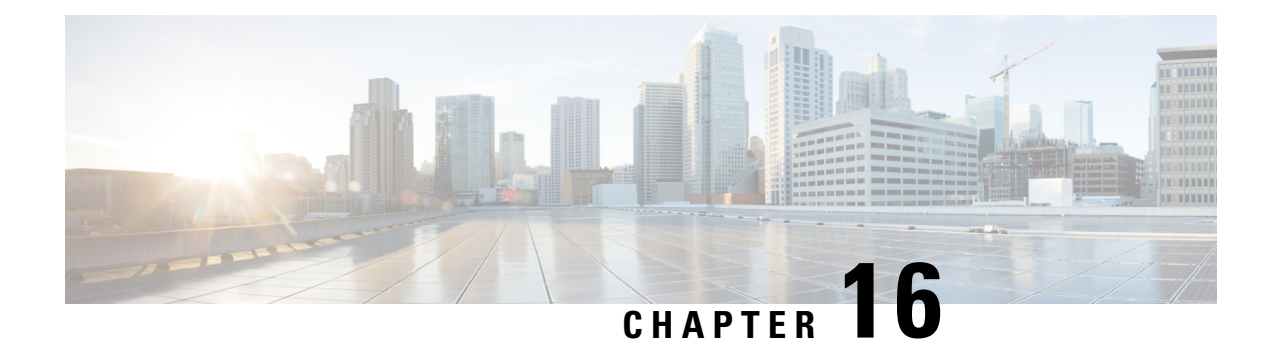

# **Configuring Bidirectional Forwarding Detection**

This chapter describes how to configure Bidirectional Forwarding Detection (BFD).

This chapter includes the following sections:

- [Information](#page-404-0) About BFD, on page 375
- [Prerequisites](#page-406-0) for BFD, on page 377
- Guidelines and [Limitations,](#page-406-1) on page 377
- Default [Settings,](#page-407-0) on page 378
- BFD [Multihop,](#page-408-0) on page 379
- BFD [Multihop](#page-408-1) Number of hops, on page 379
- Guidelines and [Limitations](#page-408-2) for BFD Multihop, on page 379
- [Configuring](#page-408-3) BFD, on page 379
- [Configuring](#page-419-0) BFD for IPv6, on page 390
- [Configuring](#page-425-0) TCAM Region Sizes, on page 396
- [Configuring](#page-426-0) BFD Multihop Session Global Interval Parameters, on page 397
- [Configuring](#page-427-0) Per Multihop Session BFD Parameters, on page 398
- Verifying the BFD [Configuration,](#page-429-0) on page 400
- [Monitoring](#page-429-1) BFD, on page 400

## <span id="page-404-0"></span>**Information About BFD**

BFD is a detection protocol designed to provide fast forwarding-path failure detection times for media types, encapsulations, topologies, and routing protocols. You can use BFD to detect forwarding path failures at a uniform rate, rather than the variable rates for different protocol hello mechanisms. BFD makes network profiling and planning easier and reconvergence time consistent and predictable.

BFD provides subsecond failure detection between two adjacent devices.

### **Asynchronous Mode**

Cisco NX-OS supports the BFD asynchronous mode, which sends BFD control packets between two adjacent devices to activate and maintain BFD neighbor sessions between the devices. You configure BFD on both devices (or BFD neighbors). Once BFD has been enabled on the appropriate protocols, Cisco NX-OS creates a BFD session, negotiates BFD session parameters, and begins to send BFD control packets to each BFD neighbor at the negotiated interval. The BFD session parameters include the following:

- Desired minimum transmit interval—The interval at which this device wants to send BFD hello messages.
- Required minimum receive interval—The minimum interval at which this device can accept BFD hello messages from another BFD device.
- Detect multiplier—The number of missing BFD hello messages from another BFD device before this local device detects a fault in the forwarding path.

### **BFD Detection of Failures**

Once a BFD session has been established and timer negotiations are complete, BFD neighbors send BFD control packets that act in the same manner as an IGP hello protocol to detect liveliness, except at a more accelerated rate. BFD detects a failure, but the protocol must take action to bypass a failed peer.

BFD sends a failure detection notice to the BFD-enabled protocols when it detects a failure in the forwarding path. The local device can then initiate the protocol recalculation process and reduce the overall network convergence time.

When a failure occurs in the network, the following occurs:

- **1.** 1. The BFD neighbor session with the BFD neighbor router is torn down.
- **2.** 2. BFD notifies the local BFD process that the BFD neighbor is no longer reachable.
- **3.** 3. The local BFD process tears down the BFD neighbor relationship.
- **4.** 4. If an alternative path is available, the routers immediately start converging on it.

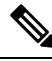

**Note** The BFD failure detection occurs in less than a second.

### **BFD Echo Function**

The BFD echo function sends echo packets from the forwarding engine to the remote BFD neighbor. The BFD neighbor forwards the echo packet back along the same path in order to perform detection; the BFD neighbor does not participate in the actual forwarding of the echo packets. The echo function and the forwarding engine are responsible for the detection process. BFD can use the slow timer to slow down the asynchronous session when the echo function is enabled and reduce the number of BFD control packets that are sent between two BFD neighbors. Also, the forwarding engine tests the forwarding path on the remote (neighbor) system without involving the remote system, so there is less interpacket delay variability and faster failure detection times.

The echo function is asymmetrical when both BFD neighbors are running echo function.

### **Security**

Cisco NX-OSuses the packet Time to Live (TTL) value to verify that the BFD packets came from an adjacent BFD peer. For all asynchronous and echo request packets, the BFD neighbor sets the TTL value to 255 and the local BFD process verifies the TTL value as 255 before processing the incoming packet. For the echo response packet, BFD sets the TTL value to 254.

### **Virtualization Support**

BFD supports virtual routing and forwarding instances (VRFs).

## <span id="page-406-0"></span>**Prerequisites for BFD**

BFD has the following prerequisites:

- You must enable the BFD feature (see the [Enabling](#page-409-0) the BFD FeatureFeature section).
- For any client protocols that you want to enable BFD on, you enable BFD in that client protocol. See the [Configuring](#page-419-0) BFD for IPv6 section.
- Disable Internet Control Message Protocol (ICMP) redirect messages on a BFD-enabled interfaces.
- See other detailed prerequisites that are listed with the configuration tasks.
- BFD is supported for BGP and PIM.

## <span id="page-406-1"></span>**Guidelines and Limitations**

BFD has the following configuration guidelines and limitations:

- BFD supports BFD version 1.
- BFD supports IPv4, IPv6, OSPFv2, BGPv4 and static routes.
- BFD supports single-hop BFD.
- BFD for BGP supports single-hop eBGP and iBGP with an update source.
- BFD supports the following Layer 3 interfaces—physical interfaces, port channels, subinterfaces, and VLAN interfaces (SVI).
- BFD supports authentication for all interfaces.
- BFD depends on a Layer 3 adjacency information to discover topology changes, including Layer 2 topology changes. A BFD session on a VLAN interface (SVI) may not be up after the convergence of the Layer 2 topology if there is no Layer 3 adjacency information available.
- Port channel configuration limitations:

– For Layer 3 port channels used by BFD, you must enable the Link Aggregation Control Protocol (LACP) on the port channel.

– For Layer 2 port channels used by SVI sessions, you must enable LACP on the port channel.

• SVI limitations:

– When you change the topology (for example, add or delete a link into a VLAN, delete a member from a Layer 2 port channel, and so on), the SVI session could be affected. It may go down first and then come up after the topology discovery is finished.

 $\boldsymbol{\mathsf{Q}}$ 

- If you do not want the SVI sessions to flap and you need to change the topology, you can disable the BFD feature before making the changes and reenable BFD after the changes have been made. You can also configure the BFD timer to be a large value (for example, 5 seconds), and change it back to a fast timer after the above events complete. **Tip**
	- Cisco NX-OS does not distribute the BFD operation to compatible modules to offload the CPU for BFD packet processing.
	- BFD does not support stateless restarts and in-service software upgrades (ISSUs).
	- We recommend that you configure LACP on the port channel if you want to enable BFD for a peer reachable through a port channel.
	- BFD echo mode and Unicast Reverse Path Forwarding (URPF) are mutually exclusive and cannot both be enabled on a BFD interface. If you want to configure an interface for BFD, you must disable either BFD echo mode or URPF.
	- Static IPv6 routes are supported with BFD.
	- BFD does not support IPv6 echo mode. BFD uses IPv6 link local addresses only.

## <span id="page-407-0"></span>**Default Settings**

Table below lists the default settings for BFD parameters.

#### **Table 21: Default BFD Parameters**

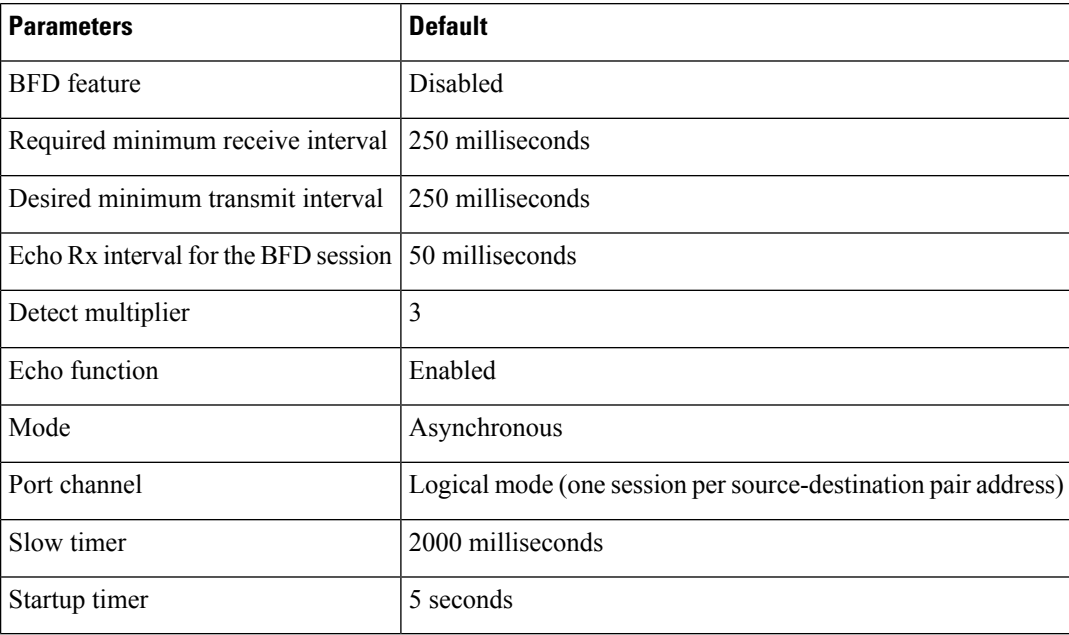

## <span id="page-408-0"></span>**BFD Multihop**

BFD multihop for IPv4 and BFD multihop for IPv6 are supported on Cisco Nexus 36180YC-R and 3636C-R switches in compliance with RFC 5883. You can configure IPv4 or IPv6 BFD sessions over multihop routes. BFD multihop sessions are set up between a unique source and destination address pair. A multihop BFD session is associated with the link between a source-destination, rather than an interface as in single-hop BFD sessions.

## <span id="page-408-1"></span>**BFD Multihop Number of hops**

BFD multihop will set the TTL field to the maximum limit and it does not check the value on reception. The BFD code has no impact on the number of hops a BFD multihop packet can traverse. However, in most of the systems it limits the number of hops to 255.

## <span id="page-408-2"></span>**Guidelines and Limitations for BFD Multihop**

BFD multihop has the following configuration guidelines and limitations:

- BFD multihop is supported only on Cisco Nexus 36180YC-R and 3636C-R switches.
- BFD multihop is identified with UDP Destination port 4784.
- Echo mode is not supported for BFD multihop.
- The minimum supported timers and number of sessions may vary. The default timer is 250 ms.
- Multihop with segment routing underlay is not supported.
- The existing BFD authentication support is extended for multihop sessions also.
- BFD multihop supports IPv4 or IPv6 addresses.
- On unsupported platforms, BFD commands are accepted when configuring BGPv6 multihop neighbors. However, the sessions will not be created or installed.
- The maximum number of BFD multihop sessions supported is platform dependent.
- On Cisco Nexus 36180YC-R and 3636C-R switches, you must manually carve out TCAM space to enable BFD multihop sessions. After manually carving TCAM space, you must reload the switch.

## <span id="page-408-3"></span>**Configuring BFD**

This section includes the following topics:

### **Configuration Hierarchy**

You can configure BFD at the global level, VRF level, at the interface or port channel level, or at the subinterface level (for physical interfaces and port channels). The VRF configuration overrides global configuration. The interface or port channel configuration overrides VRF or global configuration. On supported interfaces, the subinterface-level configuration overrides the interface or port channel configuration unless subinterface optimization is enabled. See the Optimizing BFD on Subinterfaces section for more information.

For physical ports that are members of a port channel, the member port inherits the primary port channel BFD configuration. The member port subinterfaces can override the primary port channel BFD configuration, unless subinterface optimization is enabled.

### **Task Flow for Configuring BFD**

Follow these steps to configure BFD:

**Step 1** [Enabling](#page-409-0) the BFD Feature.

<span id="page-409-0"></span>**Step 2** [Configuring](#page-411-0) Global BFD Parameters or Configuring BFD on an Interface.

### **Enabling the BFD Feature**

You must enable the BFD feature before you can configure BFD on an interface and protocol.

#### **SUMMARY STEPS**

- **1. configure terminal**
- **2. feature bfd**
- **3.** (Optional) **copy running-config startup-config**

#### **DETAILED STEPS**

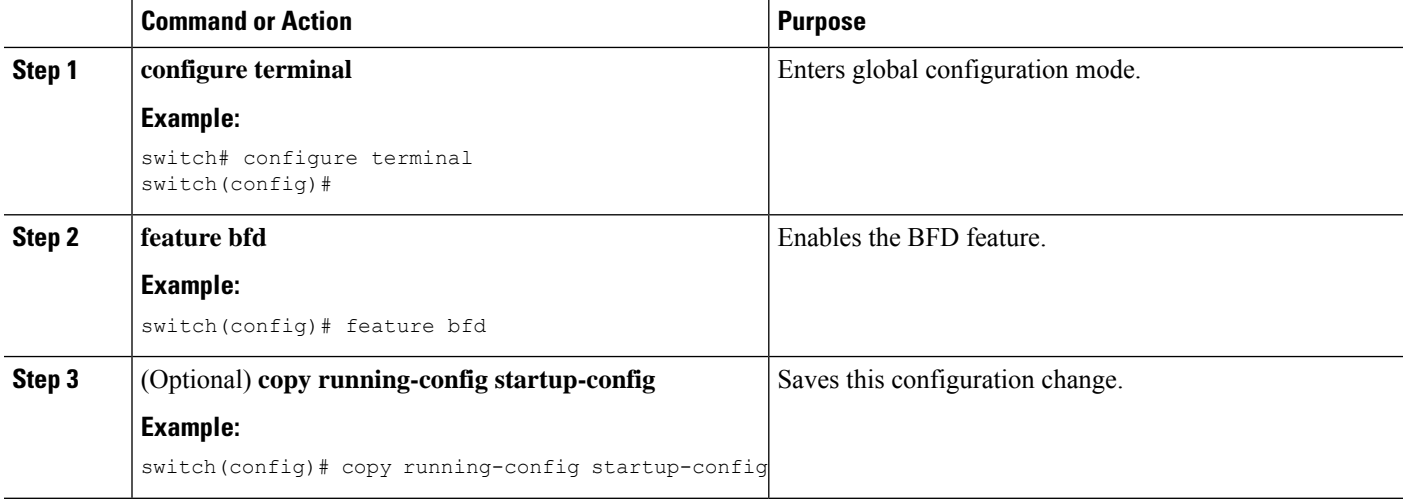

## <span id="page-409-1"></span>**Configuring Global BFD Parameters**

You can configure the BFD session parameters for all BFD sessions on the device. The BFD session parameters are negotiated between the BFD peers in a three-way handshake.

See the [Configuring](#page-411-0) BFD on an Interface section to override these global session parameters on an interface.

#### **Before you begin**

Enable the BFD feature. See the [Enabling](#page-409-0) the BFD Feature section.

#### **SUMMARY STEPS**

- **1. configure terminal**
- **2. bfd interval** *mintx* **min\_rx** *msec* **multiplier** *value*
- **3. bfd slow-timer** [ *interval* ]
- **4. exit**
- **5.** (Optional) **show running-config bfd**
- **6.** (Optional) **copy running-config startup-config**

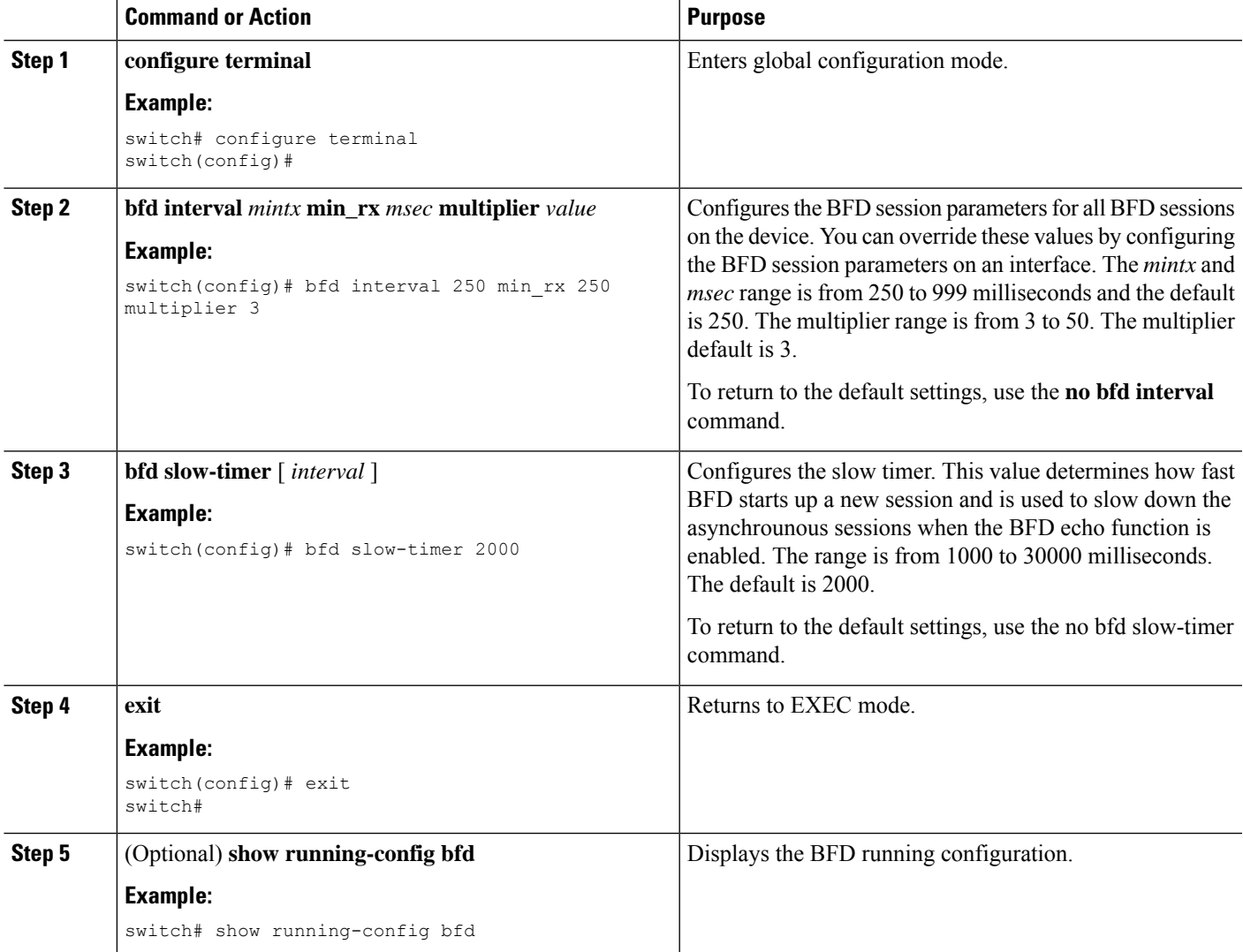

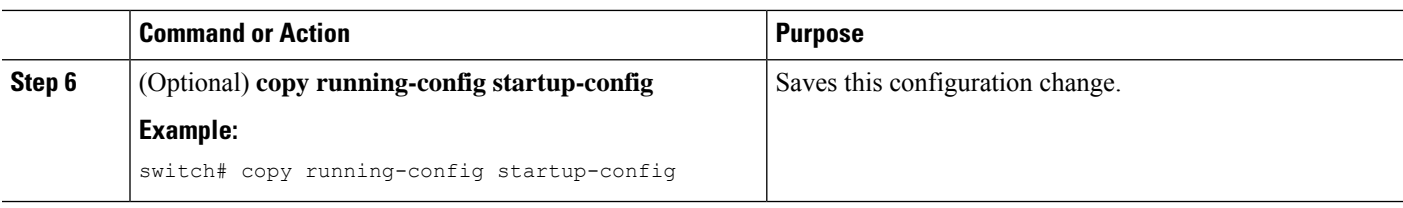

## <span id="page-411-0"></span>**Configuring BFD on an Interface**

Enable the BFD feature. See the [Enabling](#page-409-0) the BFD Feature section.

#### **Before you begin**

You can configure the BFD session parameters for all BFD sessions on an interface. The BFD session parameters are negotiated between the BFD peers in a three-way handshake.

This configuration overrides the global session parameters for the configured interface.

#### **SUMMARY STEPS**

- **1. configure terminal**
- **2. interface** *int-if*
- **3. no ip redirect**
- **4. bfd interval** *mintx* **min\_rx** *msec* **multiplier** *value*
- **5. exit**
- **6. exit**
- **7.** (Optional) **show running-config bfd**
- **8.** (Optional) **copy running-config startup-config**

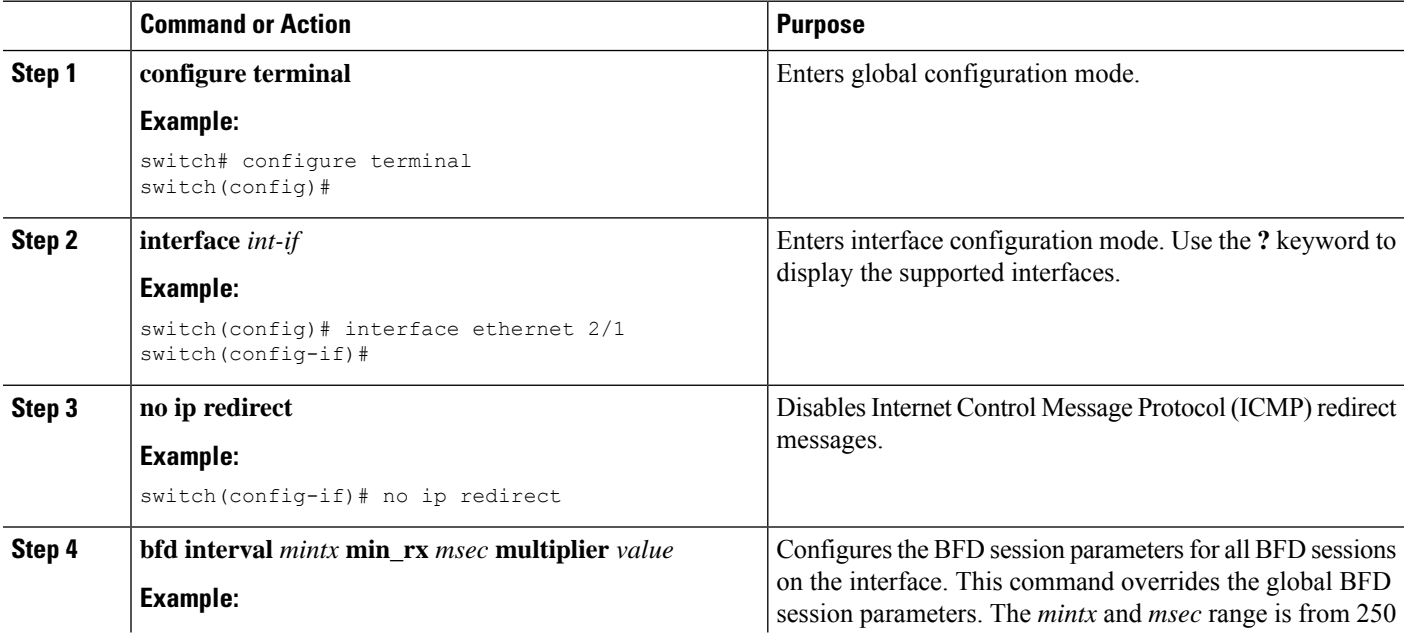

Ш

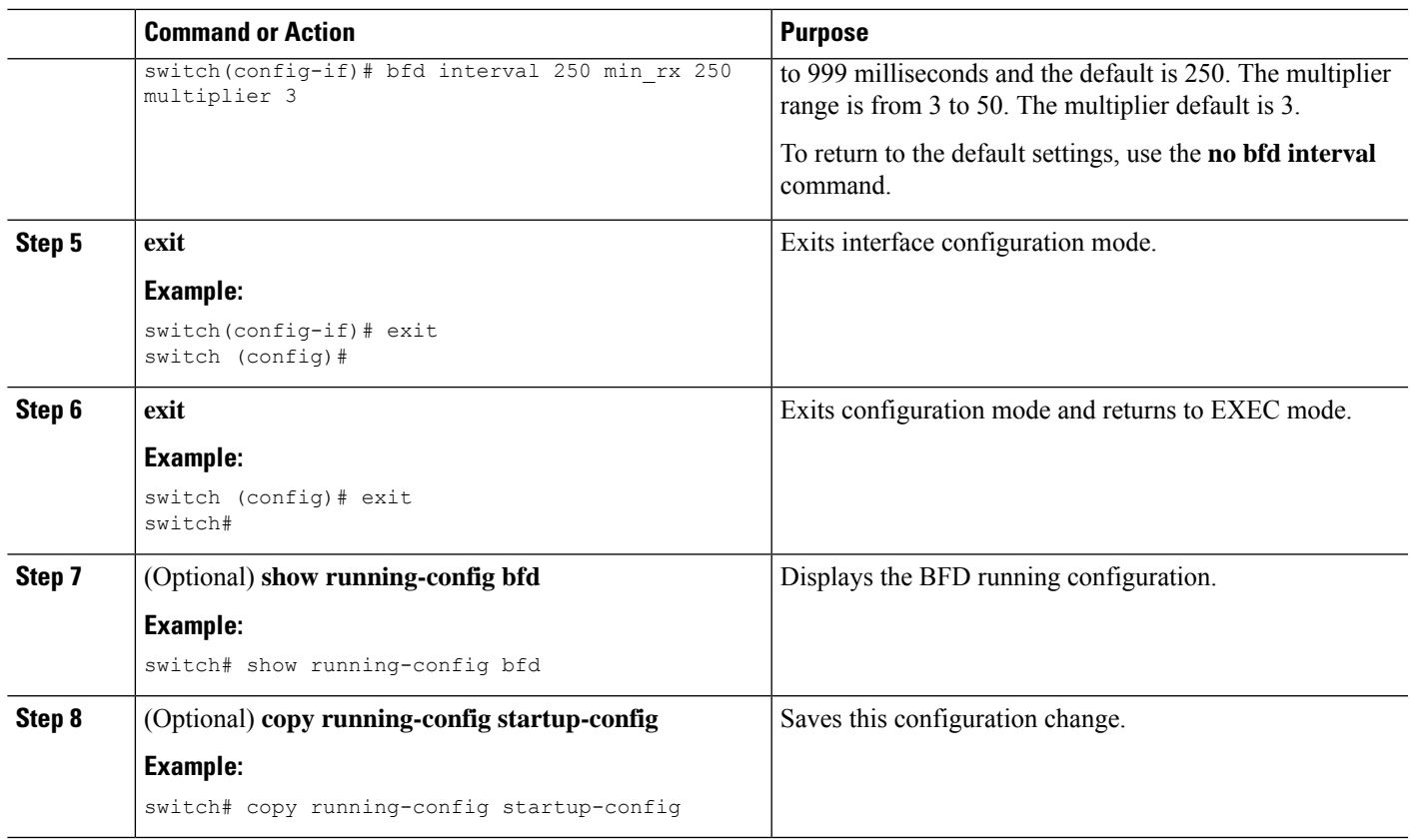

### **Configuring BFD on a Port Channel**

You can configure the BFD session parameters for all BFD sessions on a port channel. For example, if the BFD session for one link on a port channel is up, BFD informs client protocols, such as BGP, that the port channel is up. The BFD session parameters are negotiated between the BFD peers in a three-way handshake.

This configuration overrides the global session parameters for the configured port channel. The member ports of the port channel inherit the port channel BFD session parameters, unless you configure subinterface-level BFD parameters on a member port. In that case, the member port subinterface uses the subinterface BFD configuration if subinterface optimization is not enabled. See the Optimizing BFD on Subinterfaces section for more information.

#### **Before you begin**

Ensure that you enable LACP on the port channel before you enable BFD.

Enable the BFD feature. See the [Enabling](#page-409-0) the BFD Feature section.

- **1. configure terminal**
- **2. interface port-channel** *number*
- **3.** (Optional) **bfd interval** *mintx* **min\_rx** *msec* **multiplier** *value*
- **4. exit**
- **5. exit**
- **6.** (Optional) **show running-config bfd**
- **7.** (Optional) **copy running-config startup-config**

#### **DETAILED STEPS**

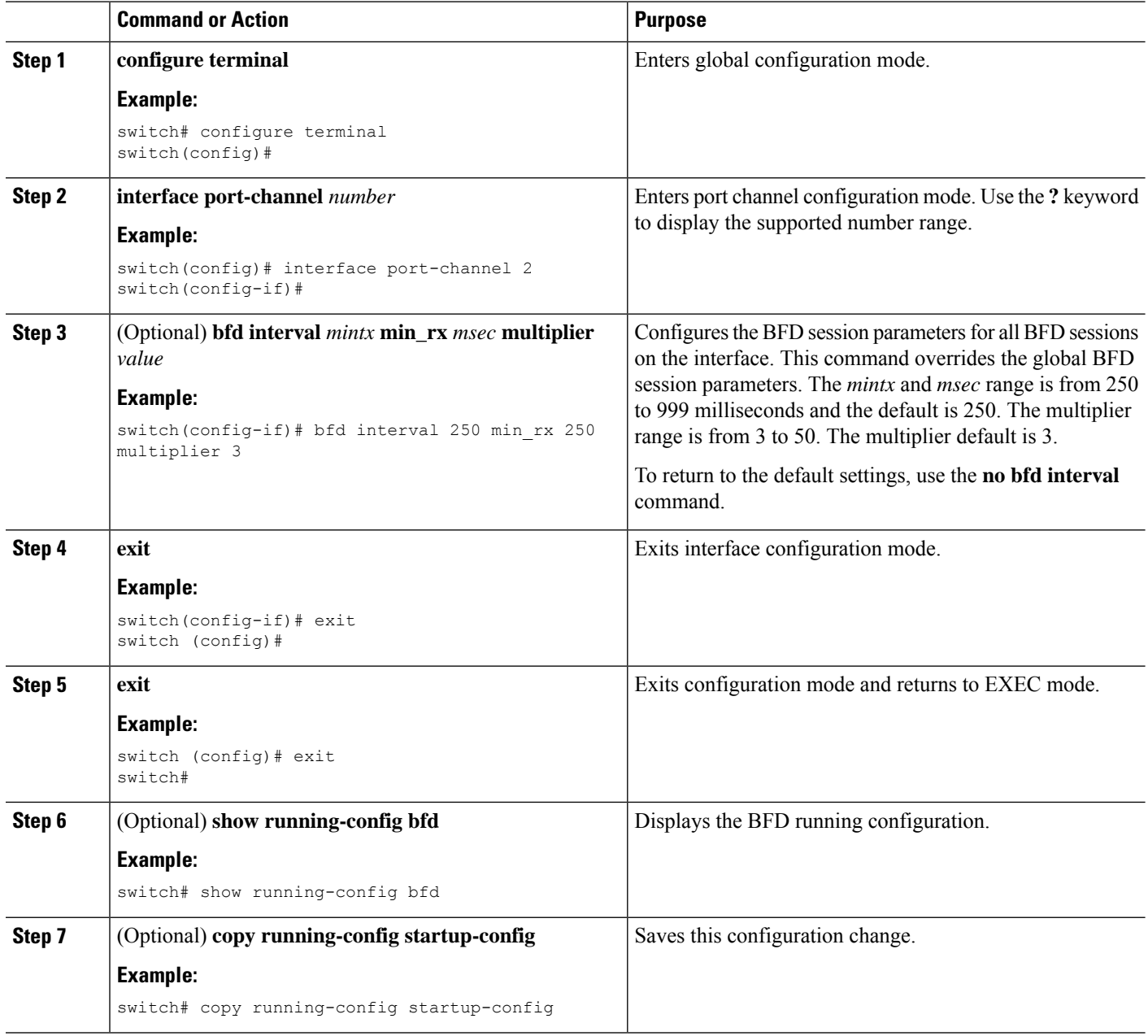

## **Configuring the BFD Echo Function**

You can configure the BFD echo function on one or both ends of a BFD-monitored link. The echo function slows down the required minimum receive interval, based on the configured slow timer. The

RequiredMinEchoRx BFD session parameter is set to zero if the echo function is disabled. The slow timer becomes the required minimum receive interval if the echo function is enabled.

#### **Before you begin**

Enable the BFD feature. See the [Enabling](#page-409-0) the BFD Feature section.

Configure the BFD session parameters. See the [Configuring](#page-411-0) Global BFD Parameters section or the Configuring BFD on an [Interface](#page-411-0) section.

Ensure that Internet Control Message Protocol (ICMP) redirect messages are disabled on BFD-enabled interfaces. Use the **no ip redirects** command on the interface.

#### **SUMMARY STEPS**

- **1. configure terminal**
- **2. bfd slow-timer** *echo-interval*
- **3. interface** *int-if*
- **4. bfd echo**
- **5. exit**
- **6. exit**
- **7.** (Optional) **show running-config bfd**
- **8.** (Optional) **copy running-config startup-config**

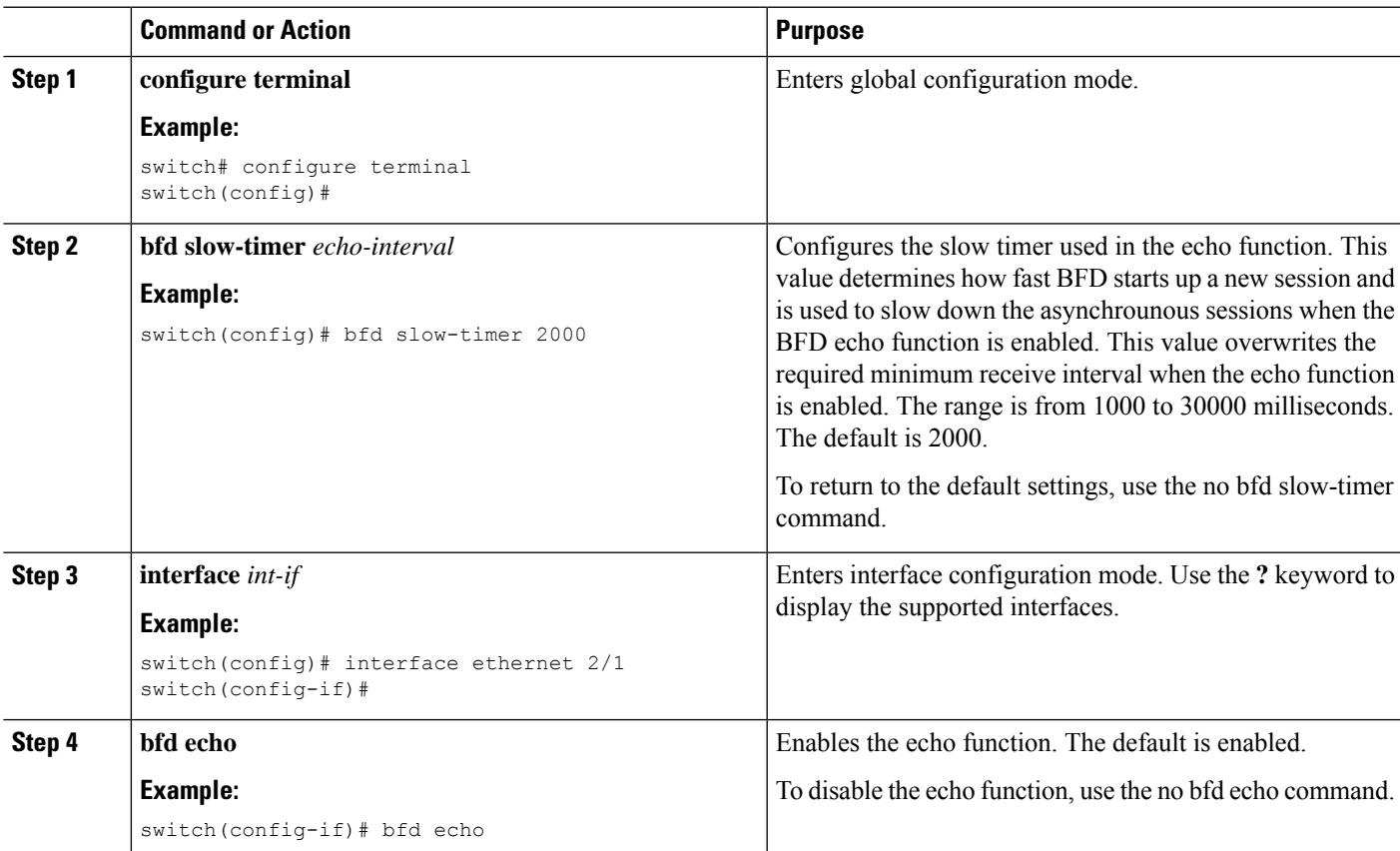

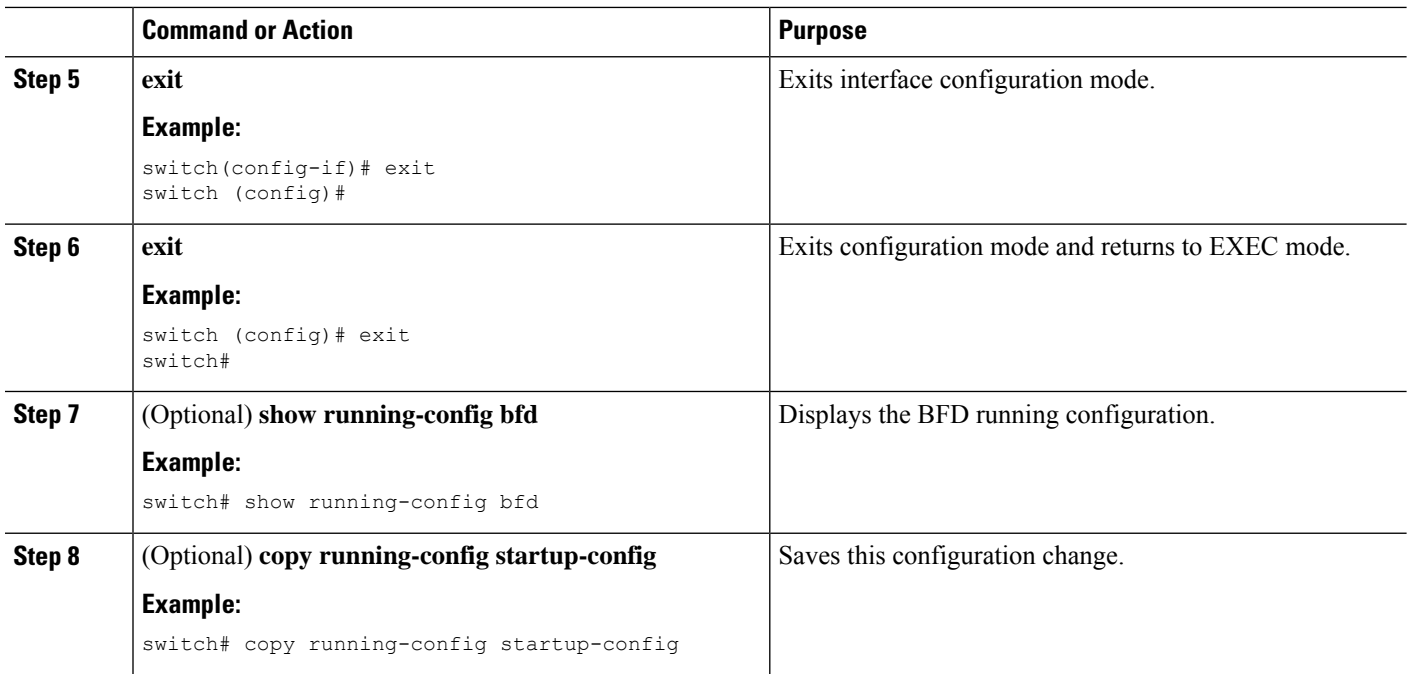

### **Configuring BFD on BGP**

You can configure BFD for the Border Gateway Protocol (BGP).

#### **Before you begin**

Enable the BFD feature. See the [Enabling](#page-409-0) the BFD Feature section.

Configure the BFD session parameters. See the [Configuring](#page-411-0) Global BFD Parameters section or the Configuring BFD on an [Interface](#page-411-0) section.

#### **SUMMARY STEPS**

- **1. configure terminal**
- **2. router bgp** *as-number*
- **3. neighbor** { *ip-address* } **remote-as** *as-number*
- **4. bfd**
- **5.** (Optional) **show running-config bfd**
- **6.** (Optional) **copy running-config startup-config**

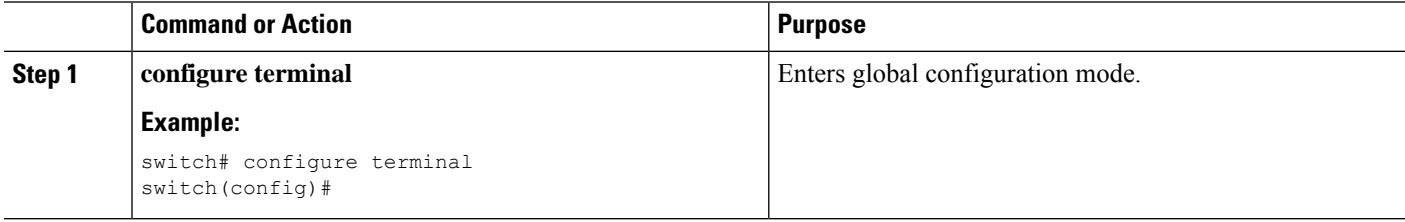

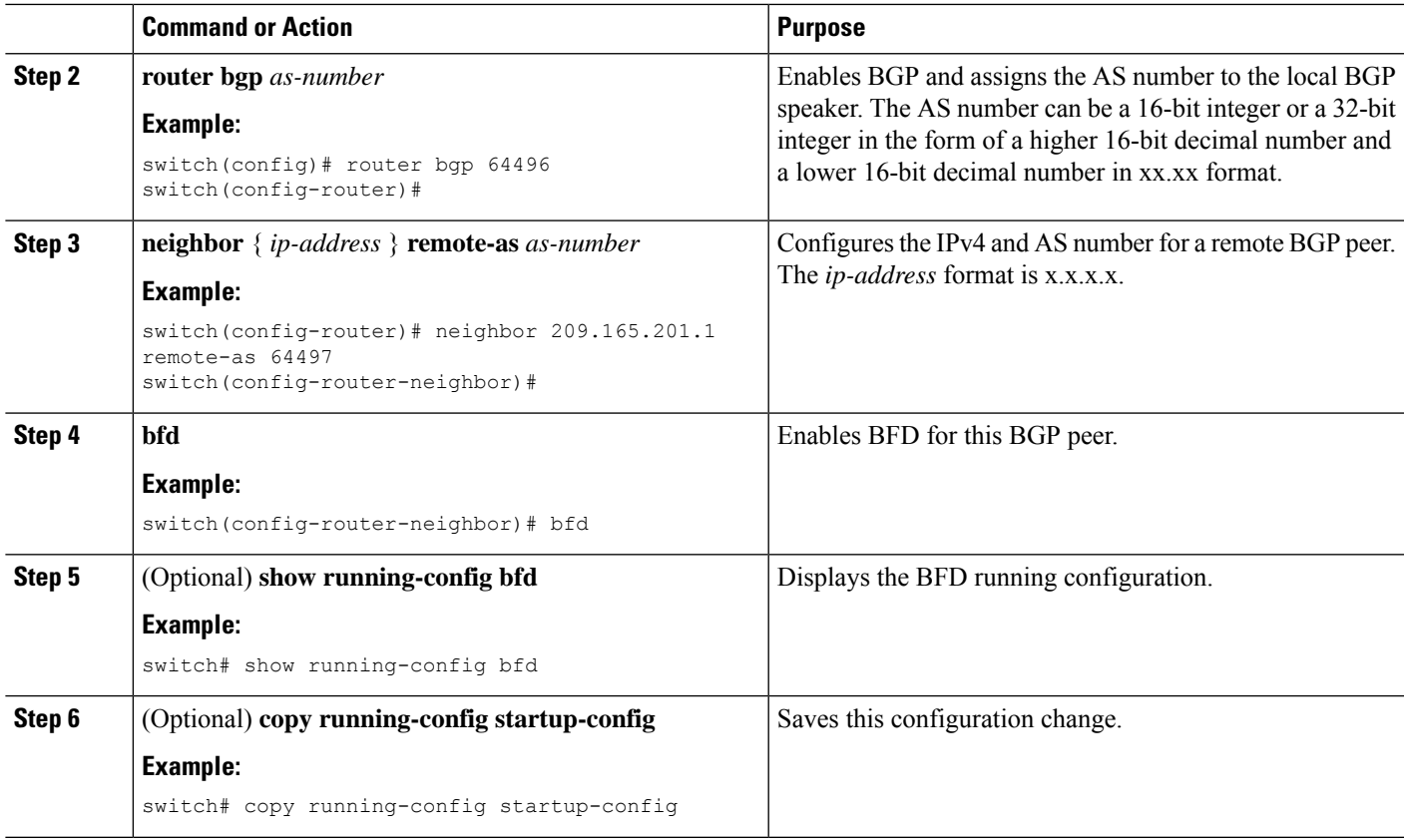

### **Configuring BFD on PIM**

You can configure BFD for the Protocol Independent Multicast (PIM) protocol.

#### **Before you begin**

Enable the BFD feature. See the [Enabling](#page-409-0) the BFD Feature section.

Enable the PIM feature. See the Cisco Nexus 3600 Switch NX-OS Multicast Routing [Configuration](https://www.cisco.com/c/en/us/td/docs/switches/datacenter/nexus3000/sw/multicast/9x/b_Cisco_Nexus_3600_Series_NX-OS_Multicast_Routing_Configuration_Guide_9x.html) Guide for more information.

- **1. configure terminal**
- **2. ip pim bfd**
- **3. interface** *type slot/port*
- **4.** (Optional) **ip pim bfd-instance** [ **disable** ]
- **5.** (Optional) **show running-config pim**
- **6.** (Optional) **copy running-config startup-config**

#### **DETAILED STEPS**

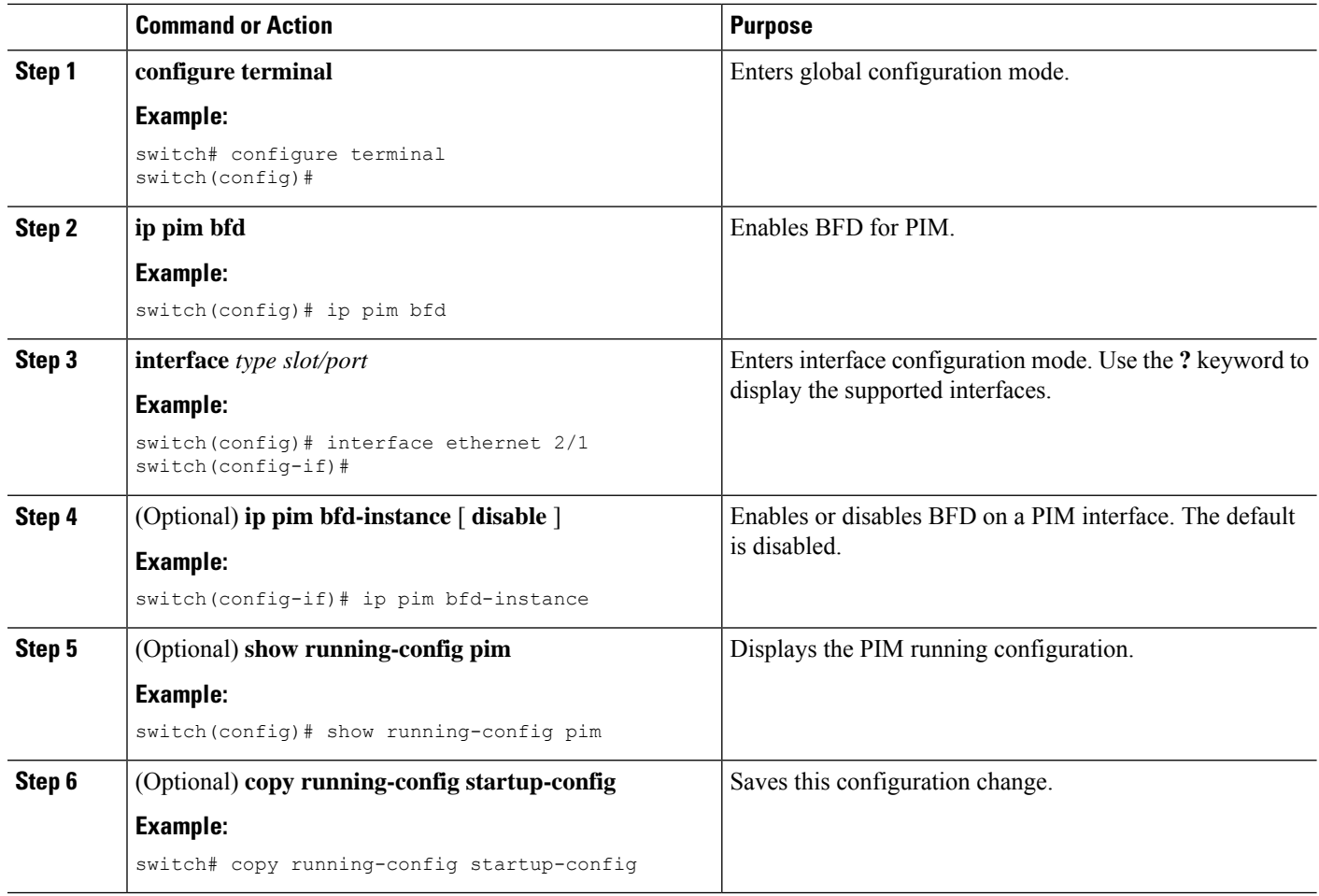

## **Configuring BFD on OSPFv2**

You can configure BFD for the Open Shortest Path First Protocol (OSPFv2).

#### **Before you begin**

Enable the BFD feature. See the [Enabling](#page-409-0) the BFD Feature section.

Configure the BFD session parameters. See the [Configuring](#page-411-0) Global BFD Parameters section or the Configuring BFD on an [Interface](#page-411-0) section.

Enable the OSPFv2 feature.

- **1. configure terminal**
- **2. router ospf** *process-id*
- **3. bfd**
- **4.** (Optional) **show running-config ospf**

**5.** (Optional) **copy running-config startup-config**

#### **DETAILED STEPS**

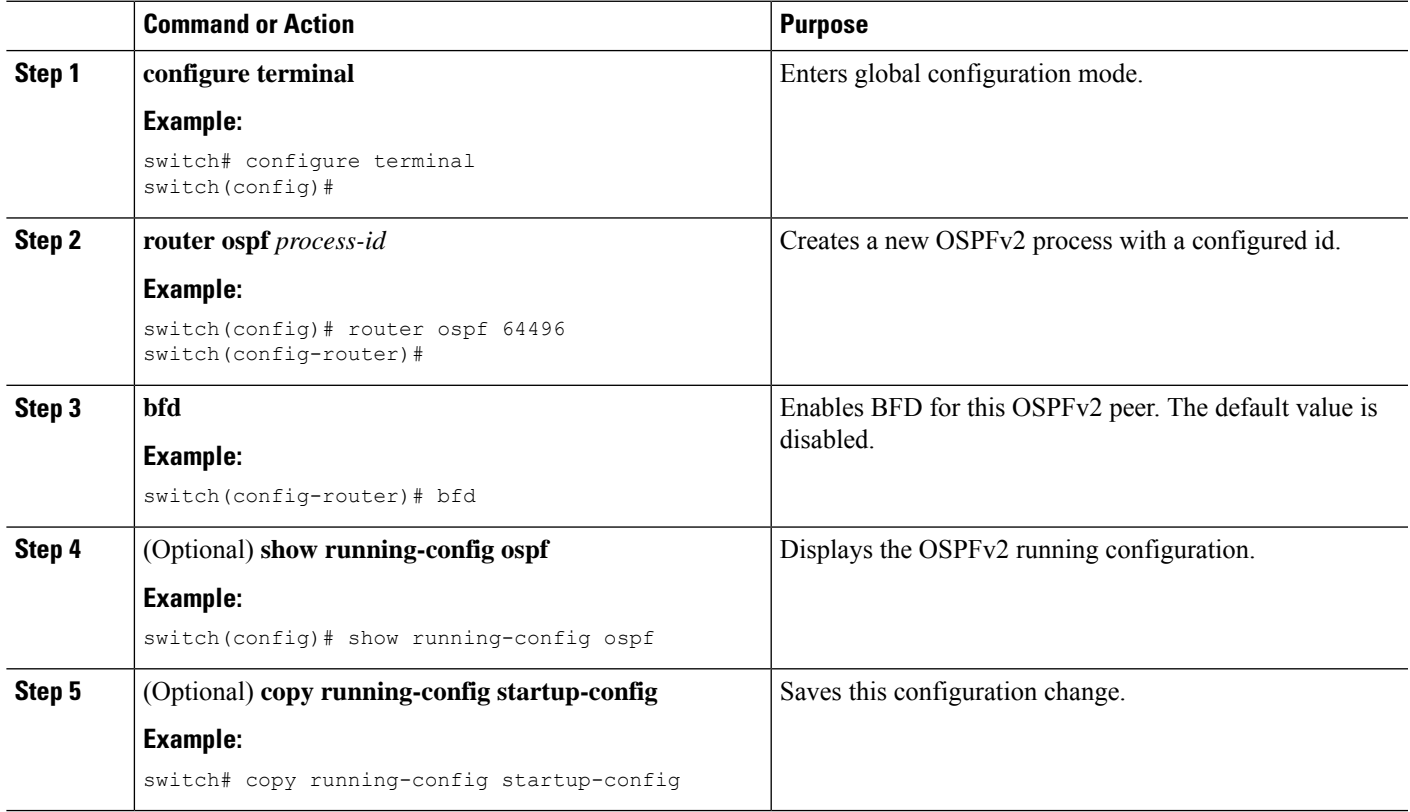

### **Configuring BFD for Static Routes**

You can configure BFD for static routes on an interface. You can optionally configure BFD on a static route within a virtual routing and forwarding (VRF) instance.

#### **Before you begin**

Enable the BFD feature. See the [Enabling](#page-409-0) the BFD Feature section.

- **1. configure terminal**
- **2.** (Optional) **vrf context** *vrf-name*
- **3. ip route** *route interface* { *nh-address* | *nh-prefix* }
- **4. ip route static bfd** *interface* { *nh-address* | *nh-prefix* }
- **5.** (Optional) **show ip route static** [ **vrf** *vrf-name* ]
- **6.** (Optional) **copy running-config startup-config**

#### **DETAILED STEPS**

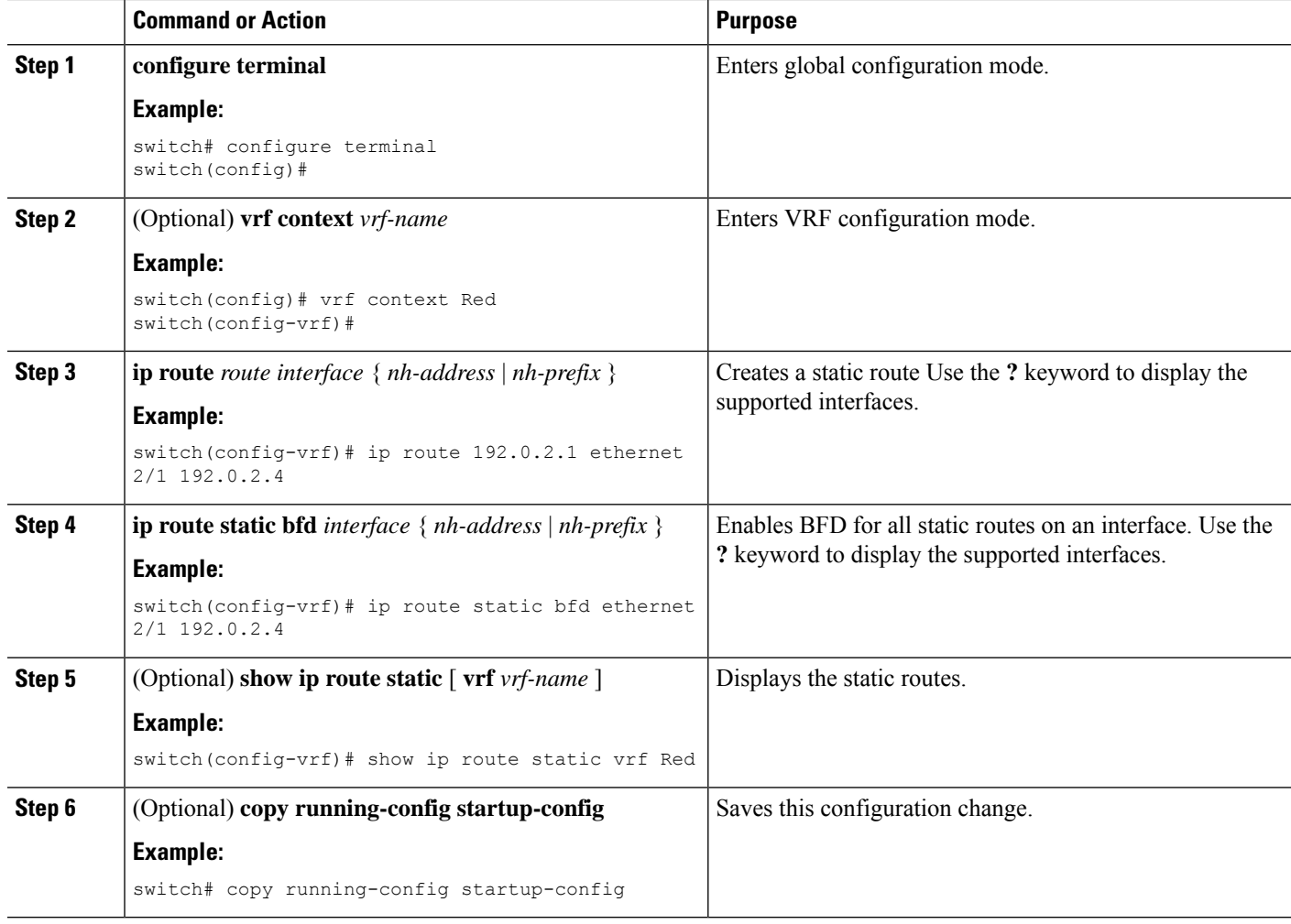

# <span id="page-419-1"></span><span id="page-419-0"></span>**Configuring BFD for IPv6**

## **Configuring Global BFD Parameters for IPv6**

- **1.** 1. configure terminal
- 2. 2. bfd [ipv4 | ipv6] interval [interval min\_rx milliseconds multiplier interval-multiplier]

#### **Before you begin**

You can specify either the IPv4 or the IPv6 address family when you configure BFD parameters.

#### **SUMMARY STEPS**

**1. configure terminal**

#### **2. bfd [ipv4 | ipv6] interval [interval min\_rx milliseconds multiplier interval-multiplier]**

#### **DETAILED STEPS**

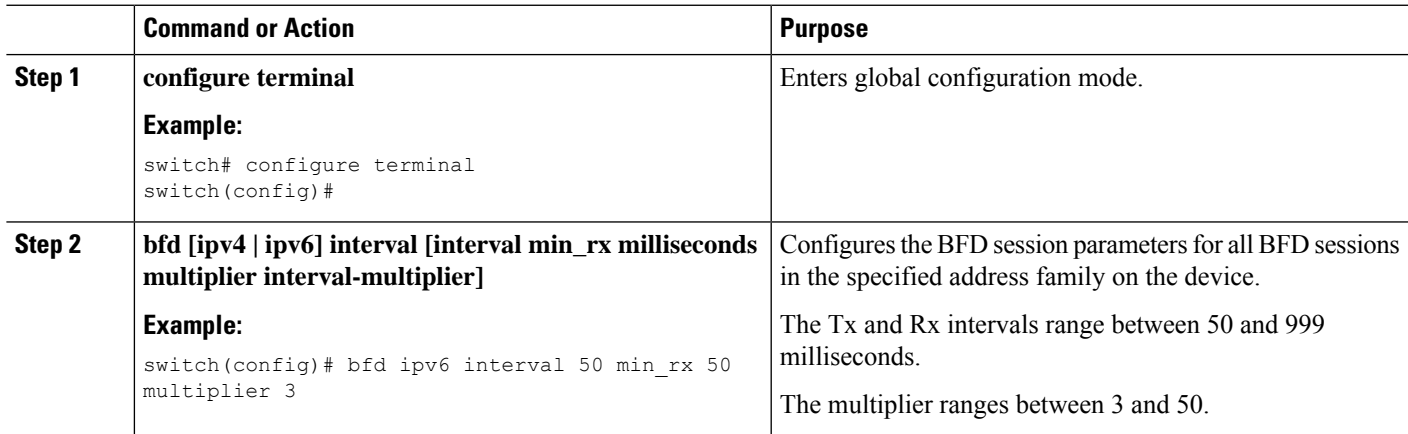

## <span id="page-420-0"></span>**Configuring Per Interface BFD Parameters for IPv6**

#### **Before you begin**

BFD must be enabled on the device.

#### **SUMMARY STEPS**

- **1. configure terminal**
- **2. interface** *interface*
- **3. bfd [ipv4 | ipv6] interval [interval** *min\_rx milliseconds* **multiplier** *interval-multiplier*

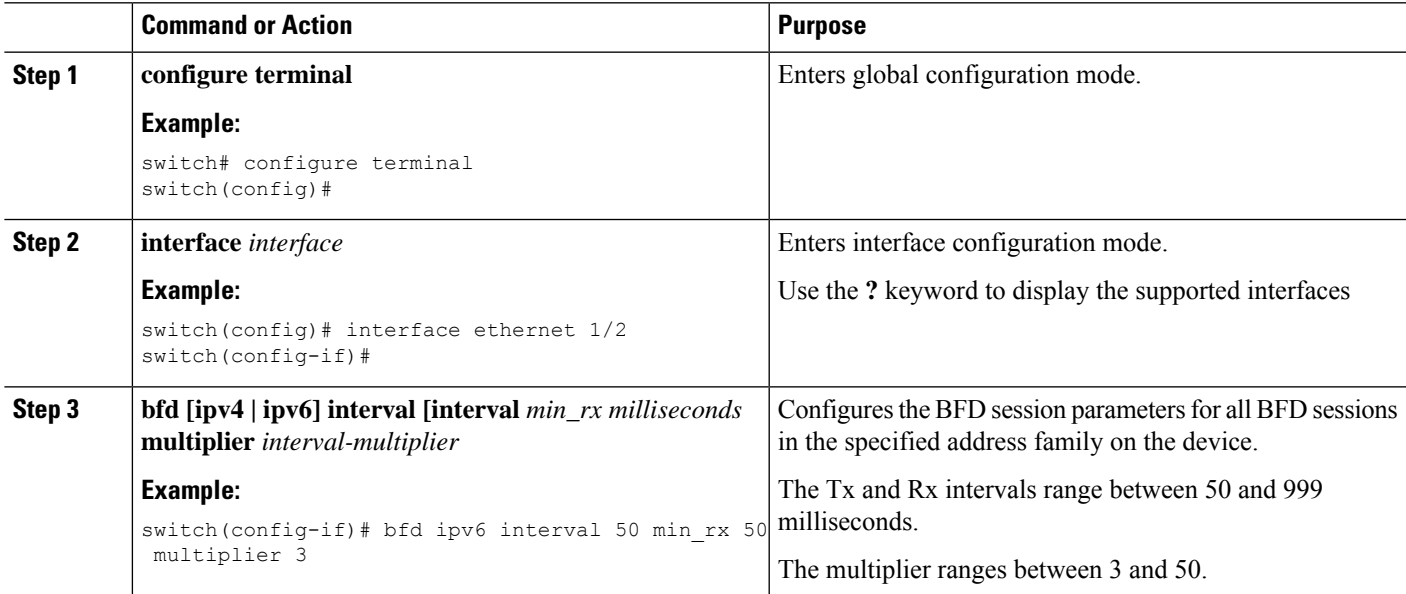

## **Configuring BFD for IPv6 on OSPFv3**

You can configure BFD for IPv6 on the Open Shortest Path First Protocol (OSPFv3).

#### **Before you begin**

- Enable the BFD feature. See the [Enabling](#page-409-0) the BFD Feature section.
- Enable the OSPFv3 feature.
- Configure the BFD session parameters. See the [Configuring](#page-419-1) Global BFD Parameters for IPv6 section or the [Configuring](#page-420-0) Per Interface BFD Parameters for IPv6 section.
- Enable the OSPFv3 feature.

#### **SUMMARY STEPS**

- **1. configure terminal**
- **2. router ospfv3** *process-id*
- **3. bfd**
- **4.** (Optional) **show running-config ospfv3**
- **5.** (Optional) **copy running-config startup-config**

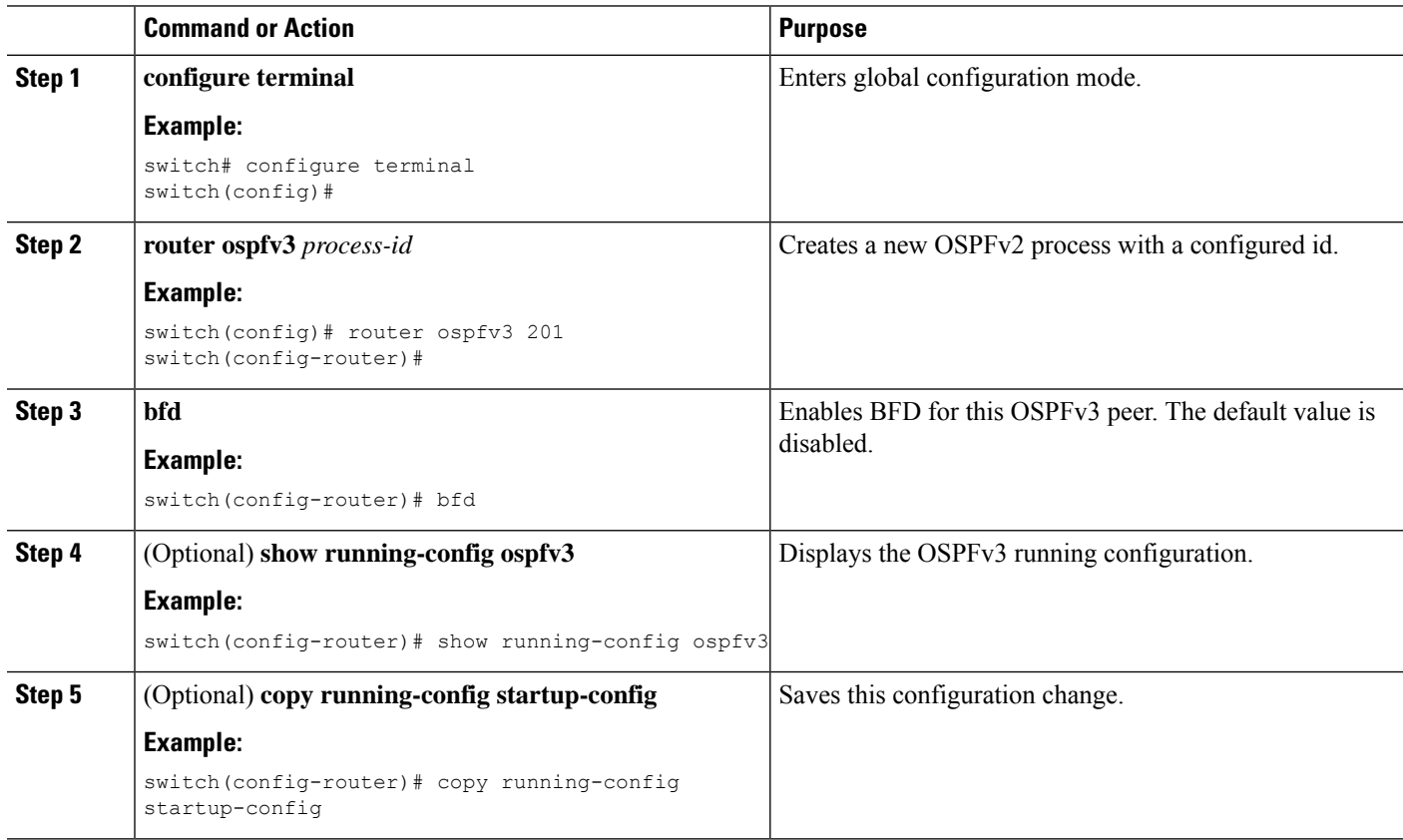

### **Configuring BFD on IPv6 Static Routes**

You can configure BFD for all IPv6 static routes on an interface.

#### **Before you begin**

- Ensure that BFD is enabled on the devices at each end of the static route.
- Ensure that the BFD session parameters are configured.

#### **SUMMARY STEPS**

- **1. configure terminal**
- **2.** (Optional) **vrf context** *vrf-name*
- **3. ipv6 route** *route interface* { *nh-address* | *nh-prefix* }
- **4. ipv6 route static bfd** *network-interface* {*nh-address* | *nh-prefix* }
- **5.** (Optional) **show bfd neighbors**
- **6.** (Optional) **show ipv6 route static**
- **7.** (Optional) **copy running-config startup-config**

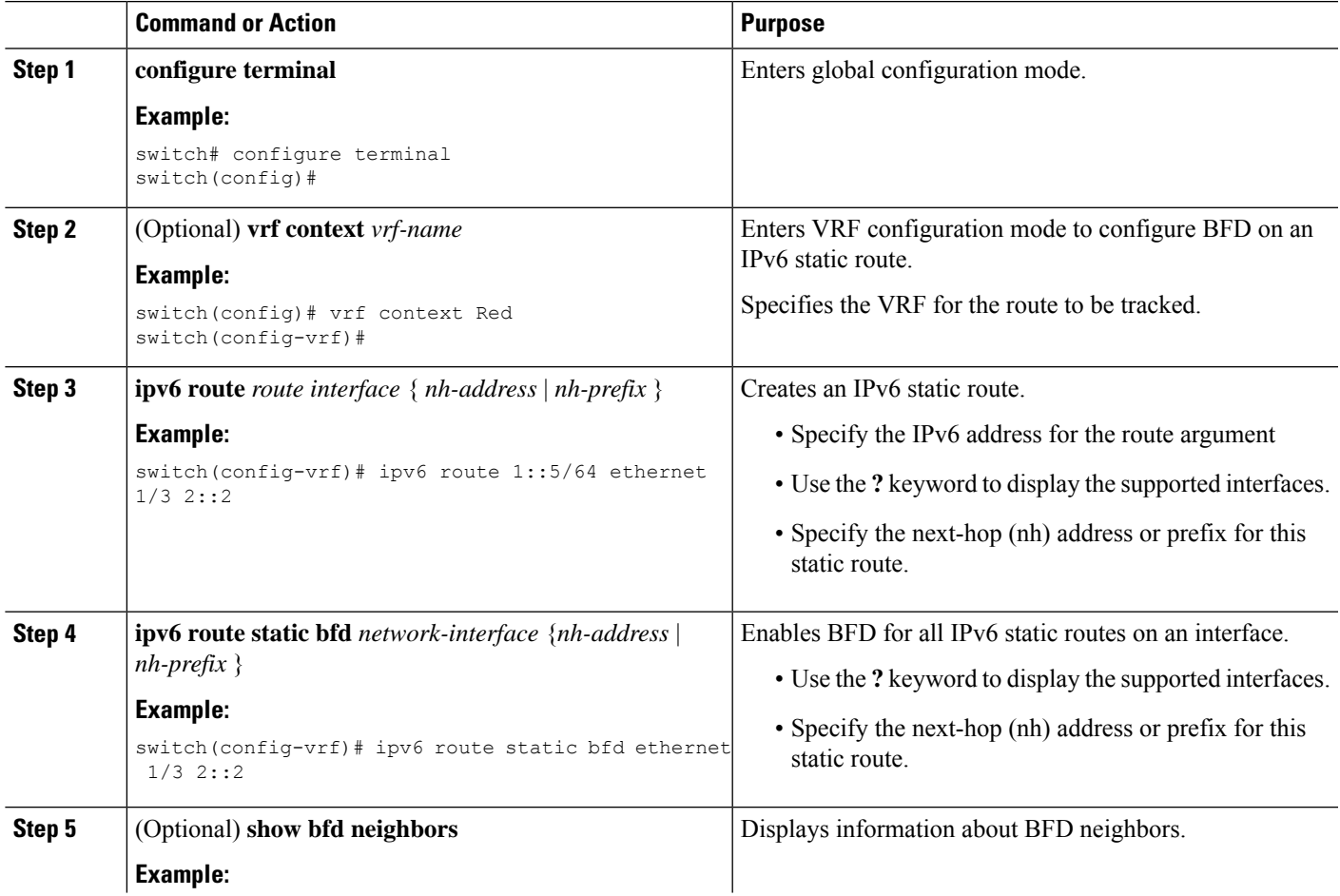

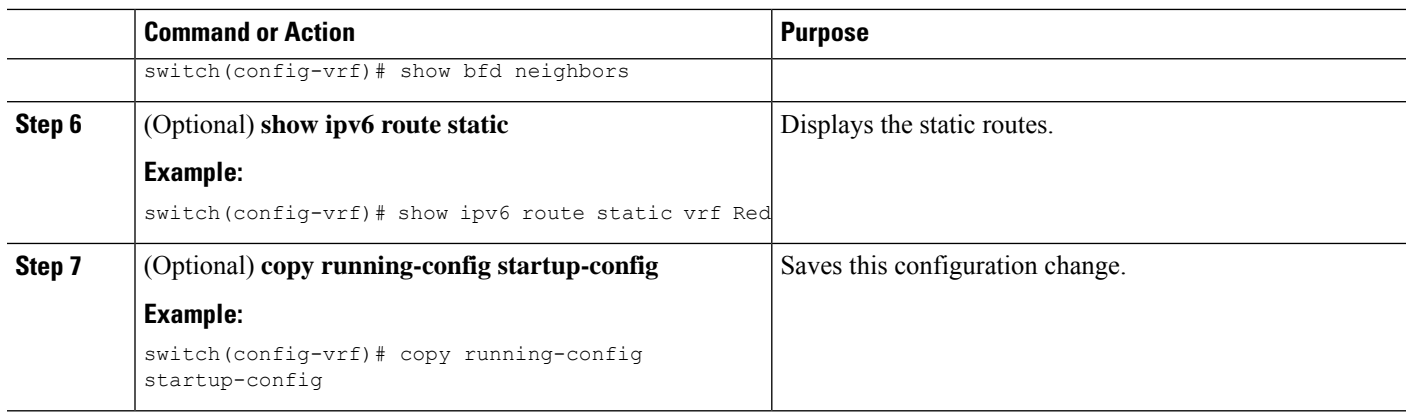

## **Configuring BFD Echo Mode**

The echo function is enabled by default. You can disable it if desired.

#### **SUMMARY STEPS**

- **1. configure terminal**
- **2. interface type slot/port**
- **3. [no] bfd ipv4 echo**

#### **DETAILED STEPS**

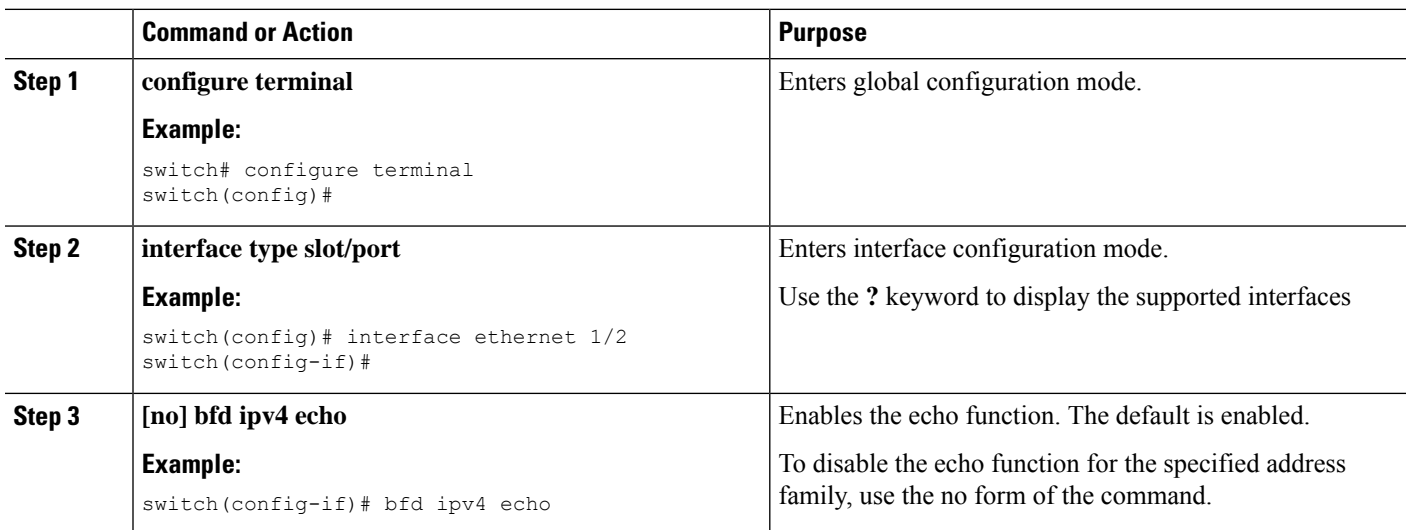

## **Configuring BFD Session Echo Interval**

You can configure the echo Rx interval for BFD sessions.

#### **SUMMARY STEPS**

**1. configure terminal**

- **2. interface** *interface*
- **3. [no] bfd ipv4 echo-rx-interval interval**

#### **DETAILED STEPS**

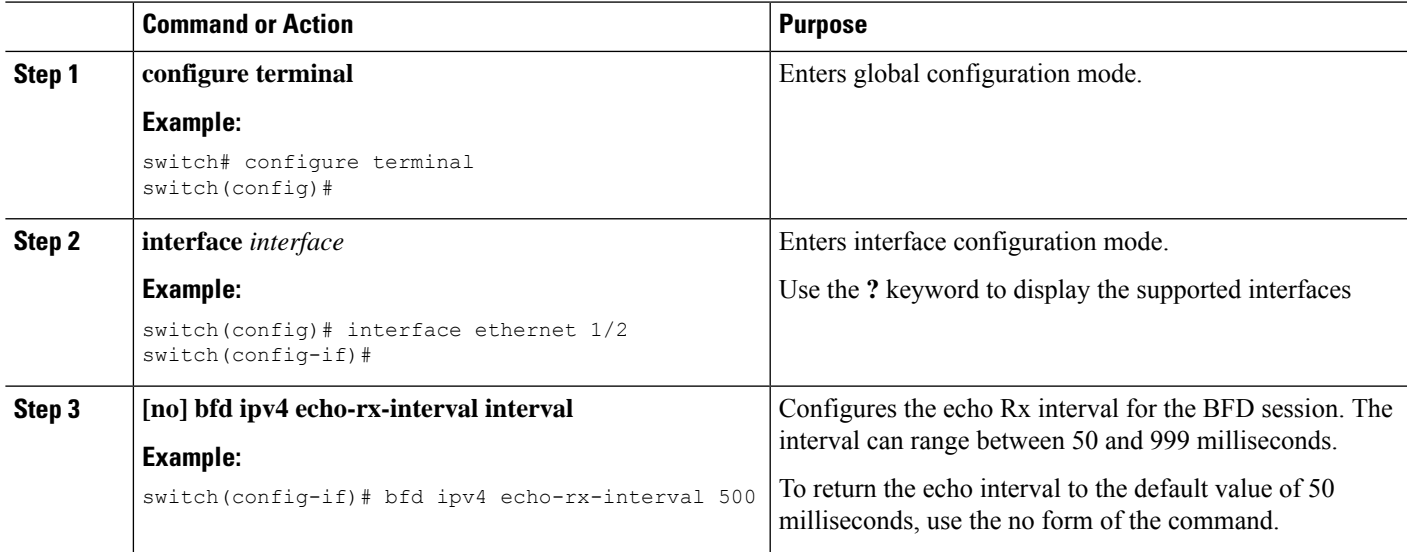

## **Configuring a BFD Echo Interface**

Perform this task to configure the loopback interface as the source address for echo frames.

#### **SUMMARY STEPS**

- **1. configure terminal**
- **2. interface loopback number**
- **3. ip address ip-address mask**

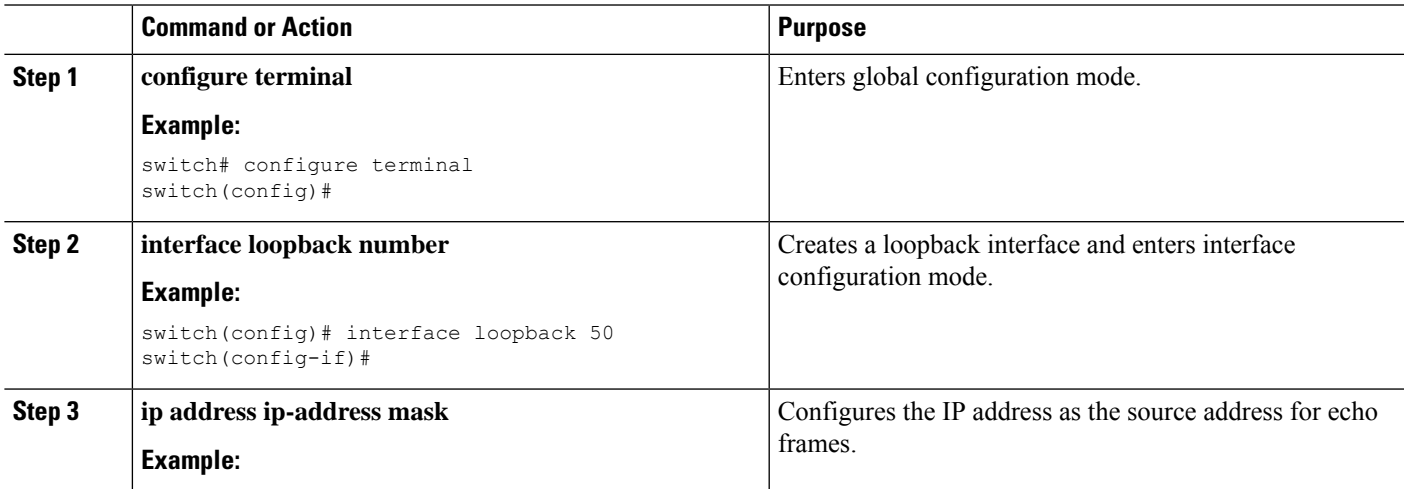

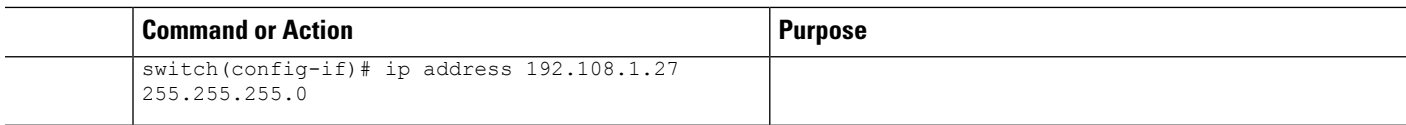

### **Configuring the BFD Slow Timer**

Echo mode is enabled by default. You can configure the slow-timer value and disable or enable echo mode for an address family.

#### **SUMMARY STEPS**

- **1. configure terminal**
- **2. interface** *interface*
- **3. bfd ipv4 slow-timer [interval]**

#### **DETAILED STEPS**

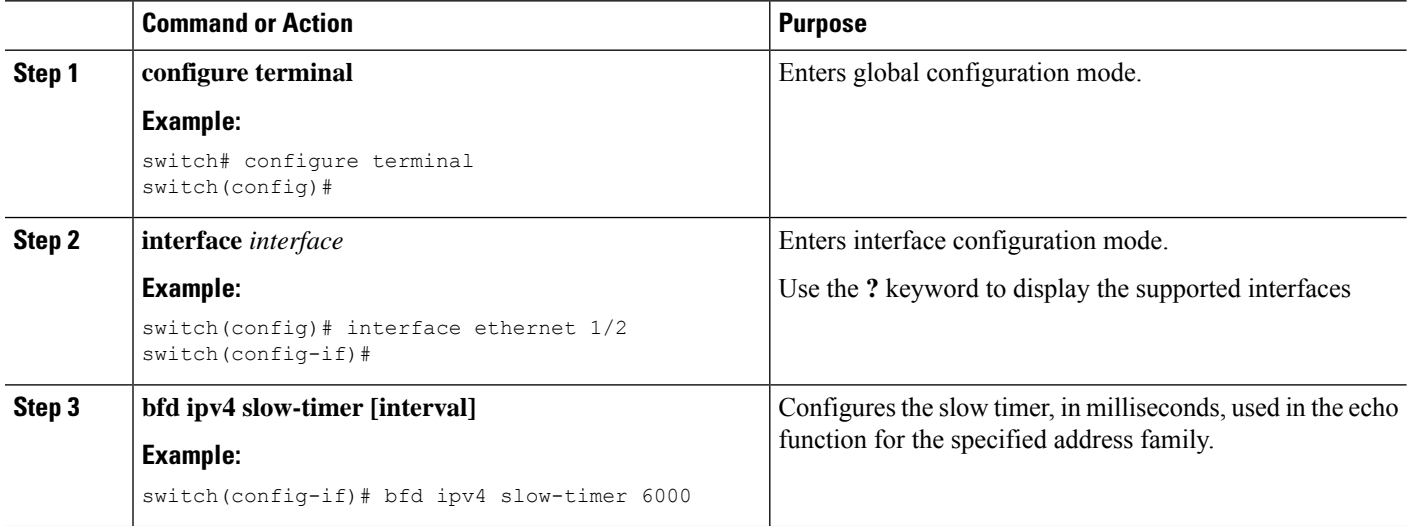

## <span id="page-425-0"></span>**Configuring TCAM Region Sizes**

You can change the size of the ACL ternary content addressable memory (TCAM) regions.

**Note**

The sum of entries in the redirect\_v4 and bfd-multihop regions put together must be 2048 to use a single bank. You must reload the switch after implementing the following configuration. This configuration is applicable only on Cisco Nexus 36180YC-R and 3636C-R switches.

- **1. configure terminal**
- **2. [no] hardware access-list tcam region bfd-multihop** *tcam\_size*
- **3. [no] hardware access-list tcam region redirect\_v4** *tcam\_size*
- **4. [optional] show running-config | include hardware region** *tcam\_size*
- **5. reload**

#### **DETAILED STEPS**

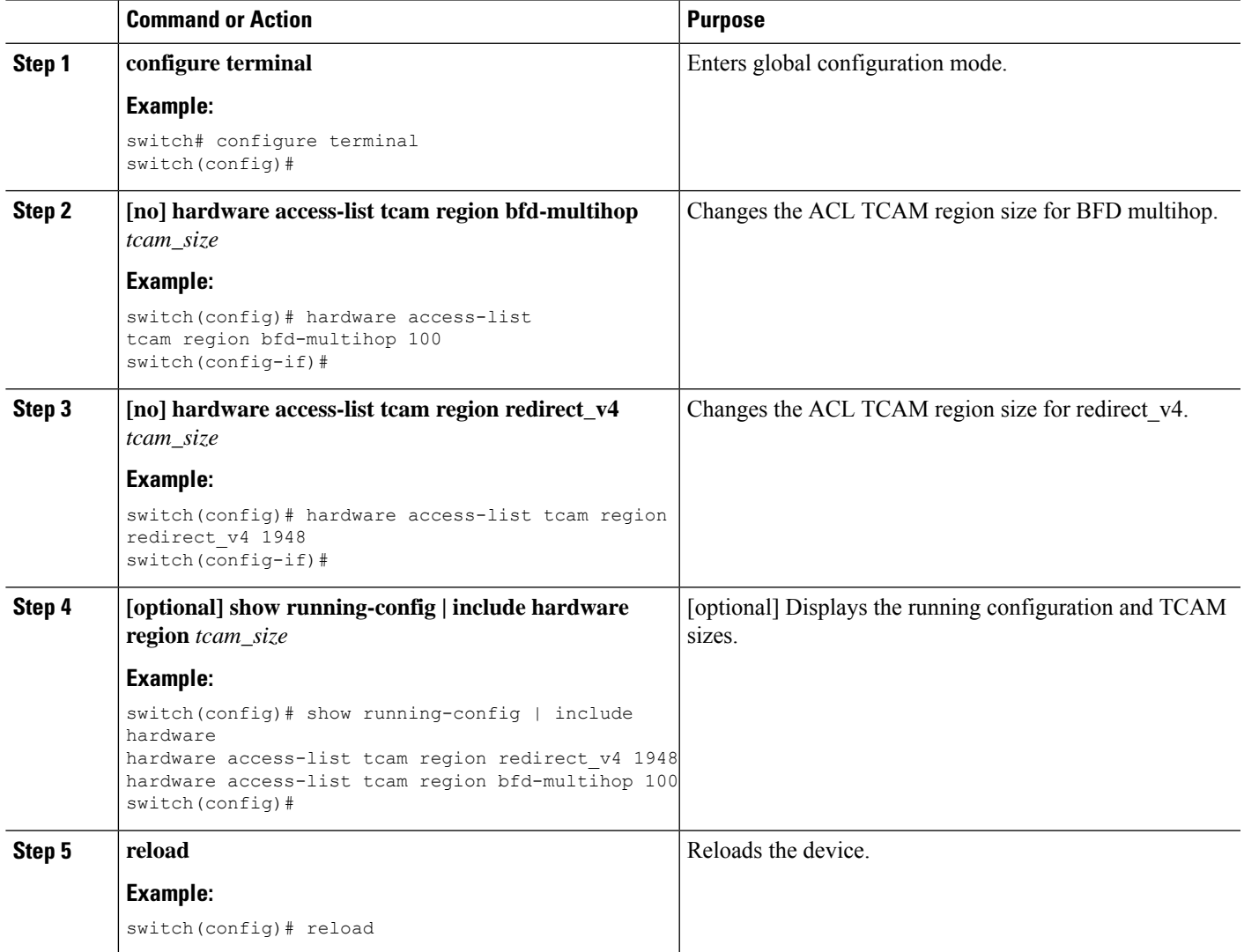

# <span id="page-426-0"></span>**Configuring BFD Multihop Session Global Interval Parameters**

You can configure the BFD session global parameters for all BFD sessions on the device. Different BFD session parameters for each session can be achieved using the per session configuration commands.

- **1. configure terminal**
- **2. [no] bfd interval** *milliseconds* **min\_rx** *milliseconds***multiplier** *interval-multiplier*

**3. end**

#### **DETAILED STEPS**

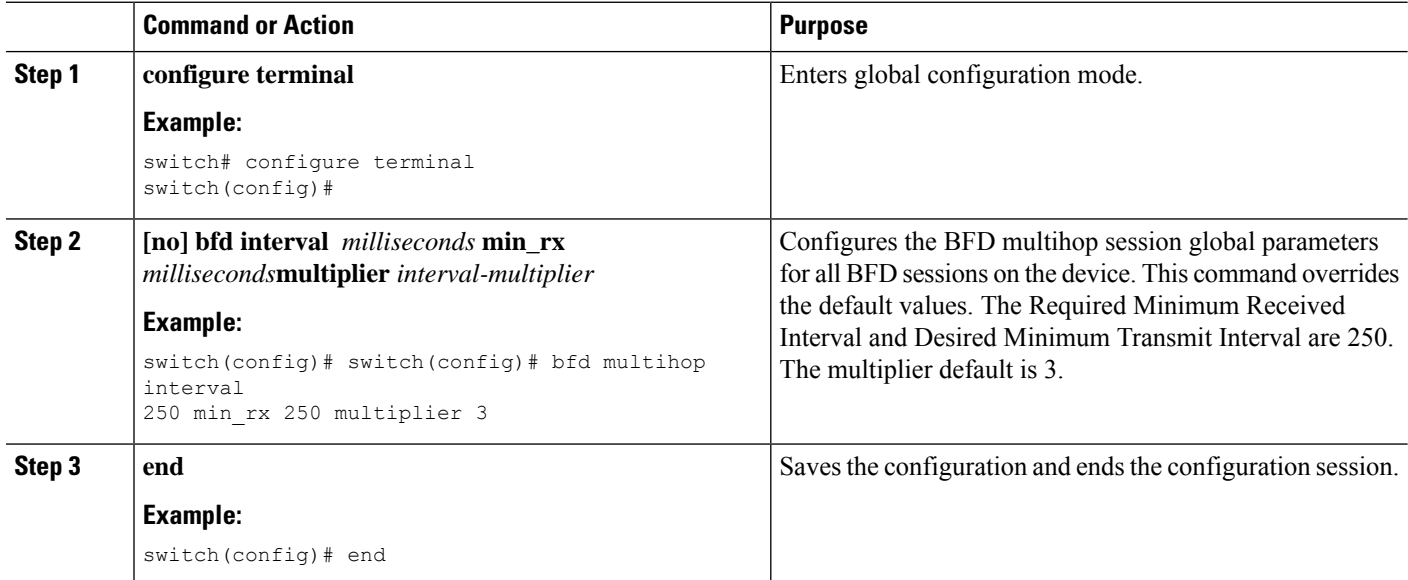

## <span id="page-427-0"></span>**Configuring Per Multihop Session BFD Parameters**

You can configure per multihop session BFD parameters.

#### **Before you begin**

Enable the BFD feature. See the Enabling the BFD Feature section.

#### **SUMMARY STEPS**

- **1. configure terminal**
- **2. router bgp** *as-number*
- **3. neighbor** *ip-address* **remote-as** *as-number*
- **4. update-source** *interface*
- **5. bfd**
- **6. bfd multihop interval** *mintx* **min\_rx** *msec***multiplier** *value*
- **7. bfd multihop authentication keyed-sha1 keyid id** *id* **key** *ascii\_key*
- **8.** (Optional) **copy running-config startup-config**

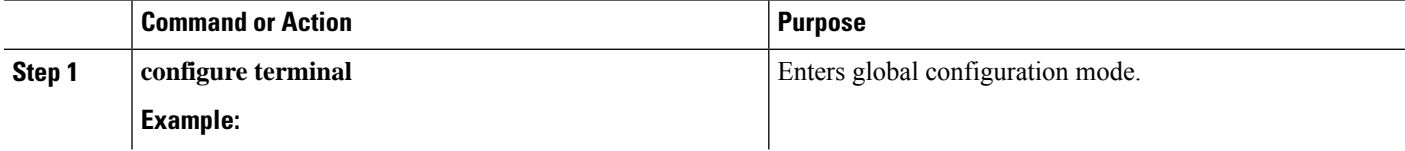

 $\mathbf l$ 

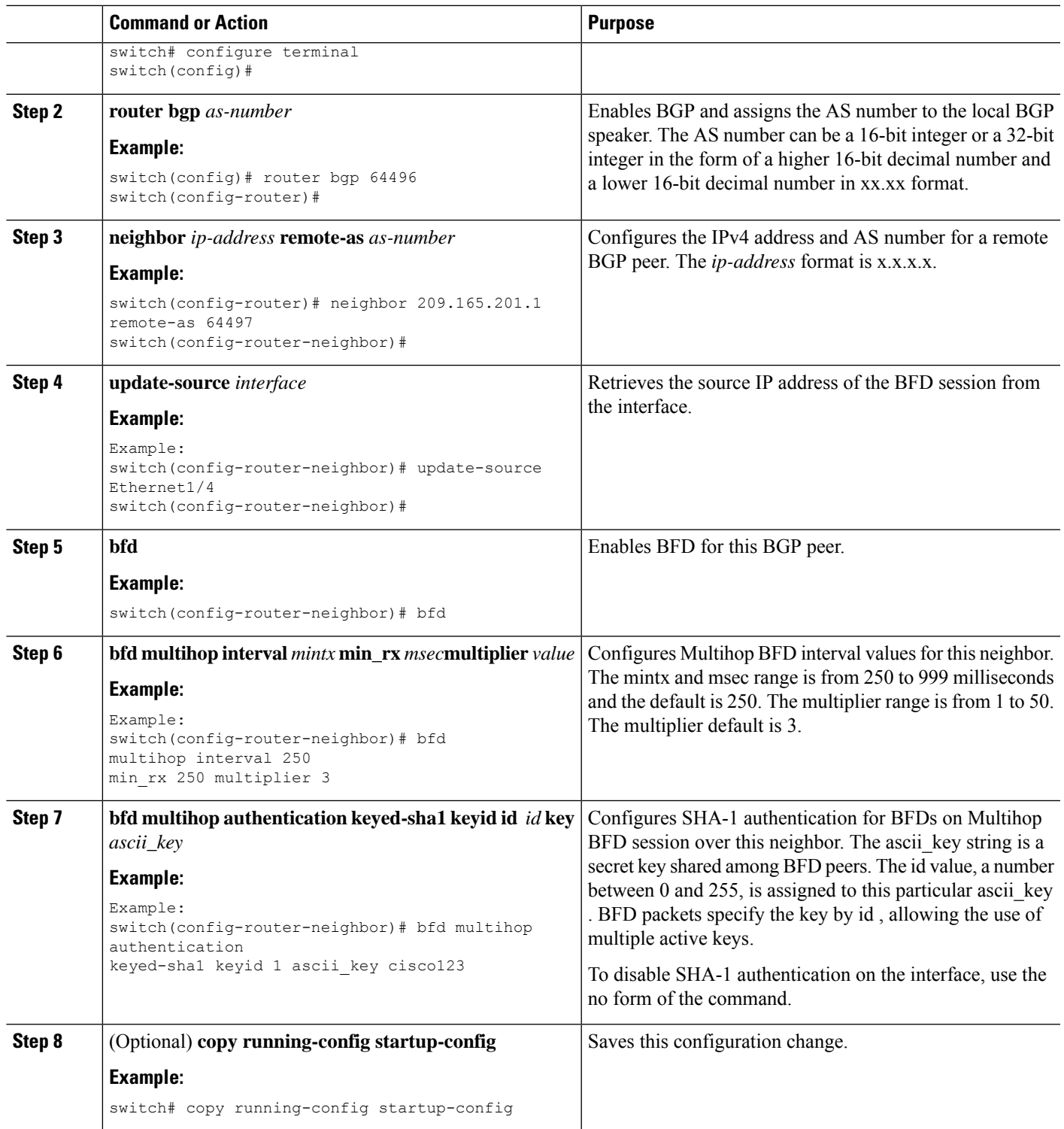

# <span id="page-429-0"></span>**Verifying the BFD Configuration**

To display BFD configuration information, perform one of the following tasks:

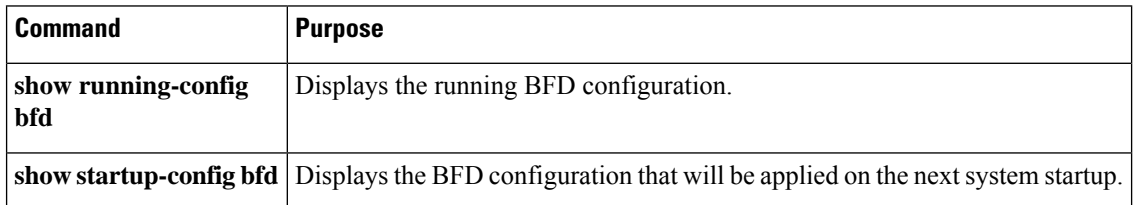

# <span id="page-429-1"></span>**Monitoring BFD**

Use the following commands to display BFD:

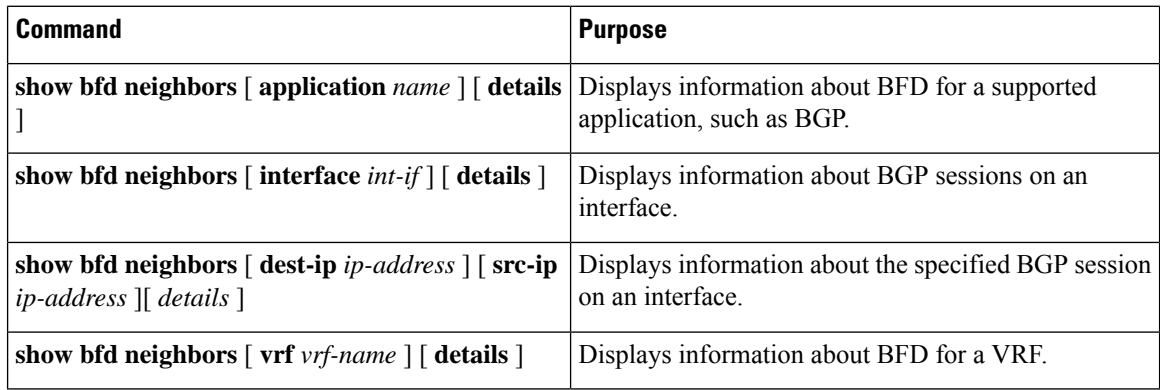

For detailed information about the fields in the output from these commands, see the Cisco Nexus 3548 Switch [Command](https://www.cisco.com/c/en/us/td/docs/switches/datacenter/nexus3548/sw/cmd_ref/503_A1/interfaces/3548_cmd_ref_if/3k_cmd_ref_if_new.html) Reference.

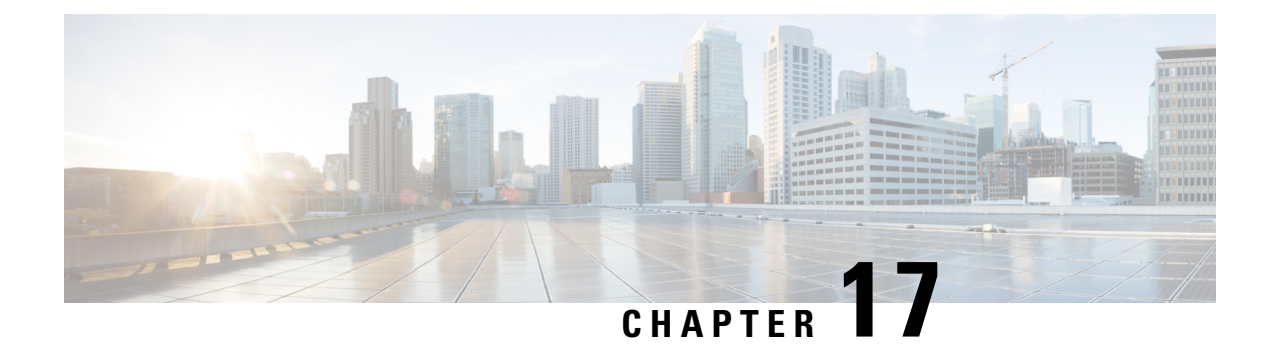

# **Configuring Policy-Based Routing**

This chapter describes how to configure policy based routing on the Cisco NX-OS device.

This chapter includes the following sections:

- About [Policy-Based](#page-430-0) Routing, on page 401
- Prerequisites for [Policy-Based](#page-432-0) Routing, on page 403
- Guidelines and Limitations for [Policy-Based](#page-432-1) Routing, on page 403
- Default [Settings,](#page-433-0) on page 404
- Configuring [Policy-Based](#page-433-1) Routing, on page 404
- Verifying the Policy-Based Routing [Configuration,](#page-437-0) on page 408
- Configuration Examples for Policy [Based-Routing,](#page-437-1) on page 408

## <span id="page-430-0"></span>**About Policy-Based Routing**

With policy-based routing, you can configure a defined policy for IPv4 and IPv6 traffic flows that lessens the reliance on routes derived from routing protocols. All packets received on an interface with policy-based routing enabled are passed through enhanced packet filters or route maps. The route maps dictate the policy that determines where to forward packets.

Policy-based routing includes the following features:

- Source-based routing—Routes traffic that originates from different sets of users through different connections across the policy routers.
- Quality of Service (QoS)—Differentiates traffic by setting the precedence or type of service (ToS) values in the IPpacket headers at the periphery of the network and leveraging queuing mechanisms to prioritize traffic in the core or backbone of the network (see the Cisco Nexus 3600 [NX-OS](https://www.cisco.com/c/en/us/td/docs/switches/datacenter/nexus3600/sw/9x/qos/configuration/guide/b_Cisco_Nexus_3600_NX-OS_Quality_of_Service_Configuration_Guide_9x.html) Quality of Service [Configuration](https://www.cisco.com/c/en/us/td/docs/switches/datacenter/nexus3600/sw/9x/qos/configuration/guide/b_Cisco_Nexus_3600_NX-OS_Quality_of_Service_Configuration_Guide_9x.html) Guide).
- Load sharing—Distributes traffic among multiple paths based on the traffic characteristics.

### **Policy Route Maps**

Each entry in a route map contains a combination of match and set statements. The match statements define the criteria for whether appropriate packets meet the particular policy (that is, the conditions to be met). The set clauses explain how the packets should be routed once they have met the match criteria.

You can mark the route-map statements as permit or deny. You can interpret the statements as follows:

- If the statement is marked as permit and the packets meet the match criteria, the set clause is applied. One of these actions involves choosing the next hop.
- If a statement is marked as deny, the packets that meet the match criteria are sent back through the normal forwarding channels, and destination-based routing is performed.
- If the statement is marked as permit and the packets do not match any route-map statements, the packets are sent back through the normal forwarding channels, and destination-based routing is performed.

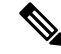

**Note**

Policy routing is specified on the interface that receives the packets, not on the interface from which the packets are sent.

### **Set Criteria for Policy-Based Routing**

The Cisco Nexus 3600 platform switches support the following set commands for route maps used in policy-based routing:

- set  $\{ip \mid ipv6\}$  next-hop address1 [address2...] [load-share]
- set interface null0

These set commands are mutually exclusive within the route-map sequence.

In the first command, the IP address specifies the adjacent next-hop router in the path toward the destination to which the packets should be forwarded. The first IP address associated with a currently up connected interface is used to route the packets.

You can optionally configure this command for next-hop addresses to load balance traffic for up to 32 IP addresses. In this case, Cisco NX-OS sends all traffic for each IP flow to a particular IP next-hop address. **Note**

If the packets do not meet any of the defined match criteria, those packets are routed through the normal destination-based routing process.

### **Route-Map Processing Logic**

When a packet is received on an interface that is configured with a route map, the forwarding logic processes each route-map statement according to the sequence number.

If the route-map statement encountered is a route-map...permit statement, the packet is matched against the criteria in the match command. This command may refer to an ACL that has one or more access control entries (ACEs). If the packet matches the permit ACEs in the ACL, the policy-based routing logic executes the action specified by the set command on the packet.

If the route-map statement encountered is a route-map... deny statement, the packet is matched against the criteria in the match command. This command may refer to an ACL that has one or more ACEs. If the packet matches the permit ACEs in the ACL, policy-based routing processing terminates, and the packet is routed using the default IP routing table.
**Note** The set command has no effect inside a route-map... deny statement.

- If the route-map configuration does not contain a match statement, the policy-based routing logic executes the action specified by the set command on the packet. All packets are routed using policy-based routing.
- If the route-map configuration references a match statement but the match statement references a non-existing ACL or an existing ACL without any access control entries (ACEs), the packet is routed using the default routing table.
- If the next-hop specified in the set  $\{ip \mid ip\vee 6\}$  next-hop command is down, is not reachable, or is removed, the packet is routed using the default routing table.

# **Policy-Based Routing Filtering Options**

You can identify traffic by using additional options. The following list includes most but not all additional filtering options.

Policy-based routing ACLs support the following additional filtering options:

- Layer 3 source and/or destination address
- TCP and UDP ports

# **Prerequisites for Policy-Based Routing**

You can identify traffic by using additional options. The following list includes most but not all additional filtering options.

Policy-based routing ACLs support the following additional filtering options:

- Layer 3 source and/or destination address
- TCP and UDP ports

# **Guidelines and Limitations for Policy-Based Routing**

Policy-based routing has the following configuration guidelines and limitations:

- Beginning with Cisco NX-OS Release 7.0(3)F3(3), Cisco Nexus 3600 platform switches support IPv4 and IPv6 policy-based routing. For these switches, PBR policy has a higher priority over attached and local routes. Explicit allowed listing might be required if protocol neighbors are directly attached.
- A policy-based routing route map can have only one match statement per route-map statement.
- A match command cannot refer to more than one ACL in a route map used for policy-based routing.
- The same route map can be shared among different interfaces for policy-based routing as long as the interfaces belong to the same virtual routing and forwarding (VRF) instance.
- Using a prefix list as a match criteria is not supported. Do not use a prefix list in a policy-based routing route map.
- Policy-based routing supports only unicast traffic. Multicast traffic is not supported.
- Policy-based routing is supported with Layer 3 port-channel subinterfaces.
- An ACL used in a policy-based routing route map cannot include deny access control entries (ACEs).
- Policy-based routing is supported only in the default system routing mode.
- Policy-based routing traffic cannot be balanced if the next hop is recursive over ECMP paths. Instead, use the **set {ip | ipv6} next-hop** *ip-address* **load-share** command to specify the adjacent next hops.
- Policy-based routing is not supported with VXLAN.
- Policy-based routing policy statistics are not supported.

# **Default Settings**

Table below lists the default settings for policy-based routing parameters.

**Table 22: Default Policy-based Routing Parameters**

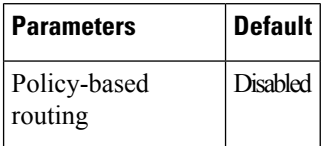

# **Configuring Policy-Based Routing**

## **Enabling the Policy-Based Routing Feature**

You must enable the policy-based routing feature before you can configure a route policy.

### **SUMMARY STEPS**

- **1. configure terminal**
- **2.** [ **no** ] **feature pbr**
- **3.** (Optional) **show feature**
- **4.** (Optional) **copy running-config startup-config**

### **DETAILED STEPS**

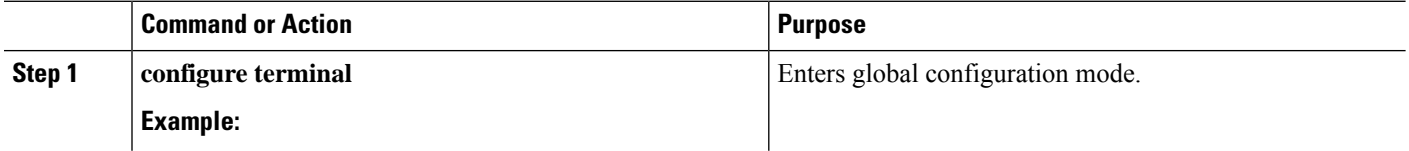

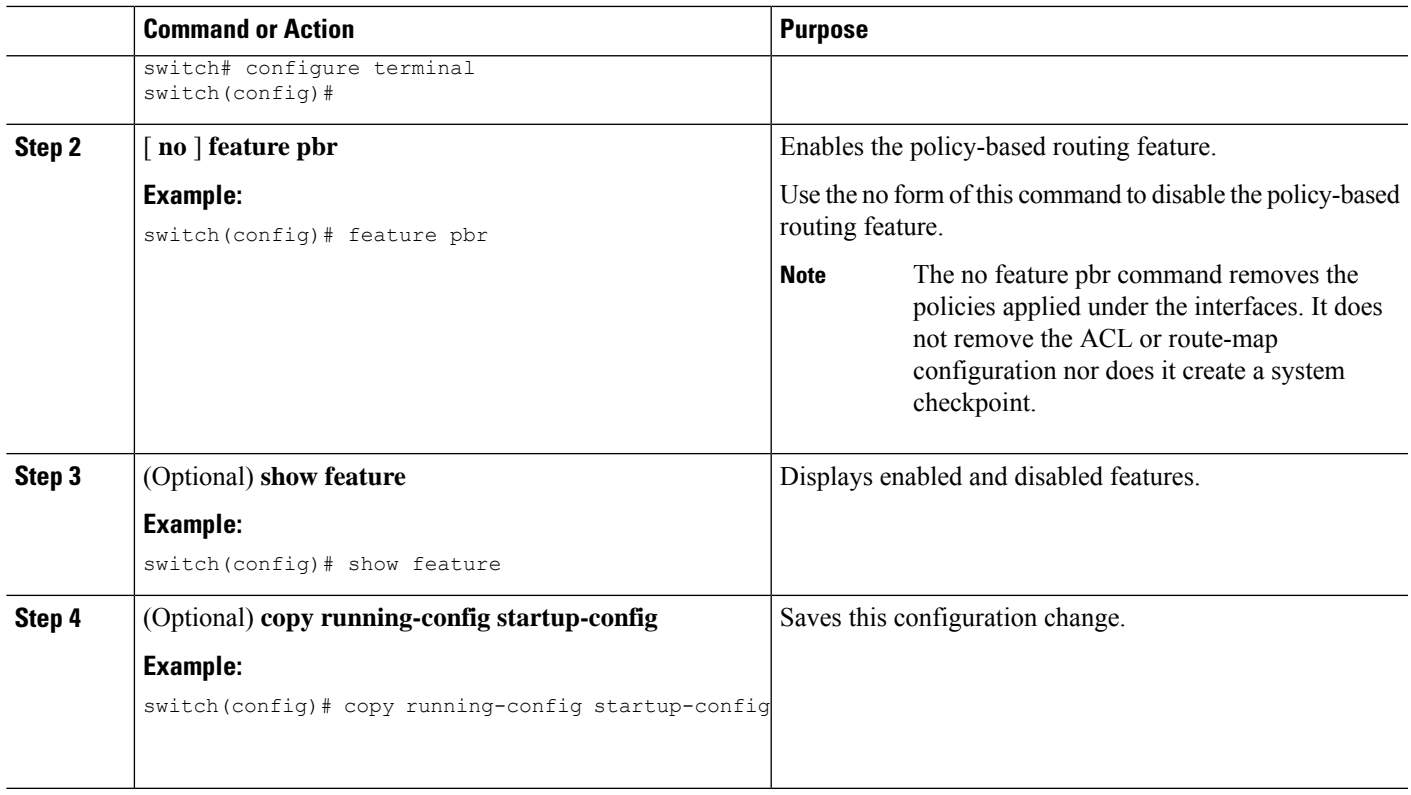

# **Enabling the Policy-Based Routing over ECMP**

PBR over ECMP is not enabled by default. You must enable the policy-based routing feature before you can configure a route policy.

### **SUMMARY STEPS**

- **1. configure terminal**
- **2.** [**no**] **feature pbr**
- **3.** (Optional) **show feature**
- **4. [no] hardware profile pbr ecmp paths max-paths**
- **5. show system internal rpm state**

### **DETAILED STEPS**

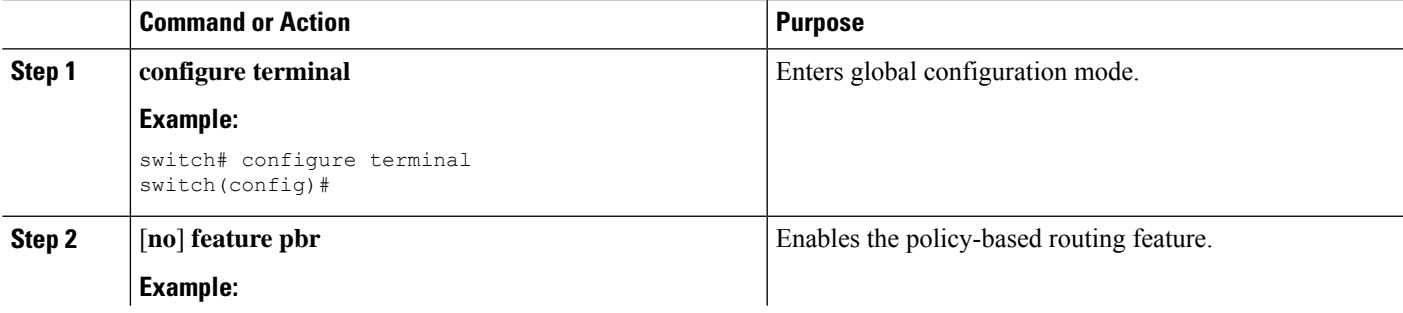

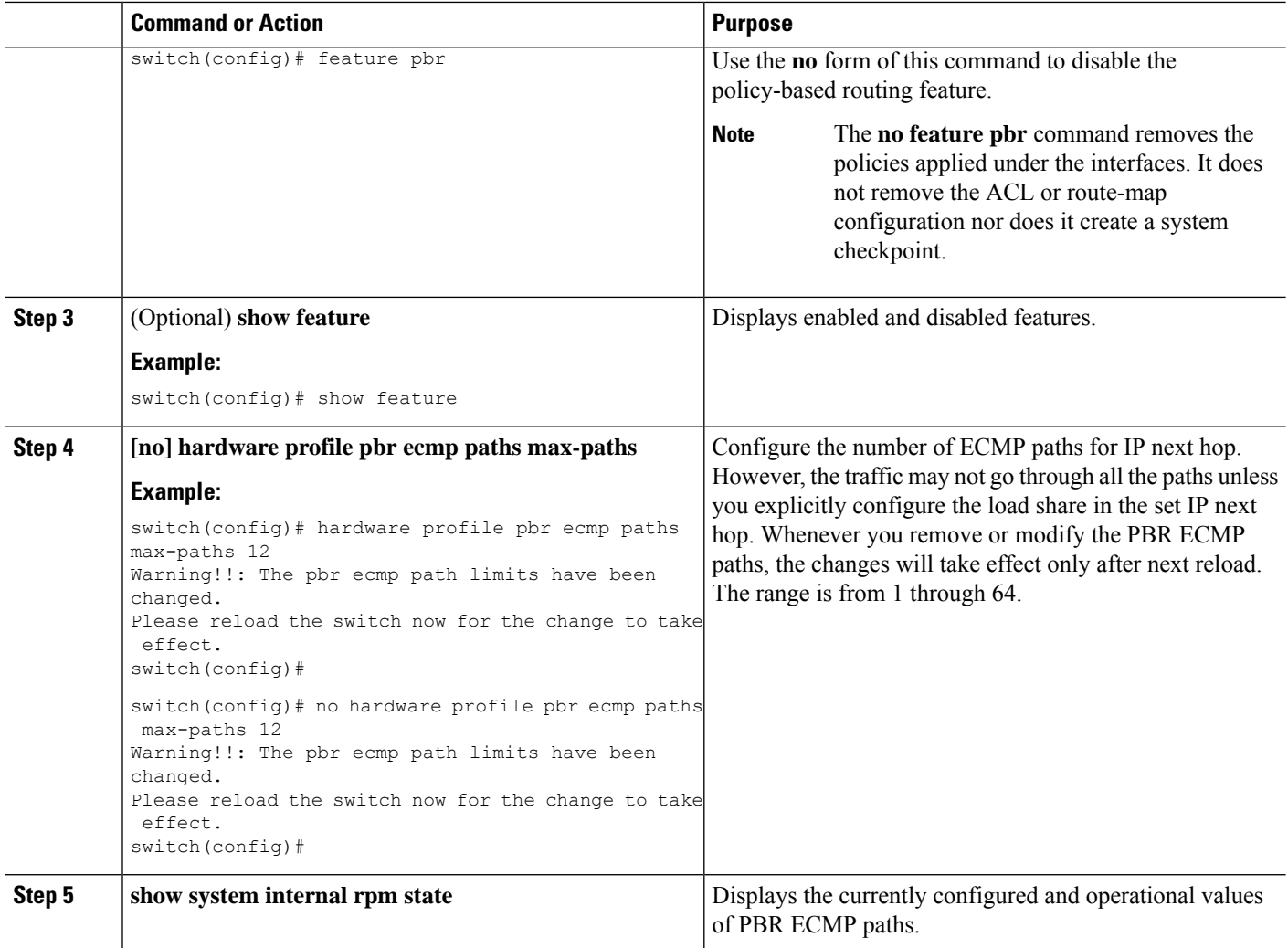

# **Configuring a Route Policy**

You can use route maps in policy-based routing to assign routing policies to the inbound interface. Cisco NX-OS routes the packets when it finds a next hop and an interface.

### **SUMMARY STEPS**

- **1. configure terminal**
- **2. interface** *type slot/port*
- **3.** { **ip** | **ipv6** } **policy route-map** *map-name*
- **4. route-map map-name [permit | deny] [seq]**
- **5. match** {**ip** | **ipv6**} **address access-list-name** *name* [*name...*]
- **6.** (Optional) **set ip next-hop** *address1* [*address2...*] **[load-share] [drop-on-fail]**
- **7. set ipv6 next-hop** *address1* [*address2...*]**[load-share] [drop-on-fail]**
- **8.** (Optional) **set ip next-hop verify-availability**
- **9.** (Optional) **set interface null0**

### **10.** (Optional) **copy running-config startup-config**

### **DETAILED STEPS**

 $\mathbf I$ 

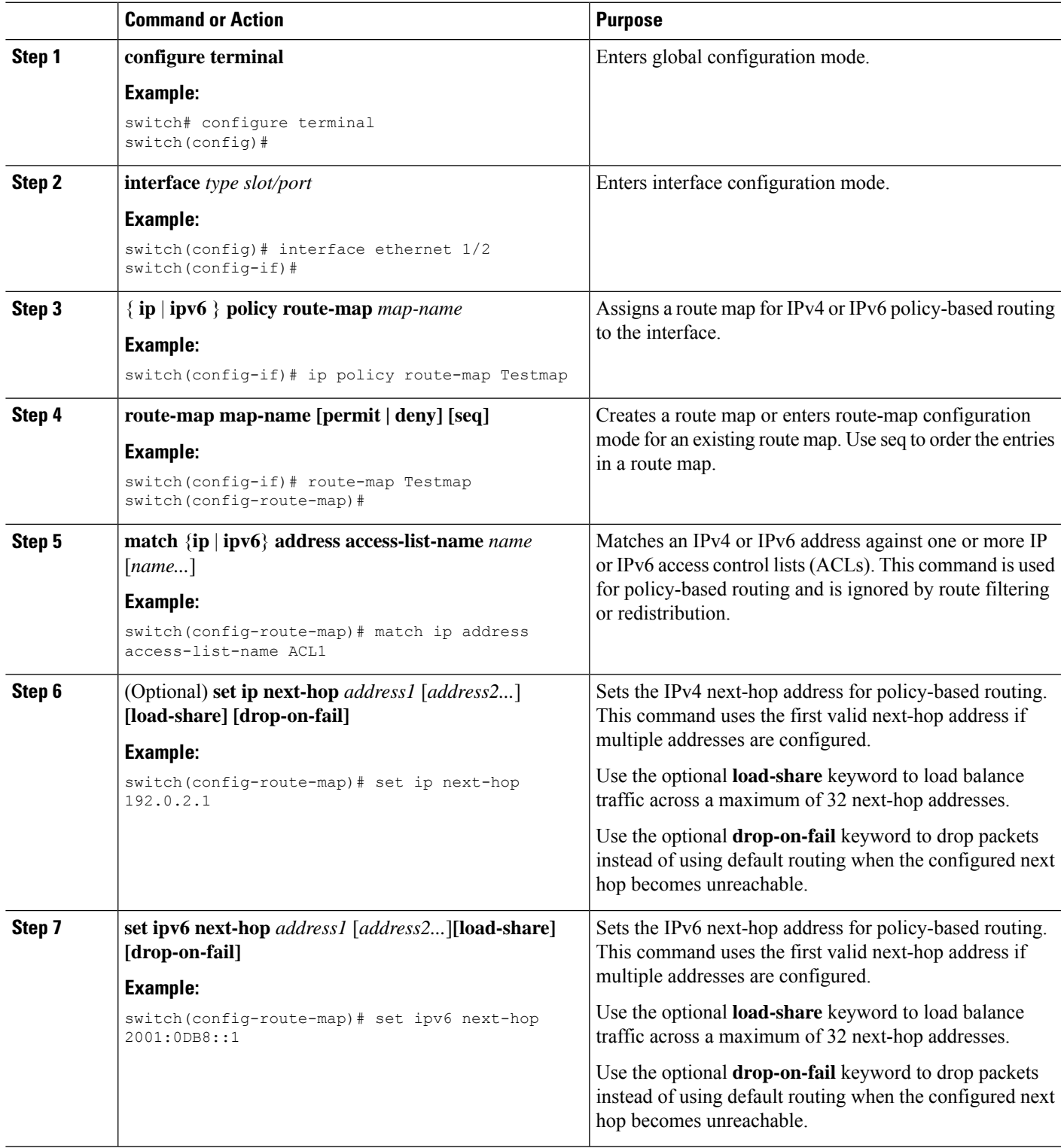

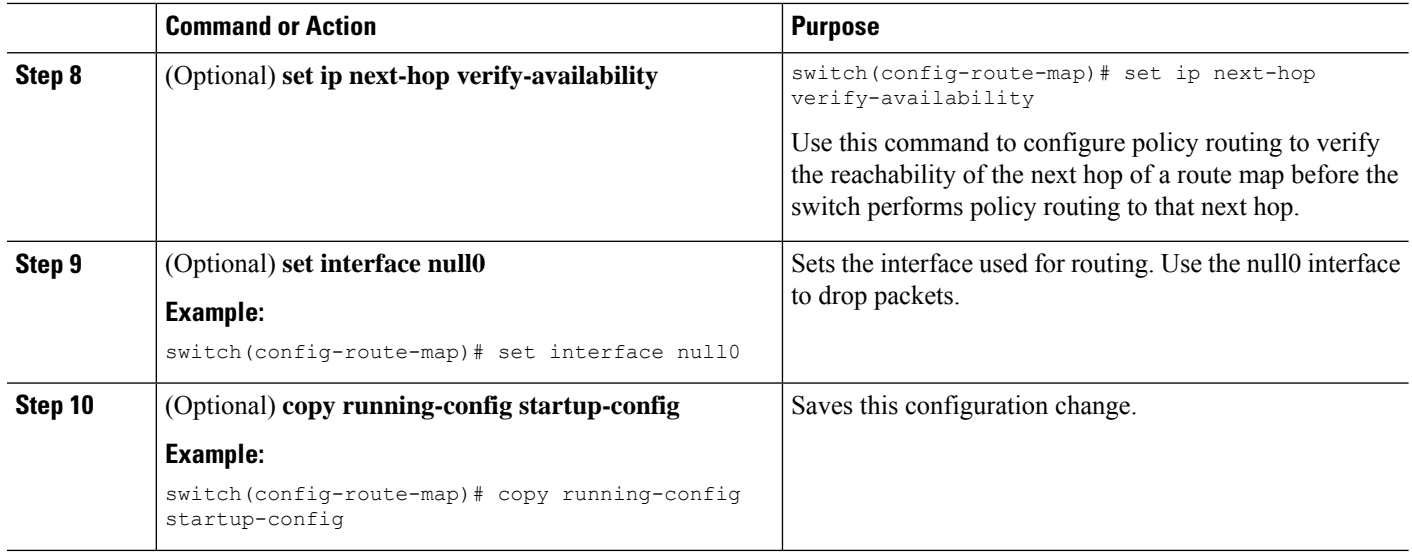

# **Verifying the Policy-Based Routing Configuration**

To display policy-based routing configuration information, perform one of the following tasks:

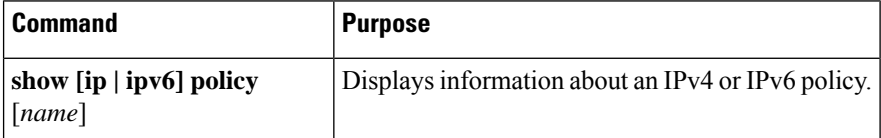

# **Configuration Examples for Policy Based-Routing**

This example shows how to configure a simple route policy on an interface:

```
ip access-list pbr-sample
permit tcp host 10.1.1.1 host 192.168.2.1 eq 80
!
route-map pbr-sample
match ip address pbr-sampl
set ip next-hop 192.168.1.1
!
route-map pbr-sample
interface ethernet 1/2
ip policy route-map pbr-sample
```
The following output verifies this configuration:

```
switch# show route-map pbr-sample
route-map pbr-sample, permit, sequence 10
Match clauses:
ip address (access-lists): pbr-sample
Set clauses:
ip next-hop 192.168.1.1
switch# show ip policy
```
Interface Route-map Status VRF-Name Ethernet1/2 pbr-sample Active --

I

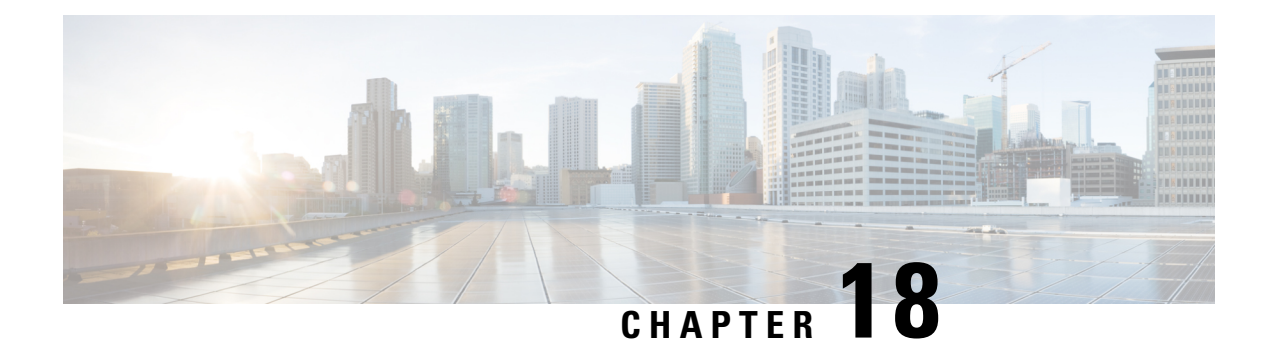

# **Configuring HSRP**

This chapter describes how to configure the Hot Standby Router Protocol (HSRP) on Cisco NX-OS switches.

This chapter includes the following sections:

- [Information](#page-440-0) About HSRP, on page 411
- [Prerequisites](#page-444-0) for HSRP, on page 415
- Guidelines and [Limitations](#page-444-1) for HSRP, on page 415
- Default [Settings](#page-445-0) for HSRP, on page 416
- [Configuring](#page-446-0) HSRP, on page 417
- Verifying the HSRP [Configuration,](#page-455-0) on page 426
- [Configuration](#page-455-1) Examples for HSRP, on page 426
- Additional [References,](#page-456-0) on page 427

# <span id="page-440-0"></span>**Information About HSRP**

HSRP is a first-hop redundancy protocol (FHRP) that allows a transparent failover of the first-hop IP router. HSRP provides first-hop routing redundancy for IP hosts on Ethernet networks configured with a default router IP address. You use HSRP in a group of routers for selecting an active router and a standby router. In a group of routers, the active router is the router that routes packets; the standby router is the router that takes over when the active router fails or when preset conditions are met.

Many host implementations do not support any dynamic router discovery mechanisms but can be configured with a default router. Running a dynamic router discovery mechanism on every host is not feasible for a number of reasons, including administrative overhead, processing overhead, and security issues. HSRP provides failover services to these hosts.

## **HSRP Overview**

When you use HSRP, you configure the HSRP virtual IP address as the host's default router (instead of the IP address of the actual router). The virtual IP address is an IPv4address that is shared among a group of routers that run HSRP.

When you configure HSRP on a network segment, you provide a virtual MAC address and a virtual IP address for the HSRP group. You configure the same virtual address on each HSRP-enabled interface in the group. You also configure a unique IP address and MAC address on each interface that acts as the real address. HSRP selects one of these interfaces to be the active router. The active router receives and routes packets destined for the virtual MAC address of the group.

HSRP detects when the designated active router fails. At that point, a selected standby router assumes control of the virtual MAC and IP addresses of the HSRP group. HSRP also selects a new standby router at that time.

HSRP uses a priority mechanism to determine which HSRP-configured interface becomes the default active router. To configure an interface asthe active router, you assign it with a priority that is higher than the priority of all the other HSRP-configured interfaces in the group. The default priority is 100, so if you configure just one interface with a higher priority, that interface becomes the default active router.

Interfaces that run HSRP send and receive multicast User Datagram Protocol (UDP)-based hello messages to detect a failure and to designate active and standby routers. When the active router fails to send a hello message within a configurable period of time, the standby router with the highest priority becomes the active router. The transition of packet forwarding functions between the active and standby router is completely transparent to all hosts on the network.

You can configure multiple HSRP groups on an interface.

The following figure shows a network configured for HSRP. By sharing a virtual MAC address and a virtual IP address, two or more interfaces can act as a single virtual router.

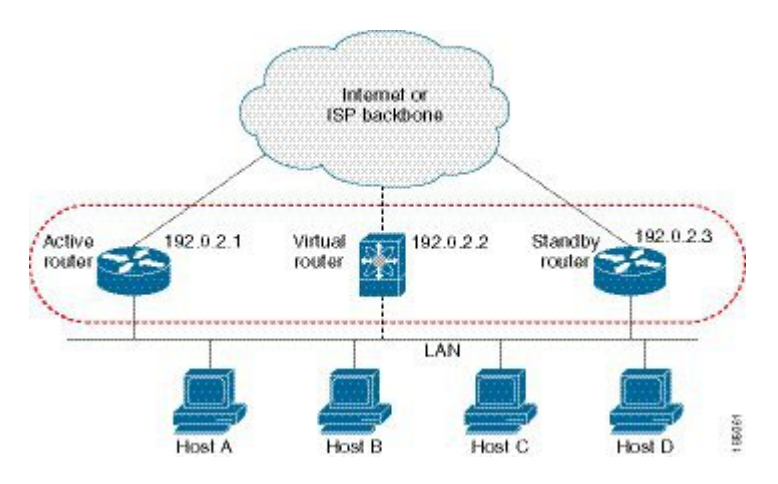

#### **Figure 35: HSRP Topology with Two Enabled Routers**

The virtual router does not physically exist but represents the common default router for interfaces that are configured to provide backup to each other. You do not need to configure the hosts on the LAN with the IP address of the active router. Instead, you configure them with the IP address (virtual IP address) of the virtual router as their default router. If the active router fails to send a hello message within the configurable period of time, the standby router takes over, responds to the virtual addresses, and becomes the active router, assuming the active router duties. From the host perspective, the virtual router remains the same.

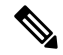

**Note**

Packets received on a routed port destined for the HSRP virtual IP address will terminate on the local router, regardless of whether that router is the active HSRP router or the standby HSRP router. This includes ping and Telnet traffic. Packets received on a Layer 2 (VLAN) interface destined for the HSRP virtual IP address will terminate on the active router.

## **HSRP for IPv4**

HSRP routers communicate with each other by exchanging HSRP hello packets. These packets are sent to the destination IP multicast address 224.0.0.2 (reserved multicast address used to communicate to all routers) on UDP port 1985. The active router sources hello packets from its configured IP address and the HSRP virtual MAC address while the standby router sources hellos from its configured IP address and the interface MAC address, which may or may not be the burned-in address (BIA). The BIA is the last six bytes of the MAC address that is assigned by the manufacturer of the network interface card (NIC).

Because hosts are configured with their default router asthe HSRPvirtual IPaddress, hosts must communicate with the MAC address associated with the HSRP virtual IP address. This MAC address is a virtual MAC address, 0000.0C07.ACxy, where xy is the HSRP group number in hexadecimal based on the respective interface. For example, HSRP group 1 uses the HSRP virtual MAC address of 0000.0C07.AC01. Hosts on the adjoining LAN segment use the normal Address Resolution Protocol (ARP) process to resolve the associated MAC addresses.

HSRP version 2 uses the new IP multicast address 224.0.0.102 to send hello packets instead of the multicast address of 224.0.0.2, which is used by version 1. HSRP version 2 permits an expanded group number range of 0 to 4095 and uses a new MAC address range of 0000.0C9F.F000 to 0000.0C9F.FFFF.

## **HSRP Versions**

Cisco NX-OS supports HSRP version 1 by default. You can configure an interface to use HSRP version 2.

HSRP version 2 has the following enhancements to HSRP version 1:

- Expands the group number range. HSRP version 1 supports group numbers from 0 to 255. HSRP version 2 supports group numbers from 0 to 4095.
- For IPv4, uses the IPv4 multicast address 224.0.0.102to send hello packets instead of the multicast address of 224.0.0.2, which is used by HSRP version 1.
- Uses the MAC address range from 0000.0C9F.F000 to 0000.0C9F.FFFF. HSRP version 1 uses the MAC address range 0000.0C07.AC00 to 0000.0C07.ACFF.
- Adds support for MD5 authentication.

When you change the HSRP version, Cisco NX-OS reinitializes the group because it now has a new virtual MAC address.

HSRP version 2 has a different packet format than HSRP version 1. The packet format uses a type-length-value (TLV) format. HSRP version 2 packets received by an HSRP version 1 router are ignored.

## **HSRP Subnet VIP**

Beginning with Cisco NX-OS Release 7.0(3)F3(3), you can configure an HSRP subnet virtual IP (VIP) address in a different subnet than that of the interface IP address.

This feature enables you to conserve public IPv4 addresses by using a VIP as a public IP address and an interface IP as a private IP address. HSRP subnet VIPs are not needed for IPv6 addresses because a larger pool of IPv6 addresses is available and because routable IPv6 addresses can be configured on an SVI and used with regular HSRP.

This feature also enables periodic ARP synchronization to vPC peers and allows ARP to source with the VIP when an HSRP subnet VIP is configured for hosts in the VIP subnet.

For more information, see Guidelines and [Limitations](#page-444-1) for HSRP and [Configuration](#page-455-1) Examples for HSRP.

# **HSRP Authentication**

HSRP message digest 5 (MD5) algorithm authentication protects against HSRP-spoofing software and uses the industry-standard MD5 algorithm for improved reliability and security. HSRP includes the IPv4 address in the authentication TLVs.

## **HSRP Messages**

Routers that are configured with HSRP exchange the following three types of multicast messages:

- Hello—The hello message conveys the HSRP priority and state information of the router to other HSRP routers.
- Coup—When a standby router wants to assume the function of the active router, it sends a coup message.
- Resign—The active router sends this message when it no longer wants to function as the active router.

## **HSRP Load Sharing**

HSRP allows you to configure multiple groups on an interface. You can configure two overlapping IPv4 HSRP groups to load share traffic from the connected hosts while providing the default router redundancy expected from HSRP. Figure below shows an example of a load-sharing HSRP IPv4 configuration.

**Figure 36: HSRP Load Sharing**

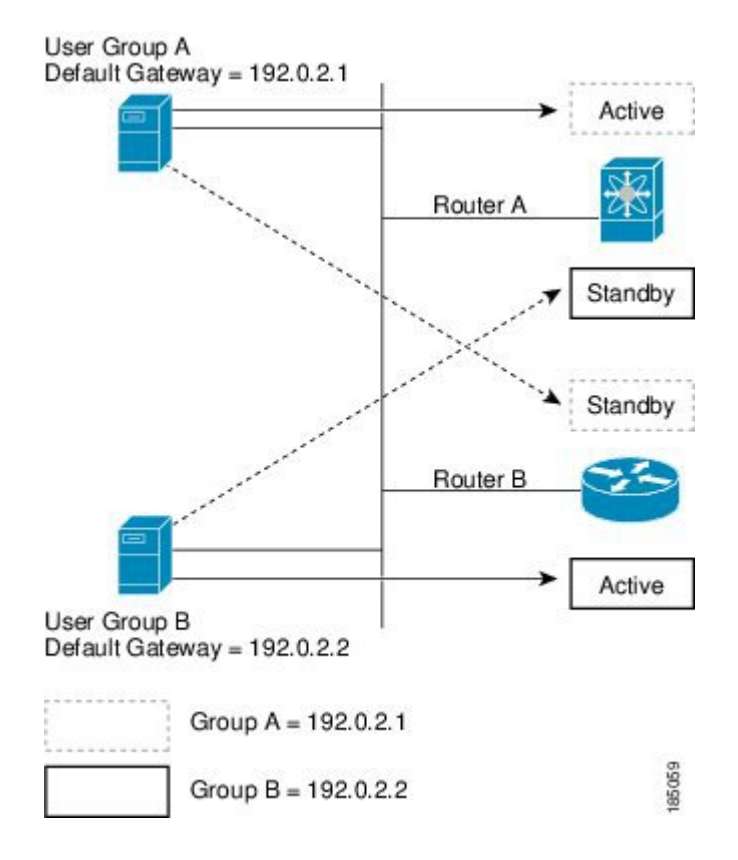

Figure **HSRP Load Sharing** shows two routers (A and B) and two HSRP groups. Router A is the active router for group A but is the standby router for group B. Similarly, router B is the active router for group B and the standby router for group A. If both routers remain active, HSRP load balances the traffic from the hosts across both routers. If either router fails, the remaining router continues to process traffic for both hosts.

## **Object Tracking and HSRP**

You can use object tracking to modify the priority of an HSRP interface based on the operational state of another interface. Object tracking allows you to route to a standby router if the interface to the main network fails.

Two objects that you can track are the line protocol state of an interface or the reachability of an IP route. If the specified object goes down, Cisco NX-OS reduces the HSRP priority by the configured amount. For more information, see the [Configuring](#page-451-0) HSRP Object Tracking section.

## **Virtualization Support**

HSRP supports Virtual Routing and Forwarding instances (VRFs). By default, Cisco NX-OS places you in the default VRF unless you specifically configure another VRF.

If you change the VRF membership of an interface, Cisco NX-OS removes all Layer 3 configuration, including HSRP.

For more information, see Configuring Layer 3 [Virtualization](https://www.cisco.com/c/en/us/td/docs/switches/datacenter/nexus3600/sw/7x/unicast/configuration/guide/l3_nx-os/l3_virtual.html#76351)

# <span id="page-444-1"></span><span id="page-444-0"></span>**Prerequisites for HSRP**

HSRP has the following prerequisites:

• You must enable the HSRP feature in a switch before you can configure and enable any HSRP groups.

# **Guidelines and Limitations for HSRP**

HSRP has the following configuration guidelines and limitations:

- The minimum hello timer value is 250 milliseconds.
- The minimum hold timer value is 750 milliseconds.
- You must configure an IP address for the interface that you configure HSRP on and enable that interface before HSRP becomes active.
- For IPv4, the virtual IP address must be in the same subnet as the interface IP address.
- We recommend that you do not configure more than one first-hop redundancy protocol on the same interface.
- HSRP version 2 does not interoperate with HSRP version 1. An interface cannot operate both version 1 and version 2 because both versions are mutually exclusive. However, the different versions can be run on different physical interfaces of the same router.
- You cannot change from version 2 to version 1 if you have configured groups above the group number range allowed for version 1 (0 to 255).
- Cisco NX-OS removes all Layer 3 configuration on an interface when you change the interface VRF membership, port channel membership, or when you change the port mode to Layer 2.
- The HSRP subnet VIP feature, which is introduced in Cisco NX-OS Release 7.0(3)F3(3), has the following guidelines and limitations:
	- – This feature is supported only for IPv4 addresses and only in a vPC topology.
	- – Primary or secondary VIPs can be subnet VIPs, but subnet VIPs must not overlap any interface subnet.
	- – Regular host VIPs use a mask length of 0 or 32. If you specify a mask length for a subnet VIP, it must be greater than 0 and less than 32.
	- – uRPF is not supported with this feature.
	- – DHCP sourcing with VIPs is also not supported.
	- – This feature does not support using a DHCP relay agent to relay DHCP packets with a VIP as the source.
	- – VIP direct routes must be explicitly advertised to routing protocols using redistribute commands and route maps.
	- –Supervisor-generated traffic (pings, trace routes, and so on) destined for VIPsubnets will continue to source with SVI IP addresses and not with the VIP.
	- – If the subnet VIP is configured with /32 as the prefix, you must use the no command with the /32 prefix to remove the IP address (for example, no ip ip-address/32).

# <span id="page-445-0"></span>**Default Settings for HSRP**

Table below lists the default settings for HSRP parameters.

#### **Table 23: Default HSRP Parameters**

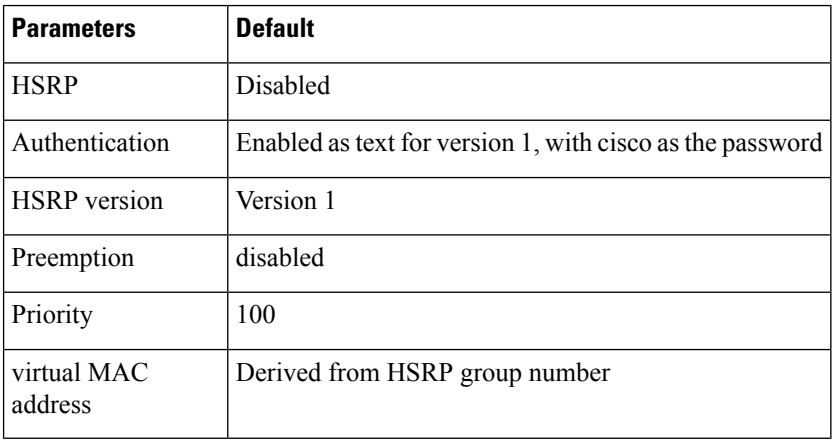

Ш

# <span id="page-446-0"></span>**Configuring HSRP**

## <span id="page-446-1"></span>**Enabling the HSRP Feature**

You must globally enable the HSRP feature before you can configure and enable any HSRP groups.

### **DETAILED STEPS**

To enable the HSRP feature, use the following command in global configuration mode:

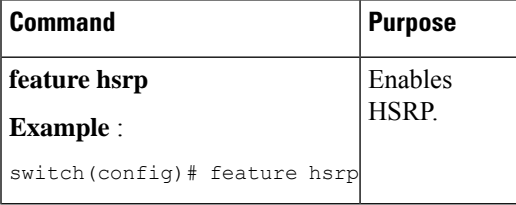

To disable the HSRP feature and remove all associated configuration, use the following command in global configuration mode:

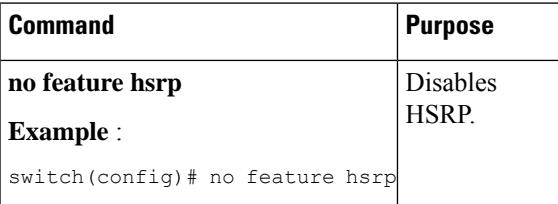

## **Configuring the HSRP Version**

You can configure the HSRP version. If you change the version for existing groups, Cisco NX-OS reinitializes HSRP for those groups because the virtual MAC address changes. The HSRP version applies to all groups on the interface.

To configure the HSRP version, use the following command in interface configuration mode:

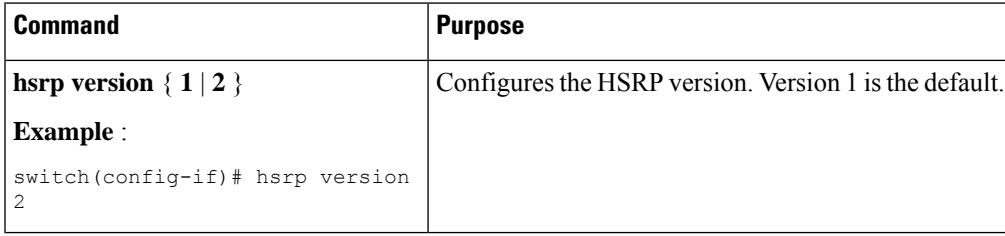

## **Configuring an HSRP Group for IPv4**

You can configure an HSRP group on an IPv4 interface and configure the virtual IP address and virtual MAC address for the HSRP group.

### **Before you begin**

Ensure that you have enabled the HSRP feature (see the [Enabling](#page-446-1) the HSRP Feature section).

Cisco NX-OS enables an HSRP group once you configure the virtual IP address on any member interface in the group. You should configure HSRP attributes such as authentication, timers, and priority before you enable the HSRP group.

### **SUMMARY STEPS**

- **1. configure terminal**
- **2. interface** *type number*
- **3. no switchport**
- **4. ip address** *ip-address/length*
- **5. hsrp** *group-number* [ **ipv4** ]
- **6. ip** [ *ip-address* [ **secondary** ]]
- **7. exit**
- **8. no shutdown**
- **9.** (Optional) **show hsrp** [ **group** *group-number* ] [ **ipv4** ]
- **10.** (Optional) **copy running-config startup-config**

### **DETAILED STEPS**

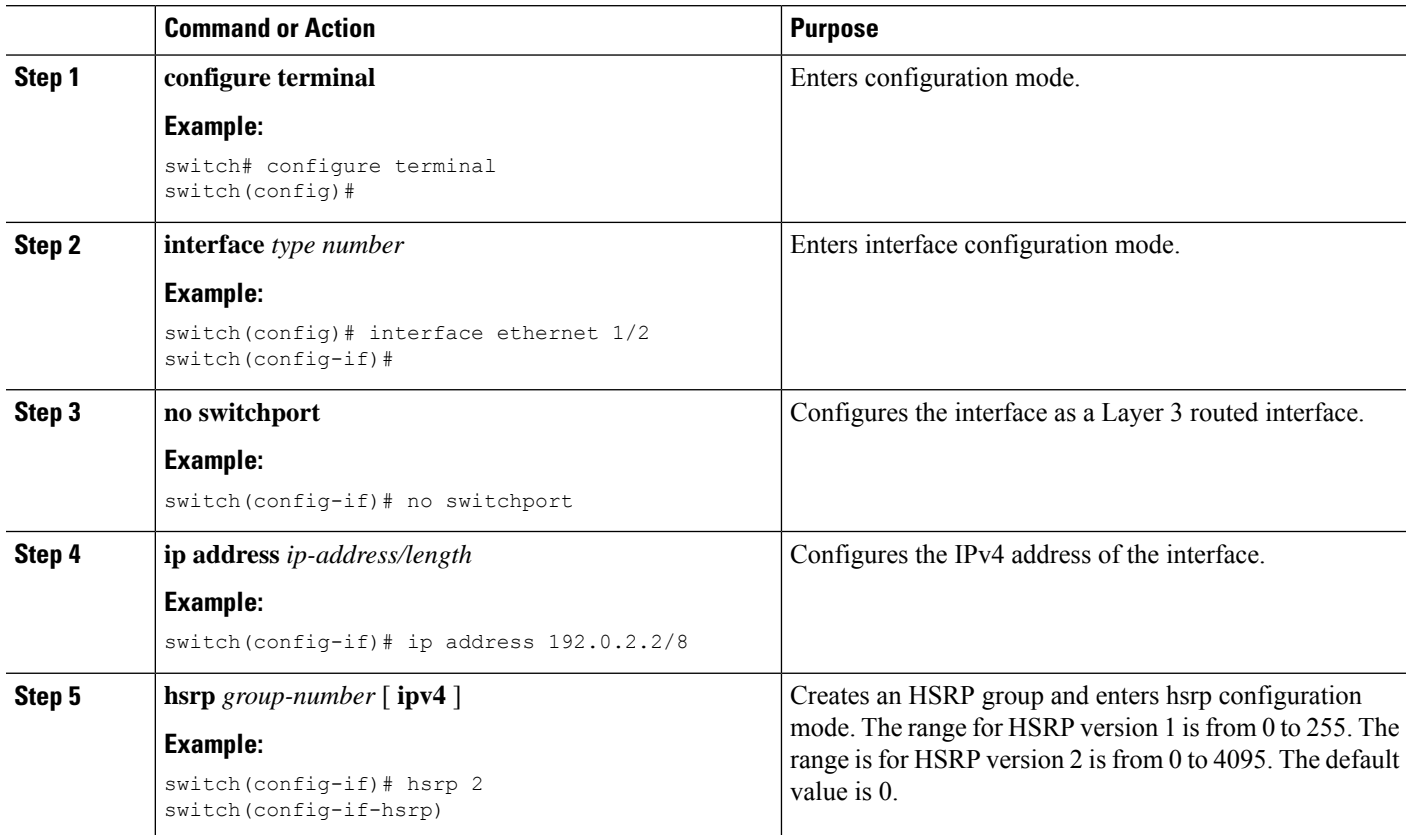

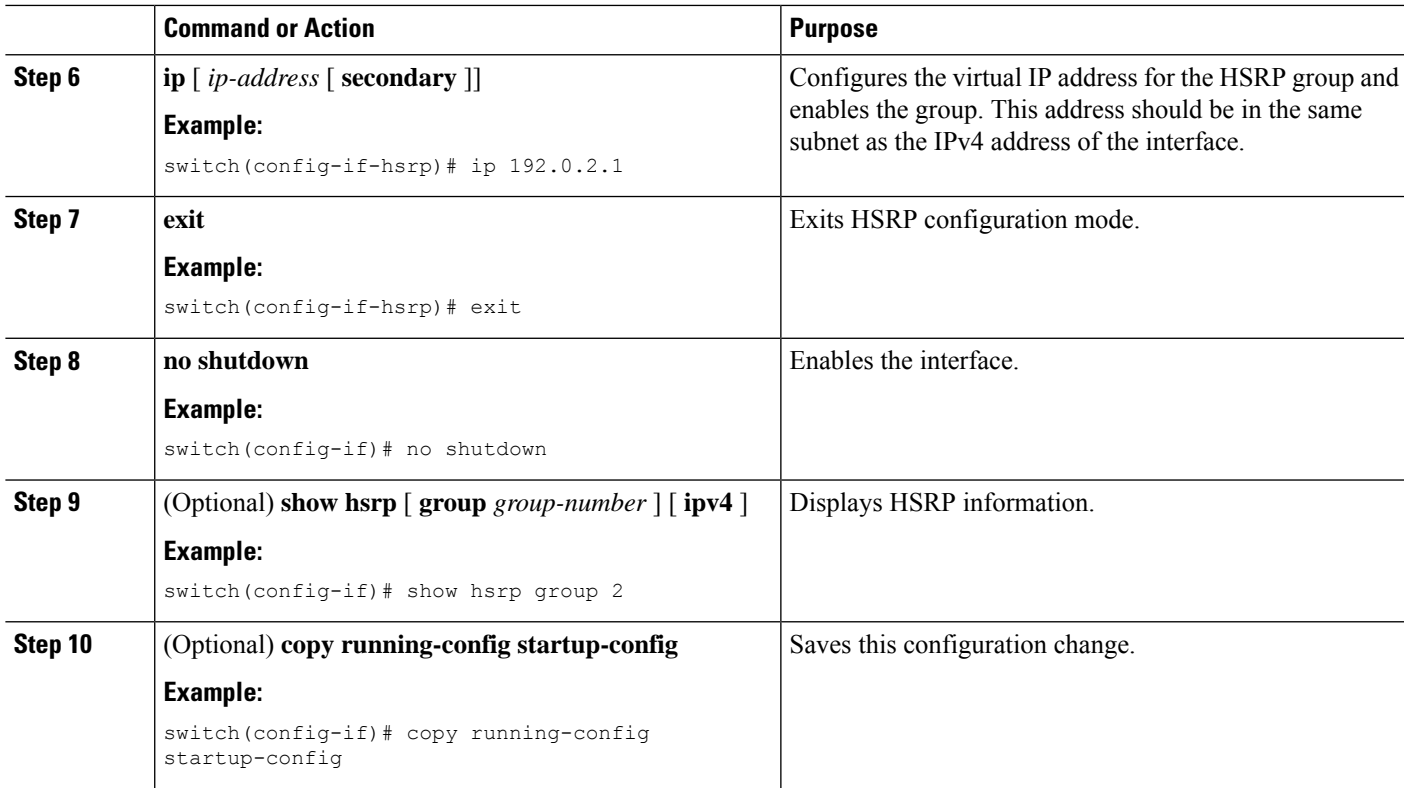

### **Example**

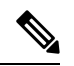

**Note** You should use the **no shutdown** command to enable the interface after you finish the configuration.

This example shows how to configure an HSRP group on Ethernet 1/2:

```
switch# configure terminal
switch(config)# interface ethernet 1/2
switch(config-if)# no switchport
switch(config-if)# ip 192.0.2.2/8
switch(config-if)# hsrp 2
switch(config-if-hsrp)# ip 192.0.2.1
switch(config-if-hsrp)# exit
switch(config-if)# no shutdown
switch(config-if)# copy running-config startup-config
```
## **Configuring the HSRP Virtual MAC Address**

You can override the default virtual MAC address that HSRP derives from the configured group number.

To manually configure the virtual MAC address for an HSRP group, use the following command in hsrp configuration mode:

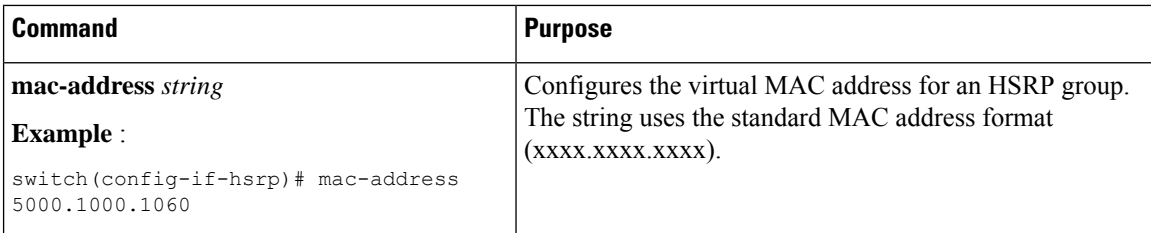

To configure HSRP to use the burned-in MAC address of the interface for the virtual MAC address, use the following command in interface configuration mode:

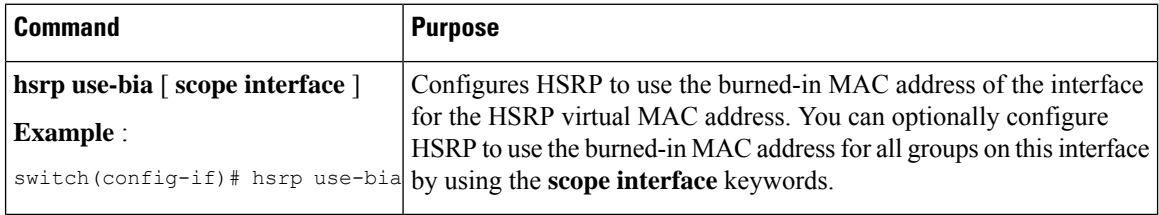

## **Authenticating HSRP**

You can configure HSRP to authenticate the protocol using cleartext or MD5 digest authentication. MD5 authentication uses a key chain.

### **Before you begin**

Ensure that you have enabled the HSRP feature (see the [Enabling](#page-446-1) the HSRP Feature section).

You must configure the same authentication and keys on all members of the HSRP group.

Ensure that you have created the key chain if you are using MD5 authentication.

### **SUMMARY STEPS**

- **1. configure terminal**
- **2. interface** *interface type slot/port*
- **3. no switchport**
- **4. hsrp** *group-number* [ **ipv4** ]
- **5.**
- **6.** (Optional) **show hsrp** [ **group** *group-number* ]
- **7.** (Optional) **copy running-config startup-config**

### **DETAILED STEPS**

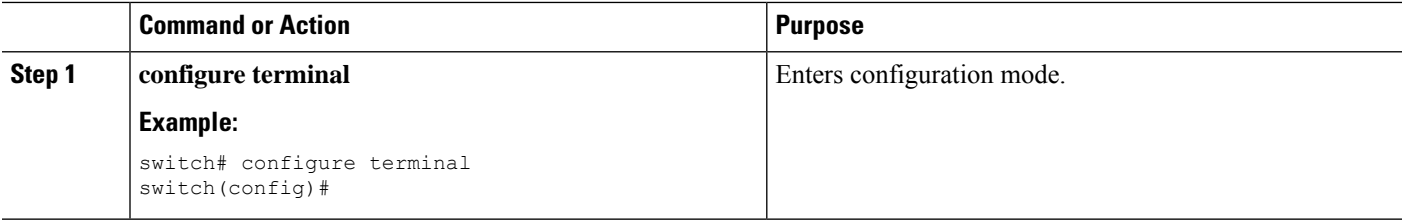

 $\mathbf l$ 

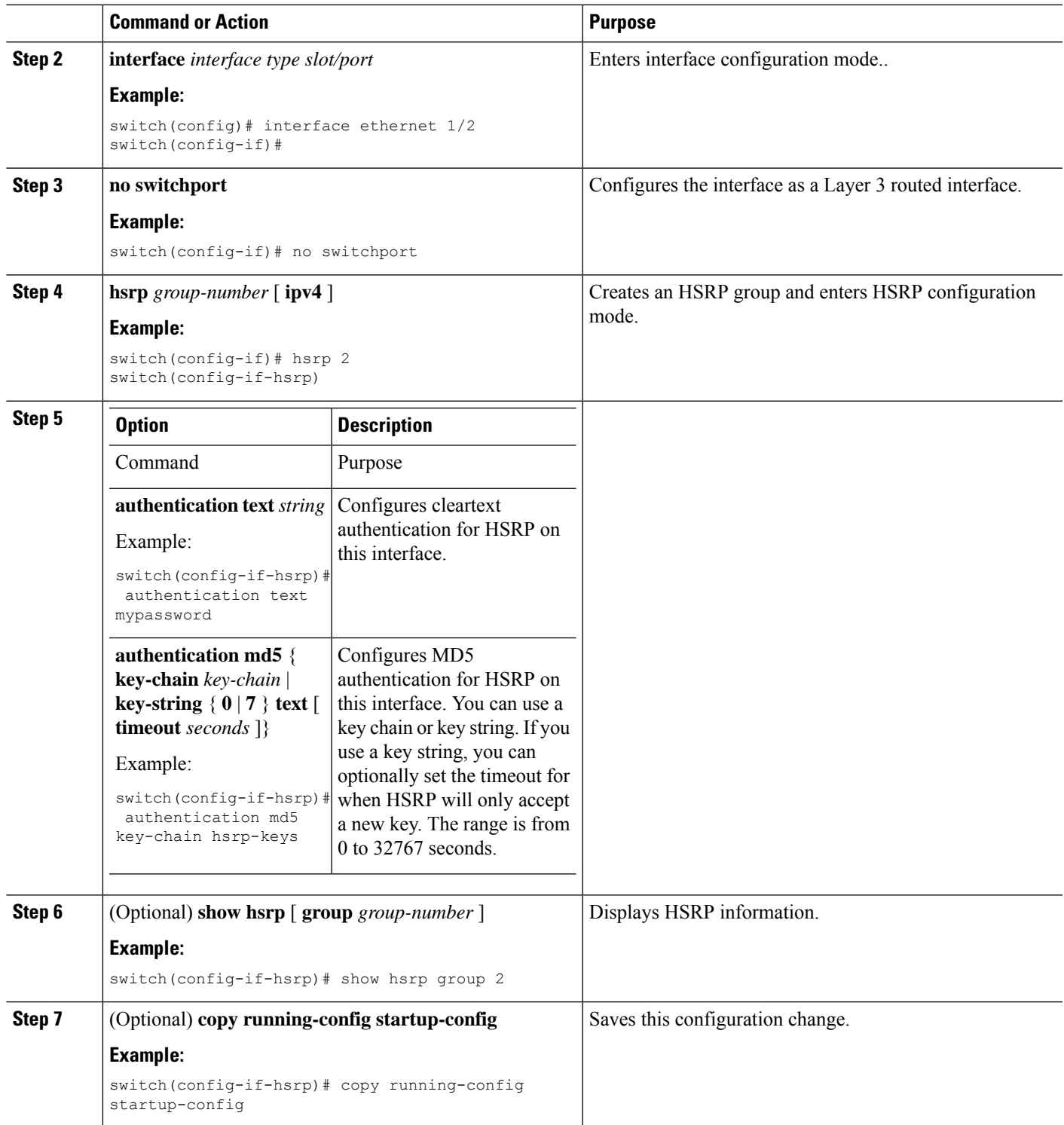

#### **Example**

This example shows how to configure MD5 authentication for HSRP on Ethernet 1/2 after creating the key chain:

```
switch# configure terminal
switch(config)# key chain hsrp-keys
switch(config-keychain)# key 0
switch(config-keychain-key)# key-string 7 zqdest
switch(config-keychain-key) accept-lifetime 00:00:00 Jun 01 2008 23:59:59 Sep 12 2008
switch(config-keychain-key) send-lifetime 00:00:00 Jun 01 2008 23:59:59 Aug 12 2008
switch(config-keychain-key) key 1
switch(config-keychain-key) key-string 7 uaeqdyito
switch(config-keychain-key) accept-lifetime 00:00:00 Aug 12 2008 23:59:59 Dec 12 2008
switch(config-keychain-key) send-lifetime 00:00:00 Sep 12 2008 23:59:59 Nov 12 2008
switch(config-keychain-key)# interface ethernet 1/2
switch(config-if)# no switchport
switch(config-if)# hsrp 2
switch(config-if-hsrp)# authenticate md5 key-chain hsrp-keys
switch(config-if-hsrp)# copy running-config startup-config
```
# <span id="page-451-0"></span>**Configuring HSRP Object Tracking**

You can configure an HSRP group to adjust its priority based on the availability of other interfaces or routes. The priority of a switch can change dynamically if it has been configured for object tracking and the object that is being tracked goes down. The tracking process periodically polls the tracked objects and notes any value change. The value change triggers HSRP to recalculate the priority. The HSRP interface with the higher priority becomes the active router if you configure the HSRP interface for preemption.

HSRP supports tracked objects and track lists. See [Configuring](#page-482-0) Object Tracking for more information on track lists.

#### **Before you begin**

Ensure that you have enabled the HSRP feature (see the [Enabling](#page-446-1) the HSRP Feature section).

### **SUMMARY STEPS**

- **1. configure terminal**
- **2.**
- **3. interface** *interface-type slot/port*
- 
- **4.** no switchport
- **5. hsrp** *group-number* [ **ipv4** ]
- **6. priority** [ *value* ]
- **7. track** *object-number* [ **decrement** *value* ]
- **8. preempt** [ **delay** [ **minimum** *seconds* ] [ **reload** *seconds* ] [ **sync** *seconds*]]
- **9.** (Optional) **show hsrp interface** *interface-type number*
- **10.** (Optional) **copy running-config startup-config**

### **DETAILED STEPS**

I

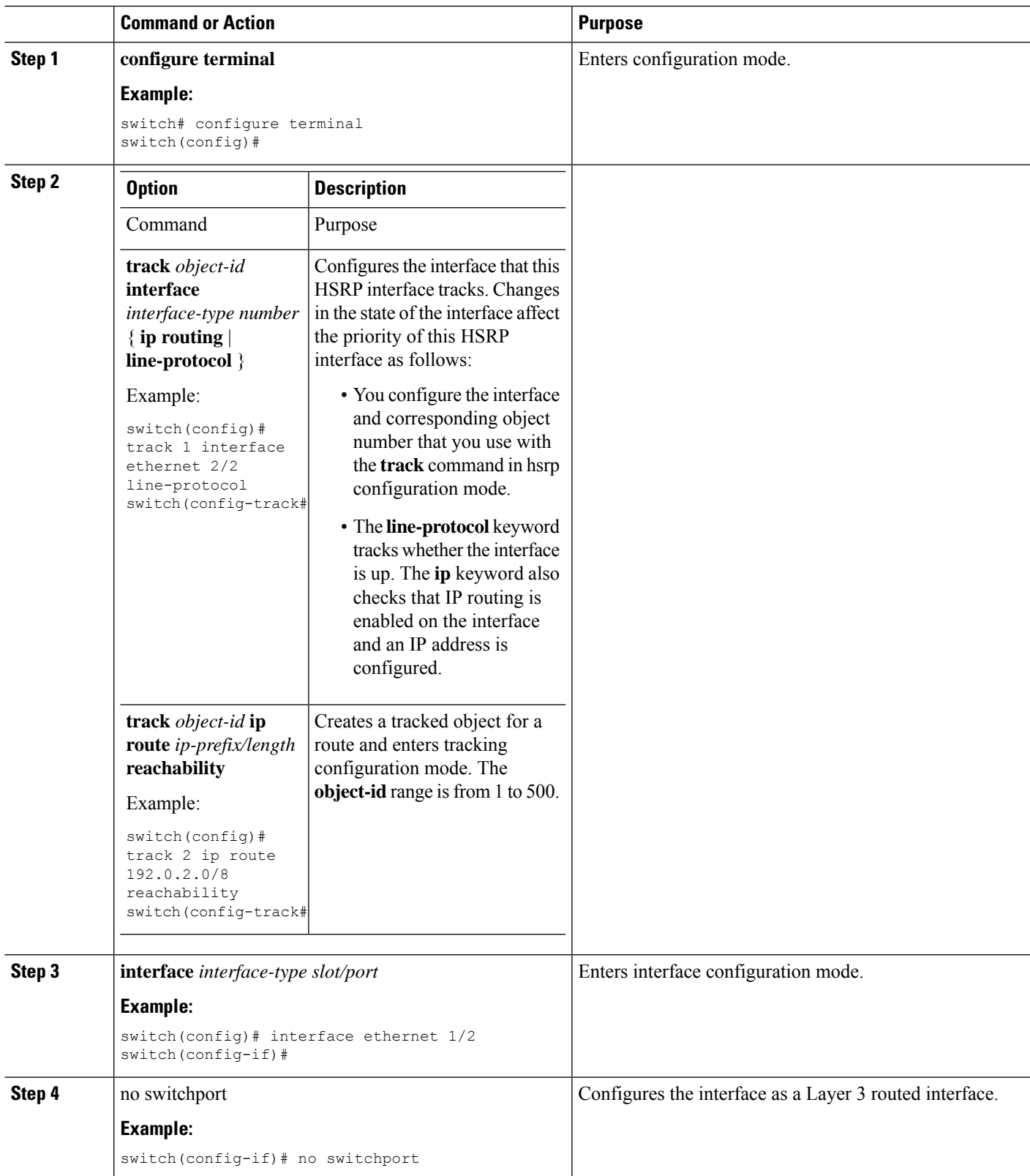

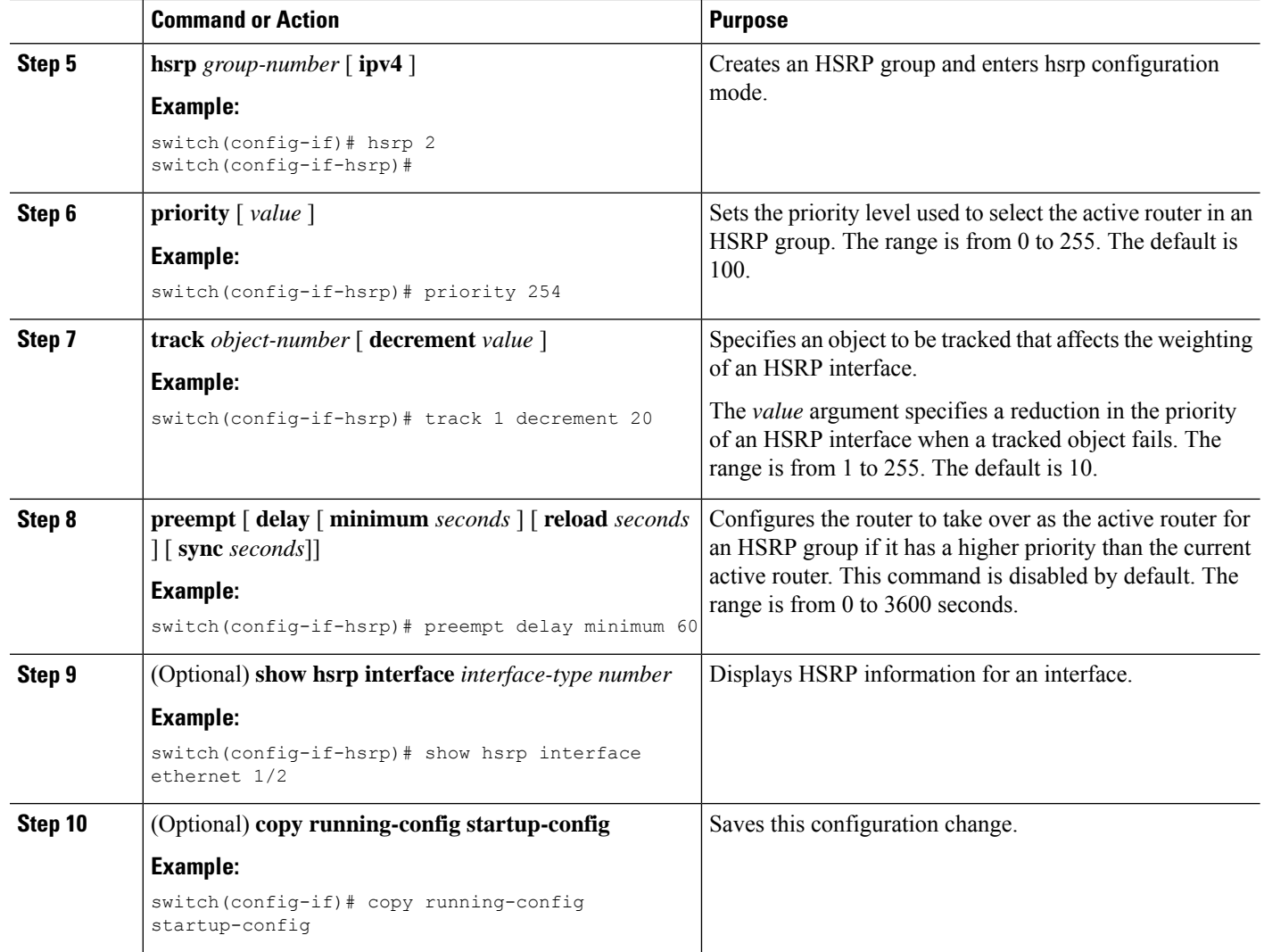

### **Example**

This example shows how to configure HSRP object tracking on Ethernet 1/2:

```
switch# configure terminal
switch(config)# track 1 interface ethernet 2/2 line-protocol
switch(config)# interface ethernet 1/2
switch(config-if)# no switchport
switch(config-if)# hsrp 2
switch(config-if-hsrp)# track 1 decrement 20
switch(config-if-hsrp)# copy running-config startup-config
```
# **Configuring the HSRP Priority**

You can configure the HSRP priority on an interface. HSRP uses the priority to determine which HSRP group member acts as the active router.

To configure the HSRP priority, use the following command in interface configuration mode:

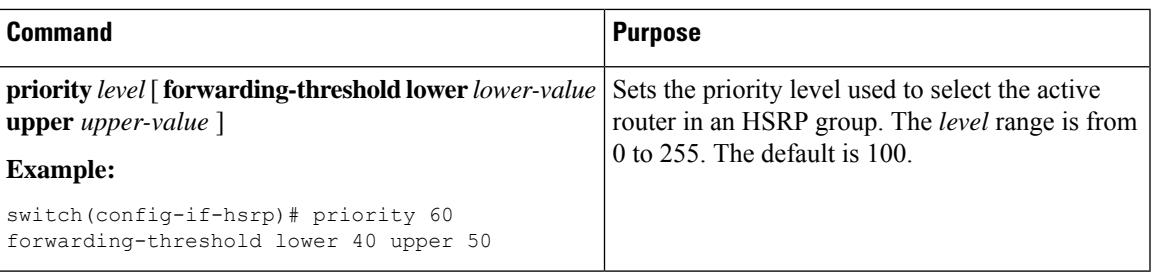

# **Customizing HSRP**

You can optionally customize the behavior of HSRP. Be aware that as soon as you enable an HSRP group by configuring a virtual IP address, that group is now operational. If you first enable an HSRP group before customizing HSRP, the router could take control over the group and become the active router before you finish customizing the feature. If you plan to customize HSRP, you should do so before you enable the HSRP group.

To customize HSRP, use the following commands in hsrp configuration mode:

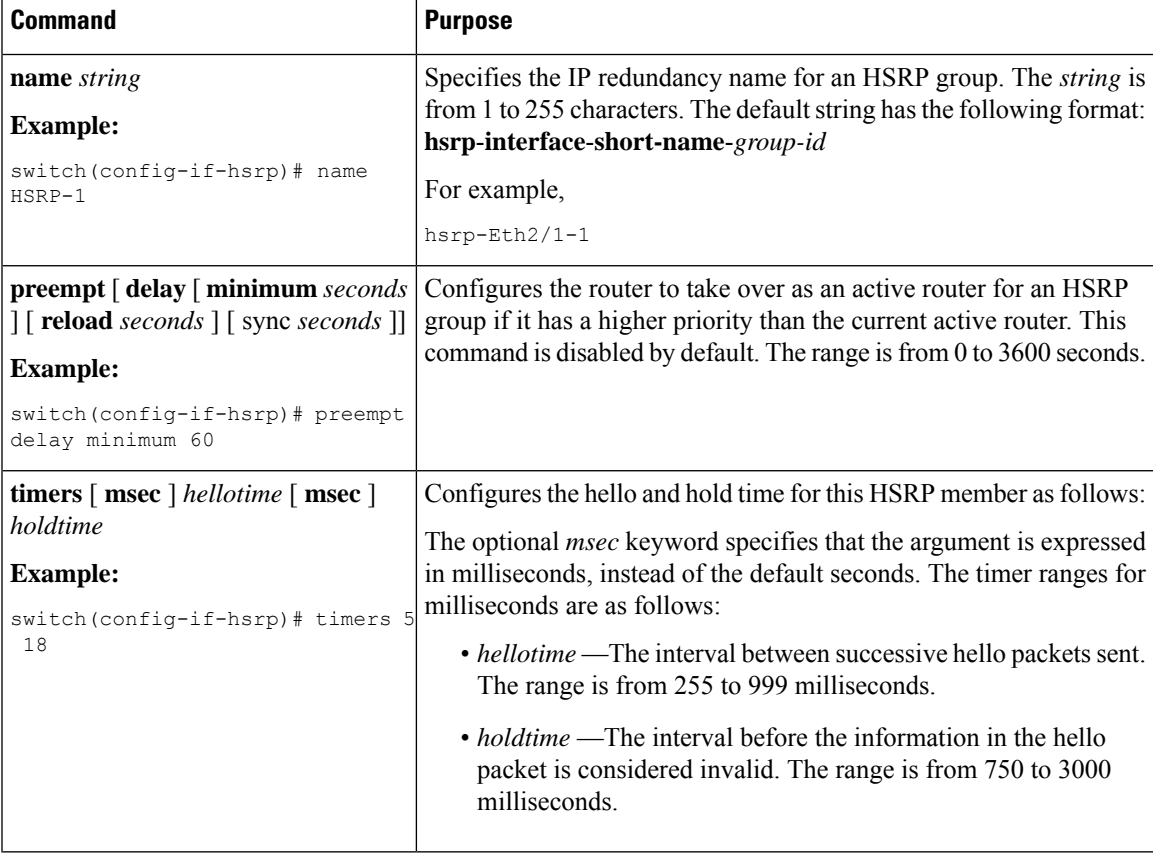

To customize HSRP, use the following commands in interface configuration mode:

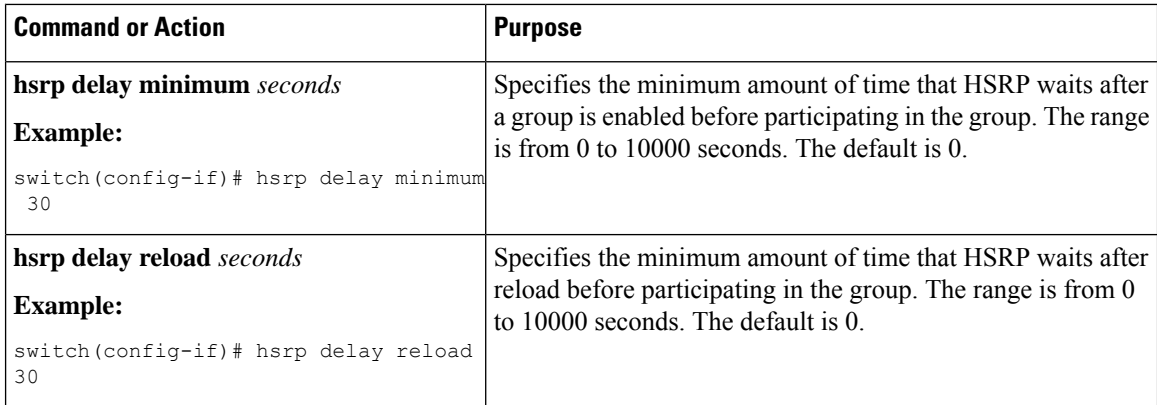

# <span id="page-455-0"></span>**Verifying the HSRP Configuration**

To display the HSRP configuration information, perform one of the following tasks:

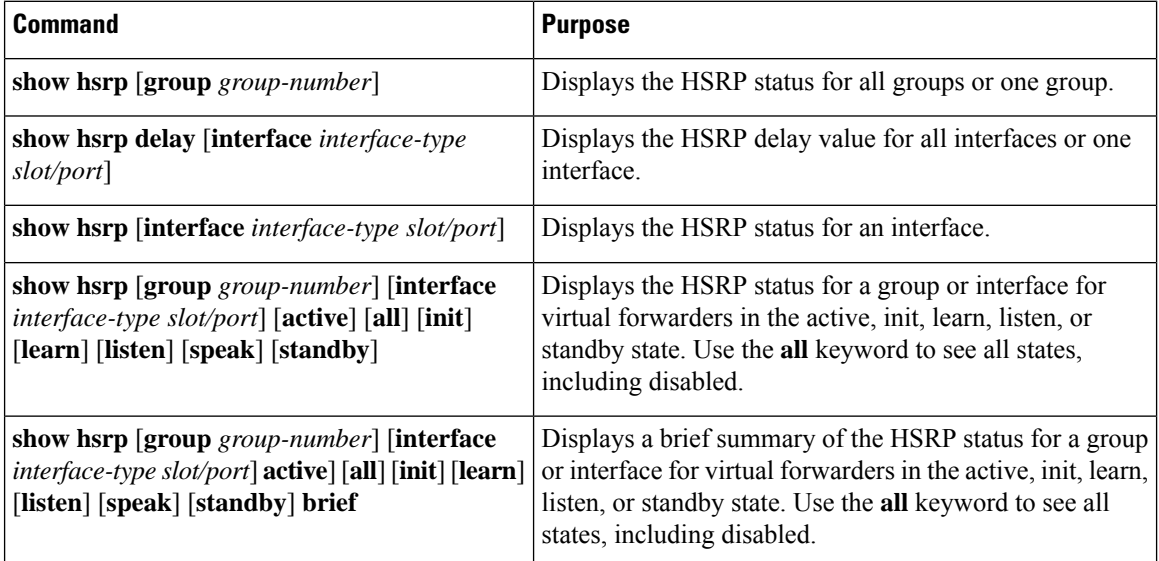

# <span id="page-455-1"></span>**Configuration Examples for HSRP**

This example shows how to enable HSRP on an interface with MD5 authentication and interface tracking:

```
key chain hsrp-keys
key 0
key-string 7 zqdest
accept-lifetime 00:00:00 Jun 01 2008 23:59:59 Sep 12 2008
send-lifetime 00:00:00 Jun 01 2008 23:59:59 Aug 12 2008
key 1
key-string 7 uaeqdyito
accept-lifetime 00:00:00 Aug 12 2008 23:59:59 Dec 12 2008
send-lifetime 00:00:00 Sep 12 2008 23:59:59 Nov 12 2008
feature hsrp
track 2 interface ethernet 2/2 ip
```
Ш

```
interface ethernet 1/2
no switchport
ip address 192.0.2.2/8
hsrp 1
authenticate md5 key-chain hsrp-keys
priority 90
track 2 decrement 20
ip-address 192.0.2.10
no shutdown
```
This example shows how to configure an HSRP subnet VIP address, which is configured in a different subnet than that of the interface IP address:

```
switch# configure terminal
switch(config)# feature hsrp
switch(config)# feature interface-vlan
switch(config)# interface vlan 2
switch(config-if)# ip address 192.0.2.1/24
switch(config-if)# hsrp 2
switch(config-if-hsrp)# ip 209.165.201.1/24
```
This example shows a VIP mismatch error when a VIP without a subnet is configured in a different subnet than the interface IP address:

```
switch# configure terminal
switch(config)# feature hsrp
switch(config)# feature interface-vlan
switch(config)# interface vlan 2
switch(config-if)# ip address 192.0.2.1/24
switch(config-if)# hsrp 2
switch(config-if-hsrp)# ip 209.165.201.1
!ERROR: VIP subnet mismatch with interface IP!
```
This example shows a VIP mismatch error when the HSRP subnet VIP address is configured in the same subnet as the interface IP address:

```
switch# configure terminal
switch(config)# feature hsrp
switch(config)# feature interface-vlan
switch(config)# interface vlan 2
switch(config-if)# ip address 192.0.2.1/24
switch(config-if)# hsrp 2
switch(config-if-hsrp)# ip 192.0.2.10/24
!ERROR: Subnet VIP cannot be in same subnet as interface IP!
```
# <span id="page-456-0"></span>**Additional References**

For additional information related to implementing HSRP, see the following sections:

## **Related Documents**

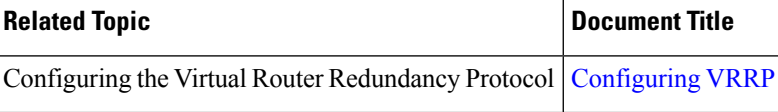

I

# **MIBs**

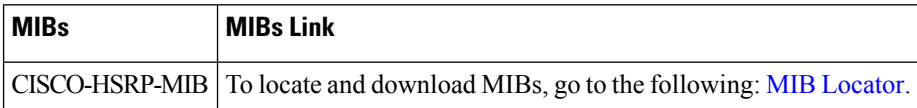

<span id="page-458-0"></span>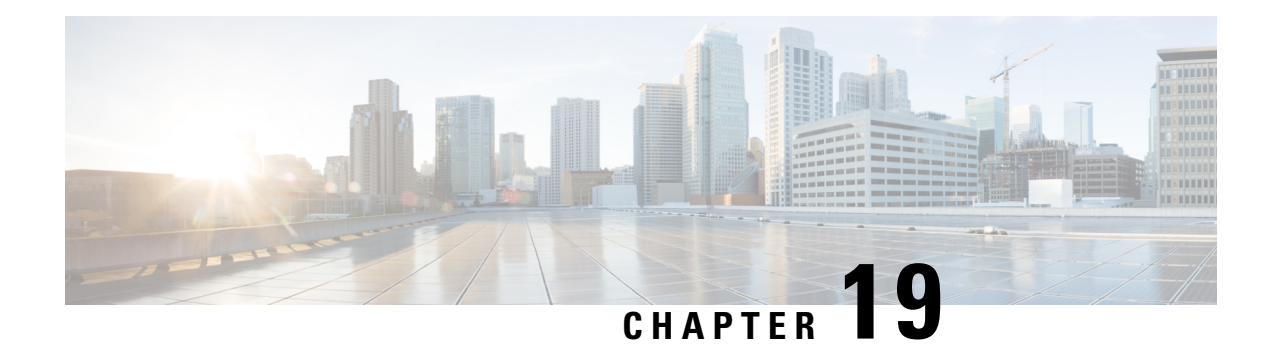

# **Configuring VRRP**

This chapter describes how to configure the Virtual Router Redundancy Protocol (VRRP) on Cisco NX-OS switches.

This chapter includes the following sections:

- [Information](#page-458-1) About VRRP, on page 429
- Guidelines and [Limitations](#page-462-0) for VRRP, on page 433
- Default [Settings](#page-463-0) for VRRP, on page 434
- [Configuring](#page-464-0) VRRP, on page 435
- [Configuring](#page-473-0) VRRPv3, on page 444
- Verifying the VRRPv2 [Configuration,](#page-478-0) on page 449
- Verifying the VRRPv3 [Configuration,](#page-478-1) on page 449
- [Displaying](#page-479-0) VRRP Statistics, on page 450
- [Configuration](#page-479-1) Examples for VRRPv2, on page 450
- [Configuration](#page-481-0) Example for VRRPv3, on page 452
- Additional [References,](#page-481-1) on page 452

# <span id="page-458-1"></span>**Information About VRRP**

VRRP allows for transparent failover at the first-hop IP router, by configuring a group of routers to share a virtual IP address. VRRP selects a primary router in that group to handle all packets for the virtual IP address. The remaining routers are in standby and take over if that the primary router fails.

## **VRRP Operation**

A LAN client can determine which router should be the first hop to a particular remote destination by using a dynamic process or static configuration. Examples of dynamic router discovery are as follows:

- Proxy ARP—The client uses Address Resolution Protocol (ARP) to get the destination it wants to reach, and a router will respond to the ARP request with its own MAC address.
- Routing protocol—The client listens to dynamic routing protocol updates (for example, from Routing Information Protocol [RIP]) and forms its own routing table.
- ICMP Router Discovery Protocol (IRDP) client—The client runs an Internet Control Message Protocol (ICMP) router discovery client.

The disadvantage to dynamic discovery protocolsisthat they incursome configuration and processing overhead on the LAN client. Also, if a router fails, the process of switching to another router can be slow.

An alternative to dynamic discovery protocolsisto statically configure a default router on the client. Although this approach simplifies client configuration and processing, it creates a single point of failure. If the default gateway fails, the LAN client is limited to communicating only on the local IP network segment and is cut off from the rest of the network.

VRRP can solve the static configuration problem by enabling a group of routers (a VRRP group) to share a single virtual IP address. You can then configure the LAN clients with the virtual IP address as their default gateway.

The following figure shows a basic VLAN topology. In this example, Routers A, B, and C form a VRRP group. The IPaddress of the group isthe same addressthat was configured for the Ethernet interface of Router A (10.0.0.1).

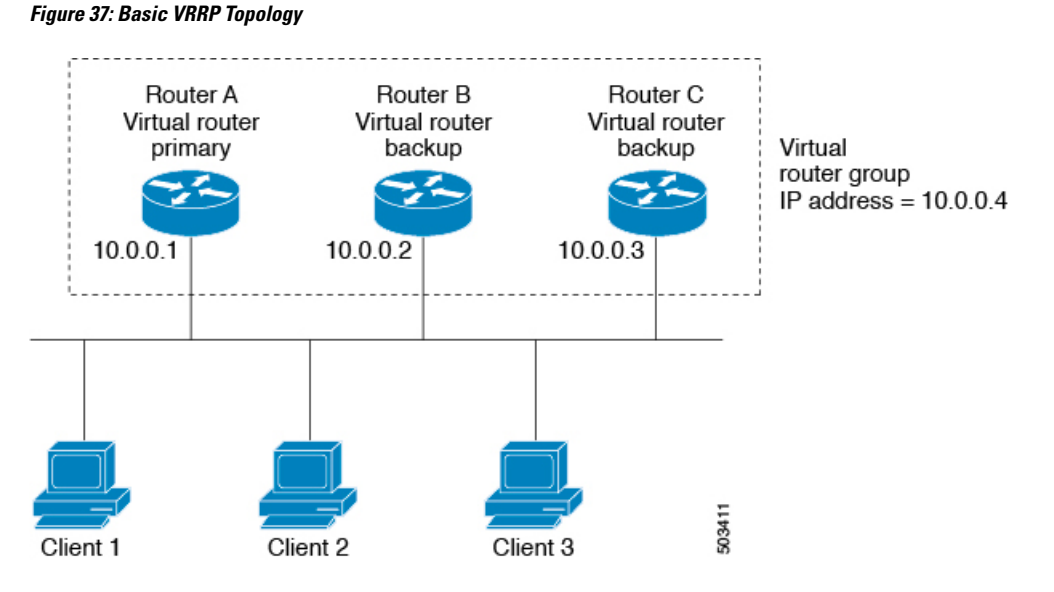

Because the virtual IP address uses the IP address of the physical Ethernet interface of Router A, Router A is the primary (also known as the IP address owner). As the primary, Router A owns the virtual IP address of the VRRPgroup router and forwards packets that are sent to this IPaddress. Clients 1 through 3 are configured with the default gateway IP address of  $10.0.0.1$ .

Routers B and C function as backups. If the primary fails, the backup router with the highest priority becomes the primary and takes over the virtual IP address to provide uninterrupted service for the LAN hosts. When router A recovers, it becomes the router primary again. For more information, see the "VRRP Router Priority and Preemption" section.

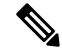

**Note**

Packets that are received on a routed port that is destined for the VRRP virtual IP address terminate on the local router, regardless of whether that router is the primary VRRP router or a backup VRRP router. This includes ping and telnet traffic. Packets received on a Layer 2 (VLAN) interface destined for the VRRP virtual

IP address will terminate on the primary router.

### **VRRP Benefits**

The benefits of VRRP are as follows:

- Redundance—Enables you to configure multiple routers as the default gateway router, which reduces the possibility of a single point of failure in a network.
- Load Sharing—Allows traffic to and from LAN clients to be shared by multiple routers. The traffic load is shared more equitably among available routers.
- Multiple VRRP groups—Supports up to 255 VRRP groups on a router physical interface if the platform supports multiple MAC addresses. Multiple VRRP groups enable you to implement redundancy and load sharing in your LAN topology.
- Multiple IP Addresses—Allows you to manage multiple IP addresses, including secondary IP addresses. If you have multiple subnets that are configured on an Ethernet interface, you can configure VRRP on each subnet.
- Preemption—Enables you to preempt a backup router that has taken over for a failing primary with a higher priority backup router that has become available.
- Advertisement Protocol—Uses a dedicated Internet Assigned Numbers Authority (IANA) standard multicast address (224.0.0.18) for VRRP advertisements. This addressing scheme minimizes the number of routersthat mustservice the multicasts and allowstest equipment to accurately identify VRRPpackets on a segment. IANA has assigned the IP protocol number 112 to VRRP.
- The benefits of VRRPv3 are as follows:
	- Interoperability in multivendor environments.
	- Support for the IPv4 and IPv6 address families.

## **Multiple VRRP Groups**

You can configure up to 255 VRRP groups on a physical interface. The actual number of VRRP groups that a router interface can support depends on the following factors:

- Router processing capability
- Router memory capability

In a topology where multiple VRRP groups are configured on a router interface, the interface can act as a primary for one VRRP group and as a backup for one or more other VRRP groups.

The following figure shows a LAN topology in which VRRP is configured so that Routers A and B share the traffic to and from clients 1 through 4. Routers A and B act as backups to each other if either router fails.

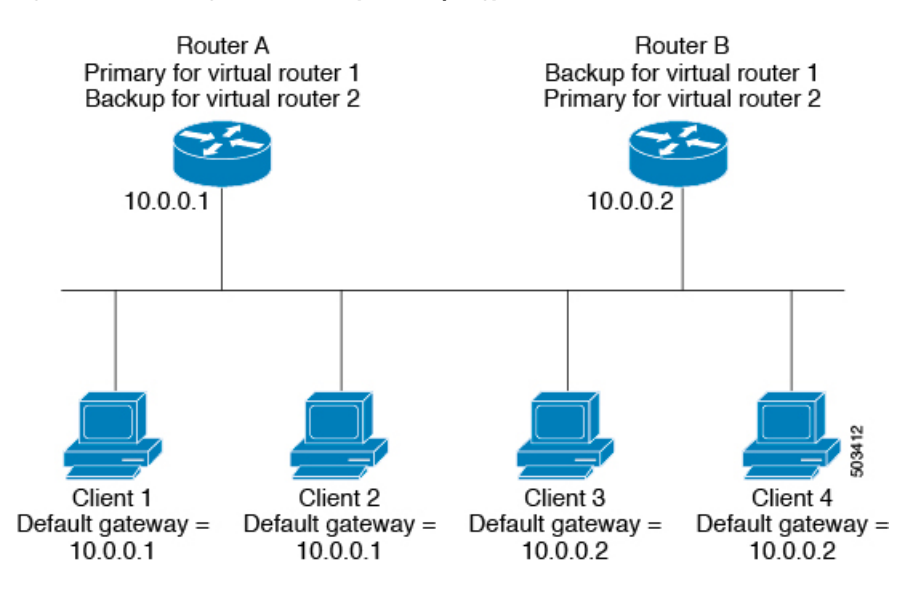

#### **Figure 38: Load Sharing and Redundancy VRRP Topology**

This topology contains two virtual IP addresses for two VRRP groups that overlap. For VRRP group 1, Router A is the owner of IP address 10.0.0.1 and is the primary. Router B is the backup to router A. Clients 1 and 2 are configured with the default gateway IP address of 10.0.0.1.

For VRRP group 2, Router B is the owner of IP address 10.0.0.2 and is the primary. Router A is the backup to router B. Clients 3 and 4 are configured with the default gateway IP address of 10.0.0.2.

### **VRRP Router Priority and Preemption**

An important aspect of the VRRP redundancy scheme is the VRRP router priority because the priority determines the role that each VRRP router plays and what happens if the primary router fails.

If a VRRP router owns the virtual IP address and the IP address of the physical interface, this router functions as the primary. The priority of the primary is 255.

Priority also determines if a VRRP router functions as a backup router and the order of ascendancy to becoming a primary if the primary fails.

For example, if router A, the primary in a LAN topology fails, VRRP must determine if backups B or C should take over. If you configure router B with priority 101 and router C with the default priority of 100, VRRP selects router B to become the primary because it has the higher priority. If you configure routers B and C with the default priority of 100, VRRP selects the backup with the higher IP address to become the primary.

VRRP uses preemption to determine what happens after a VRRP backup router becomes the primary. With preemption enabled by default, VRRP switches to a backup if that backup comes online with a priority higher than the new primary. For example, if Router A is the primary and fails, VRRP selects Router B (next in order of priority). If Router C comes online with a higher priority than Router B, VRRP selects Router C as the new primary, even though Router B has not failed.

If you disable preemption, VRRP will only switch if the original primary recovers or the new primary fails.

# **VRRP Advertisements**

The VRRP primary sends VRRP advertisements to other VRRP routers in the same group. The advertisements communicate the priority and state of the primary. Cisco NX-OS encapsulates the VRRP advertisements in IP packets and sends them to the IP multicast address assigned to the VRRP group. Cisco NX-OS sends the advertisements once every second by default, but you can configure a different advertisement interval.

## **VRRP Authentication**

VRRP supports the following authentication mechanisms:

- No authentication
- Plain text authentication

VRRP rejects packets in any of the following cases:

- The authentication schemes differ on the router and in the incoming packet.
- Text authentication strings differ on the router and in the incoming packet.

### **VRRPv3**

VRRP version 3 (VRRPv3) enables a group of switches to form a single virtual switch in order to provide redundancy and reduce the possibility of a single point of failure in a network. The LAN clients can then be configured with the virtual switch as their default gateway. The virtual switch, representing a group of switches, is also known as a VRRPv3 group.

## **Virtualization Support**

VRRP supports Virtual Routing and Forwarding instances (VRFs). By default, Cisco NX-OS places you in the default VRF unless you specifically configure another VRF.

If you change the VRF membership of an interface, Cisco NX-OS removes all Layer 3 configuration, including VRRP.

For more information, see Configuring Layer 3 [Virtualization](#page-360-0).

# <span id="page-462-0"></span>**Guidelines and Limitations for VRRP**

VRRP has the following configuration guidelines and limitations:

- You cannot configure VRRP on the management interface.
- When VRRP is enabled, you should replicate the VRRP configuration across switches in your network.
- If you want to perform a graceful failover of the VRRPv3 peer, shut down the protocol first and then shut down the interface. Shutting down the interface does not guarantee a quick transition between the peers before the interface shuts down. Therefore, it can result in a VRRPv3 failover based on the expiry of the hold time.
- We recommend that you do not configure more than one first-hop redundancy protocol on the same interface.
- You must configure an IP address for the interface that you configure VRRP on and enable that interface before VRRP becomes active.
- Cisco NX-OS removes all Layer 3 configurations on an interface when you change the interface VRF membership, port channel membership, or when you change the port mode to Layer 2.
- When you configure VRRP to track a Layer 2 interface, you must shut down the Layer 2 interface and reenable the interface to update the VRRP priority to reflect the state of the Layer 2 interface.
- VRRPv3 has the following configuration guidelines and limitations:
	- VRRPv3 is not intended as a replacement for existing dynamic protocols. VRRPv3 is designed for use over multi-access, multicast, or broadcast-capable Ethernet LANs.
	- VRRPv3 is supported only on Ethernet and Fast Ethernet interfaces, bridge group virtual interfaces (BVIs), and Gigabit Ethernet interfaces as well as on Multiprotocol LabelSwitching (MPLS) virtual private networks (VPNs), VRF-aware MPLS VPNs, and VLANs.
	- When VRRPv3 is in use, VRRPv2 is unavailable. To configure VRRPv3, you must disable any VRRPv2 configuration.
	- Use VRRPv3 millisecond timers only where absolutely necessary and with careful consideration and testing. Millisecond values work only under favorable circumstances. The millisecond timer values are compatible with third-party vendors, as long as they also support VRRPv3.

# <span id="page-463-0"></span>**Default Settings for VRRP**

Table below lists the default settings for VRRP parameters.

### **Table 24: Default VRRP Parameters**

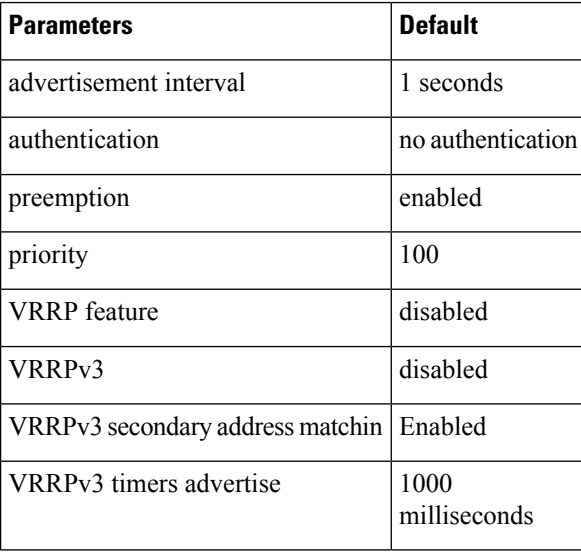

Ш

# <span id="page-464-0"></span>**Configuring VRRP**

### **Enabling the VRRP Feature**

You must globally enable the VRRP feature before you can configure and enable any VRRP groups. To enable the VRRP feature, use the following command in global configuration mode:

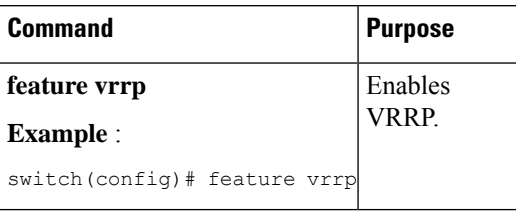

To disable the VRRP feature and remove all associated configuration, use the following command in global configuration mode:

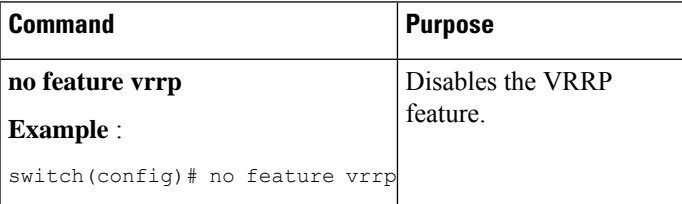

## **Configuring VRRP Groups**

You can create a VRRP group, assign the virtual IP address, and enable the group.

You can configure one virtual IPv4 address for a VRRP group. By default, the primary VRRP router drops the packets addressed directly to the virtual IP address because the VRRP primary is only intended as a next-hop router to forward packets. Some applications require that Cisco NX-OS accept packets that are addressed to the virtual router IP. Use the secondary option to the virtual IP address to accept these packets when the local router is the VRRP primary.

Once you have configured the VRRP group, you must explicitly enable the group before it becomes active.

### **Before you begin**

Ensure that you configure an IP address on the interface (see the [Configuring](#page-52-0) IPv4 Addressing section).

### **SUMMARY STEPS**

- **1. configure terminal**
- **2. interface** *interface -type slot/port*
- **3. no switchport**
- **4. vrrp** *number*
- **5. address** *ip-address* [ **secondary** ]
- **6. no shutdown**
- **7.** (Optional) **show vrrp**

I

**8.** (Optional) **copy running-config startup-config**

### **DETAILED STEPS**

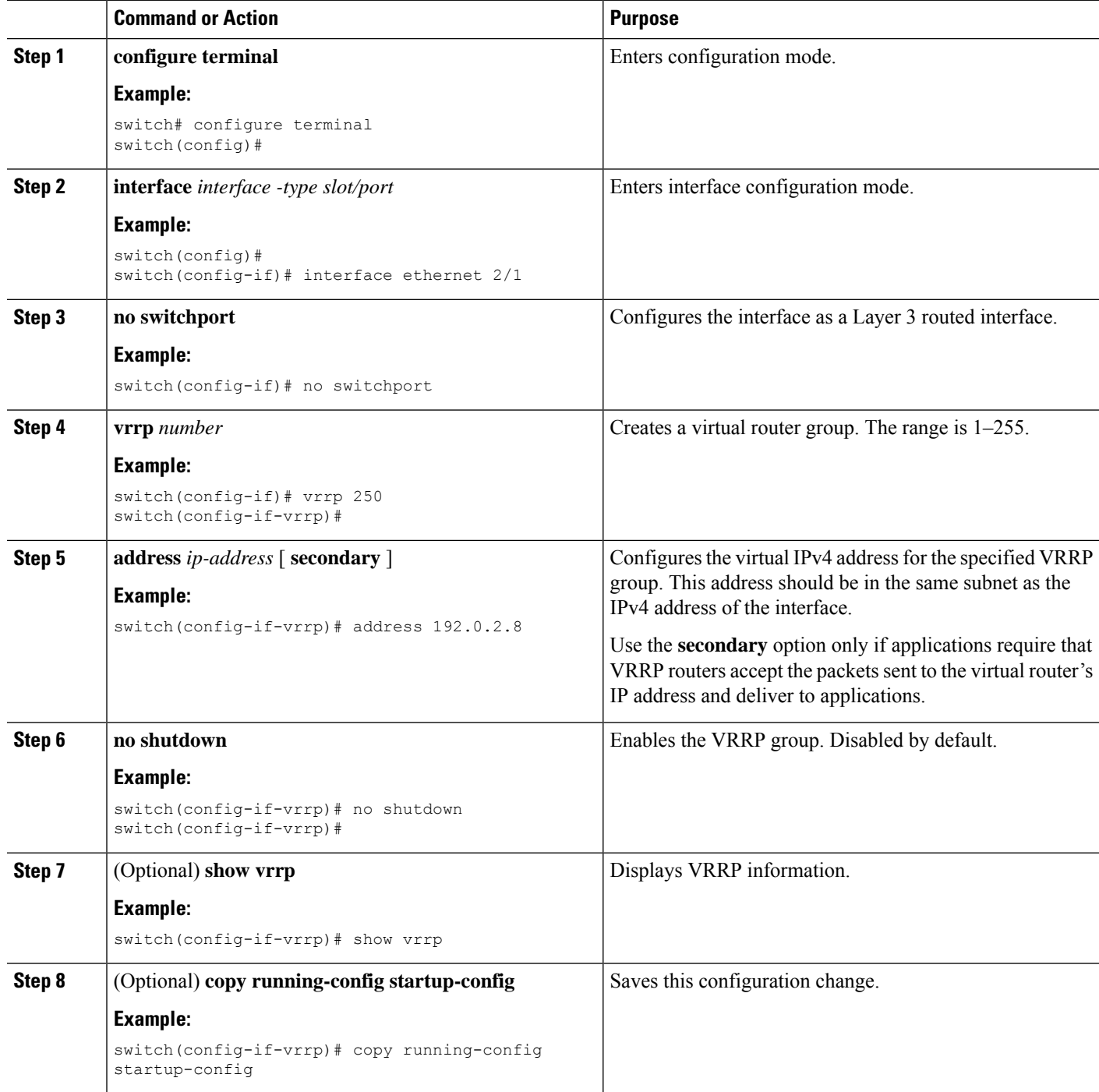

Ш

# **Configuring VRRP Priority**

The valid priority range for a virtual router is 1–254 (1 is the lowest priority and 254 is the highest). The default priority value for backups is 100. For switches whose interface IP address is the same as the primary virtual IP address (the primary), the default value is 255.

### **Before you begin**

Ensure that you have enabled the VRRP feature (see the [Configuring](#page-464-0) VRRP section).

Ensure that you have configured an IP address on the interface (see the [Configuring](#page-52-0) IPv4 Addressing section.

### **SUMMARY STEPS**

- **1. configure terminal**
- **2. interface** *interface -type slot/port*
- **3. no switchport**
- **4. vrrp** *number*
- **5. shutdown**
- **6. priority** *level* [ **forwarding-threshold lower** *lower-value* **upper** *upper-value* ]
- **7. no shutdown**
- **8.** (Optional) **show vrrp**
- **9.** (Optional) **copy running-config startup-config**

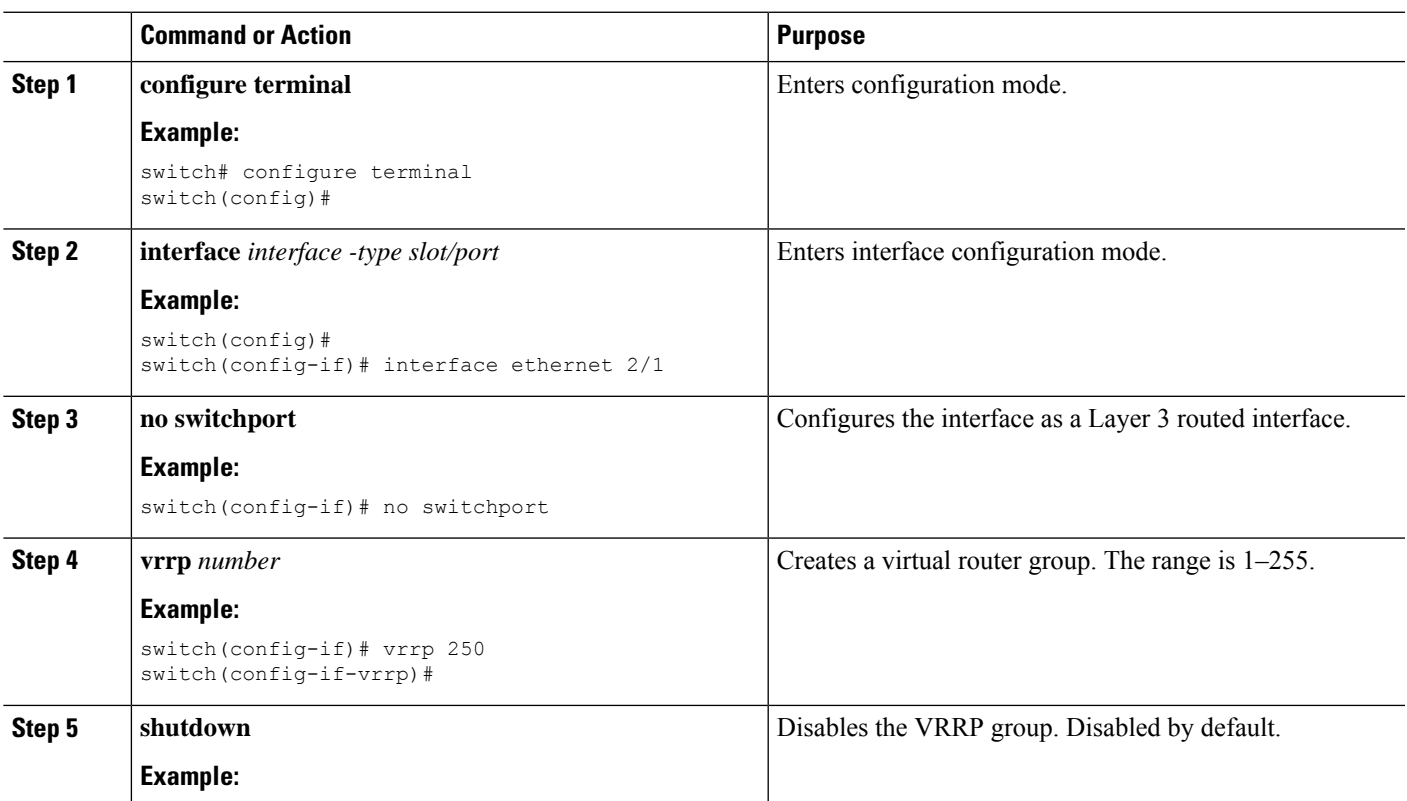

### **DETAILED STEPS**

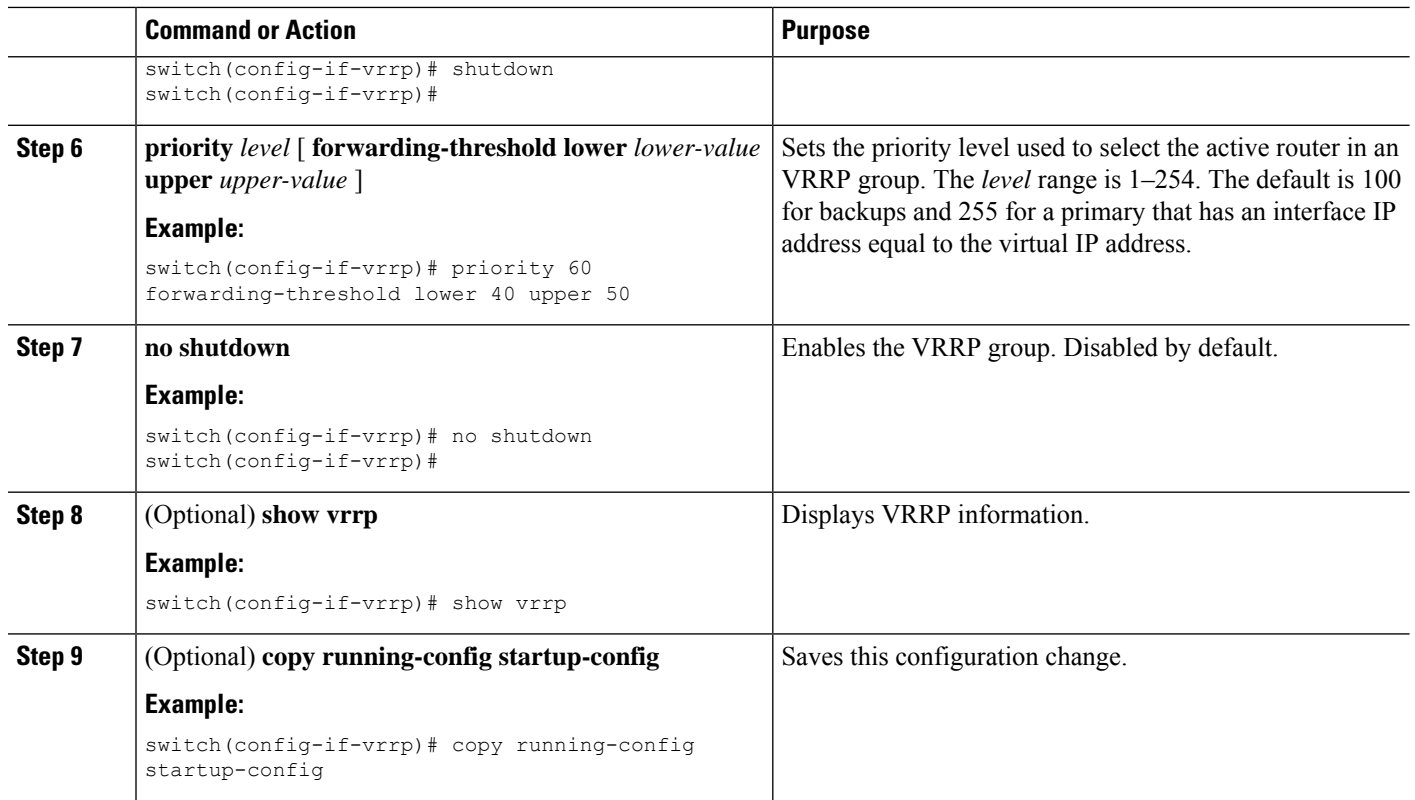

## **Configuring VRRP Authentication**

You can configure simple text authentication for a VRRP group.

### **Before you begin**

Ensure that the authentication configuration is identical for all VRRP switches in the network.

Ensure that you have enabled the VRRP feature (see the [Configuring](#page-464-0) VRRP section).

Ensure that you have configured an IP address on the interface (see the [Configuring](#page-52-0) IPv4 Addressing section.

### **SUMMARY STEPS**

- **1. configure terminal**
- **2. interface** *interface -type slot/port*
- **3. no switchport**
- **4. vrrp** *number*
- **5. shutdown**
- **6. authentication text** *password*
- **7. no shutdown**
- **8.** (Optional) **show vrrp**
- **9.** (Optional) **copy running-config startup-config**
### **DETAILED STEPS**

 $\mathbf I$ 

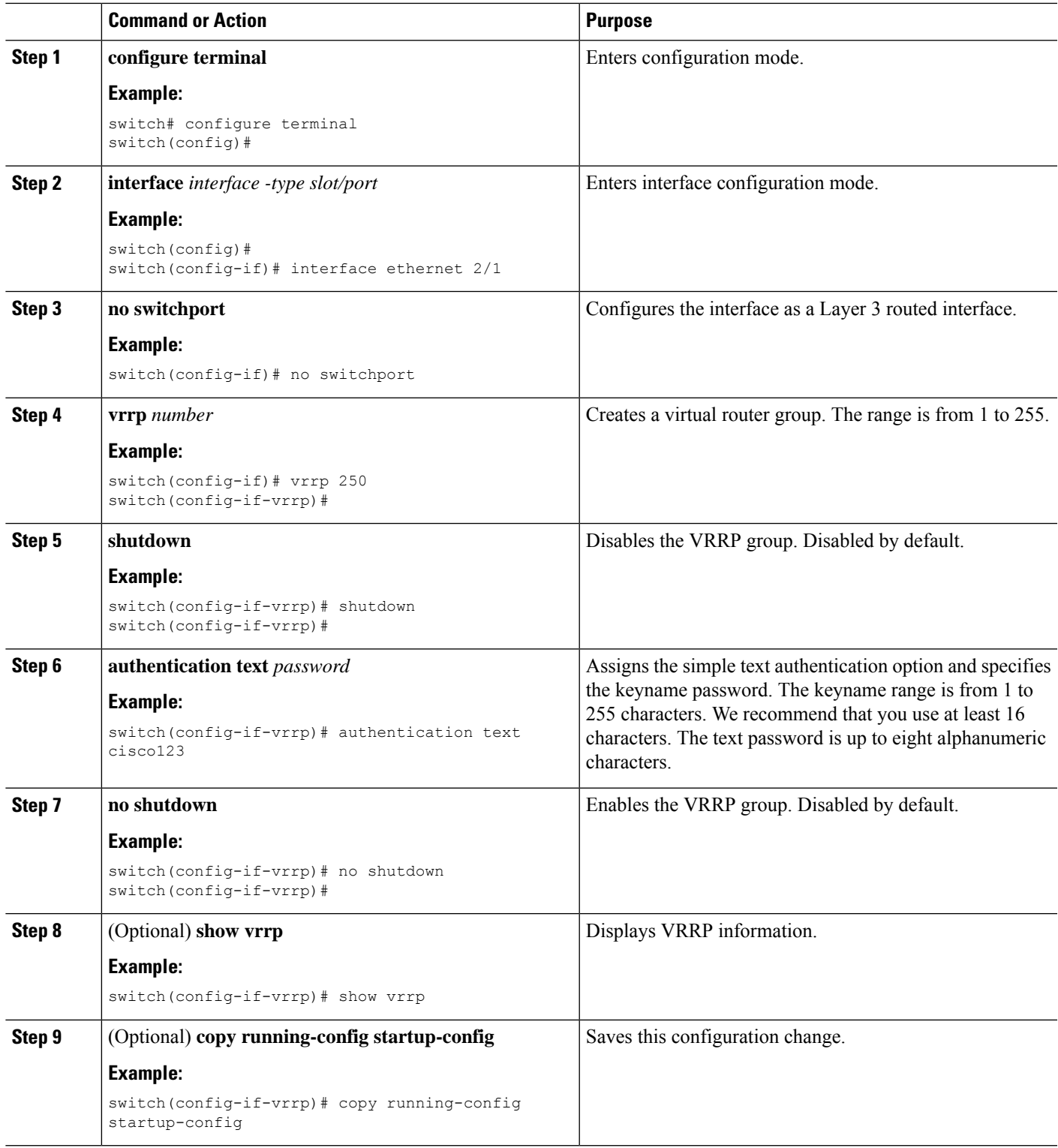

#### **Example**

# **Configuring Time Intervals for Advertisement Packets**

You can configure the time intervals for advertisement packets.

#### **Before you begin**

Ensure that you have enabled the VRRP feature (see the [Configuring](#page-464-0) VRRP section).

Ensure that you have configured an IP address on the interface (see the [Configuring](#page-52-0) IPv4 Addressing section.

### **SUMMARY STEPS**

- **1. configure terminal**
- **2. interface** *interface -type slot/port*
- **3. no switchport**
- **4. vrrp** *number*
- **5. shutdown**
- **6. advertisement-interval** *seconds*
- **7. no shutdown**
- **8.** (Optional) **show vrrp**
- **9.** (Optional) **copy running-config startup-config**

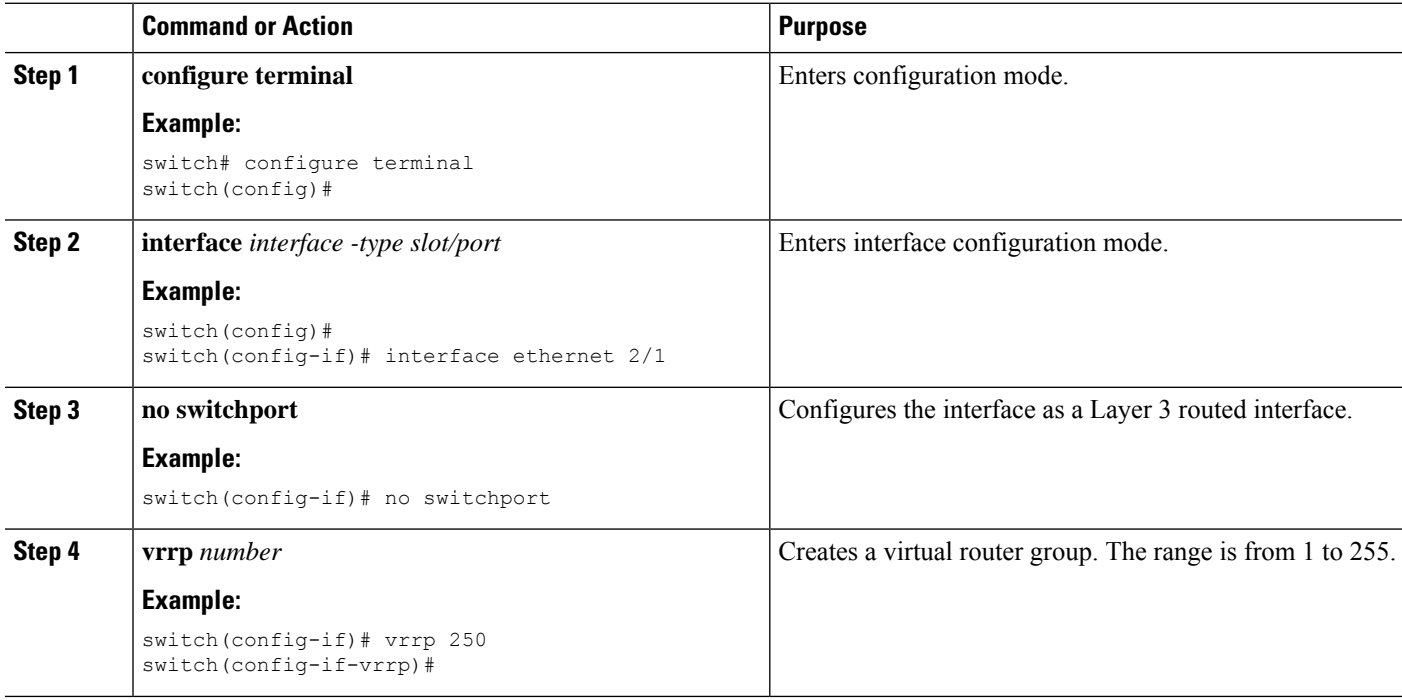

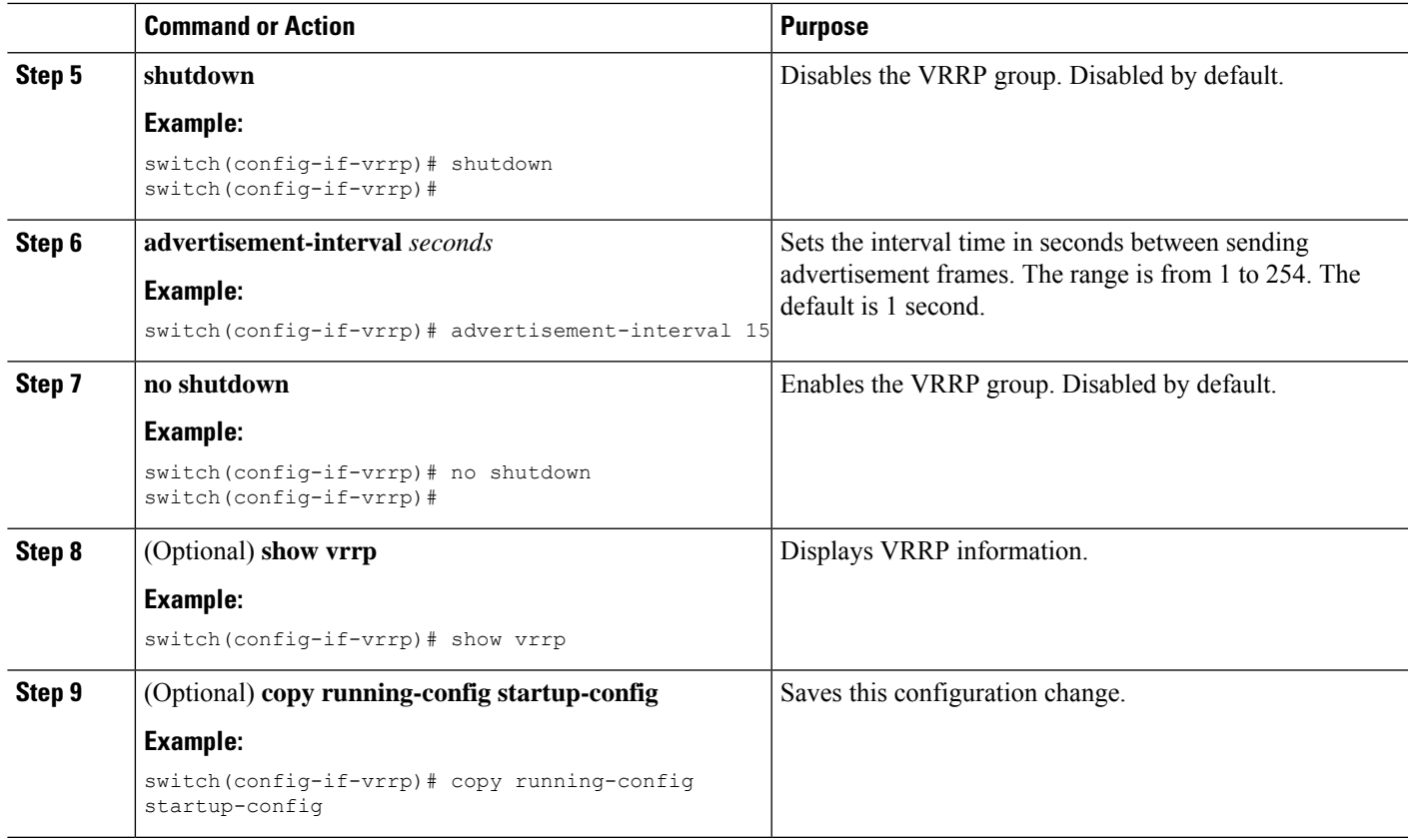

#### **Example**

## **Disabling Preemption**

You can disable preemption for a VRRP group member. If you disable preemption, a higher-priority backup router will not take over for a lower-priority primary router. Preemption is enabled by default.

#### **Before you begin**

Ensure that you have enabled the VRRP feature (see the [Configuring](#page-464-0) VRRP section).

Ensure that you have configured an IP address on the interface (see the [Configuring](#page-52-0) IPv4 Addressing section.

#### **SUMMARY STEPS**

- **1. configure terminal**
- **2. interface** *interface -type slot/port*
- **3. no switchport**
- **4. vrrp** *number*
- **5. shutdown**
- **6. no preempt**
- **7. no shutdown**

I

- **8.** (Optional) **show vrrp**
- **9.** (Optional) **copy running-config startup-config**

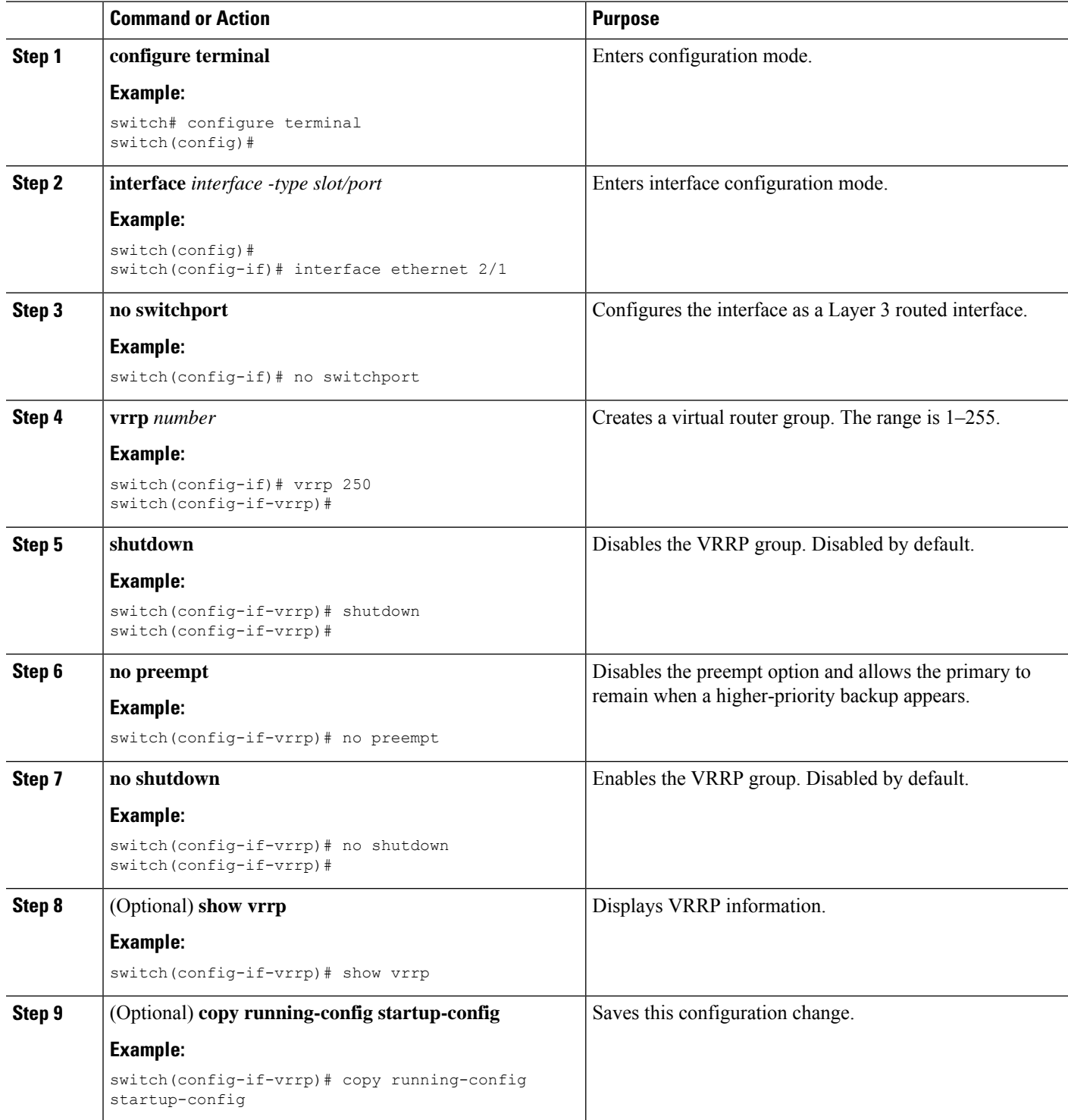

Ш

# **Configuring VRRP Interface State Tracking**

Interface state tracking changes the priority of the virtual router based on the state of another interface in the switch. When the tracked interface goes down or the IP address is removed, Cisco NX-OS assigns the tracking priority value to the virtual router. When the tracked interface comes up and an IP address is configured on this interface, Cisco NX-OS restores the configured priority to the virtual router (see the [Configuring](#page-466-0) VRRP [Priority](#page-466-0) section).

 $\mathscr{P}$ 

**Note** For interface state tracking to function, you must enable preemption on the interface.

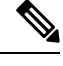

**Note** VRRP does not support Layer 2 interface tracking.

#### **Before you begin**

Ensure that you have enabled the VRRP feature (see the [Configuring](#page-464-0) VRRP section).

Ensure that you have configured an IP address on the interface (see the [Configuring](#page-52-0) IPv4 Addressing section.

Be sure the virtual router is enabled (see the [Configuring](#page-464-1) VRRP Groups section).

#### **SUMMARY STEPS**

- **1. configure terminal**
- **2. interface** *interface -type slot/port*
- **3. no switchport**
- **4. vrrp** *number*
- **5. shutdown**
- **6. track interface type** *number* **priority** *value*
- **7. no shutdown**
- **8.** (Optional) **show vrrp**
- **9.** (Optional) **copy running-config startup-config**

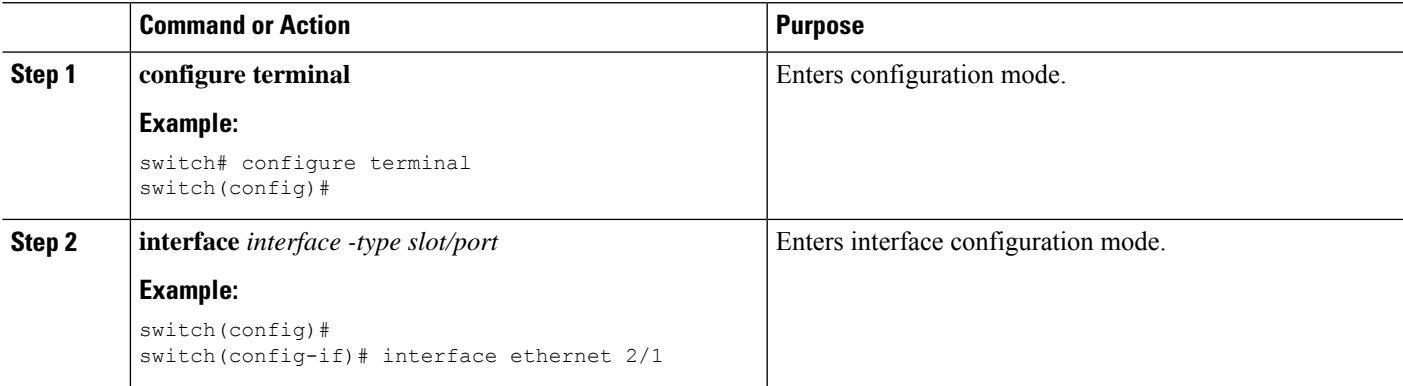

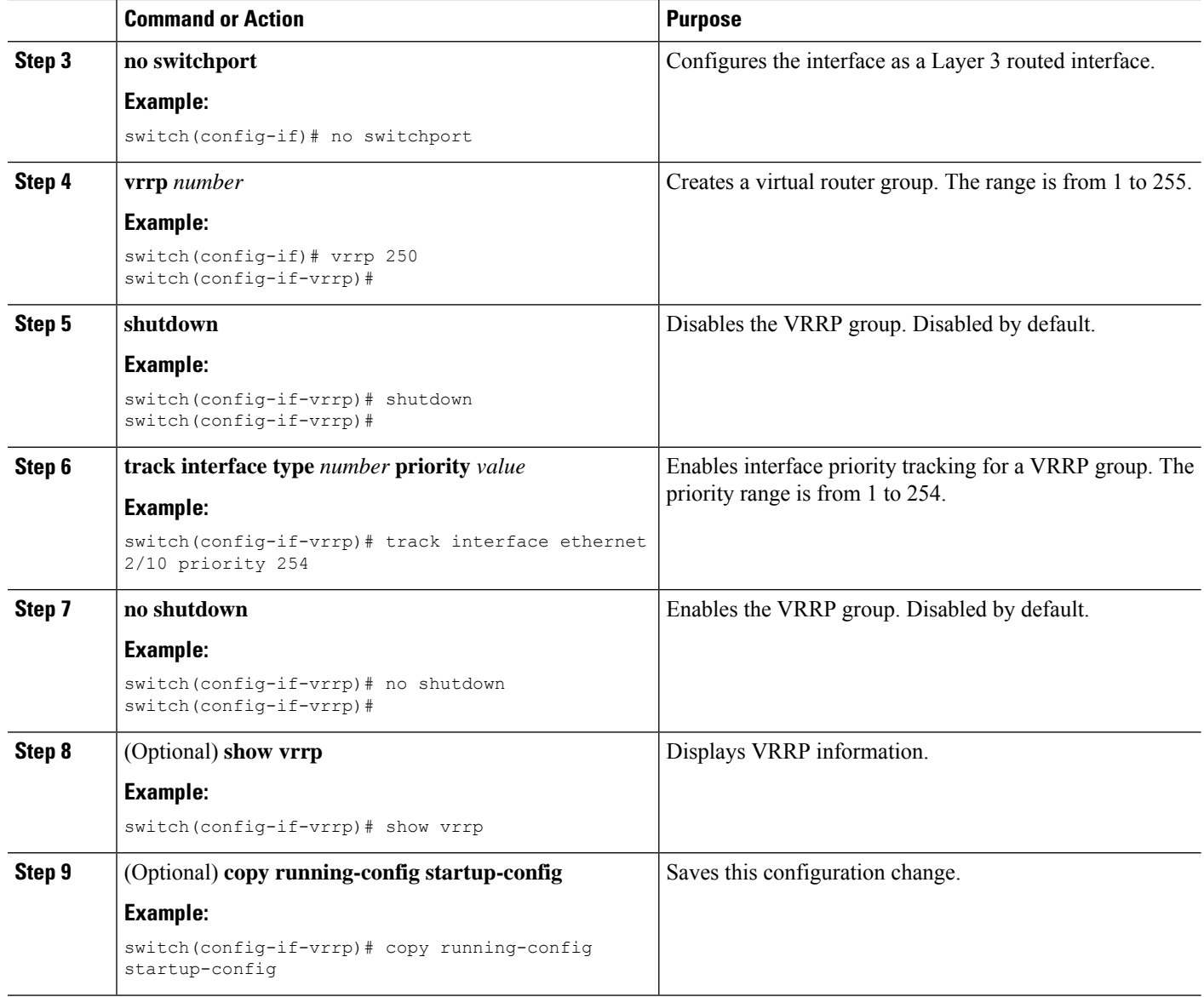

# **Configuring VRRPv3**

# **Enabling VRRPv3**

You must globally enable the VRRPv3 feature before you can configure and enable any VRRPv3 groups. To enable the VRRPv3 feature, use the following command in global configuration mode:

Ш

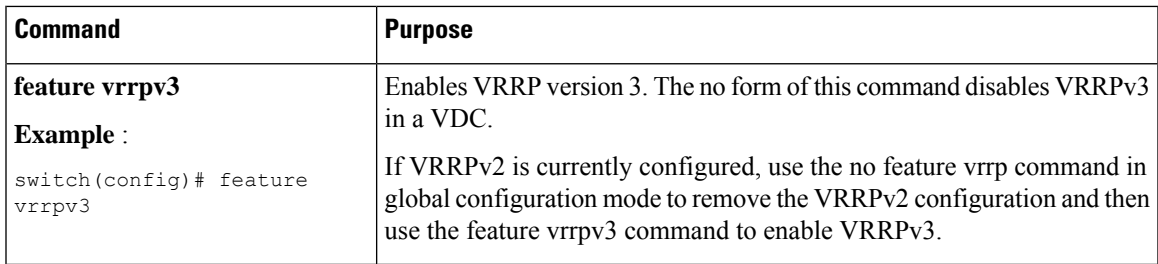

## **Configuring VRRPv3 Groups**

You can create a VRRPv3 group, assign the virtual IP address, and enable the group.

You can configure one virtual IPv4 address for a VRRPv3 group. By default, the primary VRRPv3 router drops the packets addressed directly to the virtual IP address because the VRRPv3 primary is only intended as a next-hop router to forward packets. Some applications require that Cisco NX-OS accept packets that are addressed to the virtual router IP. Use the secondary option to the virtual IP address to accept these packets when the local router is the VRRPv3 primary.

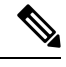

**Note** After you have configured the VRRPv3 group, you must explicitly enable the group before it becomes active.

#### **Before you begin**

- Ensure that the VRRPv3 feature is enabled.
- Ensure that you configure an IP address on the interface.

#### **SUMMARY STEPS**

- **1. configure terminal**
- **2. interface** *interface -type slot/port*
- **3. [no] vrrpv3 number address-family { ipv4 | ipv6 }**
- **4.** (Optional) **[no] address** *ip-address* [ **primary | secondary** ]
- **5.** (Optional) **[no] description** *description*
- **6.** (Optional) **[no] match-address**
- **7.** (Optional) **[no] preempt** [ **delay minimum** *seconds* ]
- **8.** (Optional) **[no] priority** *level*
- **9.** (Optional) **[no] timers advertise** *interval*
- **10. [no] vrrpv2**
- **11.** (Optional) **[no] shutdown**
- **12.** (Optional) **show fhrp** [ *interface-type interface-number* ] [**verbose**]
- **13.** (Optional) **copy running-config startup-config**

I

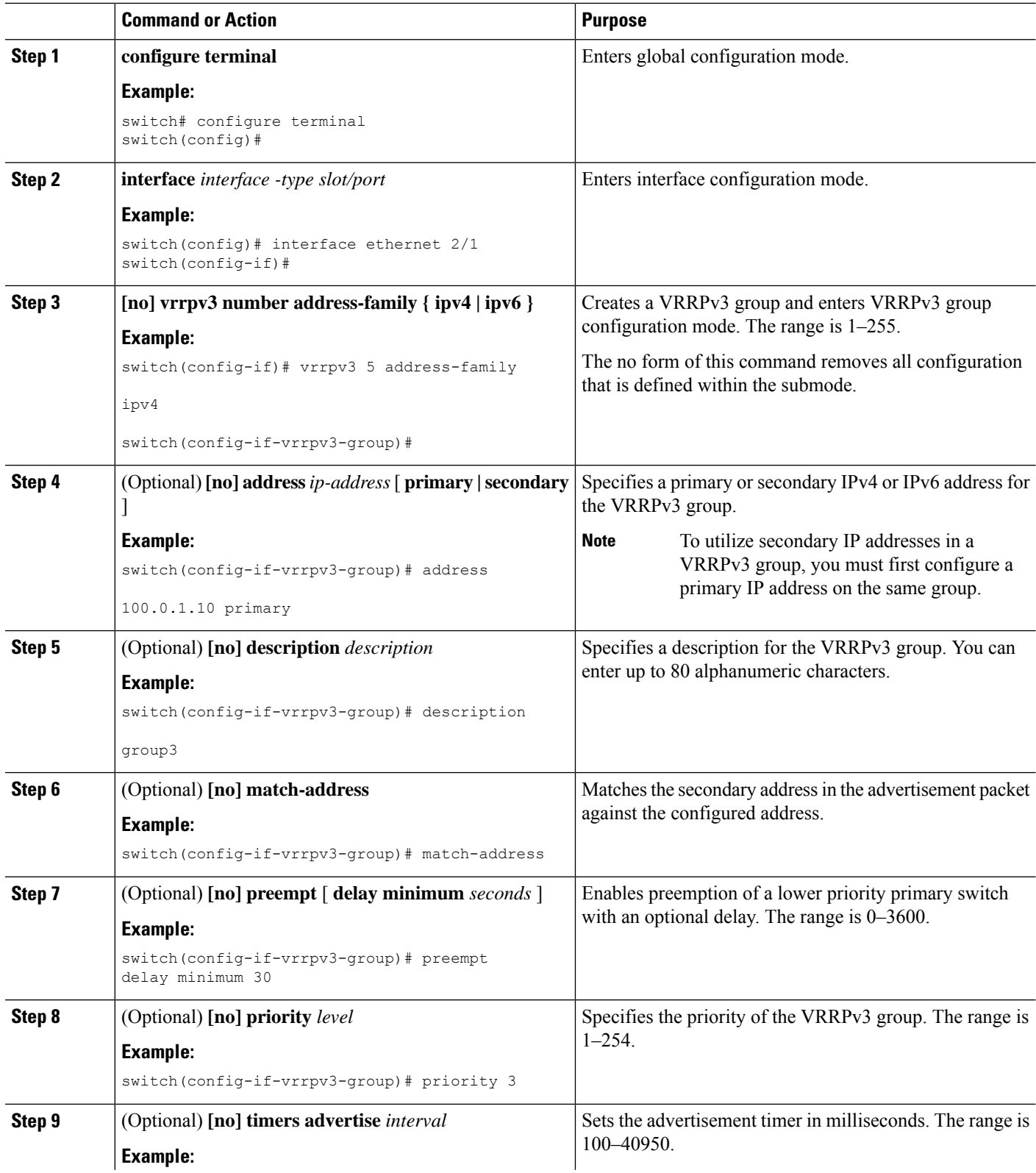

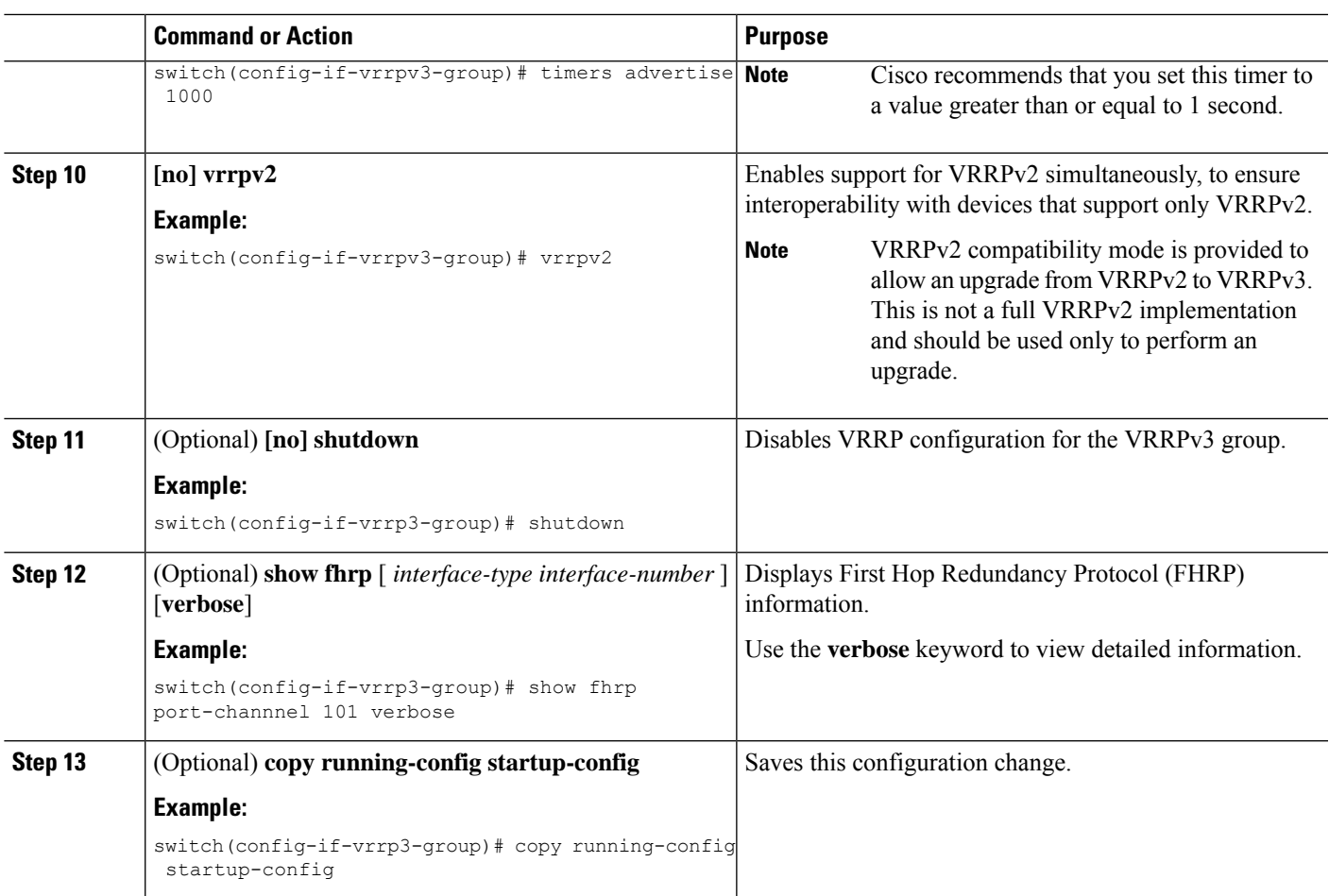

# **Configuring the Delay Period for FHRP Client Initialization**

You can configure the delay period for the initialization of FHRP clients.

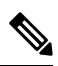

In all FHRP protocols, we do not recommend to use aggressive timers as they cause CPU spikes and they result in increased control packet flow. In case of VRRPv3, you should configure sufficient interface delay/reload delay for proper failover of the VRRP nodes. **Note**

To configure this feature, use the following command in interface configuration mode:

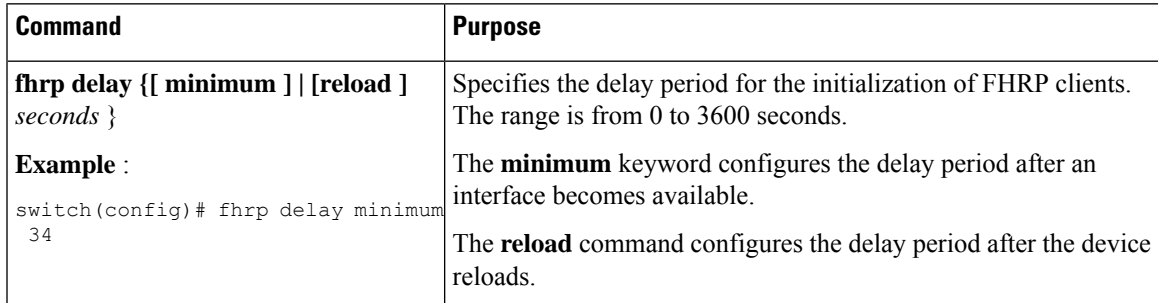

# **Configuring VRRPv3 Control Groups**

You can configure a VRRPv3 control group.

#### **Before you begin**

- Ensure that the VRRPv3 feature is enabled.
- Ensure that you configure an IP address on the interface.

#### **SUMMARY STEPS**

- **1. configure terminal**
- **2. interface** *interface - type slot/port*
- **3. [no] ip address ip-address mask [ secondary]**
- **4. [no] vrrpv3 number address-family { ipv4 | ipv6 }**
- **5.** (Optional) **[no] address ip-address [ primary | secondary ]**
- **6.** (Optional) **[no] shutdown**
- **7.** [ **show fhrp** [ *interface-type interface-number* ] [**verbose**]
- **8. copy running-config startup-config**

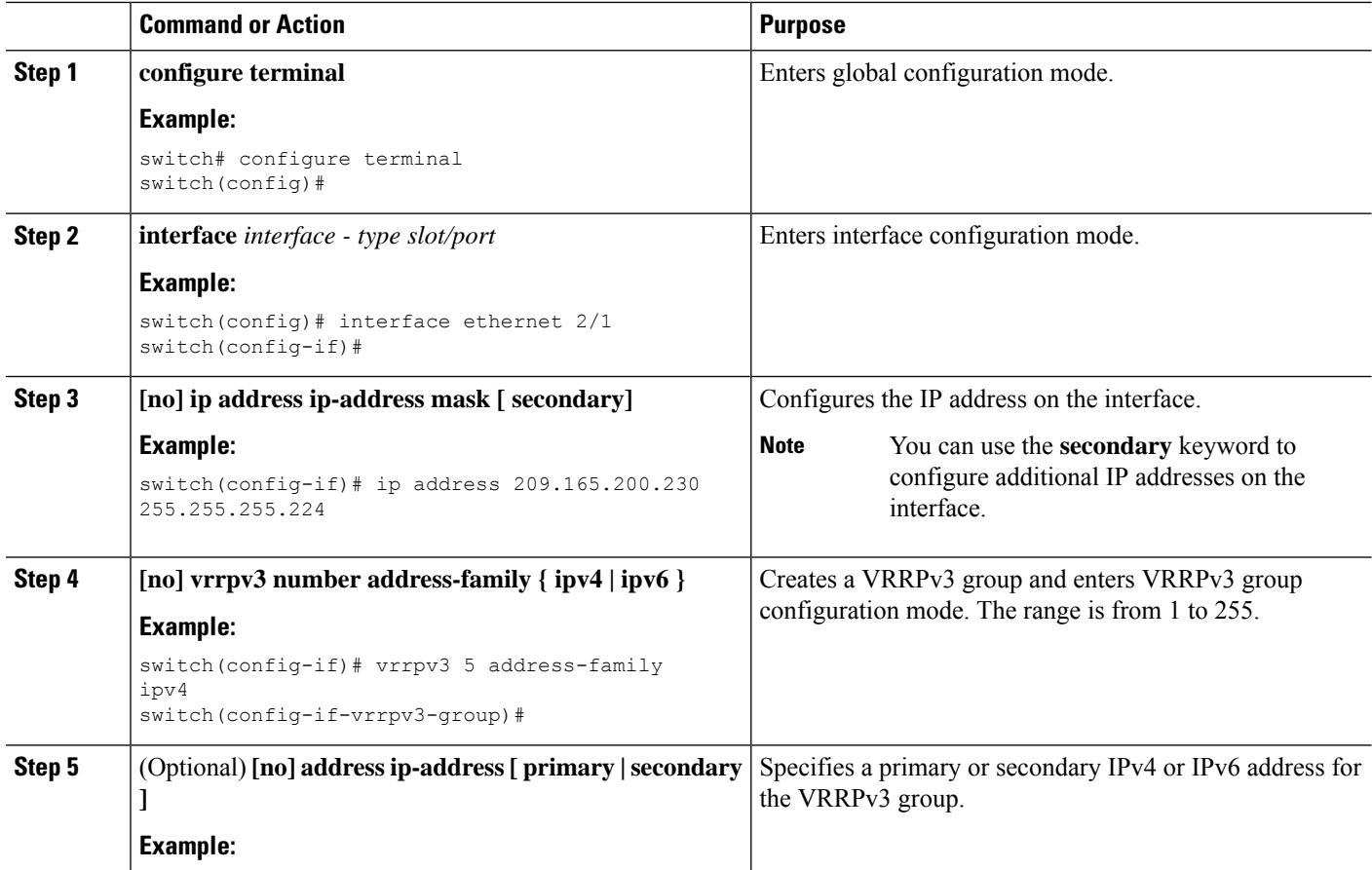

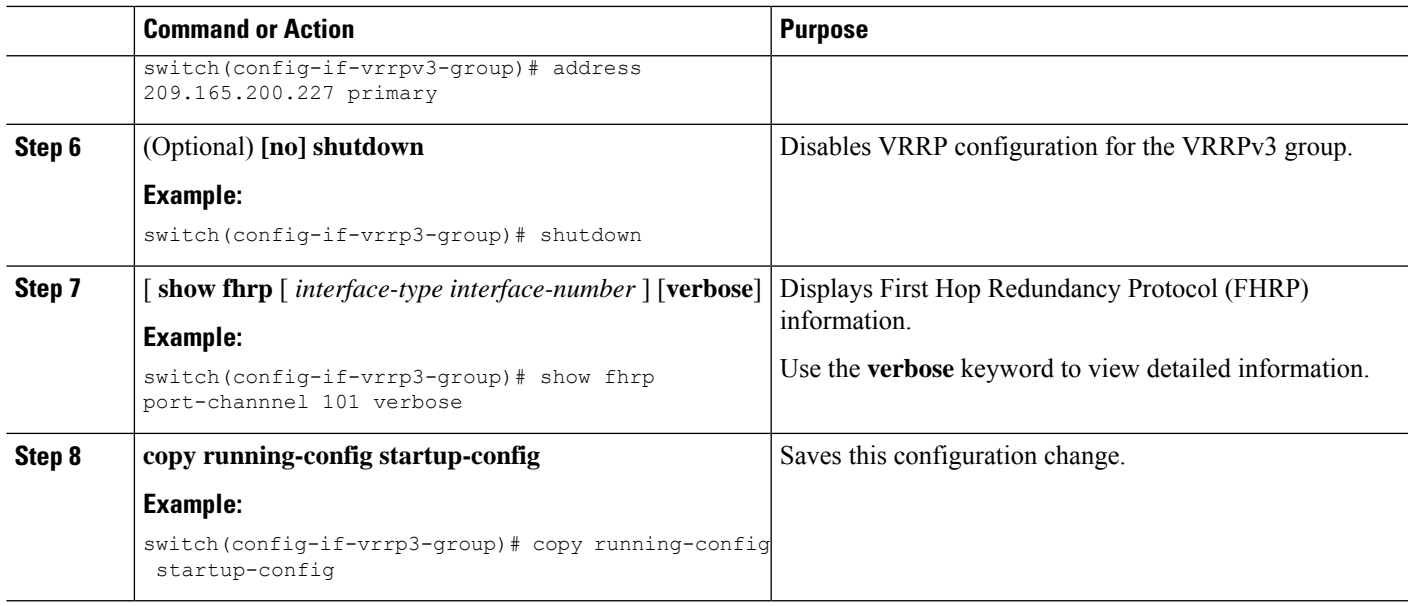

# **Verifying the VRRPv2 Configuration**

To display the VRRPv2 configuration information, perform one of the following tasks:

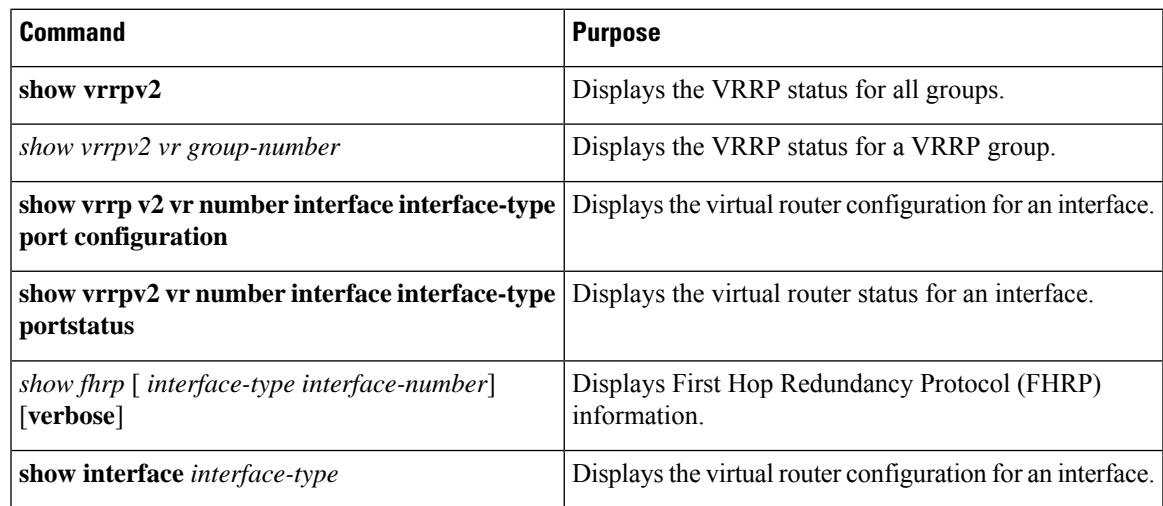

# **Verifying the VRRPv3 Configuration**

See the following table for information on the fields in the show vrrpv3 command output:

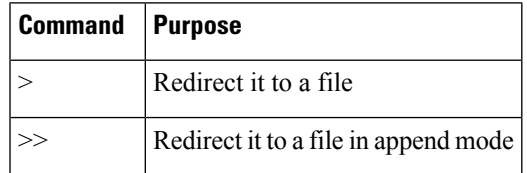

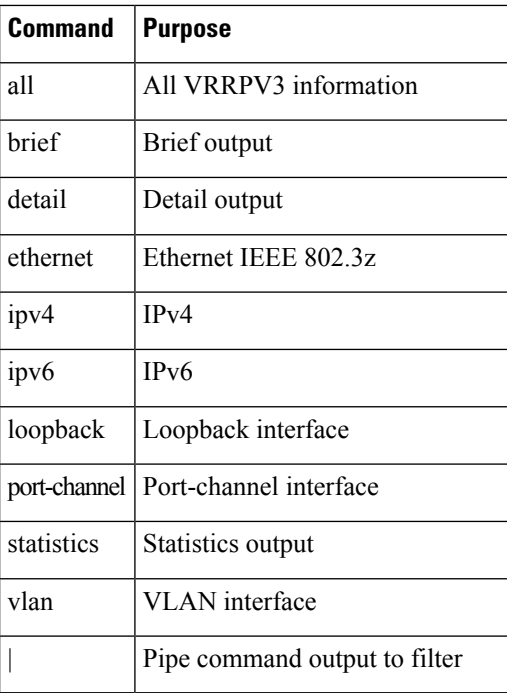

For example, use the show vrrpv3 statistics command to display the VRRPv3 statistics.

# **Displaying VRRP Statistics**

To display VRRP statistics, use the following commands:

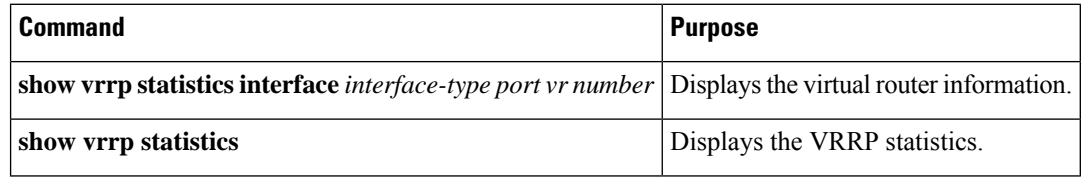

Use the **clear vrrp vr** command to clear the IPv4 VRRP statistics for a specified interface.

Use the **clear vrrp ipv4** command to clear all the statistics for the specified IPv4 virtual router.

# **Configuration Examples for VRRPv2**

In this example, Router A and Router B each belong to three VRRP groups. In the configuration, each group has the following properties:

- Group 1:
	- Virtual IP address is 10.1.0.10.
	- Router A becomes the primary for this group with priority 120.
	- Advertising interval is 3 seconds.
	- Preemption is enabled.

 $\mathbf{L}$ 

• Group 5:

- Router B becomes the primary for this group with priority 200.
- Advertising interval is 30 seconds.
- Preemption is enabled.
- Group 100:
	- Router A becomes the primary for this group first because it has a higher IP address (10.1.0.2).
	- Advertising interval is the default 1 second.
	- Preemption is disabled.

#### Router A

interface ethernet 1/0 no switchport ip address 10.1.0.2/16 no shutdown vrrpv2 1 priority 120 authentication text cisco advertisement-interval 3 address 10.1.0.10 no shutdown vrrpv2 5 priority 100 advertisement-interval 30 address 10.1.0.50 no shutdown vrrpv2 100 no preempt address 10.1.0.100 no shutdown

#### Router B

interface ethernet 1/0 no switchport

ip address 10.2.0.1/2 no shutdown vrrpv2 1 priority 100 authentication text cisco advertisement-interval 3 address 10.2.0.10 no shutdown

```
vrrpv2 5
priority 200
advertisement-interval 30
address 10.2.0.50
no shutdown
vrrpv2 100
no preempt
address 10.2.0.100
no shutdown
```
# **Configuration Example for VRRPv3**

See the following configuration example for VRRPv3.

```
interface Vlan20
vrrpv3 10 address-family ipv4
timers advertise 1000
priority 100
preempt
match-address
no vrrpv2
address 20.1.1.1 primary
address 20.1.1.5 secondary
vrrpv3 10 address-family ipv6
timers advertise 1000
priority 100
preempt
match-address
no vrrpv2
address fe80::1 primary
address 2011::5
```
# **Additional References**

For additional information related to implementing VRRP, see the following sections:

## **Related Documents**

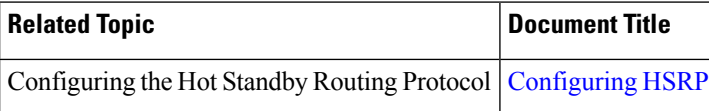

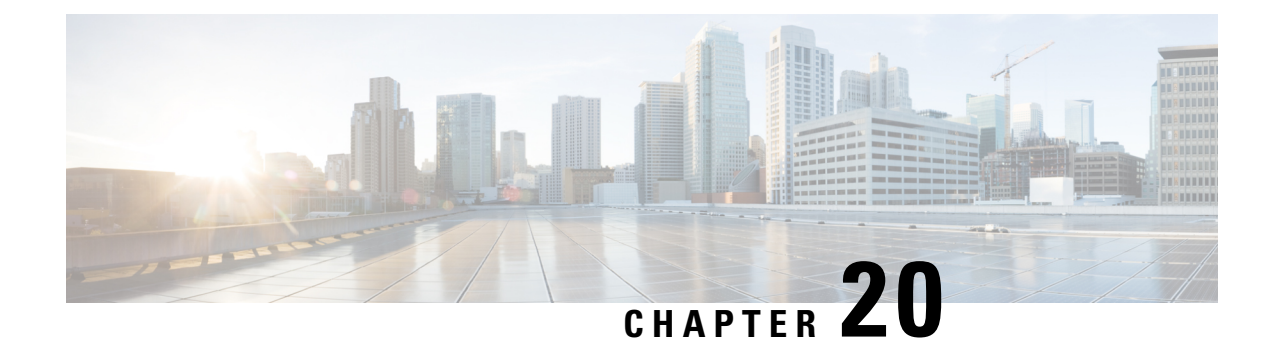

# **Configuring Object Tracking**

This chapter describes how to configure object tracking on Cisco NX-OS switches.

This chapter includes the following sections:

- [Information](#page-482-0) About Object Tracking, on page 453
- Guidelines and [Limitations](#page-483-0) for Object Tracking, on page 454
- Default Settings for Object [Tracking,](#page-484-0) on page 455
- [Configuring](#page-484-1) Object Tracking, on page 455
- Verifying the Object Tracking [Configuration,](#page-493-0) on page 464
- [Configuration](#page-493-1) Examples for Object Tracking, on page 464
- [Related](#page-493-2) Topics, on page 464
- Additional [References,](#page-494-0) on page 465
- IETF [RFCs,](#page-494-1) on page 465

# <span id="page-482-0"></span>**Information About Object Tracking**

Object tracking allows you to track specific objects on the switch, such as the interface line protocol state, IP routing, and route reachability, and to take action when the tracked object's state changes. This feature allows you to increase the availability of the network and shorten recovery time if an object state goes down.

## **Object Tracking Overview**

The object tracking feature allows you to create a tracked object that multiple clients can use to modify the client behavior when a tracked object changes. Several clients register their interest with the tracking process, track the same object, and take different actions when the object state changes.

Clients include the following features:

- Hot Standby Redundancy Protocol (HSRP)
- Virtual Router Redundancy Protocol (VRRP)
- Embedded Event Manager (EEM)

The object tracking monitors the status of the tracked objects and communicates any changes made to interested clients. Each tracked object is identified by a unique number that clients can use to configure the action to take when a tracked object changes state.

Cisco NX-OS tracks the following object types:

- Interface line protocol state—Tracks whether the line protocol state is up or down.
- Interface IP routing state—Tracks whether the interface has an IPv4 address and if IPv4 routing is enabled and active.
- IP route reachability—Tracks whether an Ipv4 route exists and is reachable from the local switch.

For example, you can configure HSRP to track the line protocol of the interface that connects one of the redundant routers to the rest of the network. If that link protocol goes down, you can modify the priority of the affected HSRP router.

## **Object Track List**

An object track list allows you to track the combined states of multiple objects. Object track lists support the following capabilities:

- Boolean "and" function—Each object defined within the track list must be in an up state so that the track list object can become up.
- Boolean "or" function—At least one object defined within the track list must be in an up state so that the tracked object can become up.
- Threshold percentage—The percentage of up objectsin the tracked list must be greater than the configured up threshold for the tracked list to be in the up state. If the percentage of down objects in the tracked list is above the configured track list down threshold, the tracked list is marked as down.
- Threshold weight—Assign a weight value to each object in the tracked list, and a weight threshold for the track list. If the combined weights of all up objects exceeds the track list weight up threshold, the track list is in an up state. If the combined weights of all the down objects exceeds the track list weight down threshold, the track list is in the down state.

See the [Configuring](#page-486-0) an Object Track List with a Boolean Expression section for more information on track **lists**.

## <span id="page-483-0"></span>**Virtualization Support**

Object tracking supports Virtual Routing and Forwarding (VRF) instances. By default, Cisco NX-OS places you in the default VRF unless you specifically configure another VRF. By default, Cisco NX-OS tracks the route reachability state of objects in the default VRF. If you want to track objects in another VRF, you must configure the object to be a member of that VRF (see the [Configuring](#page-492-0) Object Tracking for a Nondefault VRF section).

For more information, see Configuring Layer 3 [Virtualization.](#page-360-0)

# **Guidelines and Limitations for Object Tracking**

Object tracking has the following configuration guidelines and limitations:

- Supports up to 500 tracked objects.
- Supports Ethernet, subinterfaces, tunnels, port channels, loopback interfaces, and VLAN interfaces.

• Supports one tracked object per HSRP group.

# <span id="page-484-0"></span>**Default Settings for Object Tracking**

Table below lists the default settings for object tracking parameters.

**Table 25: Default Object Tracking Parameters**

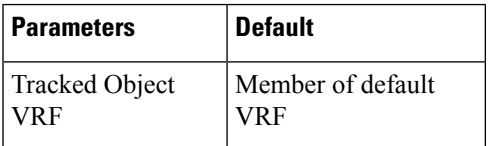

# <span id="page-484-1"></span>**Configuring Object Tracking**

# **Configuring Object Tracking for an Interface**

You can configure Cisco NX-OS to track the line protocol or IPv4 routing state of an interface.

### **SUMMARY STEPS**

- **1. configure terminal**
- **2. track** *object-id* **interface** *interface-type number* { **ip routing** | **line-protocol** }
- **3.** (Optional) **show track** [ *object-id* ]
- **4.** (Optional) **copy running-config startup-config**

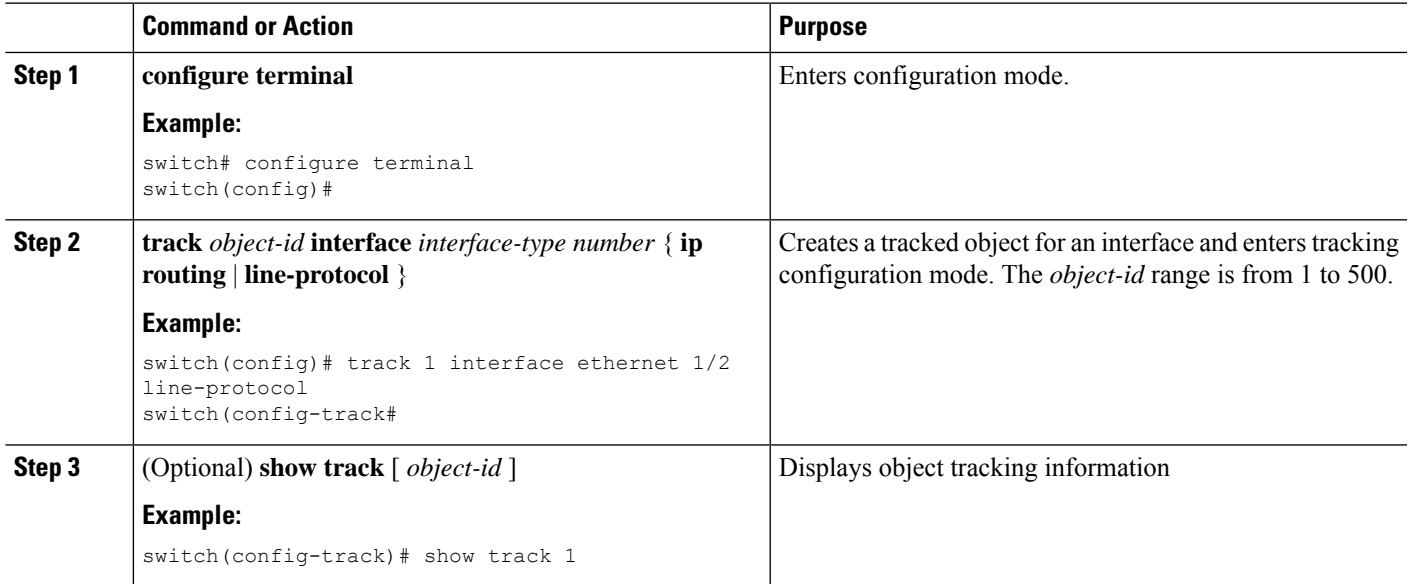

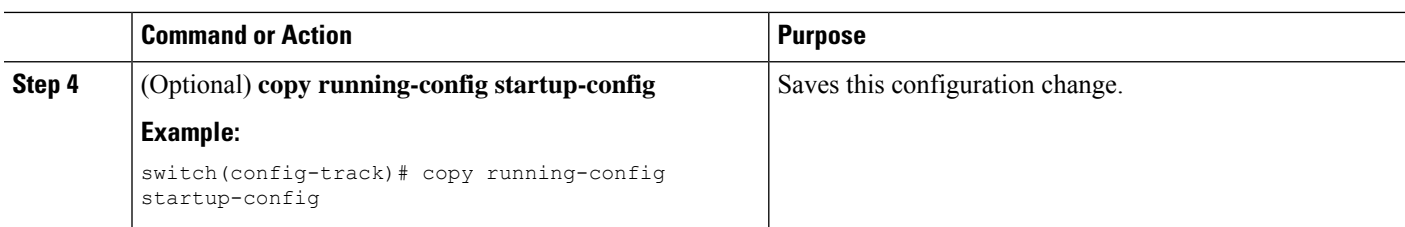

#### **Example**

This example shows how to configure object tracking for the line protocol state on Ethernet 1/2:

```
switch# configure terminal
switch(config)# track 1 interface ethernet 1/2 line-protocol
switch(config-track)# copy running-config startup-config
```
This example shows how to configure object tracking for the IPv4 routing state on Ethernet 1/2:

```
switch# configure terminal
switch(config)# track 2 interface ethernet 1/2 ip routing
switch(config-track)# copy running-config startup-config
```
## **Configuring Object Tracking for Route Reachability**

You can configure Cisco NX-OS to track the existence and reachability of an IP route.

### **SUMMARY STEPS**

- **1. configure terminal**
- **2. track** *object-id* **ip route** *prefix/length* **reachability**
- **3.** (Optional) **show track** [ *object-id* ]
- **4.** (Optional) **copy running-config startup-config**

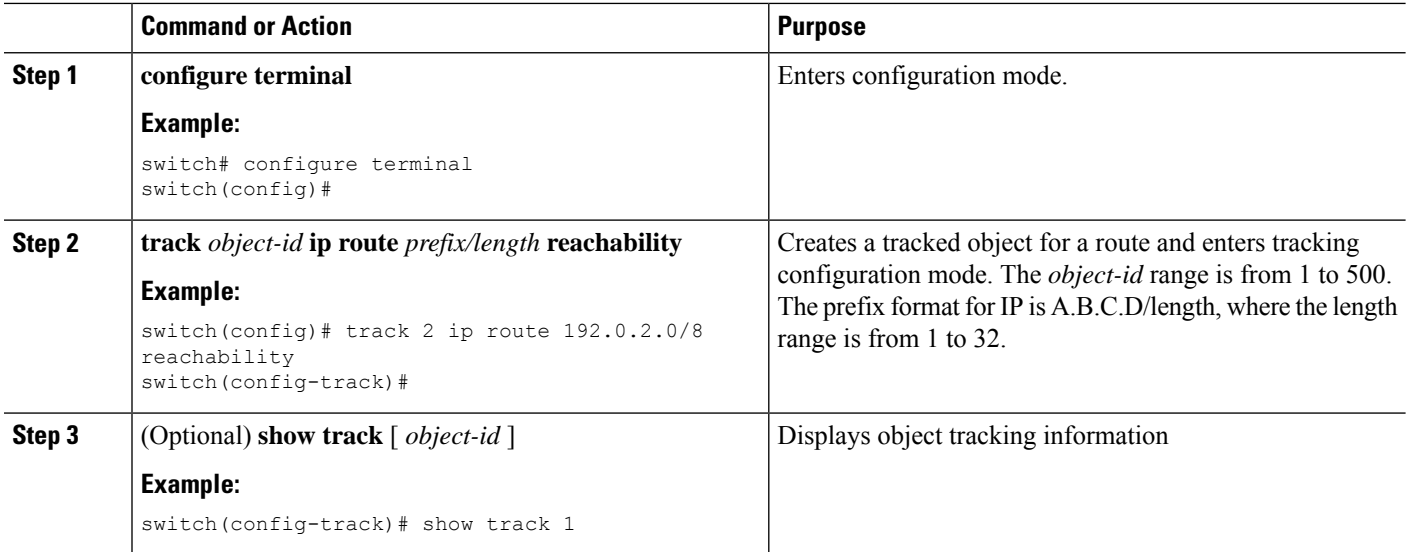

Ш

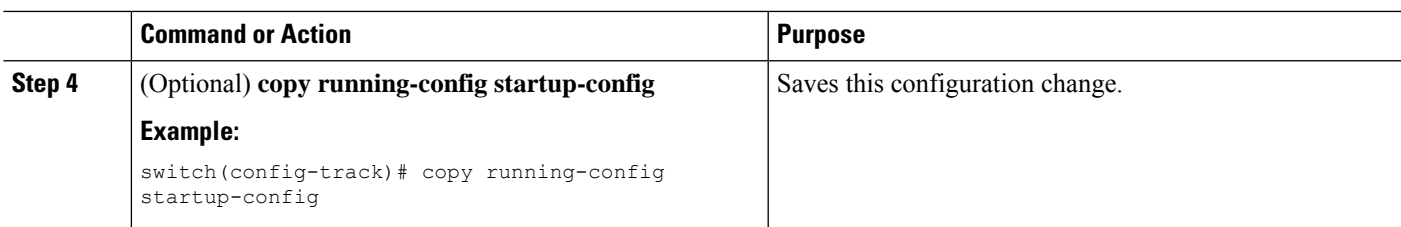

### **Example**

This example shows how to configure object tracking for an IPv4 route in the default VRF:

```
switch# configure terminal
switch(config)# track 4 ip route 192.0.2.0/8 reachability
switch(config-track)# copy running-config startup-config
```
# <span id="page-486-0"></span>**Configuring an Object Track List with a Boolean Expression**

You can configure an object track list that contains multiple tracked objects. A tracked list contains one or more objects. The Boolean expression enables two types of calculation by using either "and" or "or" operators. For example, when tracking two interfaces using the "and" operator, up means that both interfaces are up, and down means that either interface is down.

#### **SUMMARY STEPS**

- **1. configure terminal**
- **2. track** *track-number* **list boolean** { **and** | **or** }
- **3. object** *object-id* [ **not** ]
- **4.** (Optional) **show track**
- **5.** (Optional) **copy running-config startup-config**

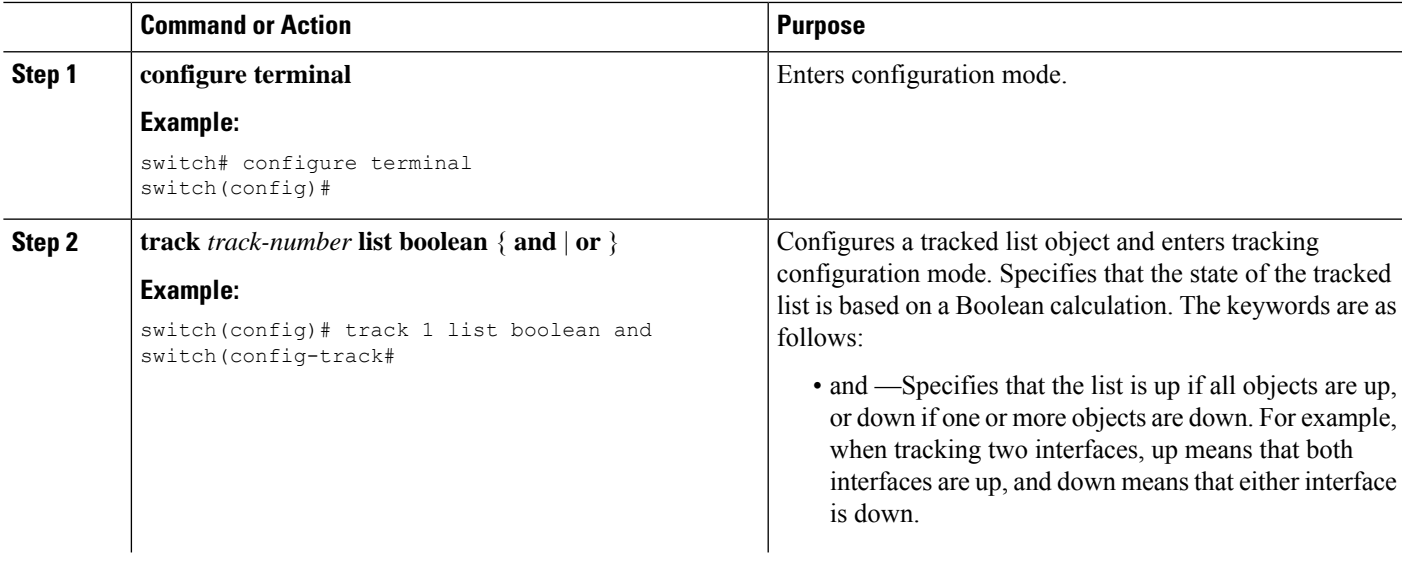

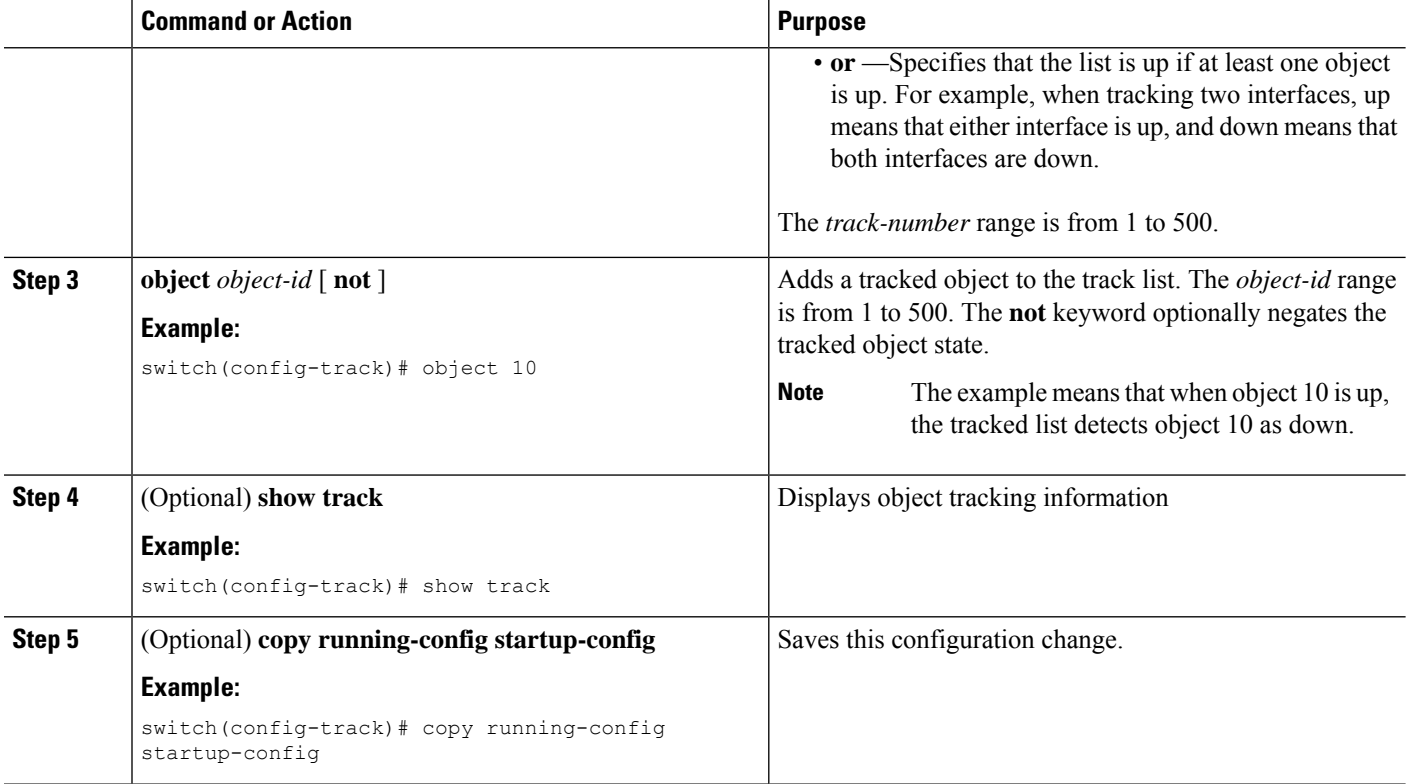

#### **Example**

This example shows how to configure a track list with multiple objects as a Boolean "and":

```
switch# configure terminal
switch(config)# track 1 list boolean and
switch(config-track)# object 10
switch(config-track)# object 20 not
```
## **Configuring an Object Track List with a Percentage Threshold**

You can configure an object track list that contains a percentage threshold. A tracked list contains one or more objects. The percentage of up objects must exceed the configured track list up percent threshold before the track list is in an up state. For example, if the tracked list has three objects, and you configure an up threshold of 60 percent, two of the objects must be in the up state (66 percent of all objects) for the track list to be in the up state.

#### **SUMMARY STEPS**

- **1. configure terminal**
- **2. track** *track-number* **list threshold percentage**
- **3. threshold percentage up** *up-value* **down** *down-value*
- **4.** (Optional) **object** [ *object-id* ]
- **5.** (Optional) **show track**
- **6.** (Optional) **copy running-config startup-config**

#### **DETAILED STEPS**

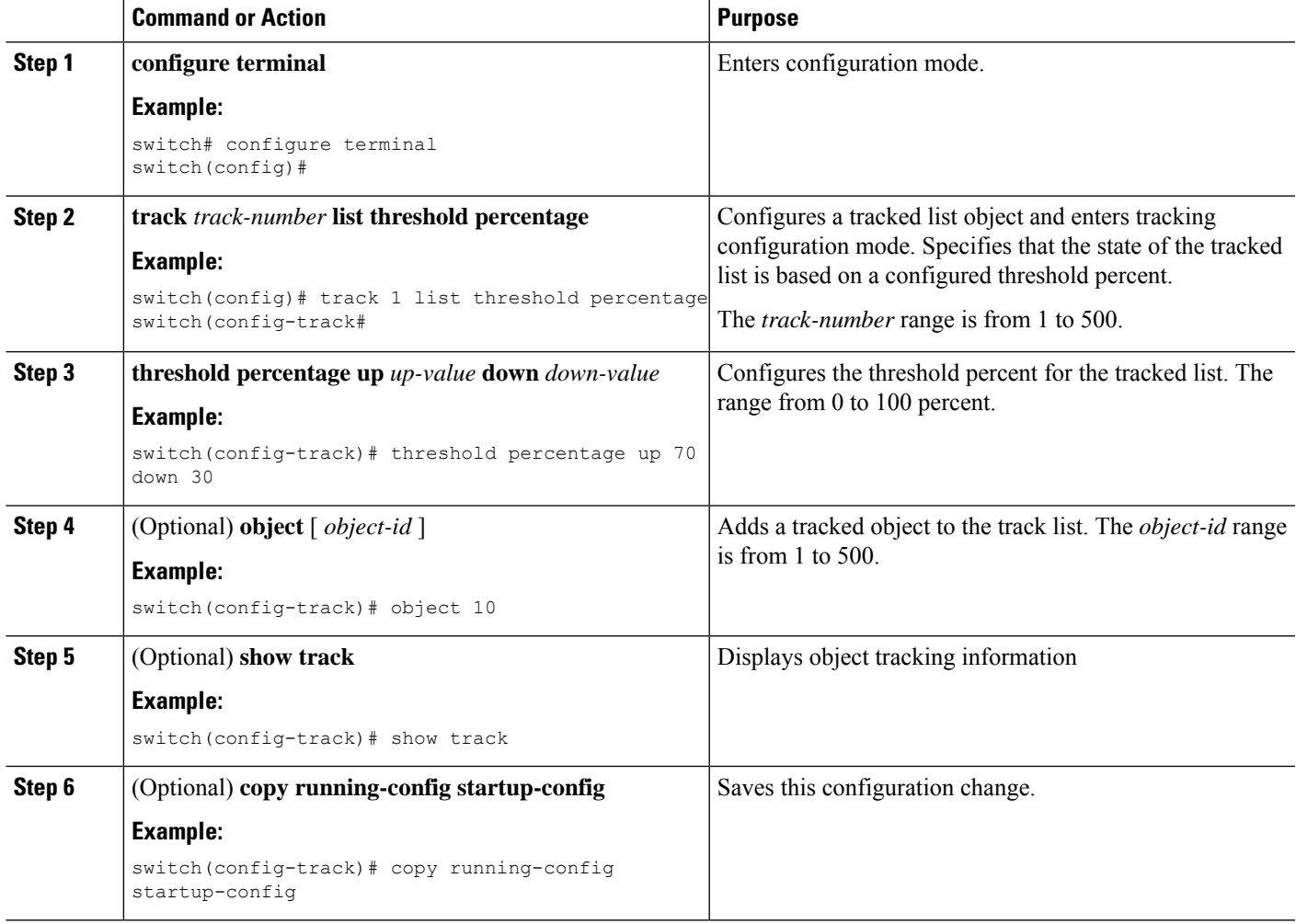

#### **Example**

This example shows how to configure a track list with an up threshold of 70 percent and a down threshold of 30 percent:

```
switch# configure terminal
switch(config)# track 1 list threshold percentage
switch(config-track)# threshold percentage up 70 down 30
switch(config-track)# object 10
switch(config-track)# object 20
switch(config-track)# object 30
```
# **Configuring an Object Track List with a Weight Threshold**

You can configure an object track list that contains a weight threshold. A tracked list contains one or more objects. The combined weight of up objects must exceed the configured track list up weight threshold before the track list is in an up state. For example, if the tracked list has three objects with the default weight of 10

each, and you configure an up threshold of 15, two of the objects must be in the up state (combined weight of 20) for the track list to be in the up state.

### **SUMMARY STEPS**

- **1. configure terminal**
- **2. track** *track-number* **list threshold weight**
- **3. threshold weight up** *up-value* **down** *down-value*
- **4. object** *object-id* **weight** *value*
- **5.** (Optional) **show track**
- **6.** (Optional) **copy running-config startup-config**

#### **DETAILED STEPS**

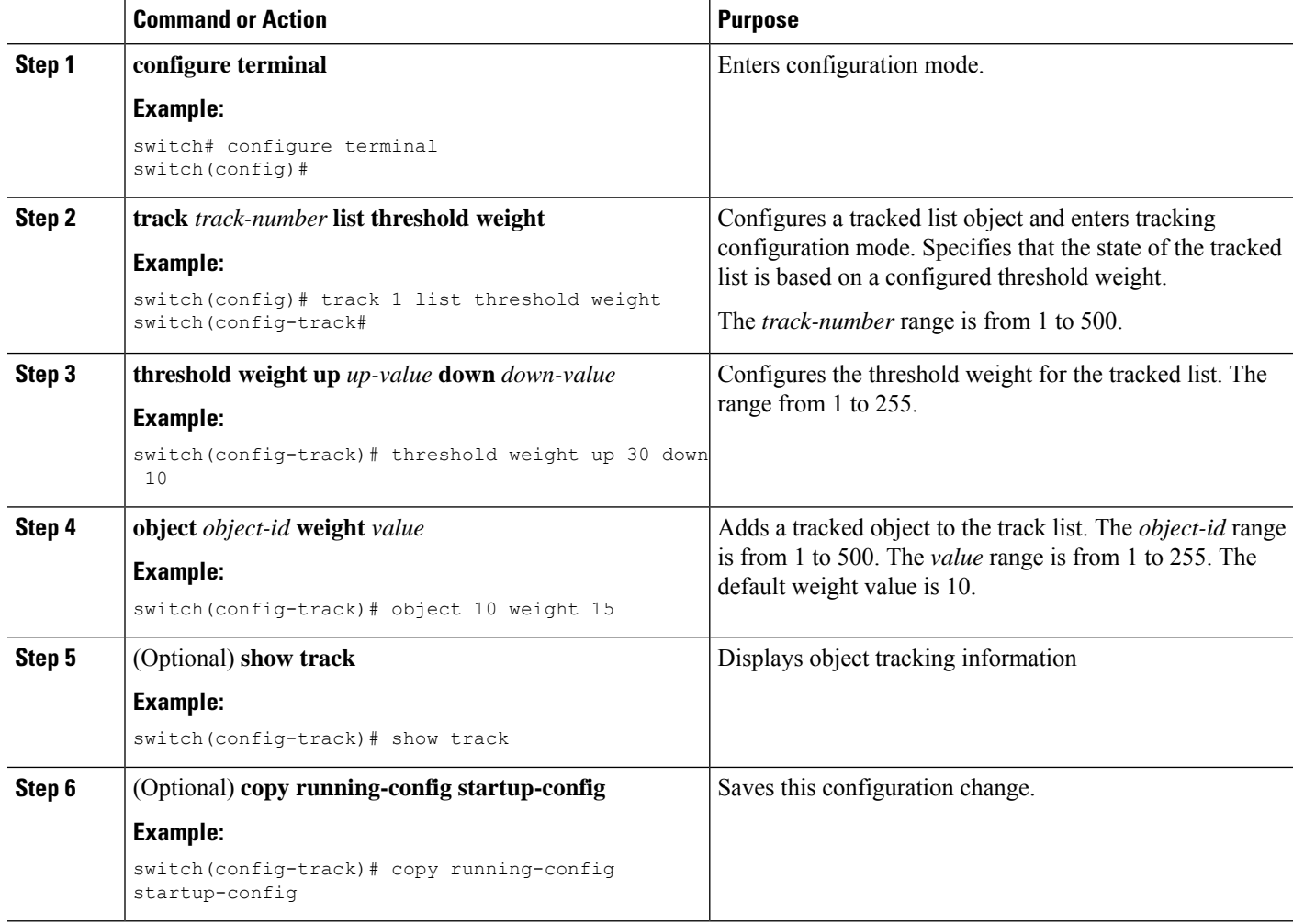

#### **Example**

This example shows how to configure a track list with an up weight threshold of 30 and a down threshold of 10:

```
switch# configure terminal
switch(config)# track 1 list threshold weight
switch(config-track)# threshold weight up 30 down 10
switch(config-track)# object 10 weight 15
switch(config-track)# object 20 weight 15
switch(config-track)# object 30
```
In this example, the track list is up if object 10 and object 20 are up, and the track list goes to the down state if all three objects are down.

## **Configuring an Object Tracking Delay**

You can configure a delay for a tracked object or an object track list that delays when the object or list triggers a stage change. The tracked object or track list starts the delay timer when a state change occurs but does not recognize a state change until the delay timer expires. At that point, Cisco NX-OS checks the object state again and records a state change only if the object or list currently has a changed state. Object tracking ignores any intermediate state changes before the delay timer expires.

For example, for an interface line-protocol tracked object that is in the up state with a 20-second down delay, the delay timer starts when the line protocol goes down. The object is not in the down state unless the line protocol is down 20 seconds later.

You can configure independent up delay and down delay for a tracked object or track list. When you delete the delay, object tracking deletes both the up and down delay.

You can change the delay at any point. If the object or list is already counting down the delay timer from a triggered event, the new delay is computed as the following:

- If the new configuration value is less than the old configuration value, the timer starts with the new value
- If the new configuration value is more than the old configuration value, the timer is calculated as the new configuration value minus the current timer countdown minus the old configuration value.

#### **SUMMARY STEPS**

**1. configure terminal**

.

- **2.** track *object- id* { *parameters* }
- **3. track** *track-number* **list**{ *parameters* }
- **4. delay** { **up** *up-time* [**down** *down-time* ] | **down** *down-time* [ **up** *up-time*]}
- **5.** (Optional) **show track**
- **6.** (Optional) **copy running-config startup-config**

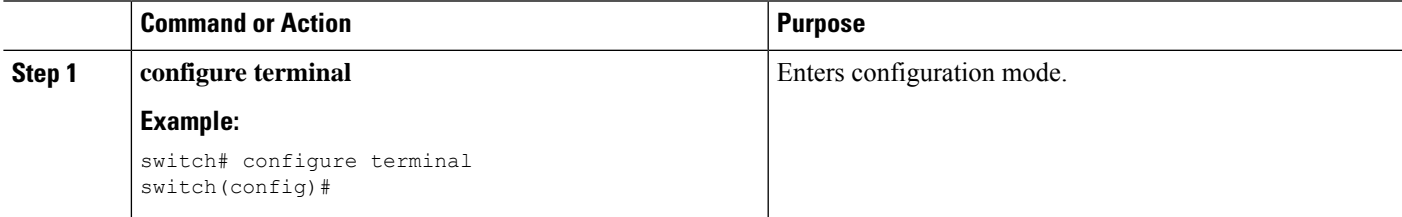

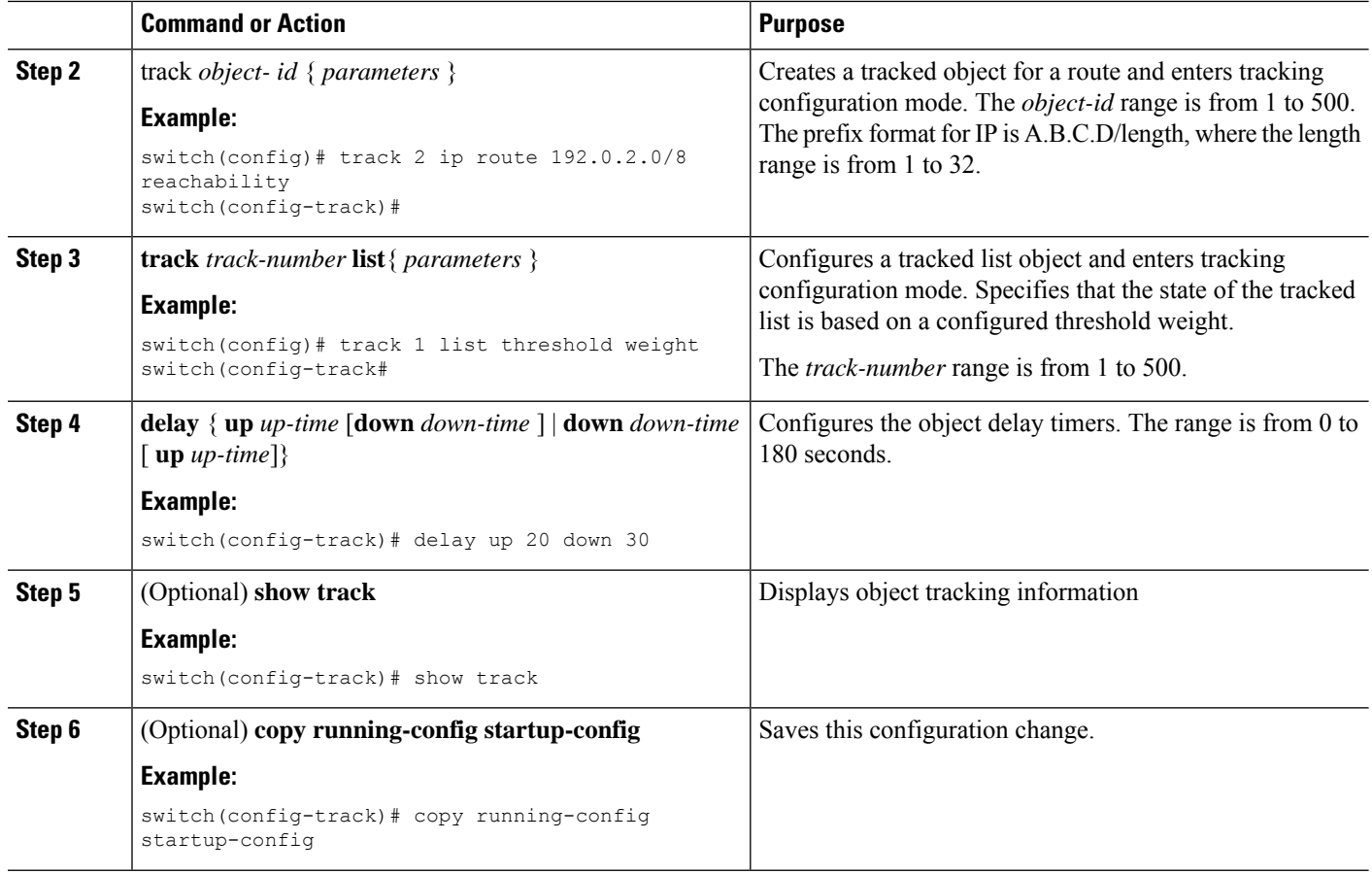

#### **Example**

This example shows how to configure object tracking for a route and use delay timers:

```
switch# configure terminal
switch(config)# track 2 ip route 209.165.201.0/8 reachability
switch(config-track)# delay up 20 down 30
switch(config-track)# copy running-config startup-config
```
This example shows how to configure a track list with an up weight threshold of 30 and a down threshold of 10 with delay timers:

```
switch# configure terminal
switch(config)# track 1 list threshold weight
switch(config-track)# threshold weight up 30 down 10
switch(config-track)# object 10 weight 15
switch(config-track)# object 20 weight 15
switch(config-track)# object 30
switch(config-track)# delay up 20 down 30
```
This example shows the delay timer in the show track command output before and after an interface is shut down:

```
switch(config-track)# show track
Track 1
Interface loopback1 Line Protocol
Line Protocol is UP
```

```
1 changes, last change 00:00:13
Delay down 10 secs
switch(config-track)# interface loopback 1
switch(config-if)# shutdown
switch(config-if)# show track
Track 1
Interface loopback1 Line Protocol
Line Protocol is delayed DOWN (8 secs remaining)<------- delay timer counting down
1 changes, last change 00:00:22
Delay down 10 secs
```
# <span id="page-492-0"></span>**Configuring Object Tracking for a Nondefault VRF**

You can configure Cisco NX-OS to track an object in a specific VRF.

#### **SUMMARY STEPS**

- **1. configure terminal**
- **2. track object-id ip route** *prefix/length* **reachability**
- **3. vrf member** *vrf-name*
- **4.** (Optional) **show track** [ *object-id* ]
- **5.** (Optional) **copy running-config startup-config**

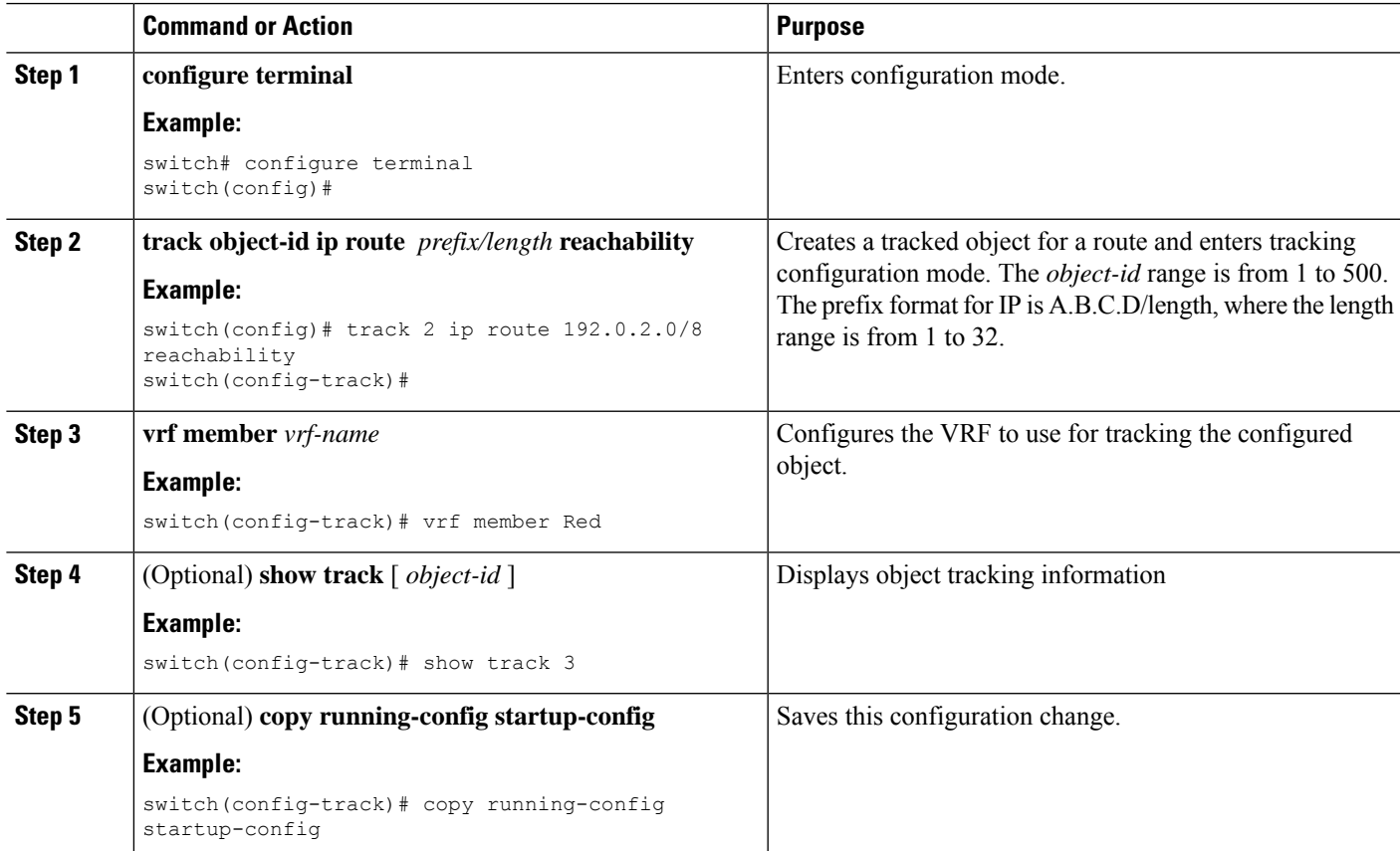

#### **Example**

This example shows how to configure object tracking for a route and use VRF Red to look up reachability information for this object:

```
switch# configure terminal
switch(config)# track 2 ip route 209.165.201.0/8 reachability
switch(config-track)# vrf member Red
switch(config-track)# copy running-config startup-config
```
This example shows how to modify tracked object 2 to use VRF Blue instead of VRF Red to look up reachability information for this object:

```
switch# configure terminal
switch(config)# track 2
switch(config-track)# vrf member Blue
switch(config-track)# copy running-config startup-config
```
# <span id="page-493-0"></span>**Verifying the Object Tracking Configuration**

To display the object tracking configuration information, perform one of the following tasks:

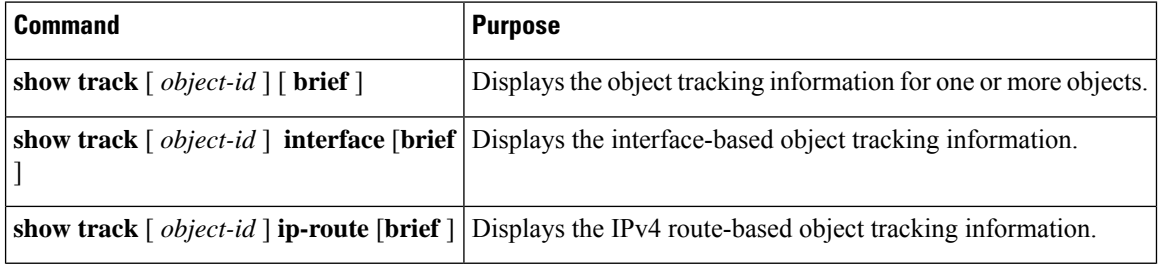

# <span id="page-493-1"></span>**Configuration Examples for Object Tracking**

This example shows how to configure object tracking for route reachability and use VRF Red to look up reachability information for this route:

```
switch# configure terminal
switch(config)# track 2 ip route 209.165.201.0/8 reachability
switch(config-track)# vrf member Red
switch(config-track)# copy running-config startup-config
```
# <span id="page-493-2"></span>**Related Topics**

See the following topics for information related to object tracking:

- Configuring Layer 3 [Virtualization](#page-360-0)
- [Configuring](#page-440-0) HSRP

# <span id="page-494-0"></span>**Additional References**

For additional information related to implementing object tracking, see the following sections:

# **Related Documents**

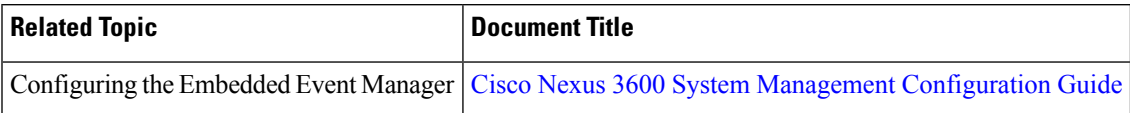

# <span id="page-494-1"></span>**IETF RFCs**

This appendix lists the supported IETF RFCs.

I

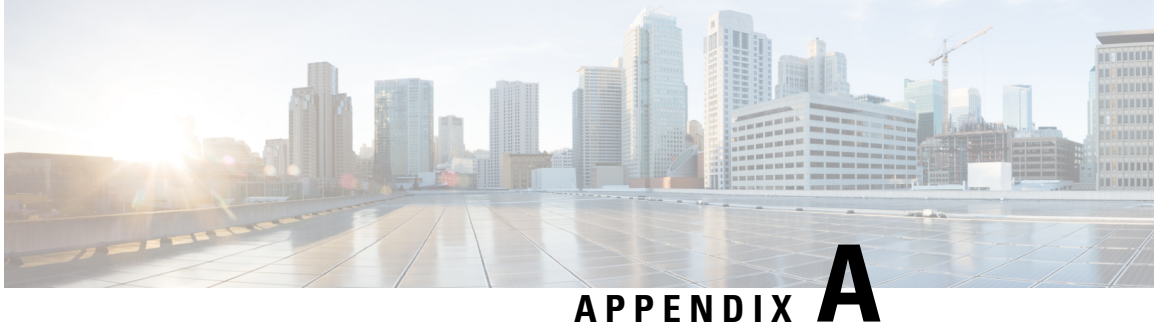

# **IETF RFCs**

This appendix lists the supported IETF RFCs.

• IETF [RFCs,](#page-496-0) on page 467

# <span id="page-496-0"></span>**IETF RFCs**

### **BGP RFCs**

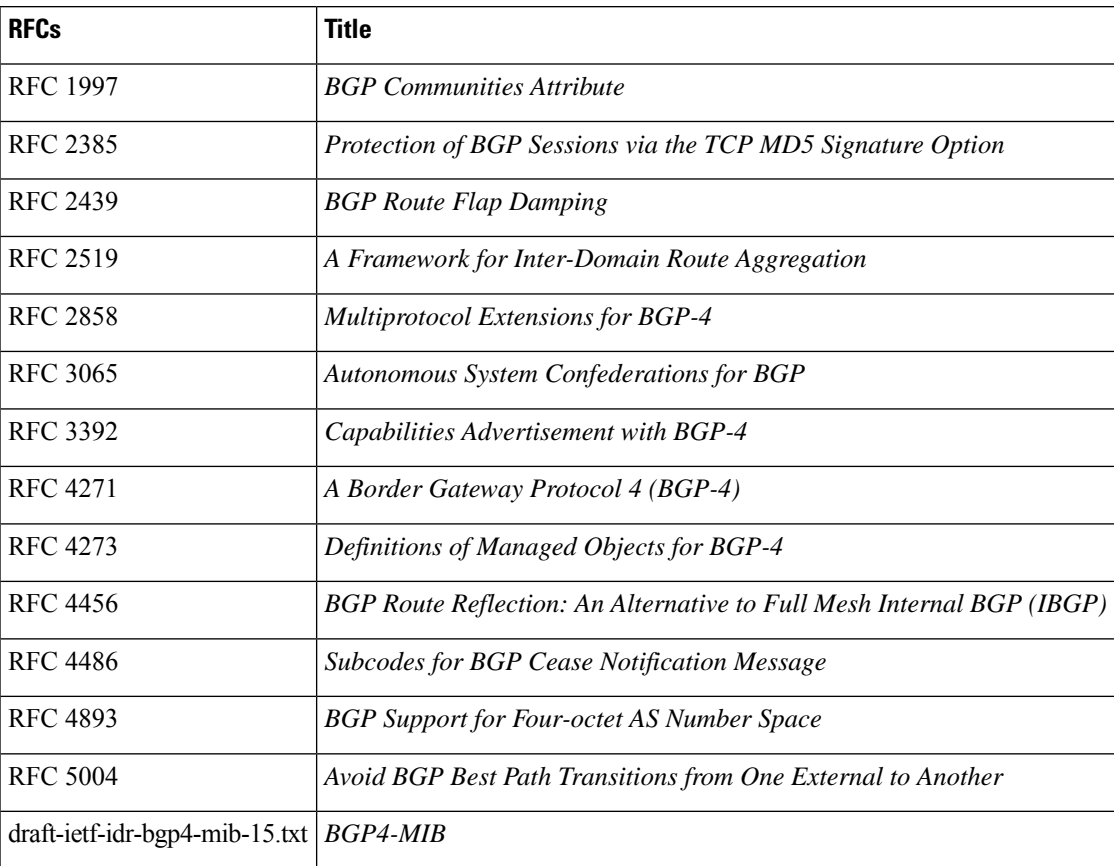

**First-Hop Redundancy Protocols RFCs**

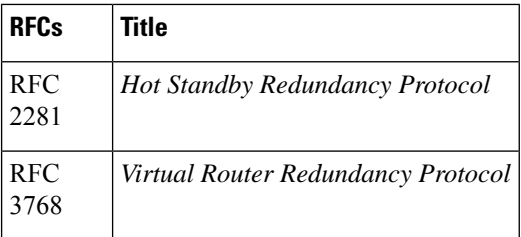

#### **IP Services RFCs**

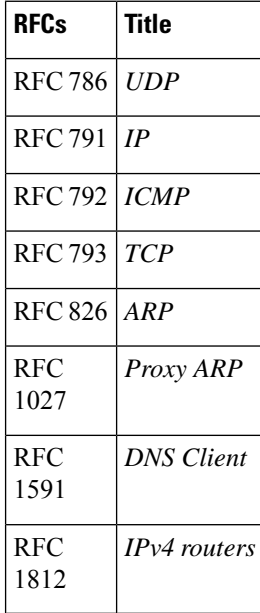

### **OSPF RFCs**

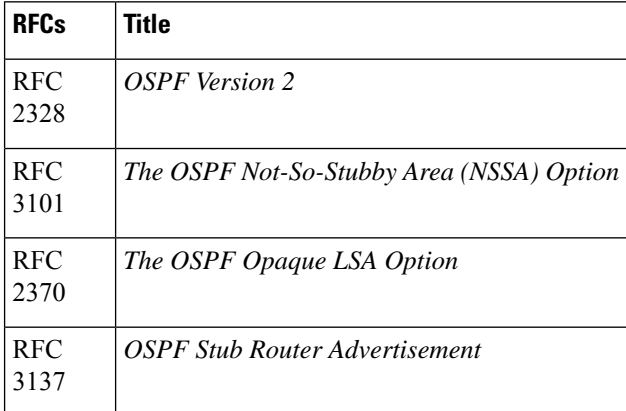

### **RIP RFCs**

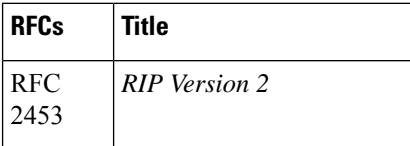

 $\mathbf{l}$ 

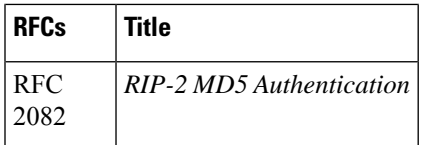

 $\mathbf I$ 

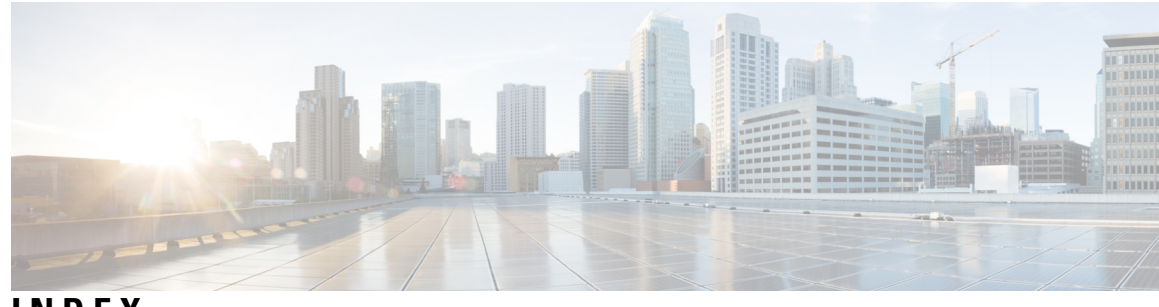

## **INDEX**

## **A**

additional-paths receive **[262–263](#page-291-0)** additional-paths selection route-map **[264](#page-293-0)** additional-paths send **[262–263](#page-291-1)** address-family {ipv4|ipv6} {multicast|unicast} **[255–256](#page-284-0)** address-family ipv4 unicast **[309–310](#page-338-0), [315](#page-344-0), [318–319](#page-347-0)** area **[82](#page-111-0)**

## **C**

capability additional-paths receive **[262](#page-291-2)** capability additional-paths send **[262](#page-291-3)** clear ip rip statistics **[322](#page-351-0)** clear rip policy statistics redistribute **[322](#page-351-1)**

### **D**

default-information originate **[315–316](#page-344-1)** default-metric **[86–87,](#page-115-0) [315–316](#page-344-2)** distance **[309–310](#page-338-1)**

### **E**

enhanced-error **[271](#page-300-0)**

## **F**

feature pbr **[405](#page-434-0)** feature rip **[309](#page-338-2)**

### **G**

graceful-restart **[299](#page-328-0)** graceful-restart-helper **[299–300](#page-328-1)**

### **I**

inherit peer **[255–256](#page-284-1)** ip rip authentication keychain **[312–313](#page-341-0)** ip rip authentication mode **[312–313](#page-341-1)** ip rip metric-offset **[321](#page-350-0)** ip rip passive-interface **[313–314](#page-342-0)** ip rip poison-reverse **[314](#page-343-0)**

ip rip route-filter **[321](#page-350-1)** ip rip summary-address **[314](#page-343-1)** ip router rip **[311](#page-340-0), [318–319](#page-347-1)** ip-address **[318–319](#page-347-2)**

### **M**

maximum-paths **[309–310](#page-338-3)** metric direct 0 **[317](#page-346-0)**

### **N**

neighbor **[255–256](#page-284-2)**

## **P**

path-attribute discard **[271](#page-300-1)** path-attribute treat-as-withdraw **[270](#page-299-0)**

## **R**

redistribute **[86–87,](#page-115-1) [315,](#page-344-3) [318–319](#page-347-3)** restart rip **[311](#page-340-1)** route filtering **[306](#page-335-0)** route redistribution **[307](#page-336-0)** route summarization **[306](#page-335-1)** route-map **[364–365,](#page-393-0) [368](#page-397-0)** router bgp **[255](#page-284-3), [298–299](#page-327-0)** router rip **[309–310](#page-338-4), [315](#page-344-4), [317–319](#page-346-1)**

## **S**

show bgp {ipv4 | ipv6} unicast **[263–264](#page-292-0), [272](#page-301-0)** show bgp {ipv4 | ipv6} unicast path-attribute discard **[272](#page-301-1)** show bgp {ipv4 | ipv6} unicast path-attribute unknown **[272](#page-301-2)** show bgp {ipv4|ipv6} unicast neighbors **[255–256](#page-284-4)** show bgp neighbor **[262–263](#page-291-4)** show feature **[309](#page-338-5), [405–406](#page-434-1)** show ip bgp neighbors **[255–256](#page-284-5)** show ip ospf **[82](#page-111-1)** show ip rip **[309–312](#page-338-6), [318](#page-347-4), [320](#page-349-0), [322](#page-351-2)** show ip rip instance **[321](#page-350-2)** show ip rip route **[315–316](#page-344-5)** show ipv6 routers interface **[255–256](#page-284-6)**

show running-config bgp **[299–300](#page-328-2)** show running-config rip **[317](#page-346-2)** show running-configuration rip **[322](#page-351-3)**

### **T**

timers basic **[321](#page-350-3)**

timers prefix-peer-timeout **[299](#page-328-3)**

## **V**

vrf **[318–319](#page-347-5)** vrf context **[318](#page-347-6)** vrf member **[318–319](#page-347-7)**